# Programmer's Guide

# HP 83480A Analyzer, HP 54750A Oscilloscope

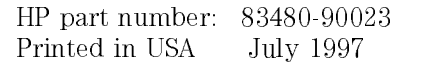

**Notice** The information contained in this document is subject to change without notice.

> Hewlett-Packard makes no warranty of any kind with regard to this material, including but not limited to, the implied warranties of merchantability and fitness for a particular purpose. Hewlett-Packard shall not be liable for errors contained herein or for incidental or consequential damages in connection with the furnishing, performance, or use of this material.

c Copyright Hewlett-Packard Company 1997

All Rights Reserved. Reproduction, adaptation, or translation without prior written permission is prohibited, except as allowed under the copyright laws. 1400 Fountaingrove Parkway, Santa Rosa, CA 95403-1799, USA

MS-DOS
R is a U.S. registered trademark of Microsoft Corporation.

# Safety Notes

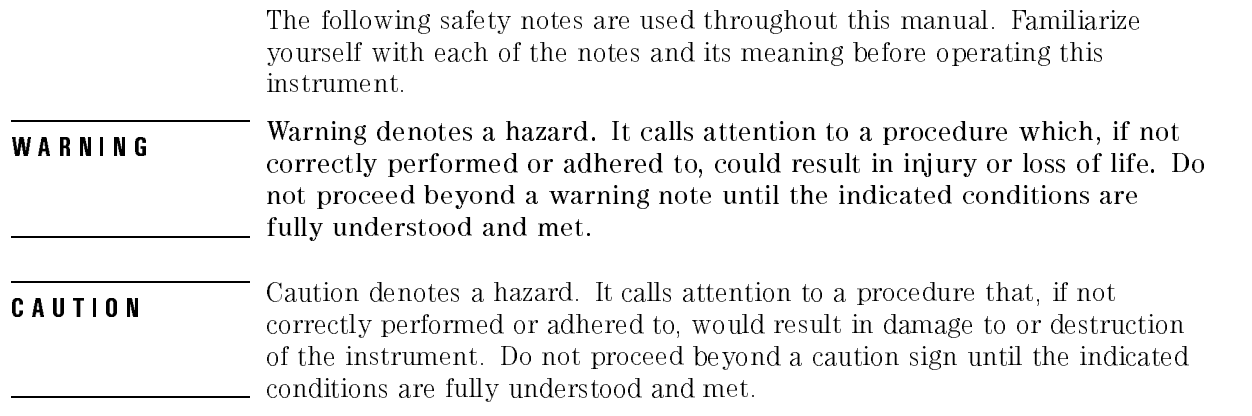

# General Safety Considerations

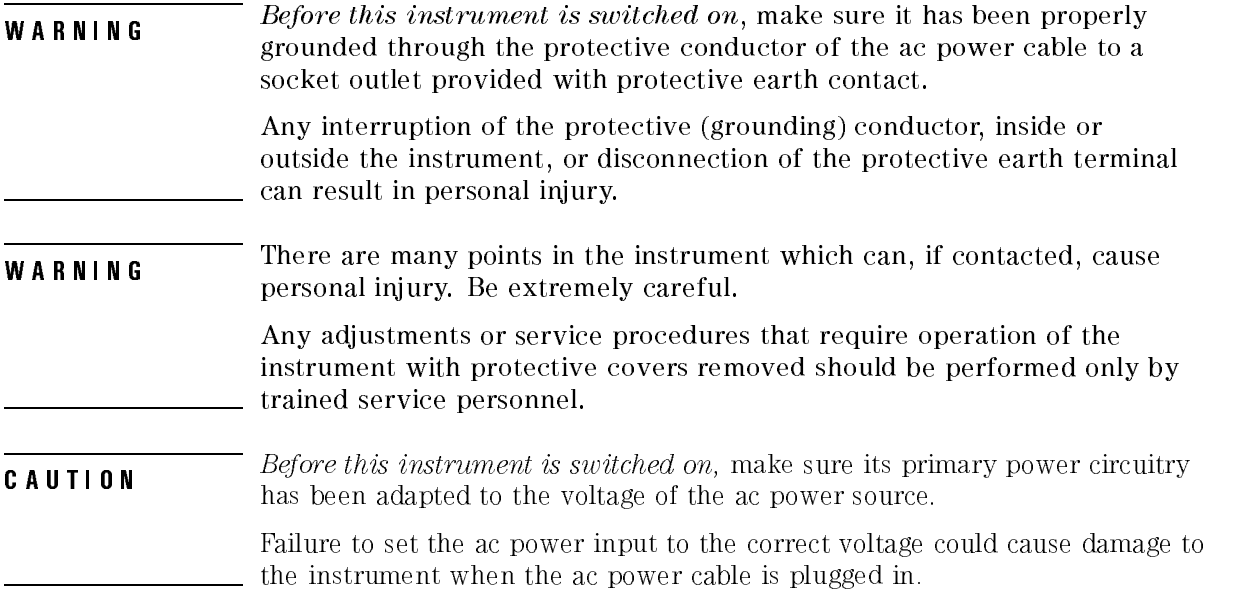

# Typeface conventions

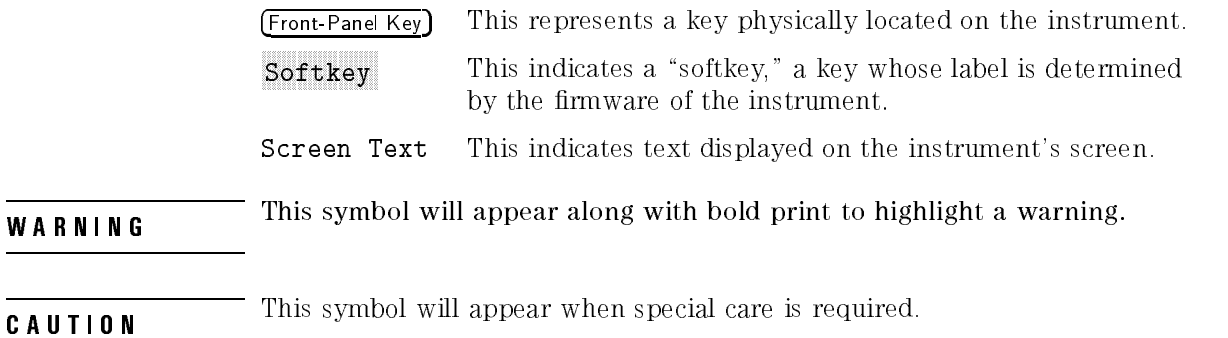

<sup>N</sup> <sup>O</sup> <sup>T</sup> <sup>E</sup>

This symbol will appear to call attention to an important point in the text.

## Contents

### 1. Programming

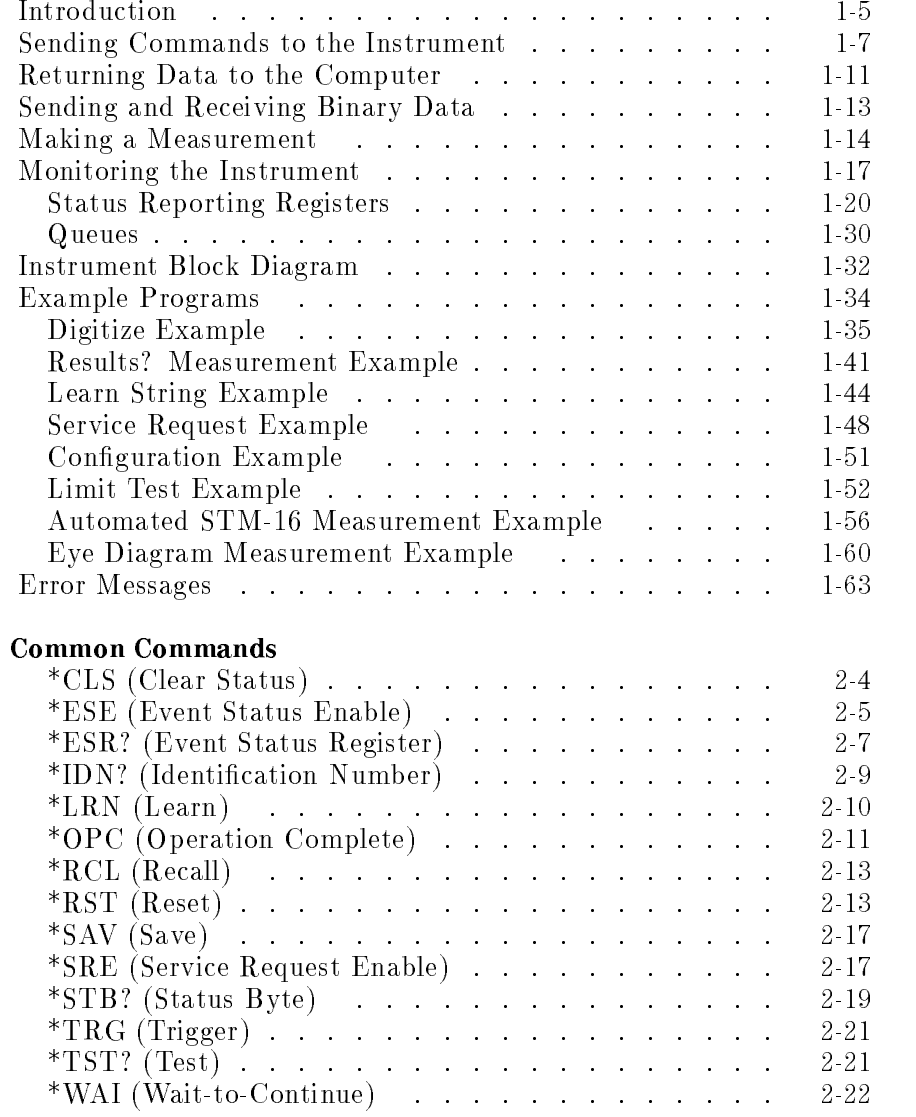

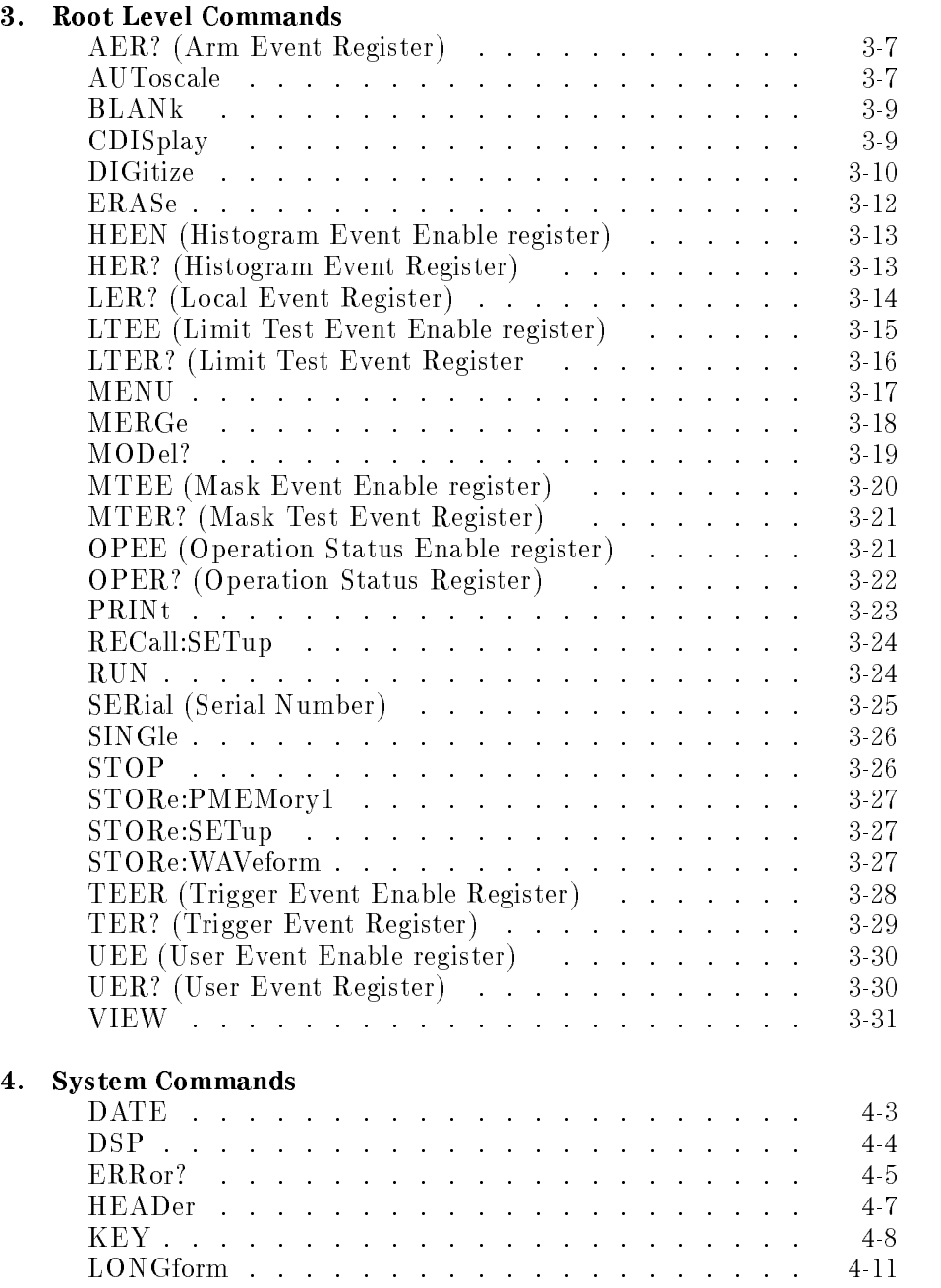

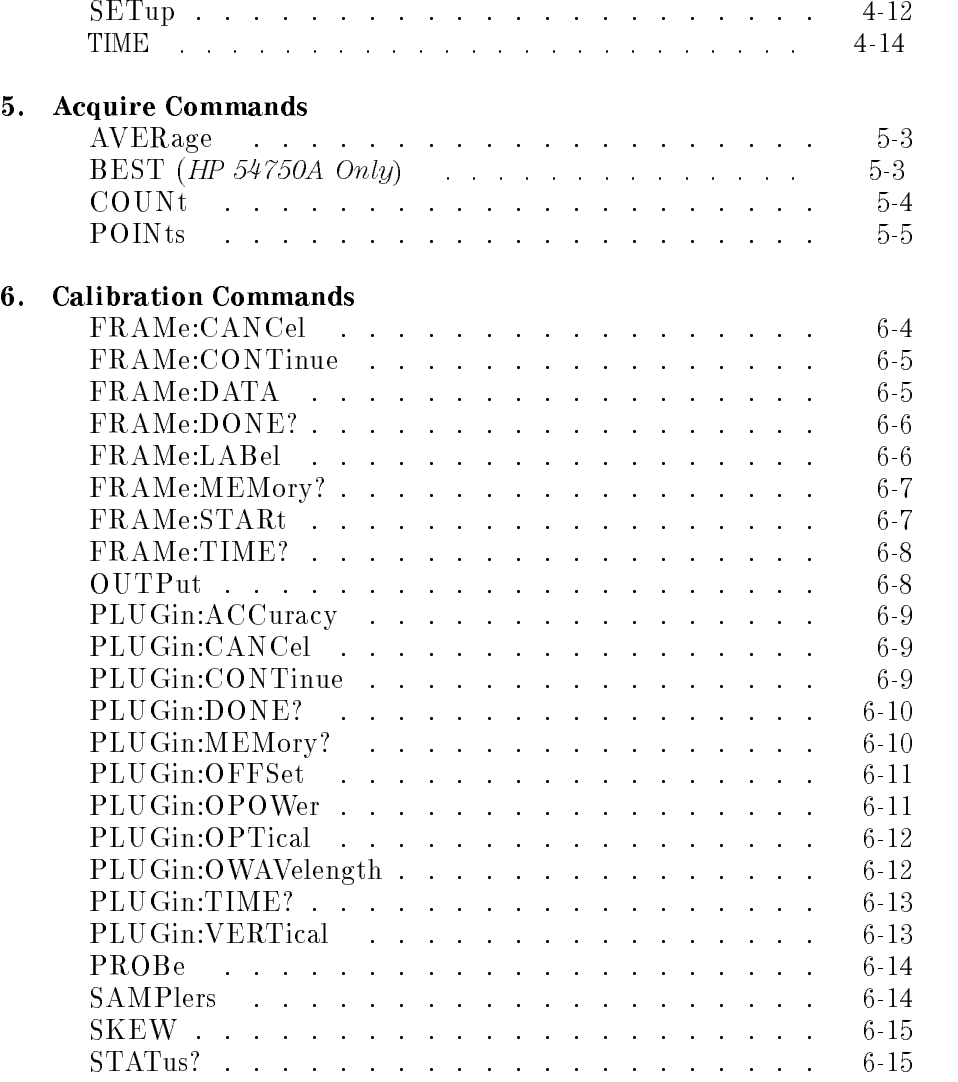

### 7. Channel Commands

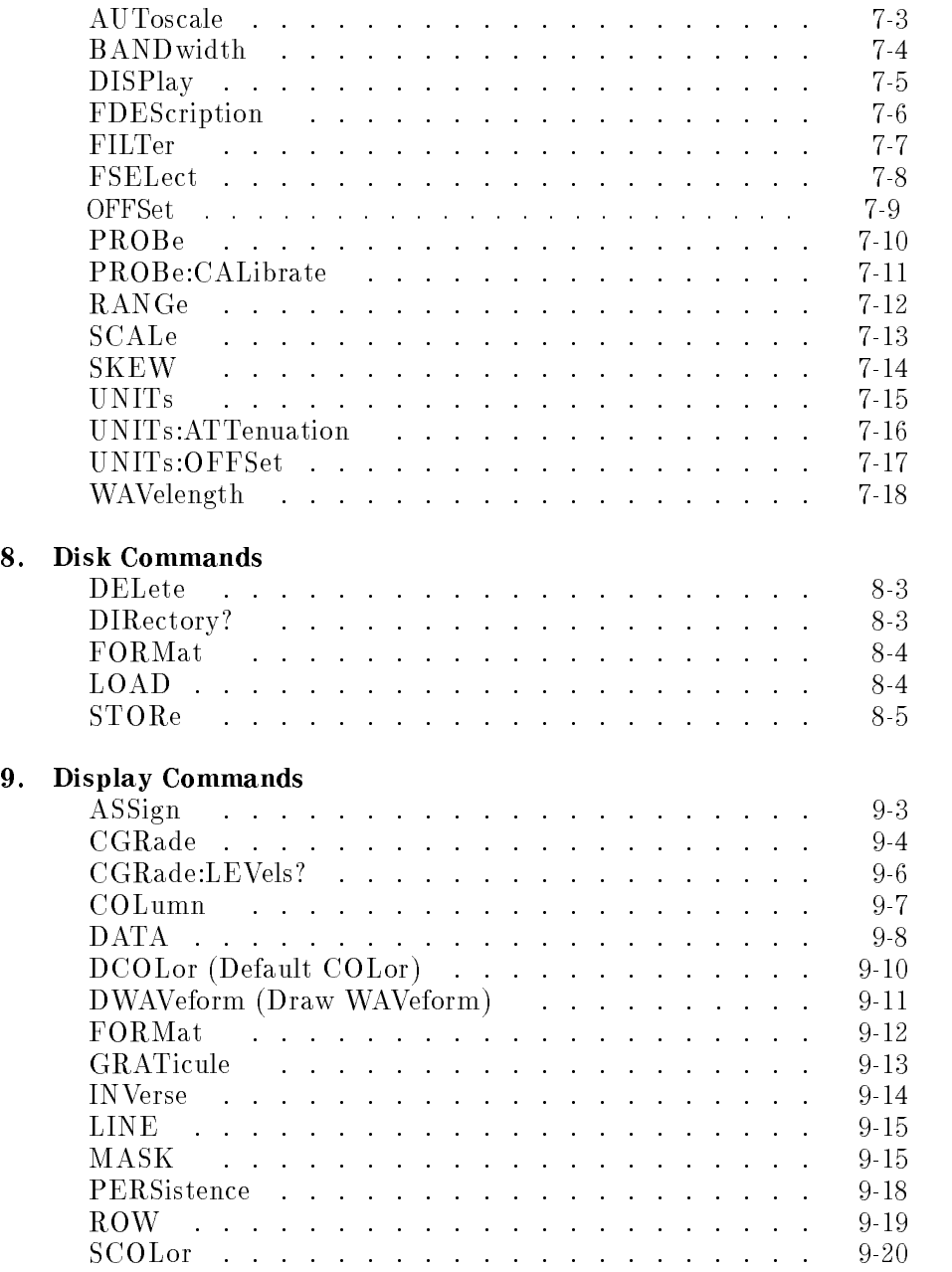

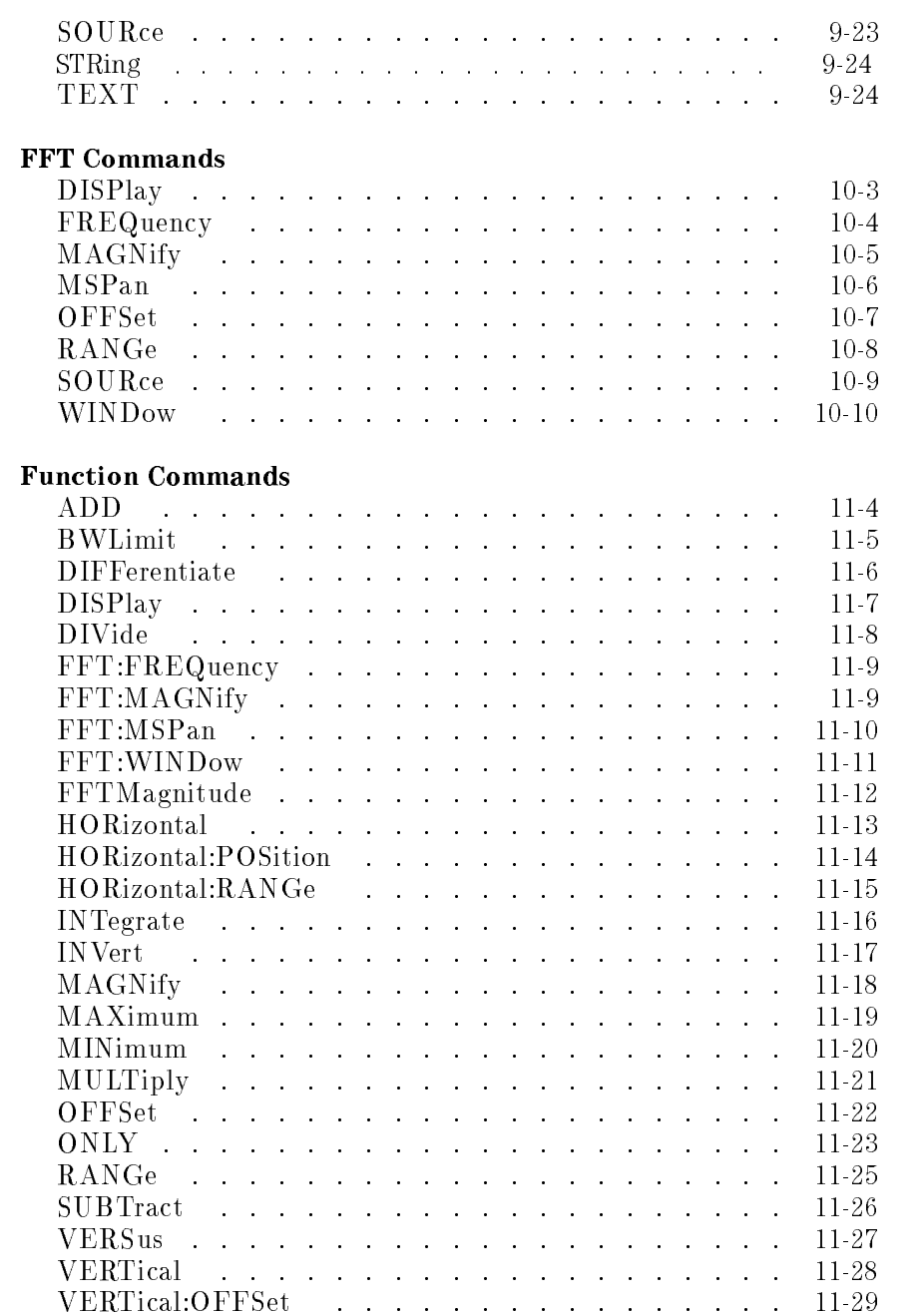

 $10.$ 

 $11.$ 

### Contents-5

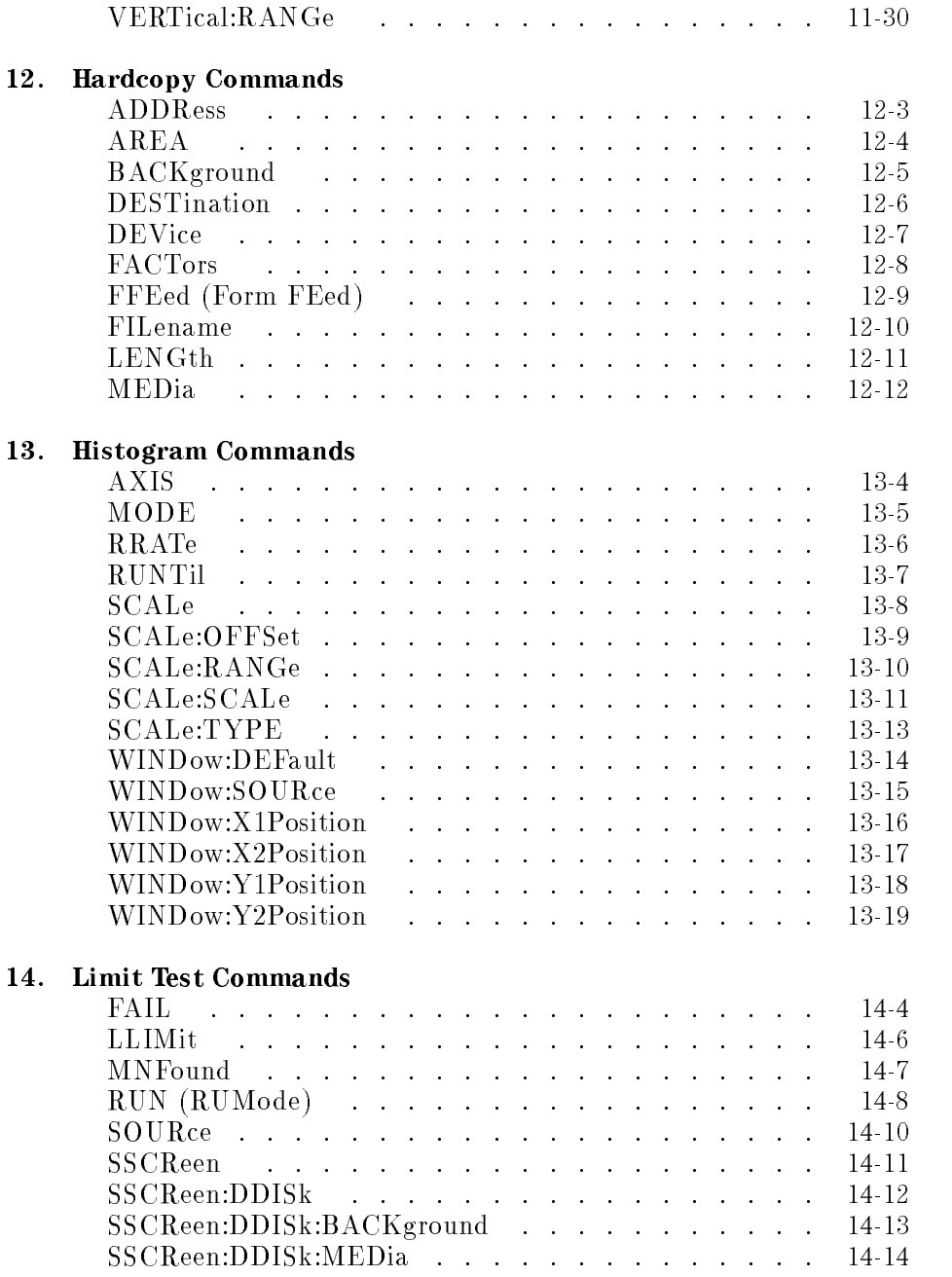

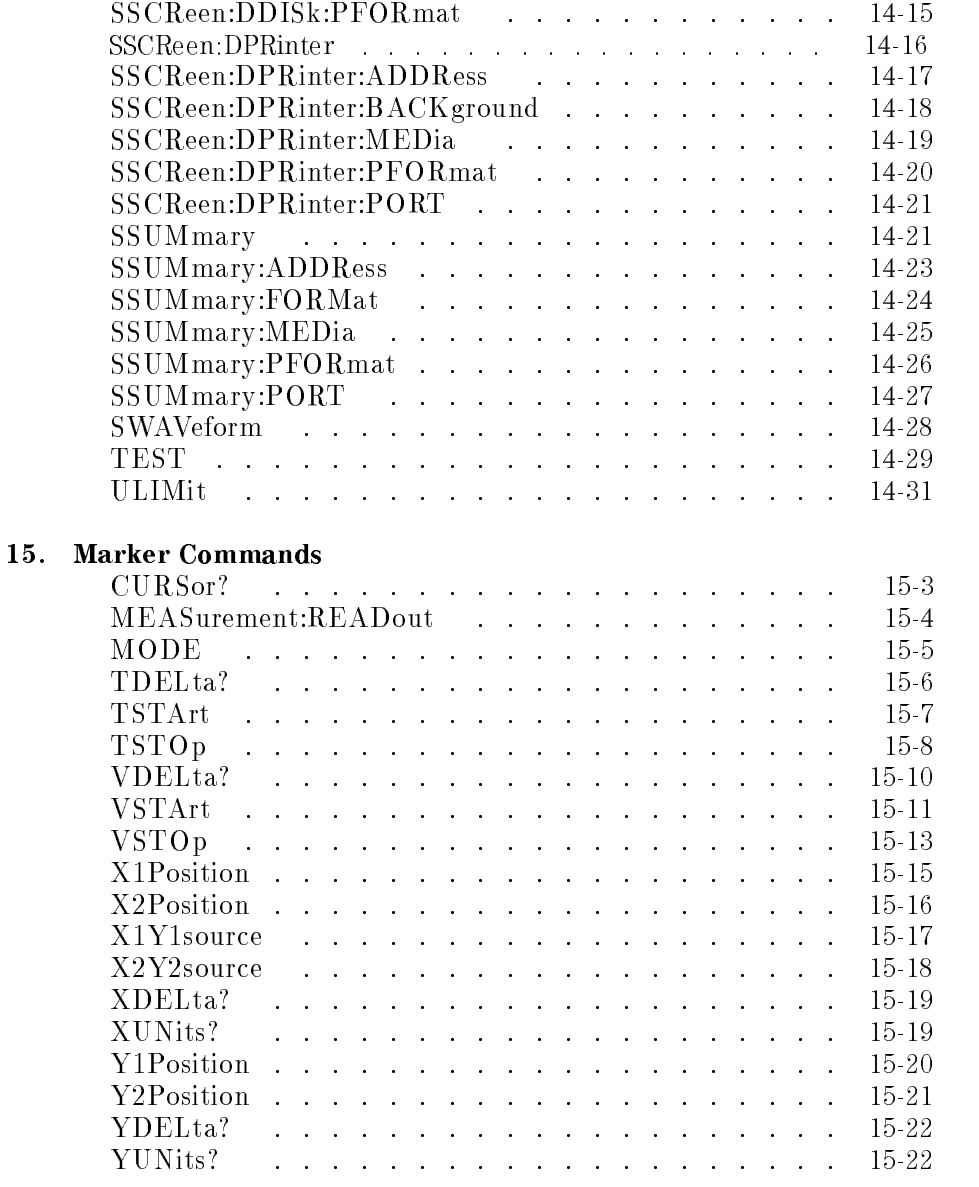

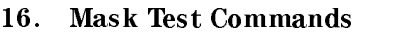

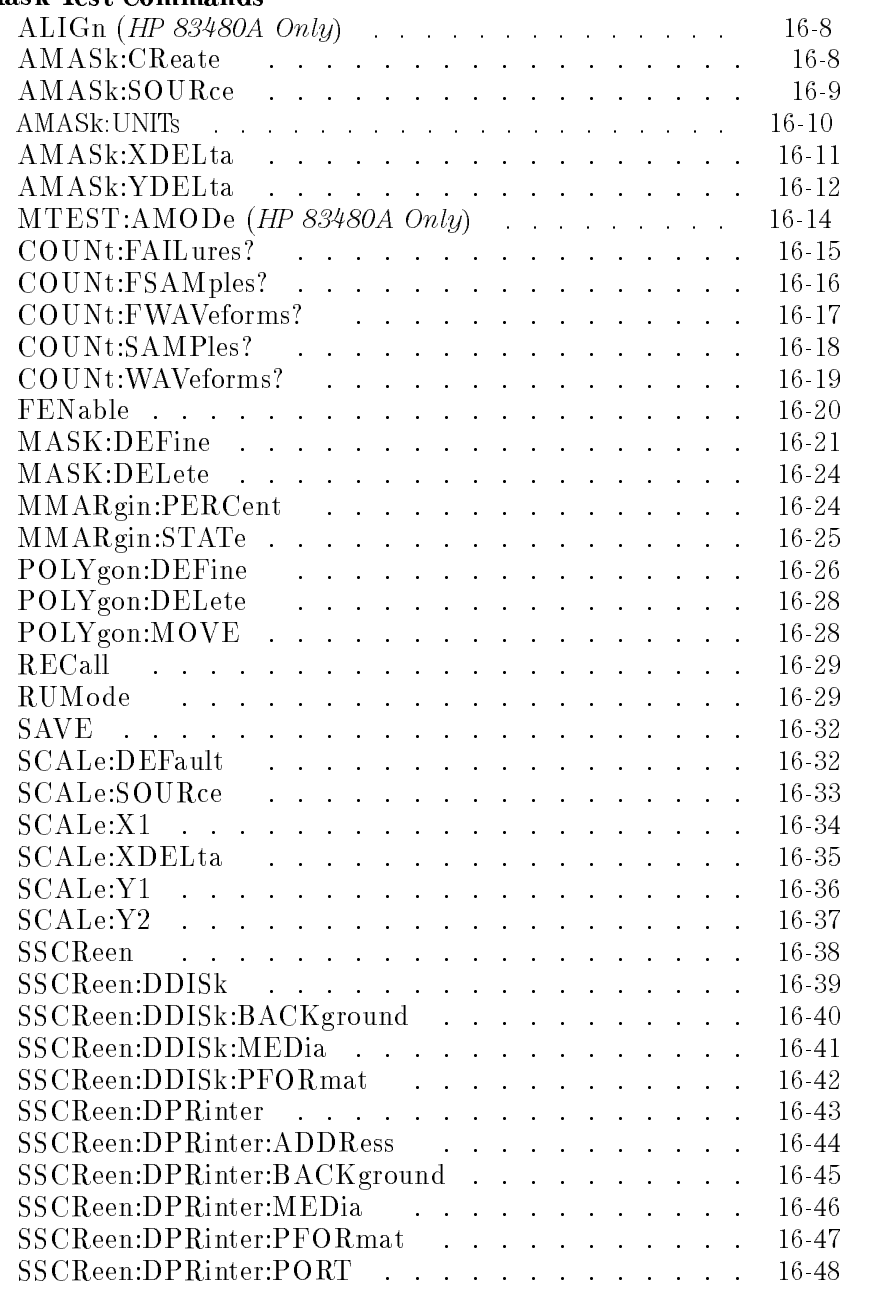

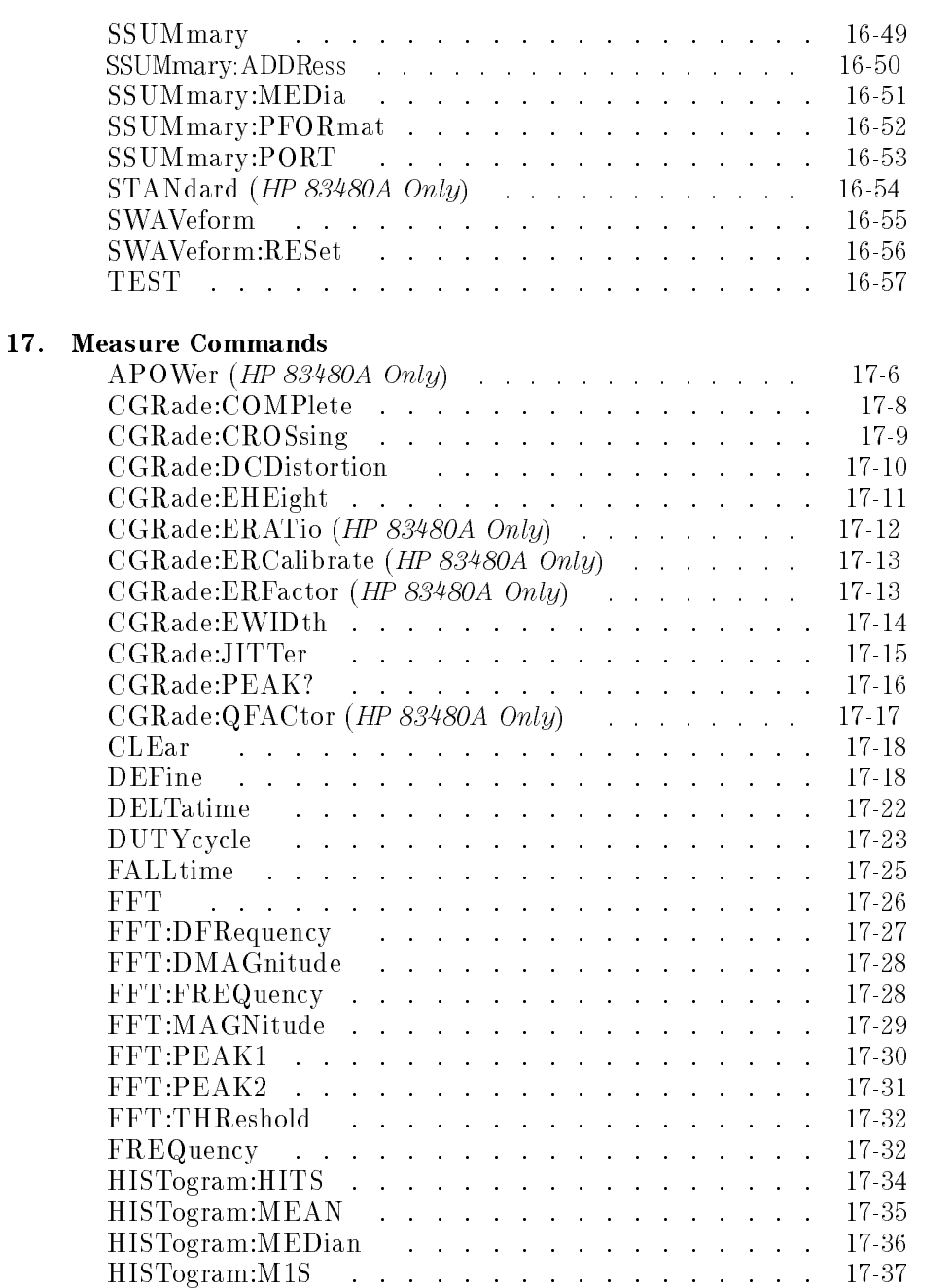

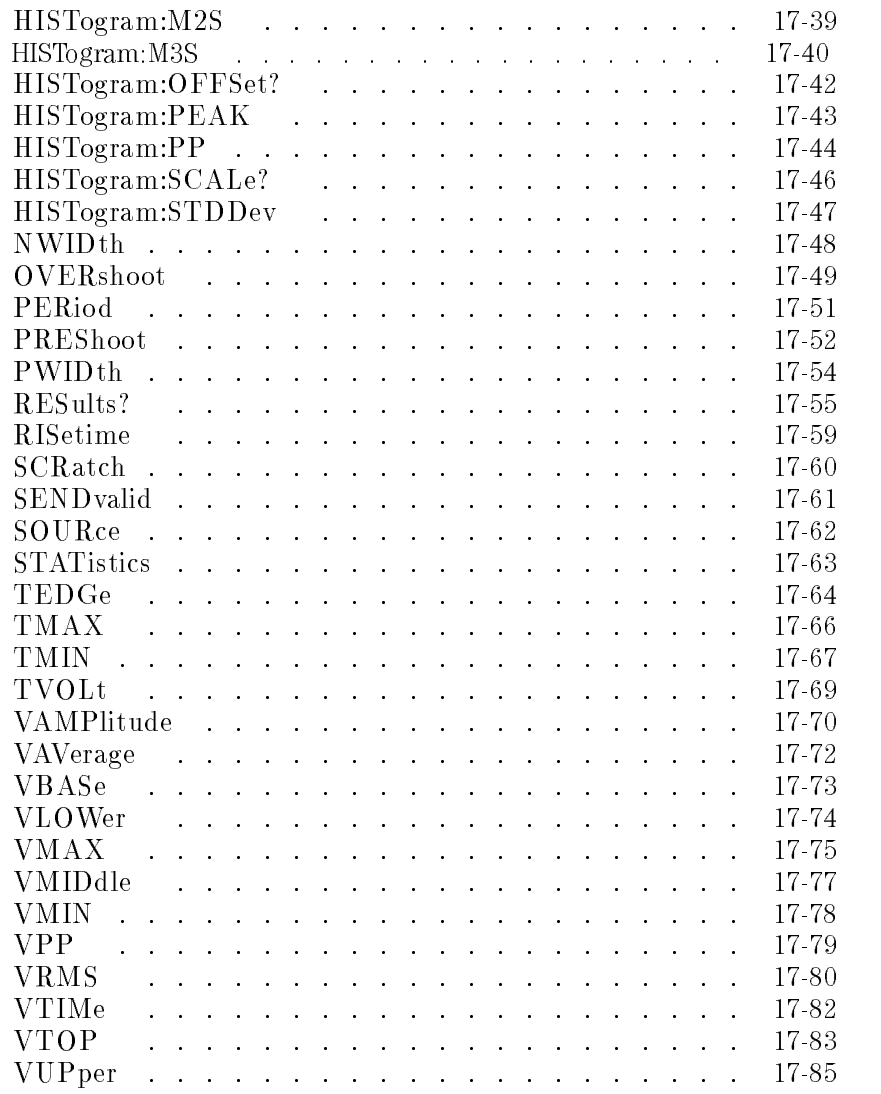

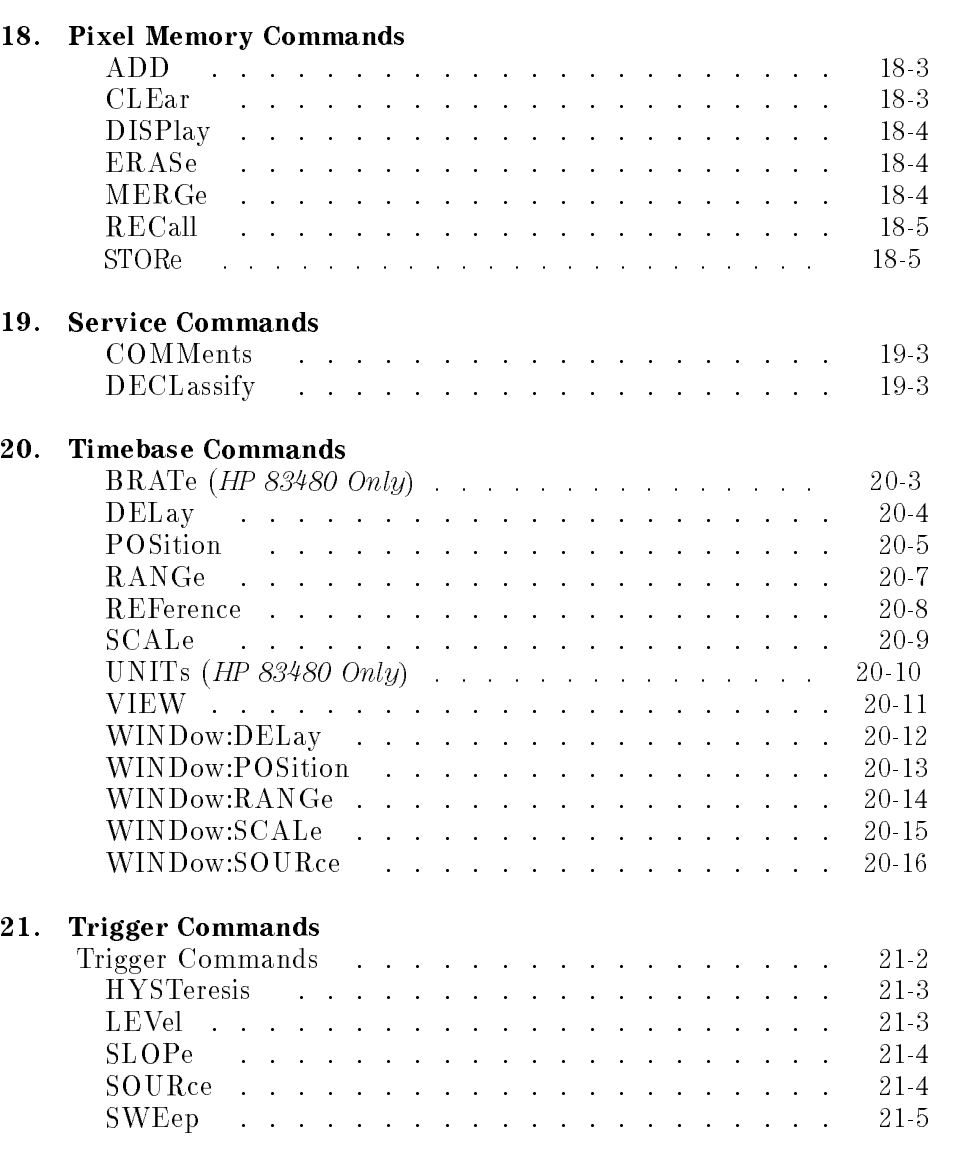

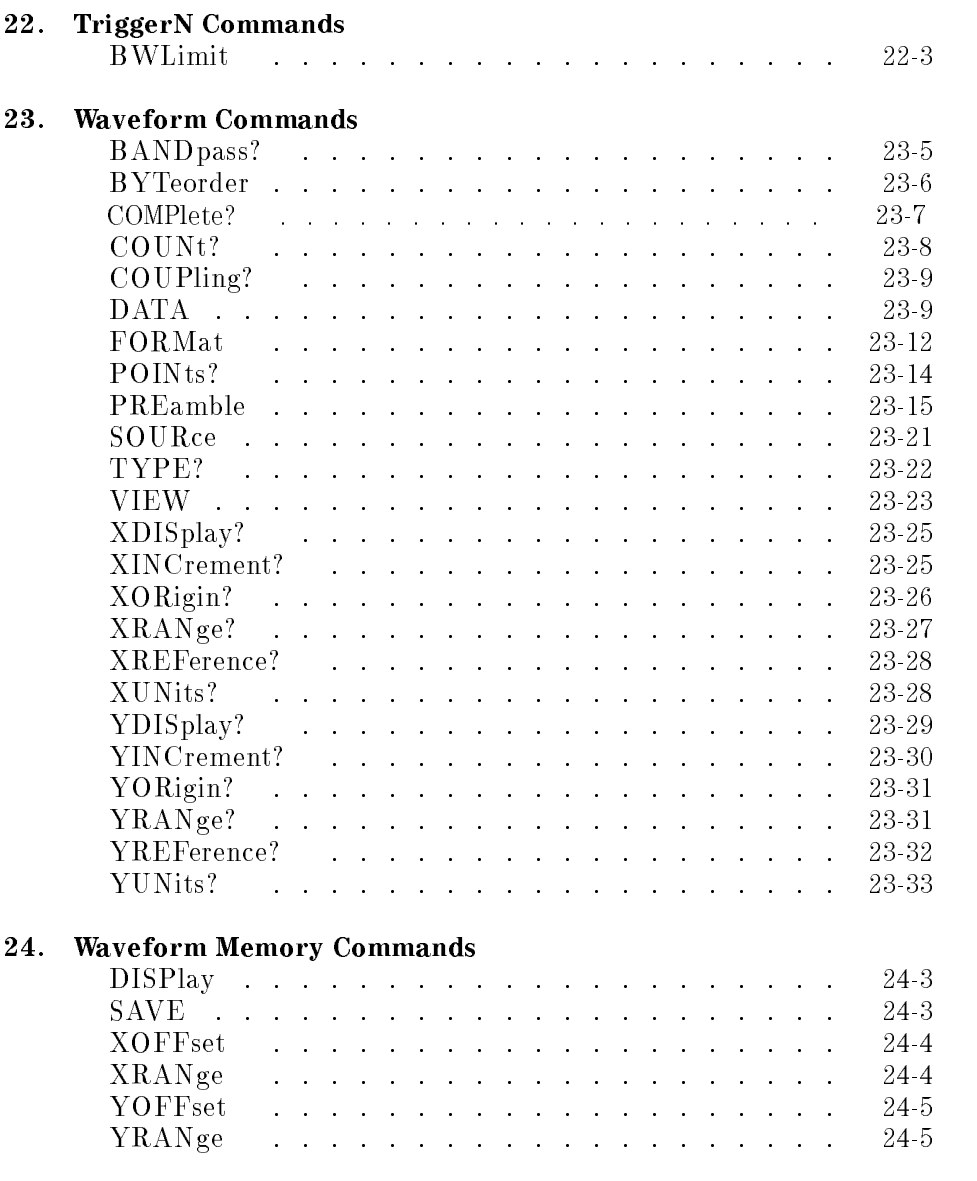

### Index

## Tables

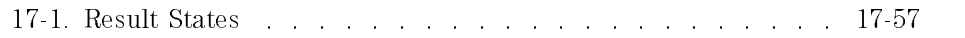

**Contents** 

Programming

<sup>1</sup>

# Programming

This chapter contains information on how to program the instrument. You can perform the following tasks by programming the instrument:

- Set up the instrument.
- Make measurements.
- Get data (waveform, measurements, conguration) from the instrument.
- Send information (pixel image, configurations) to the instrument.

You'll find a list of error messages and their definitions at the end of this chapter.

Default instrument The instrument is configured at the factory for an HP-IB address of 7. You can change this address from the front panel using the following key presses: address address

- 1. Press the Utility key.
- $2.$  Press HP-IB Setup . . . and then Address . .
- 3. Use the numeric keypad to enter the new HP-IB address.
- 4. Press Exit .

#### IEEE 488.2

The programming instructions in this manual conform to the IEEE 488.2 Standard Digital Interface for Programmable Instrumentation. You can find additional detailed information about the IEEE 488.2 Standard in ANSI/IEEE Std 488.2-1987, "IEEE Standard Codes, Formats, Protocols, and Common Commands."

### NOTE

The programming examples for individual commands in this manual are written in HP BASIC 5.0 for an HP 9000 Series 200/300 Controller.

#### Programming

Command are grouped in subsystems In accordance with IEEE 488.2, the instrument's commands are grouped into "subsystems." Commands in each subsystem perform similar tasks. The following subsystems are provided:

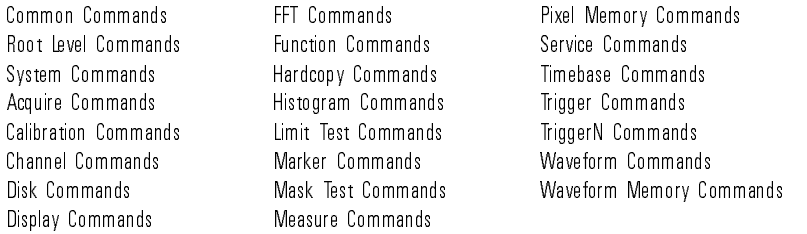

Interface capability On the instrument's rear panel, next to the HP-IB connector, is <sup>a</sup> list of HP-IB interface capabilities supported by this instrument. These capabilities are defined in the following table.

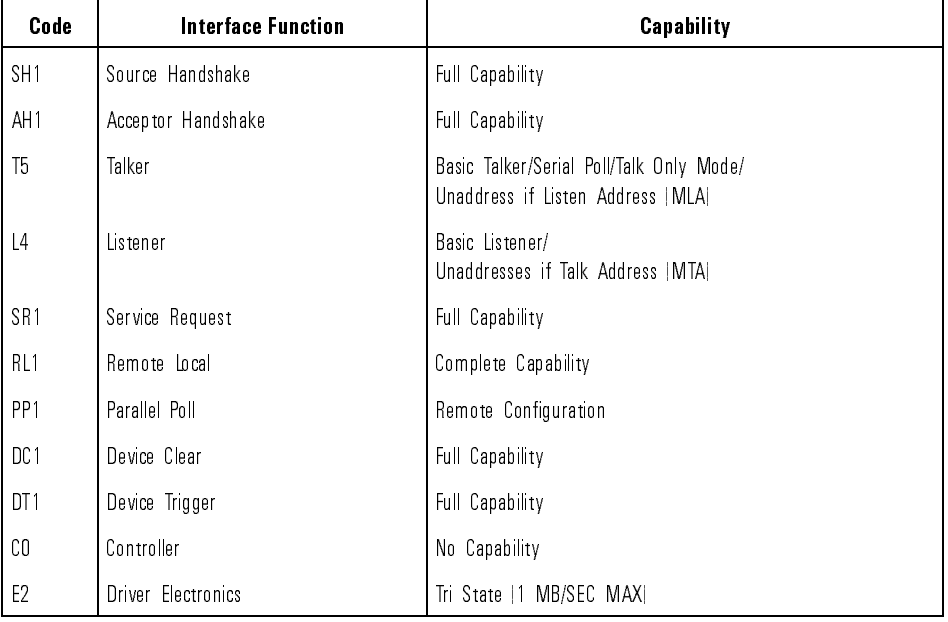

#### Interface Capabilities

## Introduction

Computers communicate with the instrument by sending and receiving messages over the HP-IB bus. Programming commands are normally sent as ASCII character strings embedded inside output statements of your programming language. Input statements are used to read in responses from the instrument.

For example, HP 9000 Series 200/300 BASIC uses the OUTPUT statement for sending commands and queries. After a query is sent, the response is usually read using the ENTER statement.

Your language's output and enter statements pass the instrument address, program message, and terminator. Passing the instrument address ensures that the program message is sent to the correct interface and instrument. The default address of the instrument is 7 default address of the instrument is 7.1 and in 1.7 and instrument is 7.7 and instrument in 7.7 and in 7.7 and

The following HP BASIC OUTPUT statement sends <sup>a</sup> command that turns on the bandwidth limit of channel 1:

OUTPUT 707;":CHANNEL1:BWLIMIT ON"

Notice that the message is sent to the instrument at address 707. This indicates address <sup>7</sup> on an interface with select code 7 (700 / 100 <sup>=</sup> 7). The location where the device address must be specified is dependent on the programming language you are using. In some languages, this may be specied outside the output command. In HP BASIC, this is always specied after the keyword OUTPUT. The examples in this manual assume the instrument is at device address 707. When writing programs, the address varies according to how the bus is configured.

Also notice that in HP BASIC, the string sent to the instrument is enclosed in quotes.

When the instrument is in the remote mode, the Remote message is displayed on the instrument screen

#### Program Message Terminator

The instructions within the program message are executed after the instruction terminator is received. The terminator may be either a New Line (NL) character, an End-Or-Identify (EOI) asserted, or a combination of the two. All three ways are equivalent. Asserting the EOI sets the EOI control line low on the last byte of the data message. The NL character is an ASCII linefeed (decimal 10).

The NL (New Line) terminator has the same function as an EOS (End Of String) and EOT (End Of Text) terminator.

Always initialize the It is good practice to initialize the instrument at the start of every program. instrument This ensures that the bus and all appropriate interfaces are in <sup>a</sup> known state. For example, HP BASIC provides <sup>a</sup> CLEAR command which clears the interface

CLEAR 707

When you are using HP-IB, CLEAR also resets the instrument's parser. The parser is the program that reads in the instructions that you send.

After clearing the interface, use the \*RST command to initialize the instrument to <sup>a</sup> preset state:

OUTPUT 707;"\*RST"

Refer to the "Common Commands" chapter for the actual commands and syntax for initializing the instrument.

# Sending Commands to the Instrument

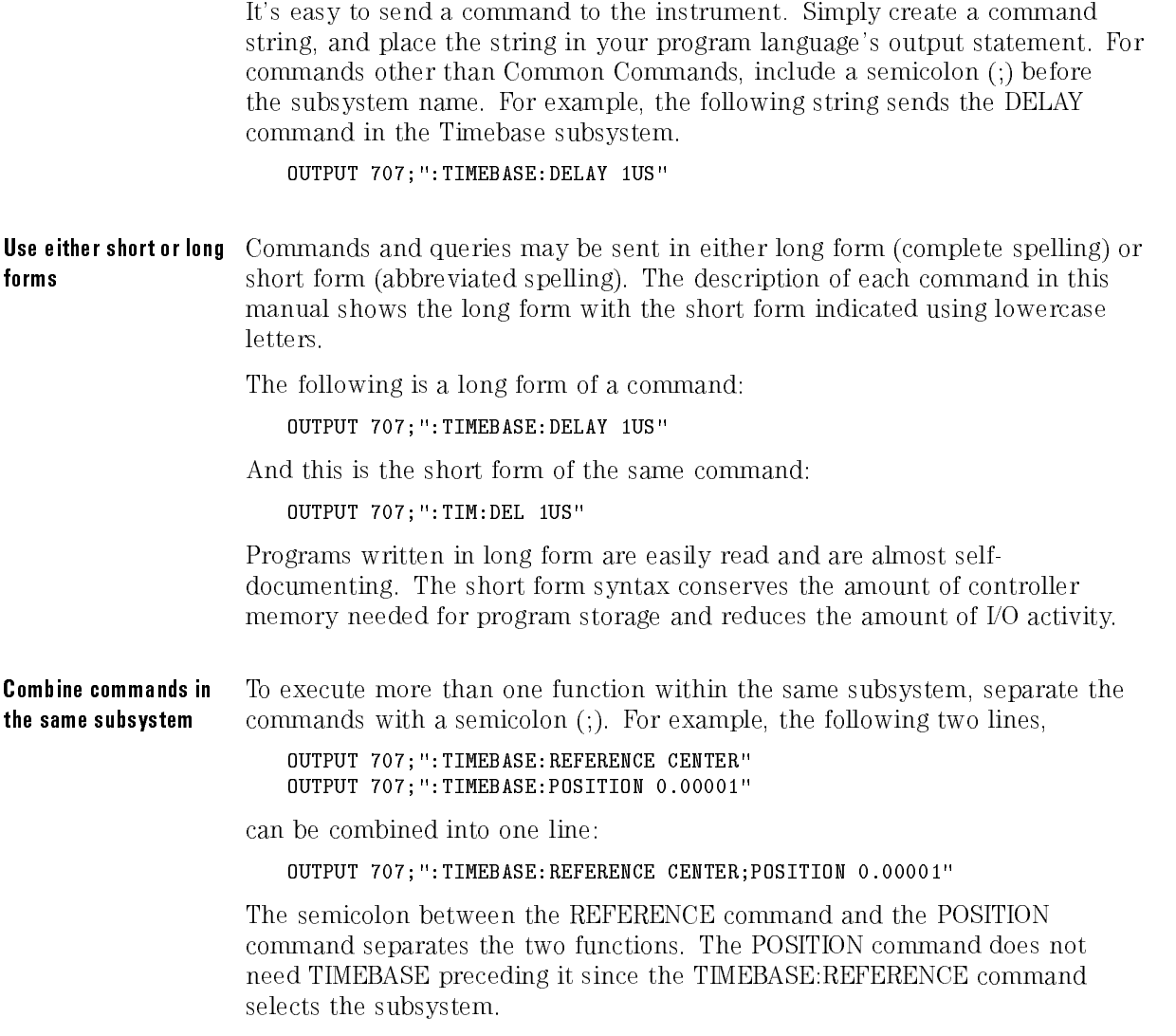

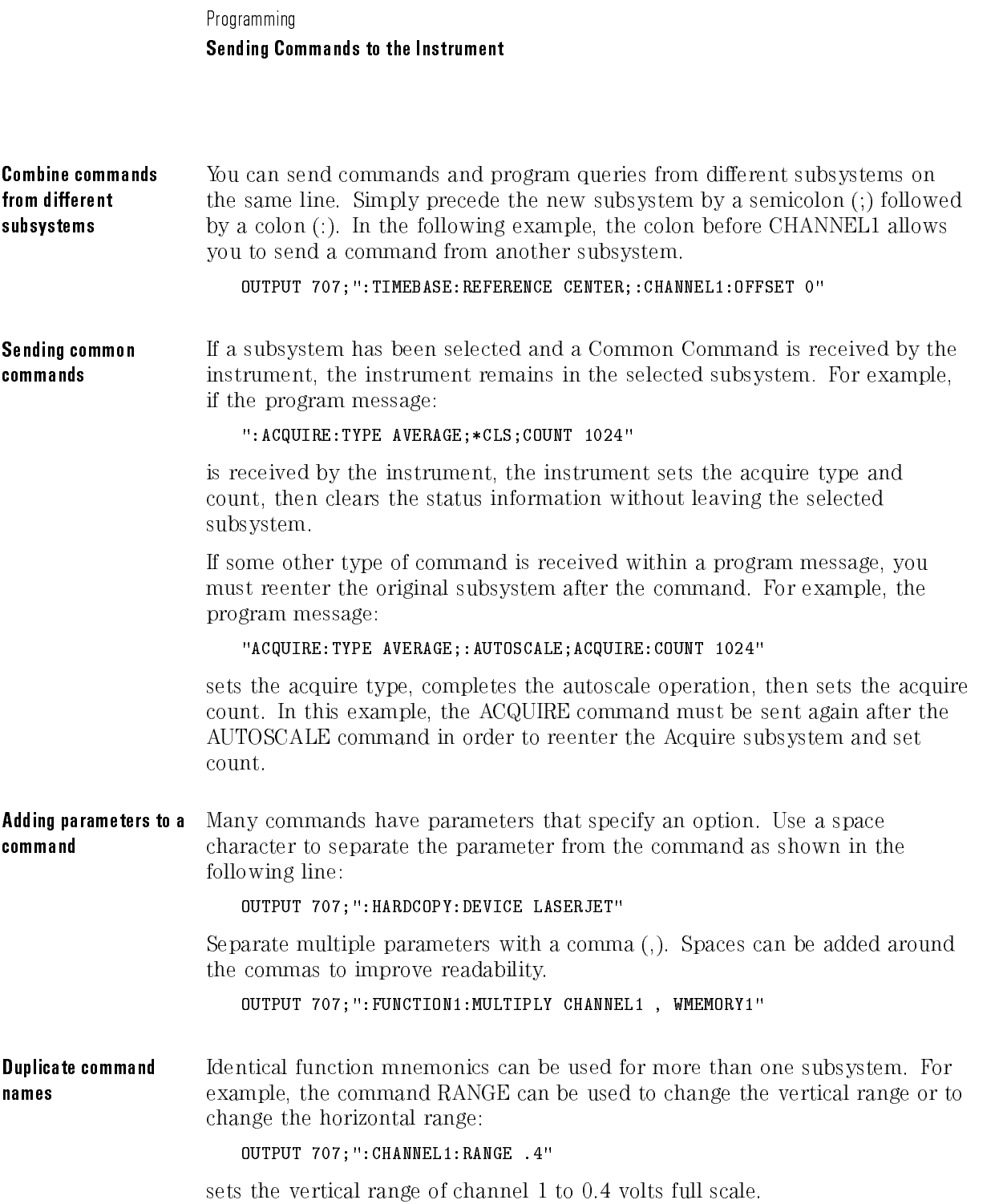

OUTPUT 707;":TIMEBASE:RANGE 1"

sets the horizontal time base to 1 second full scale.

CHANNEL1 and TIMEBASE select the subsystem and determine which range is being modied.

You can use upper or lowercase letters Program headers can be sent using any combination of uppercase or lowercase ASCII characters. Instrument responses, however, are always returned in uppercase.

**White space** White space is defined to be one or more characters from the ASCII set of <sup>0</sup> to <sup>32</sup> decimal, excluding <sup>10</sup> decimal (NL). It is usually optional, and can be used to increase the readability of <sup>a</sup> program.

Embedded strings Embedded strings contain groups of alphanumeric characters which are treated as <sup>a</sup> unit of data by the instrument. For example, the line of text written to the advisory line of the instrument with the :SYSTEM:DSP command:

:SYSTEM:DSP "This is <sup>a</sup> message."

Embedded strings may be delimited with either single (') or double (") quotes. These strings are case-sensitive and spaces act as legal characters just like any other character.

**Numbers** All numbers are expected to be strings of ASCII characters. Thus, when sending the number 9, you would send <sup>a</sup> byte representing the ASCII code for the character " $9$ " (which is 57). A three-digit number like 102 would take up three bytes (ASCII codes 49, 48, and 50). This is taken care of automatically when you include the entire instruction in a string. The following numbers are all equal:

> 28 <sup>28</sup>  $0.28E2$  $-2$ 280E-1 -- - -28000m 28E-3K

The representation for infinity for this instrument is  $9.99999E+37$ . This is also the value returned when a measurement cannot be made.

### Programming Sending Commands to the Instrument

#### Suffix Multipliers

| Multiplier | Mnemonic | <b>Multiplier</b> | <b>Mnemonic</b> |
|------------|----------|-------------------|-----------------|
| 1E18       | EХ       | $1E-3$            | M               |
| 1E15       | PE       | $1E-6$            |                 |
| 1E12       |          | 1E-9              | Ν               |
| 1E9        | G        | $1E-12$           |                 |
| 1E6        | МA       | $1E-15$           |                 |
| 1E3        |          | 1F-18             |                 |

**Suffix Units** 

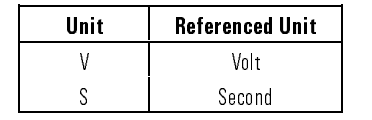

## Returning Data to the Computer

Data is requested from the instrument using a query. Queries can be used to find out how the instrument is currently configured. They are also used to get results of measurements made by the instrument, with the query actually activating the measurement. Responses are returned as uppercase letters. You can select either the long or short form responses with the SYSTEM:LONGFORM command.

Queries usually take the form of a command followed by a question mark (?). After receiving <sup>a</sup> query, the instrument places the answer in its output queue. The answer remains in the output queue until it is read or another command is issued. For example, the query:

OUTPUT 707;"TIMEBASE:RANGE?"

places the current time base setting in the output queue. In HP BASIC, the controller input statement:

ENTER 707;Range

passes the value across the bus to the controller and places it in the variable Range.

Sending another command or query, before reading the result of <sup>a</sup> query, causes the output queue to be cleared and the current response to be lost. This also generates an error in the error queue.

The output of the instrument may be numeric or character data, depending on what is queried. Refer to the specic commands for the formats and types of data returned from queries. The following example shows the data being returned to a string variable:

```
10 DIM Rang$[30]
20 OUTPUT 707;":CHANNEL1:RANGE?"
30 ENTER 707;Rang$
40 PRINT Rang$
50 END
```
After running this program, the controller displays:

+8.00000E-01

### Programming Returning Data to the Computer

The following example shows the data being returned to a numeric variable:

```
10 OUTPUT 707;":CHANNEL1:RANGE?"
20 ENTER 707;Rang
30 PRINT Rang
40 END
```
After running this program, the computer displays:

.8

**Multiple queries** You can send multiple queries to the instrument within a single program message, but you must also read them back within a single program message. This can be accomplished by either reading them back into a string variable or into multiple numeric variables. For example, you could read the result of the query:

#### :TIMEBASE:RANGE?;DELAY?

into <sup>a</sup> string variable. When you read the result of multiple queries into string variables, each response is separated by <sup>a</sup> semicolon. For example, the response of the preceding query would be:

<range\_value>; <delay\_value>

Use the following program message to read the query into multiple numeric variables:

```
ENTER 707; Result1, Result2
```
## Sending and Receiving Binary Data

You will often need to send or receive binary data. An example is receiving binary data via the :WAVEFORM:DATA? command. This is done using the definite-length block data format. This format allows any type data to be transmitted as a series of 8-bit binary bytes. This is particularly useful for sending large quantities of data or 8-bit extended ASCII codes.

With definite-length block data format, the binary data is preceded by several bytes which describe the length of the data.

- The first byte is a pound sign  $(H)$ .
- The second byte is a digit indicating how many of the next bytes describe the data length.
- The following "n" bytes give the length of the binary data.
- The remaining bytes are data.

For example, when transmitting <sup>1000</sup> bytes of data, send the following bytes to the instrument:

#41000 <1000 bytes of data>

The "4" indicates that the next four bytes give the number that indicates the number of data bytes, in this case 1000, being transmitted.

Refer to the examples of receiving binary data in this chapter.

# Making a Measurement

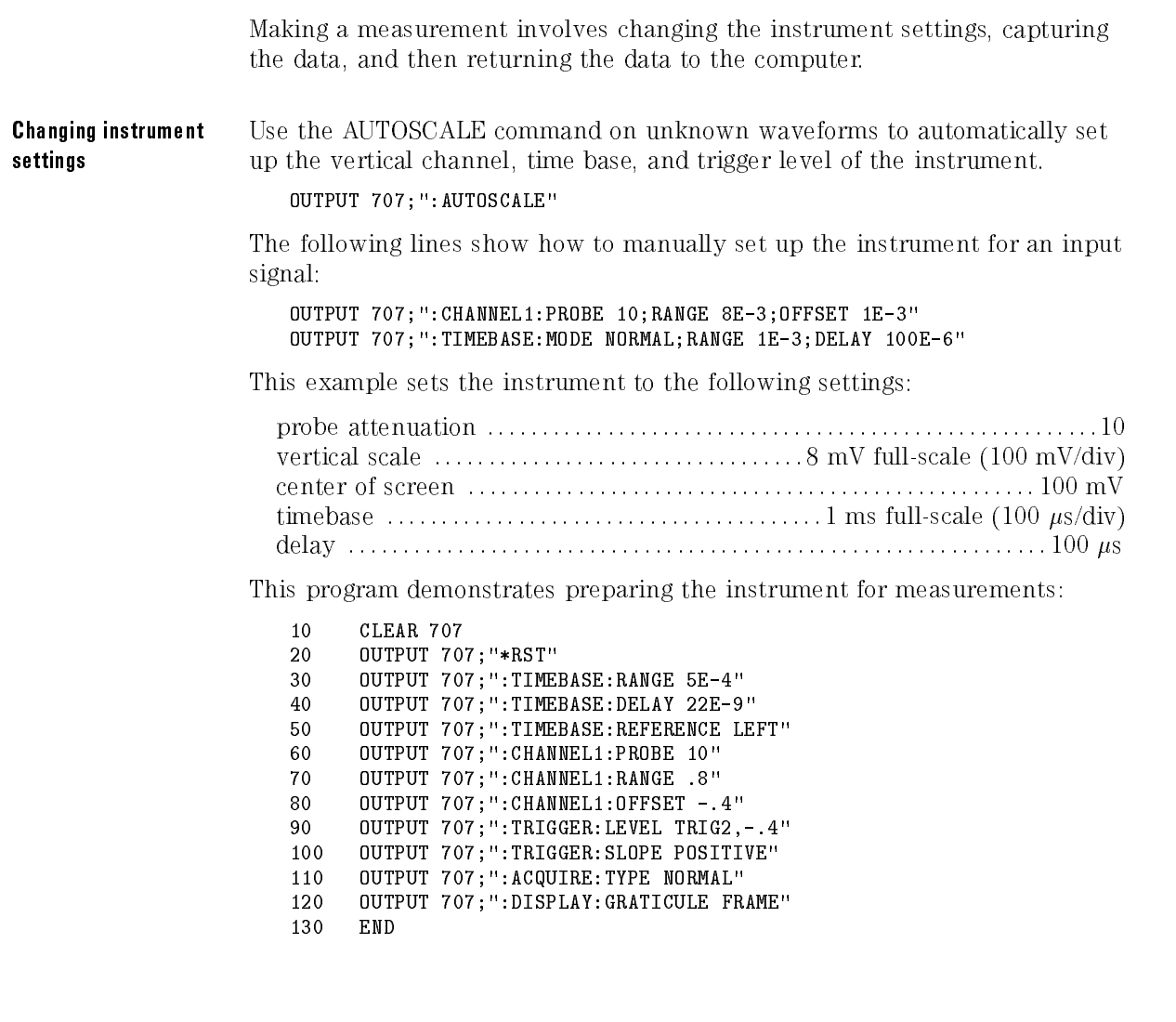

#### Capture data with the **DIGITIZE** command DIGITIZE command

When the DIGITIZE command is sent to an instrument, the specified channel signal is digitized with the current ACQUIRE parameters. To obtain waveform data, you must specify the WAVEFORM parameters for the waveform data prior to sending the :WAVEFORM:DATA? query.

When the DIGITIZE process is complete, the acquisition is stopped, and the captured data can then be measured by the instrument or transferred to the computer for further analysis. The captured data consists of two parts: the waveform data record and the preamble.

After changing the instrument configuration, the waveform buffers are cleared. Before doing a measurement, the DIGITIZE command should be sent to ensure new data has been collected. The DIGITIZE command can be sent without parameters for <sup>a</sup> higher throughput.

The number of data points comprising a waveform varies according to the number requested in the Acquire subsystem. The Acquire subsystem determines the number of data points, type of acquisition, and number of averages used by the DIGITIZE command. This allows you to specify exactly what the digitized information contains. The following program example shows <sup>a</sup> typical setup:

OUTPUT 707;":ACQUIRE:TYPE AVERAGE" OUTPUT 707;":WAVEFORM:SOURCE CHANNEL1" OUTPUT 707;":WAVEFORM:FORMAT BYTE" OUTPUT 707;":ACQUIRE:COUNT 8" OUTPUT 707;":ACQUIRE:POINTS 500" OUTPUT 707;":DIGITIZE CHANNEL1" OUTPUT 707;":WAVEFORM:DATA?"

This setup places the instrument into the averaged mode with eight averages. This means that when the DIGITIZE command is received, the command will execute until the signal has been averaged at least eight times.

When using HP-IB, a DIGITIZE operation may be aborted by sending a Device Clear over the bus (CLEAR 707).

Programming Making a Measurement

Returning the data to the computer After receiving the :WAVEFORM:DATA? query, the instrument passes the waveform information when addressed to talk. Digitized waveforms are passed from the instrument to the computer by sending a numerical representation of each digitized point. The format of the numerical representation is controlled with the :WAVEFORM:FORMAT command and may be selected as BYTE, WORD, or ASCII.

> The easiest method of entering a digitized waveform depends on data structures, available formatting, and I/O capabilities. You must scale the integers to determine the voltage value of each point. These integers are passed starting with the leftmost point on the instrument's display. For more information, refer to the chapter on the Waveform subsystem.
# Monitoring the Instrument

The following figure shows the instrument's status reporting structure. The status reporting structure monitors and reports events including the following:

- Status of an operation
- Availability of the measured data
- Reliability of the measured data

The \*CLS common command clears all event registers and all queues except the output queue. If \*CLS is sent immediately following <sup>a</sup> program message terminator, the output queue is also cleared. In addition, the request for the \*OPC bit is also cleared.

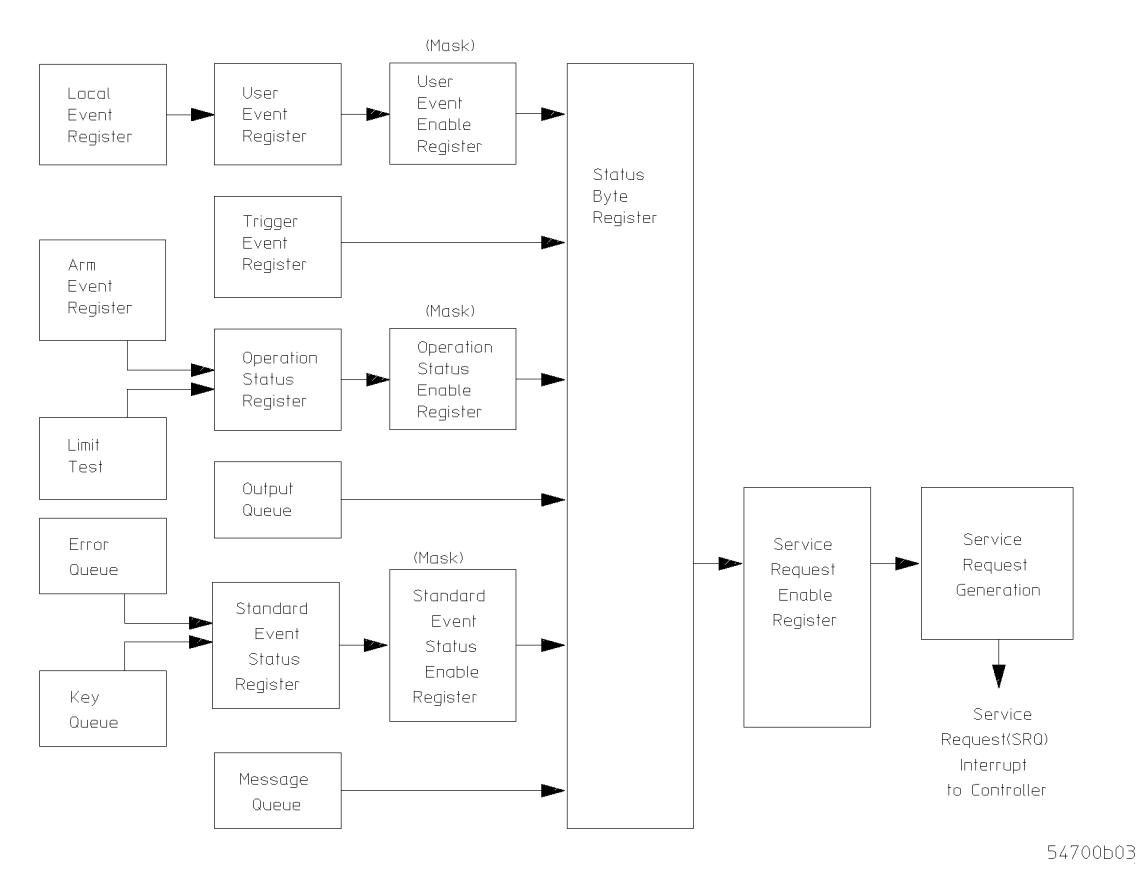

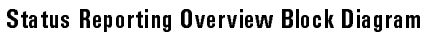

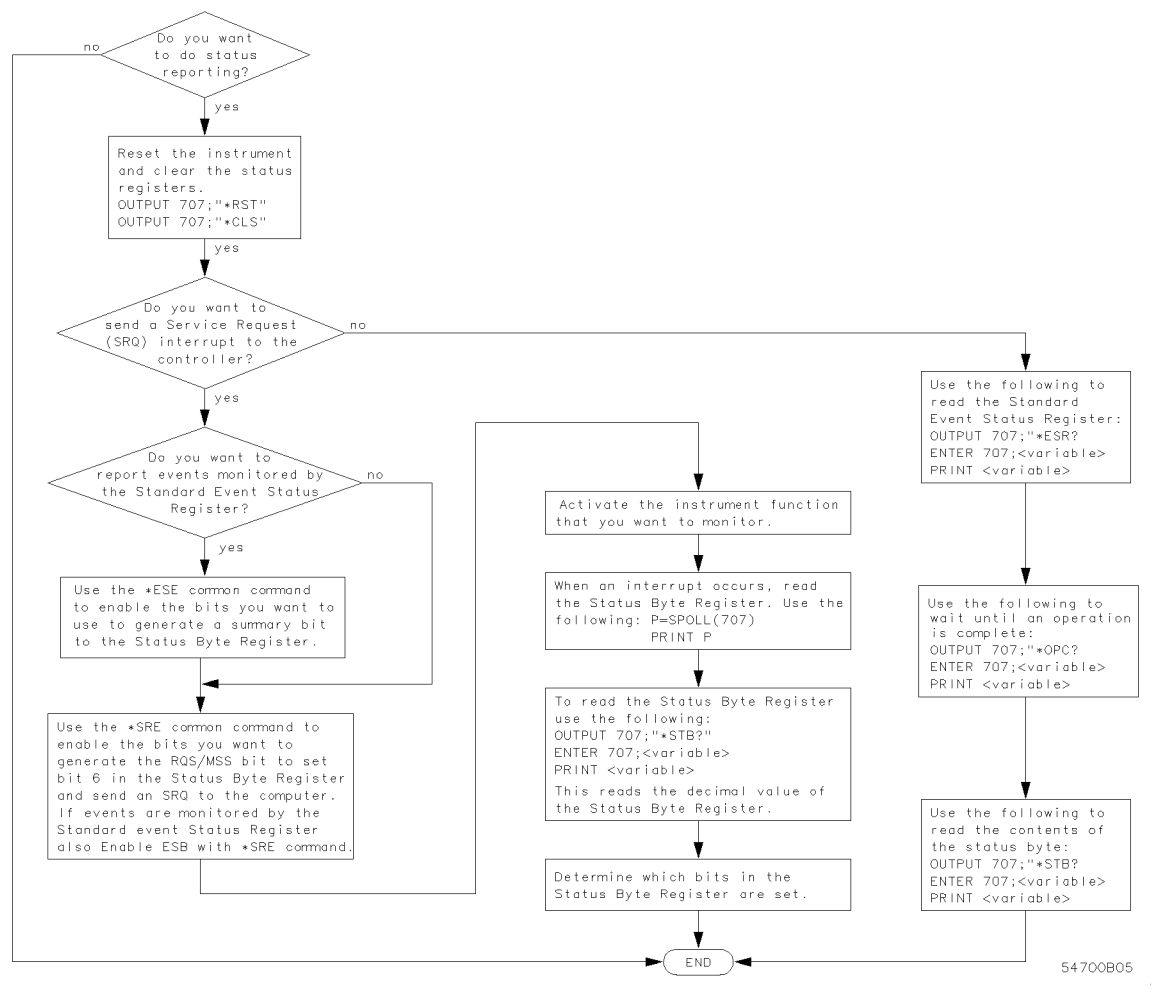

Status Reporting Decision Chart

# Status Reporting Registers

The following figures show the different status reporting data structures and how they work together. To make it possible for any of the Standard Event Status Register bits to generate a summary bit, the bits must be enabled. These bits are enabled by using the \*ESE common command to set the corresponding bit in the Standard Event Status Enable Register.

To generate a service request (SRQ) interrupt to an external controller, at least one bit in the Status Byte Register must be enabled. These bits are enabled by using the \*SRE common command to set the corresponding bit in the Service Request Enable Register. These enabled bits can then set RQS and MSS (bit 6) in the Status Byte Register.

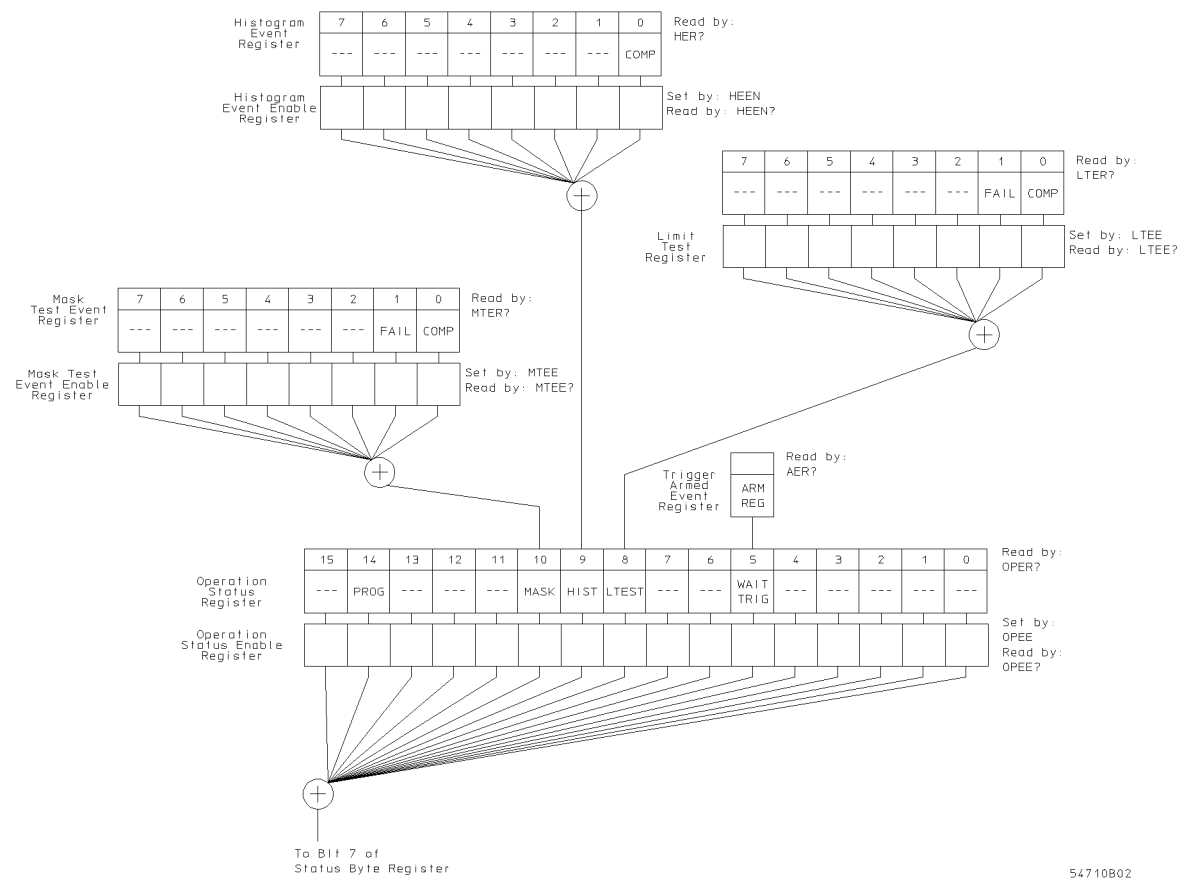

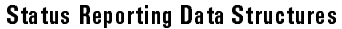

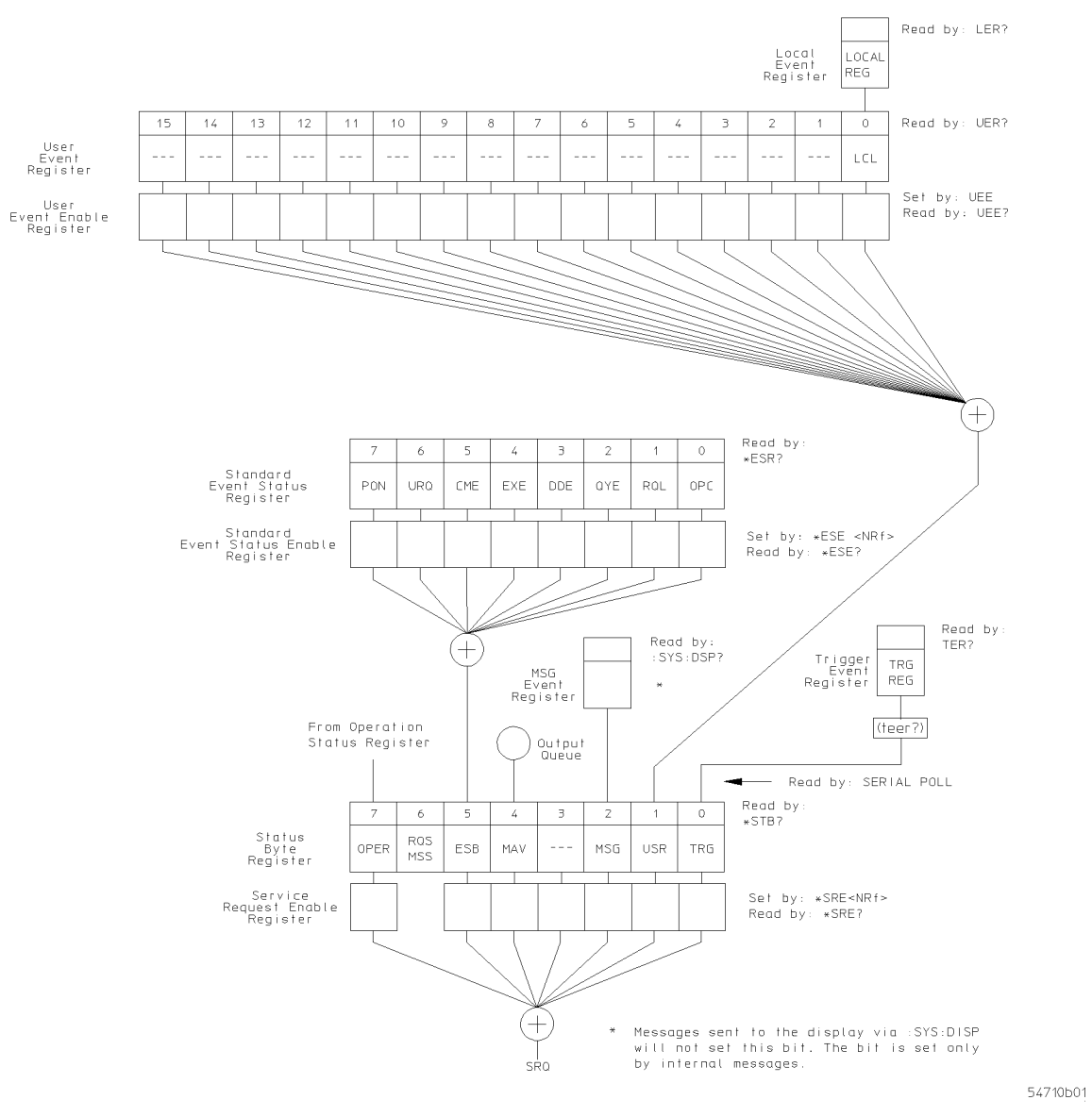

Status Reporting Data Structures (continued)

#### Status Byte Register  $\sim$   $\sim$   $\sim$   $\sim$   $\sim$ The Status Byte register is the summary-level register in the status reporting structure. It contains summary bits that monitor activity in the other status registers and queues. The Status Byte Register is a live register. That is, its summary bits are set and cleared by the presence and absence of a summary bit from other event registers or queues.

If the Status Byte Register is to be used with the Service Request Enable Register to set bit 6 (RQS/MSS) and to generate an SRQ, at least one of the summary bits must be enabled, then set. Also, event bits in all other status registers must be specically enabled to generate the summary bit that sets the associated summary bit in the Status Byte Register.

The Status Byte Register can be read using either the \*STB? common command or the SPOLL (HP-IB serial poll) command. Both commands return the decimal-weighted sum of all set bits in the register. The difference between the two methods is that the SPOLL (serial poll) command reads bit <sup>6</sup> as the Request Service (RQS) bit and clears the bit which clears the SRQ interrupt. The \*STB? command reads bit <sup>6</sup> as the Master Summary Status (MSS) and does not clear the bit or have any affect on the SRQ interrupt. The value returned is the total bit weights of all of the bits that are set at the present time.

The use of bit 6 can be confusing. This bit was defined to cover all possible computer interfaces, including <sup>a</sup> computer that could not do <sup>a</sup> serial poll. The important point to remember is that if you are using an SRQ interrupt to an external computer, the serial poll command clears bit 6. Clearing bit <sup>6</sup> allows the instrument to generate another SRQ interrupt when another enabled event occurs.

No other bits in the Status Byte Register are cleared by either the \*STB? query or the SPOLL (serial poll) command, except the Message Available bit (bit 4). If there are no other messages in the Output Queue, bit 4 (MAV) can be cleared as a result of reading the response to the \*STB? command.

If bit 4 (weight = 16) and bit 5 (weight = 32) are set, the program prints the sum of the two weights. Since these bits were not enabled to generate an SRQ, bit 6 (weight  $= 64$ ) is not set.

The following example uses the \*STB? query to read the contents of the instrument Status Byte Register when none of the register's summary bits are enabled to generate an SRQ interrupt.

```
10 OUTPUT 707;":SYSTEM:HEADER OFF;*STB?" !Turn headers off
20 ENTER 707;Result !Place result in a numeric variable
30 PRINT Result !Print the result
```
The next program prints 112 and clears bit 6 (RQS) of the Status Byte Register. The difference in the decimal value between this example and the previous one is the value of bit  $6$  (weight = 64). Bit  $6$  is set when the first enabled summary bit is set and is cleared when the Status Byte Register is read by the serial poll command.

The following example uses the HP BASIC serial poll (SPOLL) command to read the contents of the instrument Status Byte Register.

```
10 Result = SPOLL(707)
20 PRINT Result
30 END
```
#### NOTE  $\sim$   $\sim$   $\sim$   $\sim$   $\sim$

Serial polling is the preferred method to read the contents of the Status Byte Register because it resets bit <sup>6</sup> and allows the next enabled event that occurs to generate <sup>a</sup> new SRQ interrupt.

#### Service Representation and Commitmentation request the Service Register and Chronicle Corresponding Drug in the Register (SRE) the Status Byte Register. These enabled bits can then set RQS and MSS (bit 6) in the Status Byte Register.

Bits are set in the Service Request Enable Register using the \*SRE command and the bits that are set are read with the \*SRE? query.

The following example sets bit <sup>4</sup> (MAV) and bit <sup>5</sup> (ESB) in the Service Request Enable Register.

OUTPUT 707;"\*SRE 48"

This example uses the parameter "48" to enable the instrument to generate an SRQ interrupt under the following conditions:

When one or more bytes in the Output Queue set bit 4 (MAV).

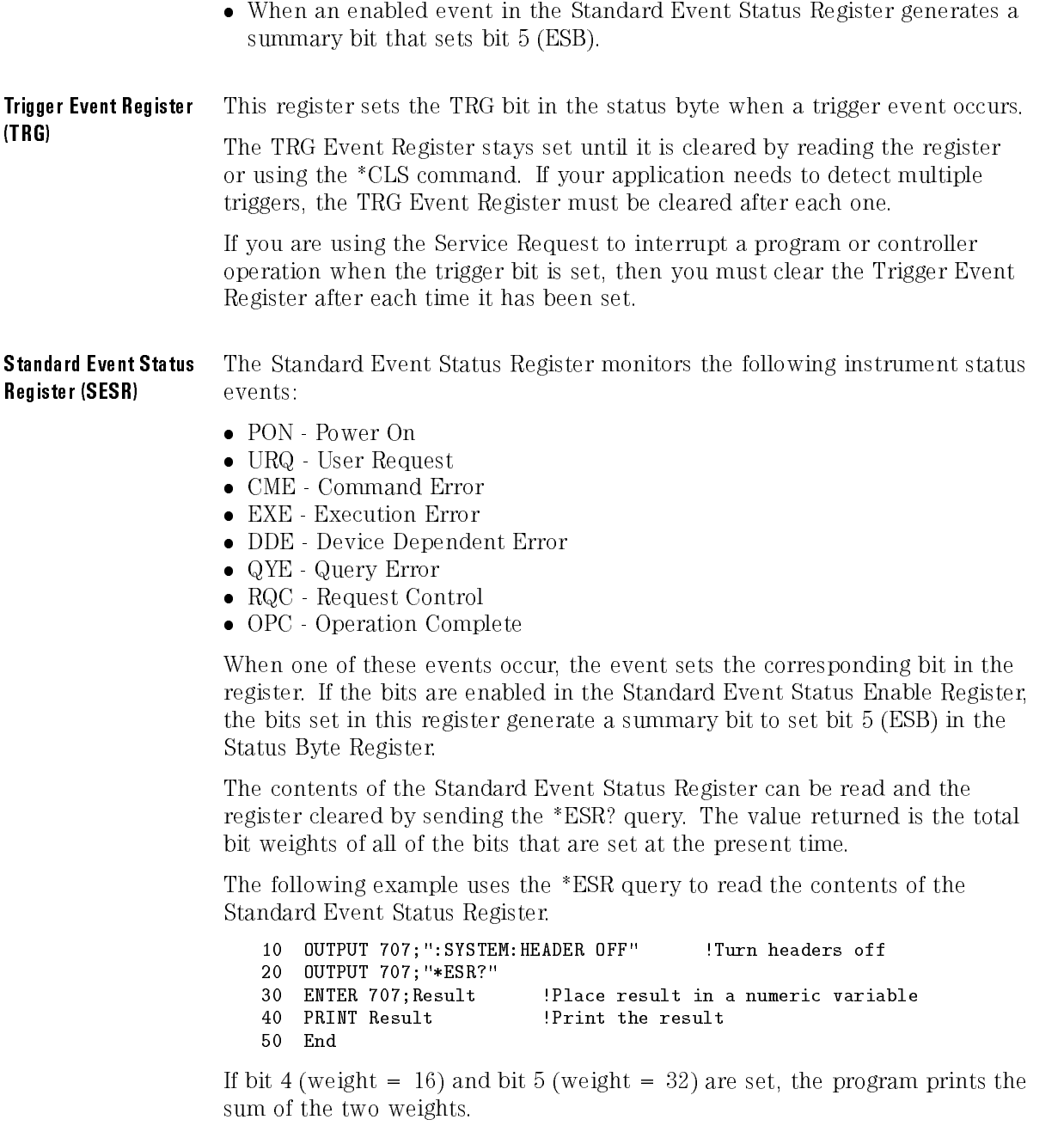

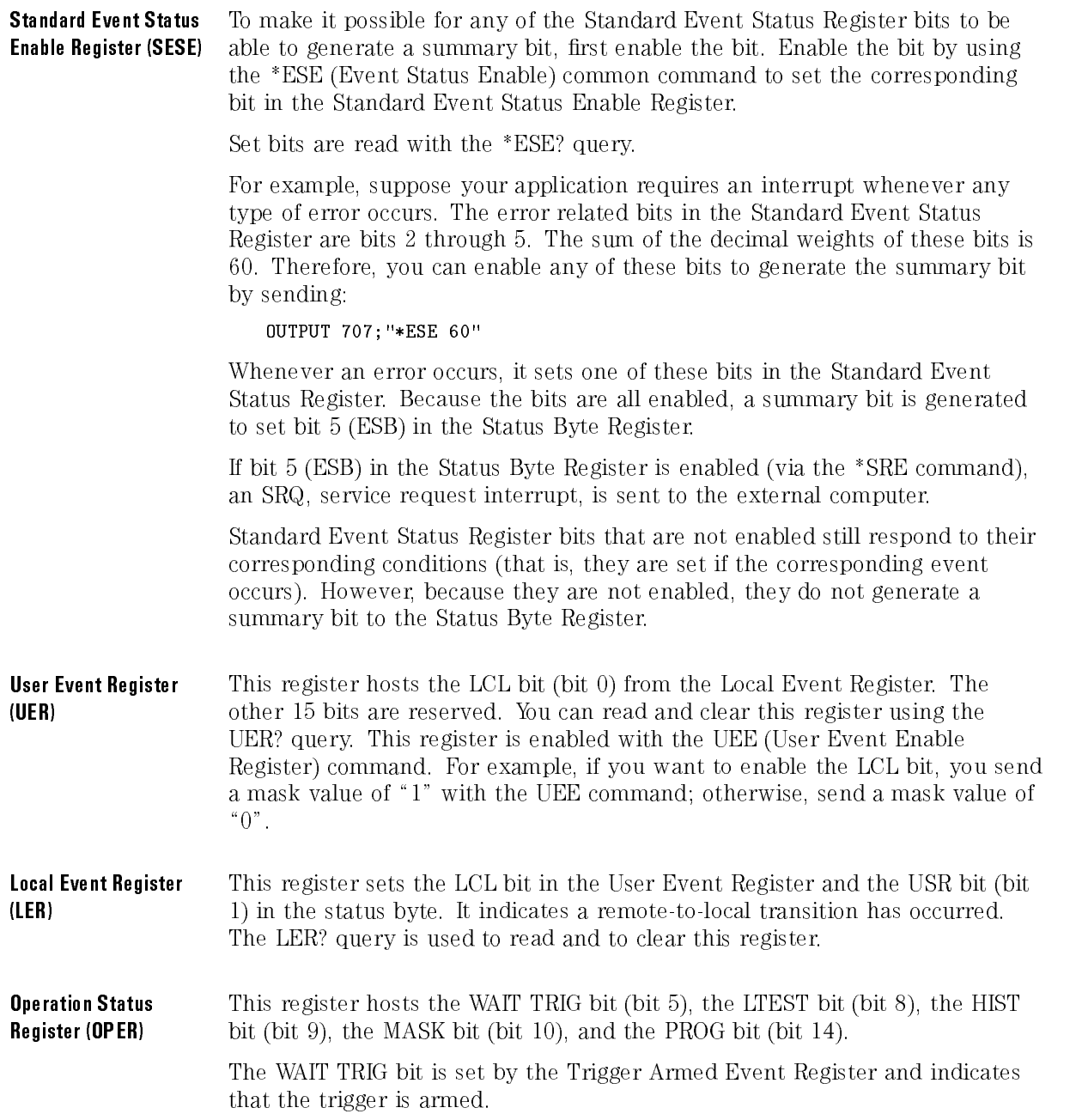

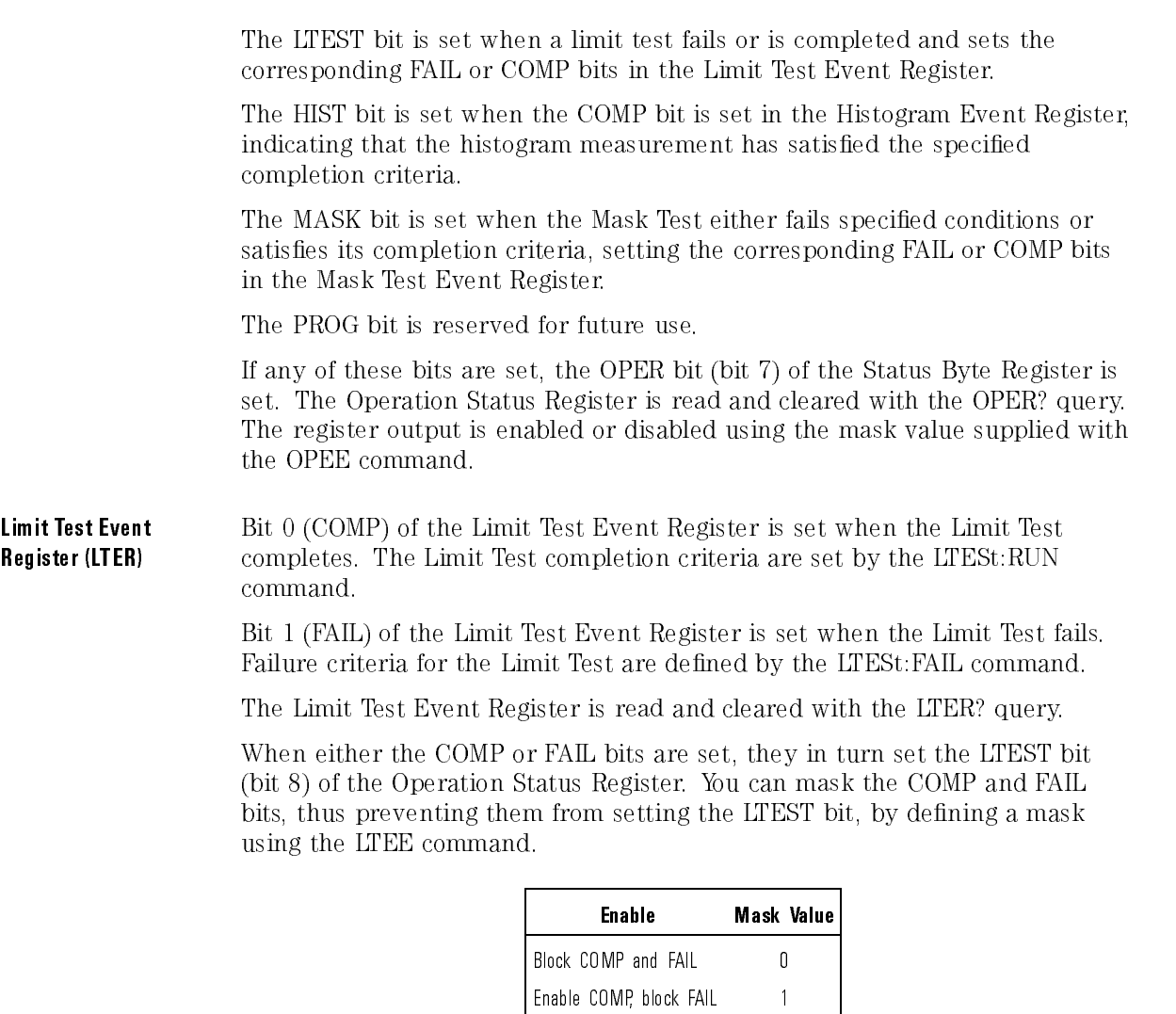

Mask Test Event Register (MTER)

Bit 0 (COMP) of the Mask Test Event Register is set when the Mask Test completes. The Mask Test completion criteria are set by the MTESt:RUMode command.

Enable FAIL, block COMP <sup>2</sup> Enable COMP and FAIL 3 Bit 1 (FAIL) of the Mask Test Event Register is set when the Mask Test fails. This will occur whenever any sample is recorded within any polygon defined in the mask.

The Mask Test Event Register is read and cleared with the MTER? query.

When either the COMP or FAIL bits are set, they in turn set the MASK bit (bit 10) of the Operation Status Register. You can mask the COMP and FAIL bits, thus preventing them from setting the MASK bit, by defining a mask using the MTEE command.

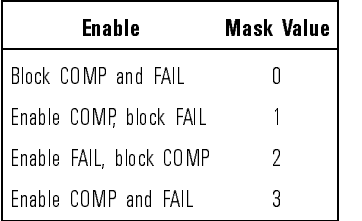

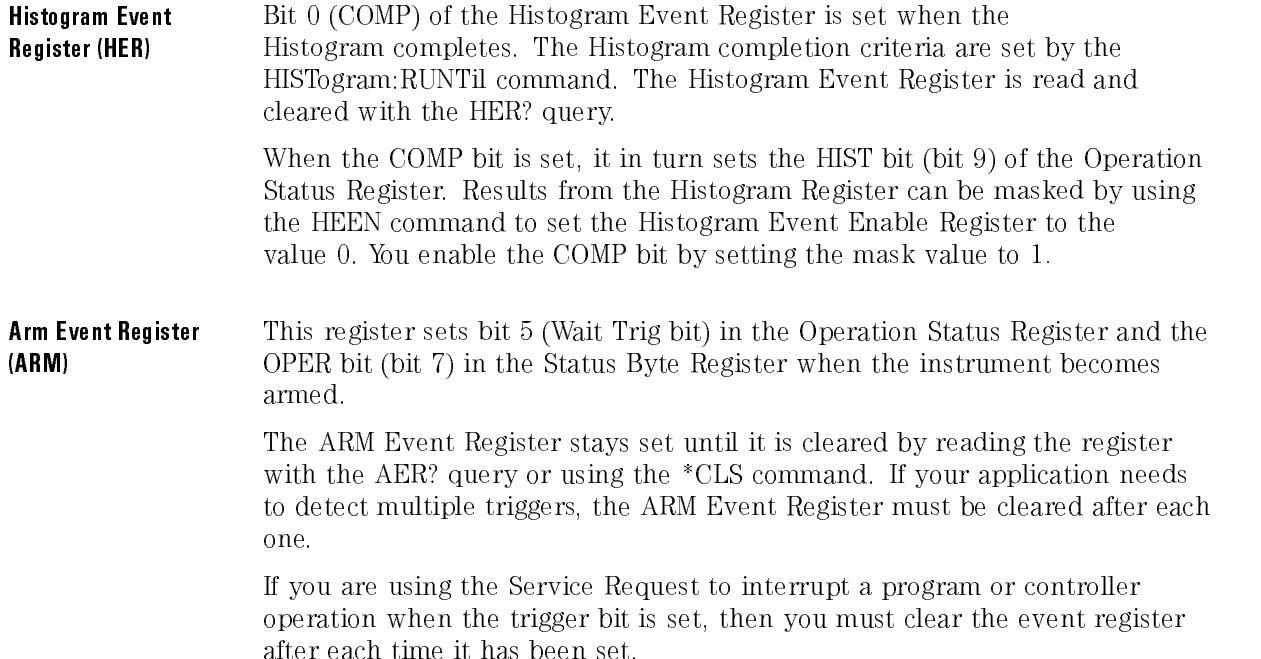

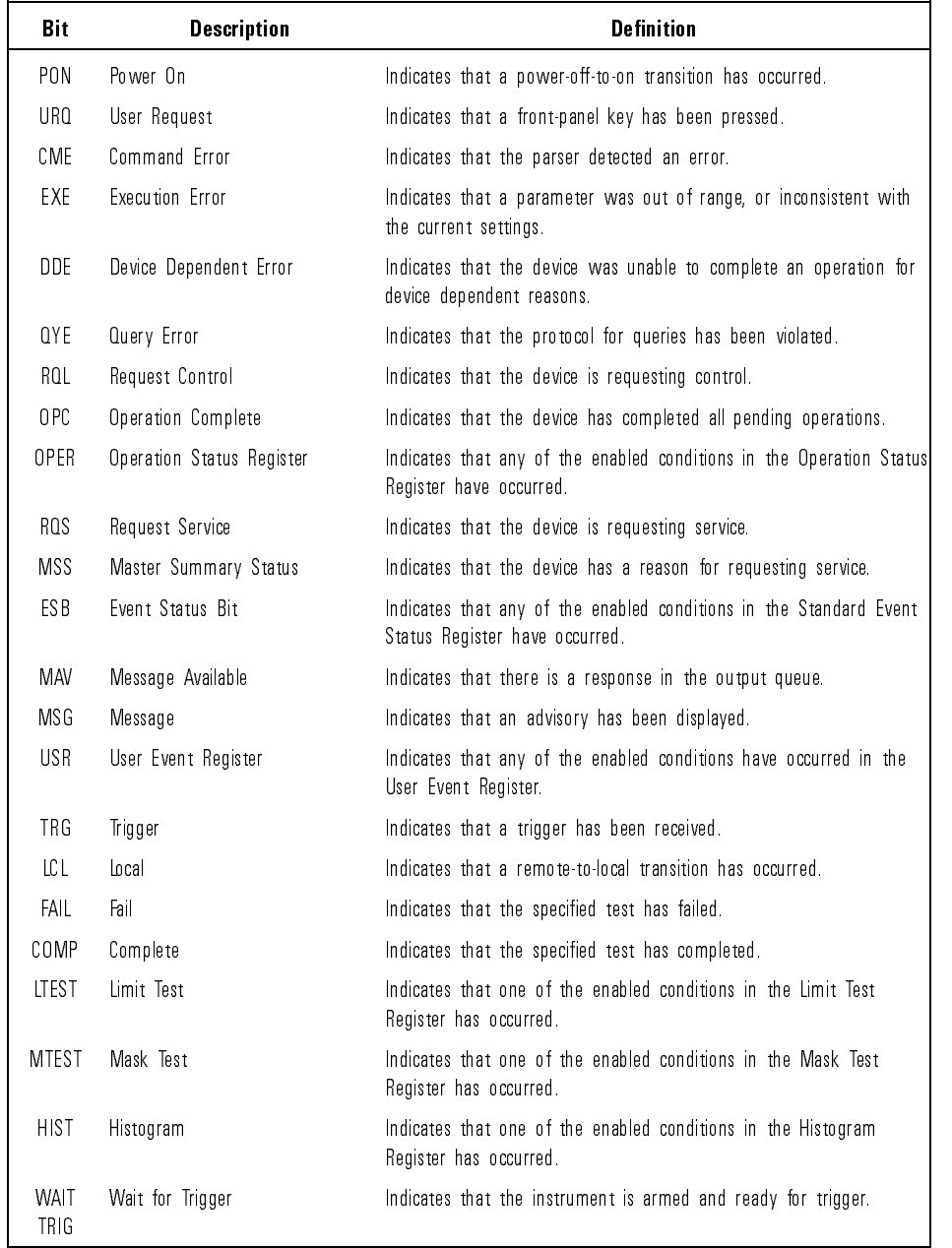

### **Status Reporting Bit Definition**

# Queues

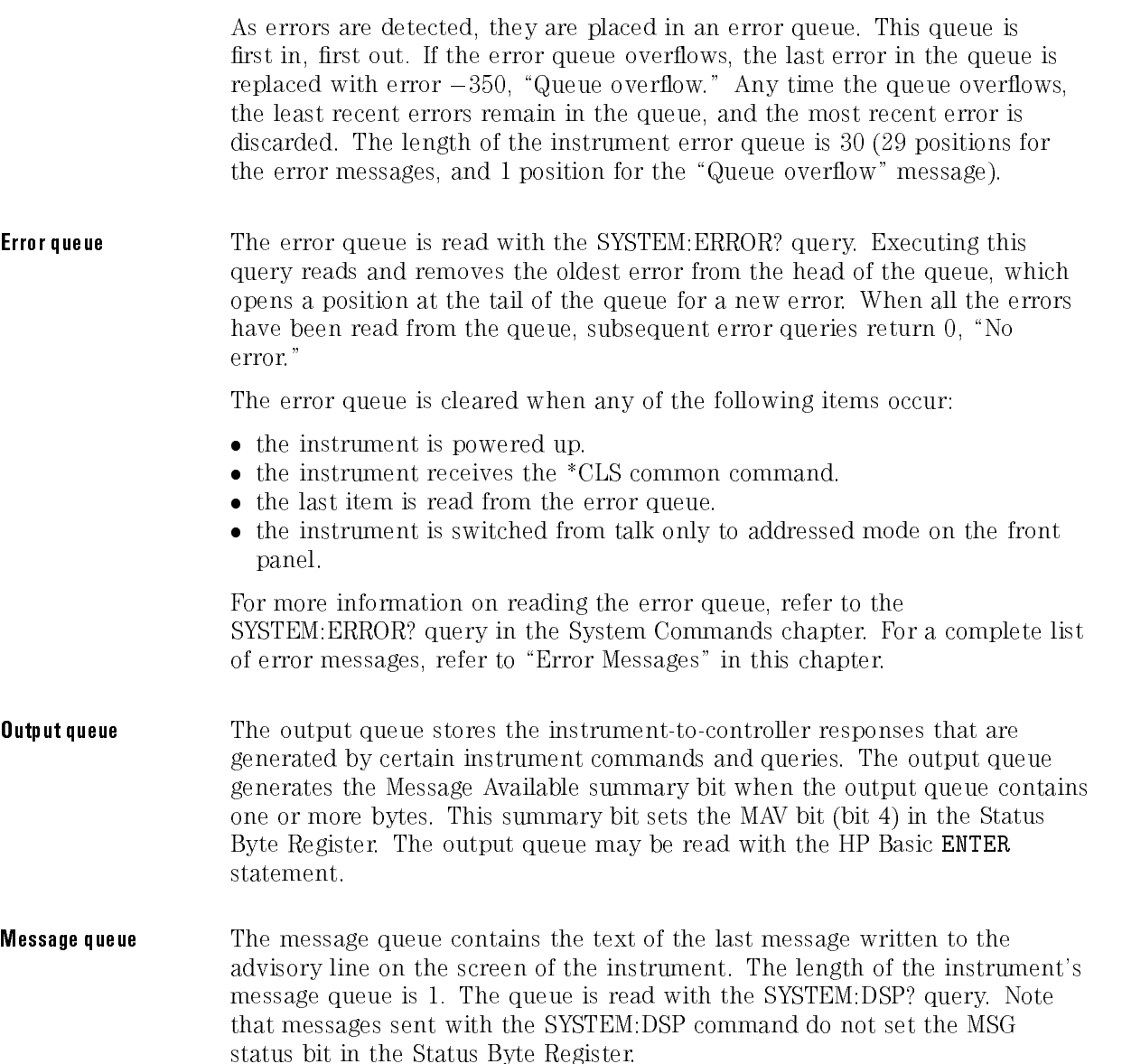

Key queue The key queue contains the key codes for the last 10 keys pressed on the front panel. This queue is first in, first out. If the key queue overflows, the oldest key codes are discarded as additional keys are pressed. The key queue is read with the SYSTEM:KEY? query.

# Instrument Block Diagram

As the following block diagram shows, the digitizer samples the applied signal and converts it to a digital signal. The FISO holds the data until the system bus is ready for the data. The output of the FISO is raw data, and it is used as an address to the calibration read-through table (cal table).

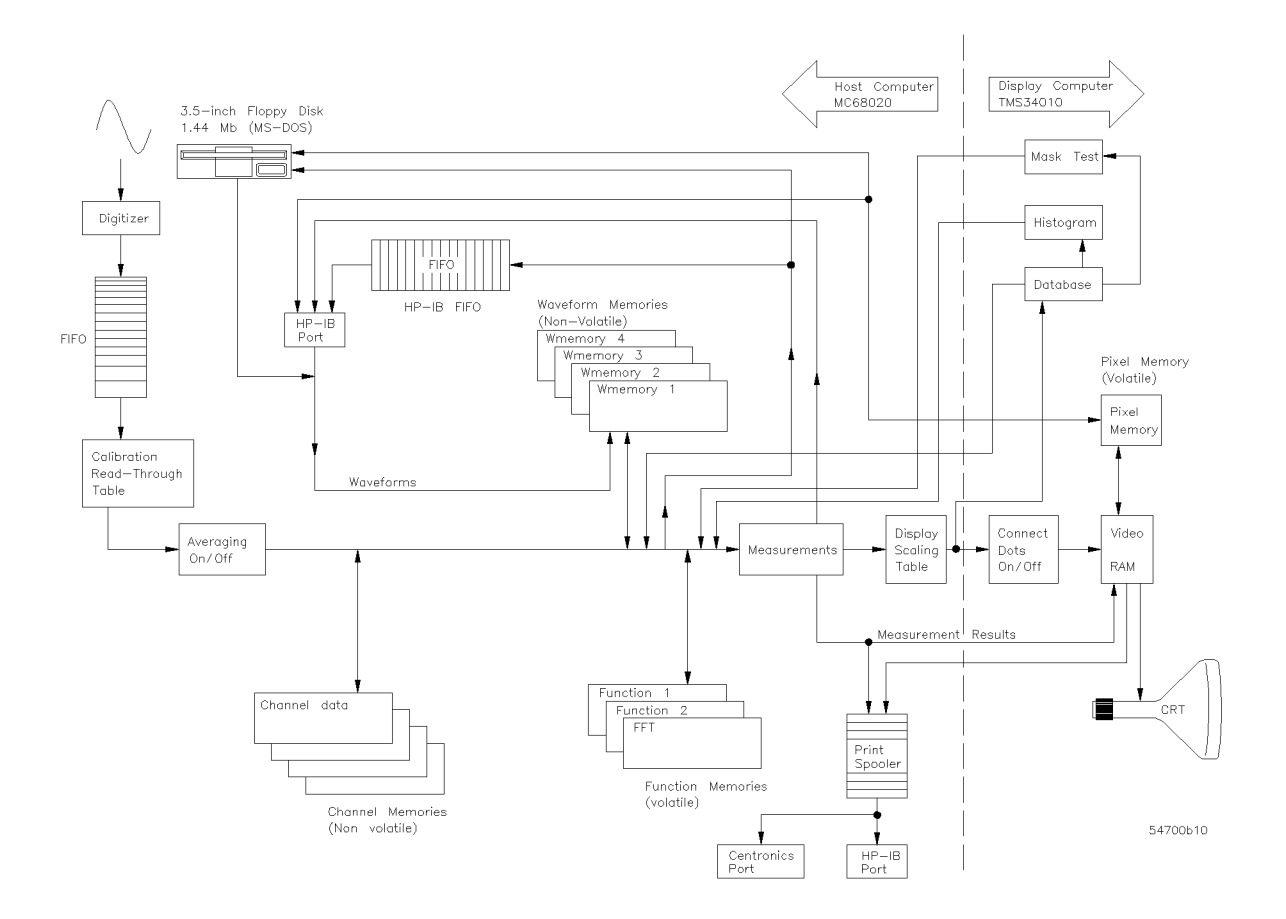

The cal table automatically applies the calibration factors to the raw data, so that the output of the cal table is calibrated data.

Notice that averaging is turned on or off before the data is stored in the channel memories. That means once the data is acquired, if you need to turn averaging on or off before making any measurements, you must reacquire the data.

Also, you may notice that postprocessing the data includes calculating functions, storing data to the waveform memories, transferring data over the HP-IB bus, or transferring data to and from the disk.

After the measurements are performed, the data is sent through the display portion of the instrument. Notice that connected dots is a display feature, and that it has no in
uence on the measurement results. The pixel memory is also part of the video RAM, which is past the point where the measurements are performed on the data. Therefore, you cannot make measurements on data in the pixel memory. But, you can make measurements on data stored to the waveform memories or the color grade display.

# Example Programs

The programs listed in this section are the same as those on the disk provided with this programmer's reference. The disks are provided in both LIF and DOS formats. The disks contain some additional files that are created while running the programs. To preserve the original quality of the example programs disk, make a copy of the originals and use the copy for running the programs.

The following example programs are provided in this section:

- Digitize Example
- Results? Measurement Example
- Learn String Example
- Service Request Example
- Configuration Example
- Limit Test Example
- Automated STM-16 Measurement Example
- Eye Diagram Measurement Example

## Digitize Example

```
10 ! RE-SAVE "DIG_83480"
2030 ! Copyright: (c) 1994, Hewlett-Packard Co. All rights reserved.
      \bar{1}40 ! Contributor: Colorado Springs Division
50Product: Example Program
60
70 ! $Revision: 3.0
80 ! $Date: 93/06/16 14:31:02 $ 6.9.93
90 ! $Author: hmgr $ Ed Mierzejewski
100
100 !
110 ! Description: DIG_83480.ibw autoscales to get a waveform on screen and
120 ! digitizes the waveform. Then the operator can reposition
130 ! before transfering the data to the computer. Then the
140 ! computer will draw the waveform as repositioned on the
      \mathbf{r}150 ! computer screen. It also saves the data to a record and
      \mathbf{I}160 ! recalls that data before drawing it.
180 ! Main Routine: Begin_main.
190 ! Sub routines: none.
200 ! Sub programs: Get_waveform, Graph, Initscope, Readme, Readme2,
210Retrieve_wave, Save_waveform.
220
      CENTERIORS
230 ! Variable List: Preamble & Waveform, @Path, & @Scope
240
      \mathbf{r}250
            Preamble = Real array for the first 15 parameters of the
      \blacksquare260
      \bar{1}preamble, they are numerics and the remaining 3
270
      \mathbf{I}parameters are alphas and are not used.
280
      \, \,Waveform = Integer array to store the wavefrom data.
290 ! @Path = the path for saving/recalling data to/from media.
300 ! @Scope = The scope's complete HPIB address.
310 !
      \mathbf{L}32.0 Real Press, 2008, 2009, 2009, 2009, 2009, 2009, 2009, 2009, 2009, 2009, 2009
330 INTEGER Waveform(1:4096)
340 Begin_main: !
350 CALL Readme
360 CALL Initscope(@Scope)
370 CALL Get_waveform(@Scope,Waveform(*),Preamble(*))
380 CALL Save_waveform(@Path,Waveform(*),Preamble(*))
390 CALL Readme2
400 CALL Retrieve_wave(@Path,Waveform(*),Preamble(*))
410 CALL Graph(Waveform(*),Preamble(*))
420 PRINT TABXY(15,30);"Program has Ended."
430 LOCAL 707
440 End_main: !
450 END
460 Begin_subs:!
470 !
     \sim 0480 SUB Readme
490
     490 ! Description: Readme prints program explaination to the computer
500 ! screen.
     \mathbf{I}510 ! Parameters: none.
51.0
520 !
      \mathbf{u}530 CLEAR SCREEN
       540 PRINT "DIG_83480.ibw does the following tasks:"
540
550 PRINT
```

```
560
       PRINT " a. initialize interface and scope"
570 PRINT " b. digitize and acquire data"
580 PRINT " c. store data to disk"
       PRINT " d. retrieve data from disk"
590
       PRINT " e. draw signal on computer"
600
610 PRINT
620 PRINT "Assumed system configuration is:"
630
       630 PRINT
640 PRINT " HP-IB address = 7"
650 PRINT " Scope address = 7"
660 PRINT " signal attached to channel 1"
670 PRINT
680 PRINT "If the addresses are not correct, change the ASSIGN "
690 PRINT "statements in sub program 'Initscope'."
700 PRINT
710 PRINT "Press Continue when ready to start"
720
      PAILSE
730 CLEAR SCREEN
740 SUBEND
750
       \blacksquare. . . .<br>760 SUB Readme2
770 !
780 ! Description: Readme2 is user information and status.
790
      \sim 1800
     800 ! Parameters: none.
810 !
      \sim 1
     CLEAR SCREEN
820
830 PRINT
840 PRINT "The waveform data and preamble information have now been"
850 PRINT "read from the scope and stored in the computer's disk."
870 PRINT "When you press continue that information will be retrieved"
880 PRINT "from the disk, and plotted to the computer screen."
890
       PRINT
900 PRINT "Press CONTINUE to continue."
910PAILSE
920
      CLEAR SCREEN
930 SUBEND
940
      \sim 1 \,950 SUB Initscope(@Scope)
960
      \sim 1970 ! Description: Initscope assigns the path to the scope, initializes
980 ! the scope, autoscales, and sets up the acquisiton
      -1990 ! parameters.
      \sim 10^{-1}1000 ! Parameters:
1010 ! Passed: @Scope = the HPIB address of the scope.
1020 ! Internal: @Isc = interface select code of the HPIB interface.
1030
      1030 ! Modified Variables: @Scope and @Isc
1040 !
      \mathbf{I}1060 PRINT "INITIALIZE"
1070 Assign_paths: !
1080 ASSIGN @Isc TO 7 ! Interface Select Code = 7
1090 ASSIGN @Scope TO 707 ! scope address
1100 Init_sys: !_
1110 CLEAR @Isc | Clear HP-IB interface
1120 OUTPUT @Scope;"*RST;*CLS" ! set scope to default config
1130 OUTPUT @Scope;":AUToscale"
1140 OUTPUT @Scope;":SYStem:HEADer OFF"
1150 Acq_setup: !
1160 OUTPUT @Scope;":ACQuire;POINts 500"
```
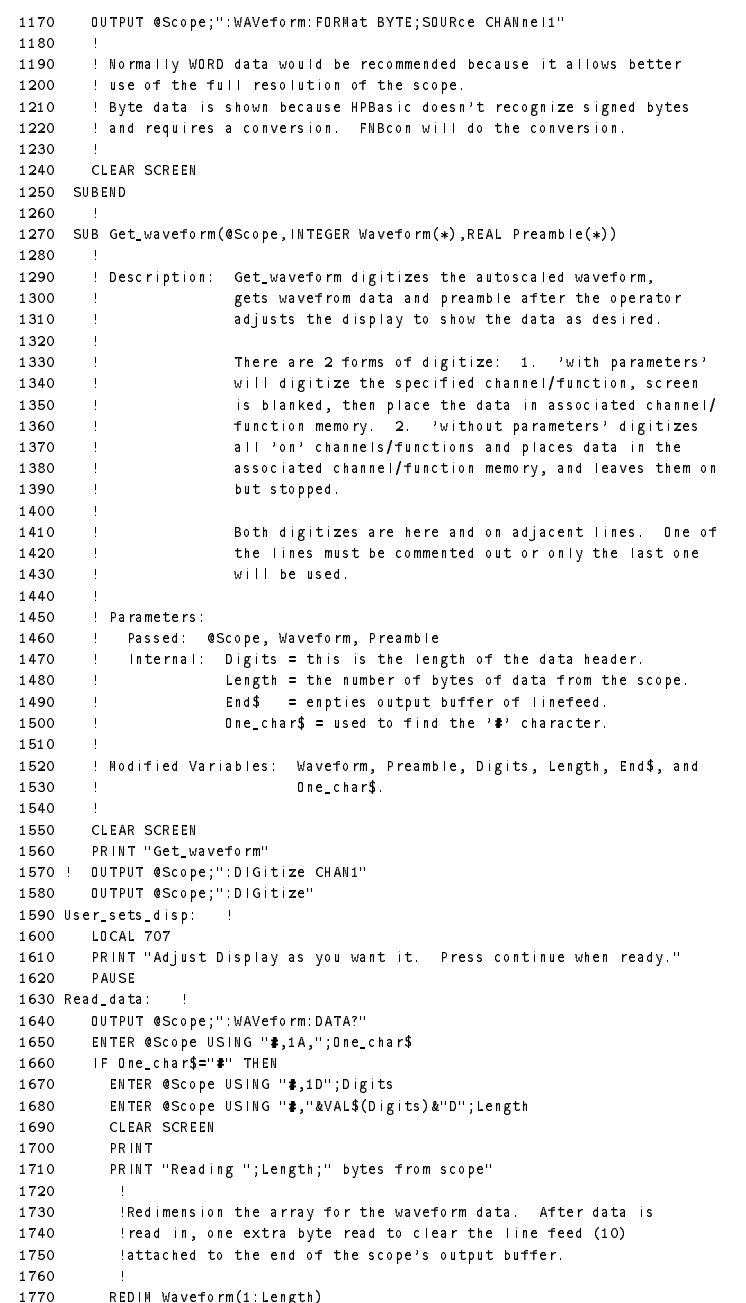

```
1.780
      1780 ENTER @Scope USING "#,B";Waveform(*)
1790 ENTER @Scope USING "-K,B";End$
1800 OUTPUT @Scope;":WAVEFORM:PREAMBLE?"
1.810
        1810 ENTER @Scope;Preamble(*)
1.820
     FISE
1830 PRINT "BAD DATA"
1840
     FND IF
1850 SUBEND
1860 !
1870 SUB Save_waveform(@Path,INTEGER Waveform(*),REAL Preamble(*))
1880 !
1890 ! Description: Save_waveform sends acquired data and preamble to the
1900 ! computer's disk. It is stored in 'WAVESAMPLE'. If
1910 ! 'WAVESAMPLE' already exist, it will be purged then a
1920 ! new one created.
1930 !
1940 ! Parameters:
1950 ! Passed: @Path, Waveform, Preamble
1960 | |
         Internal: none
1970 !
1980 ! Modified Variables: none
1990 ! Sub programs: Ertrap
2000 !
2010
     2010 ON ERROR CALL Ertrap
2020 CREATE BDAT "WAVESAMPLE",1,4080
2030 ASSIGN @Path TO "WAVESAMPLE"
2040 OUTPUT @Path;Waveform(*),Preamble(*)
2050 SUBEND
2060 !
2070 SUB Retrieve_wave(@Path,INTEGER Waveform(*),REAL Preamble(*))
2090 ! Description: Retrieve_wave reads data and preamble stored in
2100 ! 'WAVESAMPLE'.
2120 ! Passed: @Path, Waveform, Preamble
         Internal: Con = indexing variable
2130 - 12140 ! Functions: FNBcon = converts from signed bytes.
2150 !
2160 ASSIGN @Path TO "WAVESAMPLE"
21.70
     2170 ENTER @Path;Waveform(*),Preamble(*)
2180 FOR Con=1 TO Preamble(3)
2190 Waveform(Con)=FNBcon(Waveform(Con))
2200 NEXT Con
2210 SUBEND
2220 !
2230 SUB Graph(INTEGER Waveform(*),REAL Preamble(*))
2240 !
2250 ! Description: Graph takes the converted data and plots it on screen.
2260 ! It uses the 'Y Display Range' to show the data as seen
2270 ! on screen vertically, and 'X Display Range' to show
2280 ! as seen horizontally (pre(14 and 12 respectively).
2290 !
2300 ! Parameters: Waveform(*) = array of data values. Enters as q levels
2310 ! leaves as voltages.
2320 ! Preamble(\ast) = the preamble for the data.
2330 !
2340 ! Internal: Vrange = preamble(14), y-axis duration of waveform displayed.
2350 ! Srange = preamble(12), x-axis duration of waveform displayed.
2360 ! Offset = preamble(15), center of screen vertically.
2370 ! vmin = lower limit vertically.
2380 ! vmax = upper limit vertically.
```

```
hmin = 10wer limit horizontally (preamble(13)).
2390 1
2400 ! hmax = upper limit horizontally.
     \mathbf{u}2410 ! Hdata(*) = Horizontal values in proper units.
      \mathbf{L}Vdata(*) = Vertical values in proper units.
2420
                 1 = indexing variable.
2430
2440 !
2450 ! Modified variables: Hdata(*), Vdata(*), and I
2460 !
2470 ! Subprogram calls:V_convert and H_convert.
2480 !
2490 ALLOCATE REAL Hdata(1:Preamble(3))
2500
      ALLOCATE REAL Vdata(1:Preamble(3))
2510 CALL V_convert(Waveform(*),Preamble(*),Vdata(*))
2520 CALL H_convert(Hdata(*),Preamble(*))
2530 Vrange=Preamble(14)
2540 Srange=Preamble(12)
2550
       0ffset=Preamble(15)
2560 Vmin=Offset-Vrange/2
2570 Vmax=Vrange/2+Offset
2580
       Hmin = P reamble (1,3)2580 Hmin=Preamble(13)
       Hmax=Hmin+Srange
2590
2600 GCLEAR !initialize graphics
2610
2620
       GINIT
2630
      GRAPHICS ON
2640
      2640 VIEWPORT 0,130,35,100
2650
       2650 WINDOW Hmin,Hmax,Vmin,Vmax
2660
       FRANC
2670 PEN 4
2680
       2680 MOVE Hdata(1),Vdata(1)
2000 For International Press, plot data points and press.
2700 PLOT Hdata(I),Vdata(I),-2
2710 DRAW Hdata(I),Vdata(I)+ABS(Vmax-Vmin)*.002
2720
       NFXT<sub>1</sub>
2730 PAUSE
       2740 PRINT TABXY(0,18),"Vertical=";Vrange/8;" V/div";TAB(50),"Offset = ";Offset;"V"
2740
2750 PRINT TABXY(0,19),"Time=";Srange/10;" s/div"
2760 DEALLOCATE Hdata(*)
2770
       DEALLOCATE Vdata(*)
2780 SUBEND
2790
     \sim 1
2800 DEF FNBcon(INTEGER B)
2810 !
2820 ! Description: FNBcon takes the signed byte value from the scope and
2830 ! converts it to a positive integer of the proper value.
2840 ! Parameters:
2850 ! Passed: B
2860
     2860 ! Internal: Orparam = value to OR with the passed value, B, when the
2870
     \sim 1NSB is set.
2890 !
2900 Orparam=-256
2910
       2910 IF BIT(B,7) THEN B=BINIOR(Orparam,B)
2920 RETURN B
2930 FNEND
2940 !
2950 SUB Ertrap
2960 !
2970 ! Description: Ertrap is called by an error interupt. It checks for
2980 ! error #54 which will occur when there is a duplicate
     \pm2990 ! file name. The existing file will be purged.
```

```
3000 ! Parameters: none
3010 !
3020 IF ERRN=54 THEN PURGE "WAVESAMPLE"
      3030 OFF ERROR
3030
3040 SUBEND
3050 !
3060 SUB V_convert(INTEGER Wav(*),REAL Pre(*),Vdata(*))
3070 !
3080 ! Description: V_convert takes the data from the scope and converts it
3090 ! into voltage values using the equation from the manual.
3100 !
3110 ! Parameters: Wav(*) = array of data values. Enters as q levels
3120 ! leaves as voltages.
3130 ! Pre(*) = the preamble for the data.
3140 ! Vdata (*) = array of vertical values, volts.
3150 !
3160 ! Internal: yref = pre(10), level associated with y origin.
3170 ! yinc = pre(8), duration between y-axis levels.
3180 ! yorg = pre(9), y-axis value at level zero.
3190 ! C = indexing variable.
3200 - 13210 ! Modified variables: Vdata(*)
3220 !
3230 Yref=Pre(10)
3240 Yinc=Pre(8)
3250 Yorg=Pre(9)
3260 FOR C=1 TO Pre(3)
3270 Vdata(C)=(Wav(C)-Yref)*Yinc+Yorg
3280 NEXT C
3290 SUBEND
3310 SUB H_convert(Hdata(*),Pre(*))
3320 !
3330 ! Description: H_convert creates horizontal axis values using the
3340 ! equation from the manual.
3350 1
3360 ! Parameters: Hdata(*) = Horizontal values.
3370 ! Pre(*) = the preamble for the data.
3380 |
3390 ! Internal: xref = pre(7), data point associated with the x origin.
3400 ! xinc = pre(5), duration between x-axis data points.
3410 ! xorg = pre(6), x-axis value of first point in record.
3420 !
3430 ! Modified variables: Hdata(*)
3440 !
3450 Xref=Pre(7)
3460 Xinc=Pre(5)
3470 Xorg=Pre(6)
3480 FOR C=1 TO Pre(3)
       3490 Hdata(C)=((C-1)-Xref)*Xinc+Xorg
3490
3500 NEXT C
3510 SUBEND
```
## Results? Measurement Example

```
10 ! RE-SAVE "RESU_83480"!Operation of SENDValid & STATistics on RESULTS?
20 - 130 !**********************************************************************!
40 !******************** Main Program, Rev. 1.18 ***********************!
50 !**********************************************************************!
60
     Readme
70 Initscope(@Scope)
80 True_rep(@Scope)
     90 Measure(@Scope)
90
100 PRINT "End of Program -- Results are on your printer."
110 BEEP 15,2
120 !*************************************************************!
130 END !* Find of Main Program *!
     FND.
           \mathbf{H}_{\text{SE}} .
140 !*************************************************************!
150
160 !*************************************************************!
170 : \ast Begin Sub Programs \ast!
           180 !*************************************************************!
1.80
190 SUB Readme
200 !*****************************************************************!
210!*This sub program writes user program information to the screen.*!
220
       220 !*****************************************************************!
       CLEAR SCREEN
230
240
       PRINT "This example program will measure the signal."
       PRINT "from an HP8133A generator (or any similar signal). "
250
260
       PRINT
270
       PRINT "It measures the Positive Pulse Width with Statistics."
       PRINT "Then uses the *RESULTS?* to report over the HPIB."
280
290
       PRINT
300 PRINT "The report from the RESULTS? varies depending on the status"
310
       310 PRINT "of STATISTICS ON|OFF and SENDValid ON|OFF."
330 PRINT "This program will print the results for each of the cases."
340
       PRINT
       PRINT "The program assumes that the system is configured such that:"
350
360 PRINT
       PRINT " HP-IB interface is at address 7."
370380 PRINT " Scope is at address 7."
390 PRINT " An 83483A is installed into slots 1 & 2."
       PRINT " Printer at 701"
400
410
       PRINT
420 PRINT "If these addresses are incorrect, break program and set addresses"
430
       PRINT "as needed in the ASSIGN statements."
AA450 PRINT "PRESS continue to run program"
460 PAUSE
470
       CLEAR SCREEN
490
       \mathbf{I}500 SUB Initscope(@Scope)
       51.0
520 !* This sub program initializes the I/O and scope.
530
       530 !****************************************************************!
540
       540 ASSIGN @Scope TO 707
550 CLEAR @Scope !clear HP-IB interface
```

```
560
     560 OUTPUT @Scope;"*cls"
570 OUTPUT @Scope;"*RST" !reset scope to default config
580 OUTPUT @Scope;":SYSTEM:HEADER OFF"!turn off header
590
      CLEAR SCREEN
590 CLEAR SCREEN
600 SUBEND
610 !
620 SUB True_rep(@Scope)
      630 !****************************************************************!
630
640 !* This sets up the scope to look at the signal of the 8133. *!
660 !****************************************************************!
670 PRINT " Connect the HP 8133A CHANNEL 1 Output to the Input "
680
      PRINT " of the 83483A.
690 PRINT
700 PRINT " Press continue when ready to continue. "
710
       PAUSE
720 CLEAR SCREEN
     730 OUTPUT @Scope;":channel1:display on"
730
770 OUTPUT @Scope;":autoscale"
780 OUTPUT @Scope;":display:persistence infinite"
790
       MAIT 5
800 PRINT " The displayed waveform on the 83480A is the true "
       PRINT " representation of the 8133A signal."
810
820
       PRINT<br>PRINT "
       PRINT " Sampling rate is 40 kSa/s,"<br>PRINT " Analog Bandwidth is 20 GHz"
840
850
                 Analog Bandwidth is 20 GHz"
860
     PRINT
870 SUBEND
880 !
     \mathbf{u}890 SUB Measure(@Scope)
900 !***************************************************************!
910 !* This sub program will make a +width measurement. *!
920 !* It will also report the mean and standard deviation. *!
930 !***************************************************************!
940
950 PRINT " Measuring Waveform and Reporting Results. "
960
       REAL R(1:12)
960 REAL R(1:12)
970
       970 !***************************************************************!
980 ! Normally when making measurements, they should be preceeded !
990 ! by a DIGITIZE. But, because I have the scope setup like I
                                                                   \sim 11000 ! want it from previous sub programs and I will be using the !
1010 ! statistics, I will not use the DIGITIZE command.
1020 !***************************************************************!
1030 OUTPUT @Scope;":measure:source channel1"
1040 PRINTER IS 701
1050 FOR C=1 TO 4
1060 OUTPUT @Scope;"run"
1070 MAT R= (0)
1080
1080 OUTPUT @Scope;":measure:statistics ";INT(C/3)
1090 OUTPUT @Scope;":measure:sendvalid ";C MOD 2
     1100 OUTPUT @Scope;":measure:statistics?"
1100
1110 ENTER @Scope;St$
1120 OUTPUT @Scope;":measure:sendvalid?"
11.30
1130 ENTER @Scope;Sv$
1140 OUTPUT @Scope;":measure:pwidth"
1150 OUTPUT CRT;"Measuring for 20 seconds to get good stats."
1160 WAIT 20 !* Give the measurements a chance to build up values *!
1170 OUTPUT @Scope;"stop"!* See that values match ON SCREEN & OVER HPIB *!
1180 OUTPUT @Scope;":measure:results?"
1190 ENTER @Scope USING "%,K";R(*)
1200 OUTPUT CRT;"Printing Results to your printer"
```
 PRINT "Statistics is ";St\$,"SendValid is ";Sv\$ PRINT <sup>1240</sup> PRINT "First value is ";R(1) <sup>1250</sup> PRINT "Second value is ";R(2) PRINT "Third value is ";R(3) PRINT "Fourth value is ";R(4) PRINT "Fifth value is ";R(5) PRINT "Sixth value is ";R(6) PRINT "Seventh value is ";R(7) WAIT 5 CLEAR SCREEN NEXT C PRINTER IS CRT 1350 SUBEND

Programming Example Programs

## Learn String Example

 !RE-SAVE "LSTG\_83480" !HP Basic for HP-IB interface, rev 2.0 !\* This program reads and returns the learn string from and to a \* !\* 83480 Oscilloscope. \*  $-1 +$ \*\*\*\*\*\*\*\*\*\*\*\*\*\*\*\*\*\*\*\* \*\*\*\*\*\*\*\*\*\*\*\*\*\*\*\*\*\*\*\*\* 70 !\* Begin MAIN PROGRAM !\*\*\*\*\*\*\*\*\*\*\*\*\*\*\*\*\*\*\*\*\*\*\*\*\*\*\*\*\*\*\*\*\*\*\*\*\*\*\*\*\*\*\*\*\*\*\*\*\*\*\*\*\*\*\*\*\*\*\*\*\*\*\*\*\*\*\* COM /Io/ @Scope,Hpib 100 Readme **100** Readment 100 Readment Control 100 Readment 100 Readment 100 Readment 100 Readment 100 Readment Initscope !initialize interface and scope Length=FNStsize !find setup string size. <sup>130</sup> Get\_learnstr(Length) !save 3 configurations on disk Recall\_learnstr(Length) !select & recall <sup>1</sup> of <sup>3</sup> setups PRINT BEEP 15,1 PRINT "program done" 1.80 190 !\* End of Main Programs !\*\*\*\*\*\*\*\*\*\*\*\*\*\*\*\*\*\*\*\*\*\*\*\*\*\*\*\*\*\*\*\*\*\*\*\*\*\*\*\*\*\*\*\*\*\*\*\*\*\*\*\*\*\*\*\*\*\*\*\*\*\*\* 21.0 **END** 230 !\* Begin Sub Programs !\*\*\*\*\*\*\*\*\*\*\*\*\*\*\*\*\*\*\*\*\*\*\*\*\*\*\*\*\*\*\*\*\*\*\*\*\*\*\*\*\*\*\*\*\*\*\*\*\*\*\*\*\*\*\*\*\*\*\*\*\*\*\* SUB Initscope !\* This sub program initializes the INTERFACE AND SCOPE \* !\*\*\*\*\*\*\*\*\*\*\*\*\*\*\*\*\*\*\*\*\*\*\*\*\*\*\*\*\*\*\*\*\*\*\*\*\*\*\*\*\*\*\*\*\*\*\*\*\*\*\*\*\*\*\*\*\*\* COM /Io/ @Scope,Hpib Hpib=7 Scope=7 ASSIGN @Scope TO Hpib\*100+Scope !scope address 330 CLEAR Hpib ... ... ... !clear HPIB interface OUTPUT @Scope;"\*RST" !set scope to default config OUTPUT @Scope;":AUTOSCALE" !AUTOSCALE **LAILTOSCALE**  OUTPUT @Scope;":SYST:HEAD OFF" OUTPUT @Scope;"\*OPC?" !wait for scope to finish auto ENTER @Scope;Opc SUBEND  $\sim$  1  $\,$  SUB Readme 430 :\* This sub program displays a message about the program for the \* !\*\*\*\*\*\*\*\*\*\*\*\*\*\*\*\*\*\*\*\*\*\*\*\*\*\*\*\*\*\*\*\*\*\*\*\*\*\*\*\*\*\*\*\*\*\*\*\*\*\*\*\*\*\*\*\*\*\*\*\*\*\*\*\*\*\*\*\*\* CLEAR SCREEN PRINT "This sample program will prompt the user to set up the" PRINT "scope in three different configurations and will store" PRINT "them to the computer disk. Any of the three configurations" PRINT "may then be recalled from the disk and sent to the scope" 51.0 PRINT PRINT "The program assumes that the system is configured such that:" PRINT " HP-IB interface is at address 7" PRINT " scope is at address 7" PRINT " a signal is attached to channel 1"

```
560
       PRINT
570 PRINT "If these addresses are incorrect, break program and set addresses"
580 PRINT "as needed in the Initialize in the ASSIGN statements."
590
       PRINT
       PRINT "Press CONTINUE when ready to start. Scope will first autoscale"
600
610 PRINT "on signal on channel 1 and will then prompt for user to setup"
620
       PRINT "scope as desired before saving configurations in computer."
630
       PRINT
630 PRINT
640 PAUSE
650 CLEAR SCREEN
660 SUBEND
... ....
670
680 SUB Get_learnstr(Length)
690 !**************************************************************
700 !* This sub program will get the learn string from the 83480 *
710 : * and place it in SET$. Then it will create a BDAT file
        1* called "JSETUPS" which holds 3 records. If this file is *720
730 : * already created it will be PURGED!
740
        740 !**************************************************************
       COM /lo/ @Scope, Hpib
750
       ON ERROR CALL Ertrap
760
770 CREATE BDAT "JSETUPS",3,Length !create 3 files for 3 different
780
                                        !setups.
790
       ALLOCATE Set$[Length]                       !temp variable to hold string.<br>ASSIGN @Path TO "JSETUPS"           lopen file
800
       ASSIGN @Path TO "JSETUPS"
810
       810 FOR I=1 TO 3
         CLEAR SCREEN
820
830 LOCAL @Scope
840 PRINT "PLEASE HAVE SETUP #";I;" READY AND PRESS RETURN"
850
         850 INPUT A$
860 OUTPUT @Scope;":SYSTEM:SETUP?" !query learnstring from scope
870 ENTER @Scope USING "-K";Set$ !read learn string from scope
880 IF Set$[1;1]="#" THEN
           890 OUTPUT @Path,I;Set$ !store setup string to disk
890
900 ELSE
910CLEAR SCREEN
910 CLEAR SCREEN
920 PRINT "Received bad data. No setup saved."
920
930 END IF
940
       NEXT<sub>I</sub>
950
       ASSIGN @Path TO *
                                                              Iclose file
960 DEALLOCATE Set$
970 SUBEND
980 1
990 SUB Ertrap
1000 !***********************************************************
1010 !* The program will branch to this Error Trap if the *
1020 !* ON ERROR is ON and an error occurs. It reset the *
1030
       !* ON ERROR to OFF the return to where it was called.
1040 !***********************************************************
       1050 IF ERRN=54 THEN ! Error 54 is Duplicate File Name
1050
1060 PURGE "JSETUPS"
1070 OFF ERROR
1080
       FLSE
1090 CLEAR SCREEN
1100 PRINT ERRM$
1110
         BEFP
         PAUSE
1120
1130 END IF
1140 SUBEND
1150 !
1160 SUB Recall_learnstr(Length)
```

```
1170\sim 11180 ! This sub program lets the user select which of the 3 setups
1190 ! that have been stored on the disk in "JSETUPS1, 2, or 3 to
       1200 ! use to setup the scope. It will loop until the user selects
1200
      1210 ! (E) to exit.
1.21.0
1220
1230 COM /Io/ @Scope,Hpib
1240 ASSIGN @Path TO "JSETUPS" !open file
1250 ALLOCATE Set$[Length] 1250 : create temp variable.
1260 Done=0
1270
      1270 REPEAT
1280
       CLEAR SCREEN
1290 PRINT "Please enter (1) to recall setup 1"
1300 PRINT " (2) to recall setup 2"
1310 PRINT " (3) to recall setup 3"
1320 PRINT " (E) to exit"
       1330 INPUT A$
13301340 SELECT UPC$(A$)
1350 CASE "1","2","3"
         1360 ENTER @Path,VAL(A$);Set$ !read data from disk.
1360
1370 IF Set$[1;1]="#" THEN : Have good data.
1380 !
      \sim 11.390
      1390 Add command header to setup string and send entire string to scope.
1400 !<br>1410
1400
            1410 OUTPUT @Scope USING "#,K";":SYSTEM:SETUP ";Set$
1420
          1420 ELSE
1430
          CLEAR SCREEN
1440 PRINT "Received bad data, no string entered."
1450 END IF
1460 CASE "E"
1480 END SELECT
1490 UNTIL Done
1.500
1510 ASSIGN @Path TO *
1520 SUBEND
1530 !
1540 DEF FNStsize
1550
         \mathbf{u}1560
         I The setup string size can vary, depending on operating system
1570 !revision. Must read the header to determine the proper lengths.
1580 !The format of the data is #NX...X<setup data string>. Then I
1590 !add 5 for the bdat file management headers.
1600
         \mathbf{L}1610 COM /Io/ @Scope,Hpib
1620 DIM Psign$[1]
1630 INTEGER Length,Cnt,L
1640 ON TIMEOUT Hpib,3 CALL Tout
1650 !Set the bus timeout so if there is no/bad data, can't find
              Ithe \clubsuit sign, we will stop and let the operator know.
1660
1670 OUTPUT @Scope;":SYSTEM:SETUP?"
1680 !Query scope for the setup string.
1690
      Cn+201700 REPEAT
1710 ENTER @Scope USING "#,A";Psign$
1720 !Enter a character at a time until find the # sign. It
1730 !indicates the beginning of the block header.
1740 Cnt=Cnt+1
1750 !FN must keep track of the number of characters before the #
1760 !sign for cases where the system headers are ON.
1770 UNTIL Psign$="#"
```

```
1780 ENTER @Scope USING "#,A";Psign$
1790 !Next character tells the number of digits in the header.
1800 ENTER @Scope USING "#,"&Psign$&"D";Length
1810 !Length is the number of data values to follow before the NL.
1820 ALLOCATE Temp$[Length+1]
1830 ENTER @Scope USING "#,-K";Temp$
1840 L=7+Cnt+VAL(Psign$)+Length
1850 DEALLOCATE Temp$
1860 RETURN L
1870 FNEND
1880 !
1890 SUB Tout
1900 !Branching here says that the HPIB bus was idle for 3 seconds.
1910 !This would be caused by reaching the end of the setup data without
1920 !finding a # sign.
1930 CLEAR SCREEN
1940 PRINT "Bad Data, query aborted."
1950 BEEP
----<br>1970 SUBEND
```
Programming Example Programs

## Service Request Example

 ! RE-SAVE "SRQ\_83480" ! This program sets the Event Status Enable Register and the ! Service Request Enable Register so that an error will cause ! a service request. It also saves a setup to a setup memory -50 ! and recalls that setup. DIM Query\$[15],Command\$[15],Q\$[9000] COM /Err/ Hpib,Scope COM /S/ @S Hpib=7 CLEAR Hpib Scope=7 120 Saddr=Hpib\*100+Scope ! ! Sets the I/O address. Readme ASSIGN @S TO Saddr ON INTR Hpib,15 CALL Ermsg !Tells computer where to go on an error CLEAR Saddr OUTPUT @S;"\*ESE 60;\*SRE 32;\*CLS" ! \*ESE XX sets the Event Status Enable Regiser. 1.80  $\mathbf{u}$ 190 ! 32 => CME or Command Error 200 ! 16 => EXE or Execution Error  $\mathbf{I}$  ! 8 => DDE or Device Dependent Error  $\blacksquare$  $\blacksquare$ 220 4 => QYE or Query Error ------------------------------------- $\sim 1$  $\sim 10$  $\sim 10^{-11}$ \*SRE XX sets the Service Request Enable Register.  $\pm 1$ 32 => ESB or Event Status Bit 270 ENABLE INTR Hpib;2 : !Allows the HPIB to interrupt the computer. Saveset\$="\*SAV " !This command is missing the parameter, 1. Recallset\$="\*RCL 1" !This recalls setup #1.  $\sim$  1 OUTPUT @S;Saveset\$ !Send the command, causes CME until the <sup>1</sup> is added. LOCAL Saddr Readme1 OUTPUT @S;Recallset\$ !Recalls setup #1. LOCAL Saddr Readme2 **FND**  SUB Ermsg !Error Trap COM /S/ @S COM /Err/ Hpib,Scope DIM E\$[50] PRINT "An error occured.", Sp=SPOLL(707) IF BIT(Sp,6) THEN ! Testing bit <sup>6</sup> will tell us if the scope is the source of the interrupt. OUTPUT @S;"\*ESR?"!Reads then clears the Standard Event Status Register ENTER @S;J Srq\_type(J) !Call to the SRQ interpreter subprogram. 51.0 REPEAT ! Read the Error Queue to determine the specific error. Repeat reading ! until the Queue is empty. Each time the queue is read the error will ! be reported or the message 'THERE ARE NO MORE ERRORS' will be returned.

```
560 OUTPUT @S;":SYSTEM:ERROR? STRING"
570 ENTER @S;E$
580 IF E$[1;1]="0" THEN
            PRINT "THERE ARE NO HORE ERRORS."
590
            600 OUTPUT @S;"*CLS" !Clears all event registers and queues except
600
610 : the output queue.
620 ENABLE INTR Hpib;2
630
             Done=1
630 Done=1
             Readme3
640
660 PRINT E$
670
           670 END IF
680 UNTIL Done
690
       ELSE
700 CLEAR SCREEN
710 PRINT "An interrupt on the HPIB has occured but it is not the "
         PRINT "scope. Please clear the other source of interrupt before"
720
730 PRINT "restarting this program."
740
         PAILSE
       FMD IF
750
    SUBEND
760
770 !
780
790 PRINT " This program sets the Event Status Enable Register and the"
800
       PRINT " Service Request Enable Register so that an error will cause"
81.0
       PRINT " a service request. "
820
       PRINT
820 PRINT
830 PRINT " The second function of this program is to save and then recall"
840 PRINT " the current scope setup to and from setup memory 1. However,"
       PRINT " there is a bug in this program. The save command is missing a"
850
860 PRINT" parameter. It needs a 1 after the space or '*SAV 1'."
870 PRINT
880 PRINT " After you have seen how the SRQ's work you may edit line 280"
       PRINT " to save the setup."
890
900 PRINT
       PRINT " Once you have fixed the bug the program will run and save the"
910PRINT " current setup to setup memory 1 then pause and allow you to "
920
930 PRINT " change the setup. When you continue, the original setup will"
       PRINT " be restored."
940950
       PRINT
950 PRINT
960 PRINT " The expected configuration is;"
       PRINT " The scope is at address 7"
970
       PRINT " The HPIB is at address 7"
980990 PRINT
1000 PRINT " If the configuration is different, break program and set "
1010 PRINT " the addresses as required using the variables Hpib and "
1020 PRINT " Scope. Then run again."
1030
       PRINT
1040 PRINT " Press Continue when ready to resume operation."
1050
       PRINT
1060 PAUSE
1070 CLEAR SCREEN
1080 SUBEND
1080 SUBEND
1090 !
1100 SUB Readme1
1110
       PRINT
1120 PRINT " The current setup has been saved in setup memory #1."
1140 PRINT " Change the scope's setup from the front panel. When you"
1150 PRINT " press continue, the original setup will be restored."
```

```
1170
       BEEP
1190 CLEAR SCREEN
1200 SUBEND
1210 !
1220 SUB Readme2
1230 PRINT " The program has ended. Thanks for trying our Save "
1240 PRINT " and Recall setup memories."
1250 PRINT<br>1260 ! PRINT " Now you have the opportunity to edit the program"
1260 ! PRINT " Now you have the opportunity to edit the program"
1270 ! PRINT " to generate an error and see how the interrupt masking"
1280 ! PRINT " works."
1290 PRINT
1300 PRINT " GOODBYE. "
1310 SUBEND
1320 !
1330 SUB Readme3
1340 PRINT
1350 PRINT " Break the program at this time and determine the cause of "
1360 PRINT " the error."
1370 PRINT
1380 PRINT " Once you have fixed the cause of the error described by"
1390 PRINT " the error code and message, rerun the program by pressing"
1400 PRINT " RUN."
1410 STOP
1420 CLEAR SCREEN
1430 SUBEND
1440 !
1450 SUB Srq_type(J)
1460 ! The scope has interrupted the computer and we have read the
1470 ! Standard Event Status Register. Now the value, J, that was
1480 ! read by the *ESR? will be evaluated to determine why the
1490 ! SRQ was generated.
      PRINT "ESR value is ";J
1.500
1510 SELECT J
1520
      CASE 32
       1530 PRINT "32 => CME or Command Error."
1.530
1540 CASE 16
1550 PRINT "16 => EXE or Execution Error."
1560 CASE 8
1570 PRINT "8 => DDE or Device Dependent Error."
1580 CASE 4
1590 PRINT "4 => QYE or Query Error."
1600 END SELECT
1610 SUBEND
```
# Conguration Example

```
10 !RE-SAVE "CONFIG" !This is an RMB and IBasic Program.
20
30 !It queries the scope to determine the configuration and then
40 !prints it to the crt. It assumes that the scope is at HPIB 7
50
60
      60 DIM Mframe$[13],Slot$(1:4)[13]
70 OUTPUT 707;":SYSTEM:HEADER ON"
80 OUTPUT 707;":SYSTEM:LONGFORM ON"
      \mathbf{L}90 !
100 !***** DETERMINE THE FRAME MODEL NUMBER ******!
110
      \mathbf{r}120 OUTPUT 707;":MODEL? FRAME"
130 ENTER 707; Nframe$
140 !
150 !***** DETERMINE THE PLUG-INS AND THEIR LOCATIONS ********!
160
      \bar{1}170 FOR I=1 TO 4
180 OUTPUT 707 USING "K";":MODEL? PLUGIN";I
190
        ENTER 707;Slot$(I)
200 NEXT I
210
      \mathbf{L}220
      220 !***** REPORT THE MAINFRAME MODEL # AND PLUG-INS *******!
230 !
      \overline{1}240 CLEAR SCREEN
250 PRINT "The Main frame is ";Mframe$<br>260 PRINT
      260 PRINT
270 PRINT "The plug-in in slot 1 is ";Slot$(1)
280 PRINT "The plug-in in slot 2 is ";Slot$(2)
290 PRINT "The plug-in in slot 3 is ";Slot$(3)
300 PRINT "The plug-in in slot 4 is ";Slot$(4)
310 PRINT
320 PRINT "End of Program"
330 END
```
Programming Example Programs

## Limit Test Example

```
10 ! RE-SAVE "MLIM"
2030 ! Copyright: (c) 1994, Hewlett-Packard Co. All rights reserved.
     \sim 1
40 ! Contributor: Colorado Springs Division
50
     \mathbf{I}Product: Throughput Application
     \mathbf{I}-60
70 ! $Revision: 1.1 $ 3.0
80 ! $Date: 93/06/16 14:32:52 $ 6-14-93
90 ! $Author: hmgr $ Ed Mierzejewski
100
     \sim 1
110 ! Structure Chart: None
120 ! Description: This Uses Measure Limit Testing to make 3 measurements
130 ! on 10 successive pulses at a 10 Hz rate.
     \sim 1140
     \mathbf{I}150 ! Considerations: None
150160 ! Main routine: Begin_main
     \sim 1170 ! Sub-routines: None
     \sim 1\sim 11.80
             Functions: None
190 ! Sub-programs: Readme, Set_paths, Set_scope, Meas, Tcount
200 !
     \sim 1210 Variable_list:!
220 Begin_main: !
230 CALL Readme
240 CALL Set_paths(@Scope,Isc)
250 CALL Set_scope(@Scope)
260
    CALL Meas(@Scope,Isc)
270 End_of_main: !
280 END
280 END
290 !
     \mathbf{I}300 Begin_subs: !
310 !
330
     340 ! Description: Readme writes instructions and information at the
340
     \sim 1beginning of the program for the user to ensure
350
360 ! proper setup prior to continuing the program.
370
     \blacksquare380 ! Parameters: None
390
     \mathbf{I}400 CLEAR SCREEN
410 PRINT TABXY(5,5)
420 PRINT "MLIM.ibw uses a HP8133 to generate "
430 PRINT " pulses with a 30.303 ns period, 0.1 V amplitude"
440
       PRINT "(these settings can be selected by recalling the"
450 PRINT "standard settings.)"
460 PRINT
470 PRINT " It will work with any similar signal."
490 PRINT "It makes a Vpp, Risetime, and Positive pulse width measurement"
500 PRINT "on each and reports the mean after all 10 measurement sets are"
       PRINT "complete."
51.0
520 PRINT
530 PRINT "There are NO specific plug-ins required, except a suitable one"
       PRINT "must be in channel 1. (Program was developed using a 83483A"
540
550 PRINT "installed in slot 1 of a 83480A."
```
```
Programming
                                                                       Example Programs
570 PRINT "The HPIB card is assumed to be at interface select code 7 and"
580 PRINT "the scope is at address 7."
       PRINT "If using the 8133A, "
610 PRINT "connect CHANNEL1 OUTPUT to Channel 1 Input, and"
620 PRINT "connect TRIGGER CHANNEL OUTPUT to Trigger 2 Input, then"
630 PRINT "enable CHANNEL1 OUTPUT and TRIGGER CHANNEL OUTPUT."
650 PRINT "Ensure all of this is correct before continuing."
670 PRINT "press continue when through reading this."
    Pescription: Set_scope has 2 parts:
                  1 -- initialize the scope and i/o.
                  2 -- set for measurement of the pulses.
790 ! Passed: (@S) @Scope = specific scope's address,
---<br>820   ! Modified Variables: None
840 ! Omit Part 1 if you already have a good instrument state.
850 Part_1: ! Initialize to measure pulses.
860 OUTPUT @S;"*rst;*cls"
870 OUTPUT @S;":opee 256" ! Unmasks the Lim.Tst. Comp. bit.
880 OUTPUT @S;"*sre 128" | Unmasks the oper bit, see Ltest.
       890 OUTPUT @S;":disp:grat fram"
900 OUTPUT @S;":blan chan2;view chan1"
       910 OUTPUT @S;":blan chan3;blan chan4"
      920 OUTPUT @S;":acq:poin 512"
930 OUTPUT @S;":chan1:band high;disp on;offs 0;prob 1,rat;scal .1"
       940 OUTPUT @S;":autoscale" ! Get a suitable scale for measurement.
950 Part_2: ! Set Measurements
960 OUTPUT @S;":meas:send off;stat on;sour chan1"
980 ! Turn off sendvalid, on statistics, and sets source to channel 1
1000 OUTPUT @S;":meas:vpp;ris;pwid"
1030 SUB Set_paths(@Scope,Isc)
```
!

!

!

!

1130 !

 $\mathbf{r}$ 

1010 SUBEND 1020 !

 $\mathbf{1}$ 

----<br>1080 ! Parameters:

 CLEAR SCREEN Isc=7 Scope=7

! Description: Set\_paths simply assigns HPIB select code to be <sup>7</sup> and

1100 ! scope = the HPIB address that the scope is selected to. ! Internal: Isc = the interface select code for the HPIB card.

1060 ! the scope address to be 7.

1090 ! Passed: @Scope = I/O path 707

1120 ! Modified Variables: @Scope

PRINT

PRINT

**PRINT** 

PRINT

SUB Set\_scope(@S)

! Parameters:

! Internal:

 PAUSE CLEAR SCREEN SUBEND !

#### Programming

#### Example Programs

```
1170 ASSIGN @Scope TO Isc*100+Scope
1180 SUBEND
1190 !
1200 SUB Meas(@S,Isc)
1210 !
1220 ! Description: The scope is setup and waiting to make continuous meas's.
1230 ! 1 -- Setup On interupt so Lim. Tst. Comp. gives SRQ.
1240 ! 2 -- Setup Limit test.
1250 ! 3 -- Set RUN Limit Tests.
1260 ! 4 - Report results.
1270 !
1280 ! Parameters:
1290 ! Passed: (@S) @Scope = specific scope's address,
1300 ! COM /For_cnt/ INTEGER num_acq, M
1310 !
1320 ! Internal: Results(*) = array of values returned from a RESULTS?
1330 ! Value 4 of each set is the mean. Therefore,
1340 ! Results(4), (13), and (22) are the ones of
1.350 - 1interest.
1360 ! M = measurement sets requested.
1370 - 1Num_acq = the termination variable.1380 !
1390 ! Modified Variables: Num_acq
1400 - 11410 ! Calls sub programs: Tcount
1420 !
     1430 COM /For_cnt/ INTEGER Num_acq,M,S ! need to pass num_acq on intr.
1430
1440 REAL Results(1:27) ! 9 parameters per measurement.
1450
      H = 101460 Num_acq=0
1480 Part1: 1480 Part1:
1490 ON INTR Isc,9 CALL Tcount
1510 OUTPUT @S;":ltes:sour 1;fail nev;mnf pass;run wav,";M
1520 OUTPUT @S;":ltes:sour 2;fail nev;mnf pass;run wav,";M
1530 OUTPUT @S;":ltes:sour 3;fail nev;mnf pass;run wav,";M
1540 OUTPUT @S;":stop;cdis"
1550 OUTPUT @S;":ltes:test on"
1560 Part3: !
1570 ENABLE INTR Isc;2
1580 OUTPUT @S;":run" ! scope will wait for triggers.
1590 REPEAT ! wait for limit test complet.
1600 UNTIL Num_acq=M
1610 Part4: !
1620 OUTPUT @S;":meas:res?" ! read summary of measurements.
1630 ENTER @S;Results(*)
1640
      CLEAR SCREEN
1650 PRINT " The results are;"
     1660 PRINT "The vpp mean is ";Results(4);","
1660
1670 PRINT "the rise time mean is ";Results(13);", and"
1680 PRINT "the +width mean is ";Results(22);"."
1690
      PRINT
1700 PRINT "The results report is:";Results(*);"."
1710 SUBEND
1720 !
1730 SUB Tcount
1740 !
1750 ! Description: Tcount will set Num_acq to the stop value when the Lim.
1760 ! Test Complete interupt occurs.
1770 ! Parameters:
```
1780 ! Passed: 1790 ! COM /For\_cnt/ INTEGER Num\_acq,M 1800 ! Num\_acq = the variable used to terminate at proper number. 1810 ! M = the number of acquisitions wanted, termination value.  $\mathbf{u}$ 1820 ! Internal: None 1830 ! 1840 ! Modified Variables: num\_acq 1850 ! 1860 ! Calls sub programs: None 1870 ! <sup>1880</sup> COM /For\_cnt/ INTEGER Num\_acq,M,S <sup>1890</sup> PRINT "hello" <sup>1900</sup> Num\_acq=M 1910 SUBEND

Programming Example Programs

## Automated STM-16 Measurement Example

 ! RE-SAVE "TEST\_83480" ! This program prompts the user to set up a source and then ! test for compliance with STM-16, with 15% margin. ! ! It assumes an optical module is in Channel 1; otherwise, -50 ! the average power measurement will be invalid. ! DIM Query\$[15],Command\$[15],Q\$[9000] COM /Err/ Hpib,Scope COM /S/ @S **Hpiber** 110 Hpiber 110 Hpiber 110 Hpiber 110 Hpiber 110 Hpiber 110 Hpiber 110 Hpiber 110 Hpiber 110 Hpiber 1<br>7 Hpiber 110 Hpiber 110 Hpiber 110 Hpiber 110 Hpiber 110 Hpiber 110 Hpiber 110 Hpiber 110 Hpiber 110 Hpiber 1 CLEAR Hpib Scope=7 140 Saddr=Hpib\*100+Scope !Sets the I/O address. Readme\_init ASSIGN @S TO Saddr CLEAR Saddr 1.80  $\mathbf{I}$  OUTPUT @S;"\*RST" ! Set the scope to <sup>a</sup> known state. OUTPUT @S;":CHAN1:FILTer ON" ! Turn on built-in filter. OUTPUT @S;":TIMebase:UNITs BITS" ! Select timebase units to be bit period. 21.0 OUTPUT @S;":TIMebase:BRATe 2.48832E+09" ! Set bit rate (in Hz) for STM-16. OUTPUT @S;":AUToscale" ! Get <sup>a</sup> good trigger level and vertical scale. OUTPUT @S;":TIMebase:SCALe 2" ! Show <sup>2</sup> bit periods on screen. OUTPUT @S;":MTESt:STANdard STM16" ! Select <sup>a</sup> standard mask. OUTPUT @S;":MTESt:MMARgin:STATe ON" ! Turn on mask margin. OUTPUT @S;":MTESt:MMARgin:PERCent 15" ! Set amount of mask margin. OUTPUT @S;":MTESt:TEST ON" ! Enable mask testing. Waitfor(@S) ! Wait for scope to finish the operation. WAIT <sup>1</sup> ! Wait <sup>a</sup> bit more, since scope needs extra time. OUTPUT @S;":MTESt:ALIGn" ! Scale mask to trace. Waitfor(@S) ! Wait for scope to finish the operation. OUTPUT @S;":TIMebase:UNITs TIME" ! Select timebase units to be bit period. Begin\$=FNQuery\$(@S,":MTESt:SCALe:X1?") ! Set the position to the beginning of the mask. OUTPUT @S;":TIMEBASE:POSITION "&Begin\$ End\$=FNQuery\$(@S,":MTESt:SCALe:XDELta?") ! and the scale to the width of the mask. OUTPUT @S;":TIMEBASE:SCALe "&VAL\$(VAL(End\$)/10) OUTPUT @S;":TIMebase:UNITs BITS" ! Select timebase units to be bit period. OUTPUT @S;":MTESt:RUMode SAMPles,300000" ! Test for 300k samples. OUTPUT @S;":RUN" ! Reg=VAL(FNQuery\$(@S,":MTER?")) ! Clear the Mask Test Event Register. REPEAT ! Wait until the Mask RUNTIL is achieved. Reg=VAL(FNQuery\$(@S,":MTER?")) UNTIL BIT(Reg, 0) Fwavs=VAL(FNQuery\$(@S,":MTESt:COUNt:FWAVeforms?")) IF Fwavs<2 THEN PRINT "MASK TEST PASSED" ELSE ELSE PRINT "MASK TEST FAILED" 51.0 Fail=1 PRINT FNQuery\$(@S,":MTESt:COUNt:FSAMples?");"samples failed." END IF Readme\_pwr

```
550
     550 OUTPUT @S;":MTESt:TEST OFF" ! Disable mask testing.
560 OUTPUT @S;":RUN" ! Re-enable data acquisition.
570 Avgpower=VAL(FNQuery$(@S,":MEASure:APOWer? DECibel, CHANnel1")) ! Measure channel 1
580
                   ! average power in dBm
590 SELECT Avgpower
600 CASE <-2
       PRINT "AVERAGE POWER TEST FAILED"
61.0
620
      Fail=1
630 PRINT "Average power is ";Avgpower;"dBm."
640 CASE >9.99E+37
650 PRINT "AVERAGE POWER TEST DATA INVALID"
660
    CASE FISE
660 CASE ELSE
670 PRINT "AVERAGE POWER TEST PASSED"
680 END SELECT
690 Readme_cal
700 OUTPUT @S;":DISPlay:CGRade ON" ! Turn on color grade database.
                                                 assure meaningful results.
710
     \mathbf{r}720 OUTPUT @S;":MEASure:CGRade:ERCalibrate" ! Calibrate input offset.
730
     Waitfor(@S)
730 Waitfor(@S)
740
     Readme_extinct
      750 OUTPUT @S;":CDISplay" ! Clear calibration data from database.
750
      REPEAT
760
770
       WAIT .1 ! Allow some time for the instrument to acquire some data.
780 OUTPUT @S;":MEASure:CGRade:PEAK?" ! Find out the number of hits in the densest pixel.
790
      790 ENTER @S;Peakvalue
800 UNTIL Peakvalue>50 AND Peakvalue<9.999E+37 ! Loop until the amount returned is valid and large enough to
810 Eratio=VAL(FNQuery$(@S,":MEASure:CGRade:ERATio? DECibel")) ! Measure database
820
                   ! extinction ratio in dB.
830 SELECT Eratio
840
     CASE C5
840 CASE 28
860 Fail=1
870
       870 PRINT "Extinction ratio is ";Eratio;"dB."
880 CASE 29 99F+37
890
       PRINT "EXTINCTION RATIO TEST DATA INVALID"
900 CASE ELSE
      PRINT "EXTINCTION RATIO TEST PASSED"
91.0
920 END SELECT
930
     930 IF Fail THEN
940
      PRINT "TEST FAILED"
950
      ELSE
960
      960 PRINT "TEST PASSED"
970 END IF
980 LOCAL Saddr ! Return DCA to user's control.
990 Readme_end
1000 END
1010 !
1020 SUB Readme_init
1030 CLEAR SCREEN
       PRINT " This program tests for compliance with STM-16, with 15%"
1040
1050 PRINT " margin. You can easily edit it to customize it for your"
1060 PRINT " needs. "
1070
        PRINT
1080 PRINT " The expected configuration is;"
1090 PRINT " The scope is at address 7"
1100 PRINT " The HPIB is at address 7"
1110
        PRINT
1110 Print
1120 PRINT " If the configuration is different, break program and set "
1130 PRINT " the addresses as required, using the variables Hpib and "
1140 PRINT " Scope. Then run again."
```
#### Programming

#### Example Programs

```
1160
       PRINT " Connect your source and set it for STM-16 (2.48832 Gbit/s)."
1180 PRINT " The recommended source is an HP 70841B Pattern Generator."
1190
       PRINT
       PRINT " Connect Clock Out to Trigger 2."
1.200
1210 PRINT " Connect the signal to be tested to Input 1."
1230 PRINT " The recommended pattern is 2^31-1."
1240 PRINT
1250 PRINT " Press Continue when ready to resume operation."
1260
       PRINT
1260 PRINT
1270 PAUSE
1280 CLEAR SCREEN
1290 SUBEND
1300 !
1310 SUB Readme_cal
      PRINT
13201330 PRINT " We will now measure extinction ratio. For best accuracy,"
1340 PRINT " it is recommended that you allow the instrument to warm up"
       PRINT " for at least 10 minutes."
1350
1360 PRINT " After the warm-up is complete, turn off the laser to allow "
1370 PRINT " calibration of the input offset."
1.380
1390 PRINT " Press Continue to resume operation when the warmup is complete"
1400
       PRINT " and the laser is turned off."
1410
       PRINT
1420
       PAUSE
1.1420 PAUSE 1999
1430 CLEAR SCREEN
1440 SUBEND
1450 !
1460 SUB Readme_end
1470 PRINT
1480 PRINT " The program has ended. Thanks for trying our compliance "
       PRINT " testing program."
1490
1500 PRINT
1510 PRINT " Now you can edit the program to customize it for your needs."
1520
       PRINT
1530 PRINT " GOODBYE. "
1540 SUBEND
1550 !
1560 SUB Readme_extinct
1570 PRINT
1580 PRINT " The input offset is now calibrated; turn the laser back"
1590 PRINT " on."
1600 PRINT
1610 PRINT " Press Continue to resume operation when the laser is back"
1620 PRINT " on."
1630 PRINT
1640 PAUSE
1650
     CLEAR SCREEN
1660 SUBEND
1670 !
1680 SUB Waitfor(@Path)
1690 OUTPUT @Path;"*OPC?"
1700 ENTER @Path;Completion$
1710 SUBEND
1720 !
1730 SUB Readme_pwr
1740 PRINT
1750 PRINT " We will now measure Average Power."
```
<sup>1770</sup> PRINT " Press Continue to resume operation." <sup>1780</sup> PRINT <sup>1790</sup> PAUSE <sup>1800</sup> CLEAR SCREEN 1810 SUBEND 1820 ! 1830 DEF FNQuery\$(@Path,Cmd\$) <sup>1840</sup> OUTPUT @Path;Cmd\$ <sup>1850</sup> ENTER @Path;Result\$ <sup>1860</sup> RETURN Result\$ 1870 FNEND 1880 !

Programming Example Programs

## Eye Diagram Measurement Example

```
10 ! RE-SAVE "EYE_83480"
20 ! This program prompts the user to set up a source and then
30 ! makes all the common eye diagram measurements.
40 DIM Query$[15],Command$[15],Q$[9000]
     50 COM /Err/ Hpib,Scope
50
60 COM /S/ @S
70 Hpib=7
-80
     CLEAR Hpib
90 Scope=7
100 Saddr=Hpib*100+Scope !Sets the I/O address.
110
     Readme_init
    ASSIGN @S TO Saddr
120
120 ASSIGN @S TO SAGAR
130 CLEAR Saddr
140 !
150 OUTPUT @S;"*RST" ! Reset the instrument to a standard state.
160 OUTPUT @S;":TIMebase:UNITs BITS" ! Use bit periods for the horizontal scale.
170 OUTPUT @S;":AUToscale" ! Get a sensible trigger level and vertical scale.
180 OUTPUT @S;":TIMebase:SCALe 2" ! Measurements require 2 crossings.
190 OUTPUT @S;":DISPlay:CGRade ON" ! Turn on color grade display for eye measurements.
200 OUTPUT @S;"*OPC?" ! Wait for scope to finish before going on.
21.0
    ENTER @S:Done
22 ENTER @S; DONE @S;
220 LOCAL Saddr
230
     Readme_scope
240
250 REPEAT
      WAIT . 2 ! Allow some time for the instrument to acquire some data.
260
270
      270 OUTPUT @S;":MEASure:CGRade:PEAK?" ! Find out the number of hits in the densest pixel.
280
       280 ENTER @S;Peakvalue
290 PRINT "Waiting until peak color grade hits reaches 50; currently";Peakvalue;"."
300 UNTIL Peakvalue>=50 AND Peakvalue<9.999E+37 ! Loop until the amount returned is valid and large enough to
310
     \sim 0.1assure meaningful results.
330 OUTPUT @S;":MEASure:RISetime? CGRade" ! Measure rise time.
340 ENTER @S;Risetime
350 PRINT "Rise Time= ";FNEng_unit$(Risetime);"seconds."
360
    370 OUTPUT @S;":MEASure:FALLtime? CGRade" ! Measure fall time.
370380 ENTER @S;Falltime
390 PRINT "Fall Time= ";FNEng_unit$(Falltime);"seconds."
400
     \sim 1
410 OUTPUT @S;":MEASure:OVERshoot? CGRade" ! Measure overshoot.
420 ENTER @S;Overshoot
430
     PRINT "Overshoot=";Overshoot;"%."
440
     \sim 11
450 OUTPUT @S;":MEASure:CGRade:CROSsing?" ! Measure crossing level percentage.
460 ENTER @S;Crossing
470 PRINT "Crossing Level=";Crossing;"%."
490 OUTPUT @S;":MEASure:CGRade:DCDistortion? PERCent" ! Measure duty cycle distortion in percent.
500 ENTER @S;Dcdistortion
510 PRINT "Duty Cycle Distortion=";Dcdistortion;"%."
520 !
530 OUTPUT @S;":MEASure:CGRade:EHEight?" ! Measure eye height.
540 ENTER @S;Eye_height
```

```
550 OUTPUT @S;":CHANnel1:UNITs?" ! Determine eye height units.
560 ENTER @S;Units$
570 PRINT "Eye Height= ";FNEng_unit$(Eye_height);Units$;"."
    \sim 1580
590 OUTPUT @S;":MEASure:CGRade:EWIDth?" ! Measure eye width.
600 ENTER @S;Eye_width
610 PRINT "Eye Width= ";FNEng_unit$(Eye_width);"seconds."
620 !
630 OUTPUT @S;":MEASure:CGRade:JITTer? RMS" ! Measure RMS jitter.
640 ENTER @S;Jitter
650 PRINT "RMS Jitter= ";FNEng_unit$(Jitter);"seconds."
660 !
    \sim 1670 LOCAL Saddr
680 Readme_end
690 END
700 !
710 SUB Readme_init
720 PRINT " This program performs automated tests on eye diagrams."
730 PRINT " You can easily edit it to customize it for your needs."
740
       PRINT
       PRINT " The expected configuration is;"
750
760 PRINT " The scope is at address 7"
                   The HPIB is at address 7"
770
780
       PRINT
790
       PRINT " If the configuration is different, break program and set "
800 PRINT " the addresses as required, using the variables Hpib and "
       PRINT " Scope. Then run again."
810
820 PRINT
830 PRINT " Connect your source and set it for your signal requirements."
840
       PRINT
840 PRINTED BY AN INCHER PRINTED
850 PRINT " The recommended source is an HP 70841B Pattern Generator."
860 PRINT
870 PRINT " Connect Clock Out to Trigger 2."
       PRINT " Connect the signal to be tested to Input 1."
880
890
       890 PRINT
       PRINT " The recommended pattern is 2^{\sim}31-1."
900
910PRINT
920 PRINT " Press Continue when ready to resume operation."
930
       PRINT
940
       PAILSE
950 CLEAR SCREEN
960 SUBEND
970
    \sim 1980 SUB Readme_end
990 PRINT
1000 PRINT " The program has ended. Thanks for trying our eye diagram "
1010 PRINT " analysis program."
1020
       PRINT
1030 PRINT " Now you can edit the program to customize it for your needs."
1040
       PRINT
1050 PRINT " GOODBYE. "
                                   \sim 10
1060 SUBEND
1070 !
1080 SUB Readme_scope
1090 PRINT
1100 PRINT " Adjust signal, using the controls of the 83480, to show "
1110 PRINT " one ""Eye"" centered in the display and parts of two"
1120 PRINT " more ""Eyes"" on the edges of the display."
       PRINT
1140 PRINT " Press Continue when ready to resume operation."
```
### Programming

## Example Programs

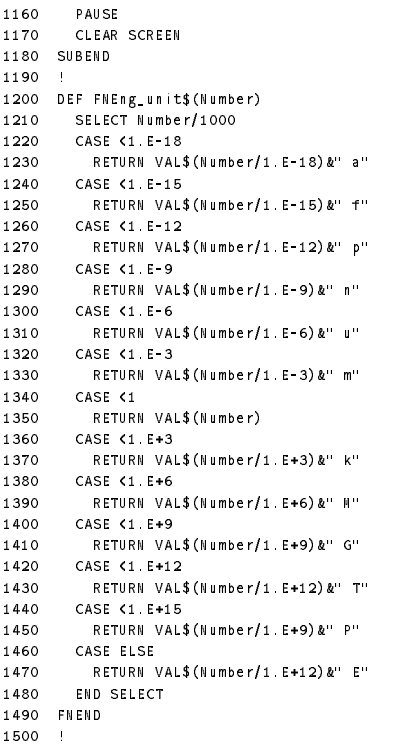

# Error Messages

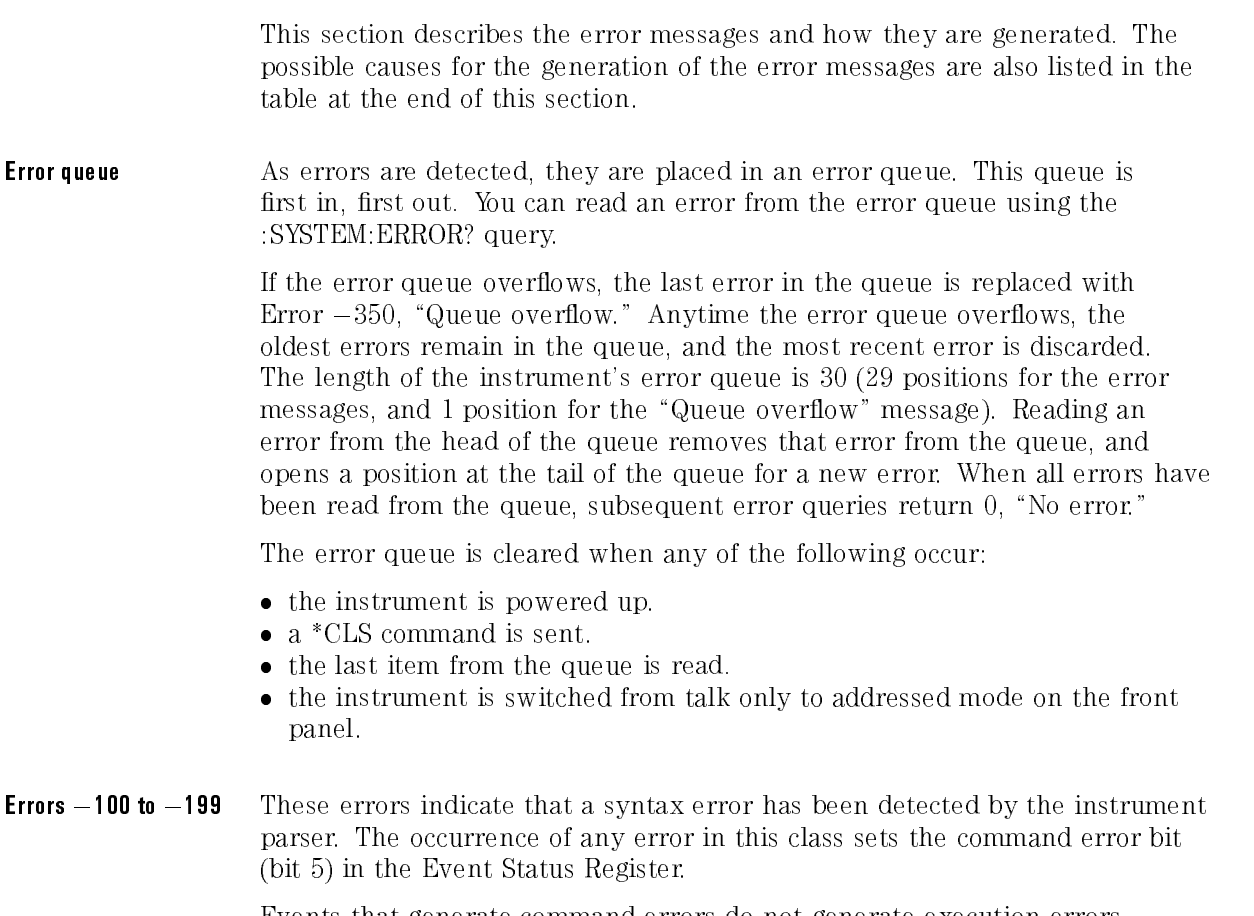

Events that generate command errors do not generate execution errors, instrument-specic errors, or query errors.

- Errors  $-200$  to  $-299$ These errors indicate that an error was detected by the instrument execution control block. The occurrence of any error in this class causes the execution error bit (bit 4) in the Event Status Register to be set. It also indicates that one of the following events occurred:
	- The program data following a header is outside the legal input range or is inconsistent with the instrument's capabilities.
	- A valid program message could not be properly executed due to some instrument condition.

Execution errors are reported by the instrument after expressions are evaluated and rounding operations are completed. For example, rounding <sup>a</sup> numeric data element will not be reported as an execution error. Events that generate execution errors do not generate command errors, instrument-specic errors, or query errors.

- Errors  $-300$  to  $-399$ These errors indicate that the instrument has detected an error caused by an or  $+1$  to  $+32767$ instrument operation that did not properly complete. This may be due to an or +1 to +32767 abnormal hardware or firmware condition. For example, this error may be generated by <sup>a</sup> self-test response error, or <sup>a</sup> full error queue. The occurrence of any error in this class causes the instrument-specic error bit (bit 3) in the Event Status Register to be set.
- Errors 400 to 499 These errors indicate that the output queue control of the instrument has detected <sup>a</sup> problem with the message exchange protocol. An occurrence of any error in this class should cause the query error bit (bit 2) in the Event Status Register to be set. An occurrence of an error also means one of the following is true:
	- An attempt is being made to read data from the output queue when no output is either present or pending.
	- Data in the output queue has been lost.

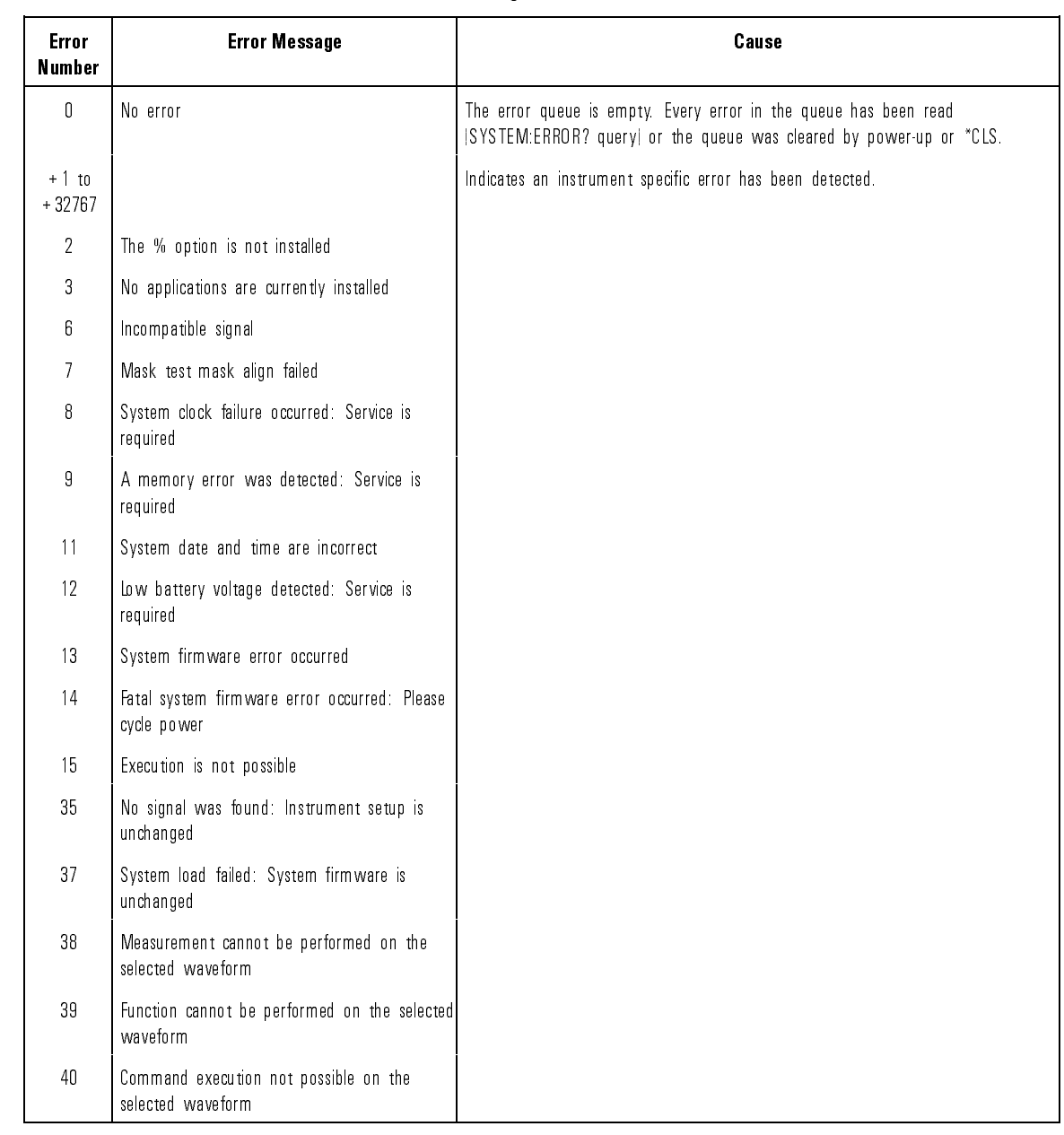

### Error Messages, Positive Values

## Programming Error Messages

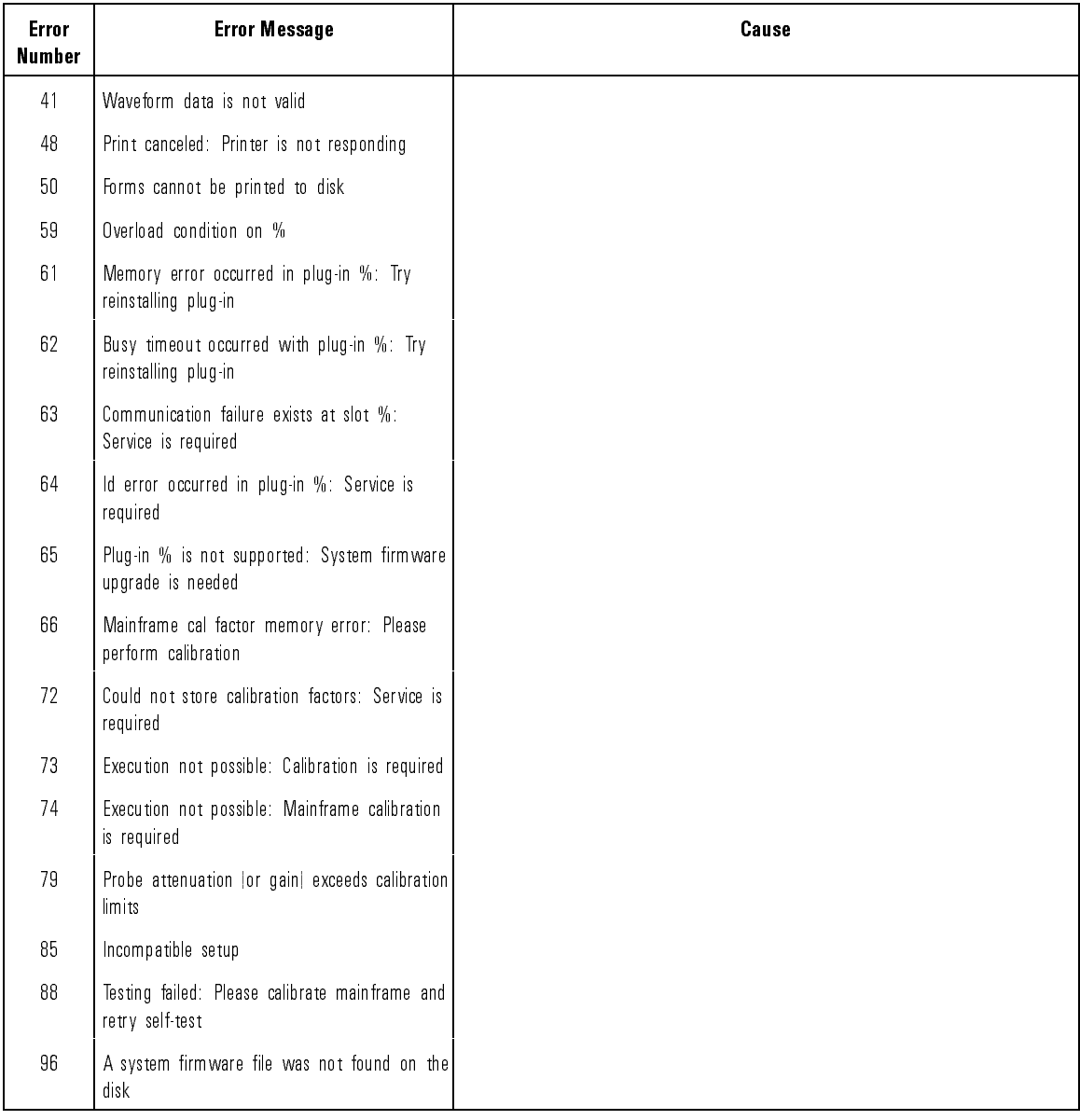

## Error Messages, Positive Values (continued)

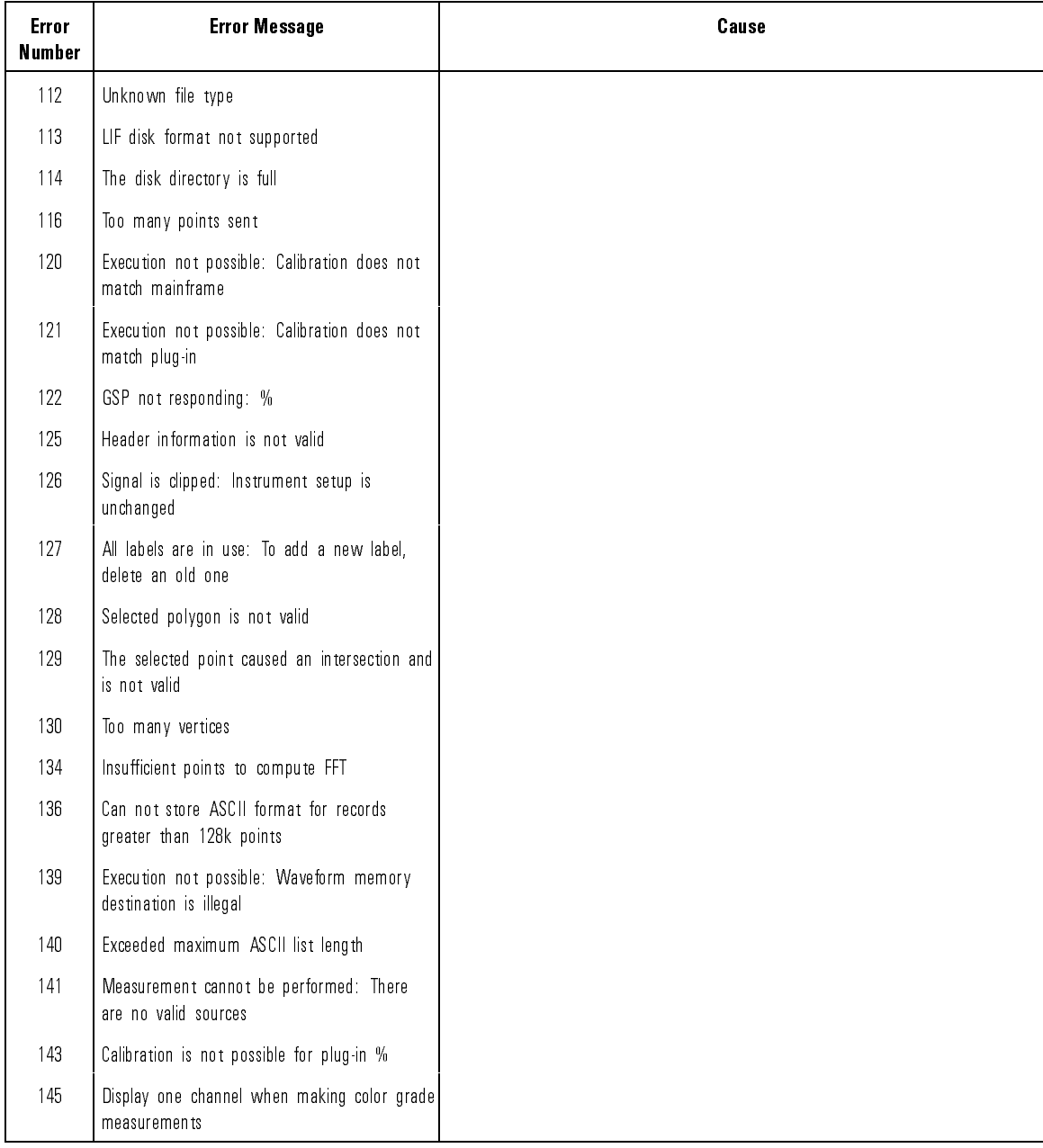

### Error Messages, Positive Values (continued)

## Programming Error Messages

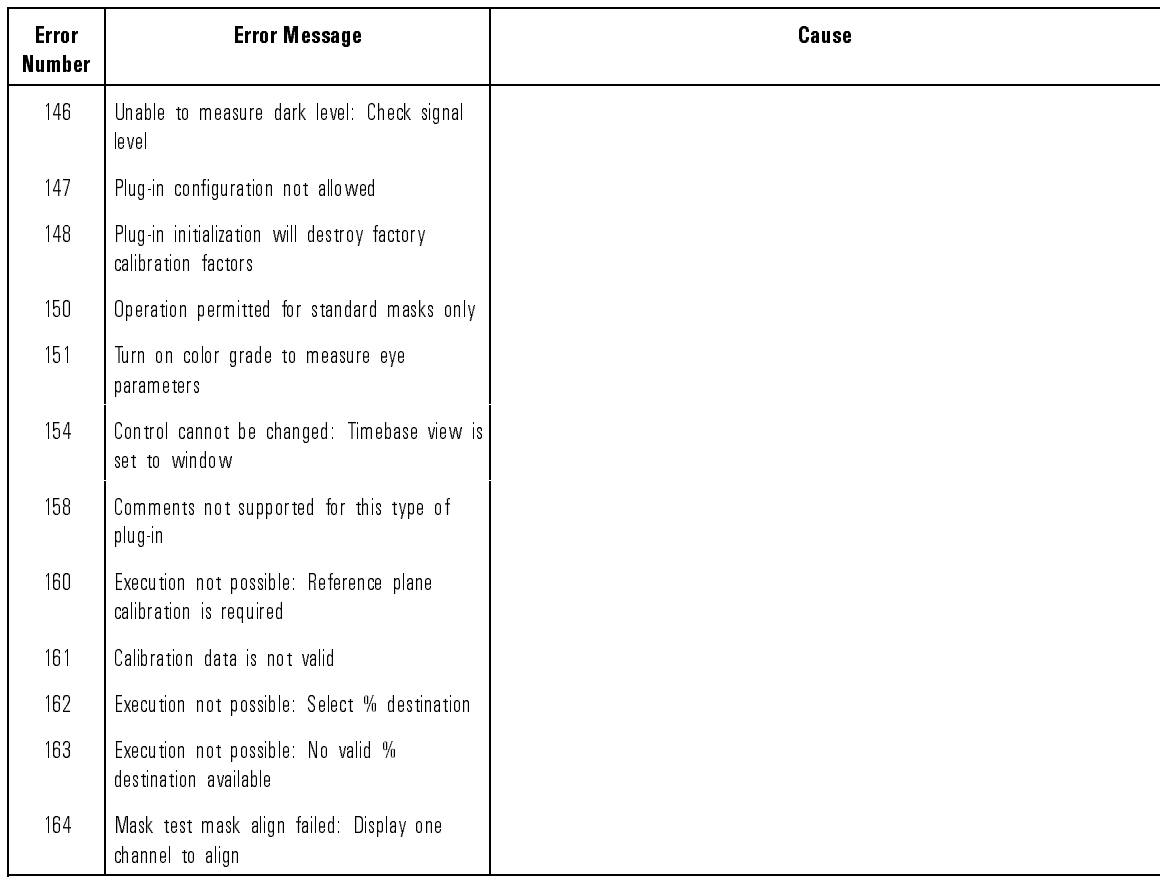

## Error Messages, Positive Values (continued)

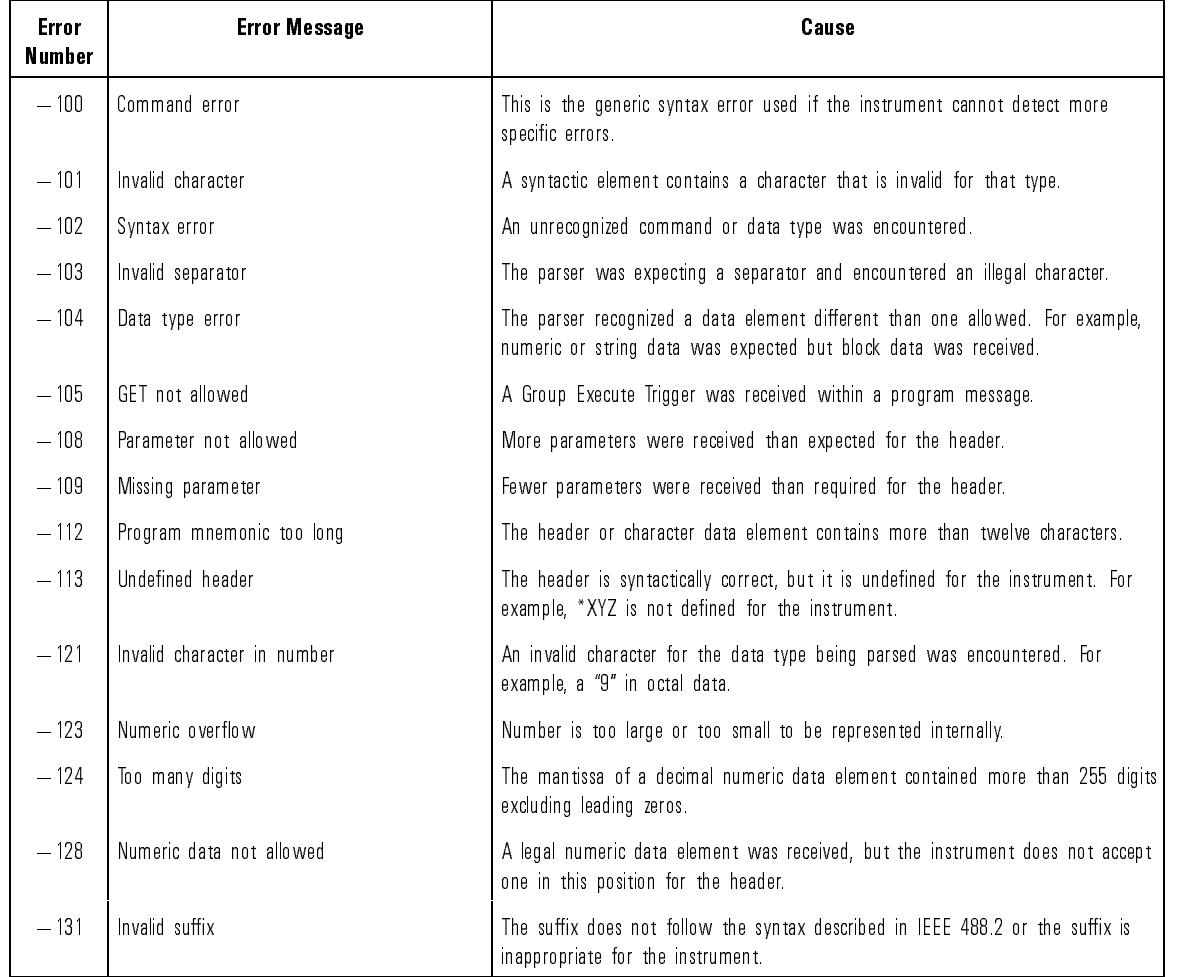

### Error Messages, Negative Values

## Programming Error Messages

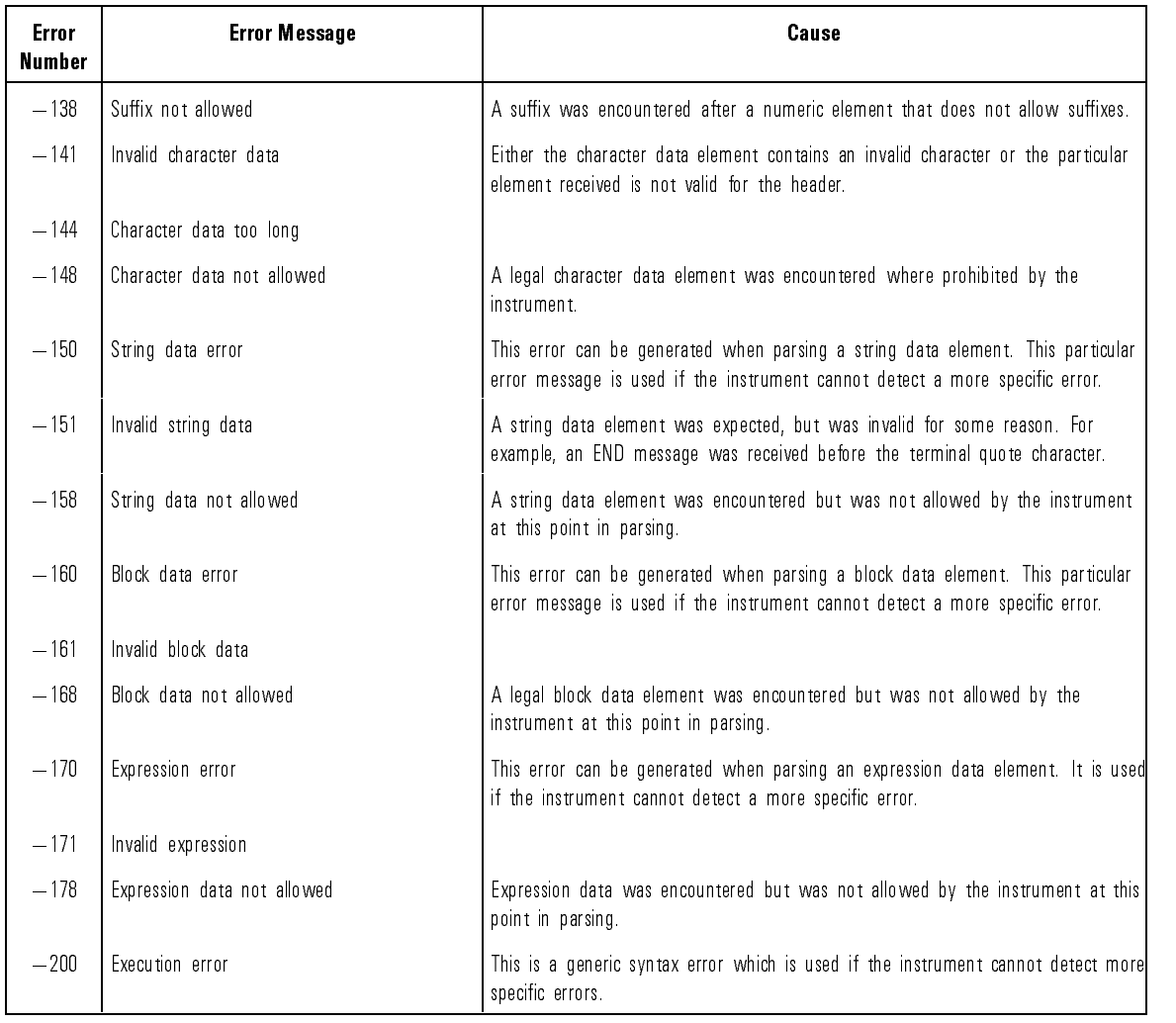

## Error Messages, Negative Values (continued)

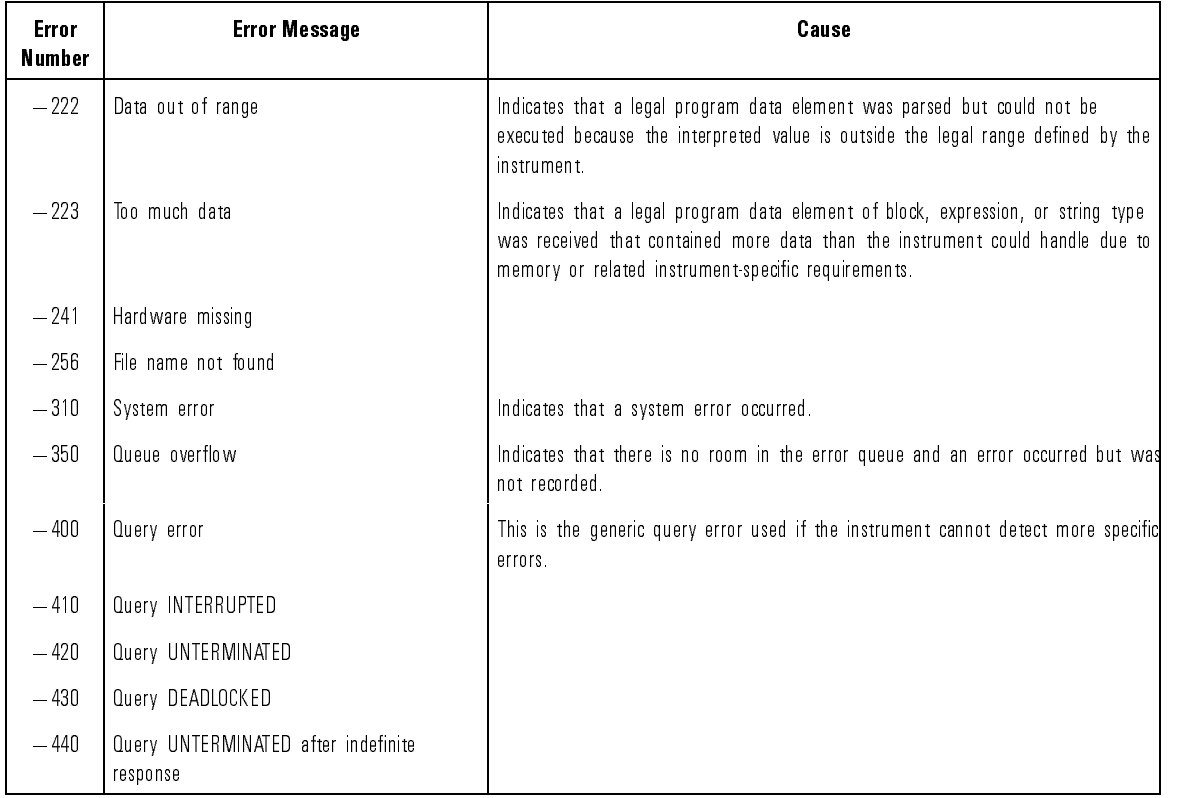

### Error Messages, Negative Values (continued)

Programming

<sup>2</sup>

Common Commands

# Common Commands

Common commands are defined by the IEEE 488.2 standard. They control generic device functions which could be common among many different types of instruments. Common commands can be received and processed by the instrument whether they are sent over the HP-IB as separate program messages or within other program messages.

The following common commands and queries are implemented in this

- \*CLS (Clear Status)
- \*ESE (Event Status Enable)
- \*ESR? (Event Status Register)
- \*IDN? (Identification Number)
- $\bullet$  \*LRN (Learn)
- \*OPC (Operation Complete)
- $\bullet$  \*RCL (Recall)
- \*RST (Reset)
- $\bullet$  \*SAV (Save)
- \*SRE (Service Request Enable)
- \*STB? (Status Byte)
- \*TRG (Trigger)
- \*TST? (Test)
- \*WAI (Wait-to-Continue)

### Receiving Common Common commands can be received and processed by the instrument **Commands** whether they are sent over the HP-IB as separate program messages or within other program messages. If a subsystem is currently selected and a common command is received by the instrument, the instrument remains in the selected subsystem. For example, if the program message: "ACQUIRE:TYPE AVERAGE;\*CLS;COUNT 1024" is received by the instrument, the instrument sets the acquire type, clears the status information, and then sets the acquire count without leaving the selected subsystem. **Status registers** The following two status registers, used by common commands, have an enable (mask) register. By setting bits in the enable register, the status information can be selected for use. Refer to "Status Reporting Registers" in Chapter 1, for <sup>a</sup> complete discussion of status.

## Status Register **Enable Register** Event Status Register Event Status Enable Register Status Byte Register Status Byte Register

#### Status Registers

**Command Descriptions** The following pages describe the Common Commands listed at the beginning of this chapter.

These descriptions include:

- the literal command
- an example of how the command is used within a program
- the query command
- common variables
- where to look for additional information where to additional weighting information in

# \*CLS (Clear Status)

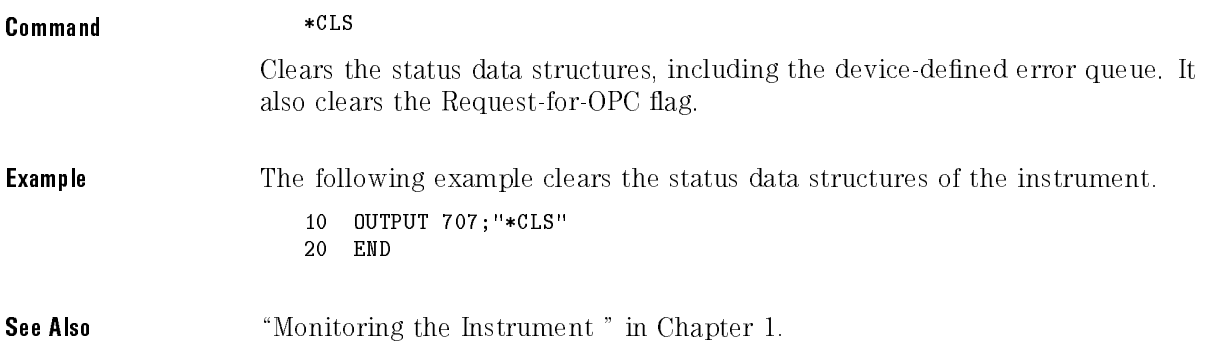

## \*ESE (Event Status Enable)

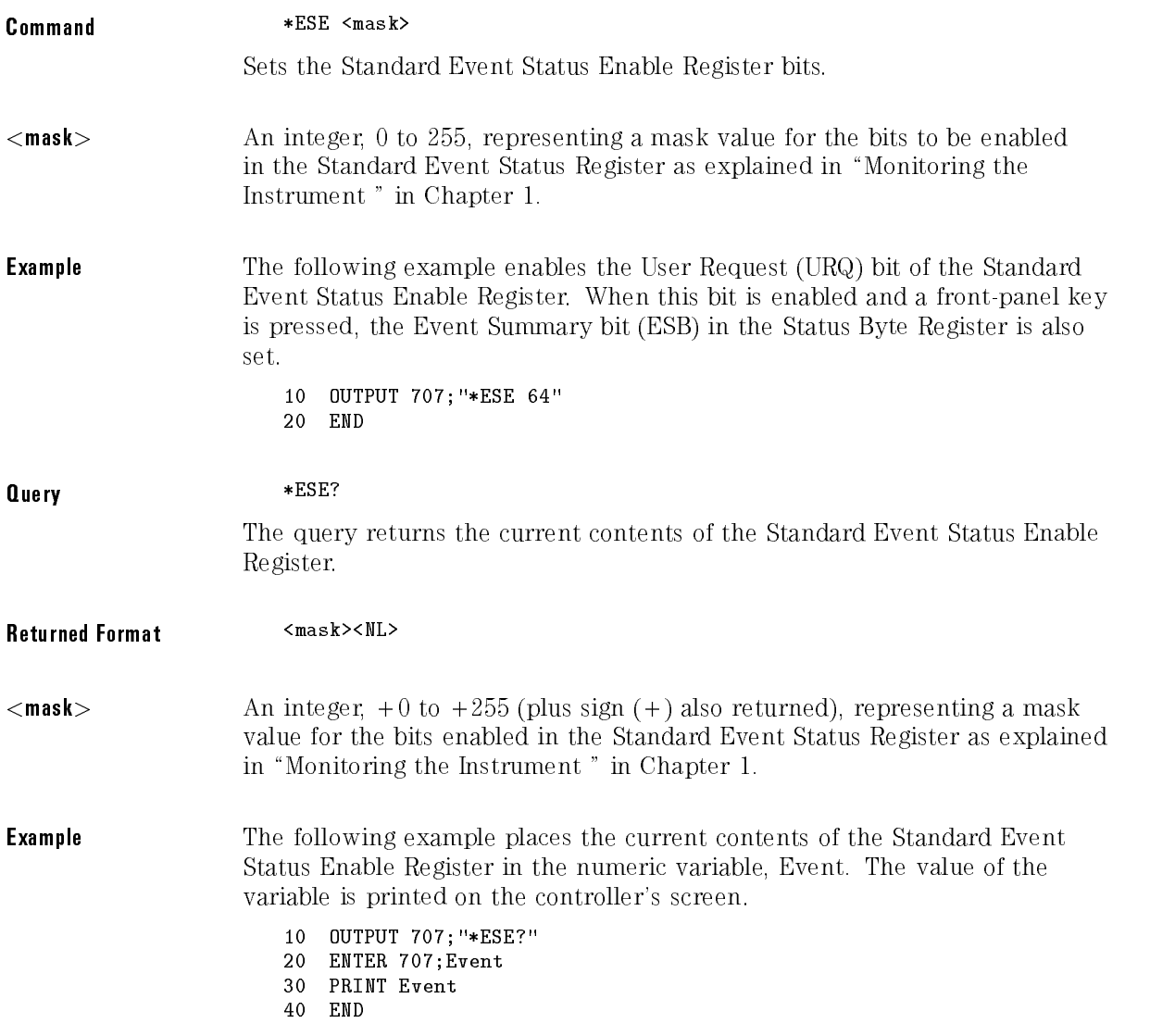

The Standard Event Status Enable Register contains a mask value for the bits to be enabled in the Standard Event Status Register. A \1" in the Standard Event Status Enable Register enables the corresponding bit in the Standard Event Status Register. A "0" in the enable register disables the corresponding bit.

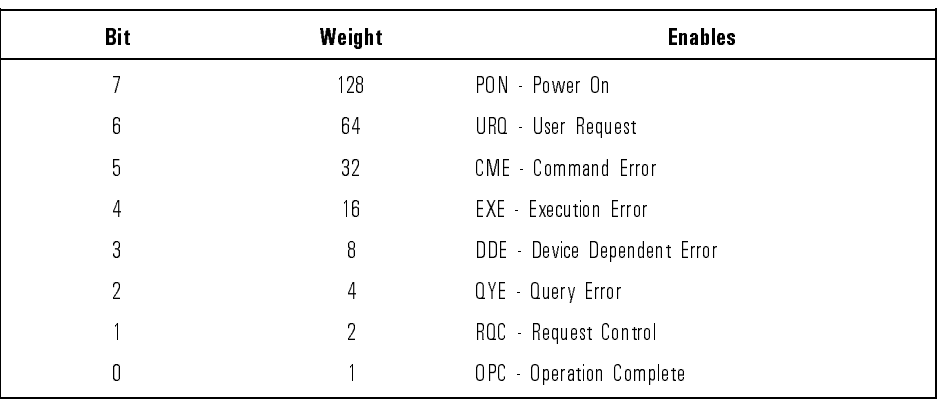

#### Standard Event Status Enable Register Bits

See Also "Monitoring the Instrument " in Chapter 1.

## \*ESR? (Event Status Register)

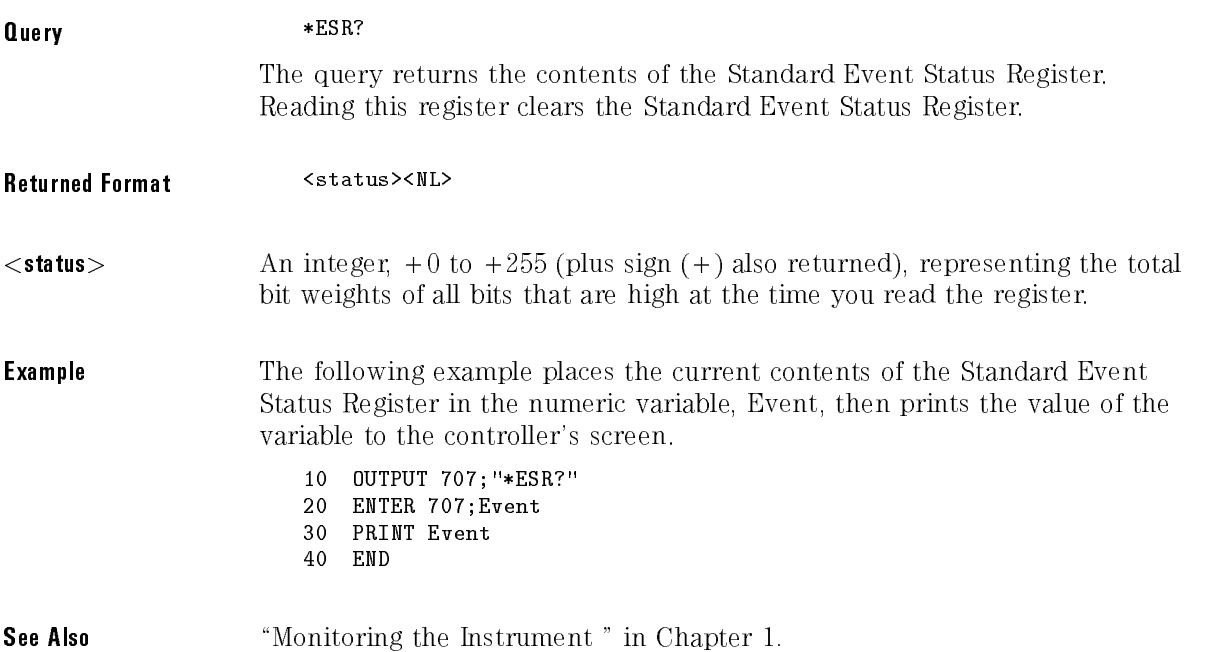

| Bit                               | Weight         | <b>Bit Name</b> | <b>Condition</b>                                                                      |  |
|-----------------------------------|----------------|-----------------|---------------------------------------------------------------------------------------|--|
| 7                                 | 128            | PO N            | $1 = 0$ FF to $ON$ transition has occurred.                                           |  |
| 6                                 | 64             | URO.            | 0 = no front panel key has been pressed.<br>1 = a front-panel key has been pressed.   |  |
| 5                                 | 32             | <b>CME</b>      | $0 = no$ command errors.<br>1= a command error has been detected.                     |  |
| 4                                 | 16             | EXE             | $0 = no$ execution errors.<br>1 = an execution error has been detected.               |  |
| 3                                 | 8              | DDE             | 0 = no device dependent errors.<br>1 = a device-dependent error has been<br>detected. |  |
| $\overline{2}$                    | 4              | 0YE             | $0 = no$ query errors.<br>1 = a query error has been detected.                        |  |
|                                   | $\overline{2}$ | ROC             | 0 = request control - NOT used - Always 0.                                            |  |
| N                                 |                | 0PC             | 0 = operation is not complete.<br>1 = operation is complete.                          |  |
| $0 = False = Low$ 1 = True = High |                |                 |                                                                                       |  |

Standard Event Status Register Bits

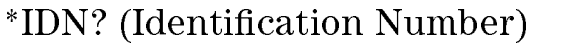

. .

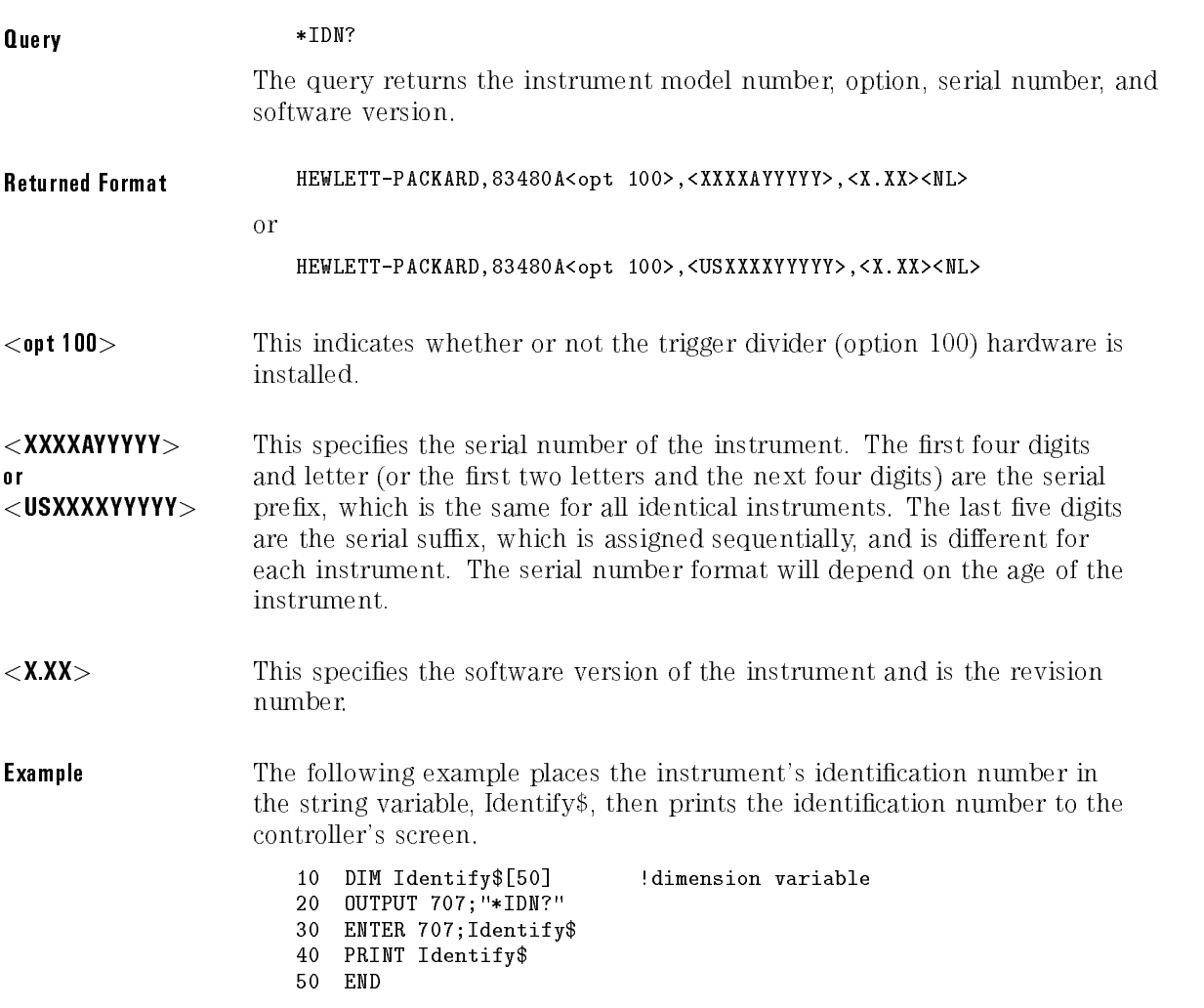

# \*LRN (Learn)

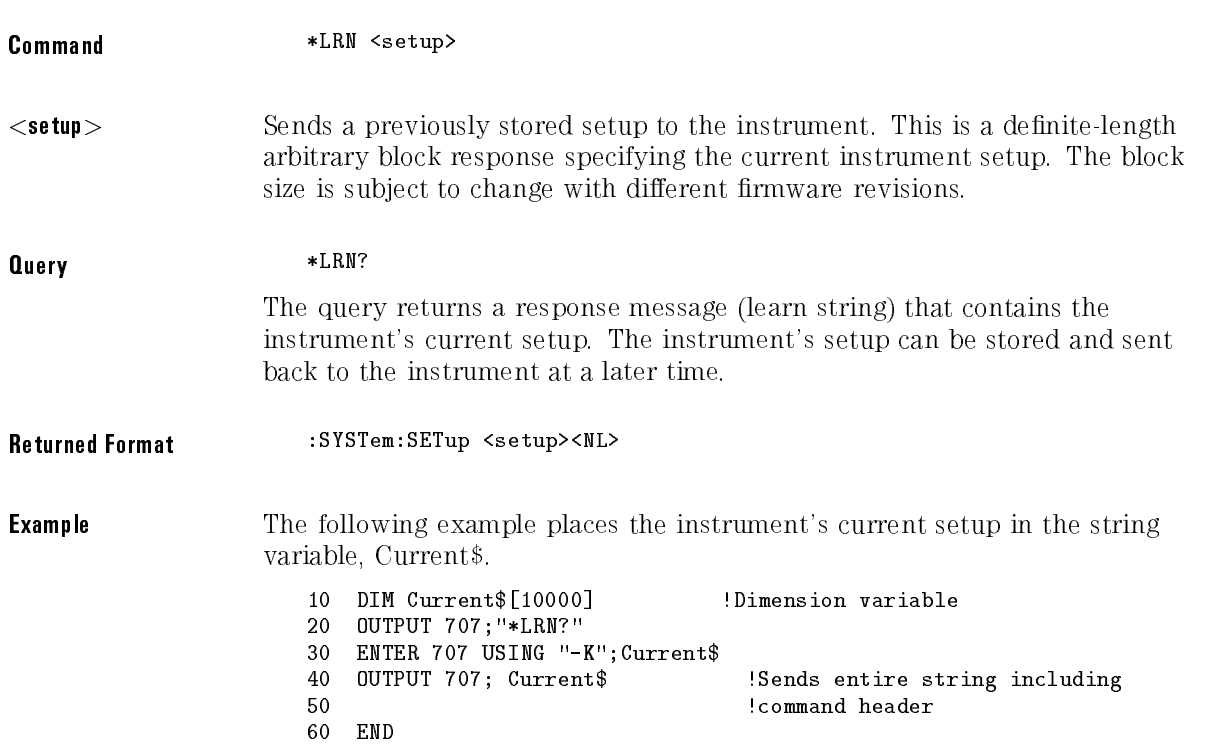

## NOTE

The \*LRN query always returns :SYSTEM:SETUP as a prefix to the setup block. The :SYSTEM:HEADER command has no effect on this response.

When HEADers and LONGform are ON, the SYSTEM:SETUP? query performs the same function as the \*LRN query. Otherwise, \*LRN and SETup are not interchangeable.

## \*OPC (Operation Complete)

**Command** 

 $*$ OPC

Sets the operation complete bit in the Standard Event Status Register when all pending device operations have finished.

#### **NOTE**

Built-in measurements may consist of several operations. The operation complete bit will be set after the first operation. See the root level command OPER? and MEASure:CGRade:COMPlete.

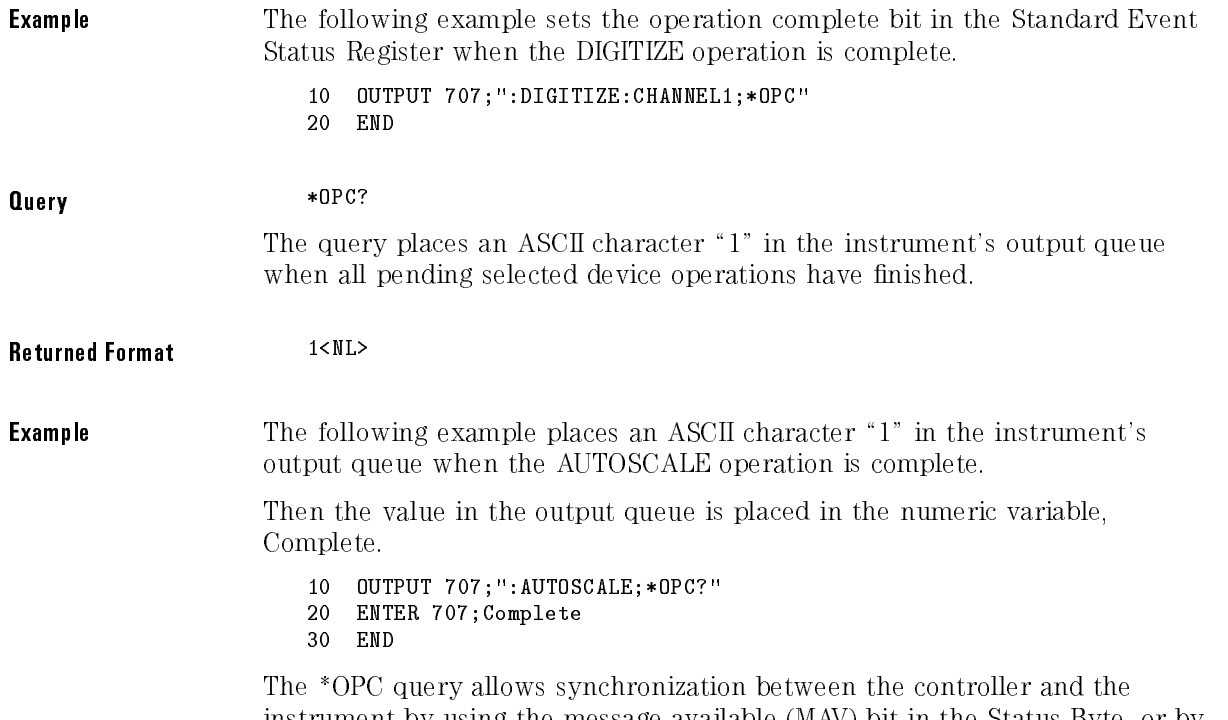

instrument by using the message available (MAV) bit in the Status Byte, or by reading the output queue. Unlike the \*OPC command, the \*OPC query does not affect the OPC Event bit in the Standard Event Status Register.

# \*RCL (Recall)

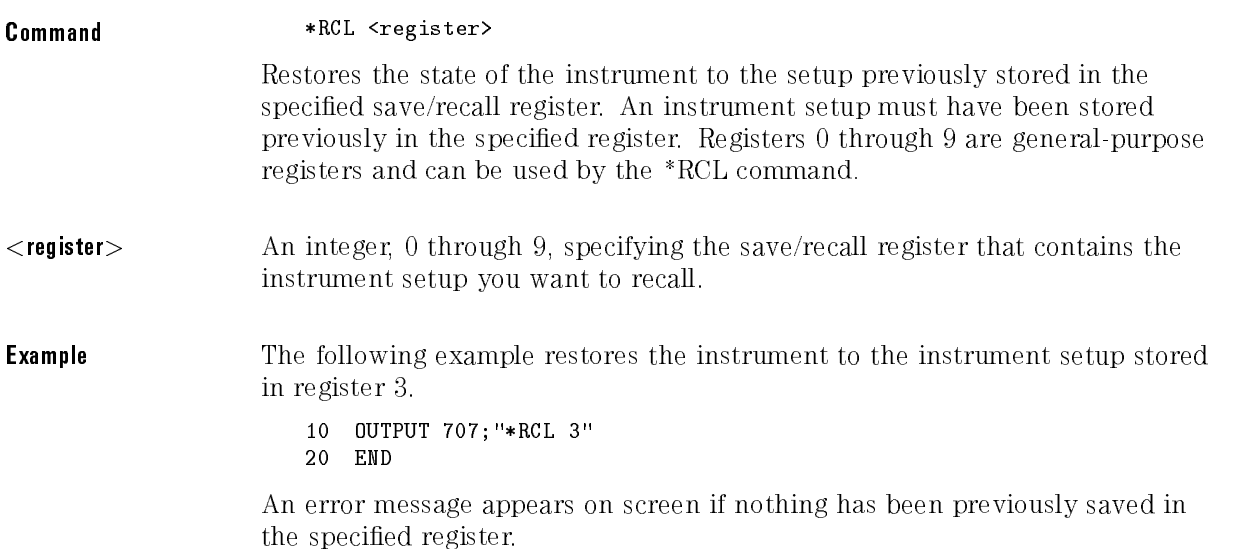

# \*RST (Reset)

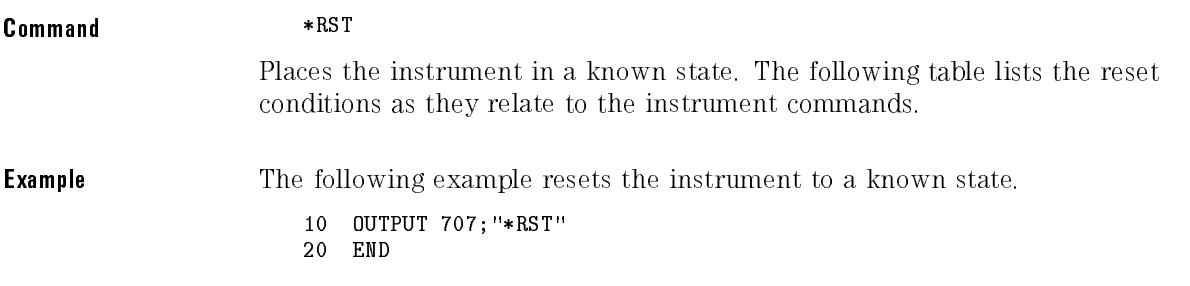

| <b>Item</b>        | <b>Setting</b>       |
|--------------------|----------------------|
| Global             |                      |
| Run/Stop           | Run                  |
| Menu               | Unchanged            |
| Headers            | 0ff                  |
| long form          | 0ff                  |
| <b>Time Base</b>   |                      |
| Scale              | 1 ns/div             |
| Position           | $22$ ns              |
| Reference          | Left                 |
| Windo wing         | Disabled             |
| Window scale       | 500 ps/div           |
| Window position    | $22$ ns              |
| <b>Trigger</b>     |                      |
| Level              | 0 V                  |
| Sweep              | Triggered            |
| Hysteresis         | Normal               |
| Edge source        | First trigger source |
| Slope              | Positive             |
| Band wid th limit  | 0ff                  |
| <b>Acquisition</b> |                      |
| Record length      | Au to matic          |
| Averaging          | 0ff                  |
| Number of averages | 16                   |
| <b>Display</b>     |                      |
| Persistence        | Variable             |
| Persistence time   | Minimum              |
| Draw waveforms     | Fast                 |
| Graticule          | Grid                 |
| Intensity          | 20                   |
| Graphs             | $\mathbf{1}$         |
| Channel position   | Channel 1 upper      |
|                    | Channel 2 lower      |
|                    | Channel 3 upper      |
|                    | Channel 4 lower      |
| Colors             | Default              |
| Color grade        | 0ff                  |
| Labels             | 0ff                  |

\*RST (Reset) Conditions

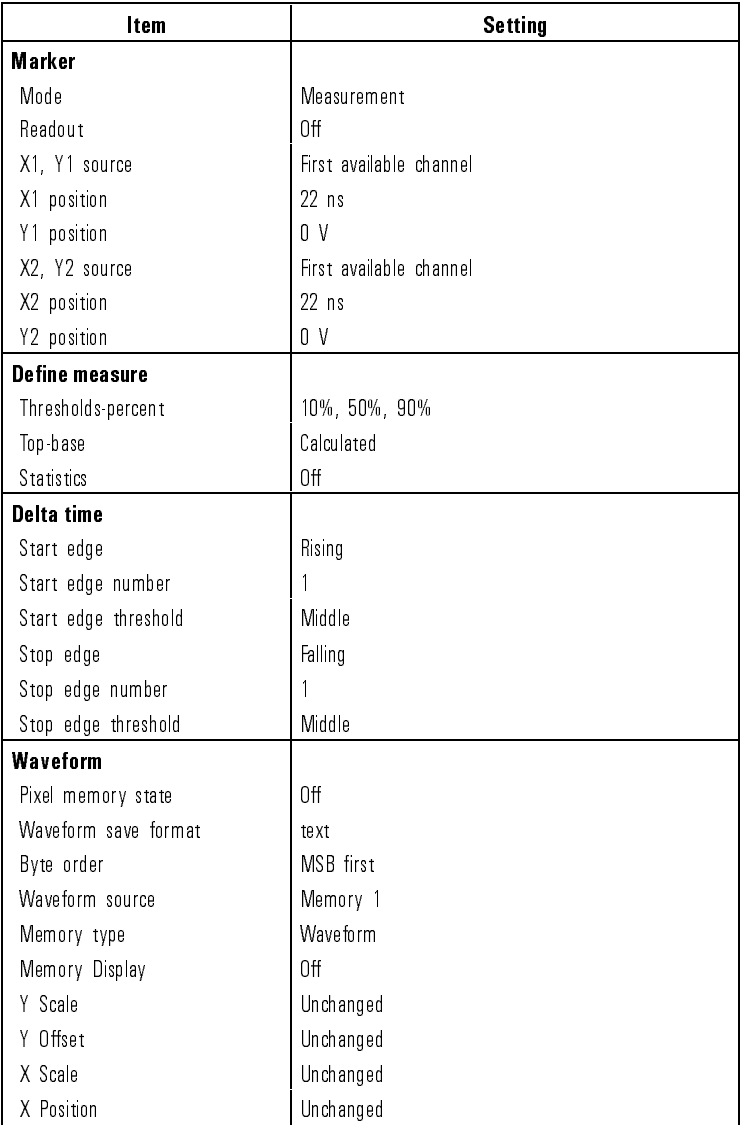

### \*RST (Reset) Conditions (continued)

| <b>Item</b>                          | <b>Setting</b>                      |  |  |
|--------------------------------------|-------------------------------------|--|--|
| <b>Math</b>                          |                                     |  |  |
| Function                             | f1                                  |  |  |
| Function state                       | 0ff                                 |  |  |
| Operator                             | Magnify                             |  |  |
| Operand 1                            | First available channel or memory 1 |  |  |
| Operand 2                            | First available channel or memory 1 |  |  |
| Vertical scaling                     | Track Source                        |  |  |
| Horizon tal Scaling                  | Track Source                        |  |  |
| <b>Channel (electrical channels)</b> |                                     |  |  |
| Display                              | 0n                                  |  |  |
| Scale                                | 10 mV/div or maximum                |  |  |
| Offset                               | n v                                 |  |  |
| Probe atten units                    | Ratio                               |  |  |
| Probe attenuation                    | Unchanged                           |  |  |
| Units                                | Volts                               |  |  |
| External offset                      | 0.0                                 |  |  |
| External gain                        | 1.0                                 |  |  |
| <b>Utility</b>                       |                                     |  |  |
| CRT pattern                          | 0ff                                 |  |  |
| Light output                         | 0 <sup>H</sup>                      |  |  |
| Color purity                         | 0 <sup>H</sup>                      |  |  |
| Color ID                             | Current color ID [0]                |  |  |
| <b>Disk</b>                          |                                     |  |  |
| operation                            | Unchanged                           |  |  |

\*RST (Reset) Conditions (continued)
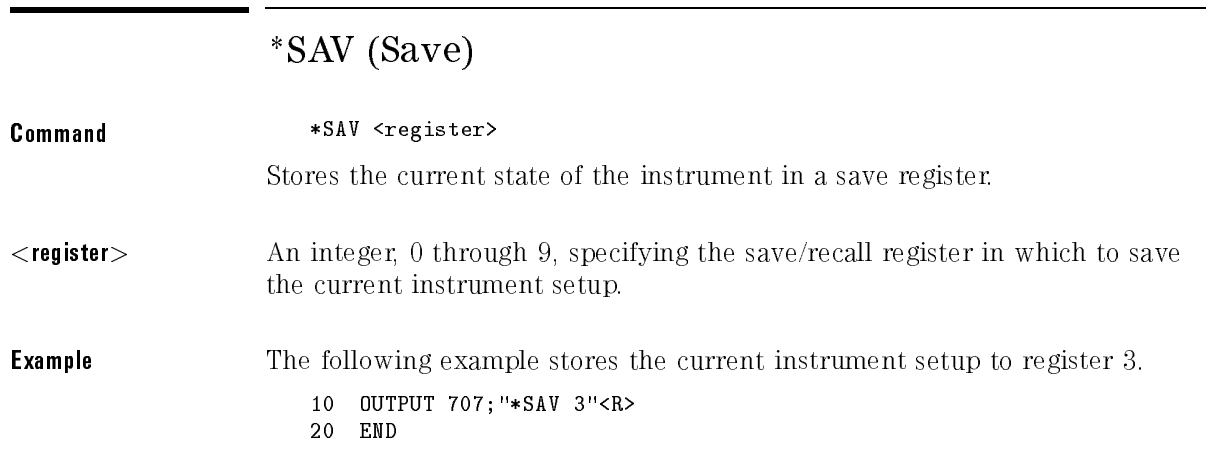

# \*SRE (Service Request Enable)

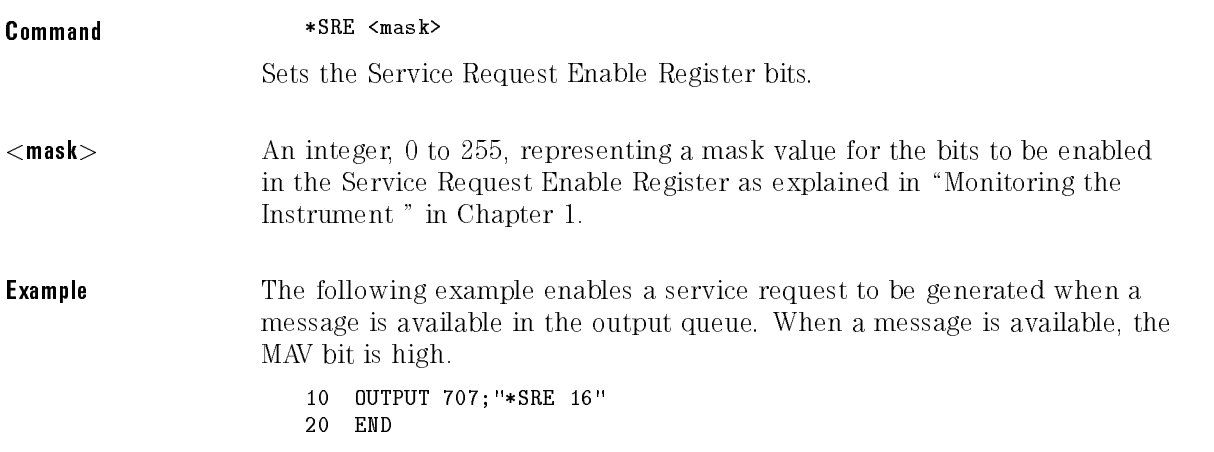

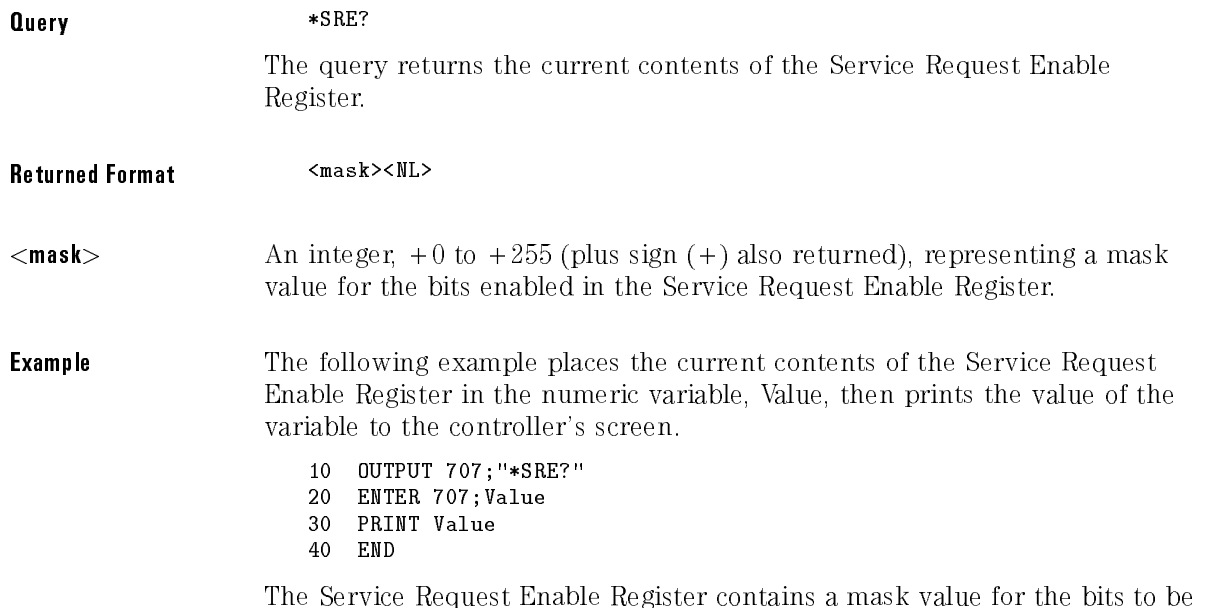

The Service Representative Register Contains and Service Contains and the bits to be the bits to be bitted for enabled in the Status Byte Register. And the Service Register. A service Replies Replies Replies Replies Replies Replies Replies Replies Replies Replies Replies Replies Replies Replies Replies Replies Replies Replies Repl Register enables the corresponding bit in the Status Byte Register. A  $\sim$ disables the bit.

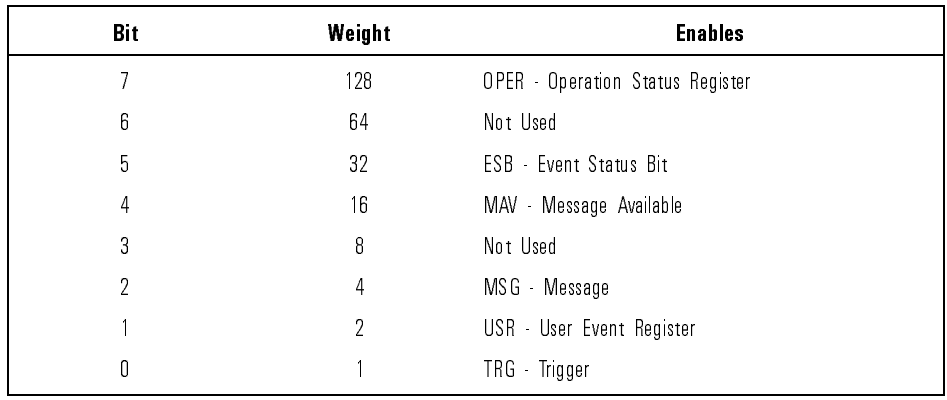

#### Service Request Enable Register Bits

# \*STB? (Status Byte)

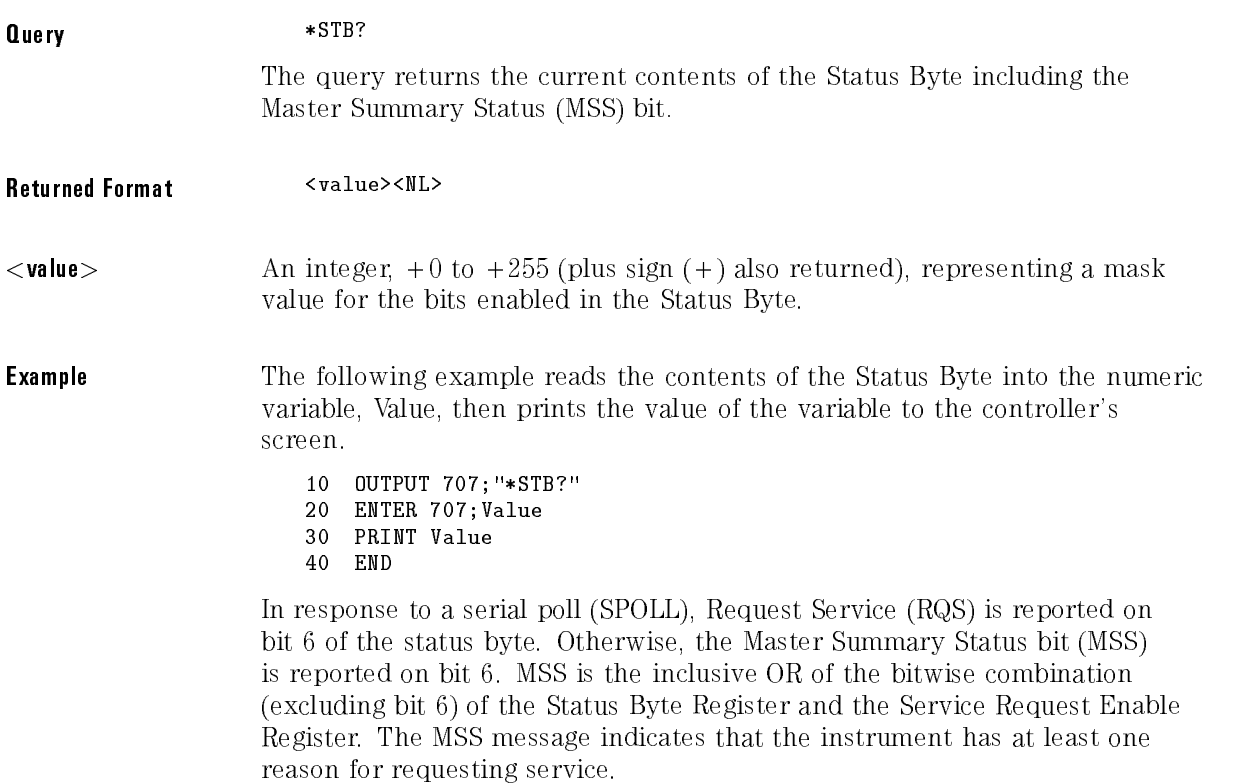

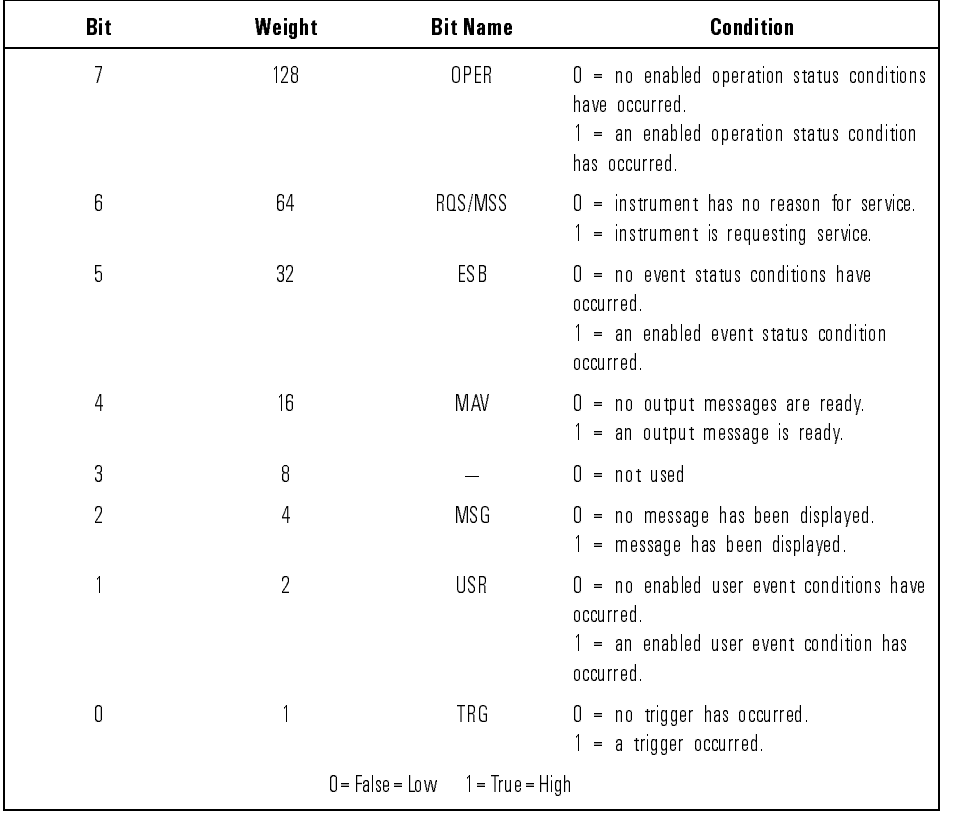

#### Status Byte Register Bits

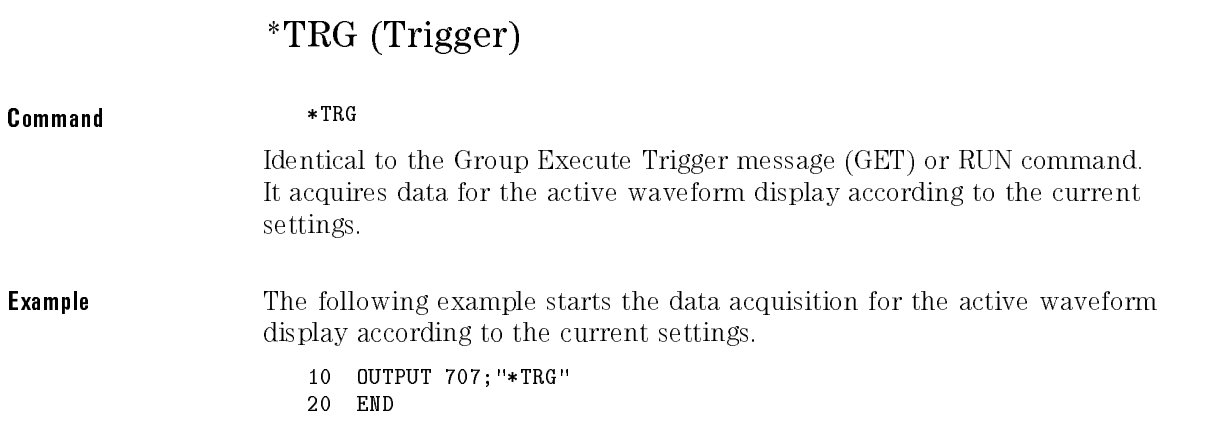

## \*TST? (Test)

#### Query \*TST?

The query causes the instrument to perform <sup>a</sup> self-test and places a response in the output queue indicating whether or not the self-test completed without any detected errors. <sup>A</sup> zero indicates that the test passed and <sup>a</sup> non-zero indicates the test failed.

### NOTE

All front-panel inputs must be disconnected before sending this command.

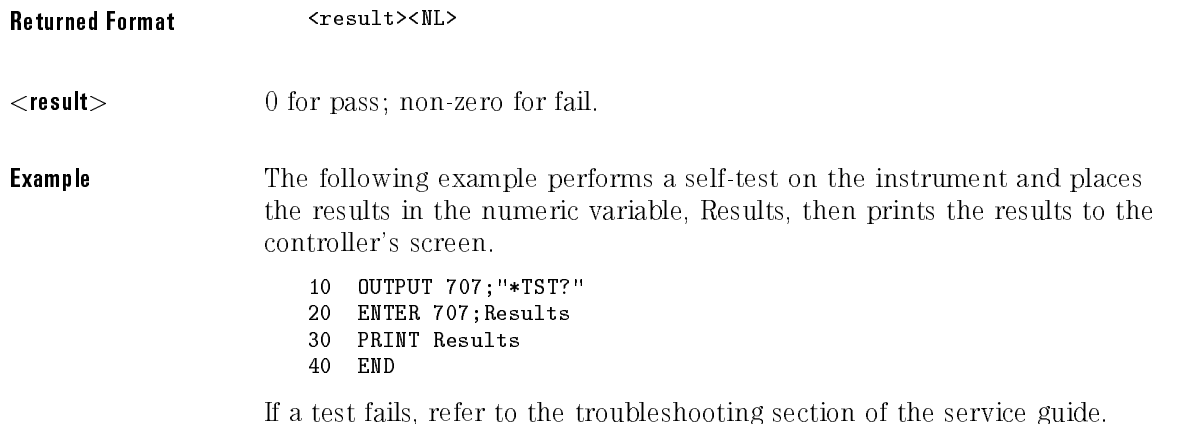

# \*WAI (Wait-to-Continue)

**Command** 

#### \*WAI

Prevents the instrument from executing any further commands or queries until all currently executing commands are completed.

### **NOTE**

This command stops the parsing of commands, not the entry of bus data into an input buffer. To stop the execution of a program at a specific point, use the \*OPC command/query.

The \*WAI command does not wait until color-grade measurement data is valid.

The \*WAI command does not set the operation complete bit in the Standard Event Status register.

<sup>3</sup>

Root Level Commands

# Root Level Commands

Root level commands control many of the basic operations of the instrument that can be selected by pressing the labeled keys on the front panel. These commands are always recognized by the parser if they are prefixed with a colon, regardless of the current tree position. After executing a root level command, the parser is positioned at the root of the command tree.

The following root level commands and queries are implemented in this

- AER? (Arm Event Register)
- AUToscale
- $\bullet$  BLANk
- CDISplay
- DIGitize
- $\bullet$  ERASe ERASe
- HEEN (Histogram Event Enable)
- HER? (Histogram Event Register)
- LER? (Local Event Register)
- LTEE (Limit Test Event Enable)
- LTER? (Limit Test Event Register)
- $\bullet$  MENU
- $\bullet$  MERGe
- $\bullet$  MODel?
- MTEE (Mask Test Event Enable),
- MTER? (Mask Test Event Register)
- OPEE (Operation Status Enable)
- OPER? (Operation Status Register)
- PRINt
- RECall: SETup
- RUN
- SERial (Serial Number)
- SINGle
- STOP
- $\bullet$  STORe STORe
	- PMEM1
	- SETup
	- WAVeform
- TEER (Trigger Event Enable Register)
- TER? (Trigger Event Register)
- UEE (User Event Enable)
- UER? (User Event Register)
- VIEW

Status Reporting Data The following figure shows the different status reporting data structures and **Structures** how they work together. To make it possible for any of the Standard Event Status Register bits to generate a summary bit, the bits must be enabled. These bits are enabled by using the \*ESE common command to set the corresponding bit in the Standard Event Status Enable Register.

> To generate a service request (SRQ) interrupt to an external controller, at least one bit in the Status Byte Register must be enabled. These bits are enabled by using the \*SRE common command to set the corresponding bit in the Service Request Enable Register. These enabled bits can then set RQS and MSS (bit 6) in the Status Byte Register.

Various root level commands, documented in this chapter, are used to query and set various registers within the register set.

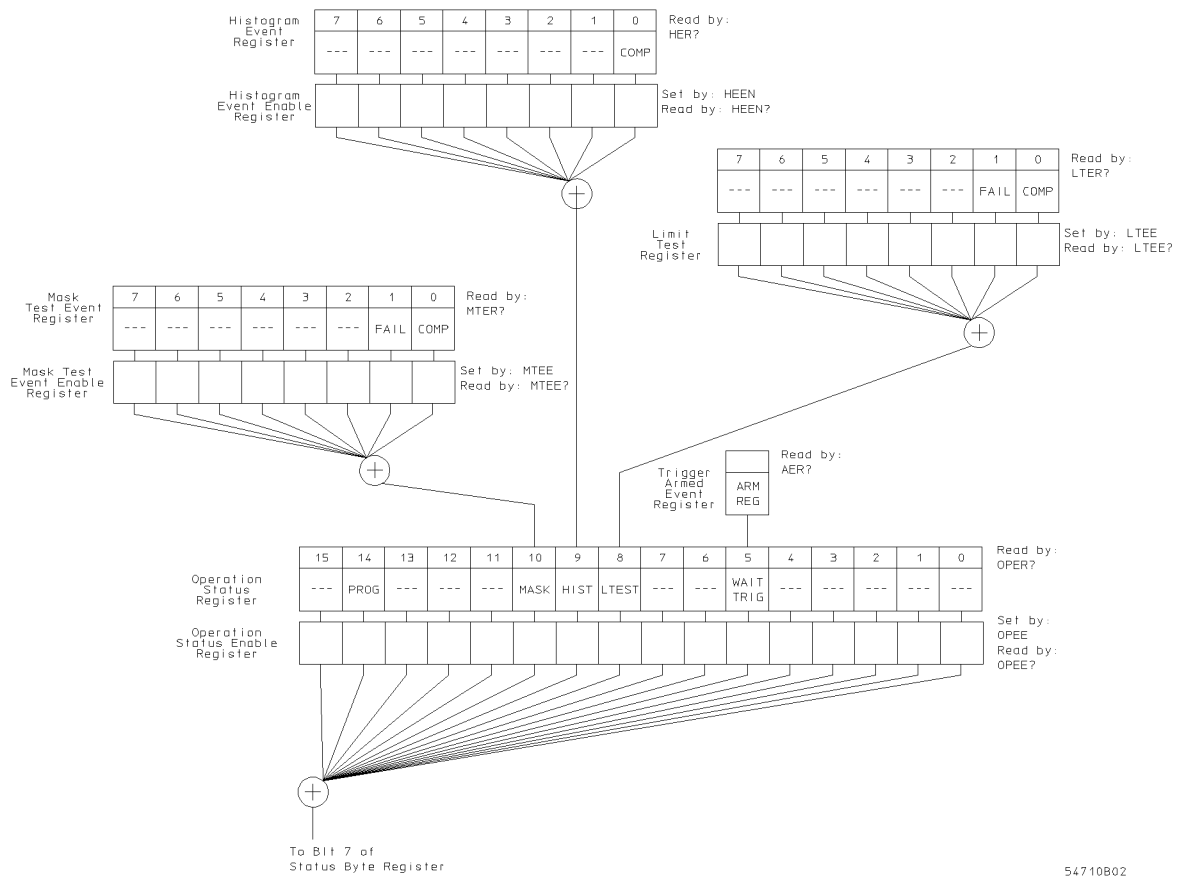

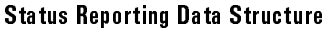

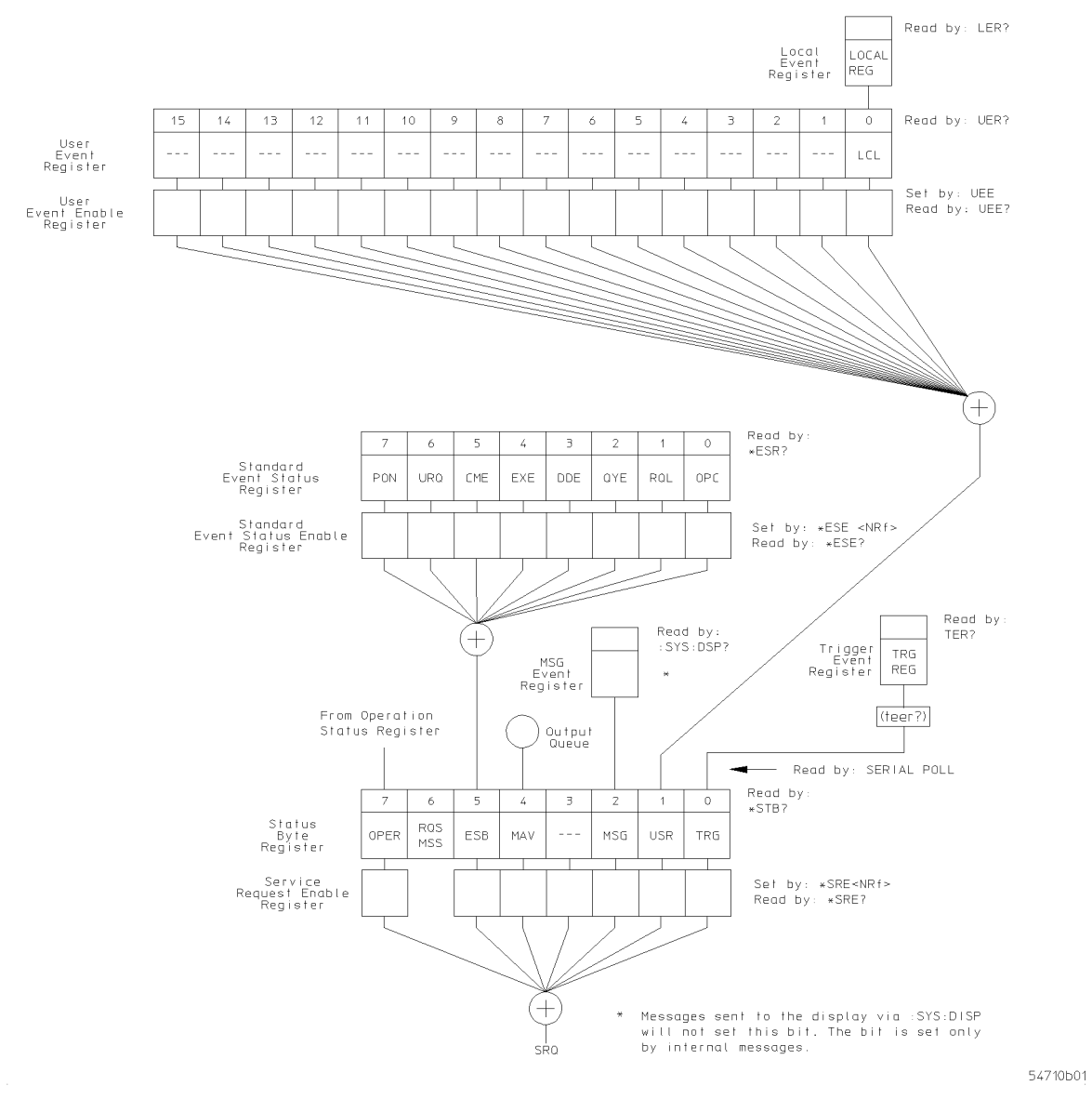

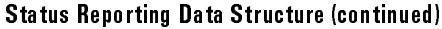

### AER? (Arm Event Register)

Query : AER?

Reads the Arm Event Register and returns \1" or \0". After the Arm Event Register is read, the register is cleared. The returned value \1" indicates a trigger has occurred and \0" indicates a trigger has not occurred.

#### **NOTE**

The bit will only be set on the first trigger armed after the \*CLS command is sent to the instrument. Once this bit is set, it is cleared only by reading the Status Byte or by sending <sup>a</sup> \*CLS command.

Returned Format [:AER] {1 | 0}

### AUToscale

#### Command : AUToscale

Causes the instrument to evaluate all input signals and to find the optimum conditions for displaying the signal. It searches each of the installed channels for input signals and shuts off channels on which no signal is found. It adjusts the vertical gain and offset for each channel that has a signal, and sets the time base on the lowest numbered input channel with <sup>a</sup> signal. The trigger is found by searching each module from, left-to-right, until a trigger signal is detected. If signals cannot be found on any vertical input, the instrument is returned to its former state.

#### Root Level Commands

Autoscale sets the following conditions:

- $\bullet$  Channel Display, Scale, and Offset
- Trigger Sweep, Source, Level, Slope, and Hysteresis
- Acquisition Record length
- Time base Scale and Position
- Marker mode set to measurement

Autoscale turns off the following items:

- Measurements on sources that are turned off
- Functions
- Windows
- Memories
- Measurement limit test
- FFT display
- Mask Test
- Histograms

No other controls are affected by Autoscale.

Example 10 OUTPUT 707;": AUTOSCALE" 20 END

### BLANk

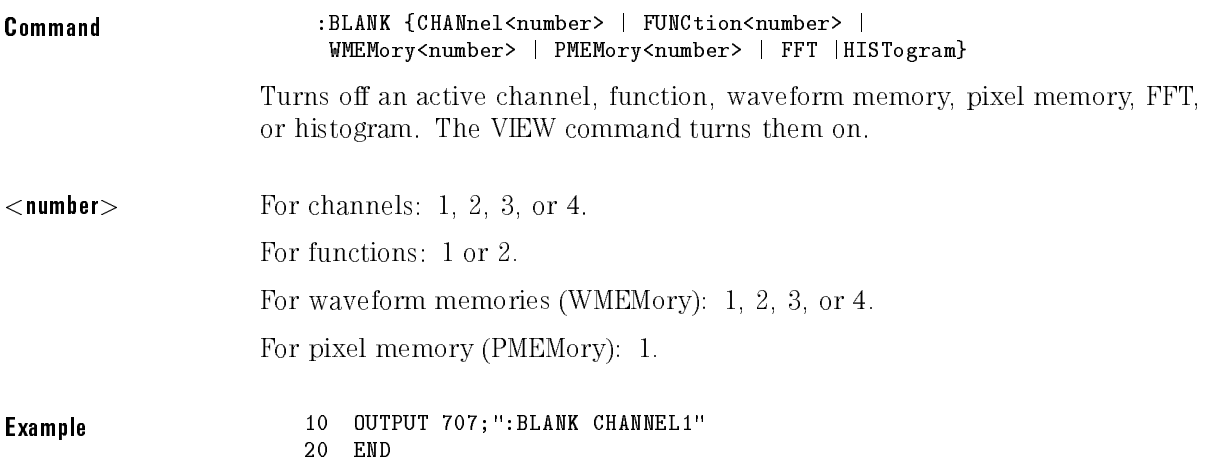

# CDISplay

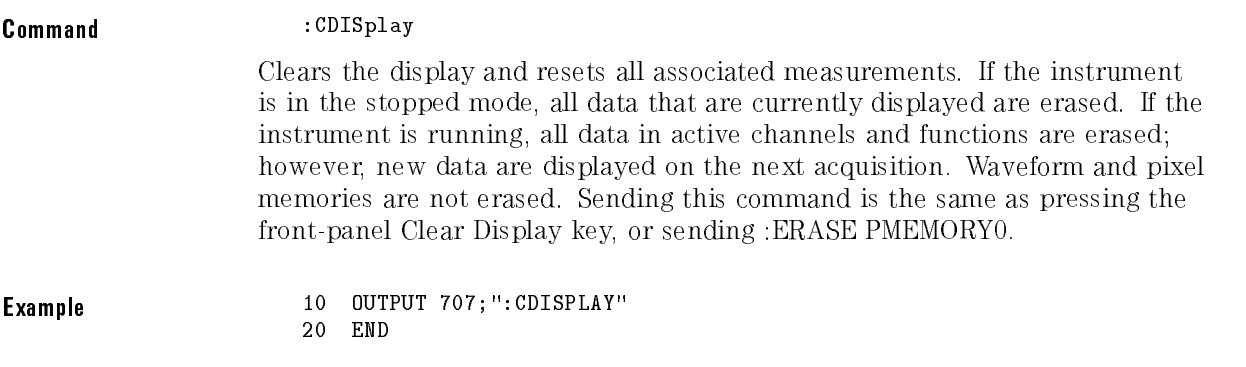

### NOTE

Always clear the display before starting histogram, color grade, or statistical measurements. This clears the databases of information from the previous instrument settings.

## DIGitize

#### Command :DIGitize [<waveform\_name>][,<waveform\_name>]

Invokes a special mode of data acquisition that is more efficient than using the RUN command. This command initializes the selected channels, functions, or FFT to "unacquired," and then acquires them according to the current instrument settings. When all signals are completely acquired, the instrument is placed in the stopped state.

If channel, function, or FFT parameters are specied, then these are the only waveforms acquired. To speed acquisition, these waveforms are not displayed and their display state indicates "off." Subsequent to the Digitize operation, the display of the acquired waveforms may be turned on for viewing, if desired. Other sources are turned off and their data are invalidated.

#### NOTE

Even though digitized waveforms are not displayed, the full range of measurement and math operators may be performed on them.

If the DIGitize command is issued without parameters, the digitize operation is performed on the channels, functions, and FFT that were acquired with a previous digitize, run, or single operation. In this case, the display state of the acquired waveforms is not changed. Because the command executes more quickly without parameters, this form of the command is useful for repetitive measurement sequences.

Also, this mode can be used if it is desirable to view the digitize results because the display state of the digitized waveforms is not affected.

The data acquired with the DIGitize command are placed in the normal channel, function, or FFT memories, just as when acquired via the RUN command.

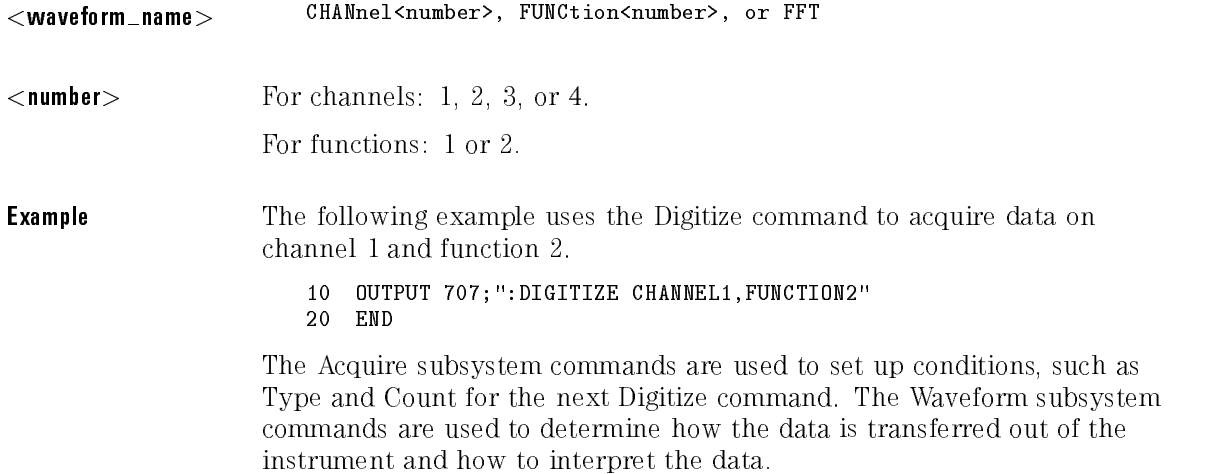

### ERASe

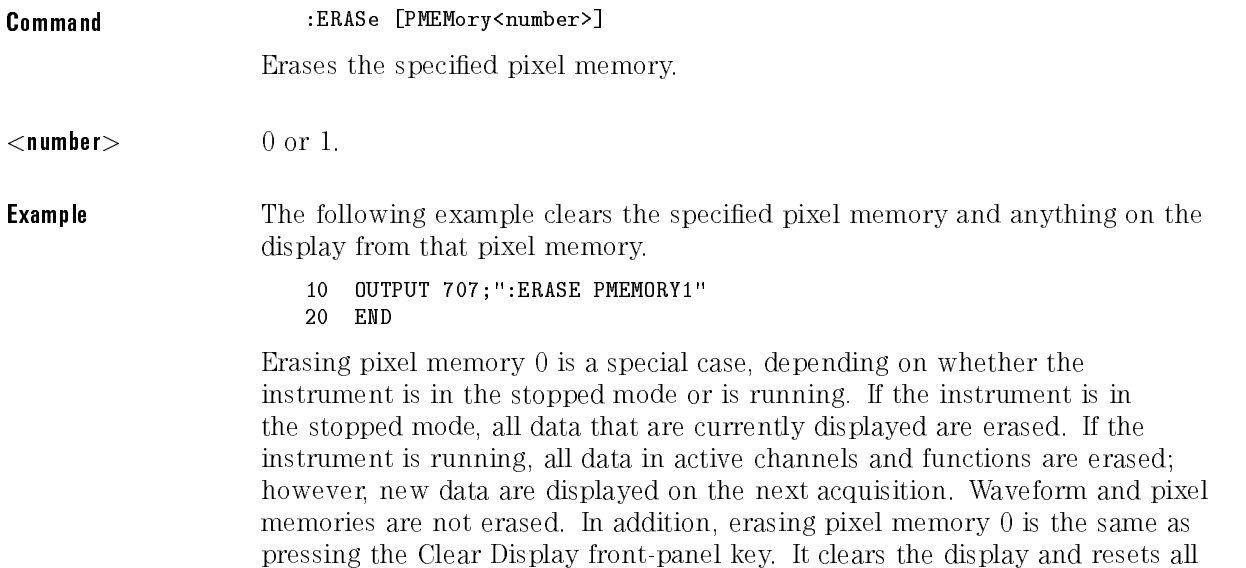

Erasing Pixel Memory <sup>1</sup> clears the static pixel memory and anything on the display from that pixel memory. Pixel Memory <sup>1</sup> is the pixel memory accessible from the front-panel Waveform menu.

#### NOTE

associated measurements.

Pixel memory should be cleared before each new measurement.

# HEEN (Histogram Event Enable register)

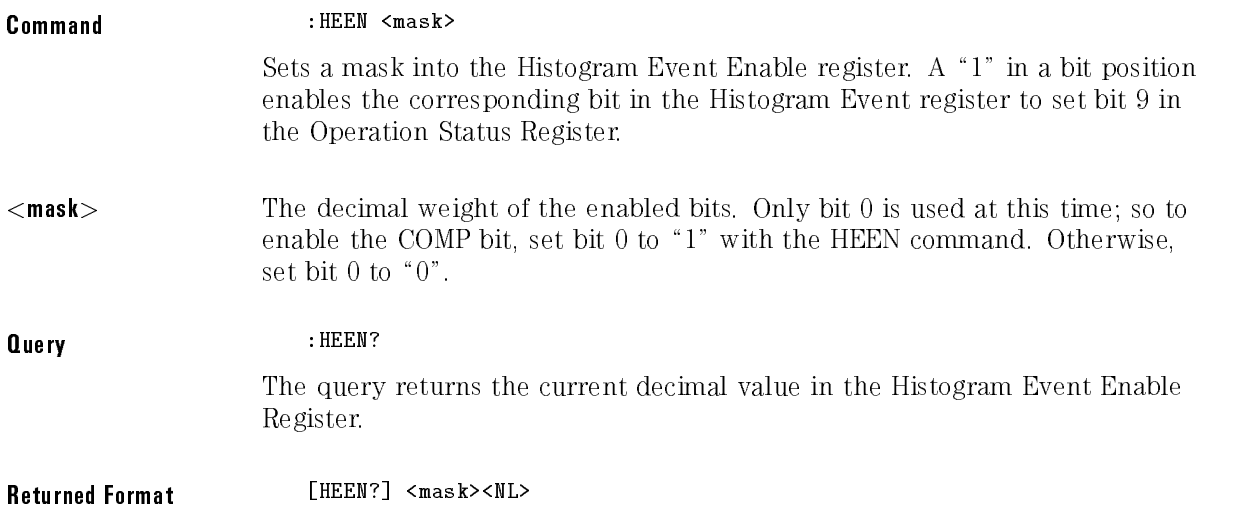

# HER? (Histogram Event Register)

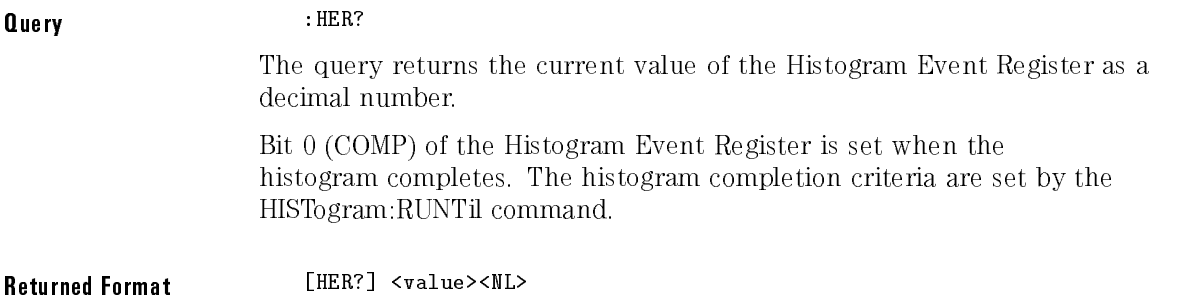

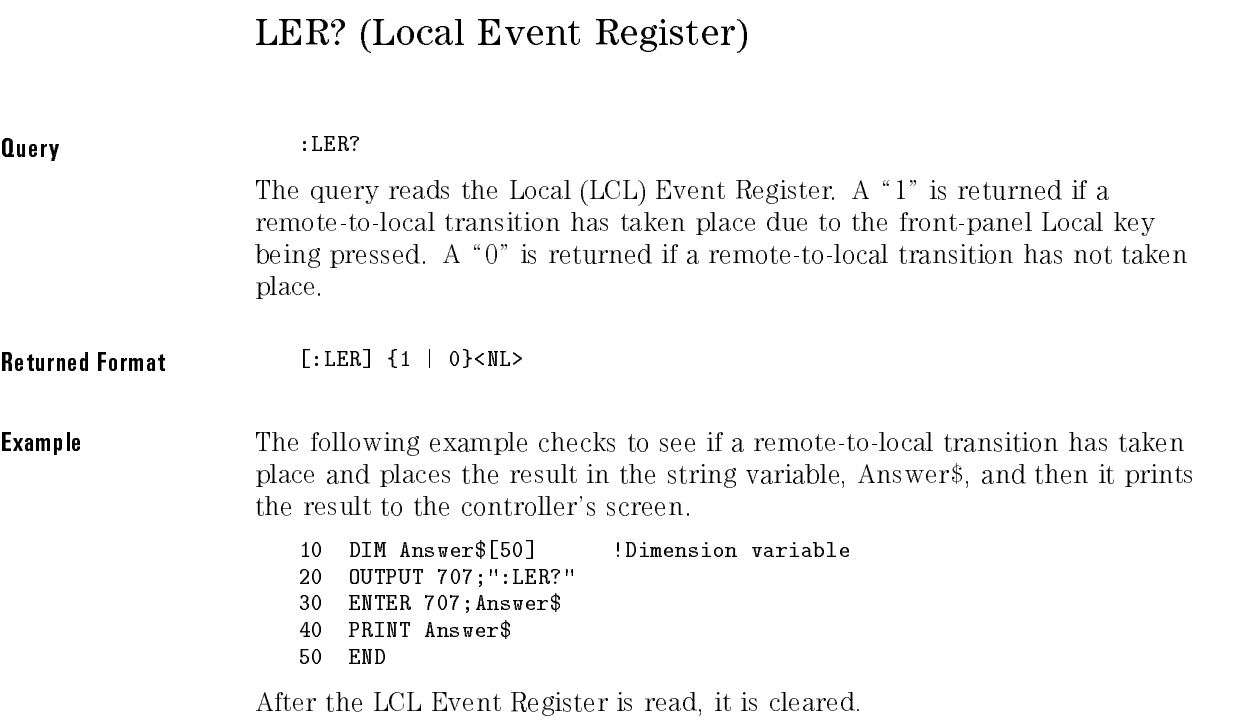

Once this bit is set, it can only be cleared by reading the Status Byte, reading the Status Byte, reading the Status Byte, reading the Status Byte, reading the Status Byte, reading the Status Byte, reading the Status Byte, the register with the LER quester with the LER sending and the common contributions of the communication of the communication of the communication of the communication of the communication of the communication of the commu

### LTEE (Limit Test Event Enable register)

Command :LTEE <mask> Sets a mask into the Limit Test Event Enable Register. A \1" in a bit position enables the corresponding bit in the Limit Event Register to set bit 8 in the Operation Status Register. <mask> The decimal weight of the enabled bits. Only bits <sup>0</sup> and 1, of the Limit Test Event Register, are used at this time. The useful mask values are shown in the following table:

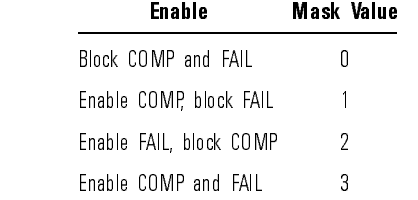

Query : LTEE? The query returns the current decimal value in the Limit Test Event Enable Register.

Returned Format [LTEE] <mask><NL>

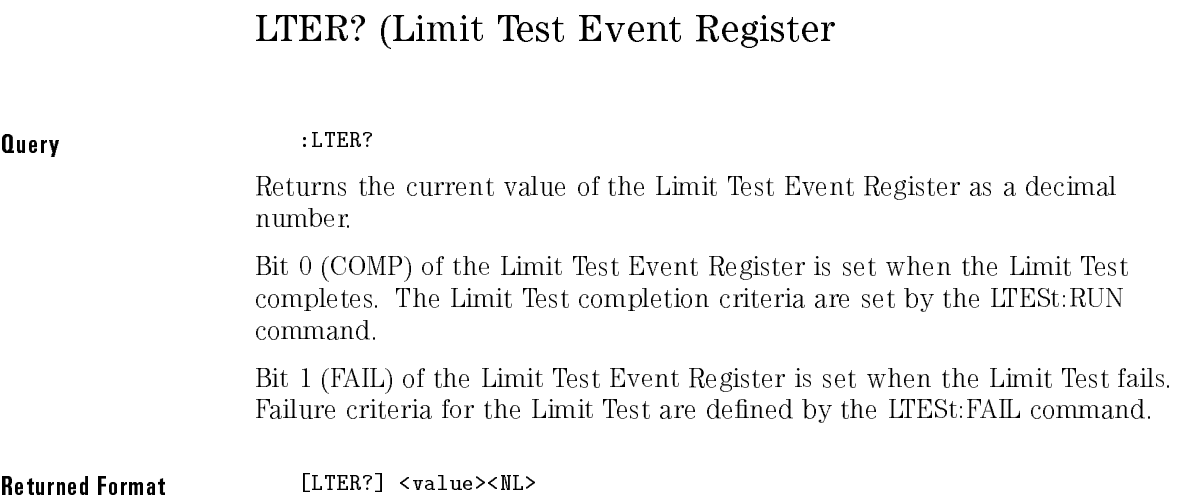

### MENU

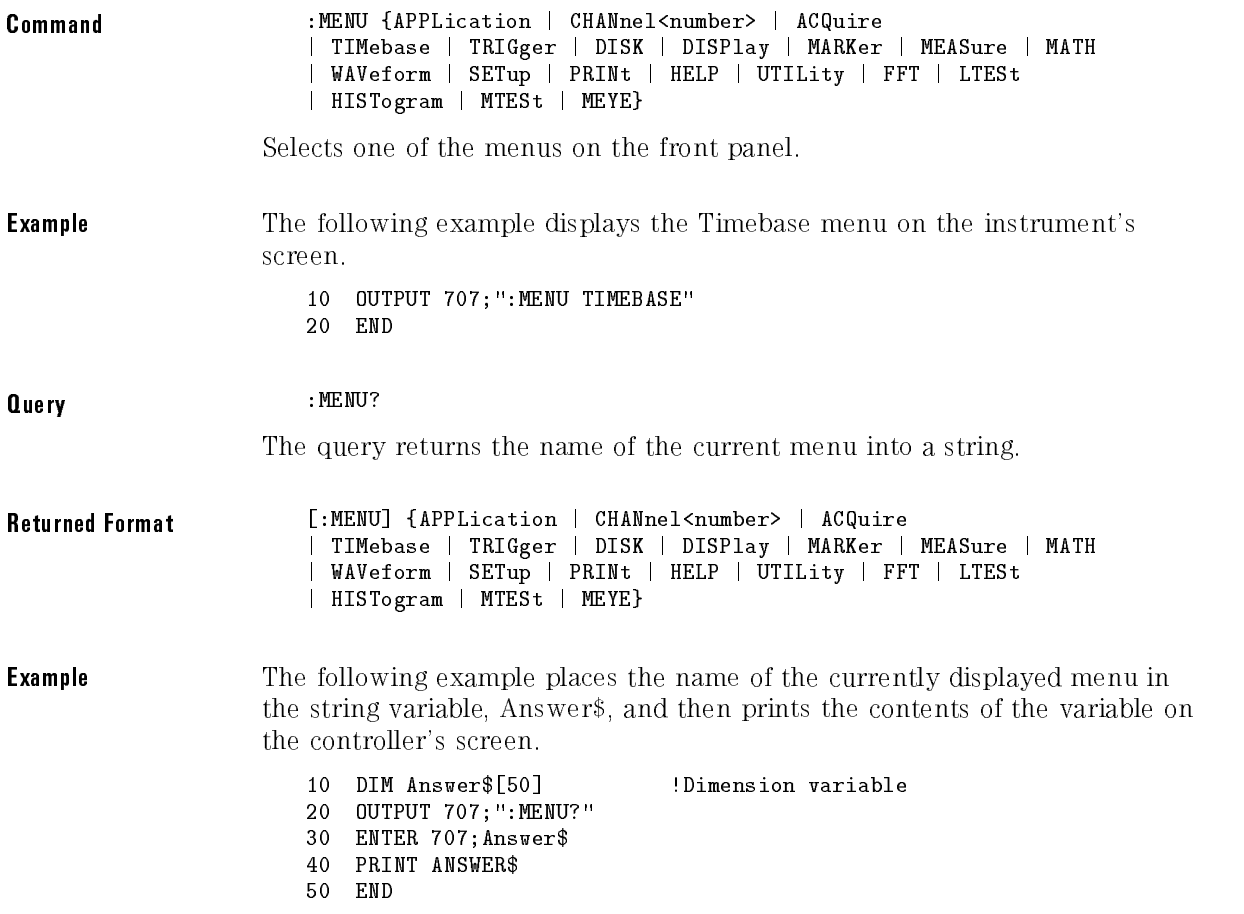

### MERGe

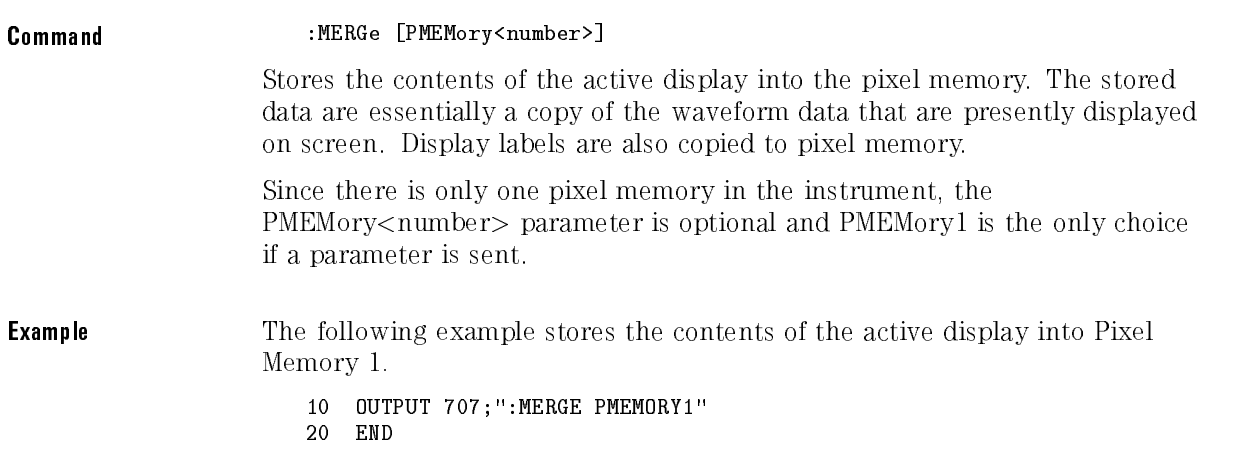

### MODel?

Query :MODel? {FRAMe | PLUGin<number>} The query returns the HP model number for the frame or plug-in. <number> The residing slot number of the plug-in. **Returned Format** 

A six-character alphanumeric model number within quotes. Output is determined by header and longform status as in the following table. A response of "KNOWN indicates that the identifier is corrupt.

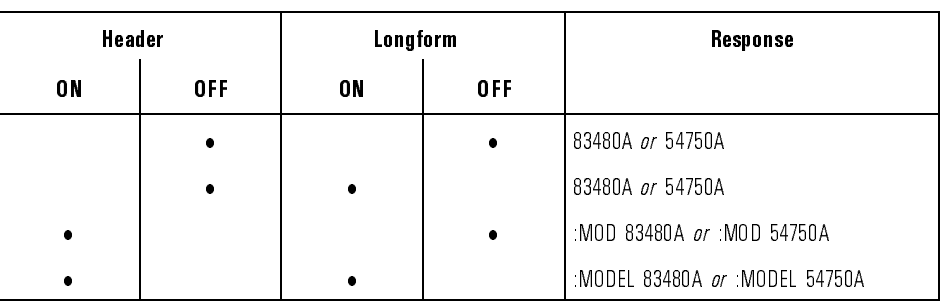

Model? Returned Format

**Example** The following example places the model number of the frame in a string variable, Model\$, then prints the contents of the variable on the controller's screen.

```
10 Dim Model$[13] !Dimension variable
20 OUTPUT 707;":MODel? FRAME"
30 ENTER 707; Model$
40 PRINT Model$
```
# MTEE (Mask Event Enable register)

Command :MTEE <mask> Sets a mask into the Mask Event Enable register. A \1" in a bit position enables the corresponding bit in the Limit Event Register to set bit 10 in the Operation Status Register.

<mask> The decimal weight of the enabled bits. Only bits 0 and 1 of the Mask Test Event Register are used at this time, so the useful mask values are defined by the following table:

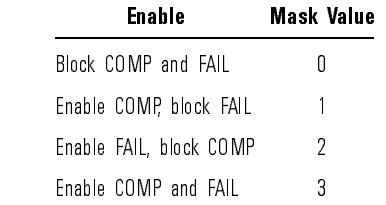

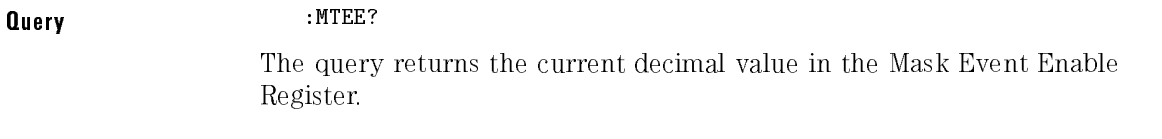

Returned Format [MTEE] <mask><NL>

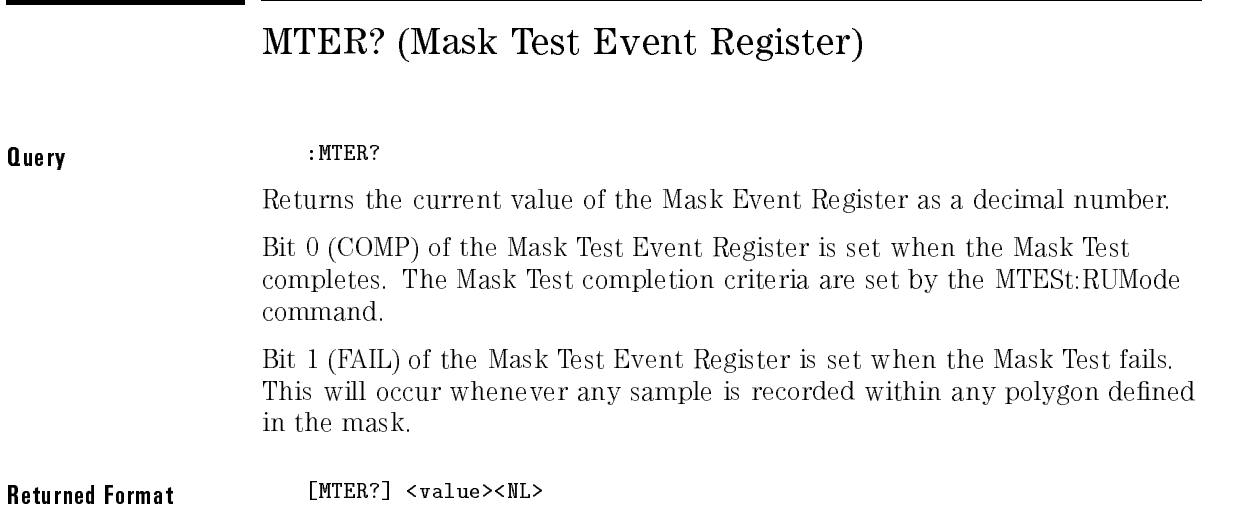

# OPEE (Operation Status Enable register)

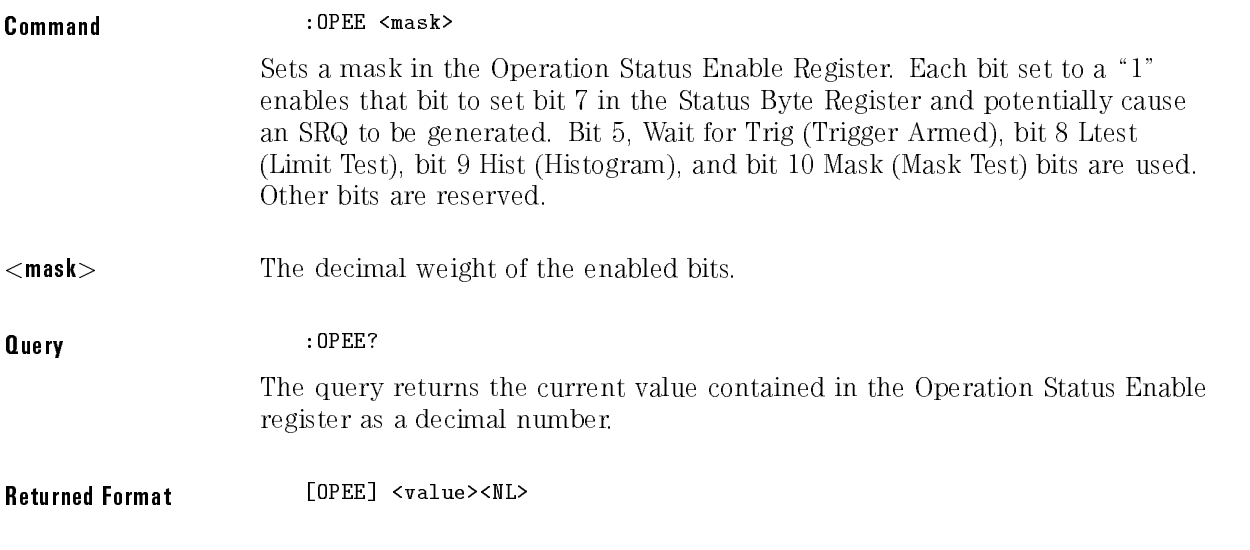

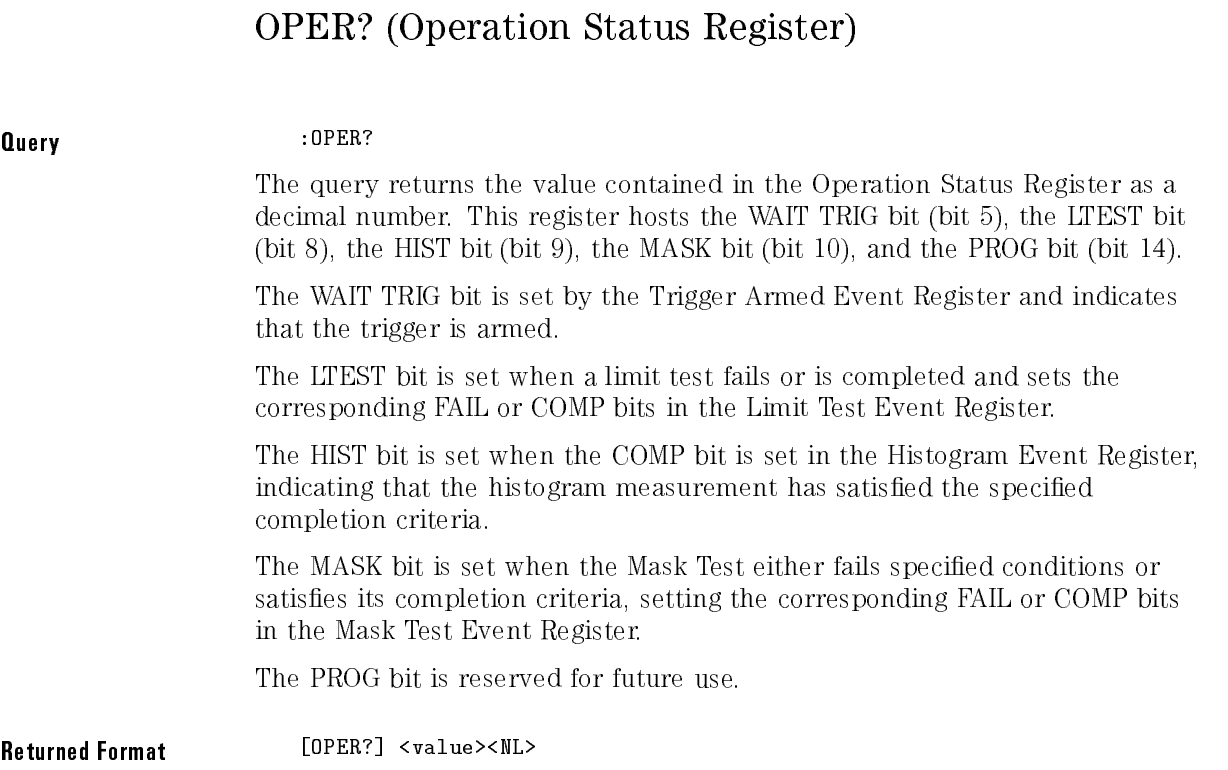

### PRINt

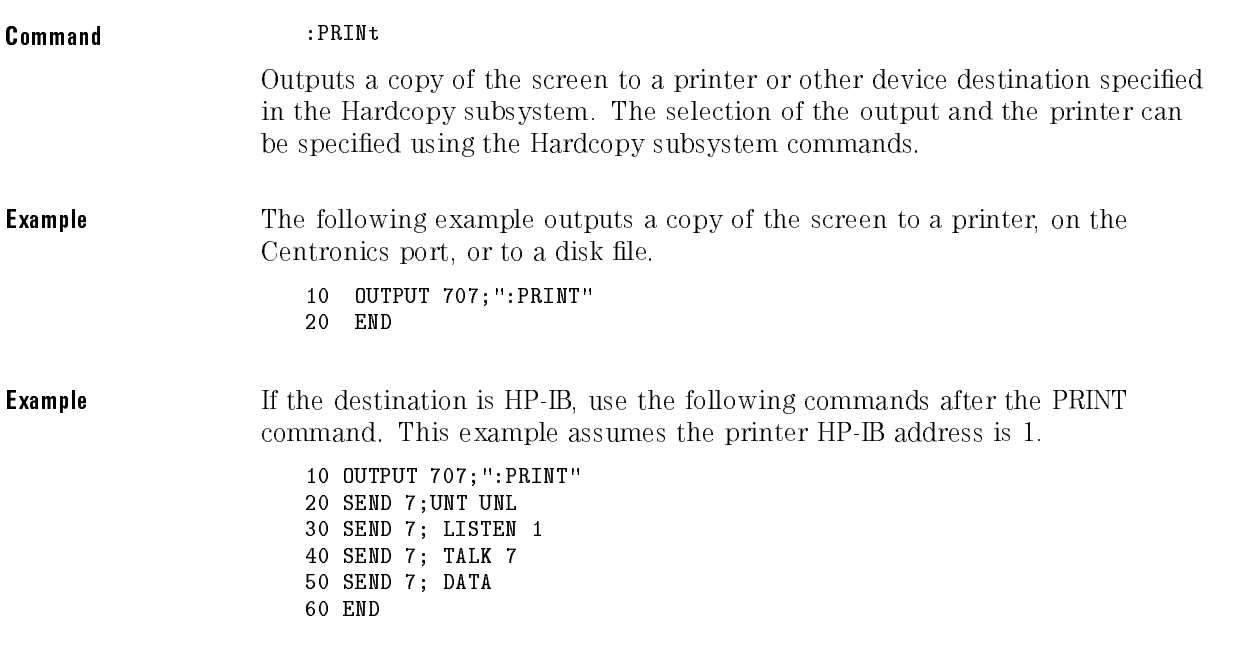

### <sup>N</sup> <sup>O</sup> <sup>T</sup> <sup>E</sup>

After the print has completed, a "LOCAL 707" must be sent to release Local Lockout when using the example program.

# RECall:SETup

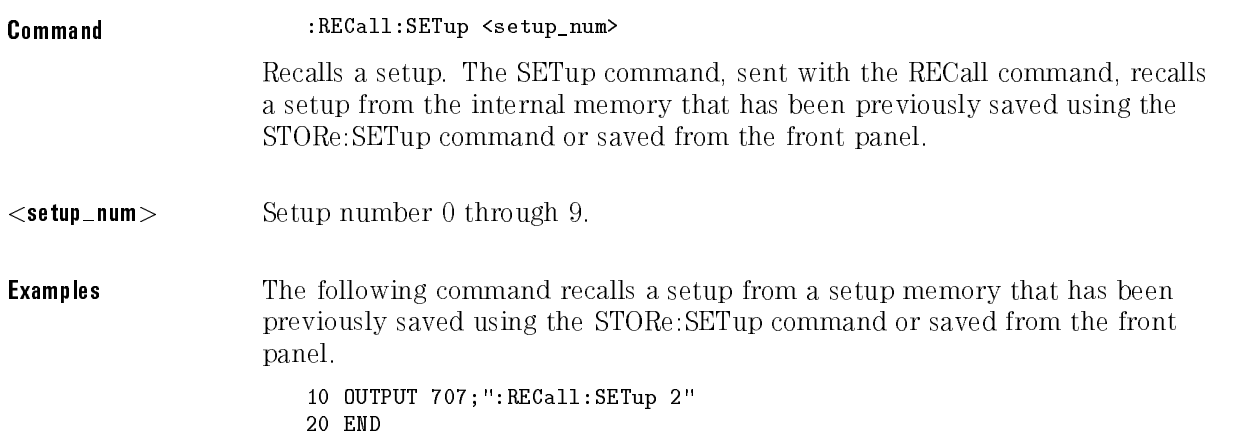

# RUN

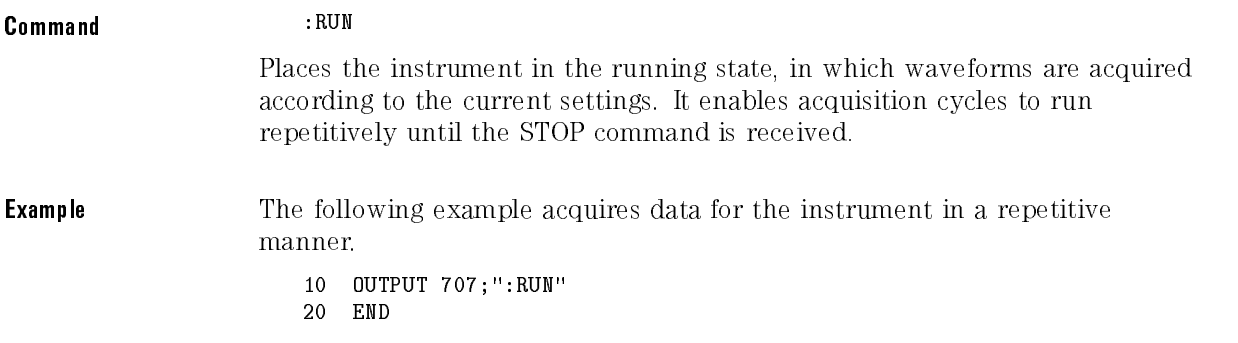

# SERial (Serial Number)

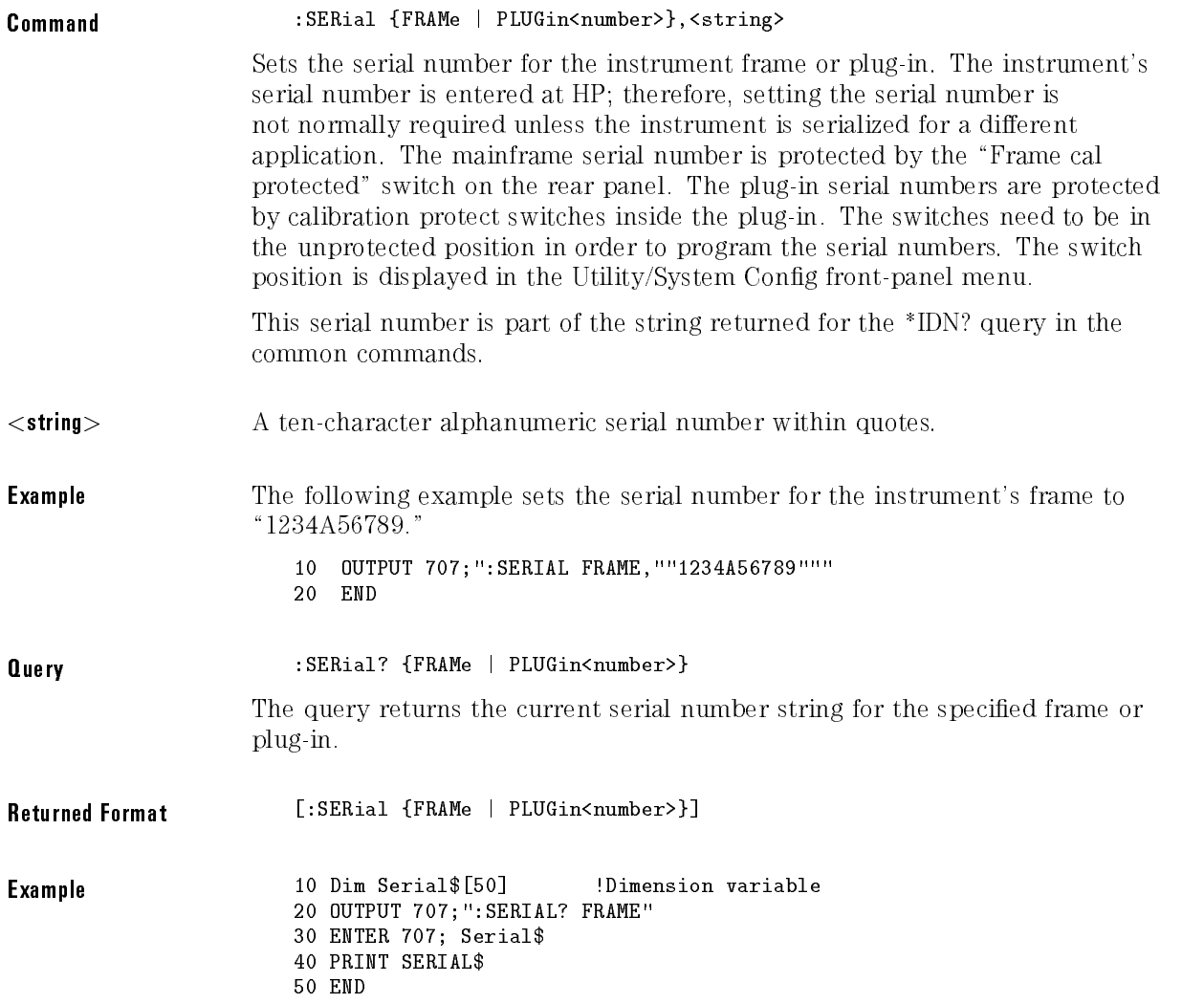

### **SINGle**

Command :SINGle Causes the instrument to make a single acquisition when the next trigger event occurs. The :STOP command should be sent before this command to ensure the instrument is not running. This will ensure that only a single trigger is accepted and one acquisition is acquired. **Example** The following example sets up the instrument to make a single acquisition when the next trigger event occurs. <sup>10</sup> OUTPUT 707;":SINGLE" <sup>20</sup> END

### STOP

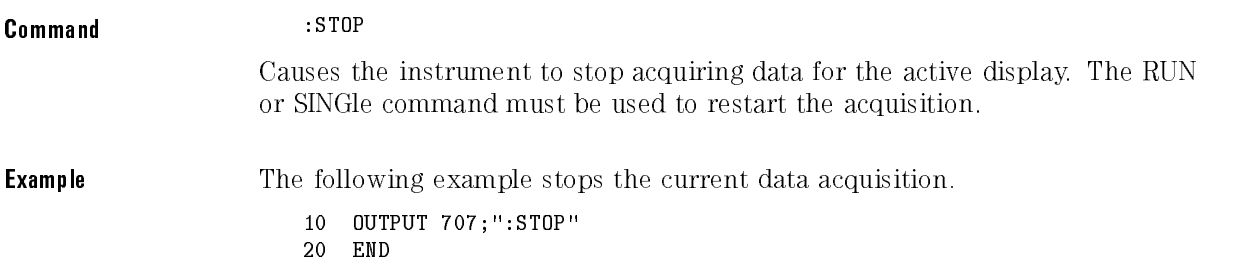

## STORe:PMEMory1

Command :STORe:PMEMory1 PMEMory1 Stores the current display in pixel memory 1.

### STORe:SETup

Command :STORe:SETup <setup\_num> Saves the current instrument setup in setup memories <sup>0</sup> through 9. <setup num> For setup memories <sup>0</sup> through 9.

### STORe: WAVeform

Command :STORe:WAVeform {CHANnel<number> | FUNCtion<number> | WMEMory<number> | HISTogram | FFT}, {WMEMory<number>}

> Copies a channel, function, stored waveform, histogram, or FFT to a waveform memory. The first parameter specifies the source of the copy and can be any channel, function, waveform memory, histogram, or the FFT. The second parameter is the destination of the copy, and can be any waveform memory.

#### Root Level Commands

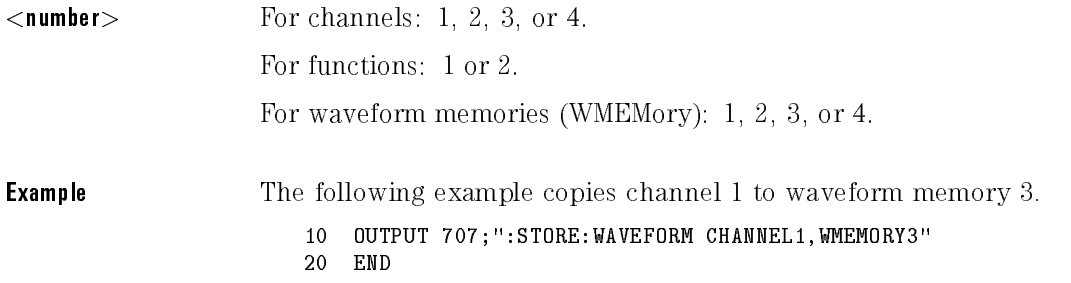

# TEER (Trigger Event Enable Register)

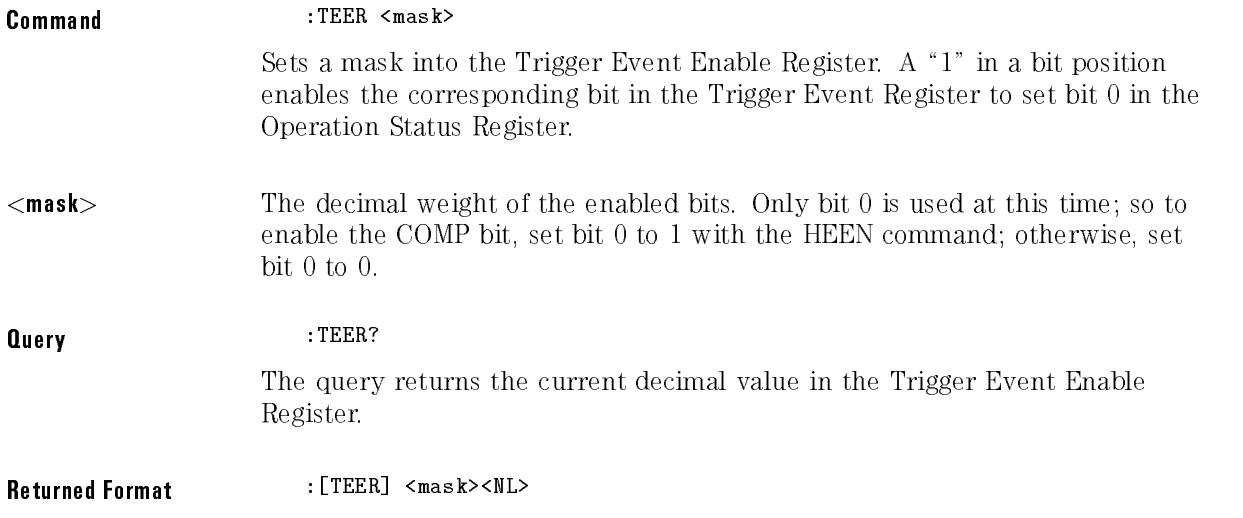

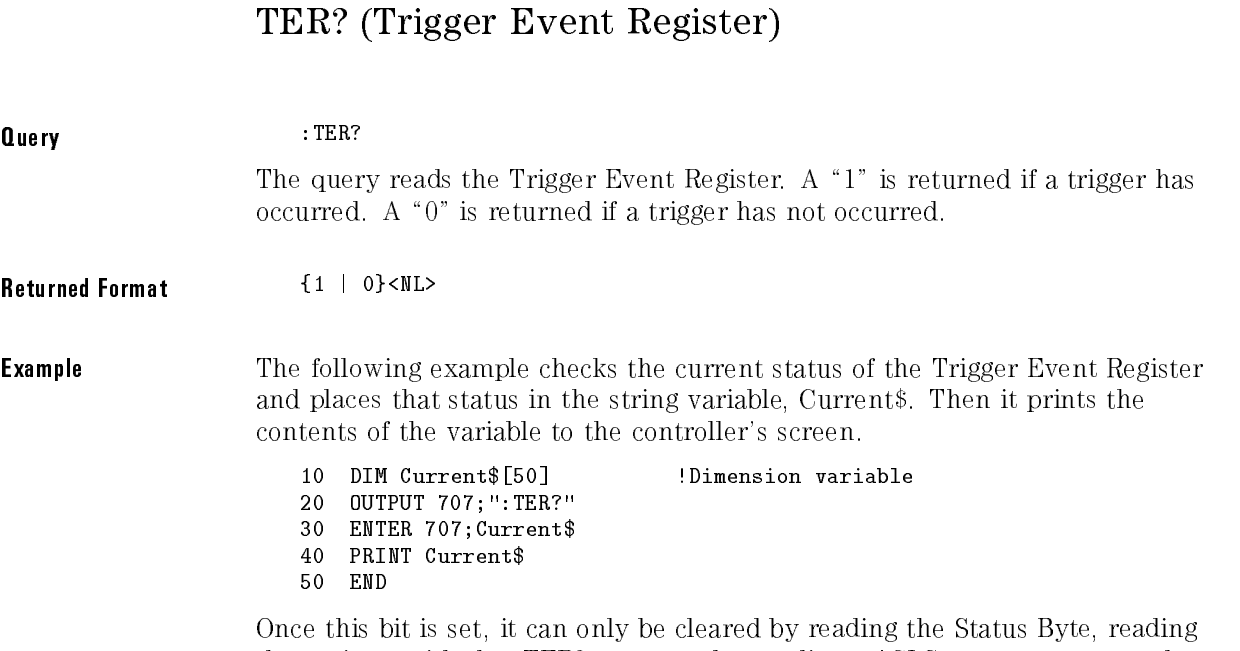

the register with the :TER? query, or by sending <sup>a</sup> \*CLS common command.

After the Trigger Event Register is read, it is cleared.

# UEE (User Event Enable register)

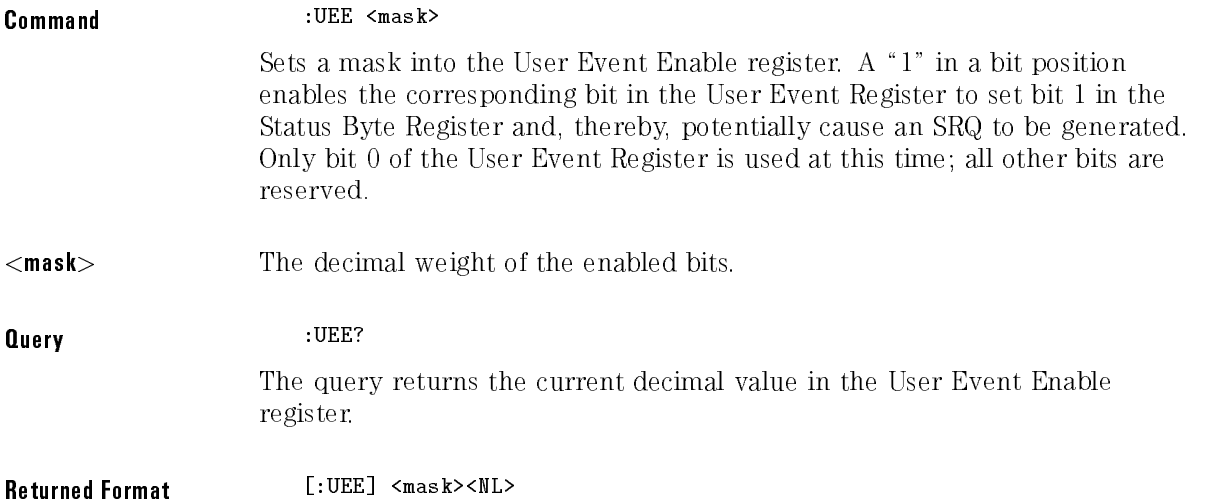

# UER? (User Event Register)

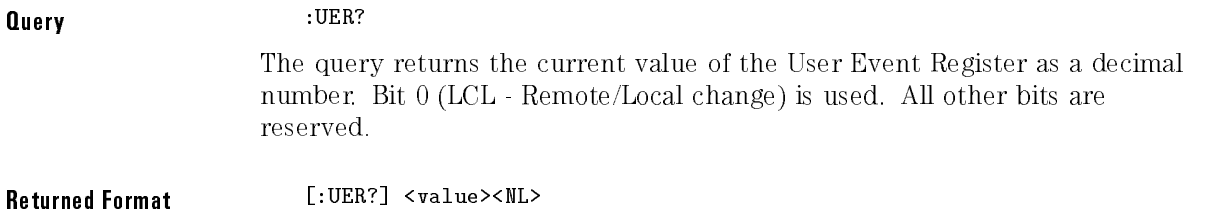
### VIEW

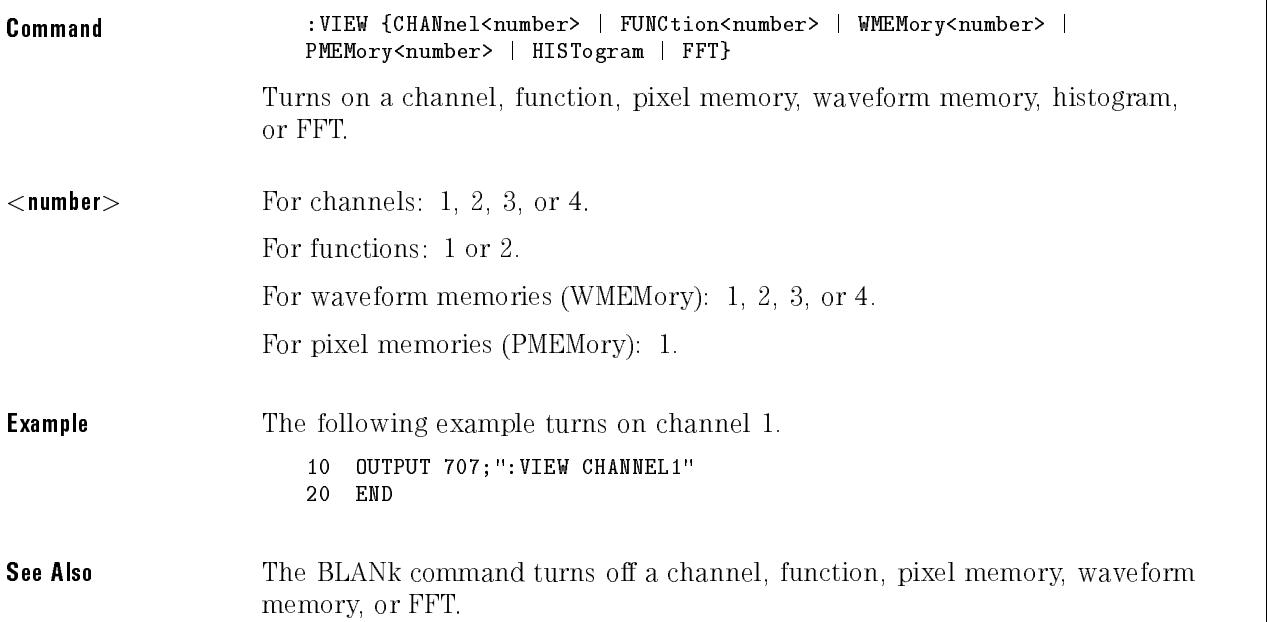

Root Level Commands

System Commands

<sup>4</sup>

# System Commands

System subsystem commands control the way in which query responses are formatted, simulate front-panel key presses, send and receive setup strings, and enable reading and writing to the advisory line of the instrument. The date and time in the instrument can also be set and read using the System subsystem commands.

The System subsystem contains the following commands and queries:

- DATE
- DSP
- ERRor?
- HEADer
- $\bullet$  KEY
- LONGform
- SETup
- TIME

## DATE

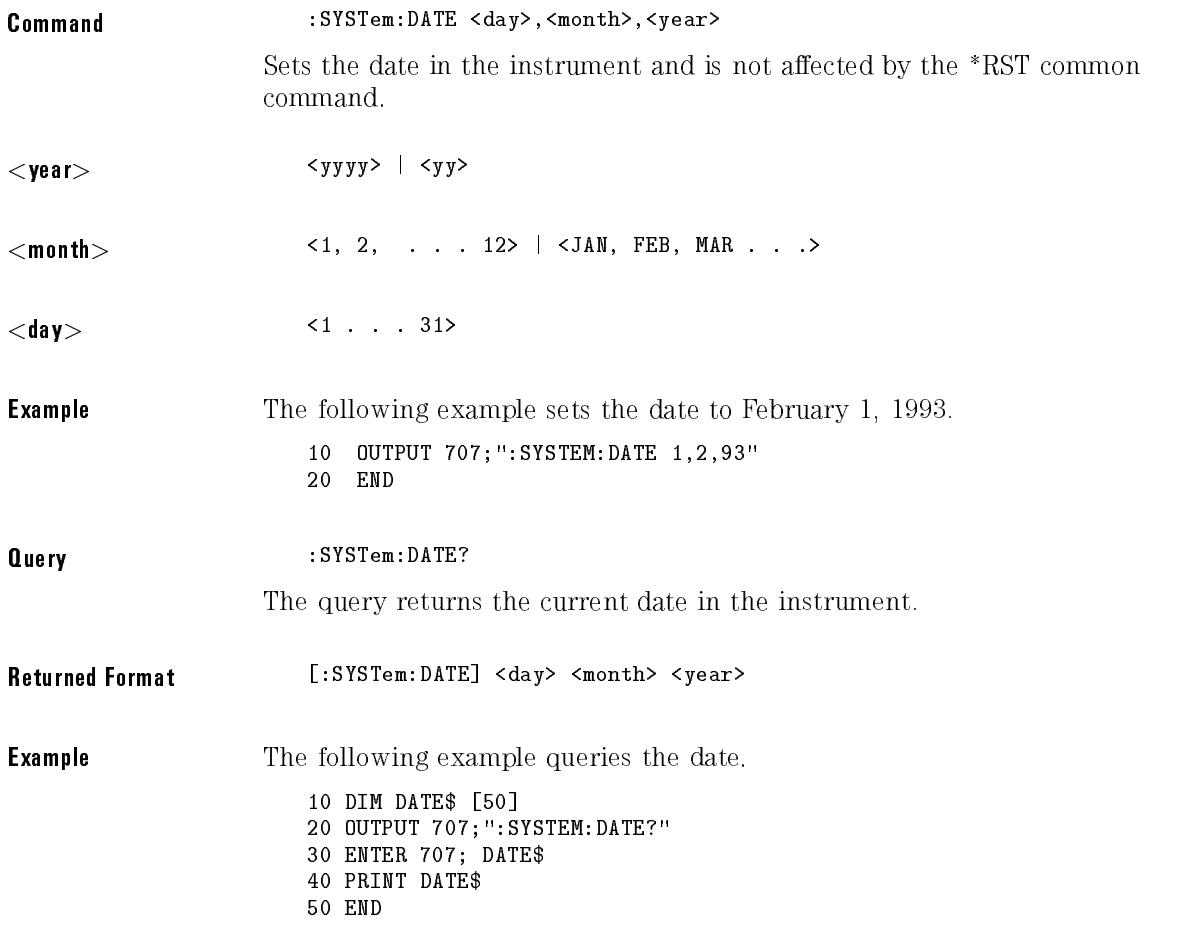

### DSP

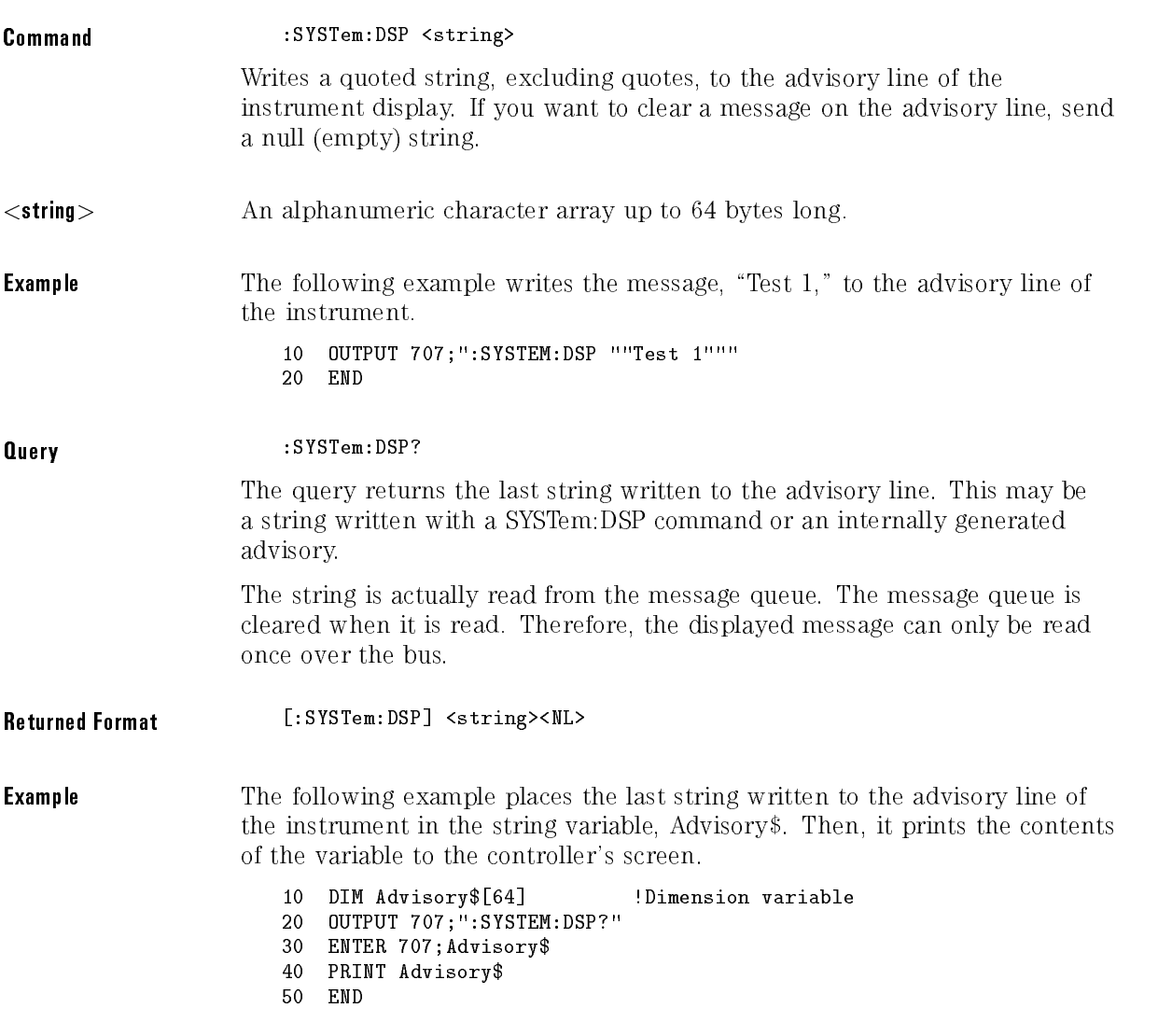

### ERRor?

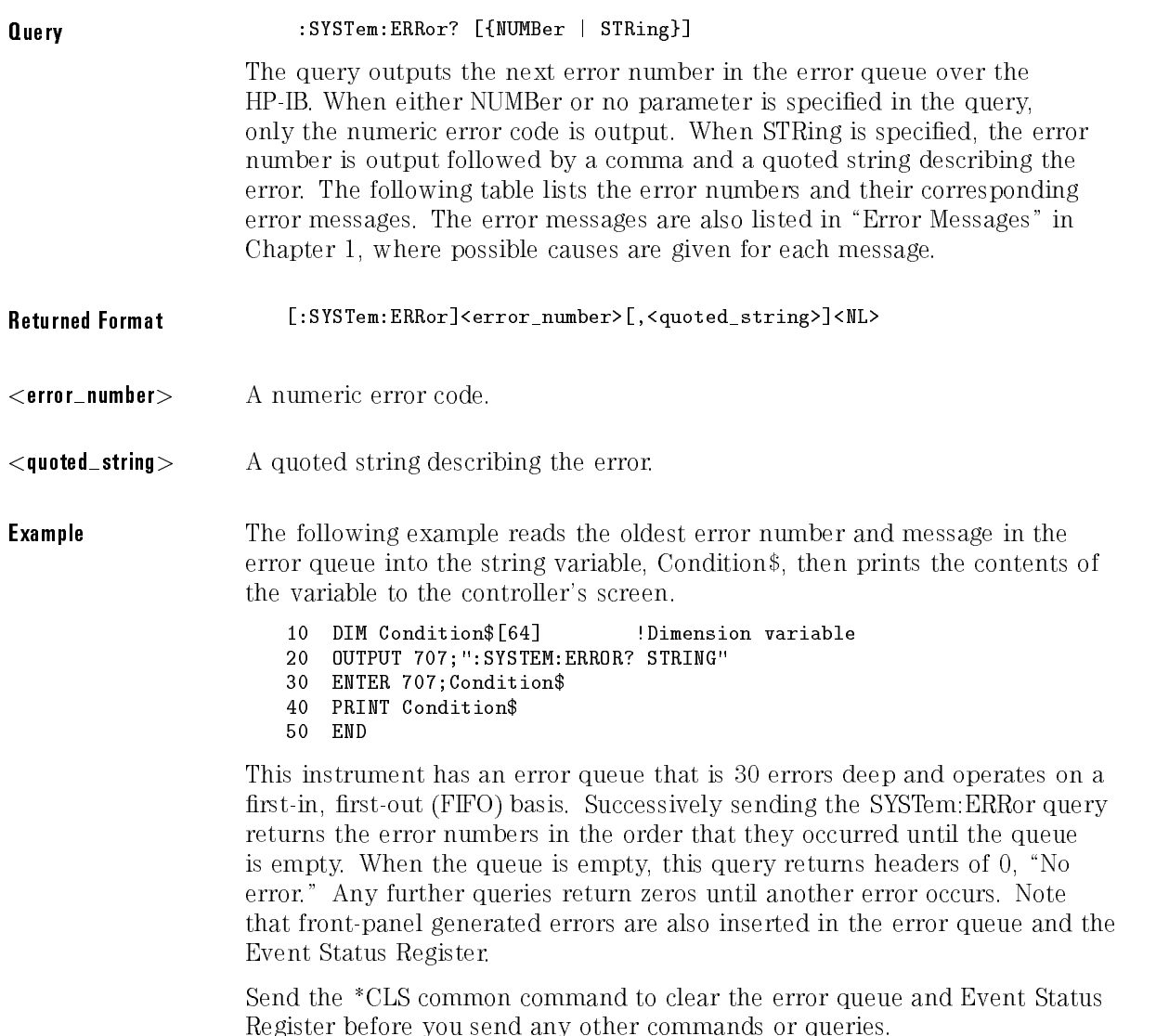

See Also Refer to "Error Messages" in Chapter 1 for more information on error messages and their possible causes.

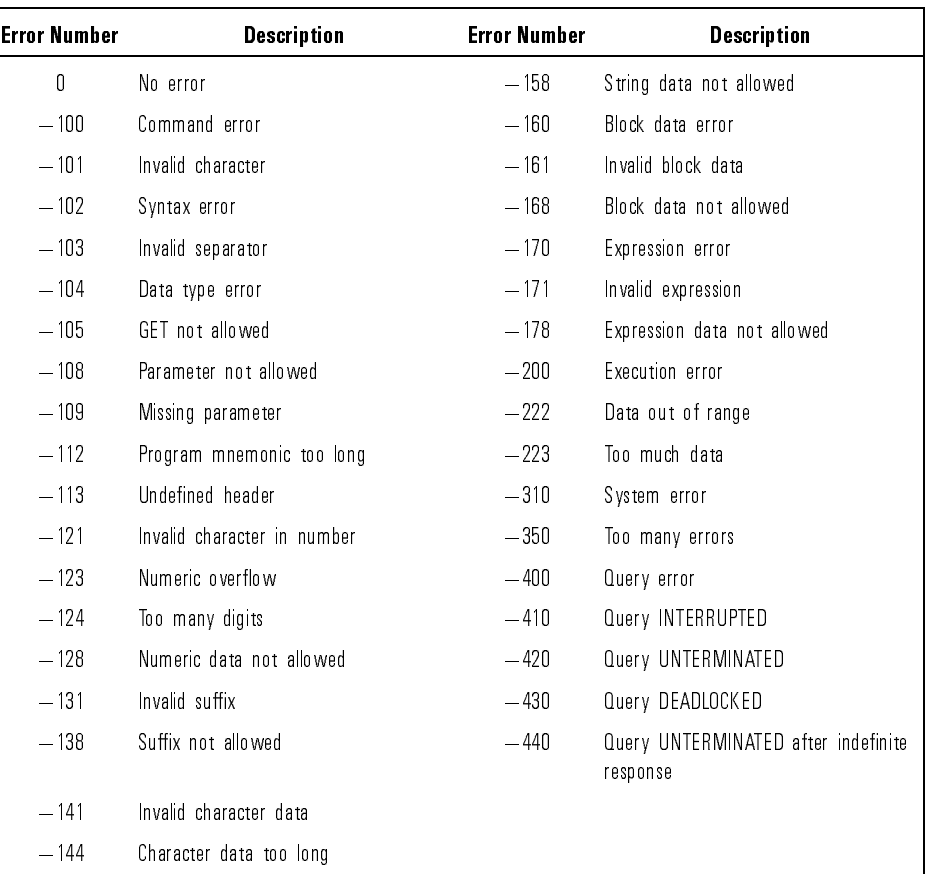

### Error Messages

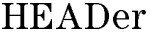

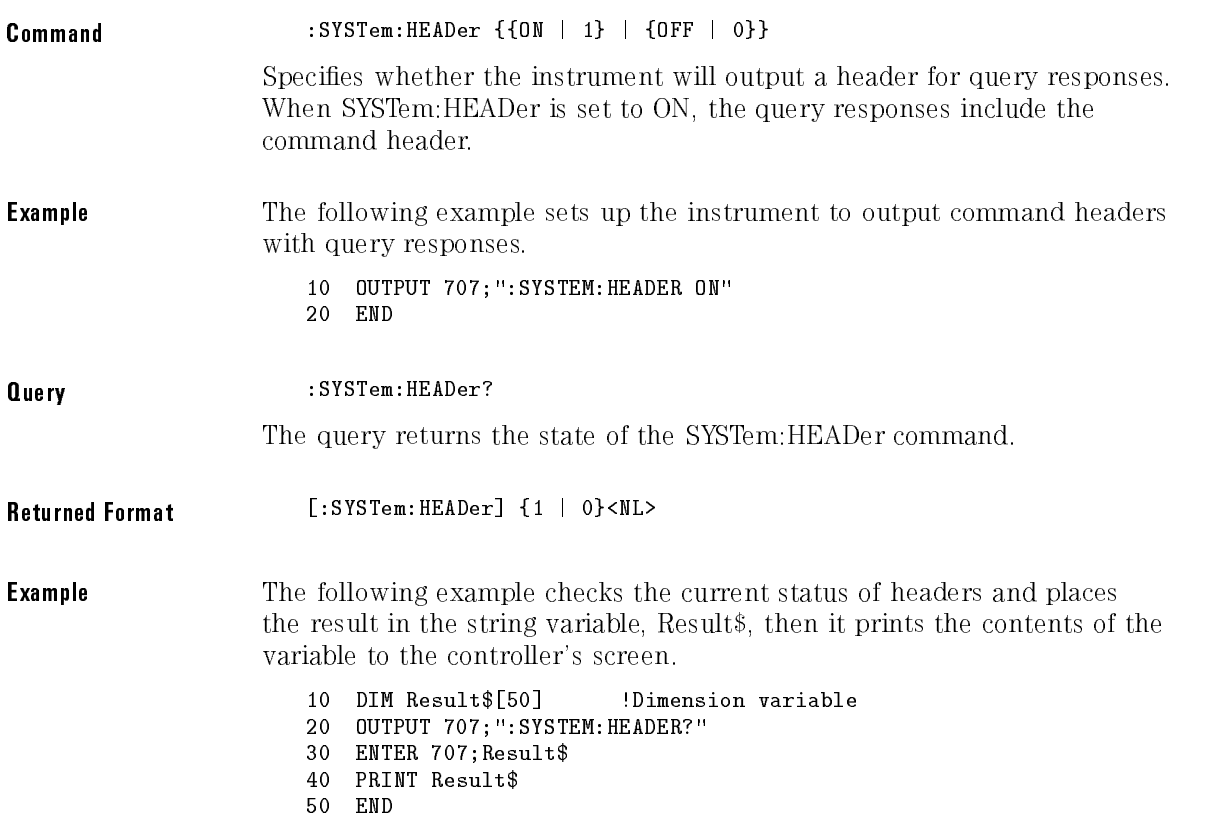

### <sup>N</sup> <sup>O</sup> <sup>T</sup> <sup>E</sup>

Turn headers off when returning values to numeric variables. Headers are always off on all COMMON command queries because headers are not defined in the IEEE 488.2 standard.

**KEY** 

Command :SYSTem:KEY <key\_code>

Simulates the pressing of a specied front-panel key. SYSTem:KEY commands may be sent over HP-IB in any order that are legal key presses from the front panel. Make sure the instrument is in the desired state before executing the SYSTem:KEY command.

 $\langle$ key\_code> An integer, as described in the following table.

### <sup>N</sup> <sup>O</sup> <sup>T</sup> <sup>E</sup>

The positions of softkeys will change in future firmware releases. Programs that depend on the order of softkey presses may not be compatible with future firmware releases.

**CAUTION** SECTED STRIGHT COMMANDS CAN place the instrument into undefined<br>states. We recommend using the specific command for the action desired. The definition of keys varies with each menu and could change with a new firmware revision. Programs using these commands might not be transportable.

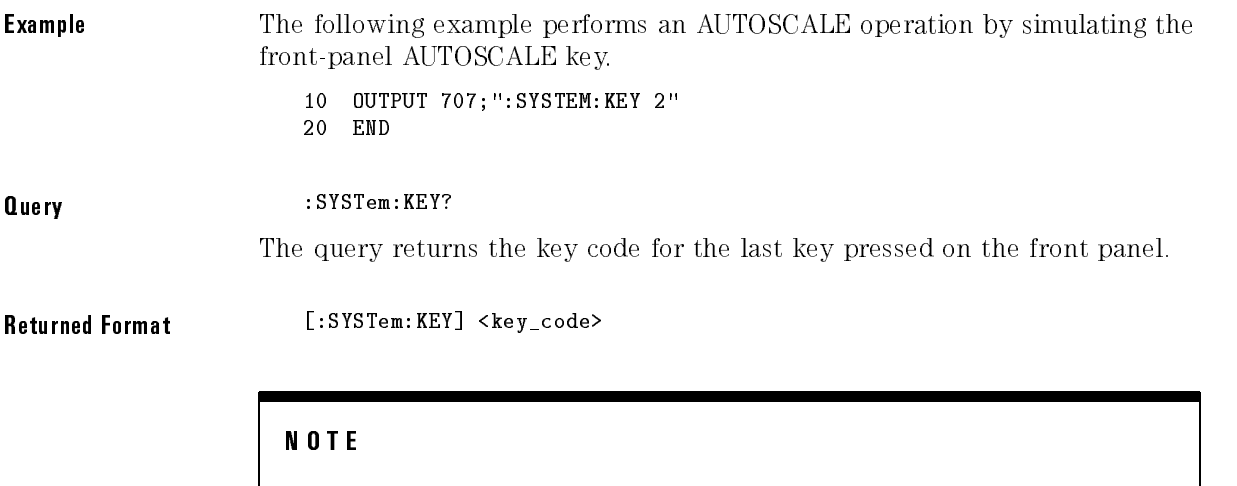

The Shift key is not accessible over the HP-IB. Shifted keys have their own codes as listed in the following tables.

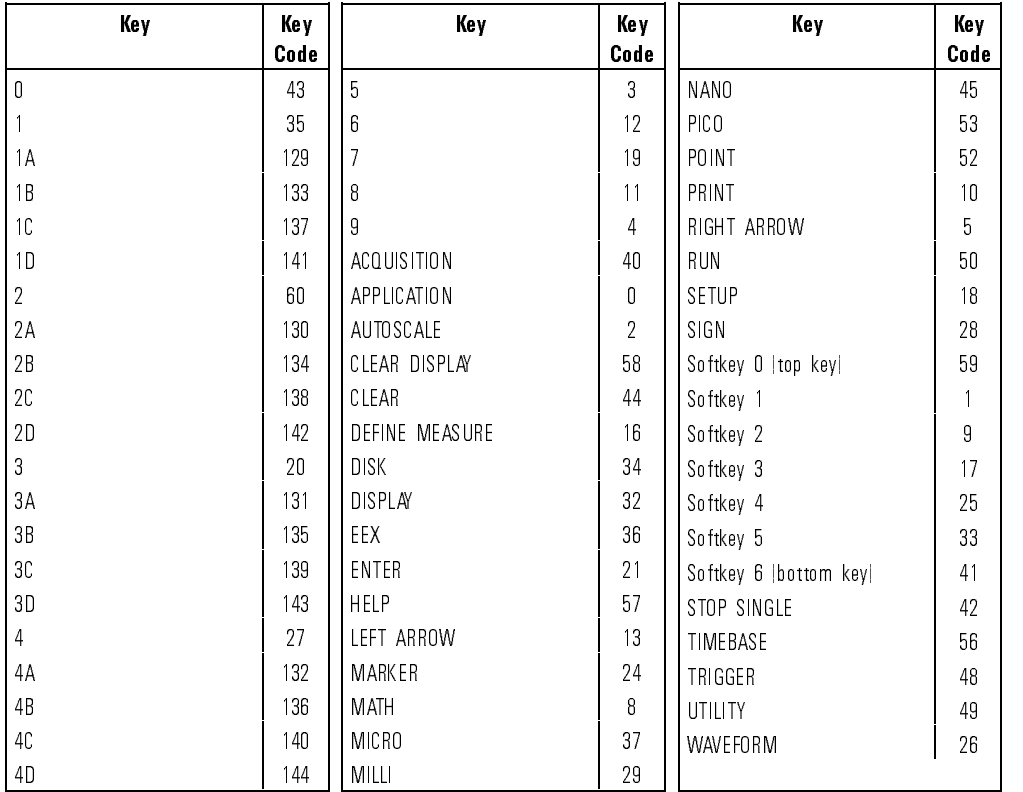

### Key Codes

### Key Codes for Shifted Keys  $(64 +$  unshifted key value)

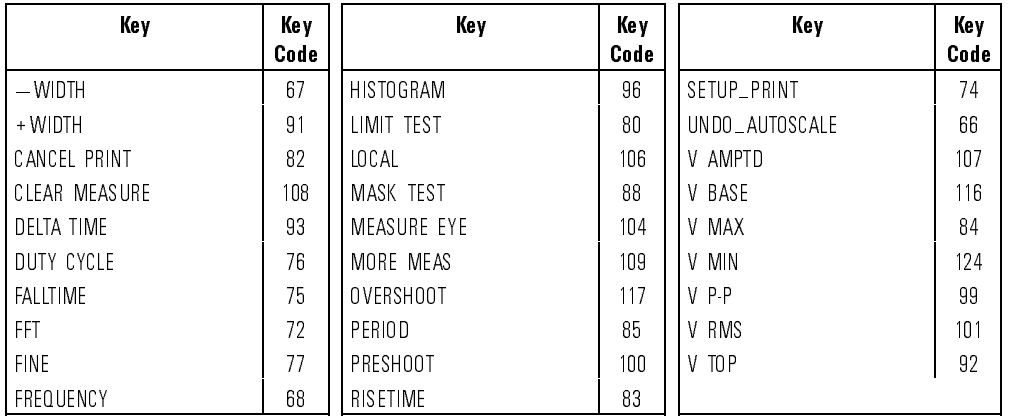

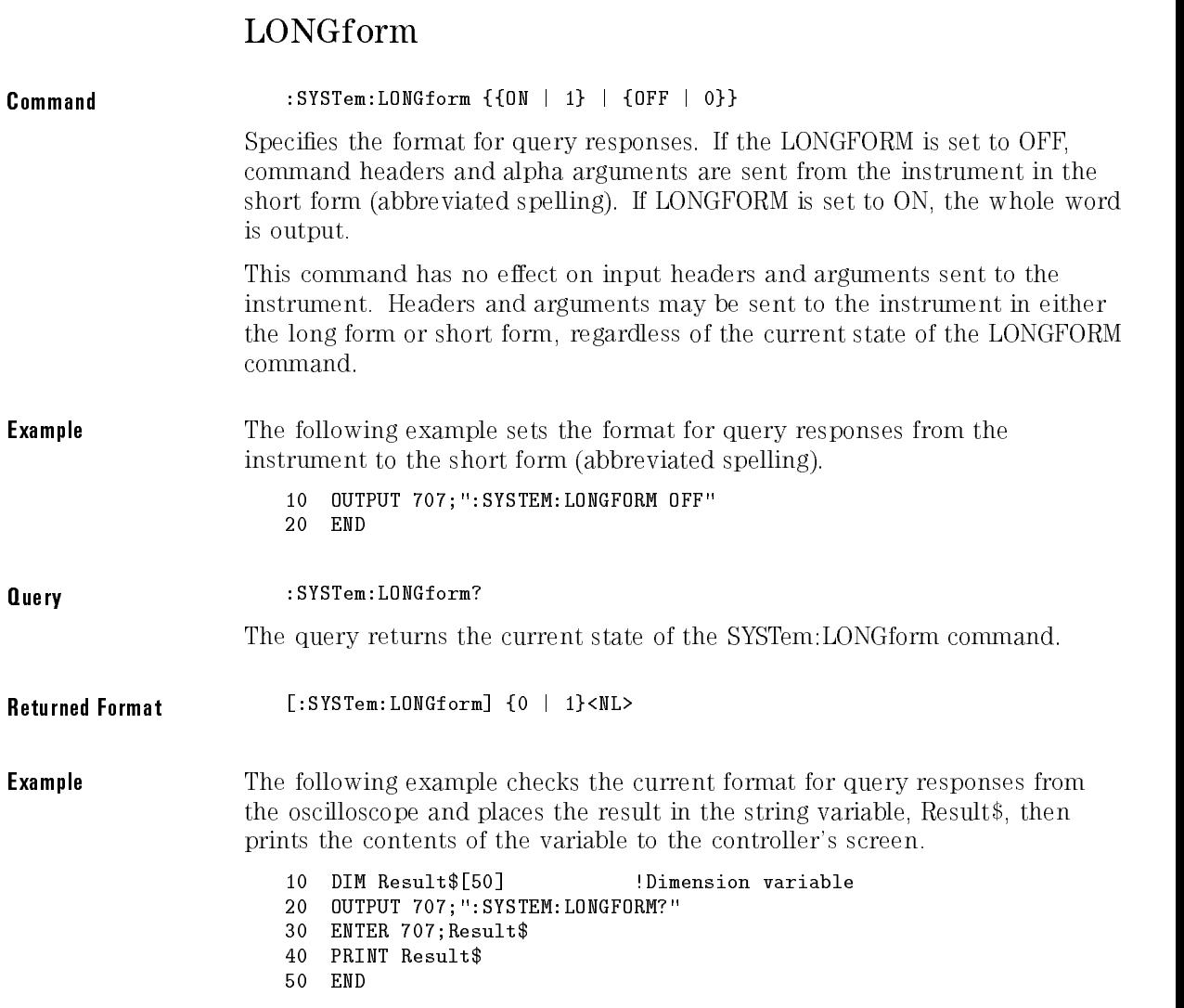

## SETup

Command :SYSTem:SETup <br/>
<br/>
SYSTem:SETup <br/>
<br/>  $\bullet$  <br/>hary block data>

Sets up the instrument as defined by the data in the setup string from the controller.

**Example** The following example sets up the instrument as defined by the setup string stored in the variable, Set\$.

```
10 OUTPUT 707 USING "#,-K";":SYSTEM:SETUP ";Set$
20 END
```
### <sup>N</sup> <sup>O</sup> <sup>T</sup> <sup>E</sup>

 $#$  is an HP BASIC image specifier that suppresses the automatic output of the EOI sequence following the last output item.

K is an HP BASIC image specifier that outputs a number or string in standard form with no leading or trailing blanks.

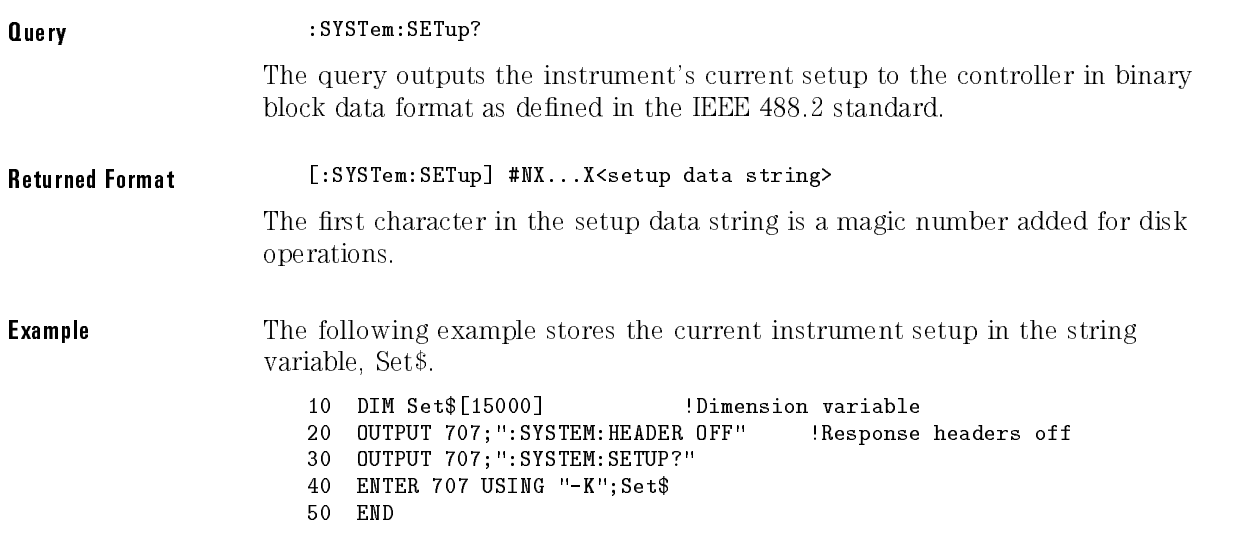

### <sup>N</sup> <sup>O</sup> <sup>T</sup> <sup>E</sup>

-K is an HP BASIC image specifier which places the block data in a string, including carriage returns and line feeds, until EOI is true or when the dimensioned length of the string is reached.

**See Also** When headers and LONGform are on, the SYSTem:SETup query operates the same as the \*LRN query in the common commands. Otherwise, \*LRN and SETup are not interchangeable.

### TIME

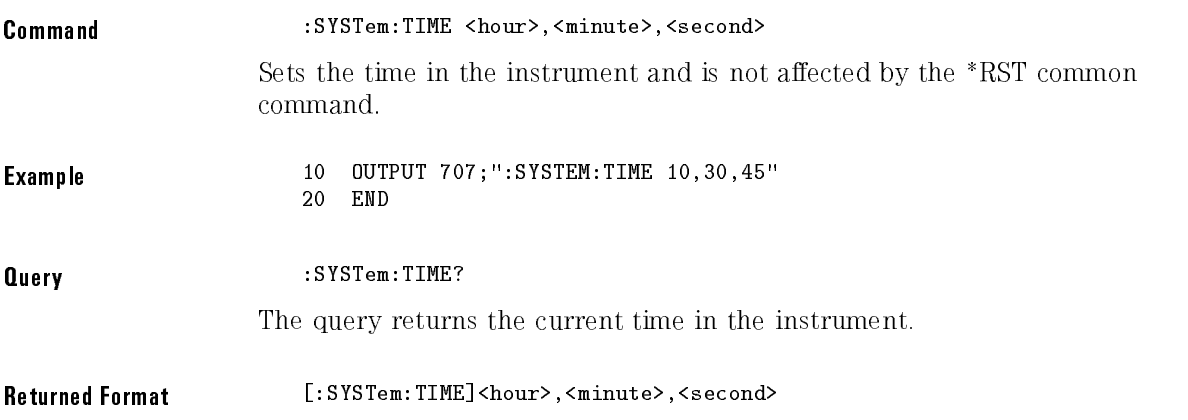

<sup>5</sup>

Acquire Commands

# Acquire Commands

The Acquire subsystem commands set up conditions for executing a DIGITIZE root level command to acquire waveform data. The commands in this subsystem select the type of data, the number of averages, and the number of data points.

The Acquire subsystem contains the following commands and queries:

- AVERage
- $\bullet$  BEST (HP 54750A only)
- COUNt
- POINts

### AVERage

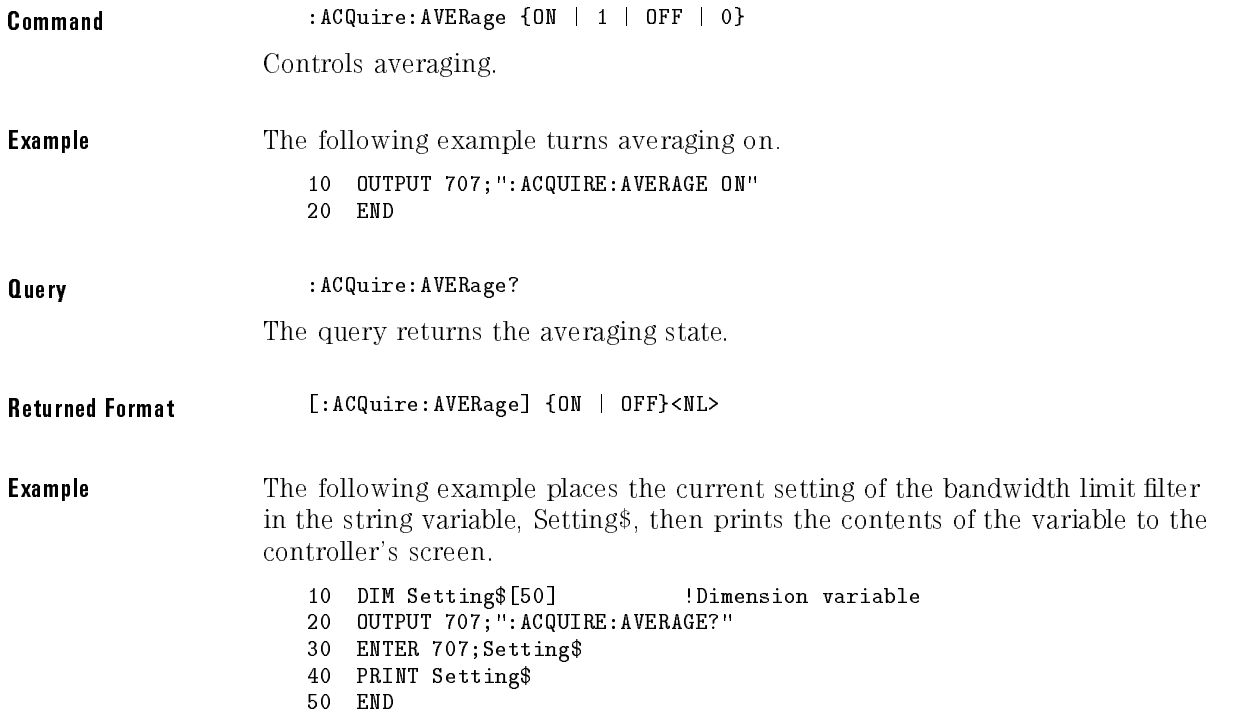

### BEST (HP 54750A Only)

Command : ACQuire: BEST {THRuput | FLATness}

When averaging is turned ON, the flatness option invokes an algorithm within the instrument to improve the step flatness. This mode should be used when performing TDR measurements or when step flatness is important. Thruput mode is faster and can be used when best flatness is not required.

## COUNt

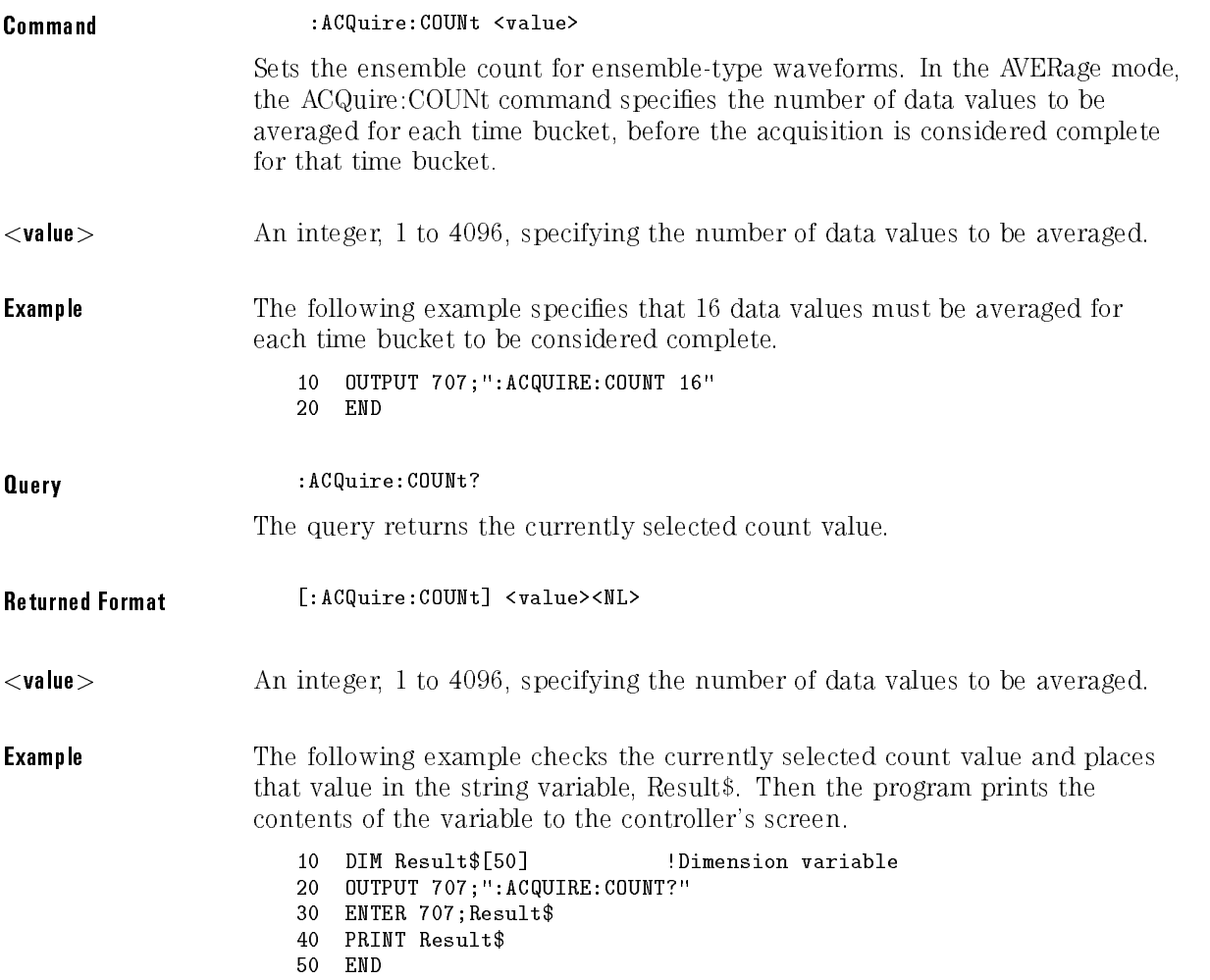

### POINts

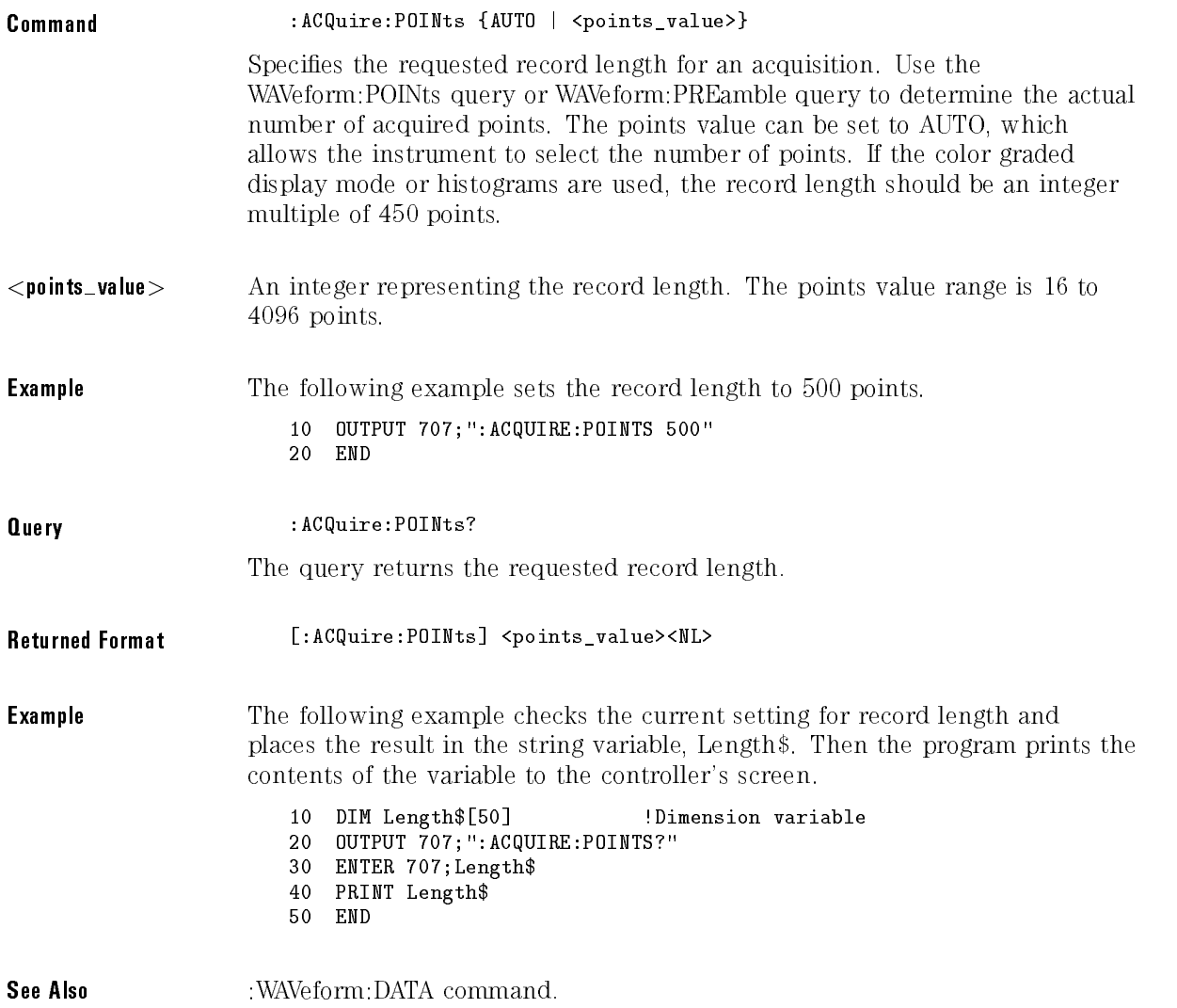

Acquire Commands

<sup>6</sup>

Calibration Commands

# Calibration Commands

This section briefly explains the calibration of the HP 54750A digitizing oscilloscope and the HP 83480A digital communications analyzer. It is intended to give you or the calibration lab personnel an understanding of the various calibration levels available, and how they were intended to be used. Also, this section acquaints you with the terms used in this manual, the Help screens, and the datasheets.

The Calibration subsystem commands initiate the instrument calibration over the HP-IB. The Calibration subsystem consists of the following commands and queries:

- FRAMe
	- CANCel
	- $\Box$  CONTinue
	- $\Box$  DATA DATA
	- DONE?
	- LABel
	- □ MEMory?
	- STARt
	- $\Box$  TIME?
- $\bullet$  OHTPut
- $\bullet$  PLUGin
	- ACCuracy
	- $\sqcap$  CANCel
	- $\Box$  CONTinue
	- DONE?
	- □ MEMory?
	- OFFSet
	- $\Box$  OPOWer
	- OPTical
	- OWAVelength
	- TIME?
	- VERTical
- $\bullet$  PROBe PROBe
- SAMPlers
- $\bullet$  SKEW
- $\bullet$  STATus

 $\ddot{\phantom{0}}$ 

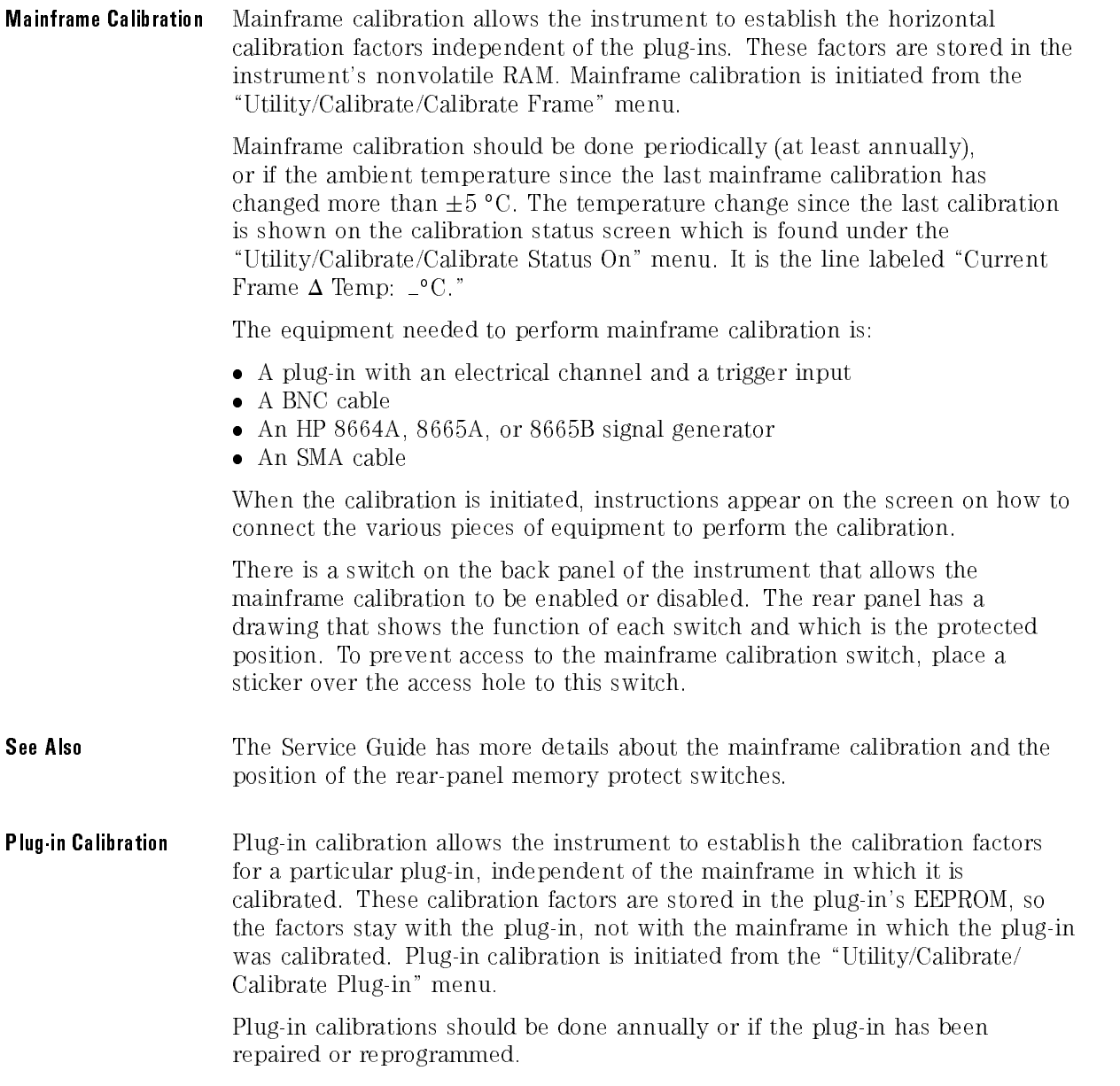

 $\ddot{\phantom{a}}$ 

 $\overline{a}$ 

L.

For maximum measurement accuracy, the calibration procedure should be repeated whenever a plug-in is removed, or whenever another plug-in is removed or installed removed or installed.

The equipment needed to perform a plug-in calibration is a BNC cable (1 to 2 ft) and a female-BNC-to-male-SMA adapter.

**Probe Calibration** Probe calibration allows the instrument to establish the gain and offset of a probe that is connected to a channel of the instrument, and apply those factors to the calibration of that channel. Probe calibration is initiated from the "Channel/Calibrate/Calibrate Probe" menu. Probe calibration commands the \Channel-Calibrate Probe calibration of the Calibration community called the Probe calibrate contented that the community of the community of the community of the community of the community of the community of the comm are part of the Channel subsystem.

> For active probes that the instrument can identify through the probe power connector, like the HP 54701A, the instrument automatically adjusts the vertical scale factors for that channel even if a probe calibration is not performed. For passive probes or non-identied probes, the instrument adjusts the vertical scale factors only if a probe calibration is performed. If you do not perform <sup>a</sup> probe calibration, but want to use <sup>a</sup> passive probe, the attenuation factor can be entered in the "Channel/Calibrate/Probe atten" menu.

> If the probe being calibrated has an attenuation factor that allows the instrument to adjust the gain (in hardware) to produce even steps in the vertical scale factors, the instrument will do so. If the probe being calibrated has an unusual attenuation, like 3.75, the instrument may have to adjust the vertical scale factors to an unusual number, like 3.75 V/div. Typically, probes have standard attenuation factors such as divide by 10, divide by 20, or divide by 100.

## FRAMe:CANCel

### Command :CALibrate:FRAMe:CANCel

Equivalent to pressing the Cancel softkey when in the front-panel Calibrate Frame menu. This command cancels the calibration on the instrument mainframe. mainframe.

### FRAMe:CONTinue

Command :CALibrate:FRAMe:CONTinue

Equivalent to pressing the front-panel Continue softkey when in the Calibration Frame menu. This command continues the calibration on the instrument mainframe.

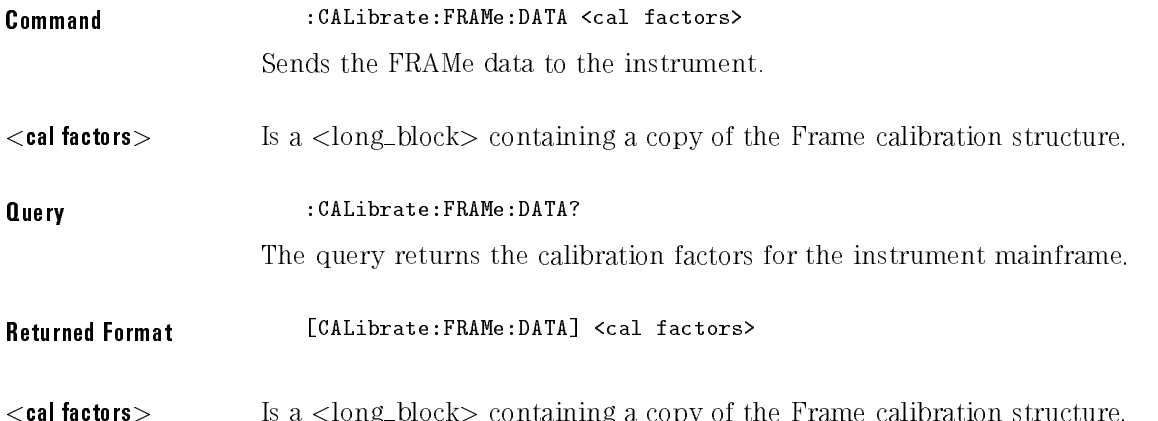

### FRAMe:DONE?

Query :CALibrate:FRAMe:DONE? The query returns the pass/fail status of the last frame calibration.

Returned Format [:CALibrate:FRAMe:DONE] {1 | 0}

## FRAMe:LABel

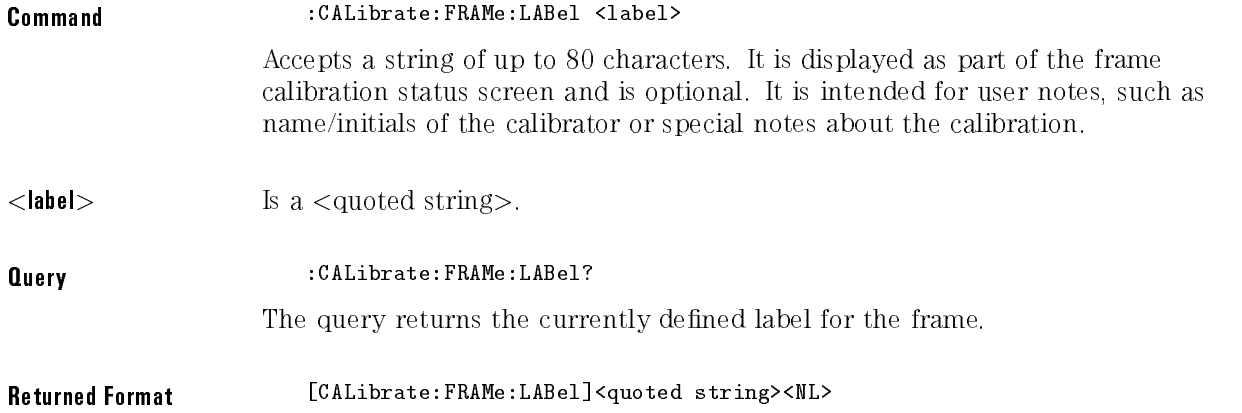

### FRAMe:MEMory?

**Query** : CALibrate: FRAMe: MEMory? The query returns the state of the frame calibration write-protect switch. Returned Format [:CALibrate:FRAMe:MEMory]{PROTected|UNPRotected}<NL>

Command :CALibrate:FRAMe:STARt

Starts the annual calibration on the instrument mainframe.

### FRAMe:TIME?

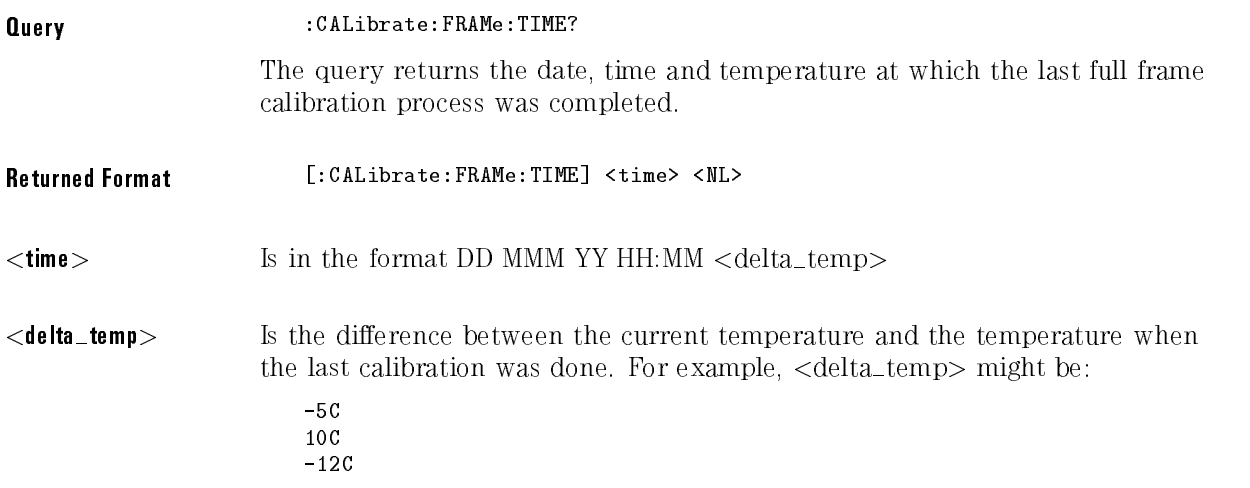

## OUTPut

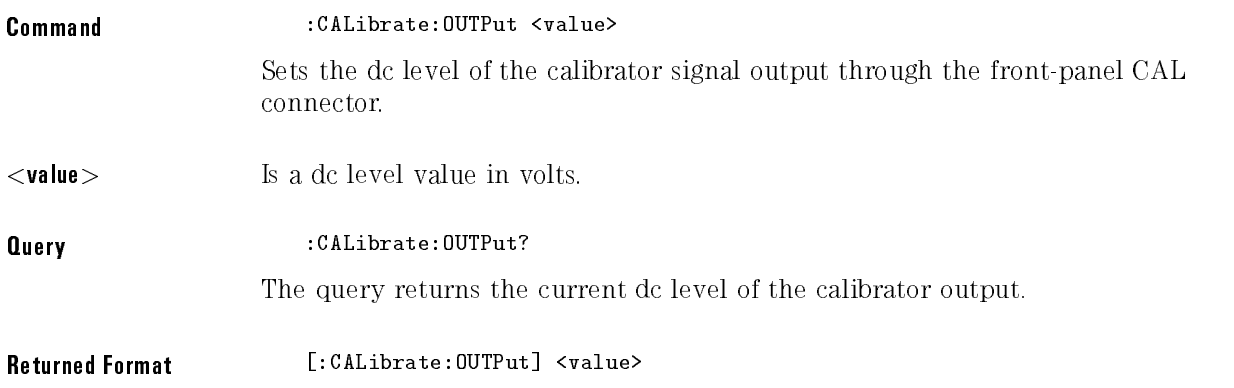

### PLUGin:ACCuracy

Command :CALibrate:PLUGin:ACCuracy{SLOT1 | SLOT2 | SLOT3 | SLOT4} Returns the plug-in calibration status. It will return UNKNOWN if the plug-in is not calibrated or unknown. Returned Format [:CALibrate:PLUGin:ACCuracy}{SLOT1 | SLOT2 | SLOT3 | SLOT4}

### PLUGin:CANCel

Command :CALibrate:PLUGin:CANCel

Equivalent to pressing the front-panel Cancel softkey when in the Calibrate Plugin menu. This command cancels the calibration on a selected slot (plug-in).

### PLUGin:CONTinue

: CALibrate: PLUGin: CONTinue Command :CALibrate:PLUGin:CONTinue

> Equivalent to pressing the front-panel Continue softkey when in the Calibrate Plug-in menu. This command continues the calibration on <sup>a</sup> selected slot (plug-in).

### PLUGin:DONE?

Query :CALibrate:PLUGin:DONE? The query returns the pass/fail status of the last plug-in calibration.

Returned Format [:CALibrate:PLUGin:DONE] {1 | 0}

## PLUGin:MEMory?

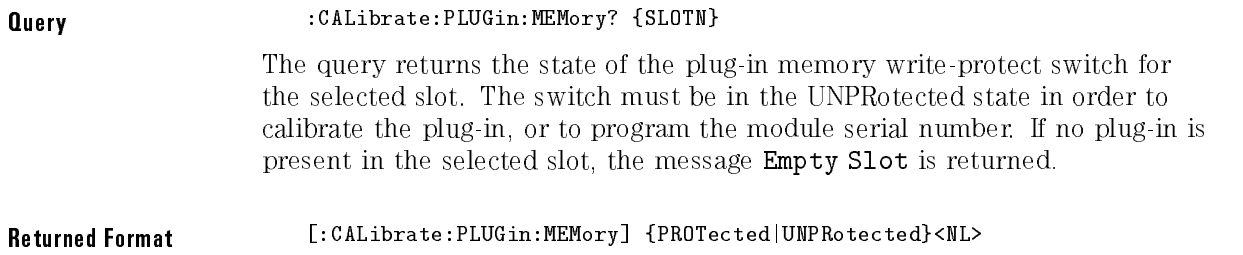

### PLUGin:OFFSet

Command :CALibrate:PLUGin:OFFSet {CHAN1 | CHAN2 | CHAN3 | CHAN4}

Initiates an offset calibration on the selected channel. The selected channel must be an optical channel.

**Example** HP-IB sequence for offset cal:

10 OUTPUT 707;":CAL:PLUG:OFFS CHAN1" <sup>20</sup> OUTPUT 707;":CAL:PLUG:CONT" 30 END

Command :CALibrate:PLUGin:OPOWer Sets the optical power level for an optical channel plug-in calibration. This command should only be used for plug-ins with an optical channel. Example <sup>10</sup> OUTPUT 707;":CAL:PLUG:OPOW 500E-6" 20 END

### PLUGin:OPTical

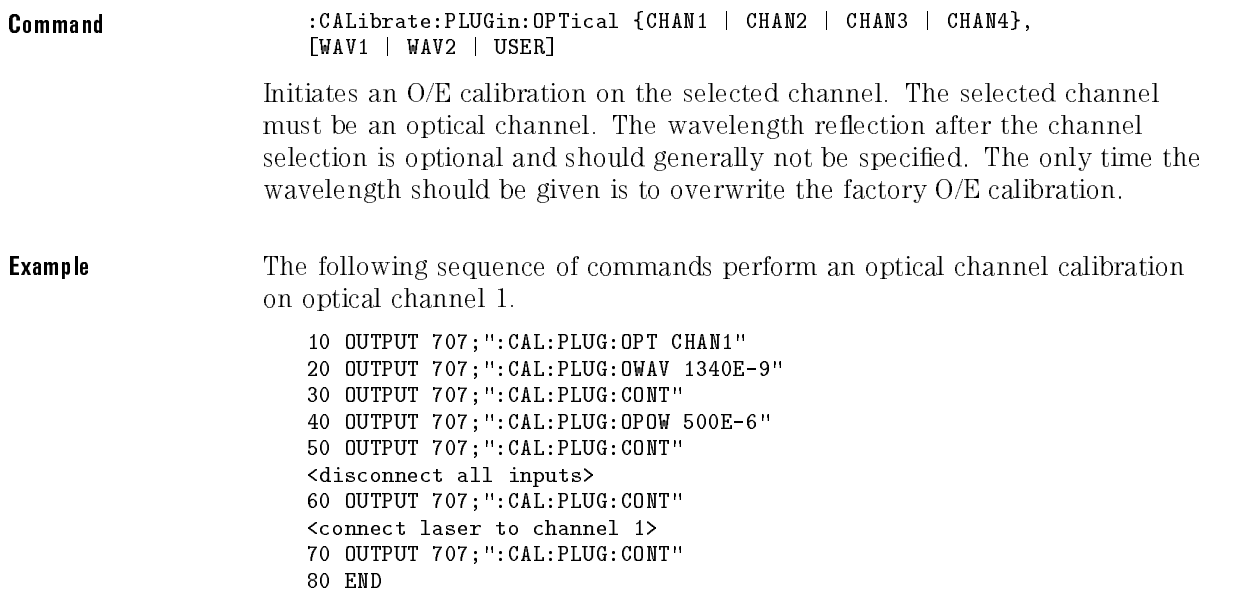

# PLUGin:OWAVelength

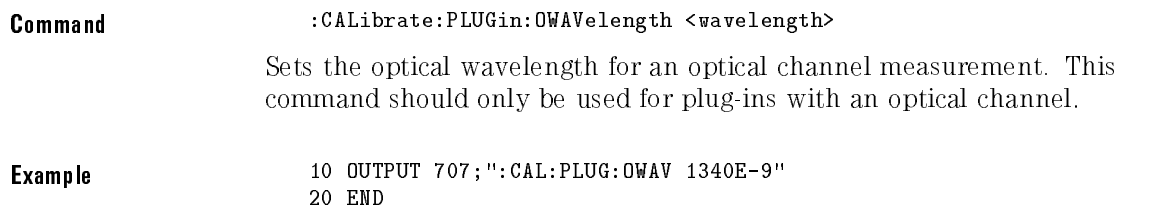

### PLUGin:TIME?

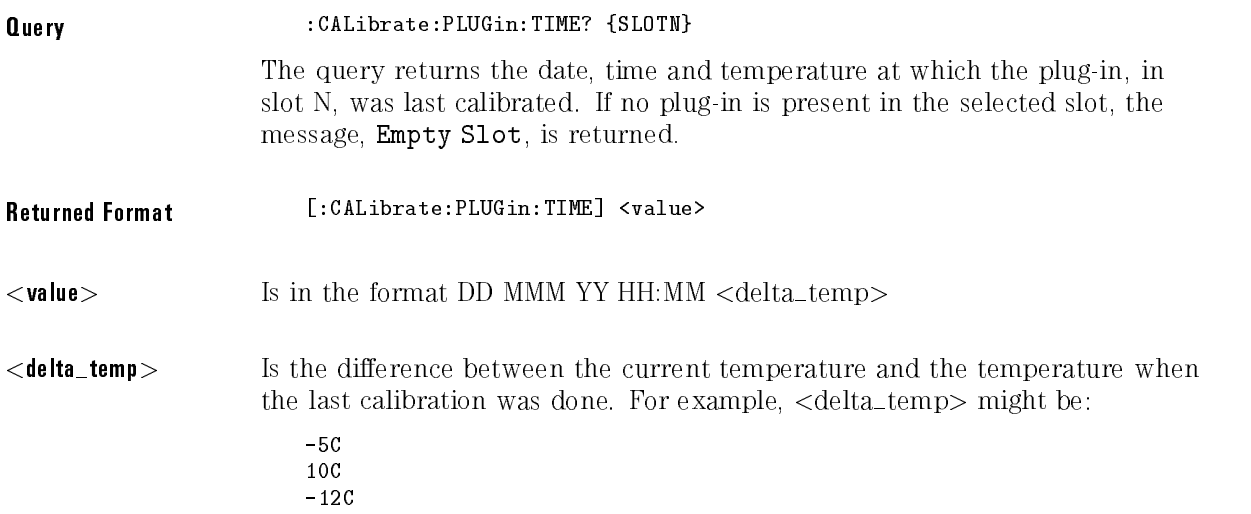

## PLUGin:VERTical

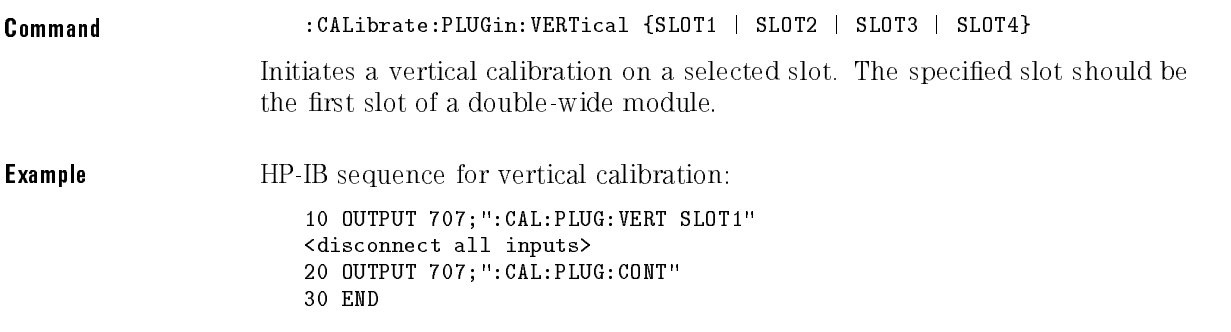

### PROBe

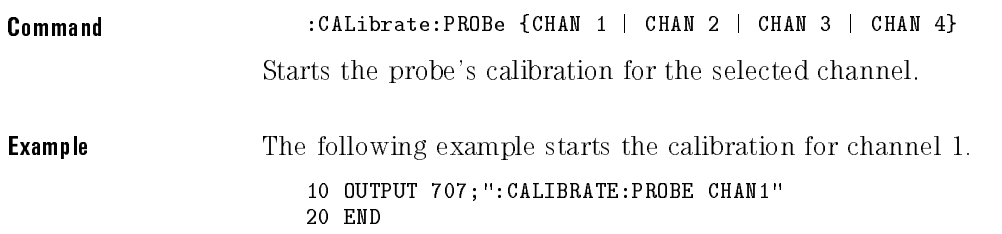

## SAMPlers

Command :CALibrate:SAMPlers {DISable <sup>|</sup> ENABle}

Enables or disables samplers for service. (See Service Guide.)
### **SKEW**

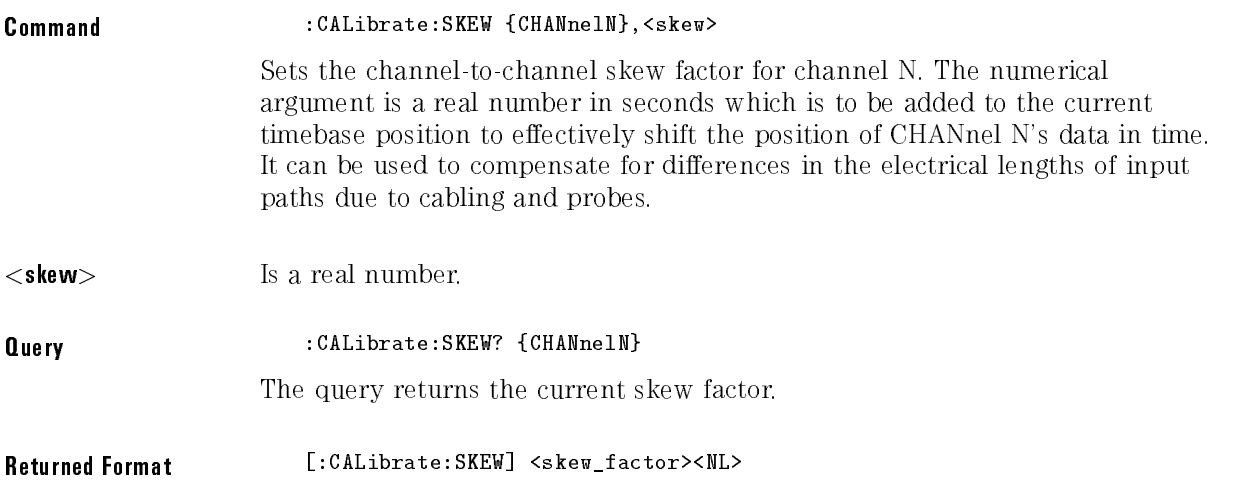

### STATus?

Query : CALibrate: STATus?

The query returns the calibration status of the instrument. These are nine, comma-separated, 32-bit integers. The data are available from the front panel via the Display Frame Calibration screen accessed from the Utility calibration menu.

Returned Format [:CALibrate:STATUs] <status>

<status> <Frame Status>, <Slot1 Vertical>, <Slot1 Trigger>, <Slot2 Vertical>, <Slot2 Trigger>, <Slot3 Vertical>, <Slot3 Trigger>, <Slot4 Vertical>, <Slot4 Trigger>

Calibration Commands

Channel Commands

<sup>7</sup>

# Channel Commands

The Channel subsystem commands control all vertical (Y axis) functions of the instrument. The options for the channel subsystem commands vary, depending on which plug-in you are using.

The channel displays may be toggled on and off with the root level commands VIEW and BLANK.

The Channel subsystem contains the following commands and queries:

- AUToscale
- BANDwidth
- DISPlay
- FDEScription
- FILTer
- FSELect
- OFFSet
- PROBe  $\Box$  CALibrate
- RANGe
- SCALe
- $\bullet$  SKEW
- $\bullet$  UNITs
	- ATTenuation
	- $\Box$  OFFSet
- WAVelength

### AUToscale

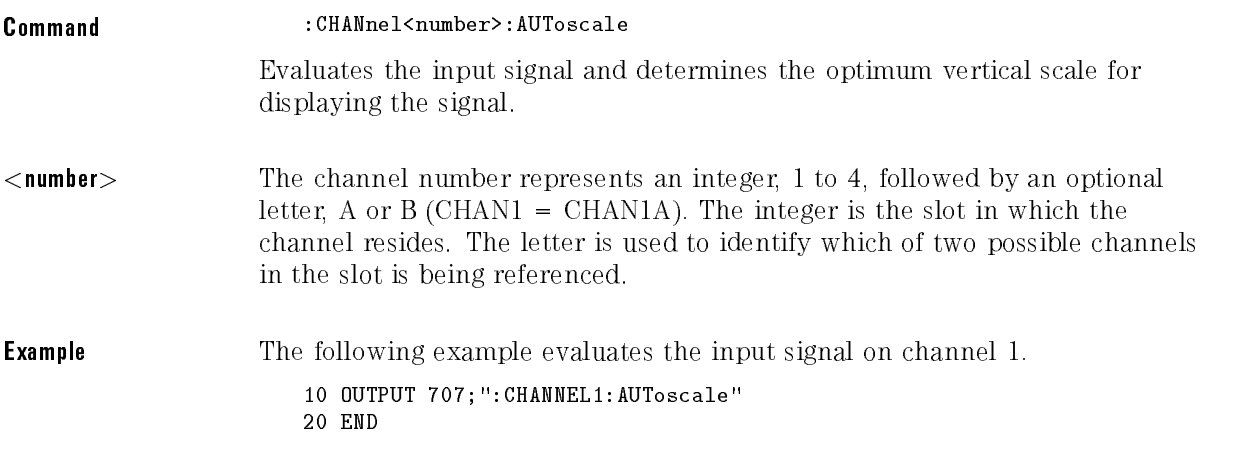

# BANDwidth

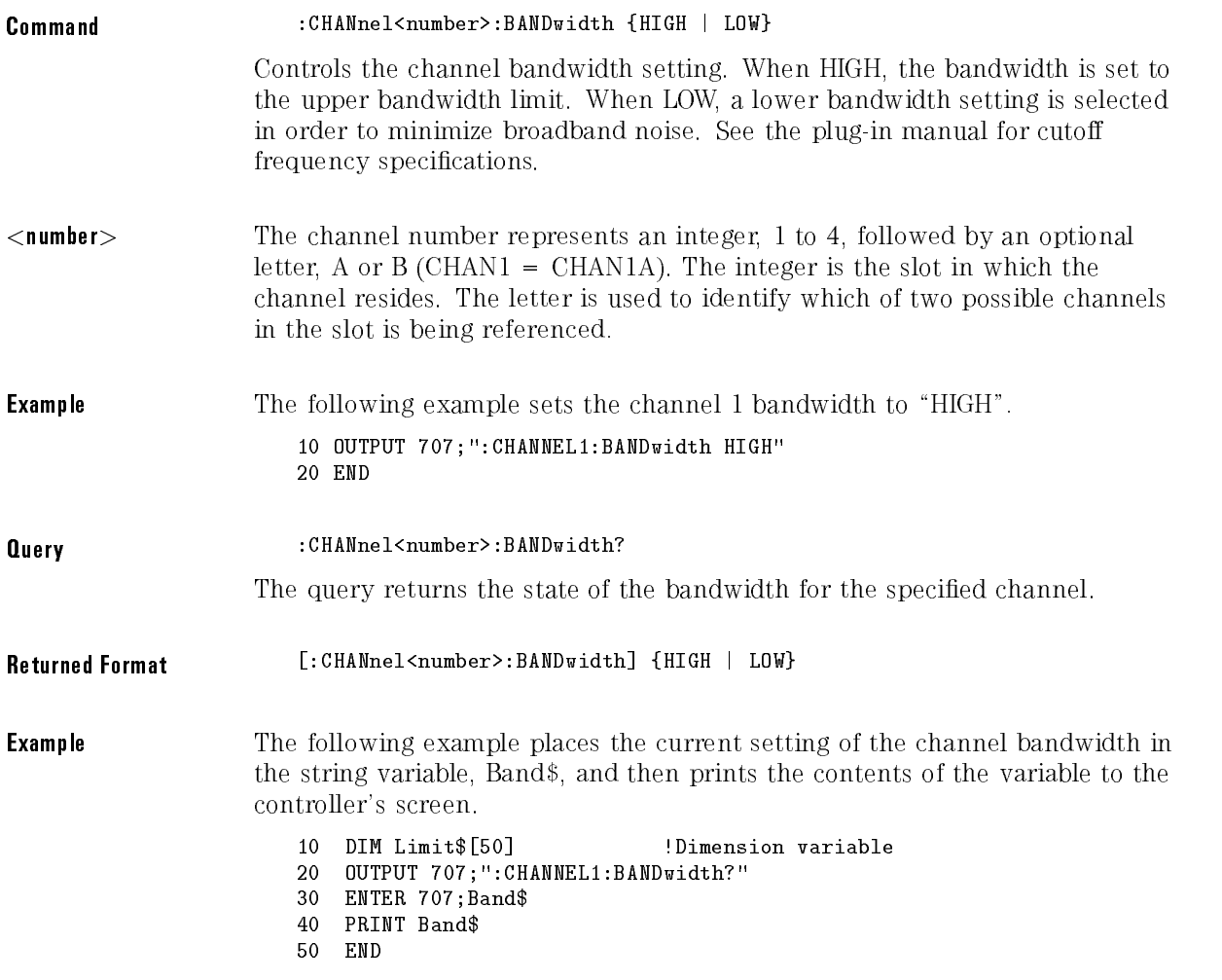

# DISPlay

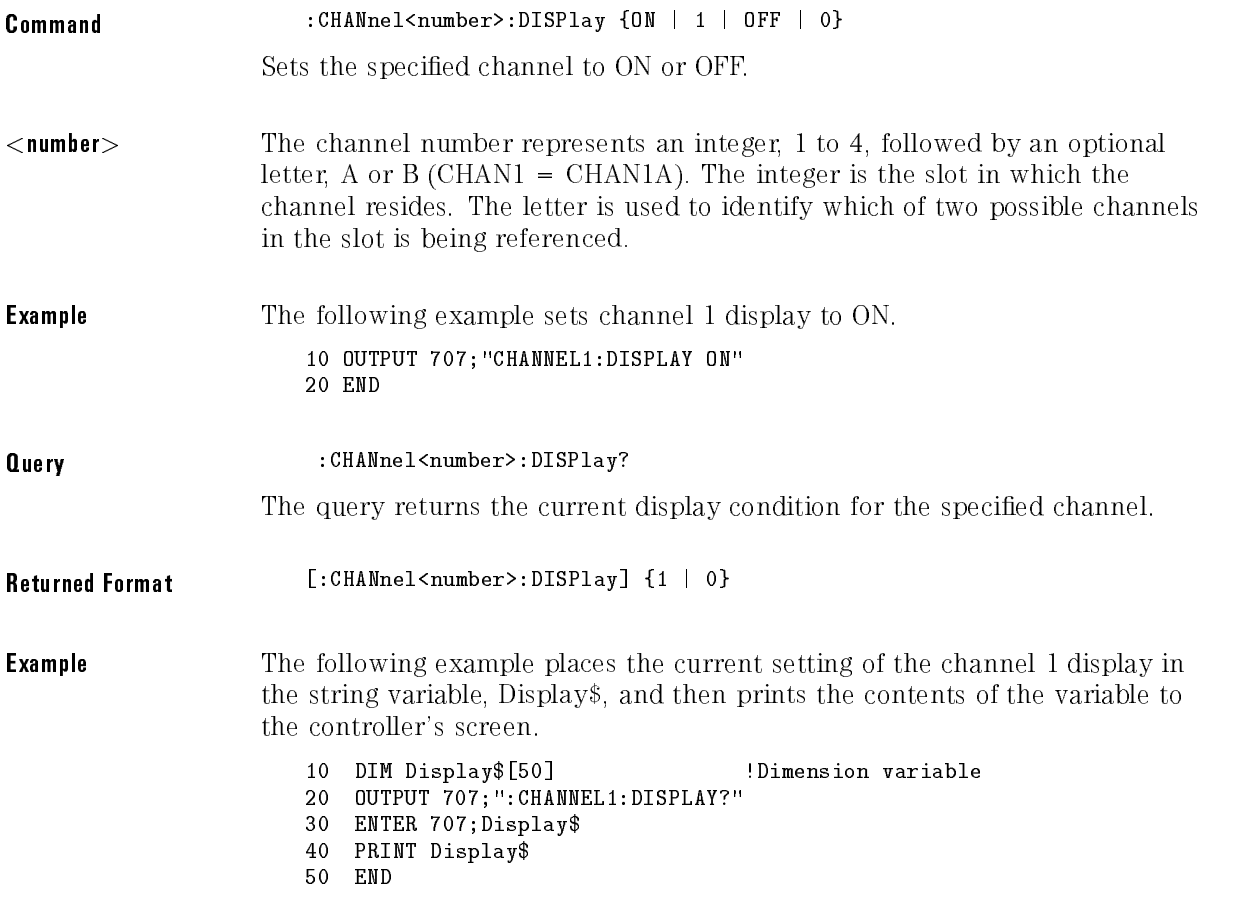

Channel Commands

# FDEScription

Requires firmware revision  $A.04.00$  and above.

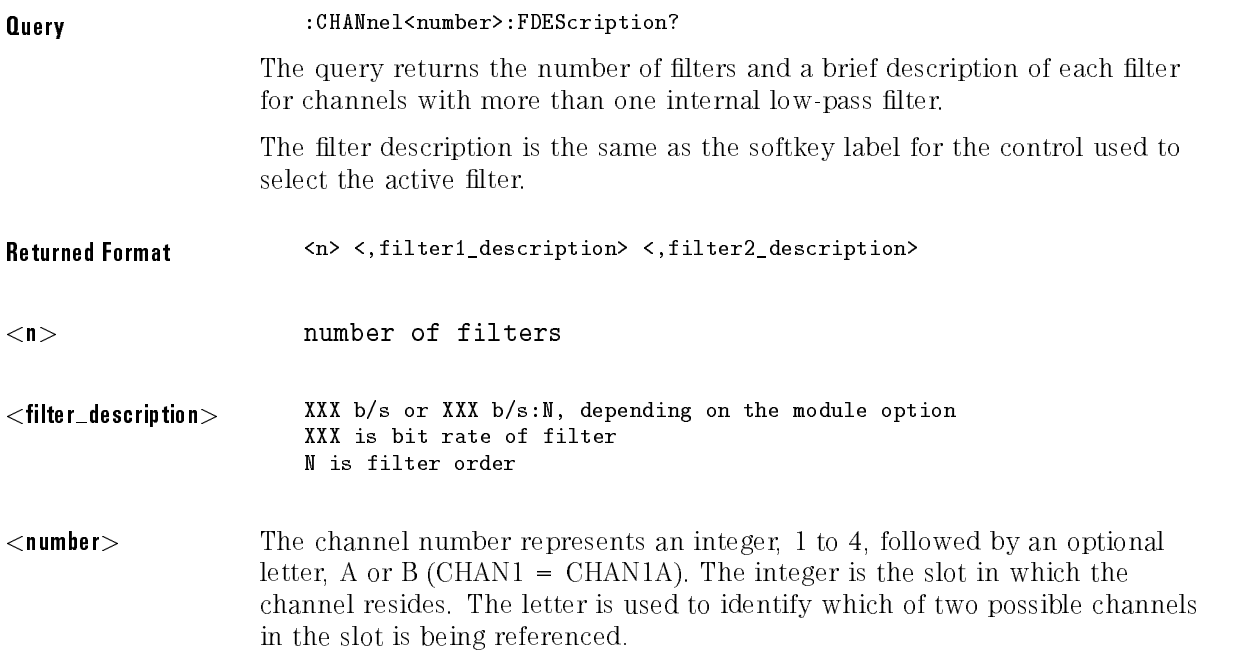

### FILTer

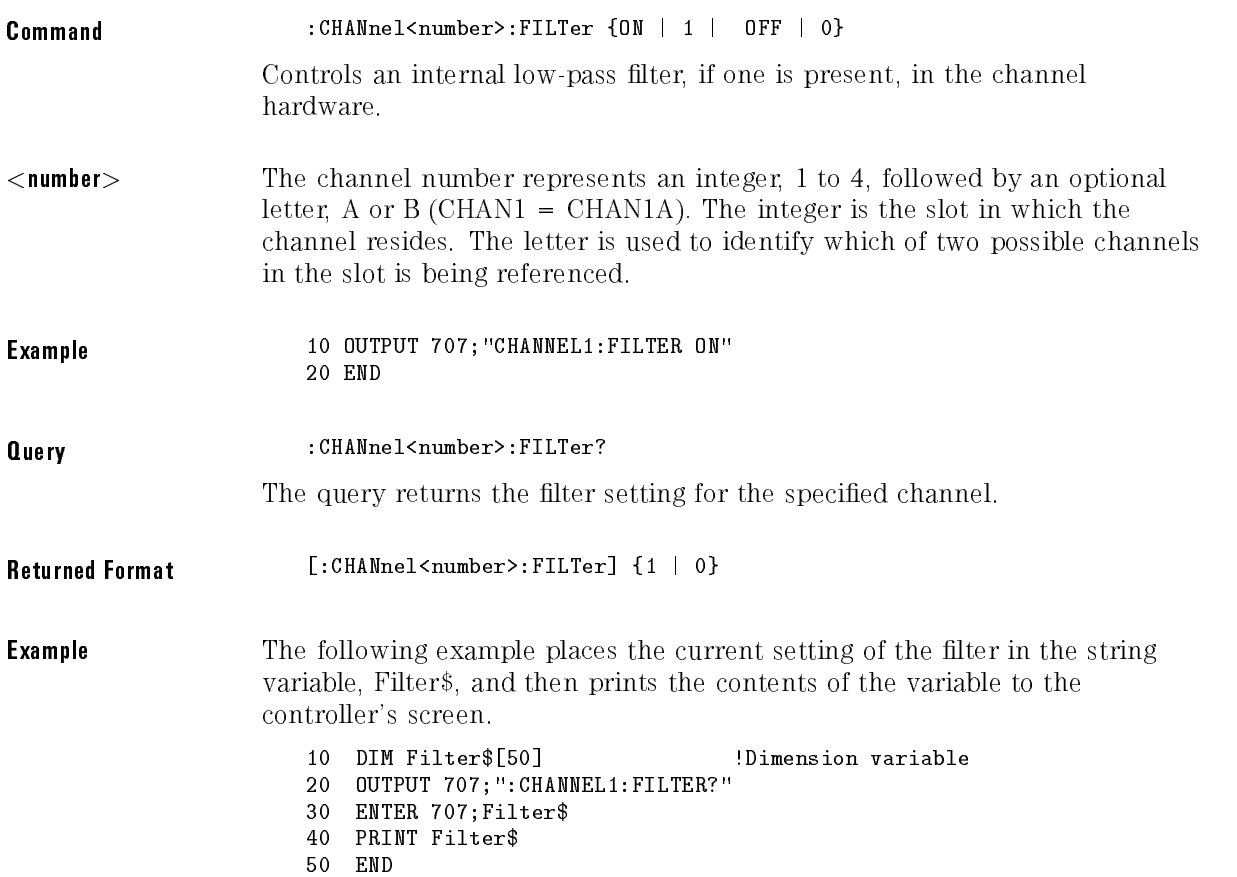

Channel Commands

### FSELect

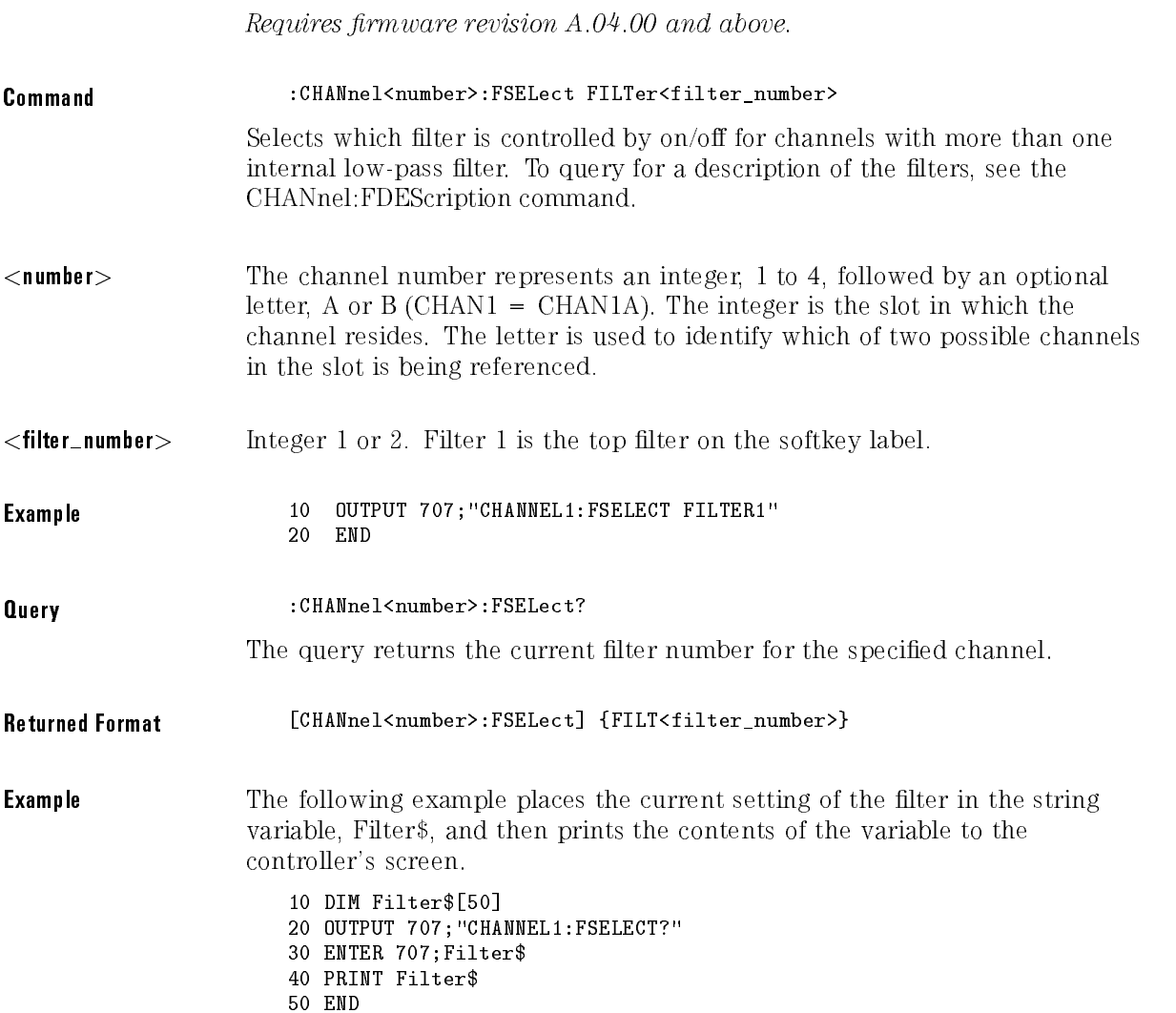

### OFFSet

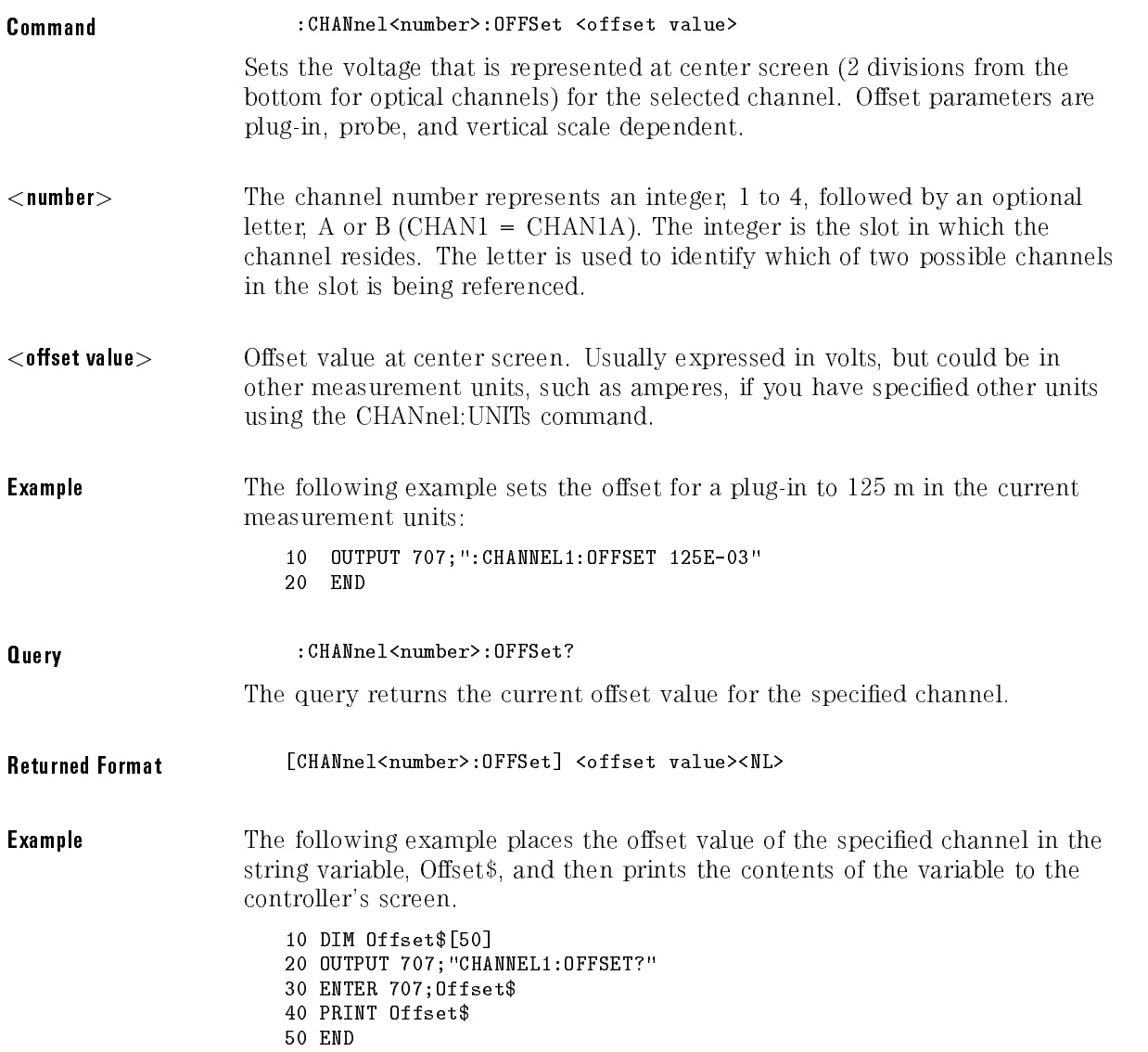

### NOTE

When you are receiving numeric data into numeric variables, the headers should be turned off. Otherwise, the headers may cause misinterpretation of returned data.

### PROBe

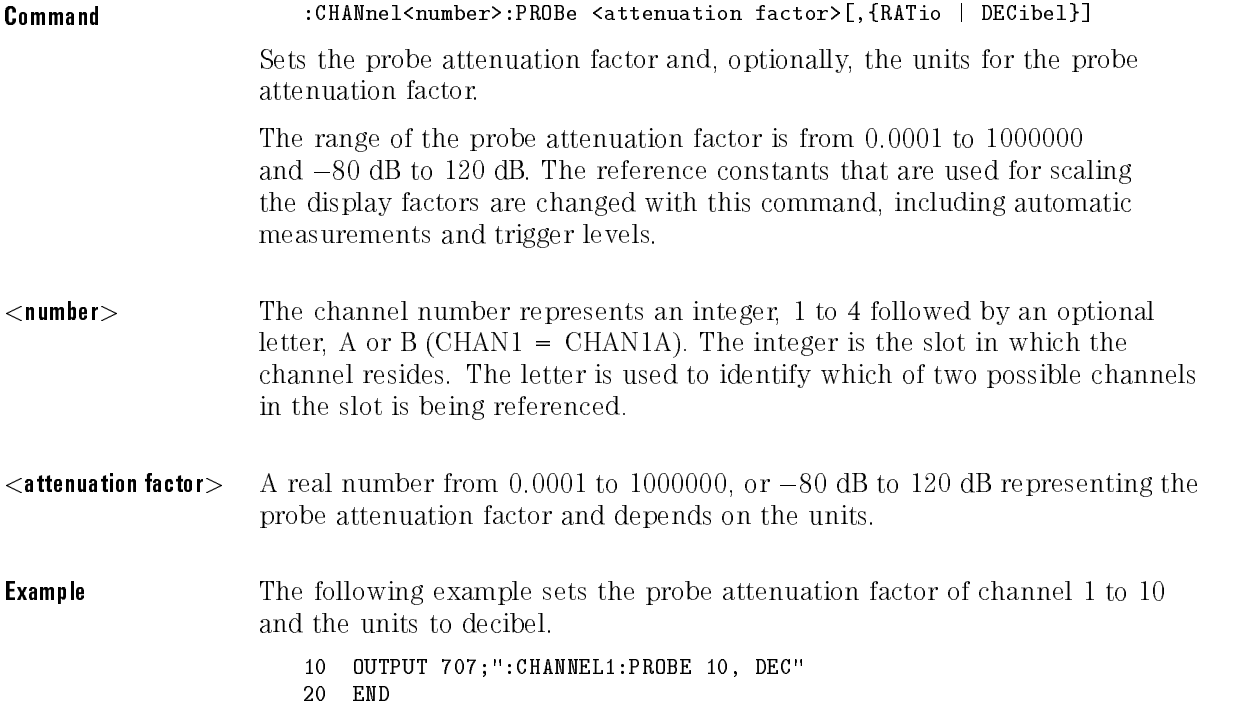

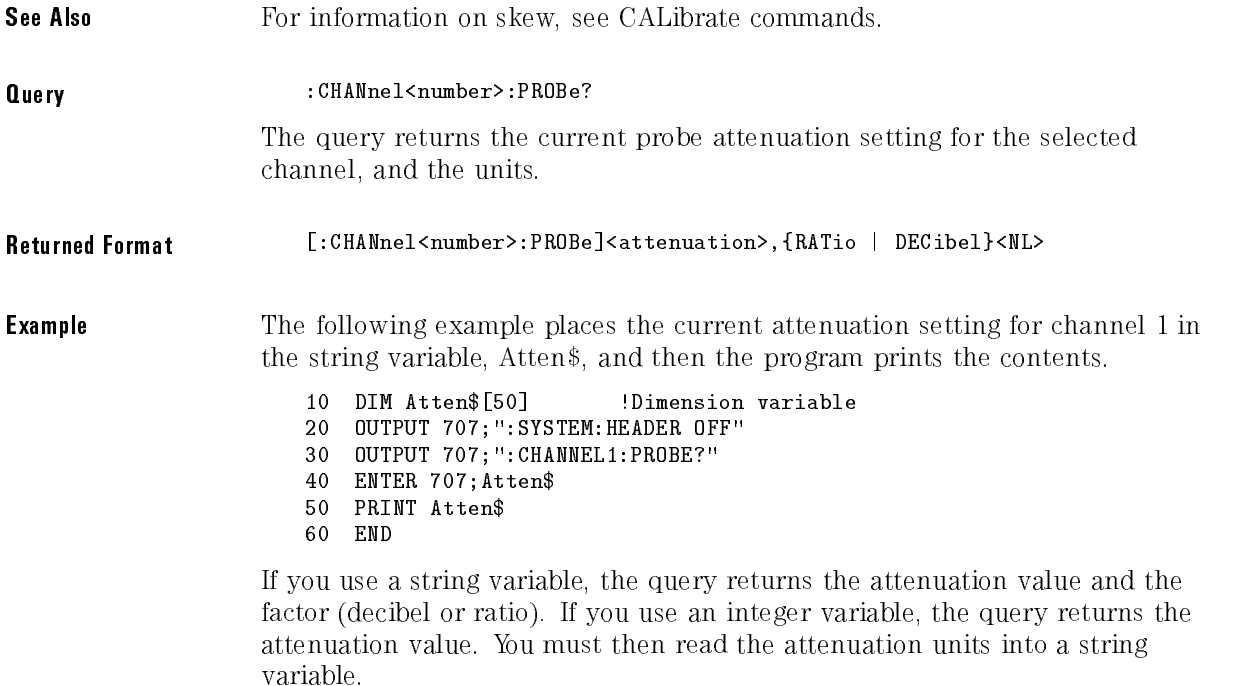

# PROBe:CALibrate

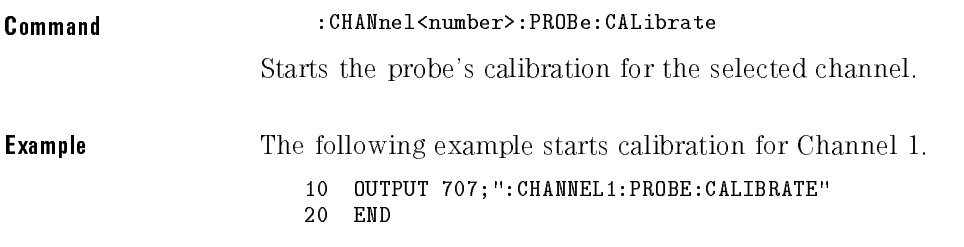

### RANGe

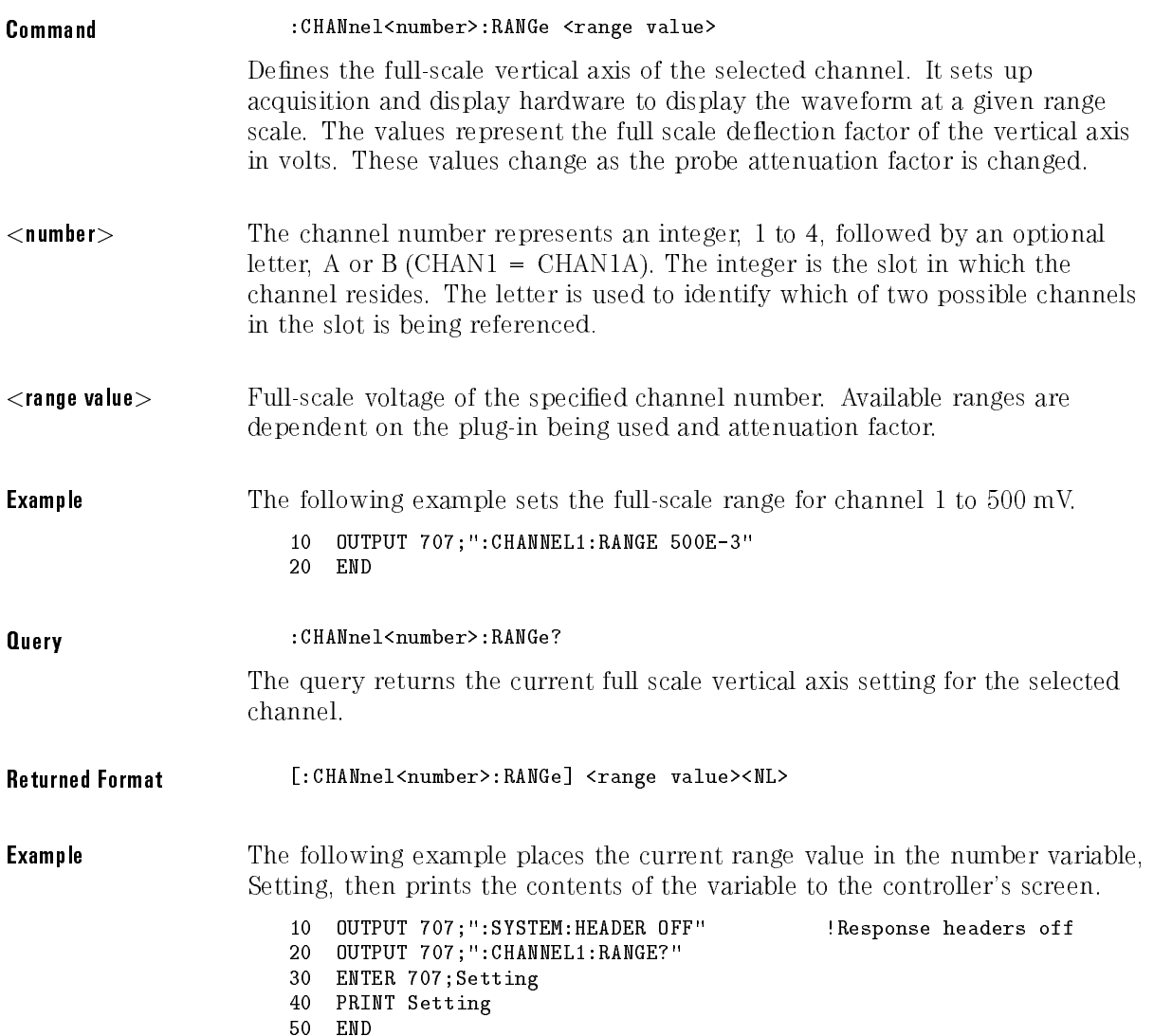

### SCALe

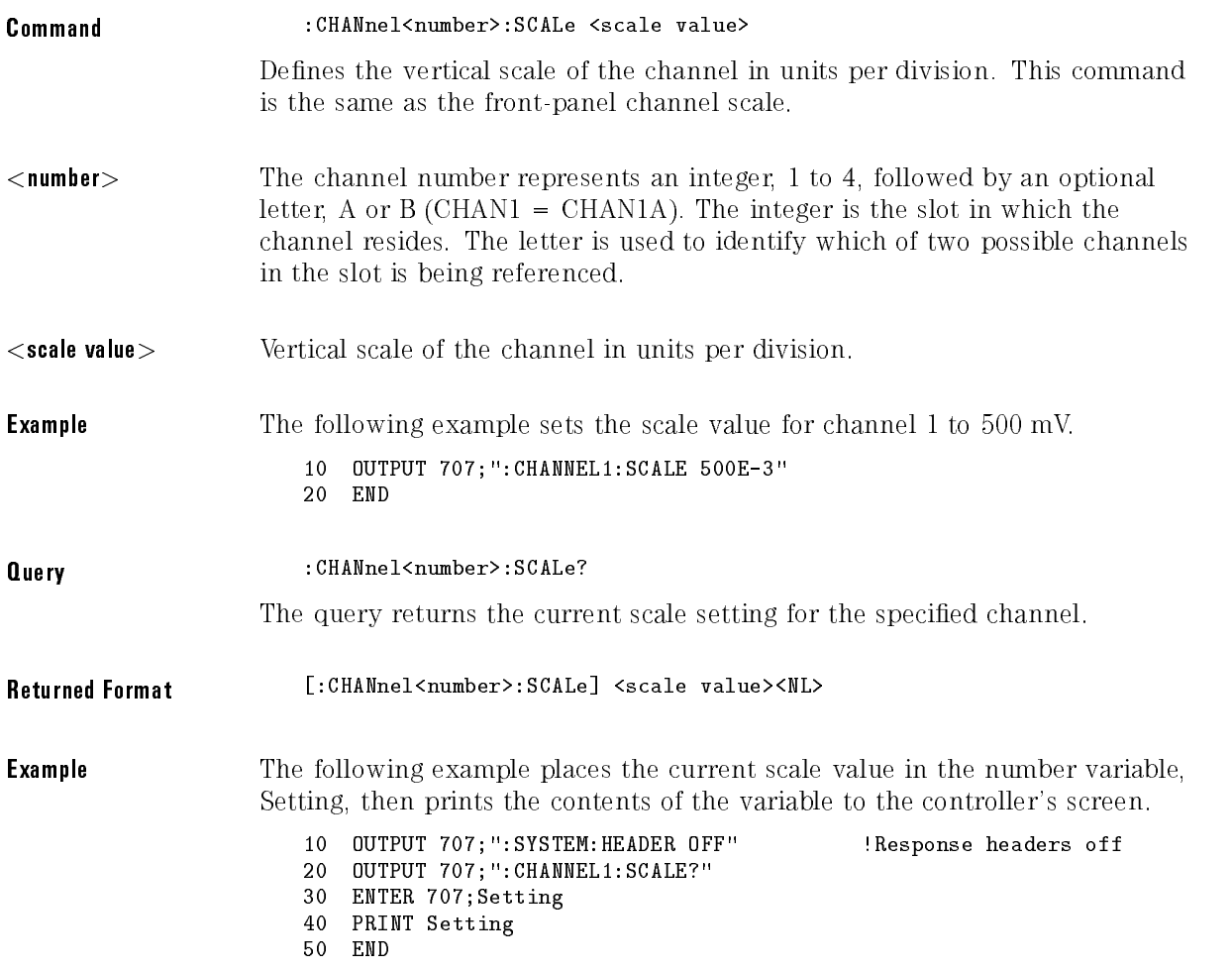

### SKEW

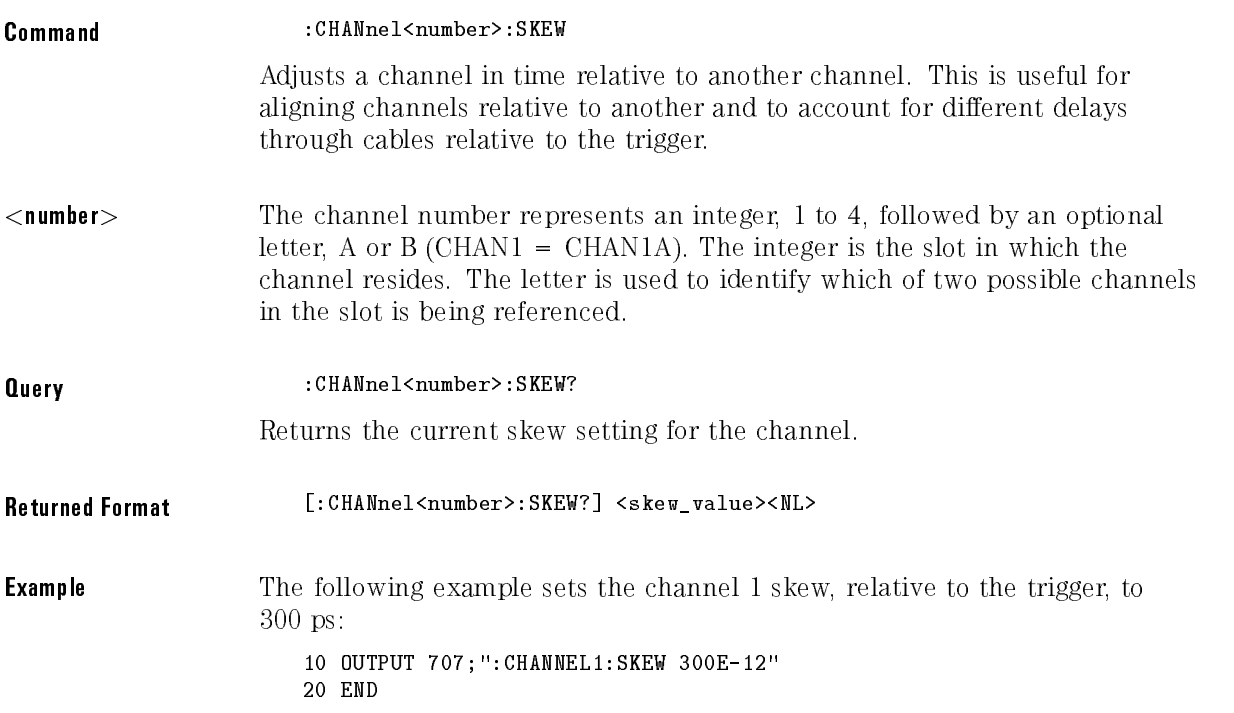

### UNITs

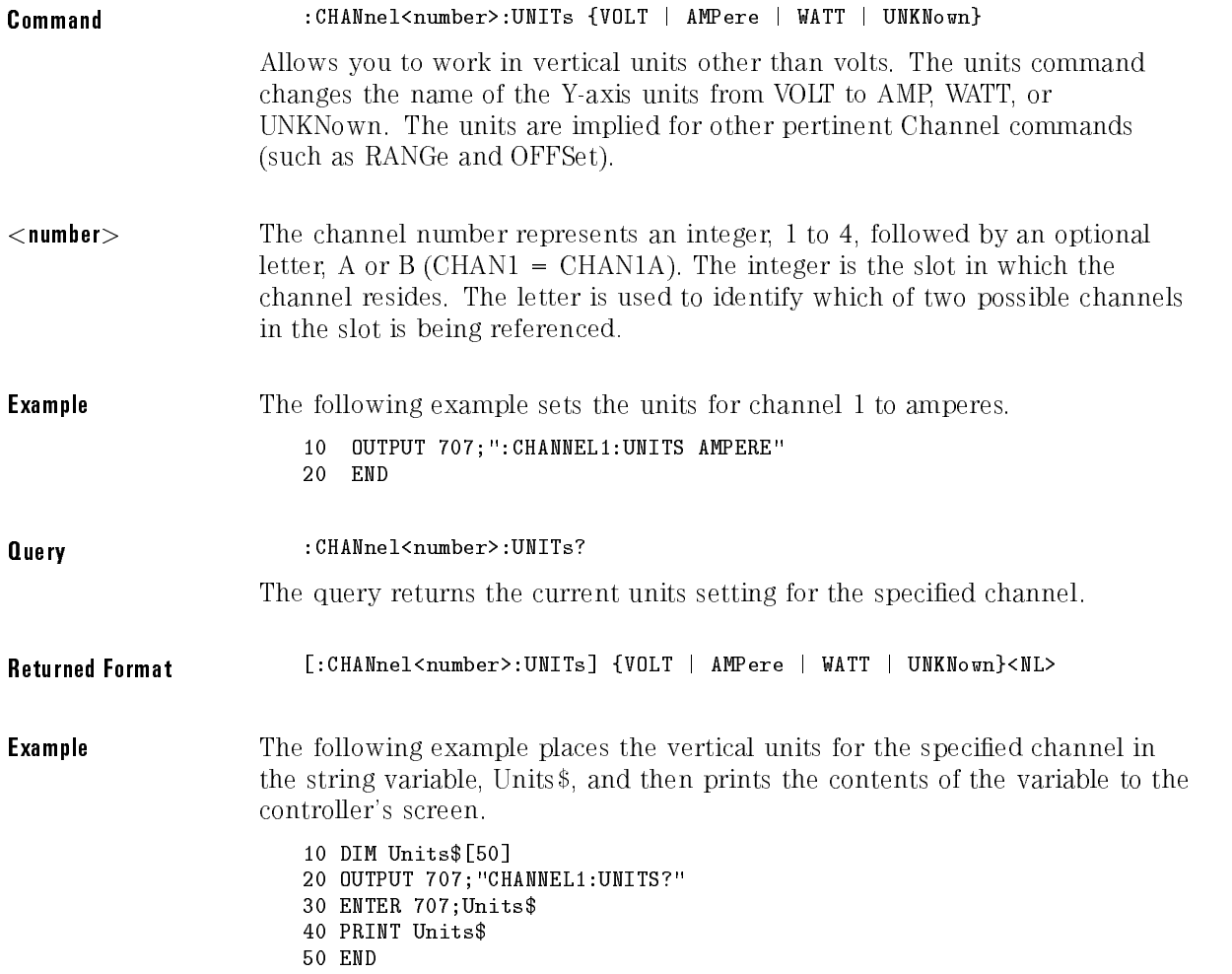

Channel Commands

### UNITs:ATTenuation

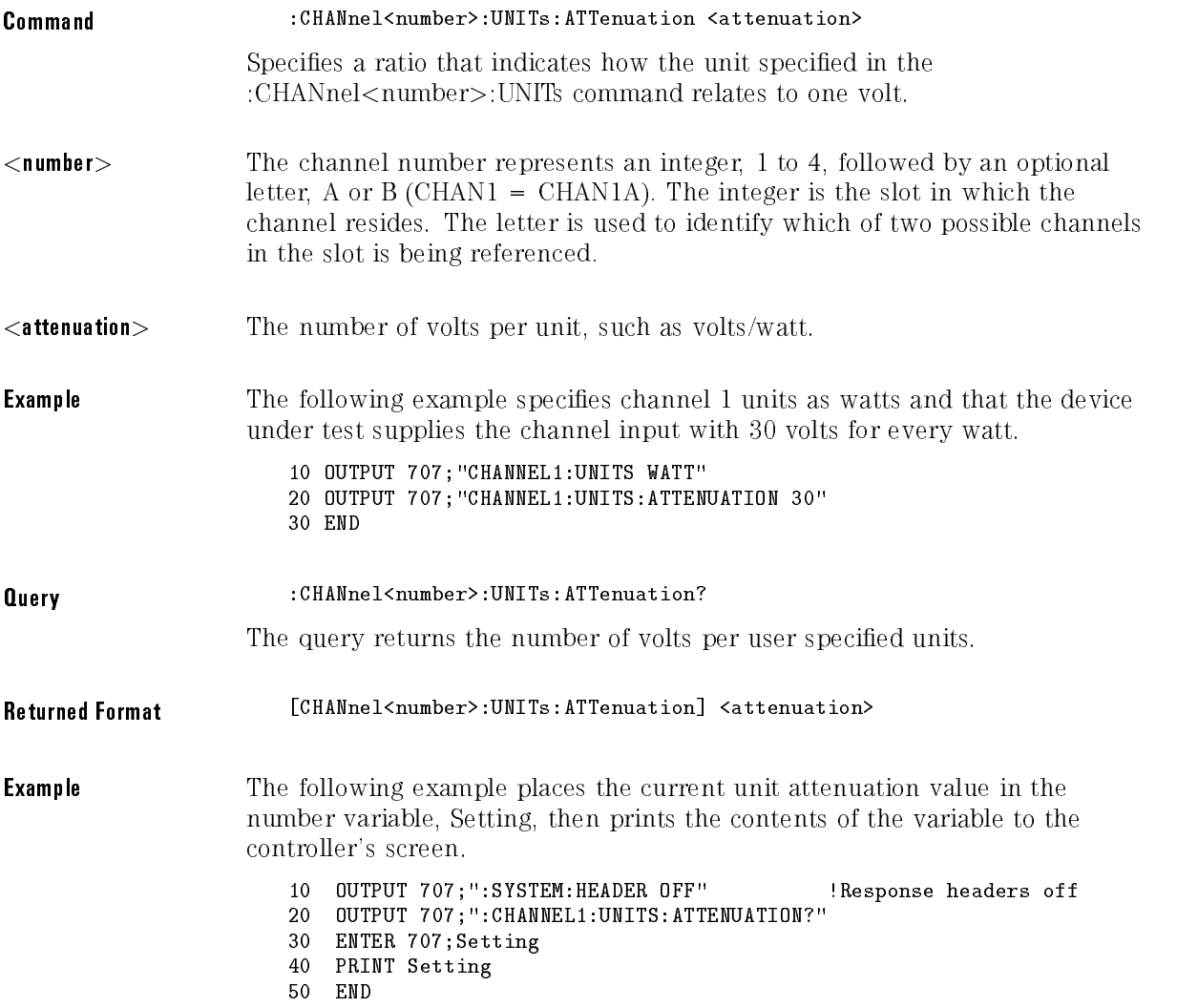

## UNITs:OFFSet

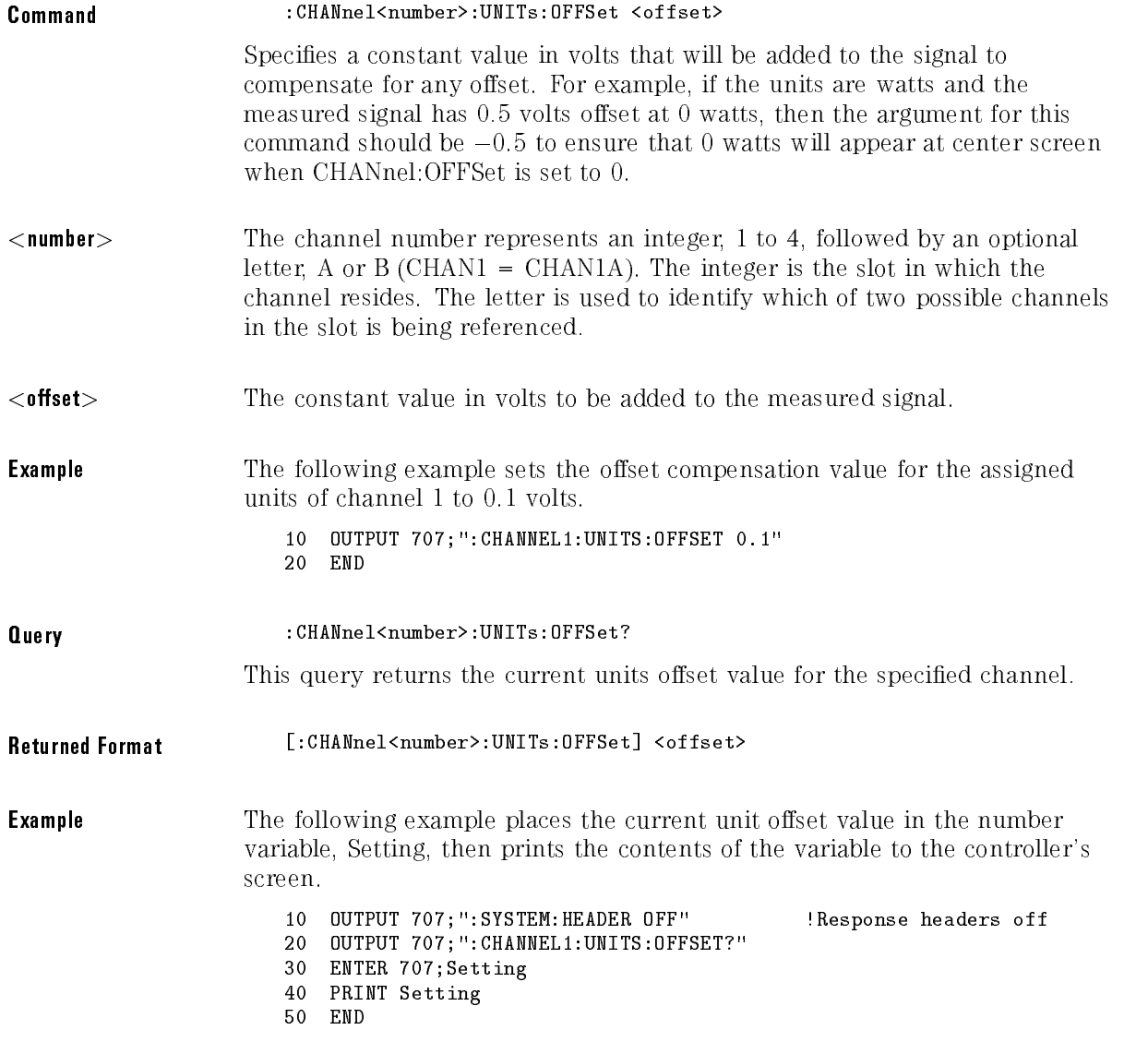

Channel Commands

# WAVelength

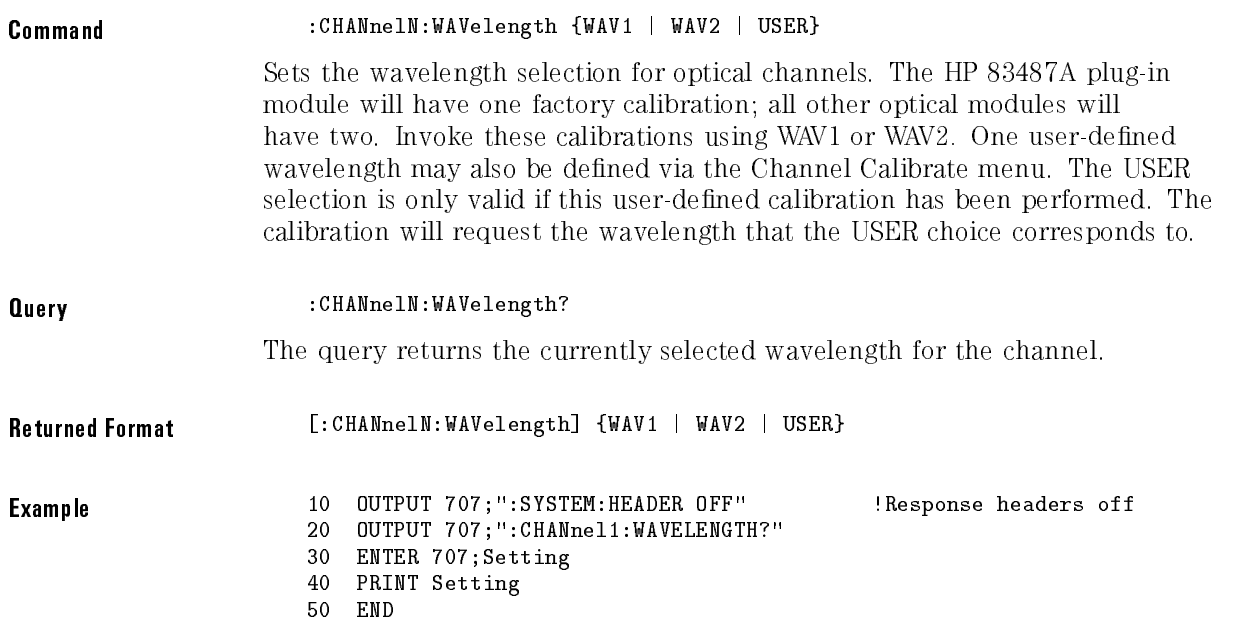

<sup>8</sup>

# Disk Commands

# Disk Commands

The Disk subsystem commands perform the disk operations as defined under the Disk menu. This allows storage and retrieval of waveforms, setups and pixel memory, as well as, formatting the disk.

The filenames used for files are compatible with MS-DOS. They consist of up to 8 characters for the name with a 0 to 3 character extension separated by a "." (dot). File names are all uppercase but can be entered in either upper or lowercase and will be forced to uppercase internally. Valid characters are: A-Z,  $0-9$ ,  $=$  (the underscore character).

### <sup>N</sup> <sup>O</sup> <sup>T</sup> <sup>E</sup>

The filename must be enclosed in quotes.

The Disk subsystem contains the following commands and queries:

- DELete
- DIRectory?
- FORMat
- LOAD
- STORe

# DELete

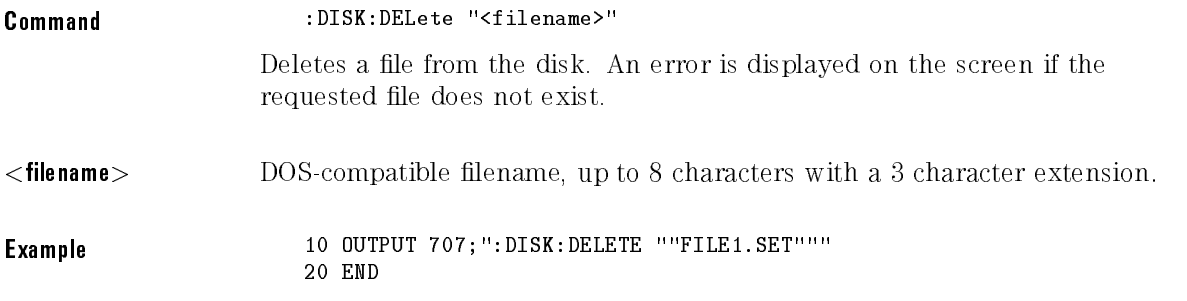

# DIRectory?

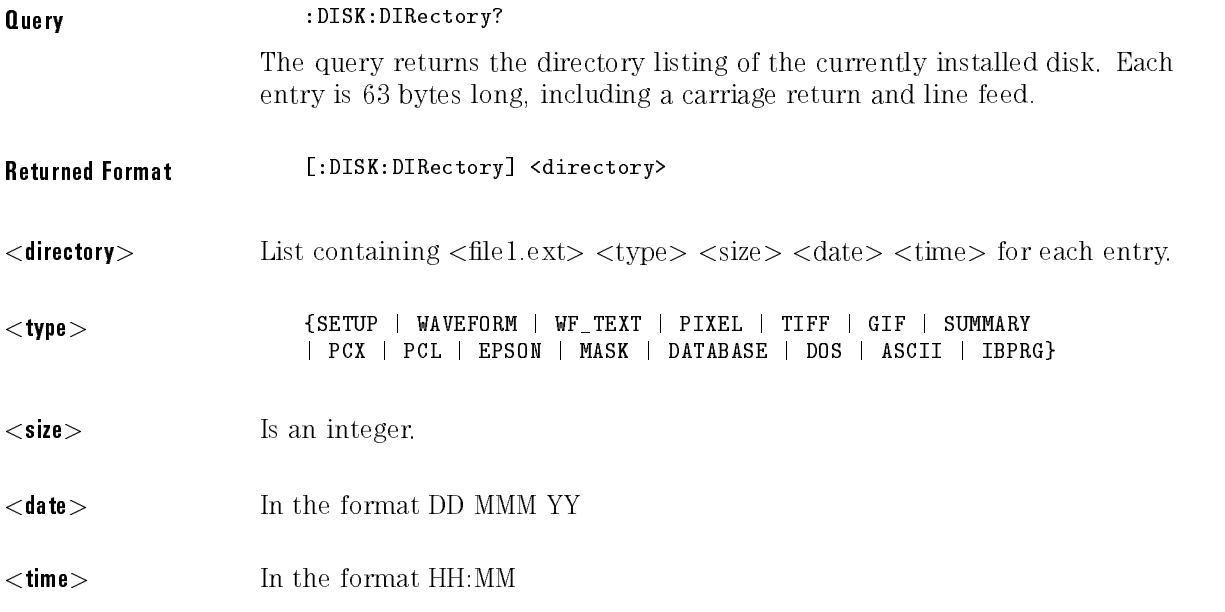

### FORMat

Command :DISK:FORMat

Formats a disk in the drive. It is assumed that the disk that is to be formatted is in the drive when the command is issued.

Example 10 OUTPUT 707; ": DISK: FORMAT" 20 END

# LOAD

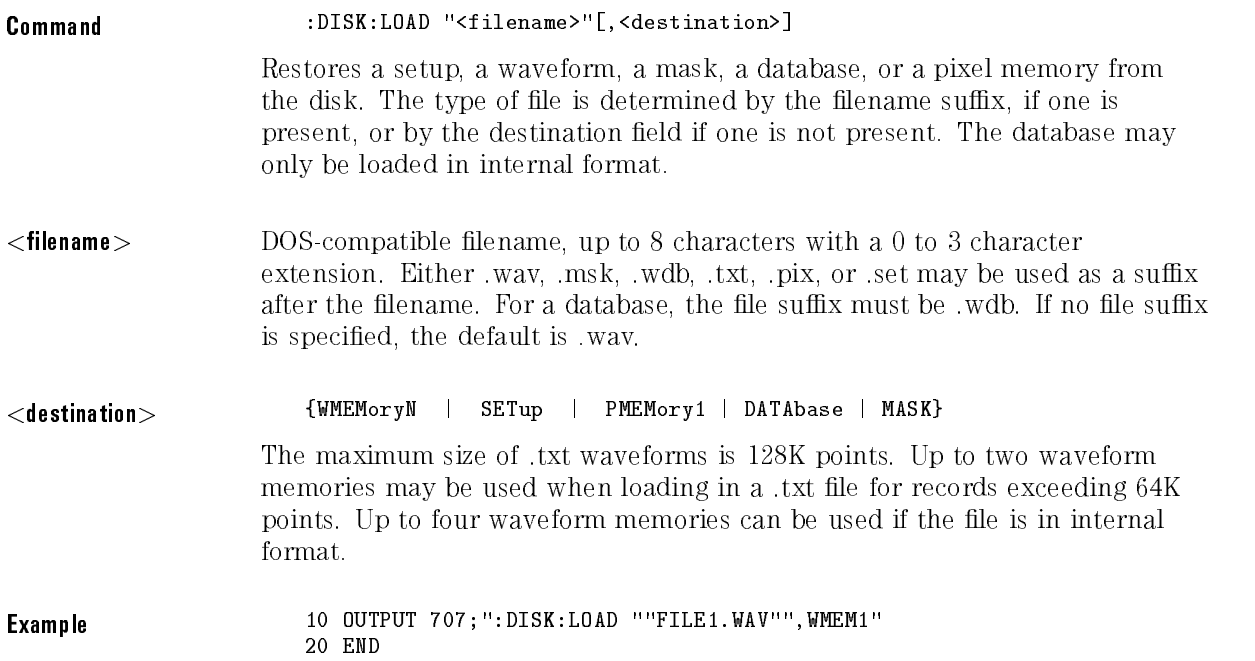

### STORe

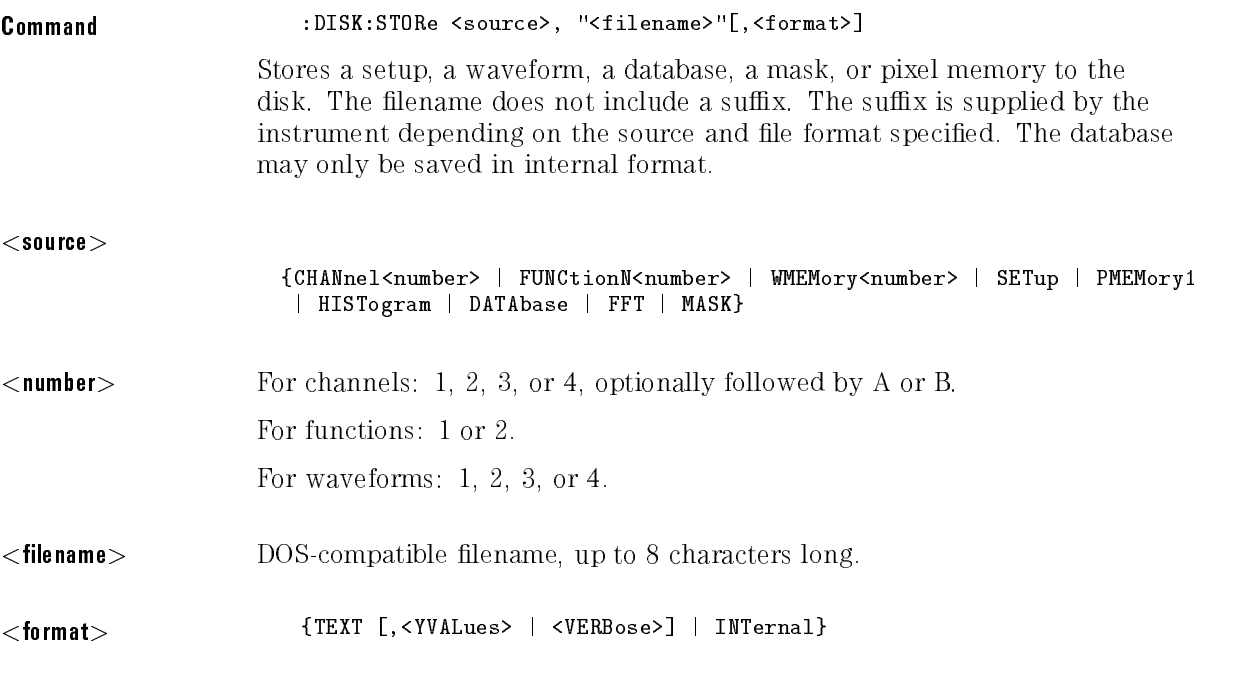

The format field is for waveforms, the default is INTernal. In TEXT mode, y values may be specified so that only the y values are stored. VERBose is the default in which y values and the waveform preamble is stored. See the Waveform commands chapter for information on converting data to values.

Example 10 OUTPUT 707; ": DISK: STORE SET, ""FILE1. SET""" 20 END

Disk Commands

<sup>9</sup>

Display Commands

# Display Commands

The Display subsystem commands control the display of data, markers, text, graticule, and the use of color.

The display mode is selected by the ACQUIRE:TYPE command and the number of averages is selected by the ACQUIRE:COUNT command.

The Display subsystem contains the following commands:

- ASSign
- CGRade LEVels?
- COLumn
- DATA
- DCOLor (Default COLor)
- DWAVeform (Draw WAVeform)
- FORMat
- GRATicule
- INVerse
- LINE
- $\bullet$  MASK
- PERSistence
- ROW
- SCOLor (Set COLor)
- $\bullet$  SOURce
- STRing
- TEXT

# ASSign

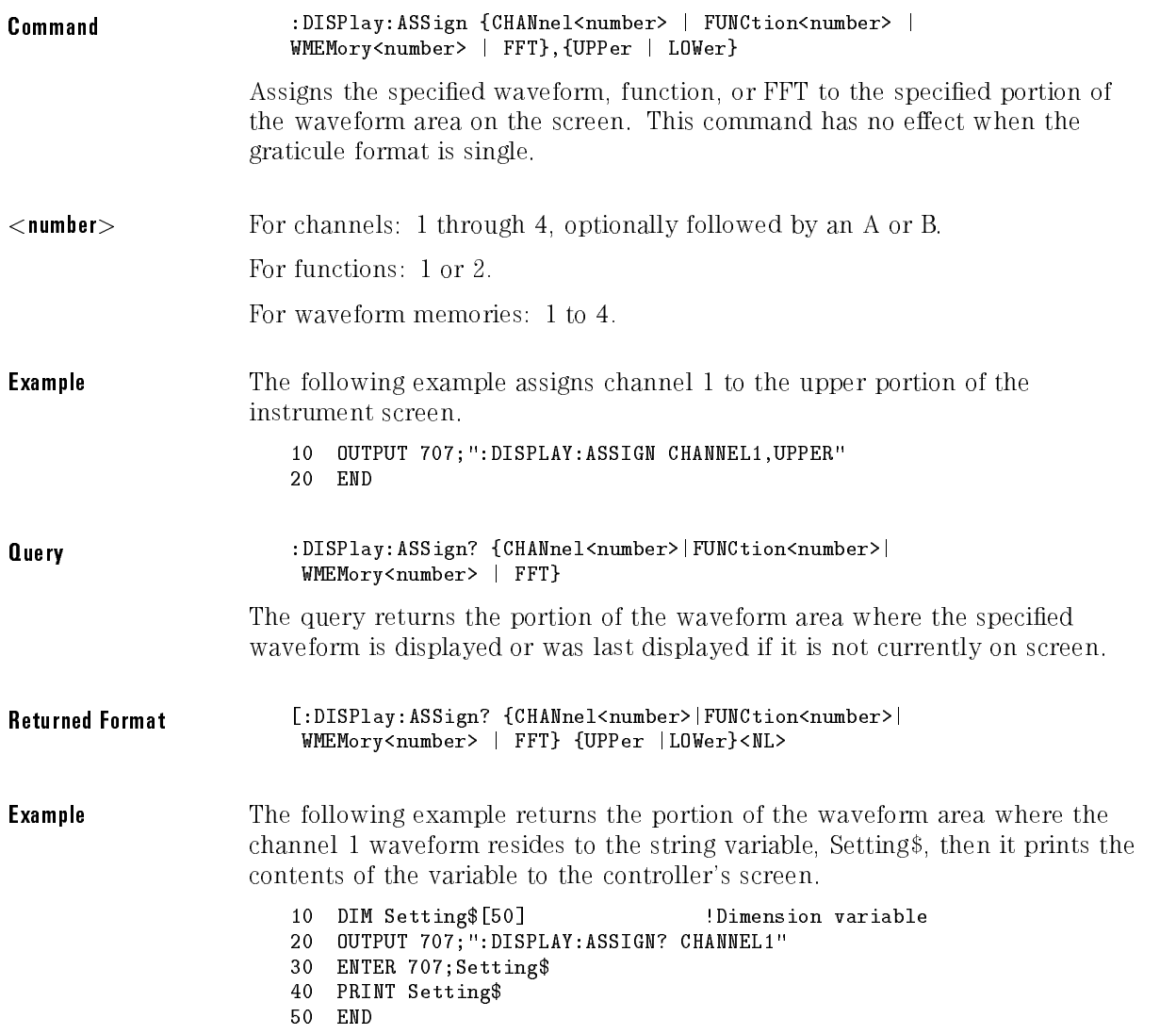

### CGRade

Command :DISPlay: CGRade {ON | 1 | OFF | 0}

Sets the color-graded display on or off.

When in the color-graded display mode, all signals are mapped into a database and shown with different colors representing varying number of hits in a pixel. "Connected dots" and "high-resolution" display modes are disabled when the color-graded display is on.

The instrument has three features that use <sup>a</sup> specic database. This database uses a different memory area than the waveform record for each channel. The three features that use the database are histograms, mask testing, and color-graded display. When any one of these three features is turned on, the instrument starts building the database. The database is the size of the graticule area, which is <sup>256</sup> pixels high by <sup>451</sup> pixels wide. Behind each pixel is <sup>a</sup> 16-bit counter. Each counter is incremented each time <sup>a</sup> pixel is hit by data from <sup>a</sup> channel or function. The maximum count (saturation) for each counter is 63,488. You can check to see if any of the counters is close to saturation by using the DISPlay:CGRade:LEVels? query. The color-graded display uses colors to represent the number of hits on various areas of the display. display.

The default color-grade state is off.

### **NOTE**

The color-graded database is *not* reset when instrument settings change. See the root level CDISplay command.

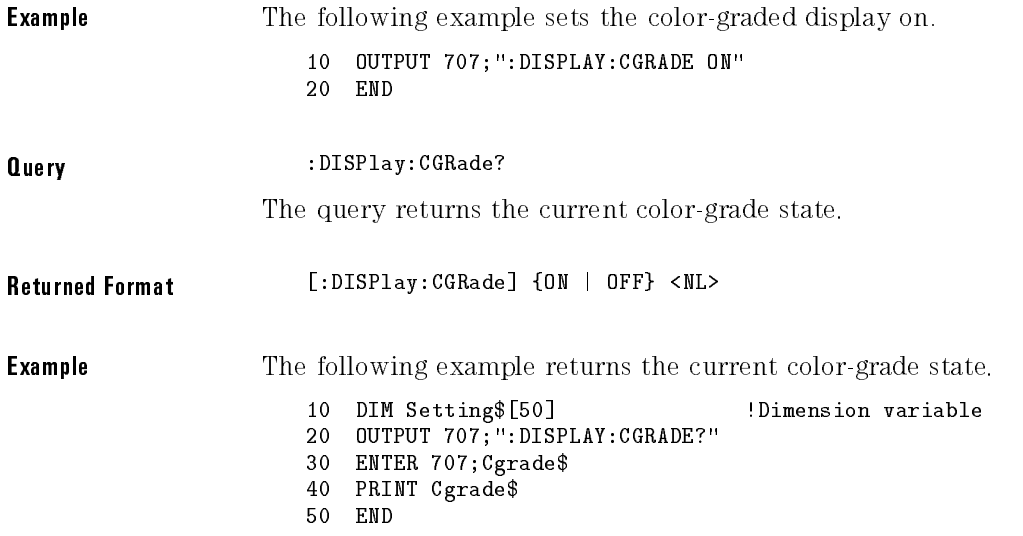

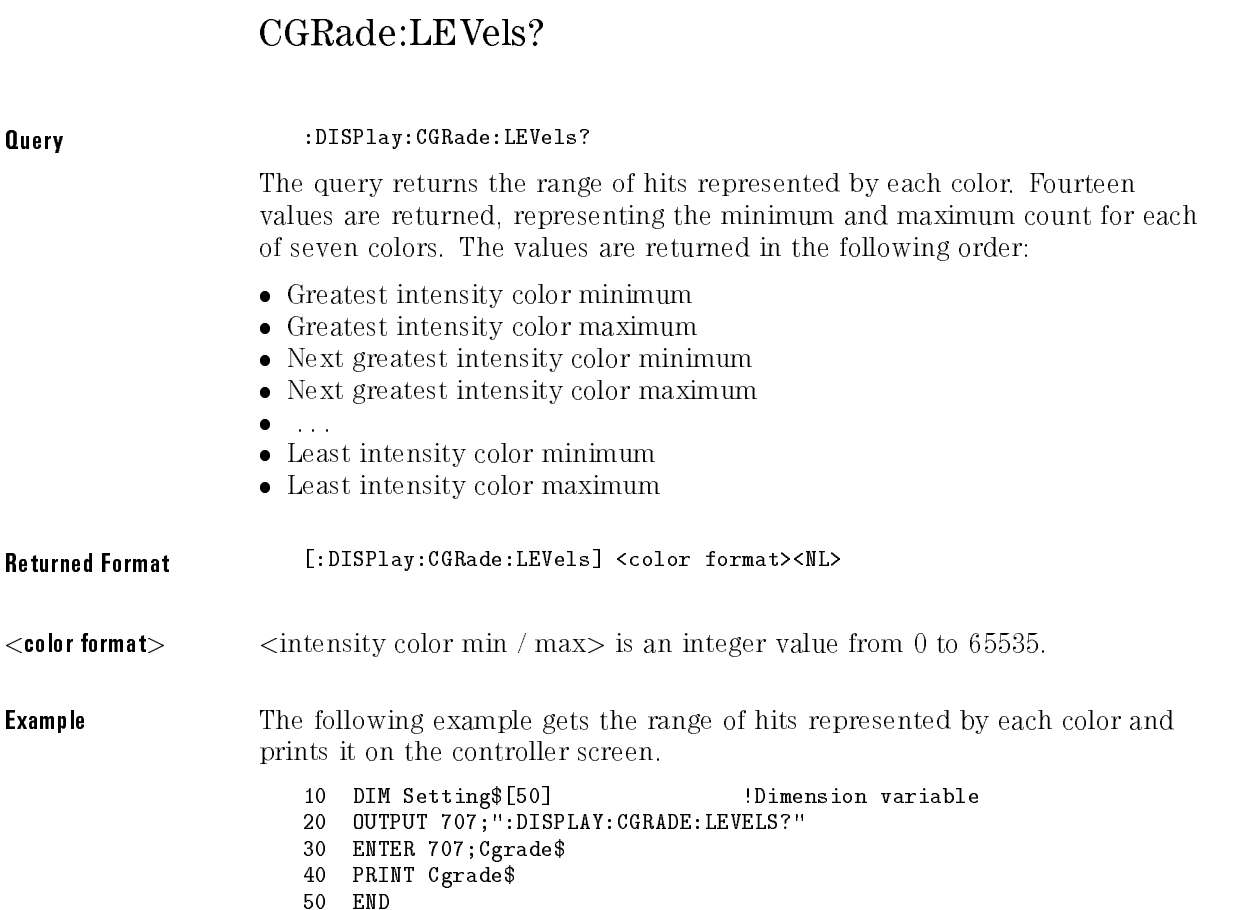

# COLumn

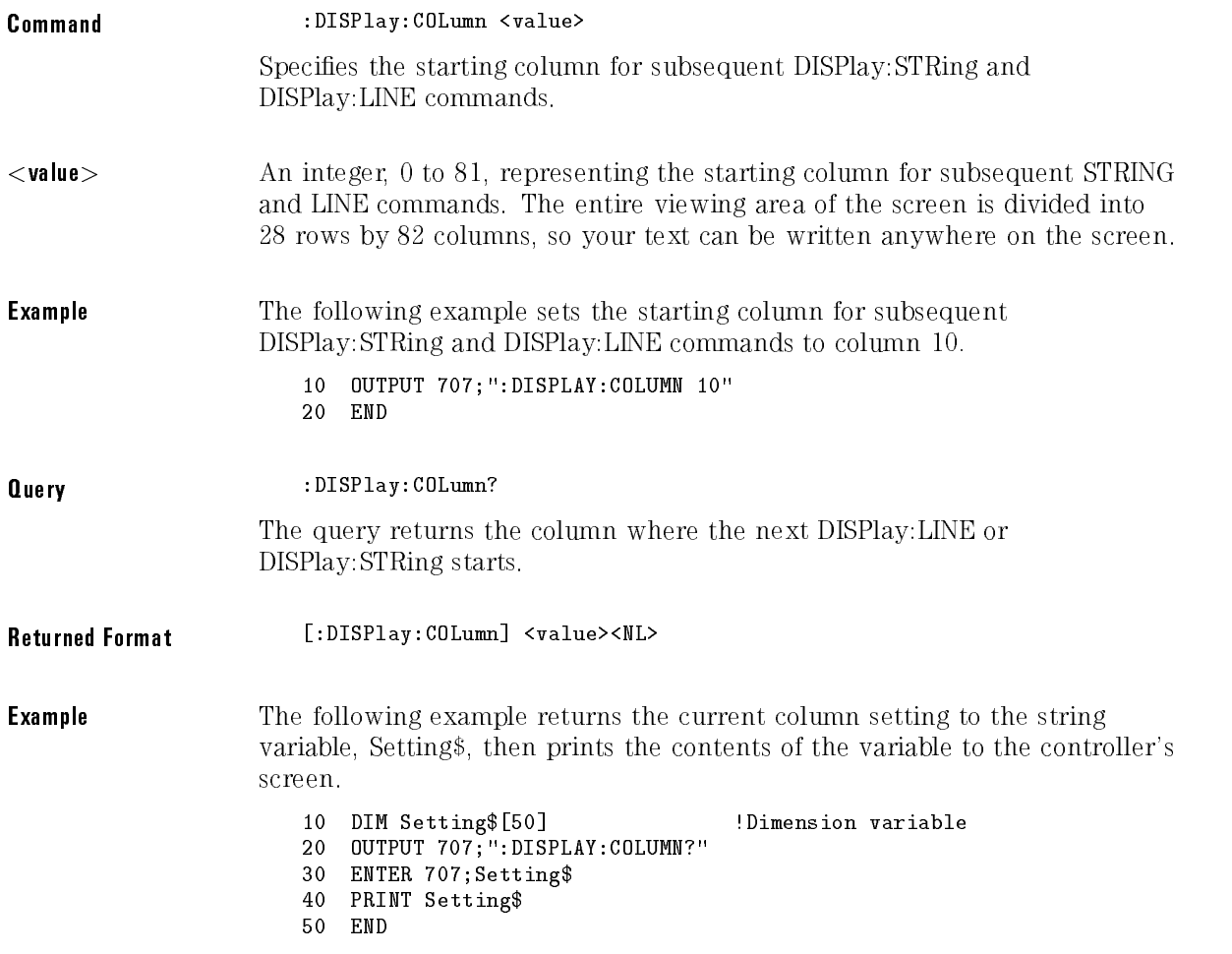

### **DATA**

Command :DISPlay:DATA <br/>
<br/>
Command :DISPlay:DATA <br/>
<br/>
Command <a>

Writes waveform data to the pixel memory of the instrument (PMEMory1). The DATA command is followed by a block of binary data that is transferred from the controller to the pixel memory in the instrument.

 $\leq$ Binary\_block\_data $>$  Data in the IEEE 488.2 definite block format.

**Pixel Format** The data that is output by this command is the displayed data from the waveform display area (inside the graticule) of the instrument CRT. When using the DISPLAY:DATA command, the information is output as bytes of pixel data. The waveform display area is <sup>451</sup> pixels horizontally by <sup>256</sup> pixels vertically. Each pixel row is divided into <sup>58</sup> bytes, of eight bits each, as shown in the following figure.

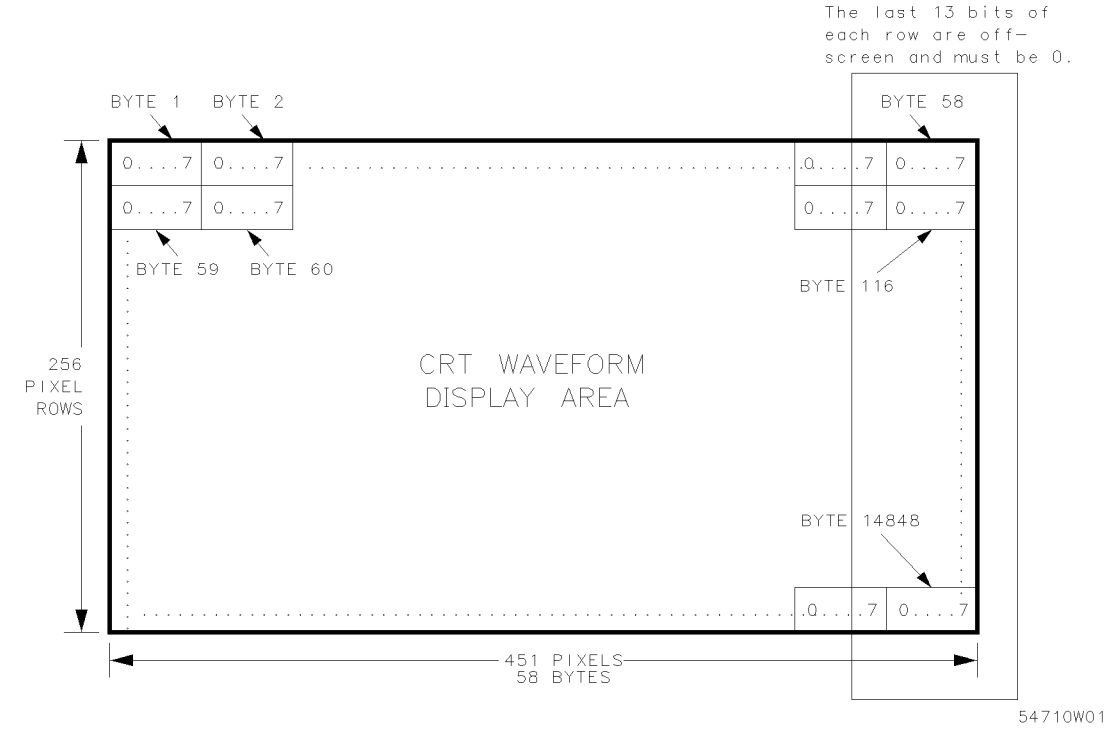

CRT Pixel Data

**Data Output Format** The pixel plane is 14,848 bytes representing the waveform display portion of the display. The waveform display portion is from and including the top graticule line, to and including the bottom graticule line, as well as all information inside the graticule. The first 58 bytes of data that are output correspond to the top row of the waveform display. The next 58 bytes are the second row of the waveform display, the third 58 bytes correspond to the third row, and so on. The data is output in rows until the 256th pixel row of data is sent. The 256th row corresponds to the bottom graticule line of the waveform display area.

Each of the pixel rows contain 451 pixels that are sent in 8-bit bytes, and 256 rows of pixel data are sent. Each row is sent as 58 bytes. There are 13 unused bits in each row, because 58 bytes times 8 bits equals 464 bits per row. 256 rows of data are sent, so 58 bytes times 256 rows equals 14,848 bytes sent for each screen of data. The 13 unused bits in each row are off-screen, and must be set to zero when sending data to the display.

### Query : DISPlay: DATA? The query returns waveform data from the pixel memory of the instrument. The query causes the instrument to output pixel data from the pixel memory. The query also follows the IEEE 488.2 definite block format. This instrument has one pixel memory. Returned Format [:DISPlay:DATA] <br/> <br/>block\_data><NL>

# DCOLor (Default COLor)

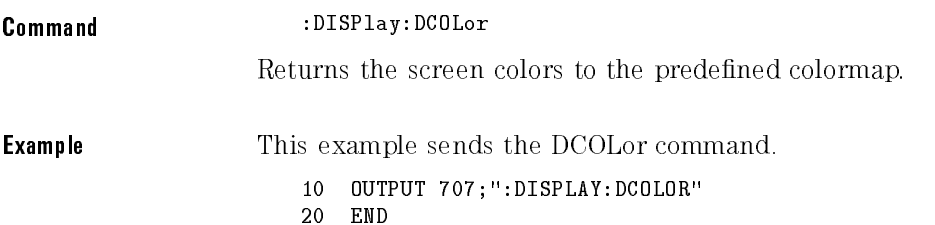
## DWAVeform (Draw WAVeform)

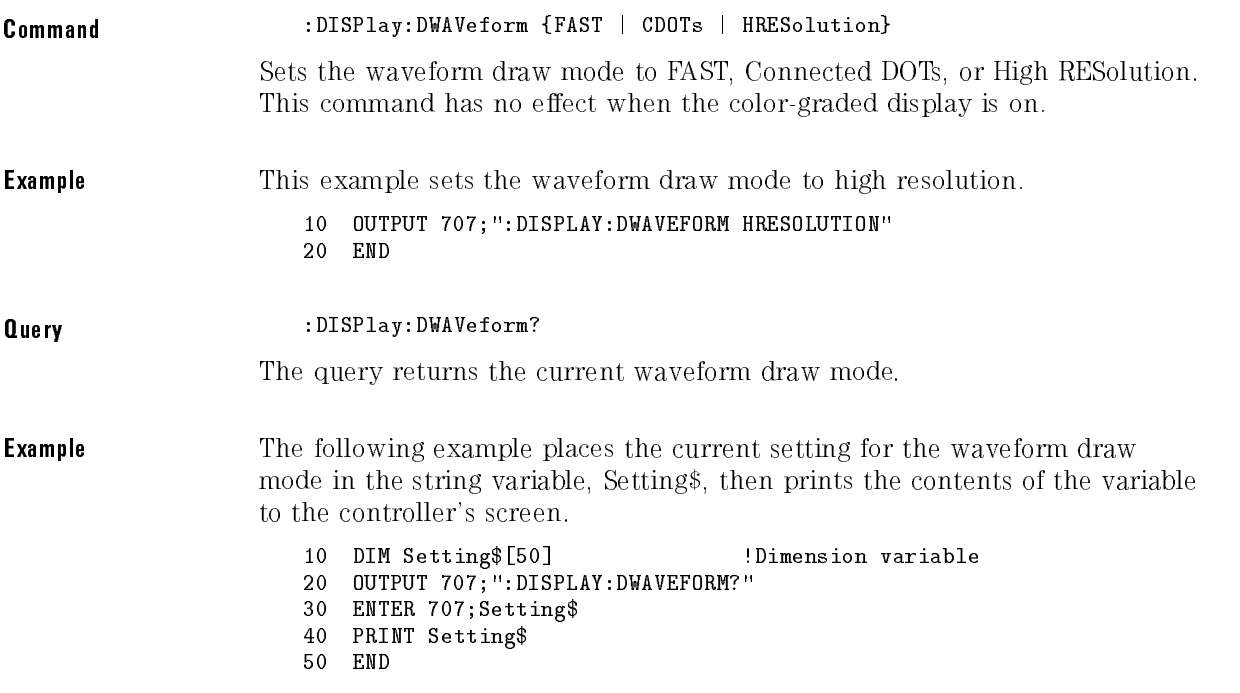

## FORMat

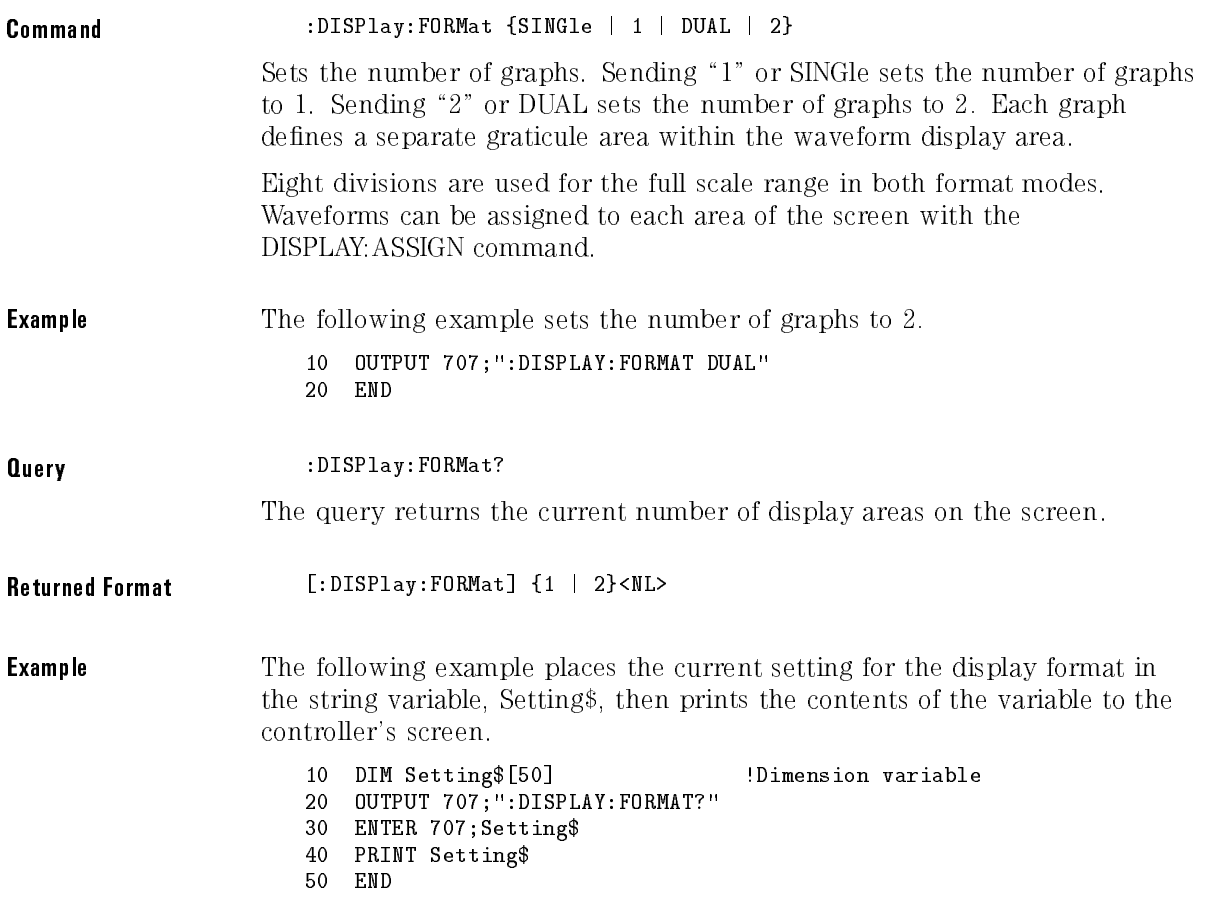

#### GRATicule

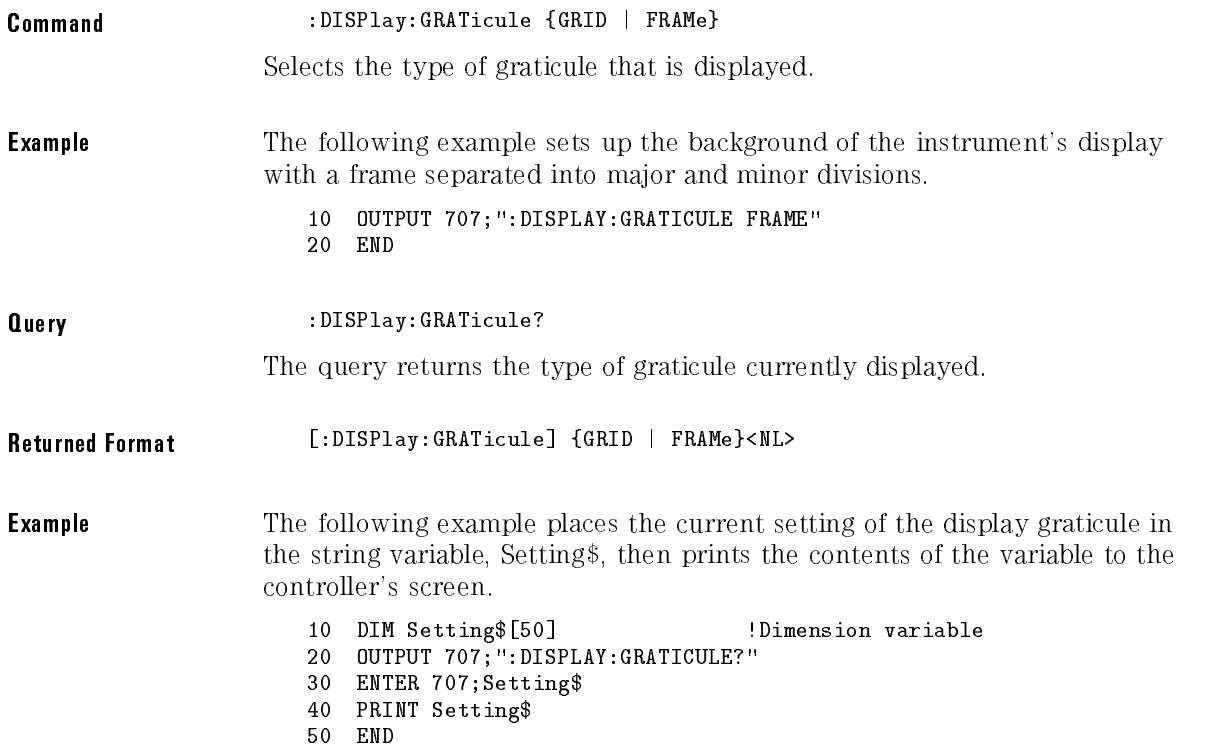

## INVerse

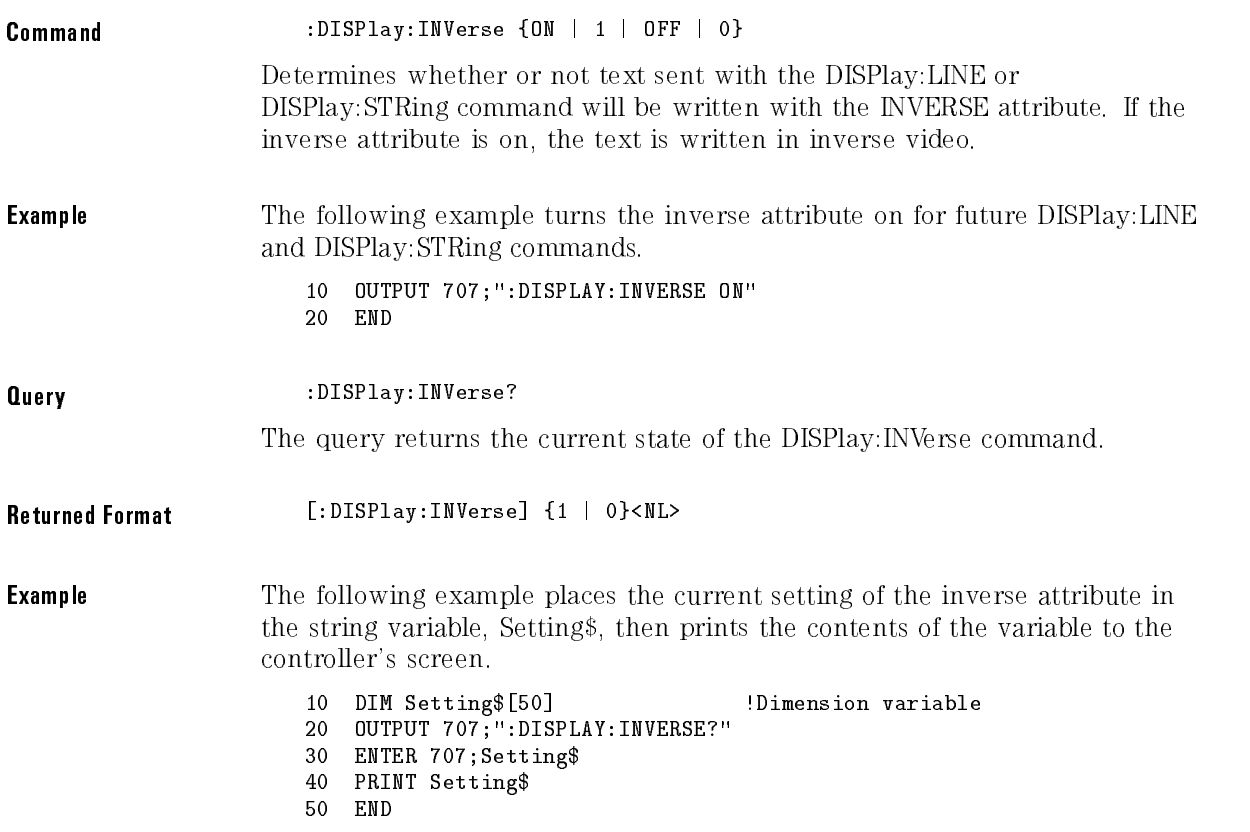

#### LINE

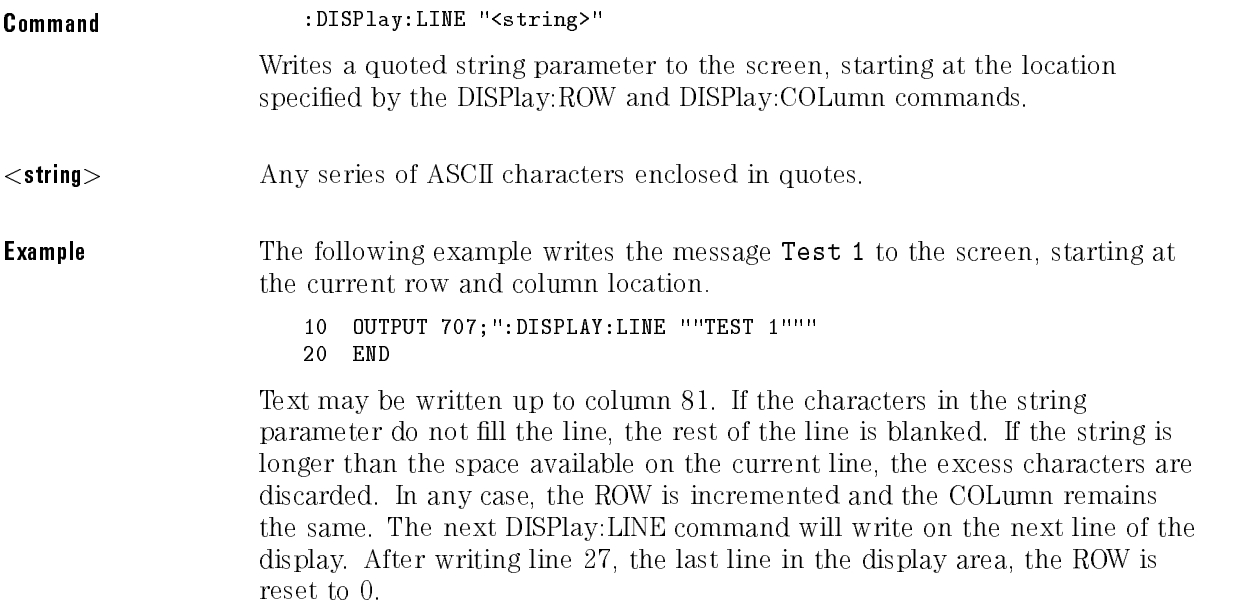

#### MASK

Command :DISPlay:MASK <mask\_value>

Inhibits the instrument from writing to selected areas of the screen. The mask parameter is an 8-bit integer in which each bit controls writing to an area of the screen. A  $\degree 0$ " inhibits writing to the area represented by the bit, a "1" enables writing to that area.

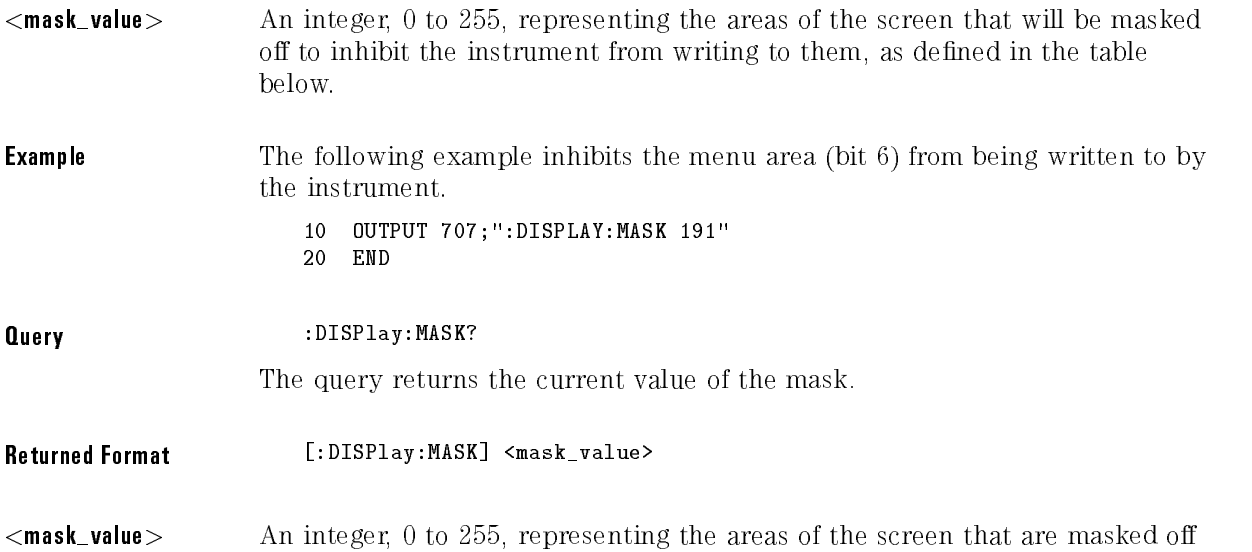

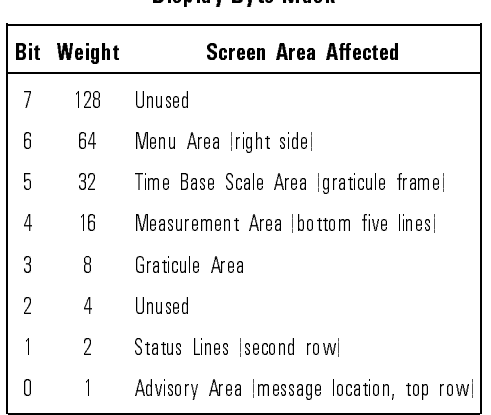

#### **Display Byte Mask**

to inhibit the instrument from writing to them. Refer to the following table.

#### **Example** The following example returns the current value of the mask to the string variable, Value\$, then prints the contents of the variable to the controller's screen.

```
10 DIM Value$[50] : !Dimension variable
20 OUTPUT 707;":DISPLAY:MASK?"
30 ENTER 707;Value$
40 PRINT Value$
50 END
```
Text sent with the DISPlay:LINE and DISPlay:STRing commands, or with the SYSTem:DSP command, is not affected by this command.

The purpose of the command is to allow HP-IB text to be written anywhere on screen and to prevent the instrument from overwriting the text through its normal operation.

When an area that has been masked off is unmasked, the instrument immediately redraws that area with the information that would normally appear in that area. If any area of the screen is masked off, then full screen text windows, such as Help, System Conguration, and Calibration status will not be displayed when they are selected (such as with the MENU:HELP command).

The DISPlay:MASK parameters are not reset with <sup>a</sup> \*RST common command. The mask value is reset to <sup>255</sup> whenever <sup>a</sup> remote-to-local transition occurs.

Display Commands

#### PERSistence

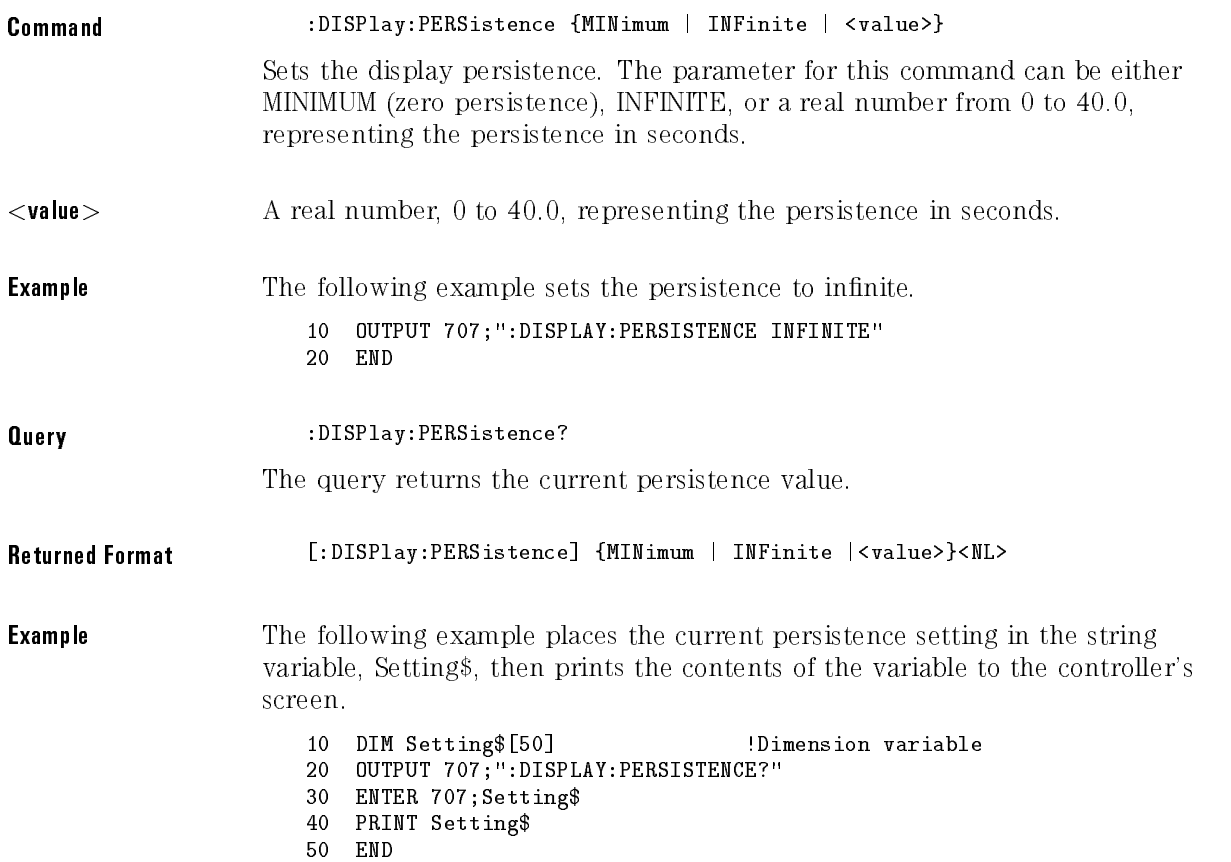

## ROW

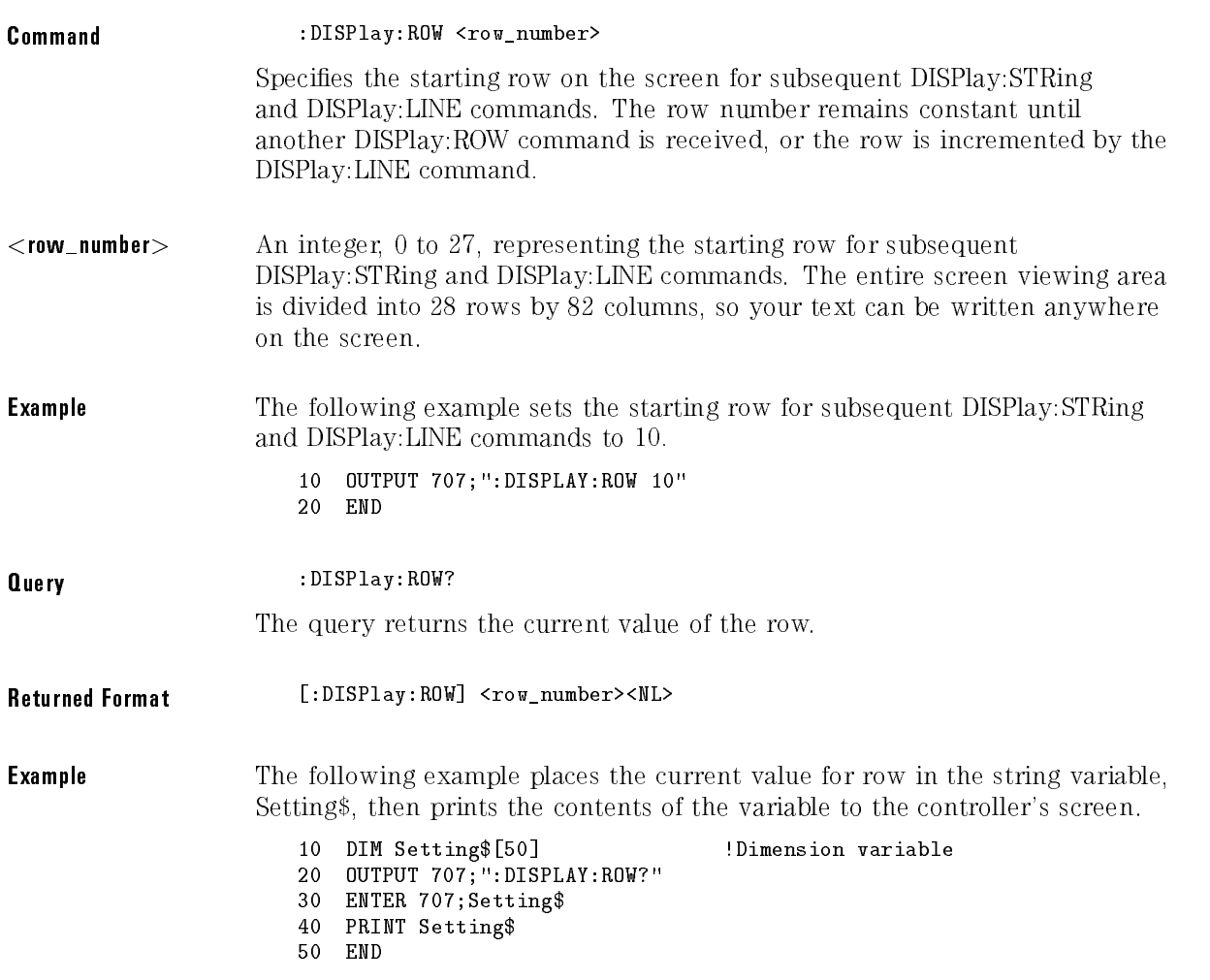

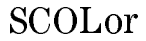

Command DISPlay:SCOLor <color\_name>,<hue>,<saturation>,<luminosity> <color name> {PLUGin1 | PLUGin2 | SWForms | TOVerlap | WMARker | MARKer | GRATicule | TBKGd | ERRor | ADVisory | STATus | KCONtrol | MFRGd | MBKGd | MOUTline | MHILight | MSHadow | MBBKgd | MBFRgd | DLABel | DB1..DB7}

> Changes the colors used on the display of the instrument. The :DISPlay:DCOLor command restores the colors to their factory default settings.

The database colors, DB1..DB7, can be changed only when the color-graded display is on. See the DISPlay:CGRade command.

The color names are defined as follows:

| <b>Color Name</b> | <b>Definition</b>                                                                                    |
|-------------------|----------------------------------------------------------------------------------------------------|
| PLUGin1           | Used for waveforms acquired from slot 1 and for the function 1 waveform.                             |
| PLUGin2           | Used for waveforms acquired from slot 2 and for the function 2 waveform.                             |
| <b>SWF</b> orms   | Saved waveforms. Used for waveform and pixel memories.                                               |
| <b>TOVerlap</b>   | The trace overlap color. Shown where waveforms of different colors overlap.                          |
| WMARker           | Timebase window marker. Also used for waveform masks and waveform mask coordinate<br>system markers. |
| MARKer            | General purpose markers waveform markers, trigger level, histograms, and so on                       |
| GRATicule         | Waveform area graticule.                                                                             |
| TBK Gd            | Trace background color. The background color in the graticule area.                                  |

Color Names

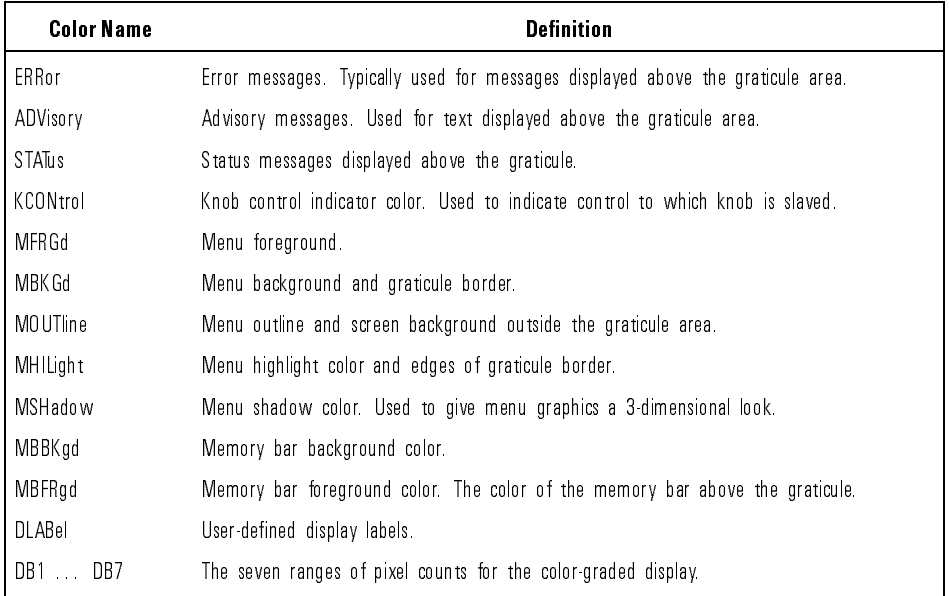

#### Color Names (continued)

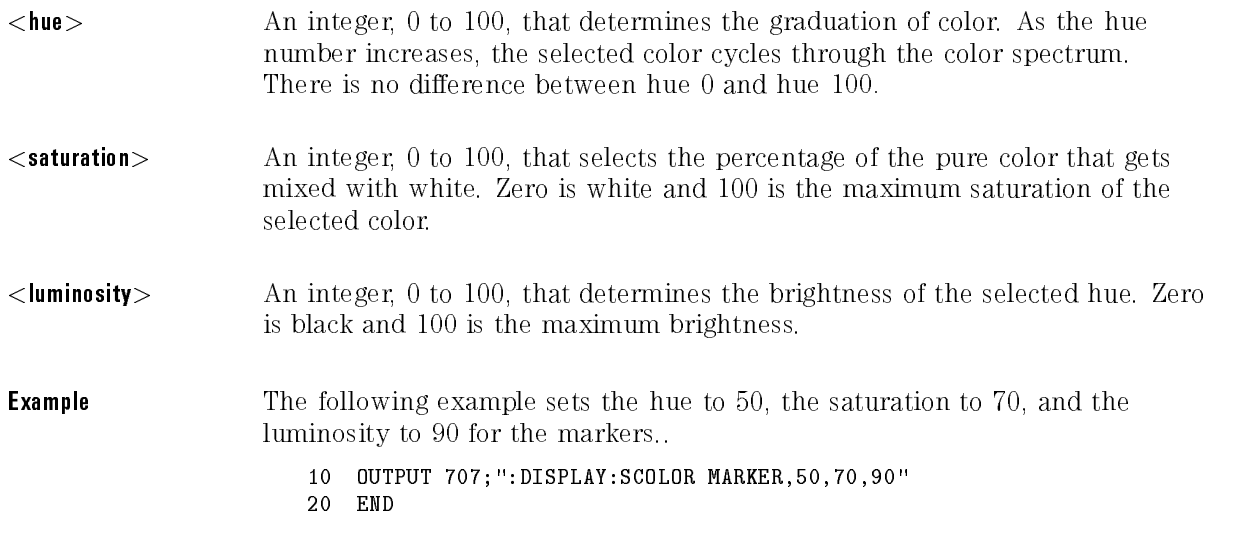

 $\ddot{\phantom{a}}$ 

 $\mathbf{L}$ 

 $\sim$   $\sim$ 

 $\lambda$ 

 $100 \times 10^{-1}$ 

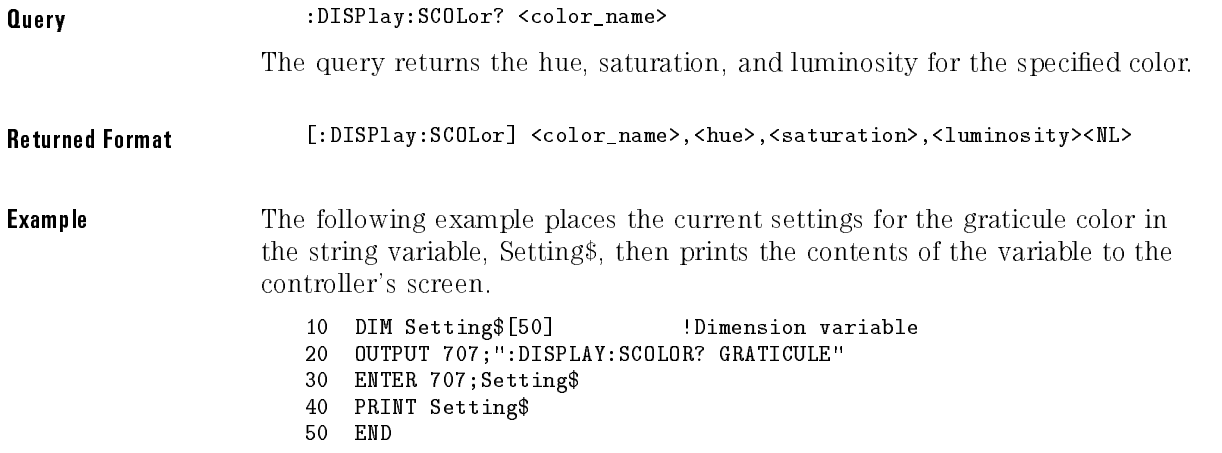

## SOURce

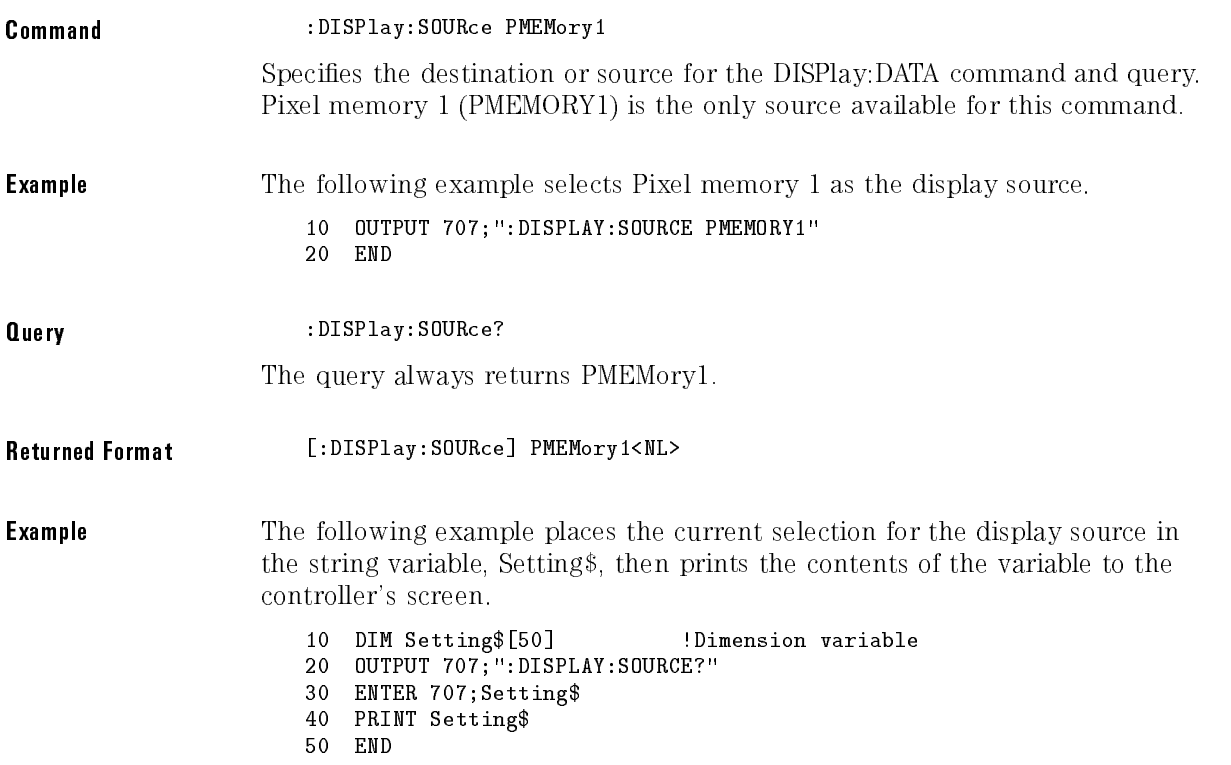

## STRing

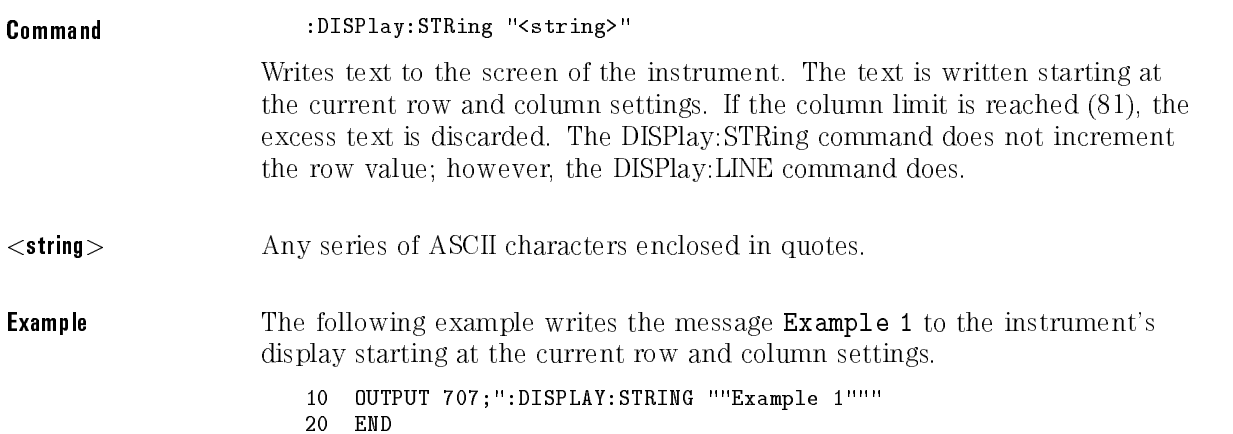

## TEXT

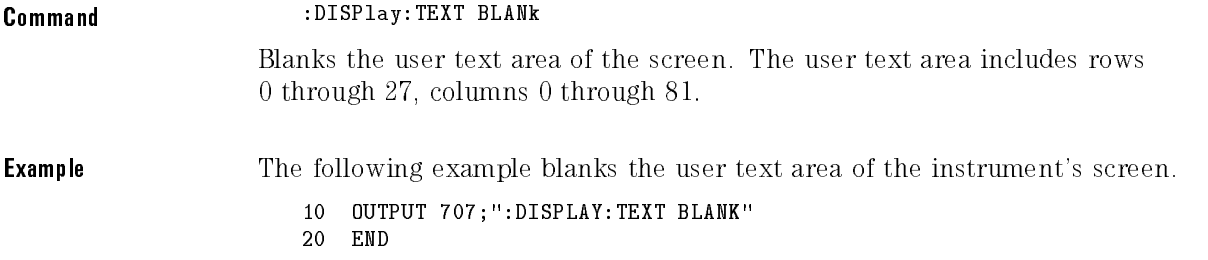

# <sup>10</sup>

# FFT Commands

## FFT Commands

The FFT subsystem commands turn on, scale, and set the FFT (fast Fourier transform) to particular windows. Other FFT commands are located in the Function and Measure subsystems.

- DISPlay
- FREQuency
- MAGNify
- MSPan
- OFFSet
- RANGe
- SOURce
- WINDow

## DISPlay

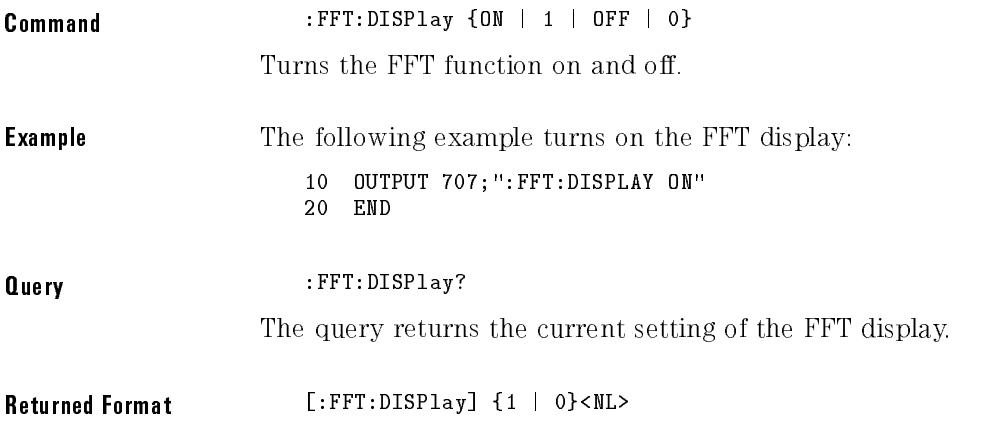

## FREQuency

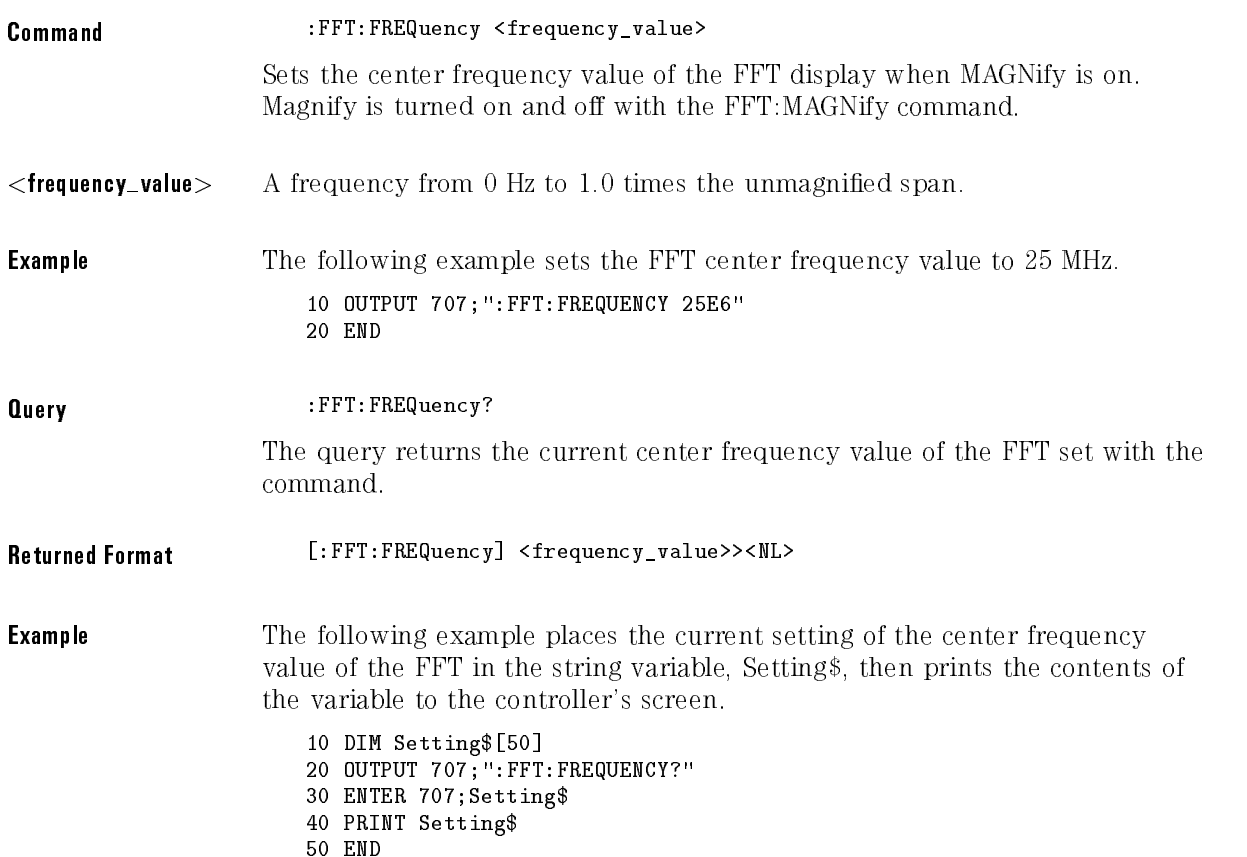

## MAGNify

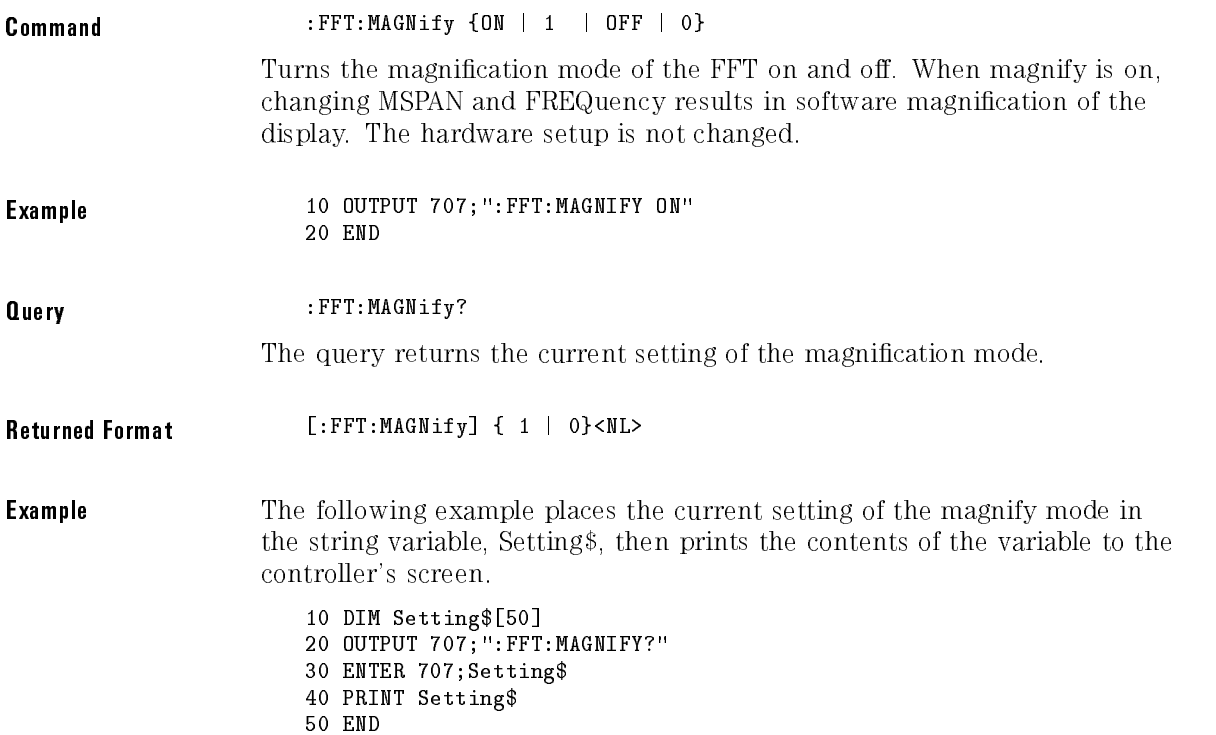

#### MSPan

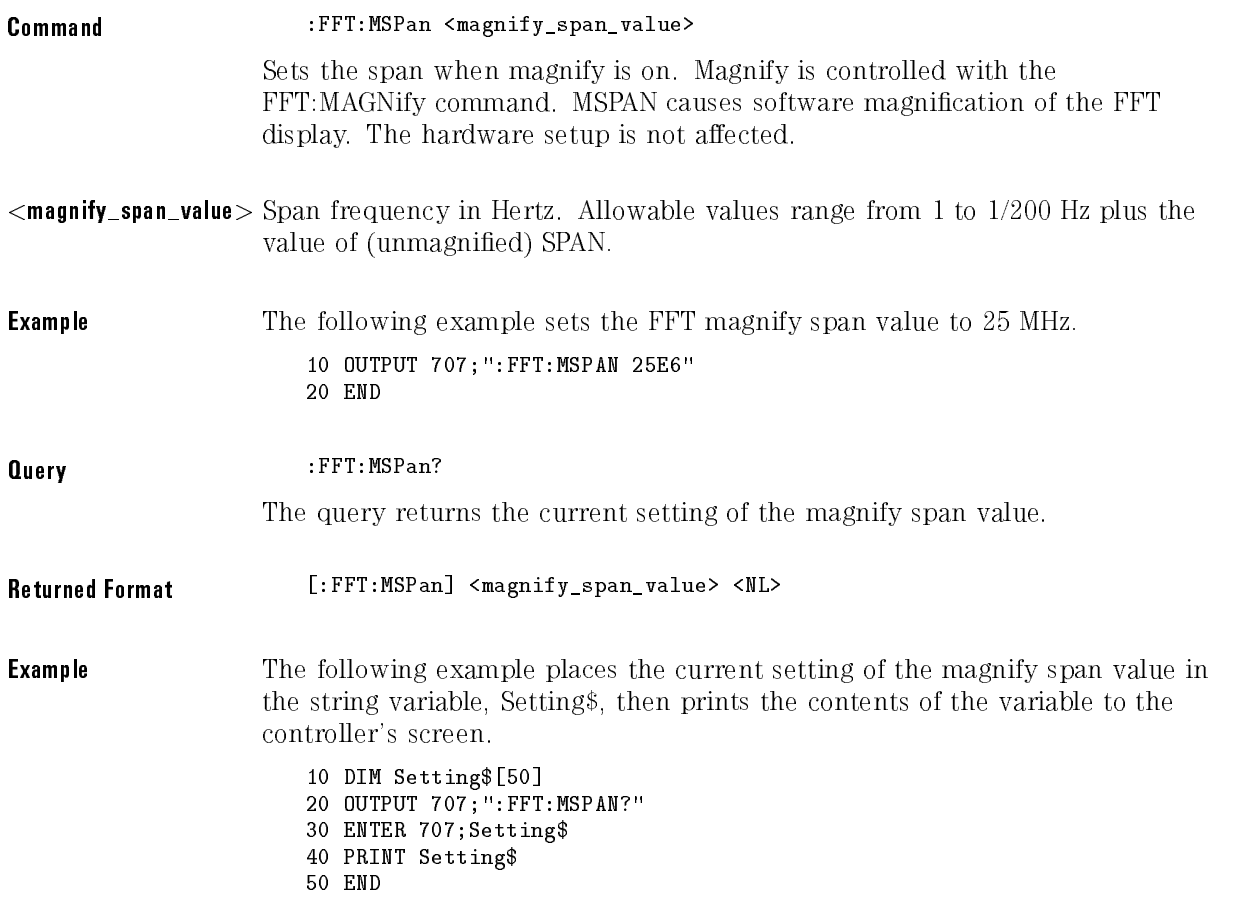

## OFFSet

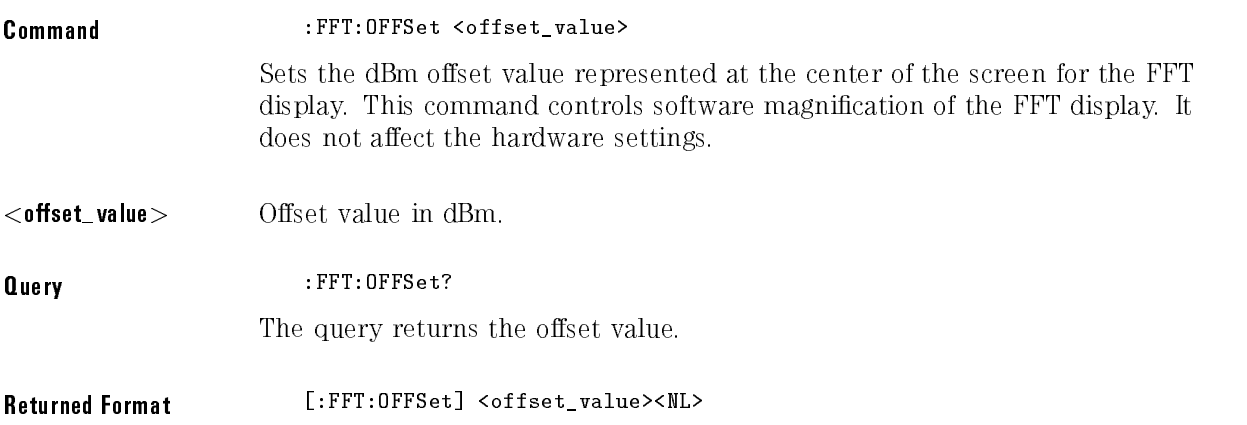

#### RANGe

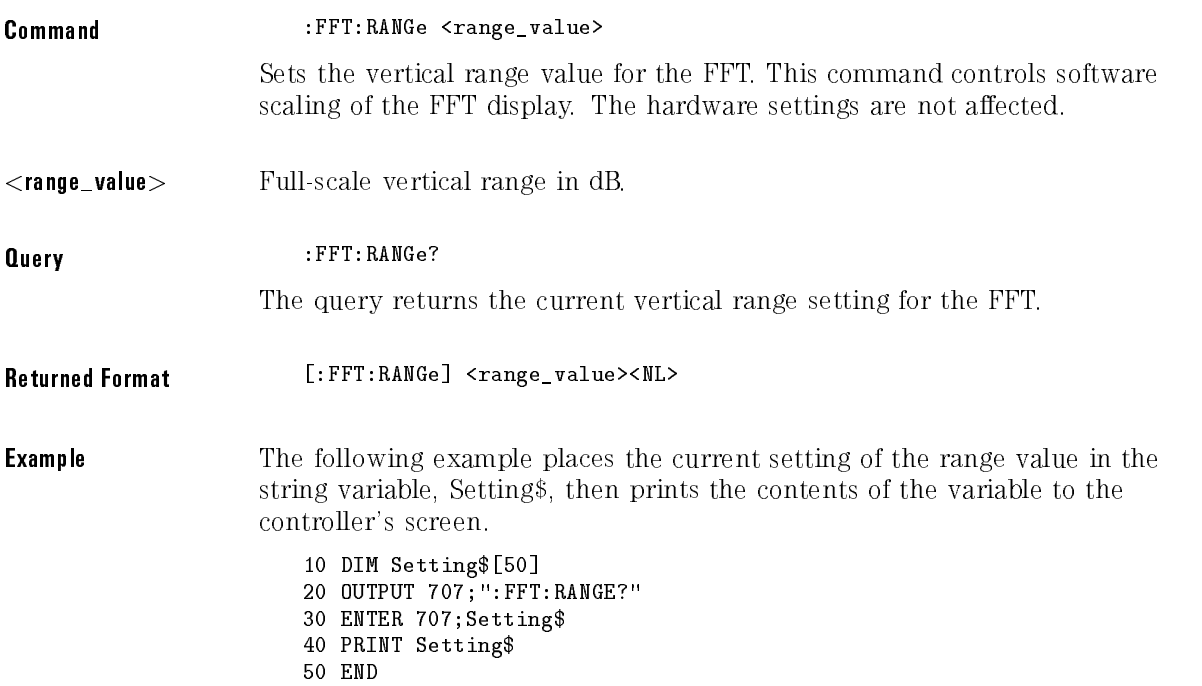

## SOURce

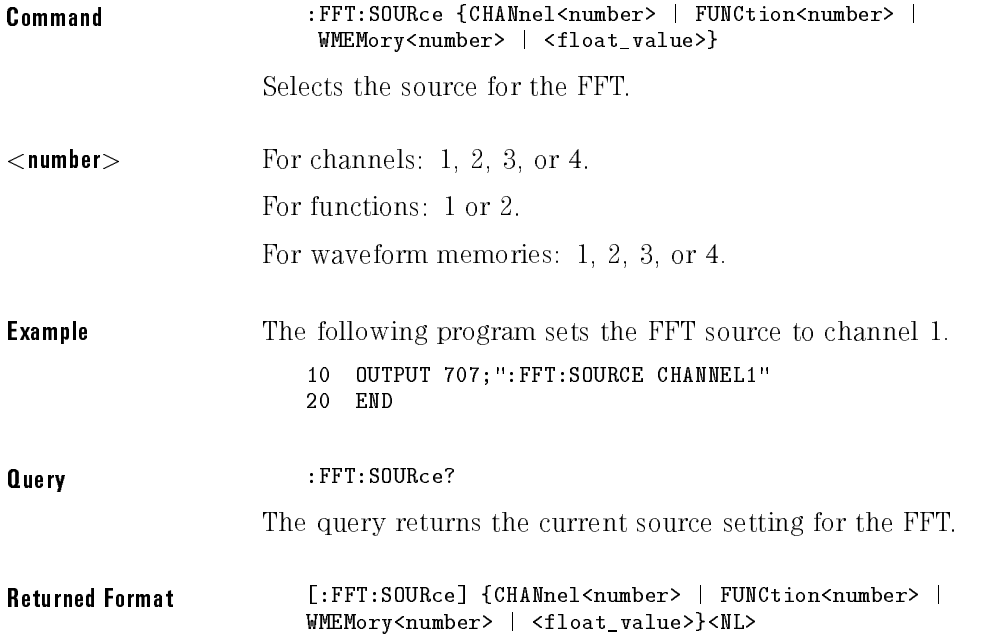

FFT Commands

#### WINDow

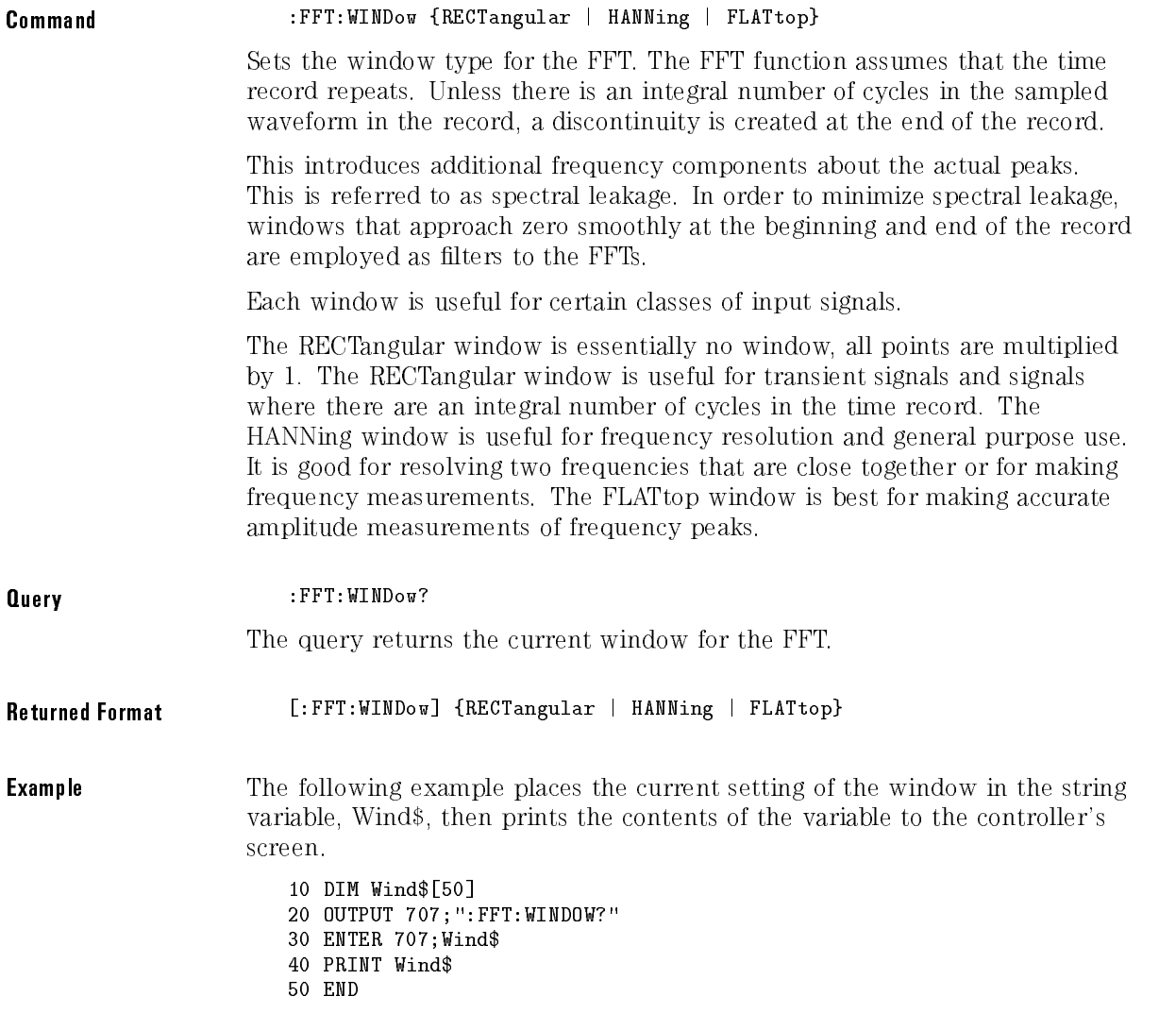

# <sup>11</sup>

Function Commands

## Function Commands

The Function subsystem defines two functions, function 1 and function 2. The operands of these two functions can be any installed channels in the instrument, waveform memories 1 through 4, function, or a constant.

The Function subsystem contains the following commands and queries:

- ADD
- 
- DIFFerentiate
- DISPlay
- DIVide
- FFT
	- □ FREQuency
	- MAGNify
	- MSPan
	- WINDow
- FFTMagnitude
- HORizontal
	- POSition RANGe
- INTegrate
- INVert
- MAGNify
- $\bullet$  MAXimum
- $\bullet$  MINimum
- MULTiply
- OFFSet
- $\bullet$  ONLY
- RANGe
- SUBTract
- VERSus
- VERTical
	- OFFSet
	- RANGe

The vertical scaling and offset functions can be controlled remotely using the RANGE and OFFSET commands in this subsystem. The horizontal scaling and delay values of the functions can be obtained using the XRANGE and XPOSITION queries in this subsystem.

If a channel is not on and is specied as an operand, then that channel is acquired. If the operand waveforms have different record lengths, then the function takes the shorter of the two function takes the shorter of the two.

If the two operands have the same time scales, then the resulting function has the same time scale. If the operands have different time scales, then the resulting function has no valid time scale, since operations are done based on waveform record position and the time relationship of the data records is not considered. When the time scale is not valid, delta time pulse parameter measurements have no meaning and the unknown result indicator is displayed on screen.

Constant operands take on the same time scale as the associated waveform operand. operand.

#### ADD

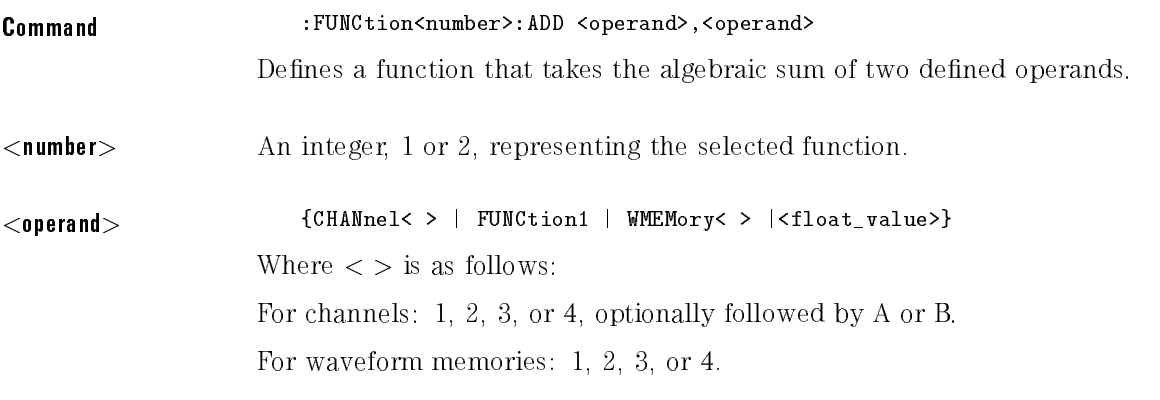

#### <sup>N</sup> <sup>O</sup> <sup>T</sup> <sup>E</sup>

Function 2 may use Function 1 as an operand, but Function 1 may not use Function 2 as an operand.

**Example** The following example sets up function 1 to add channel 1 to channel 2.

- <sup>10</sup> OUTPUT 707;":FUNCTION1:ADD CHANNEL1,CHANNEL2"
- <sup>20</sup> END

#### BWLimit

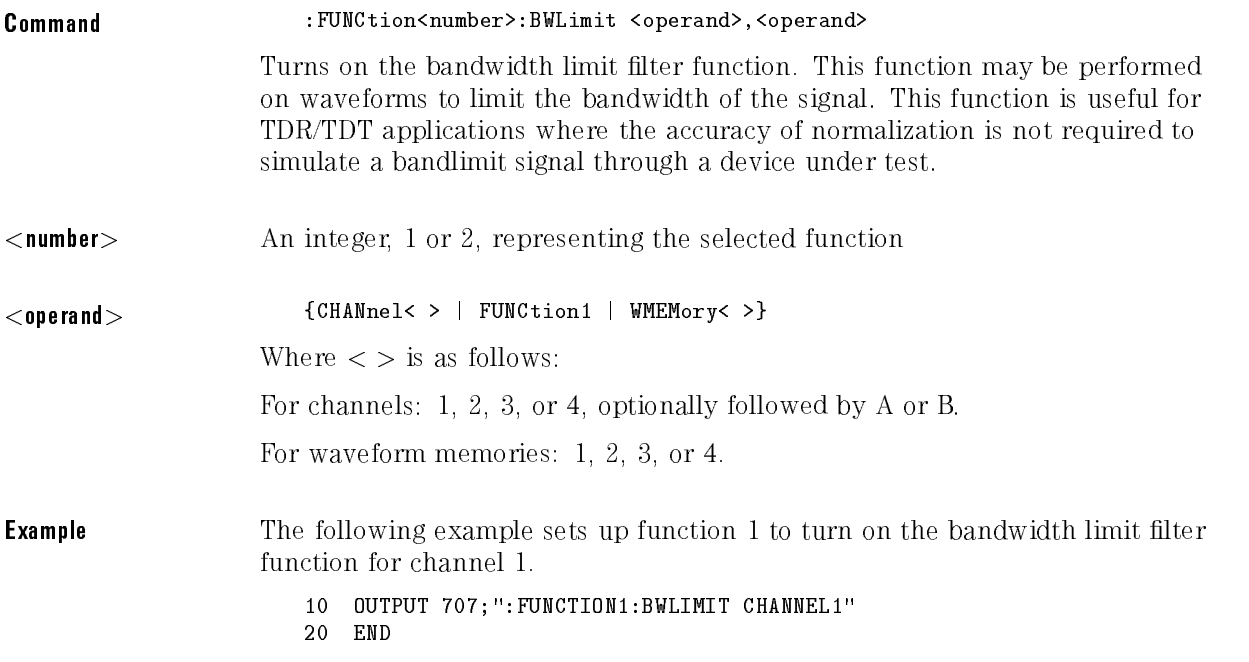

### DIFFerentiate

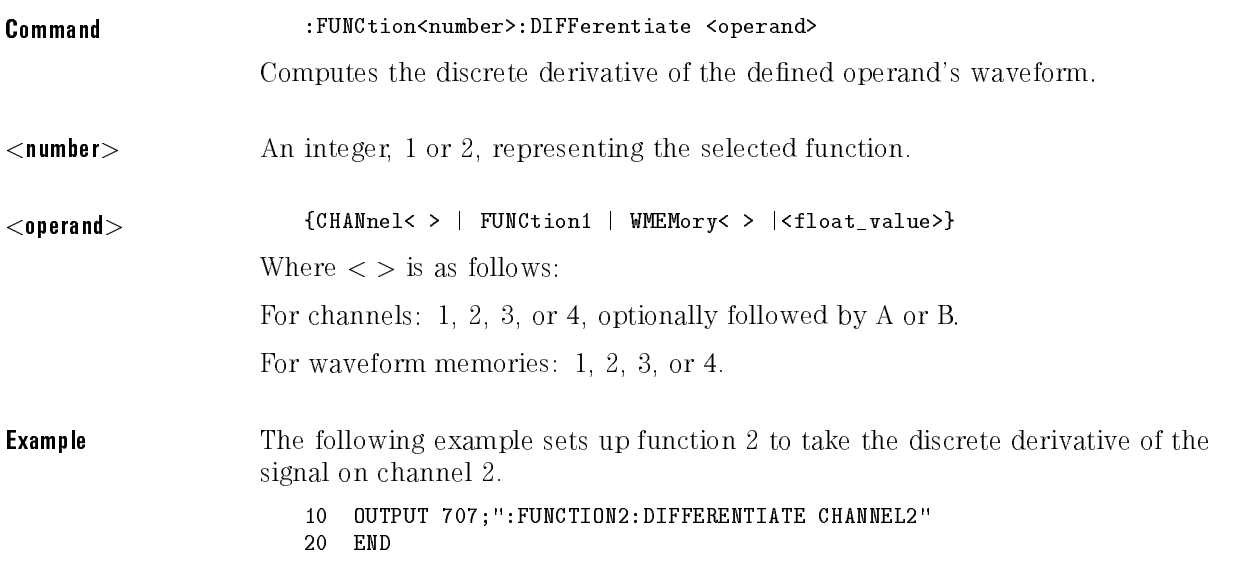

## DISPlay

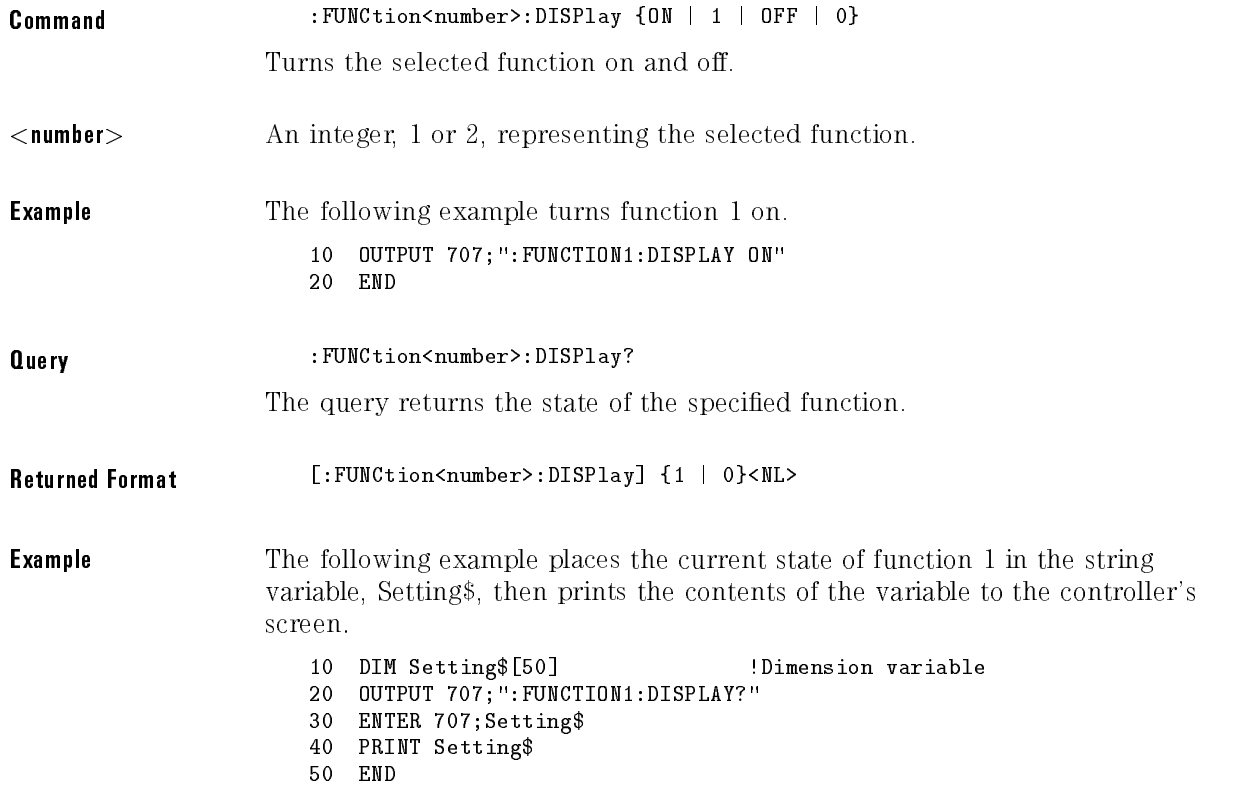

### DIVide

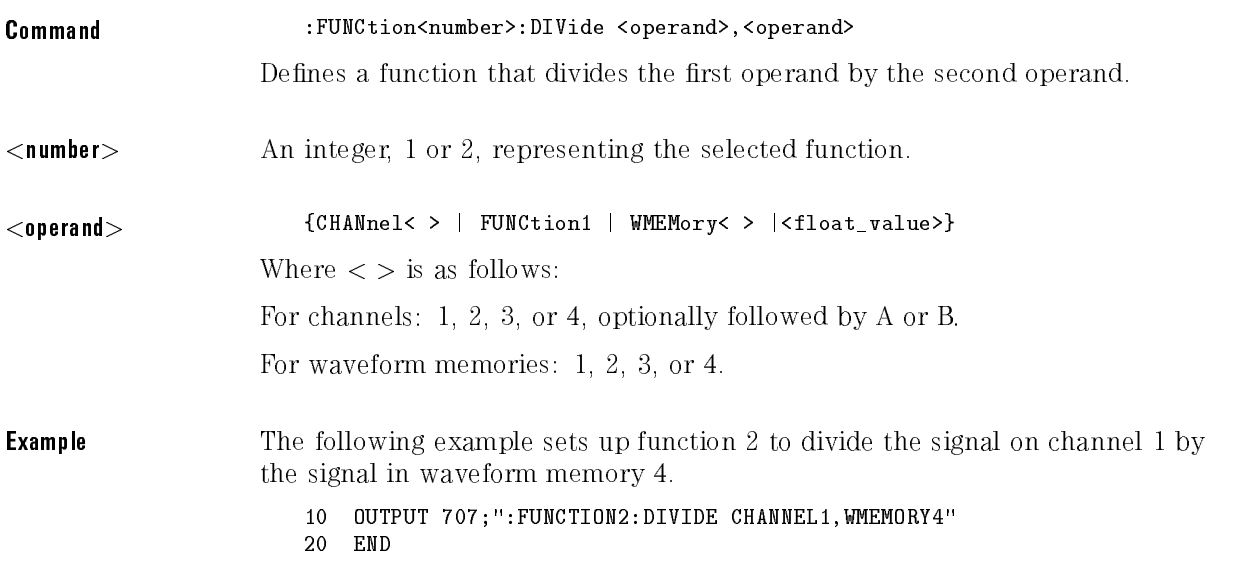

## FFT:FREQuency

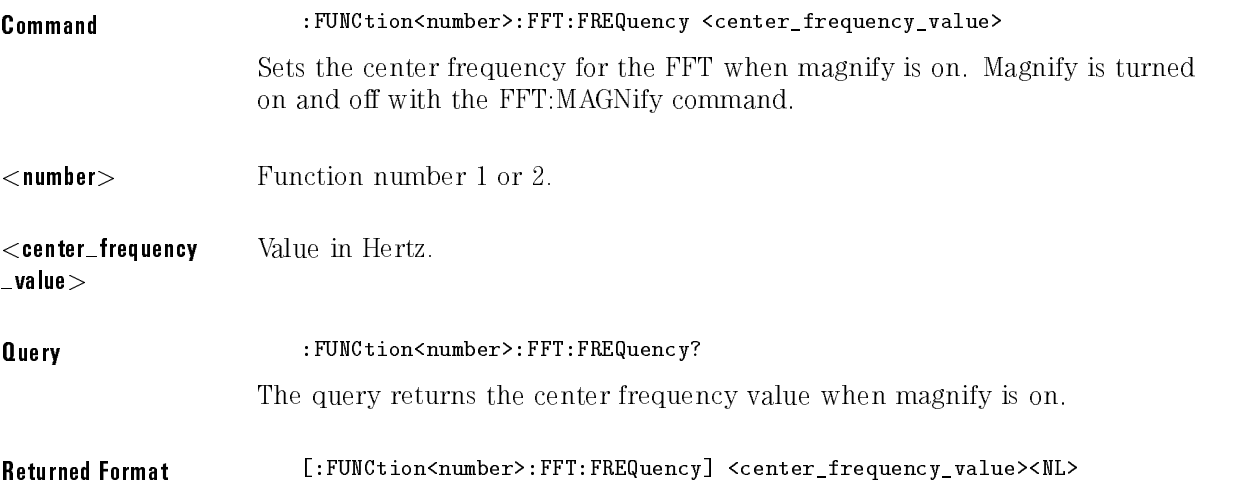

## FFT:MAGNify

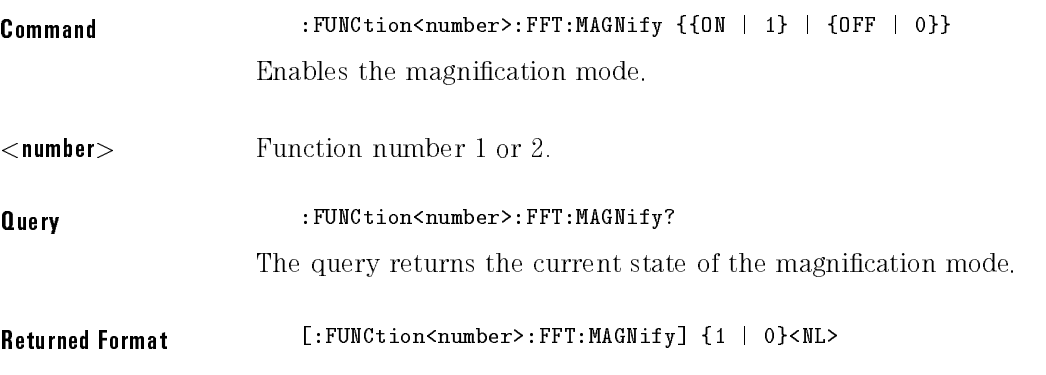

### FFT:MSPan

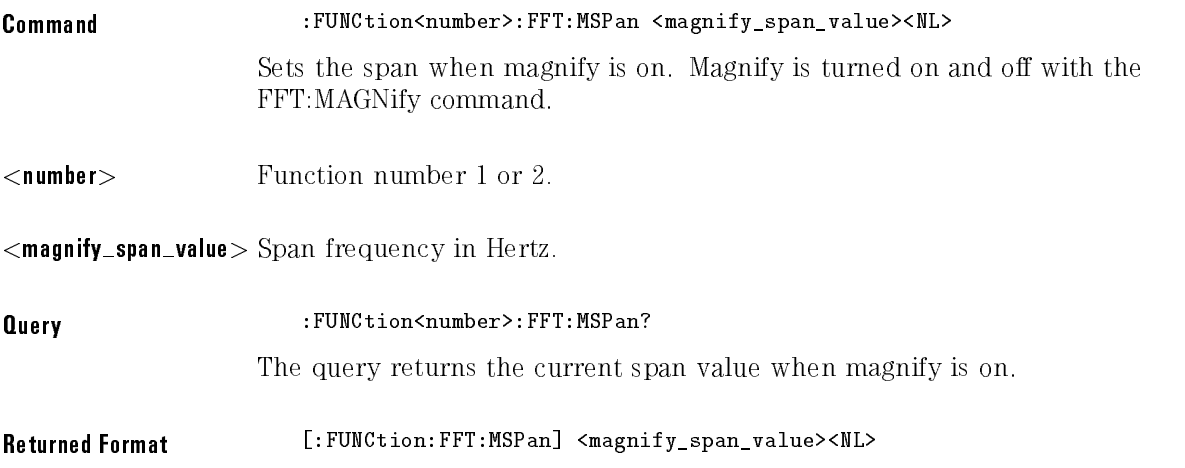

#### FFT:WINDow

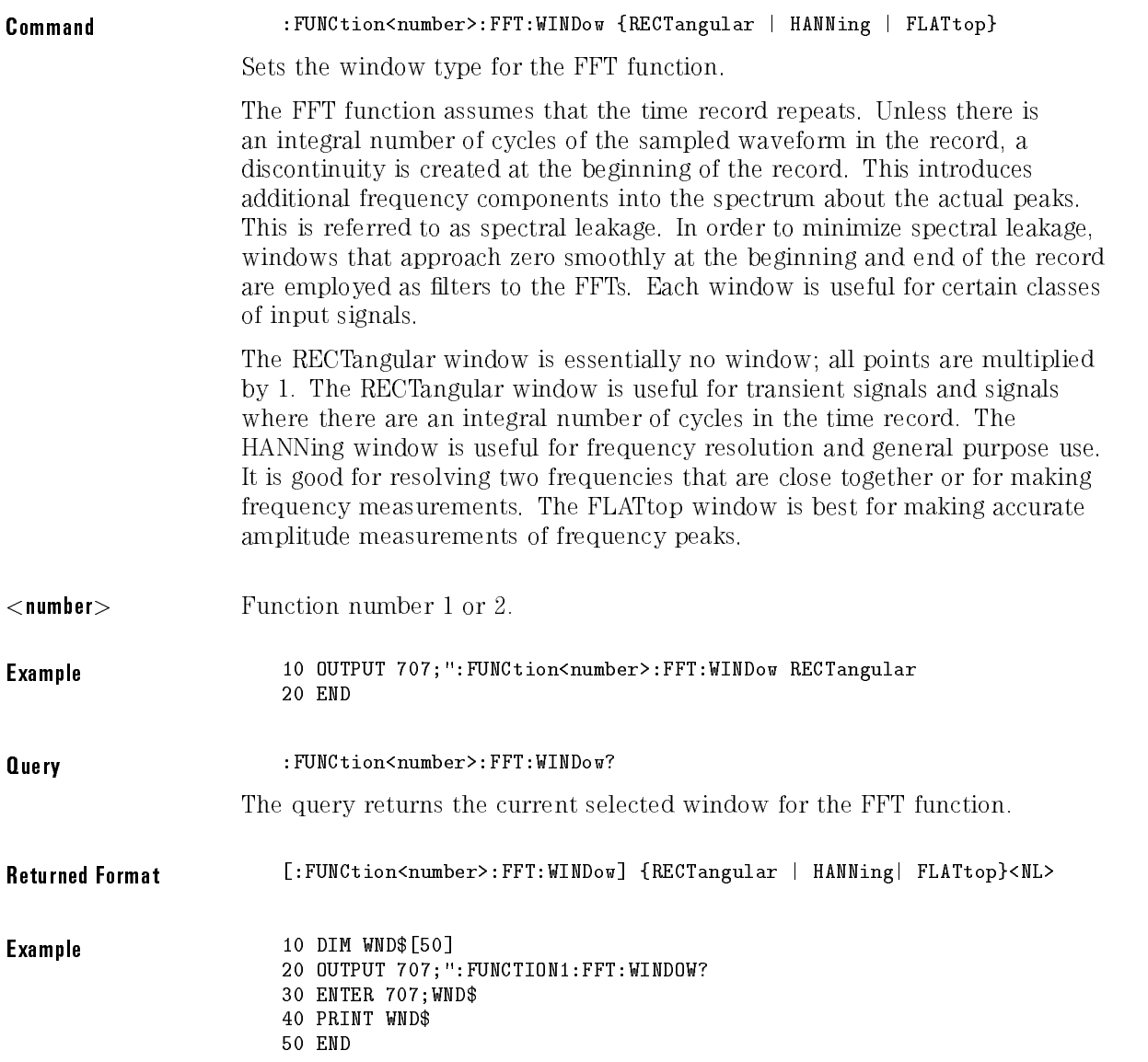

## FFTMagnitude

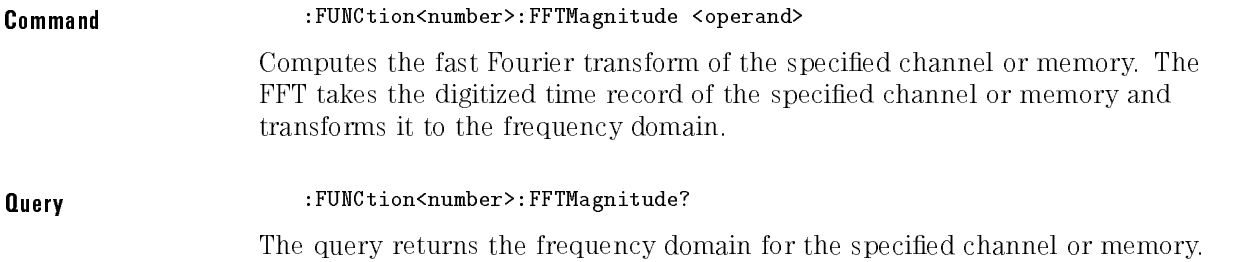
### HORizontal

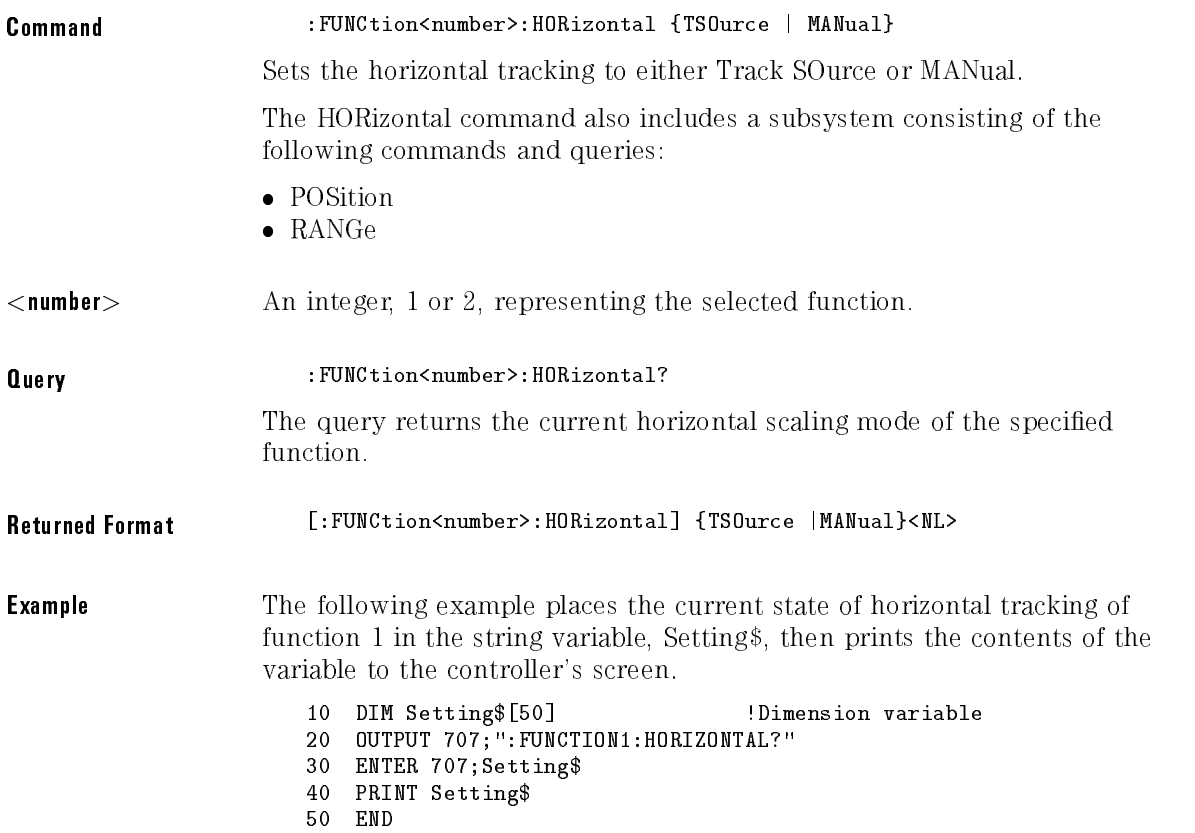

Function Commands

### HORizontal:POSition

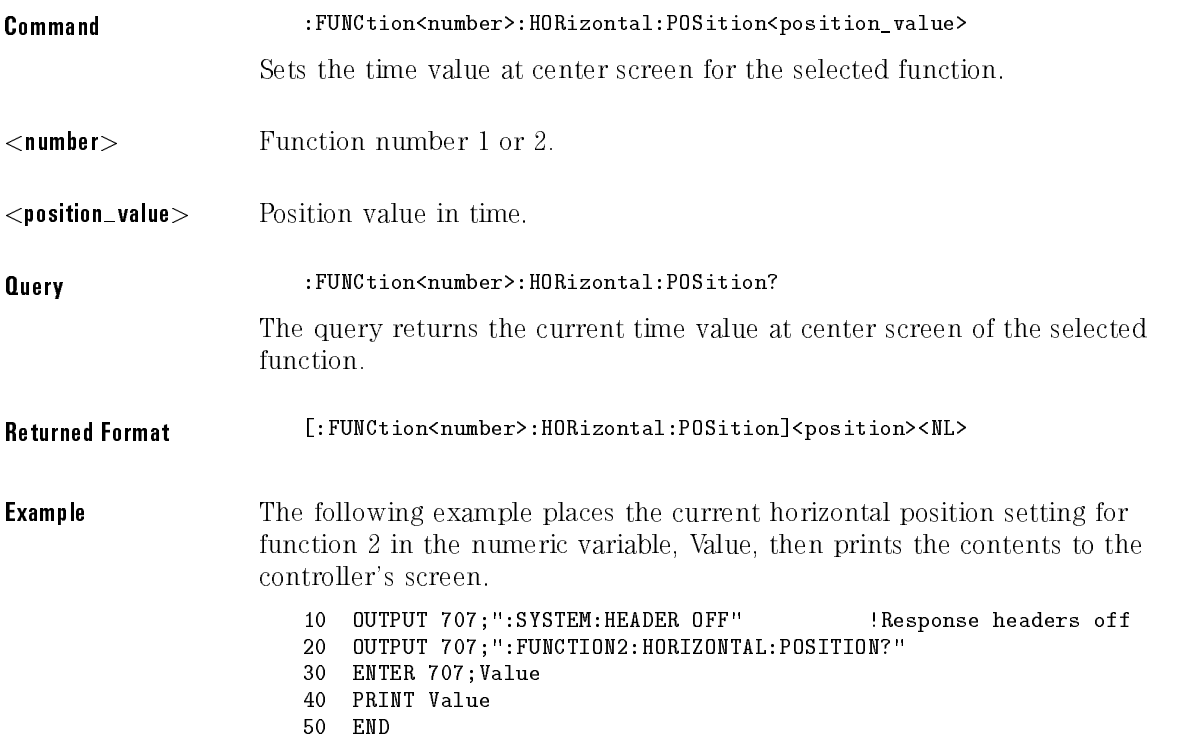

### HORizontal:RANGe

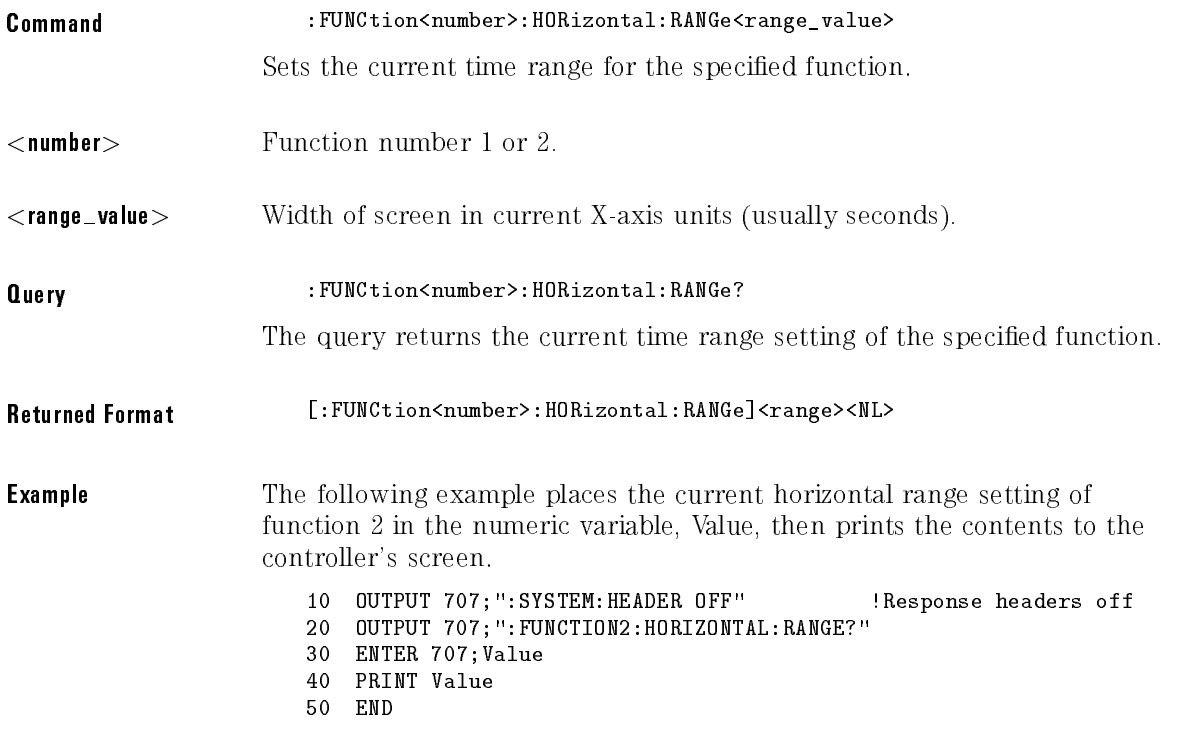

### INTegrate

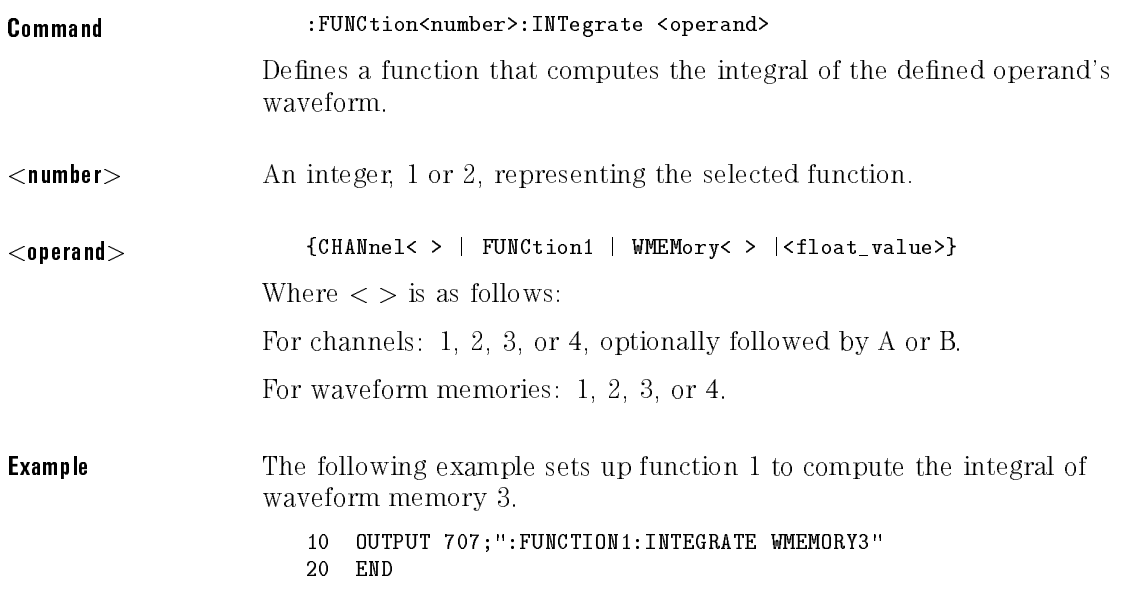

#### INVert

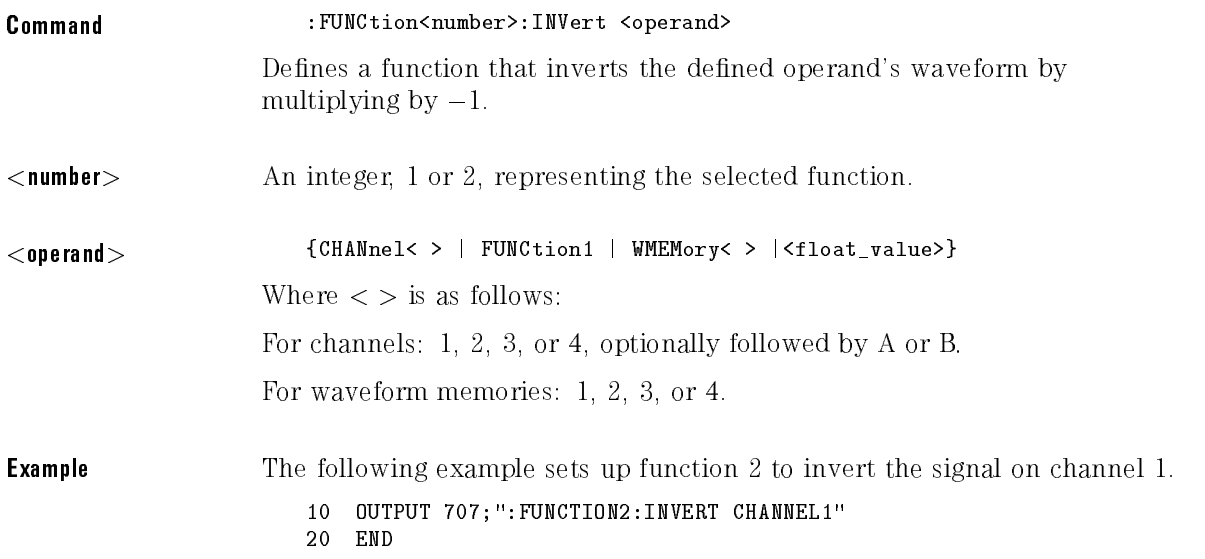

### MAGNify

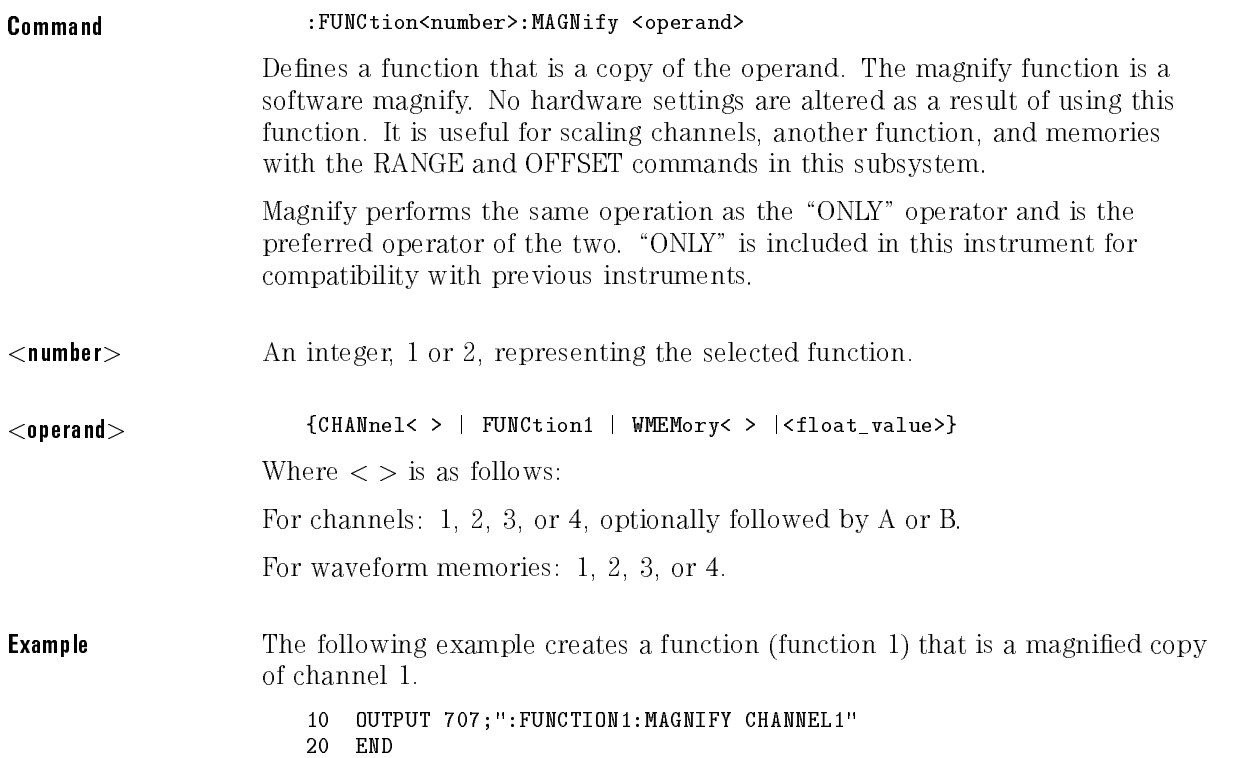

### MAXimum

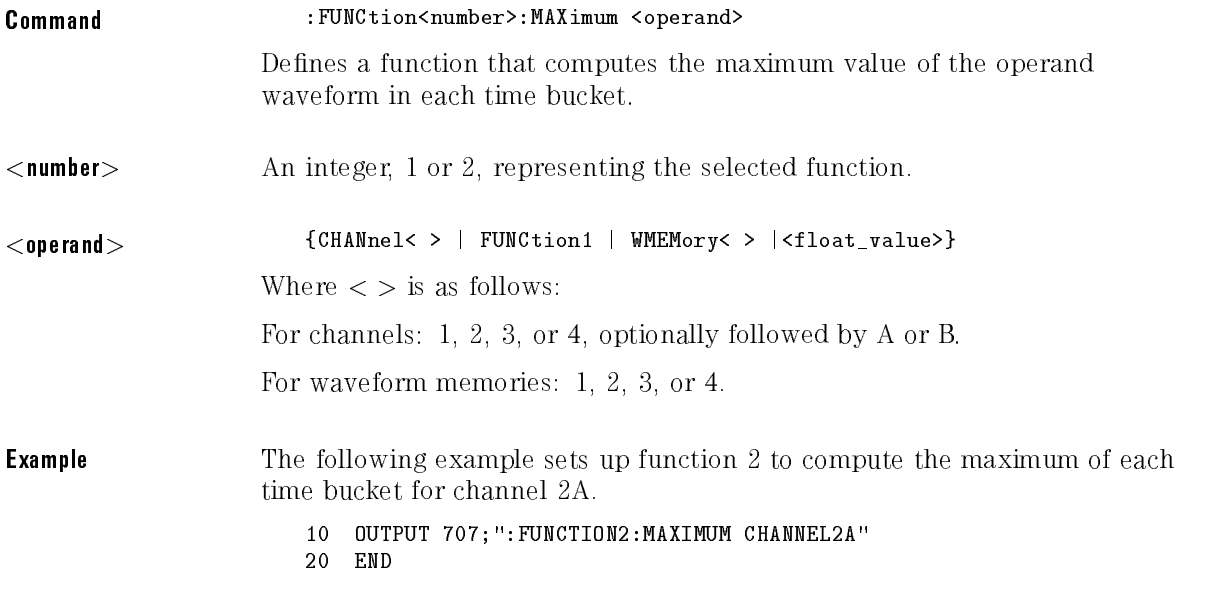

### MINimum

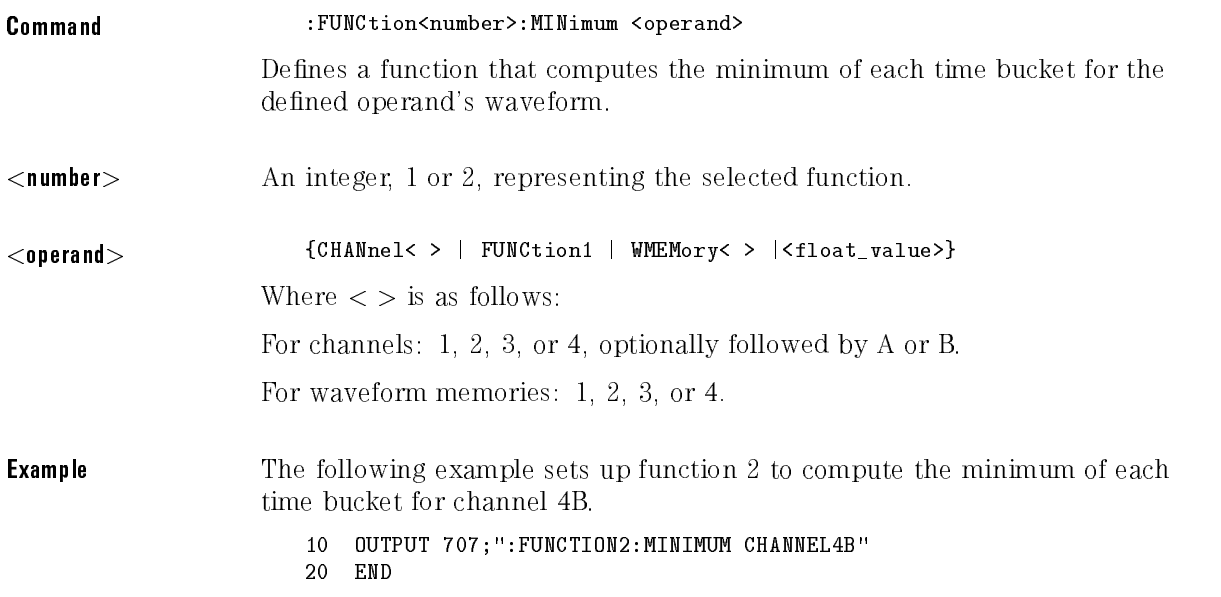

# MULTiply

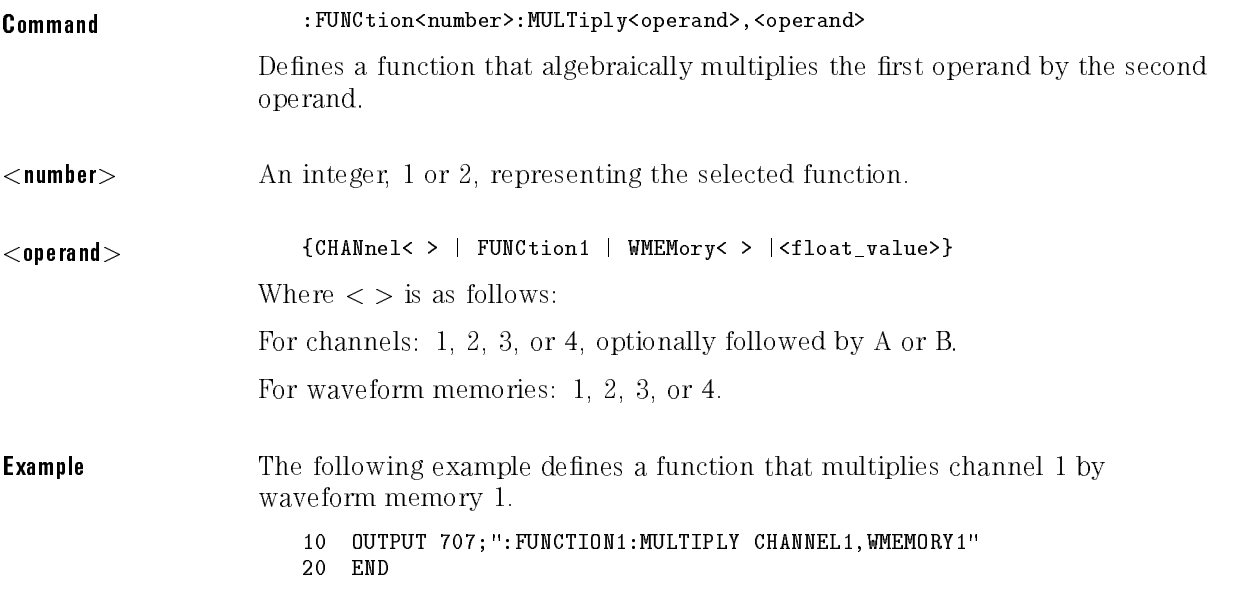

### OFFSet

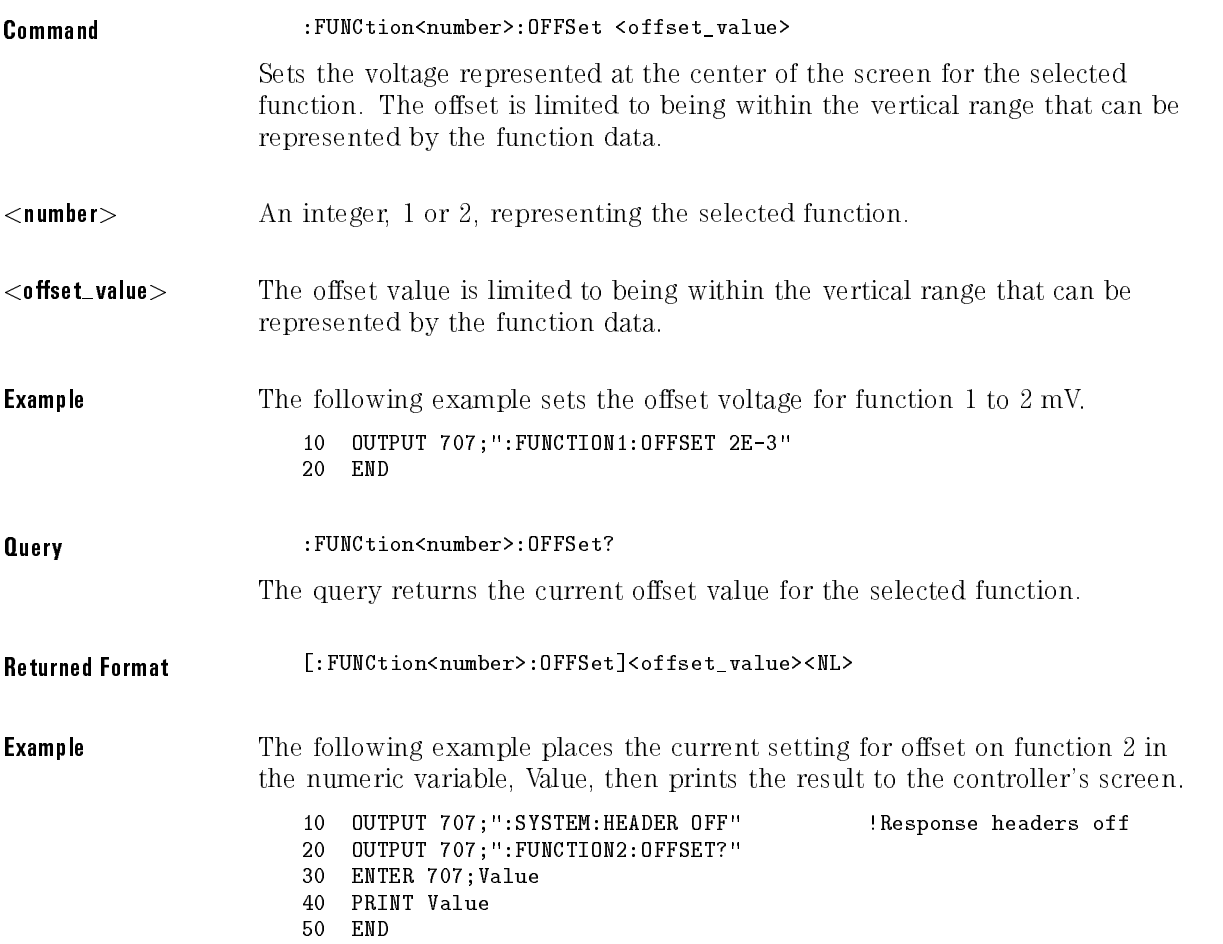

#### NOTE

When receiving numeric data into numeric variables, turn off the headers. Otherwise, the headers may cause misinterpretation of returned data.

### ONLY

#### Command : FUNCtion<number>:ONLY <operand>

Defines a function that takes a copy of the original operand. It is similar to the MAGNIFY command. It is useful for scaling channels, another function, and memories with the RANGE and OFFSET commands in this subsystem.

The ONLY command is provided for compatibility with previous instruments. MAGNIFY is the preferred method for new programs.

#### Function Commands

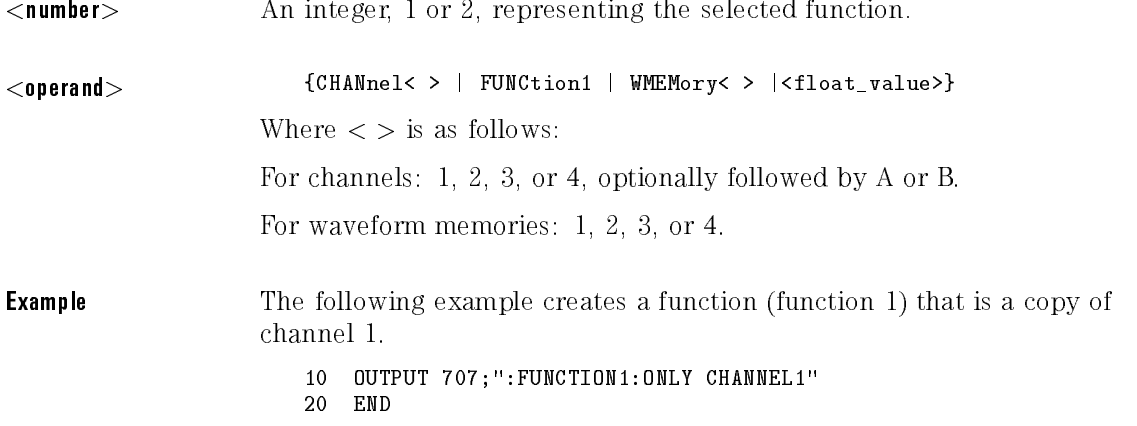

### RANGe

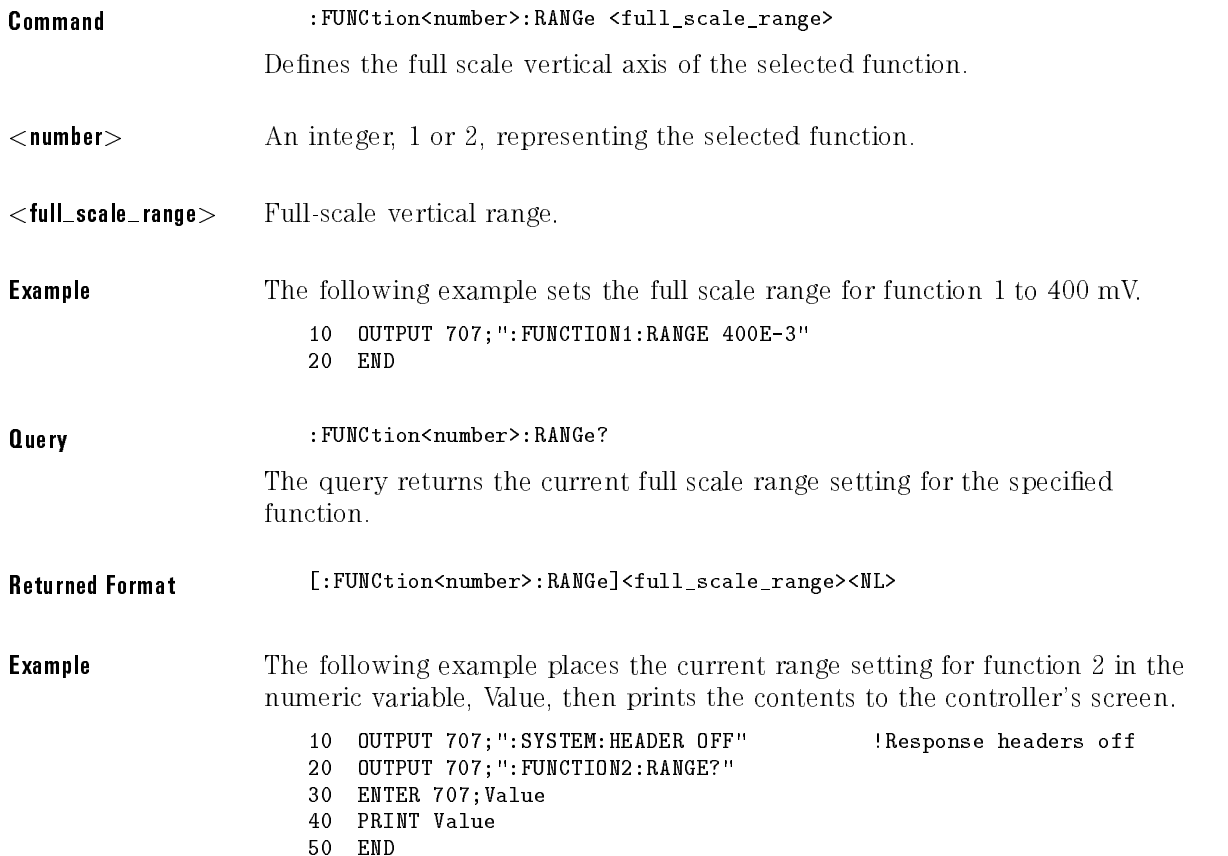

### **SUBTract**

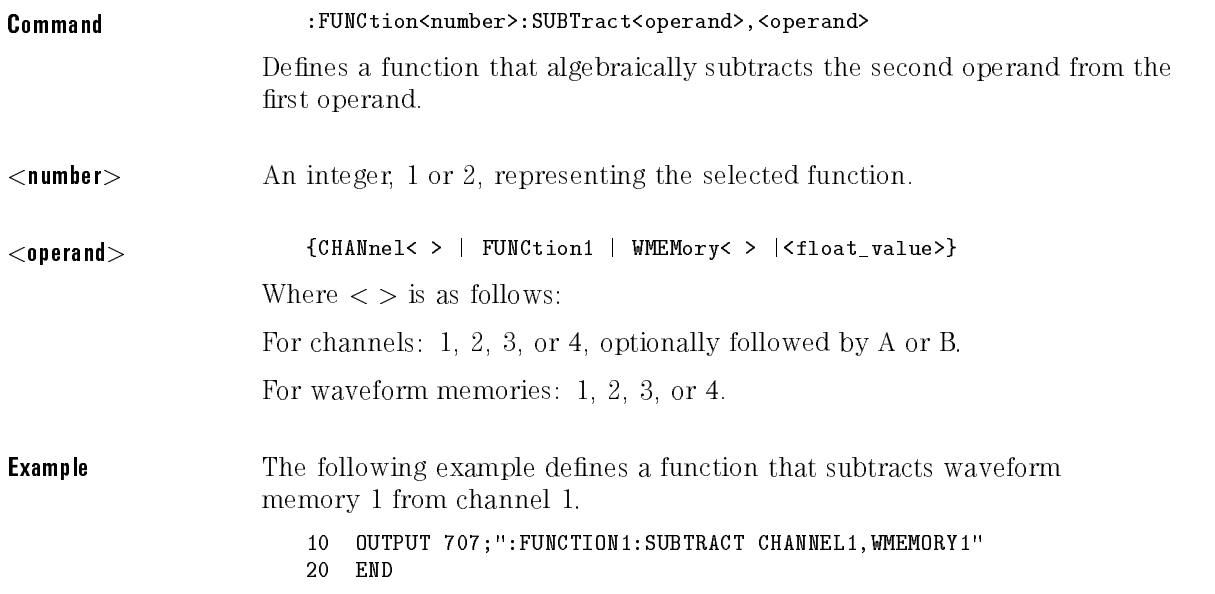

#### VERSus

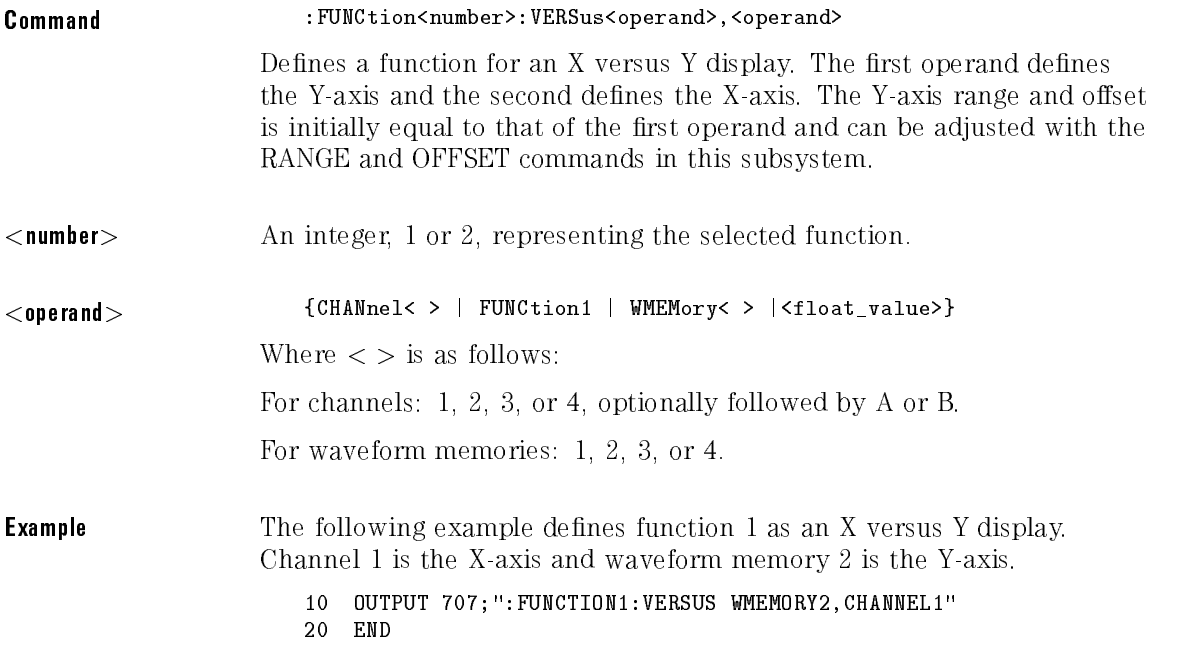

### VERTical

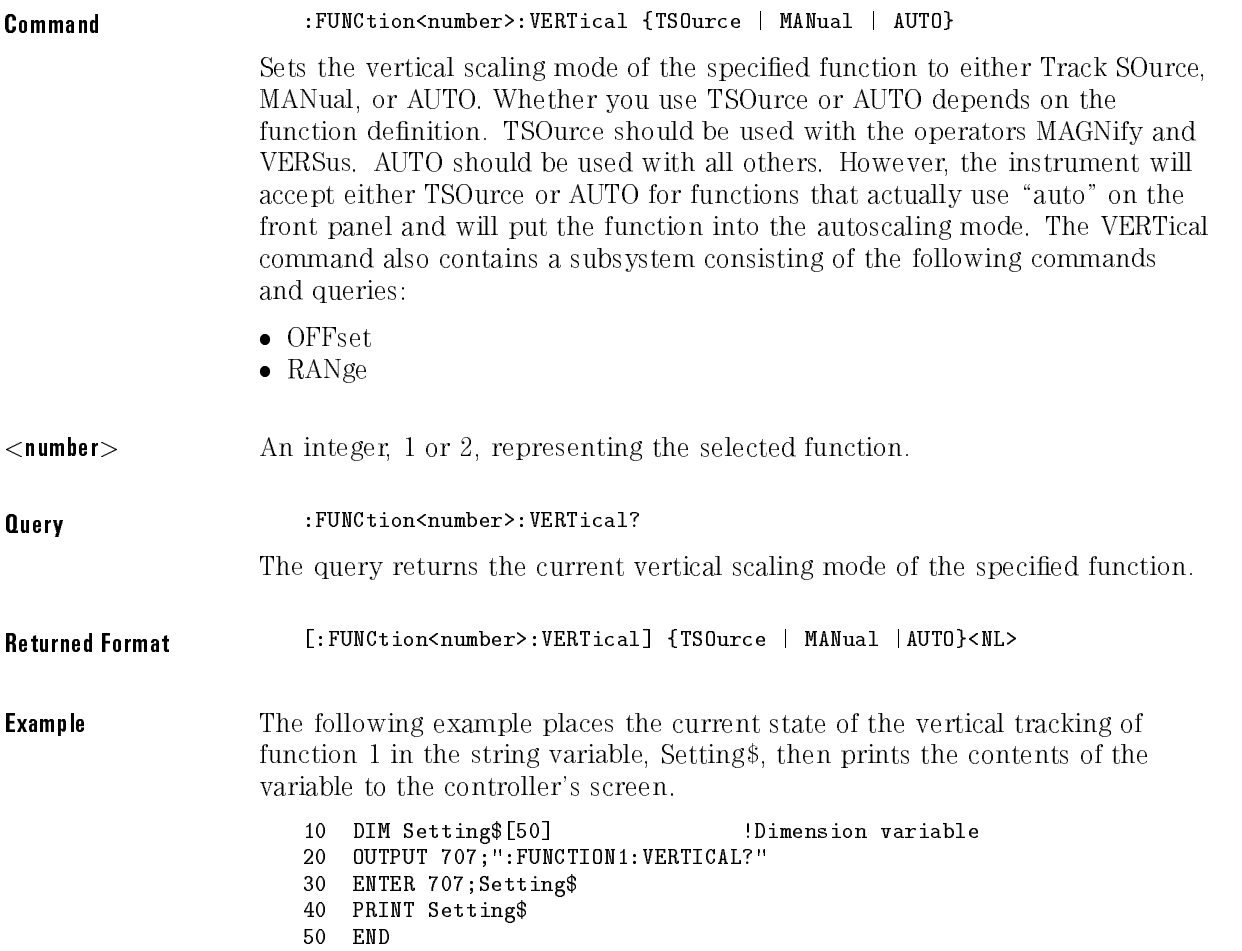

### VERTical:OFFSet

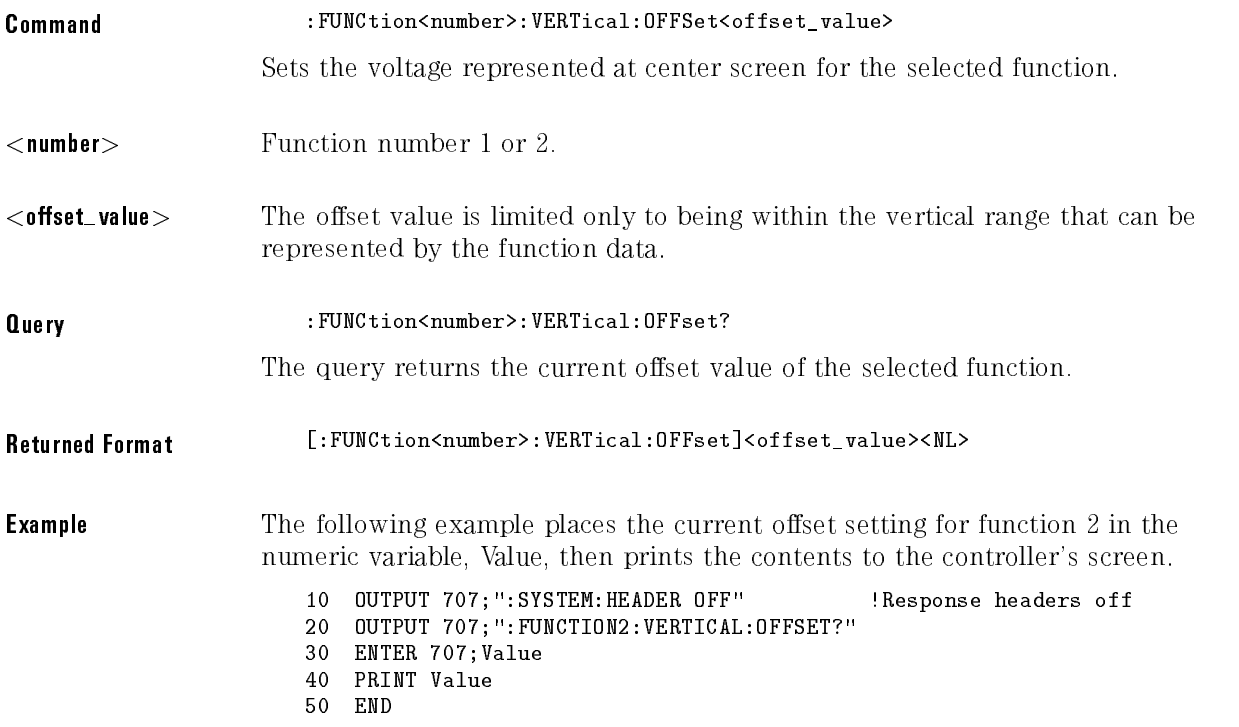

### VERTical:RANGe

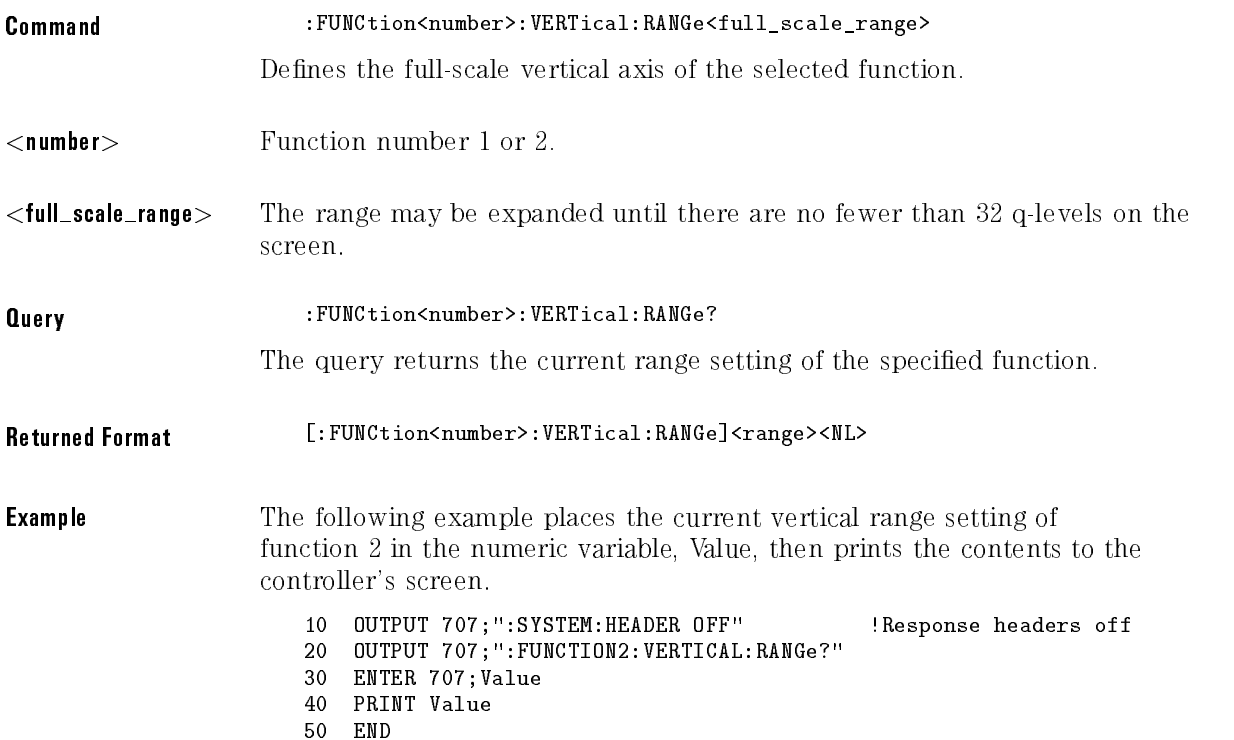

# <sup>12</sup>

Hardcopy Commands

# Hardcopy Commands

The Hardcopy subsystem commands set various parameters for printing the screen. The print sequence is activated when the root level command PRINT is sent.

The Hardcopy subsystem contains the following commands:

- ADDRess
- 
- BACKground
- DESTination
- **•** DEVice
- FACTors
- FFEed (Form FEed)
- FILename
- LENGth
- MEDia

### ADDRess

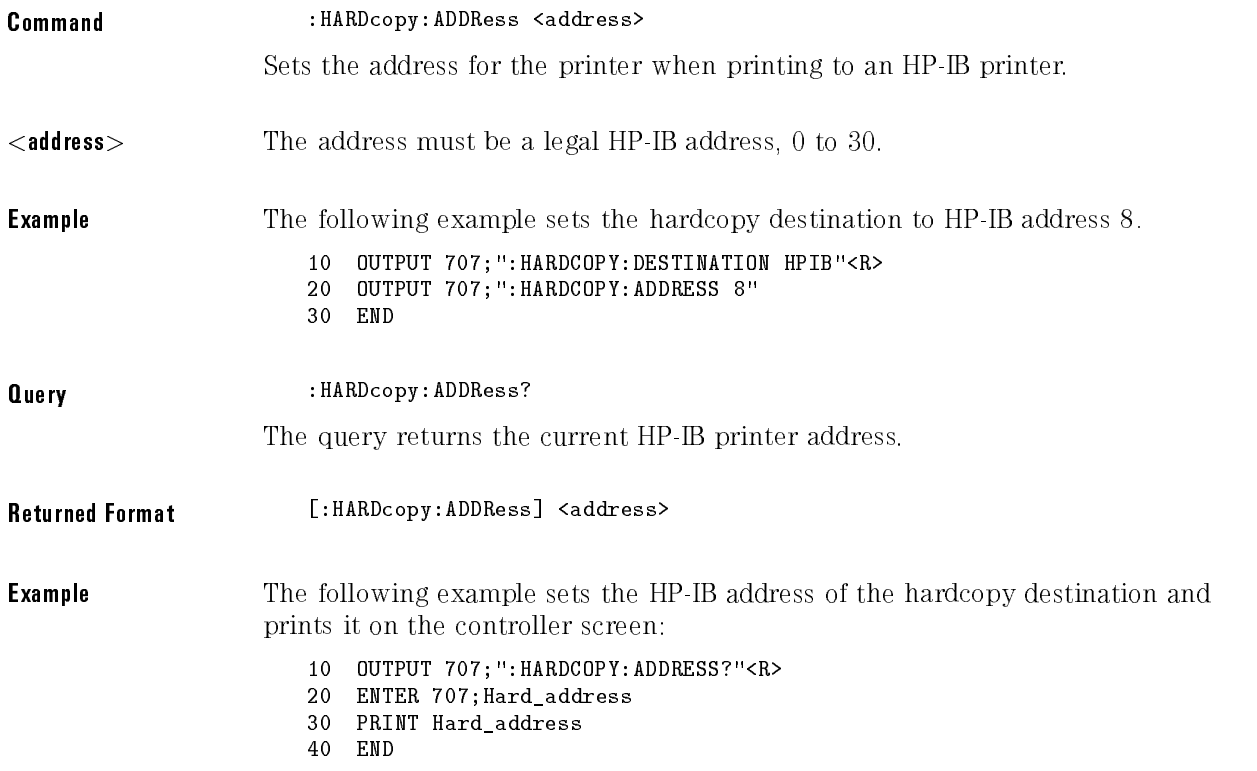

### AREA

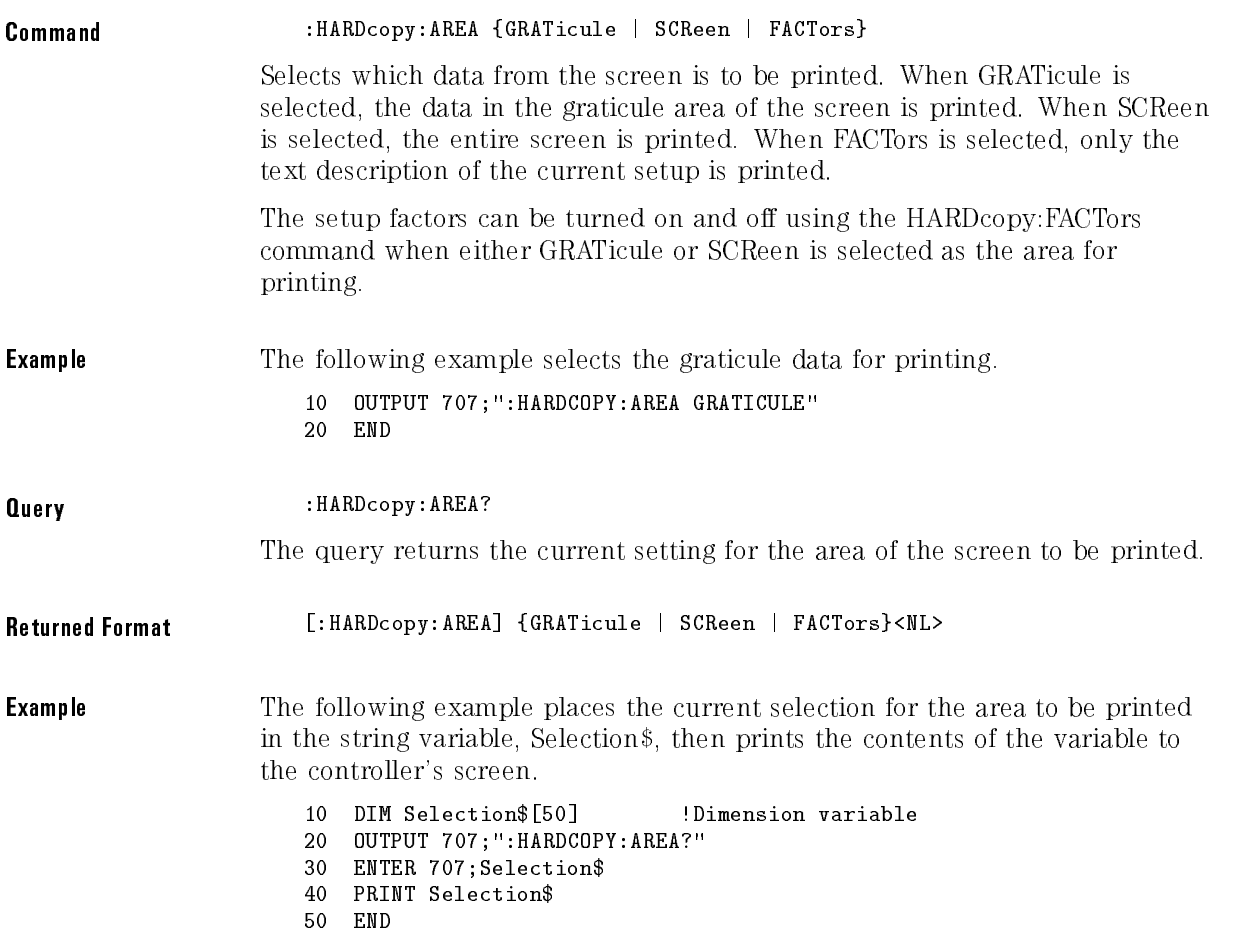

## BACKground

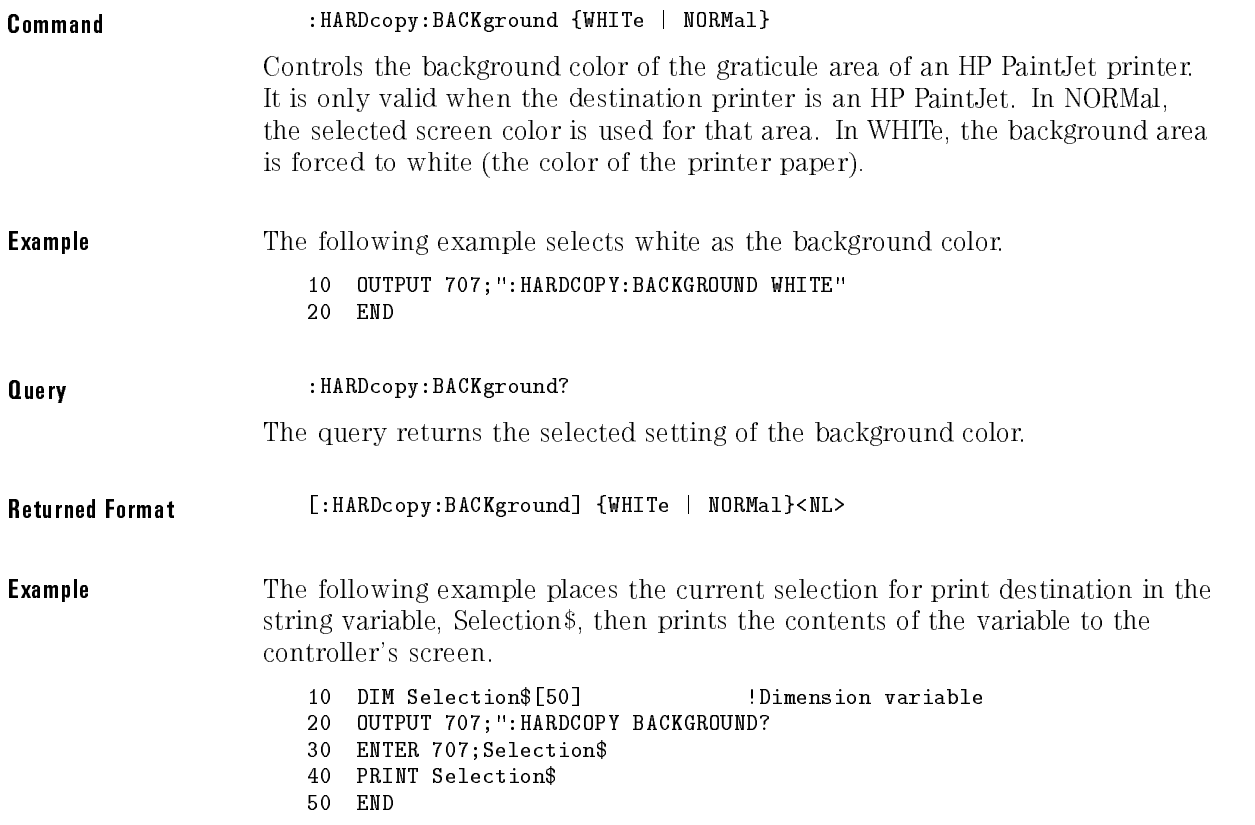

### **DESTination**

Command :HARDcopy:DESTination {CENTronics | HPIB | DISK}

Selects the destination for printing. The options are HPIB, CENTronics, and the internal DISK.

#### NOTE

When printing TIFF, GIF, or PCX files, the only choice of destination is DISK.

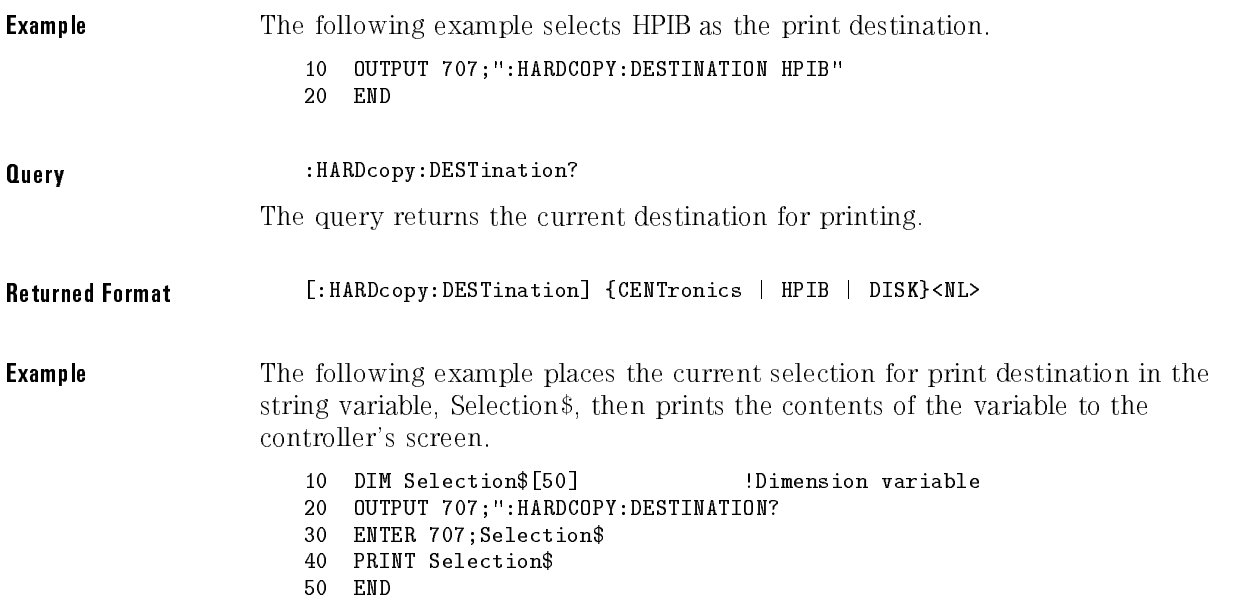

### DEVice

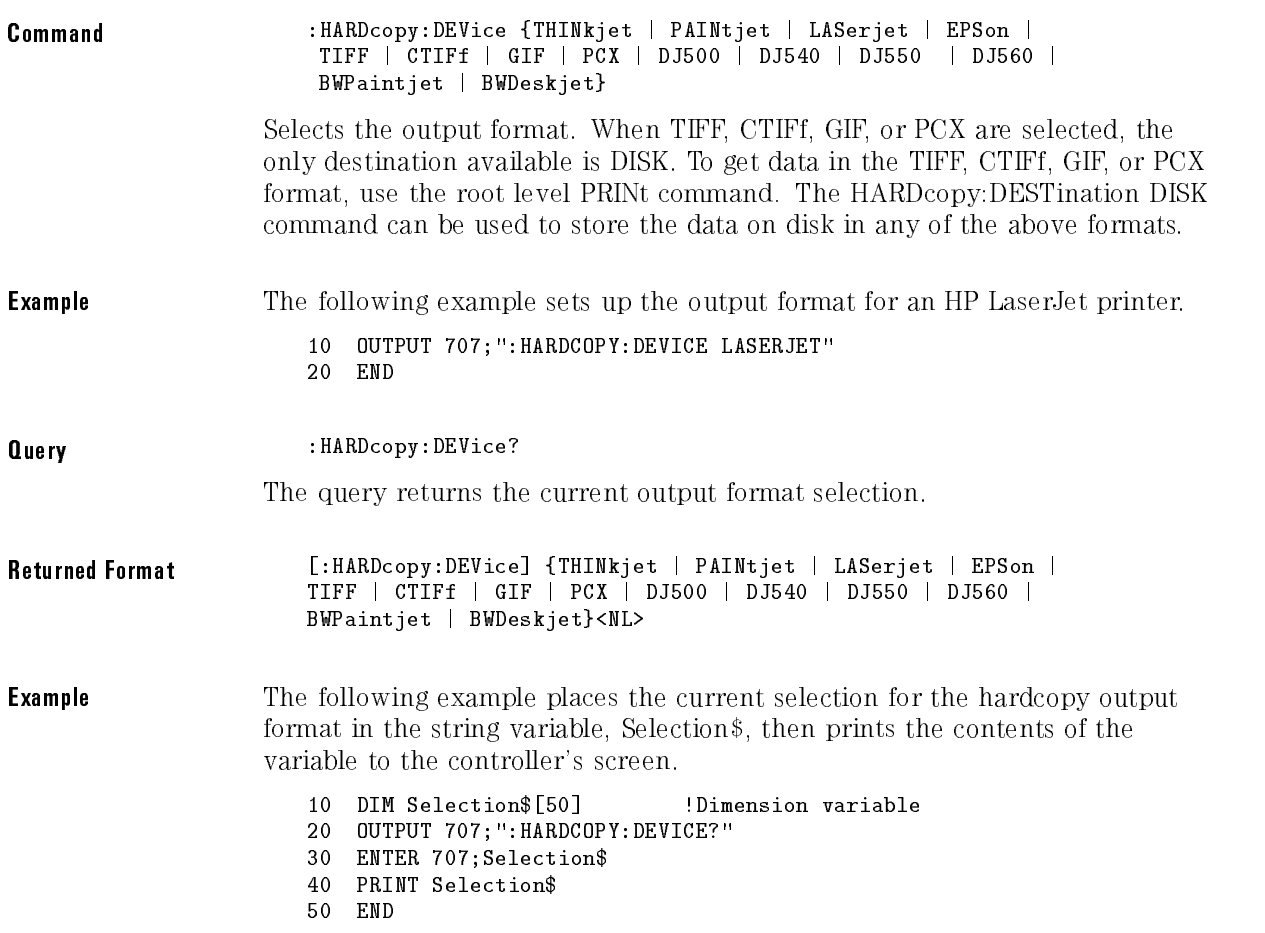

### **FACTors**

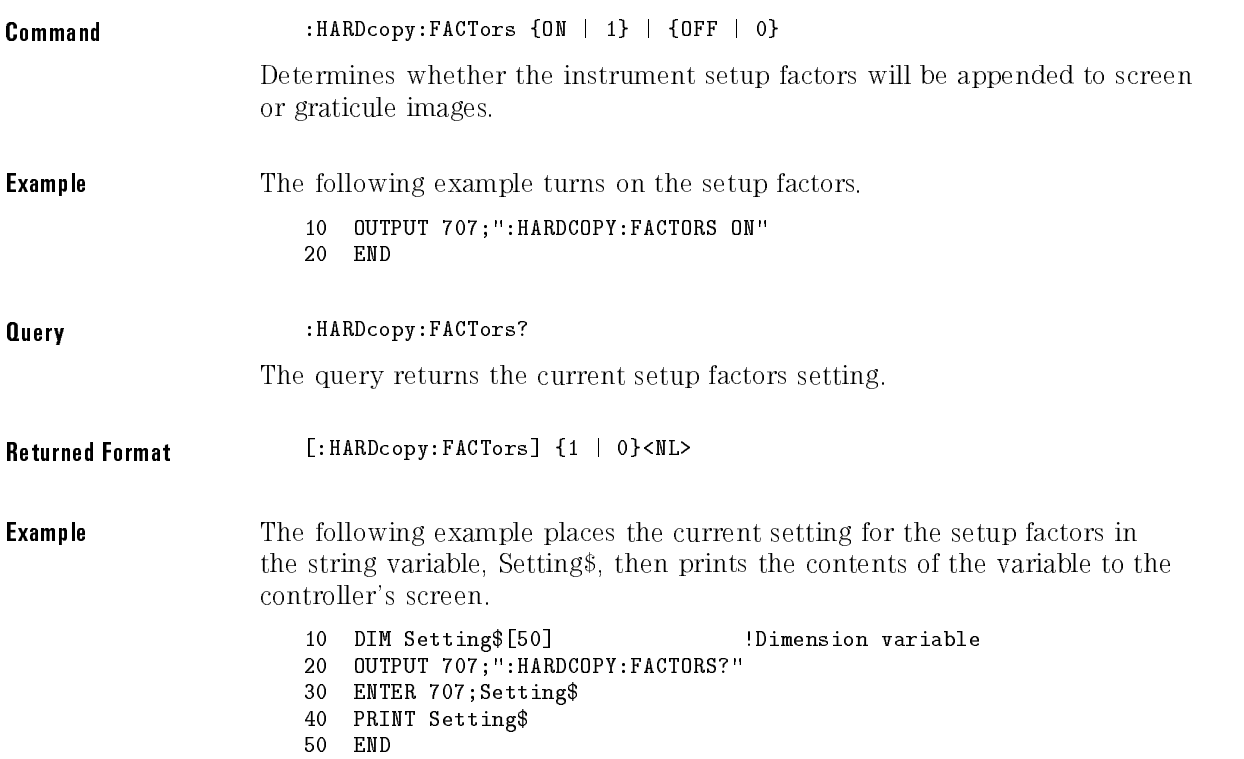

## FFEed (Form FEed)

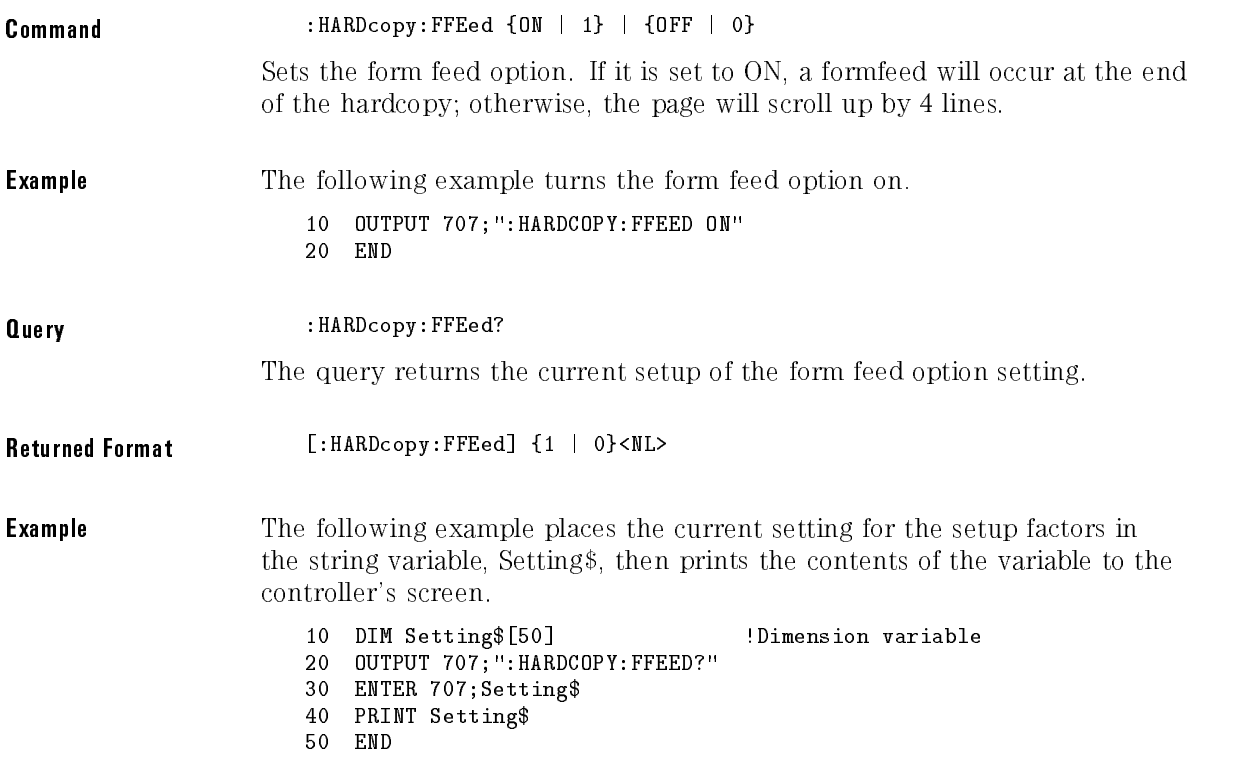

### FILename

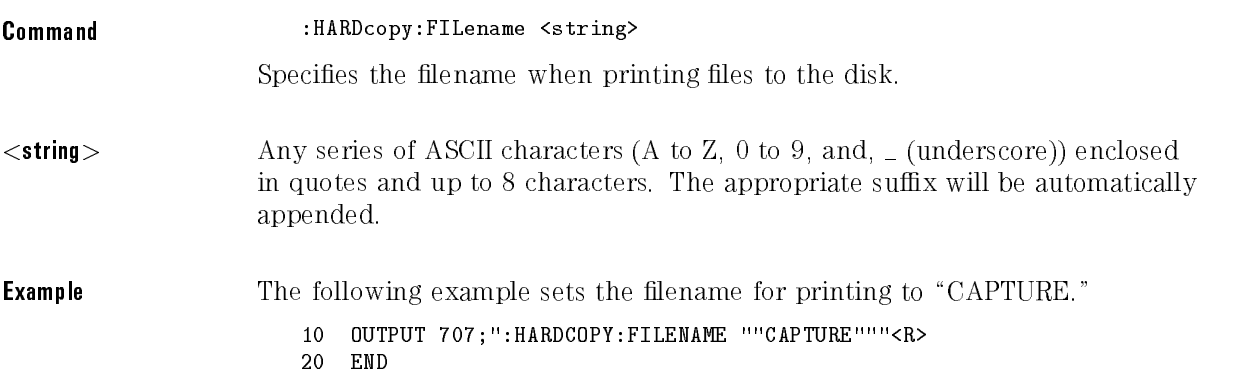

# LENGth

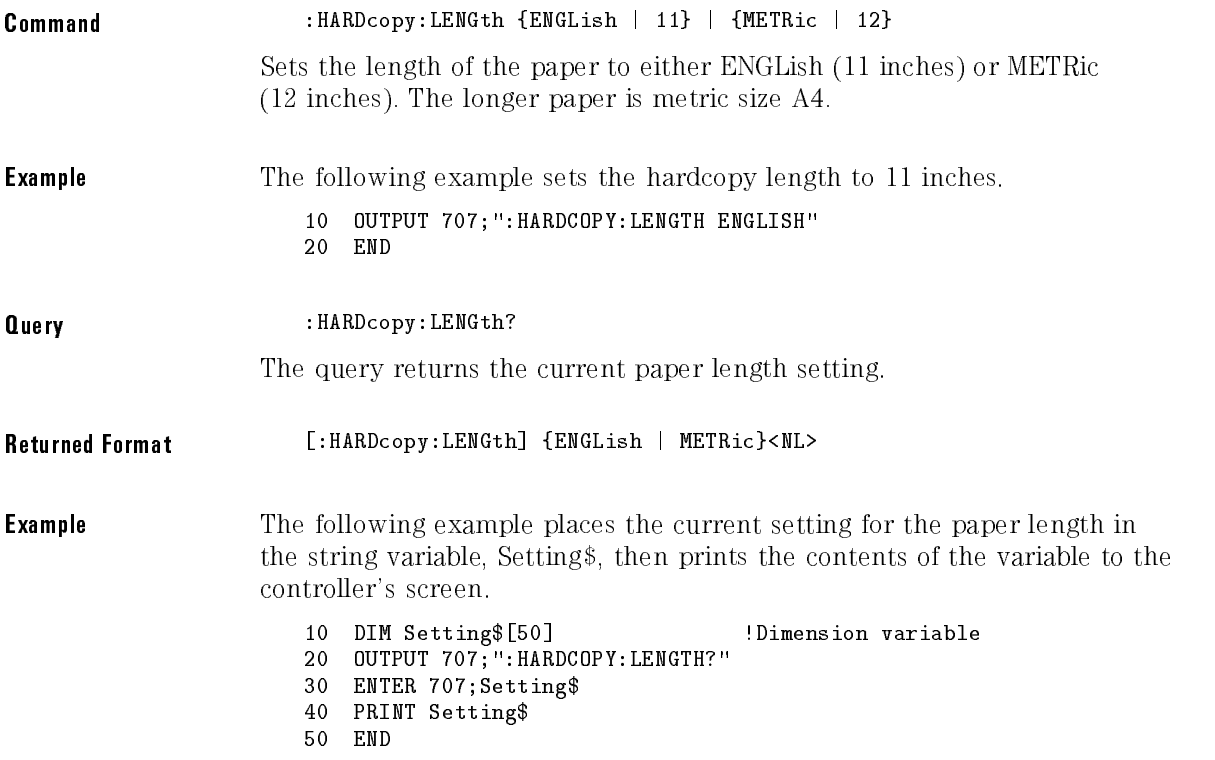

### MEDia

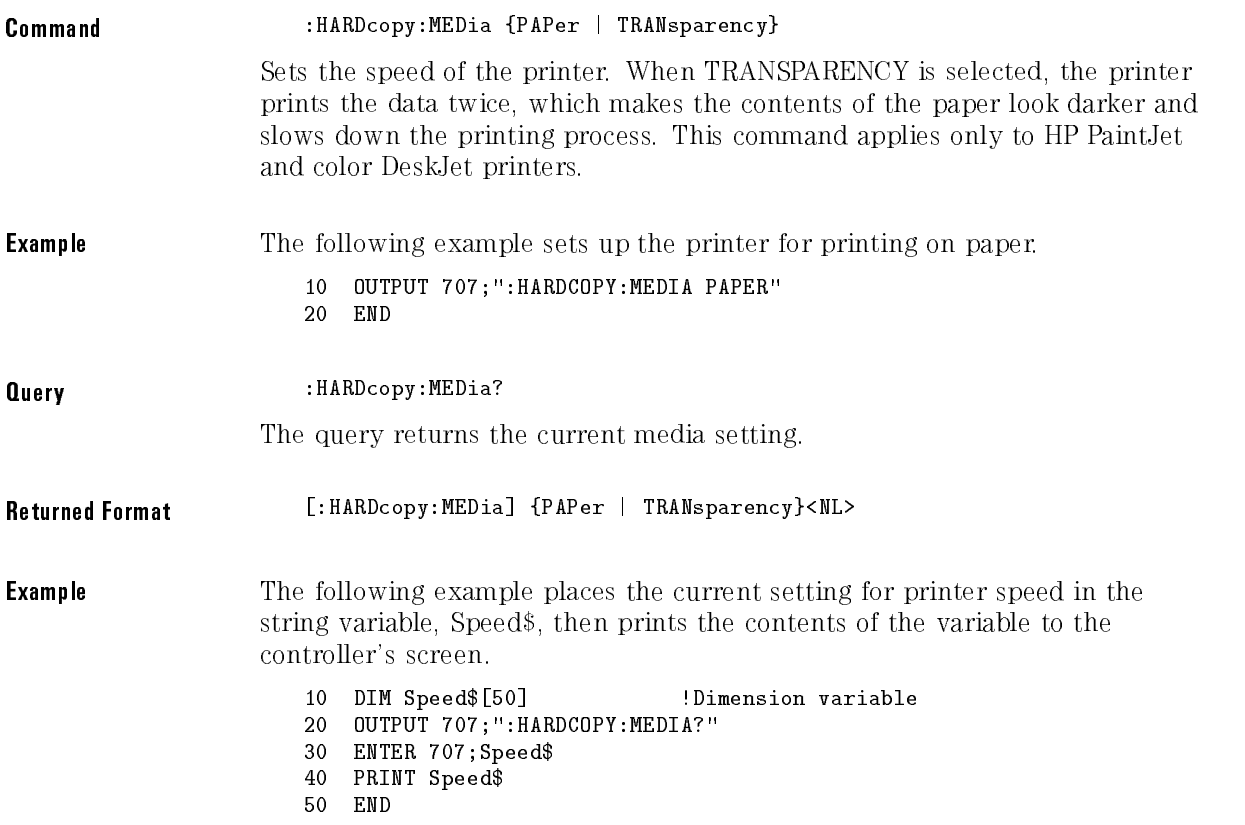

# <sup>13</sup>

Histogram Commands

# Histogram Commands

The Histogram commands and queries control the histogram features. A histogram is a probability distribution that shows the distribution of acquired data within a user-definable histogram window. You can display the histogram either vertically, for voltage measurements, or horizontally, for timing

The most common use for histograms is measuring and characterizing noise or jitter on displayed waveforms. Noise is measured by sizing the histogram window to <sup>a</sup> narrow portion of time and observing a vertical histogram that measures the noise on <sup>a</sup> waveform. Jitter is measured by sizing the histogram window to <sup>a</sup> narrow portion of voltage and observing a horizontal histogram that measures the jitter on an edge.

The Histogram subsystem contains the following commands:

- AXIS
- MODE
- RRATe
- RUNTil
- $\bullet$  SCALe s second second second second second second second second second second second second second second second second second second second second second second second second second second second second second second second sec
	- OFFSet
	- $\Box$  RANGe
	- SCALe
	- TYPE
- $\bullet$  WINDow
	- m DEFault
	- SOURce
	- $\Box$  X1Position
	- $\Box$  X2Position
	- □ Y1Position
	- Y2Position

#### Histograms and the The histograms, mask testing, and color-graded display use a specic database database that uses a different memory area from the waveform record for each channel. When any of these features are turned on, the instrument starts building the database. The database is the size of the graticule area, which is 256 pixels high by 451 pixels wide. Behind each pixel is a 16-bit counter that is incremented each time data from a channel or function hits a pixel. The maximum count (saturation) for each counter is 63,488. You can use the DISPlay:CGRade:LEVels command to see if any of the counters are close to saturation.

 $s$  is a set of  $s$  is a set of  $s$ 

The database continues to build until the instrument stops acquiring data or all three functions (color-graded display, mask testing, and histograms) are turned off. You can set the RUNTil (Run Until) mode to stop acquiring data after a specied number of waveforms or samples are acquired. You can clear the database by turning off all three features that use the database.

The database does not differentiate waveforms from different channels or functions. If three channels are turned on and the waveform from each channel happens to light the same pixel at the same time, the counter is incremented by three. However, it is not possible to tell how many hits came from each waveform. To separate waveforms, you can set the display to two graphs or position the waveforms vertically with the channel offset. By separating the waveforms, you can avoid overlapping data in the database caused by multiple waveforms. Even if the display is set to show only the most recent acquisition, the database keeps track of all pixel hits while the database is building.

Remember that color-graded display, mask testing, and histograms all use the same database. Suppose that the database is building because color-graded display is ON; when mask testing or histograms are turned on, they can use the information already established in the database as though they had been turned on the entire time.

To avoid erroneous data, clear the display after you change instrument setup conditions or DUT conditions and acquire new data before extracting measurement results

### AXIS

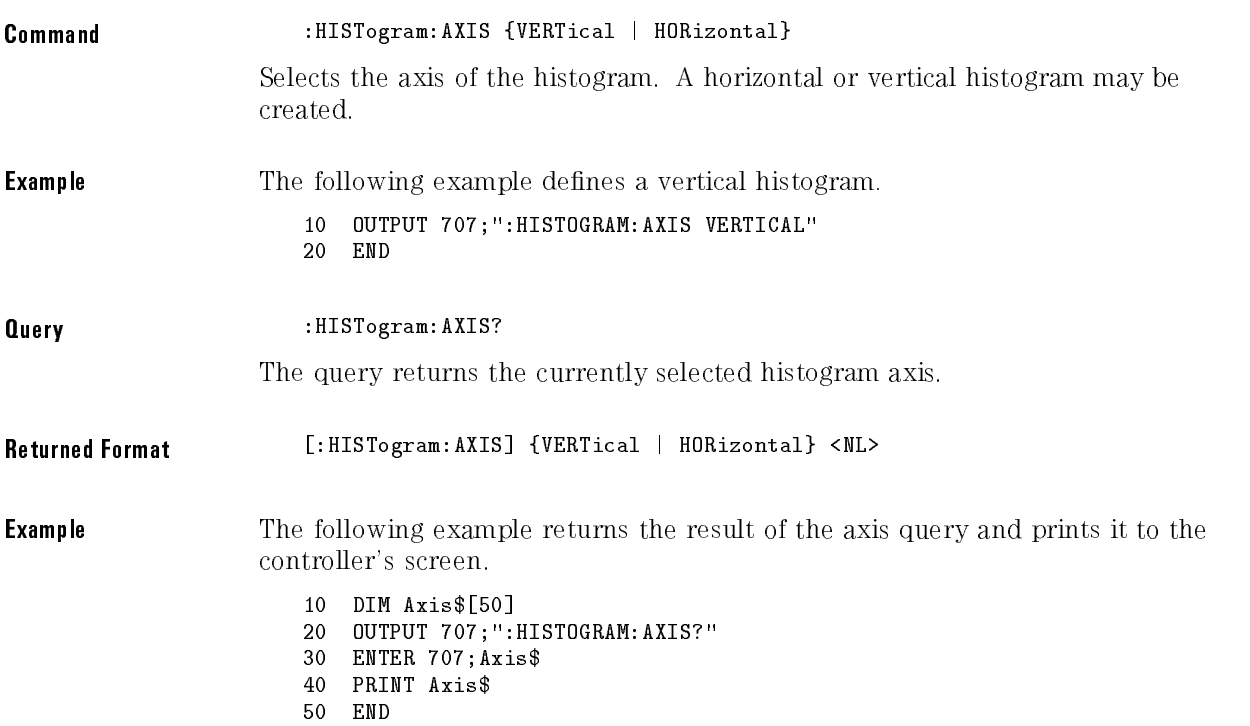

### MODE

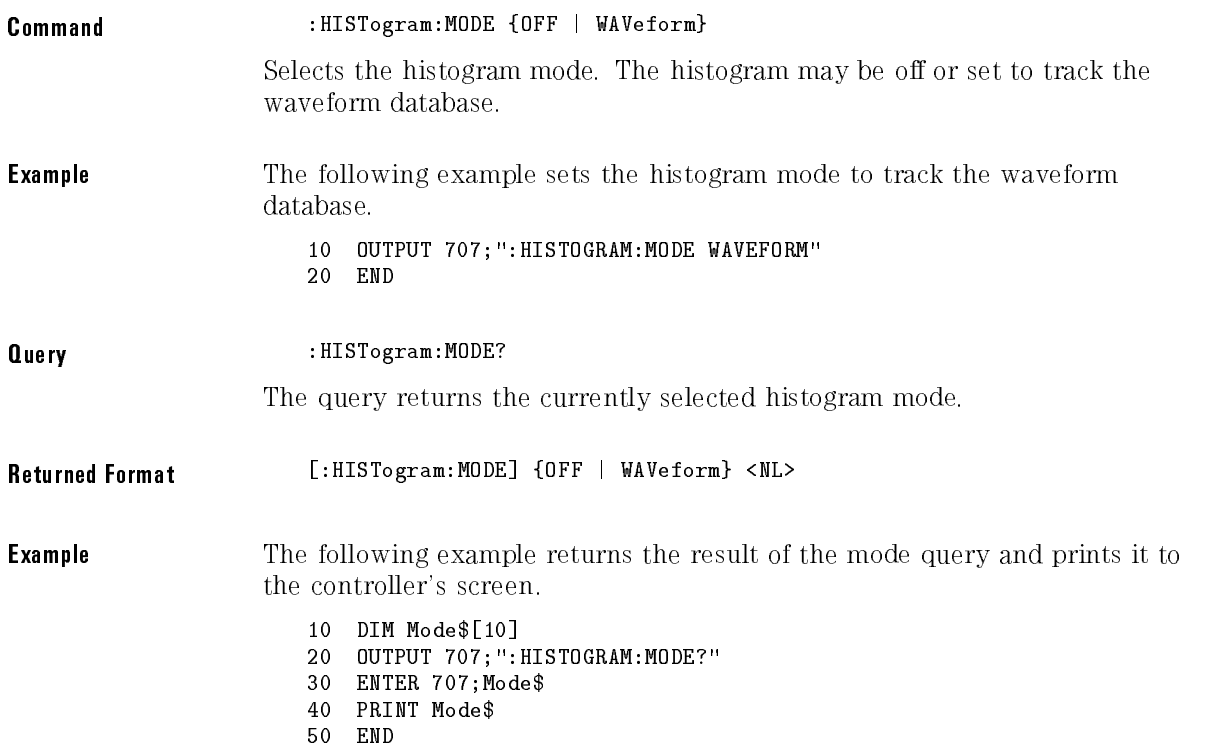

### RRATe

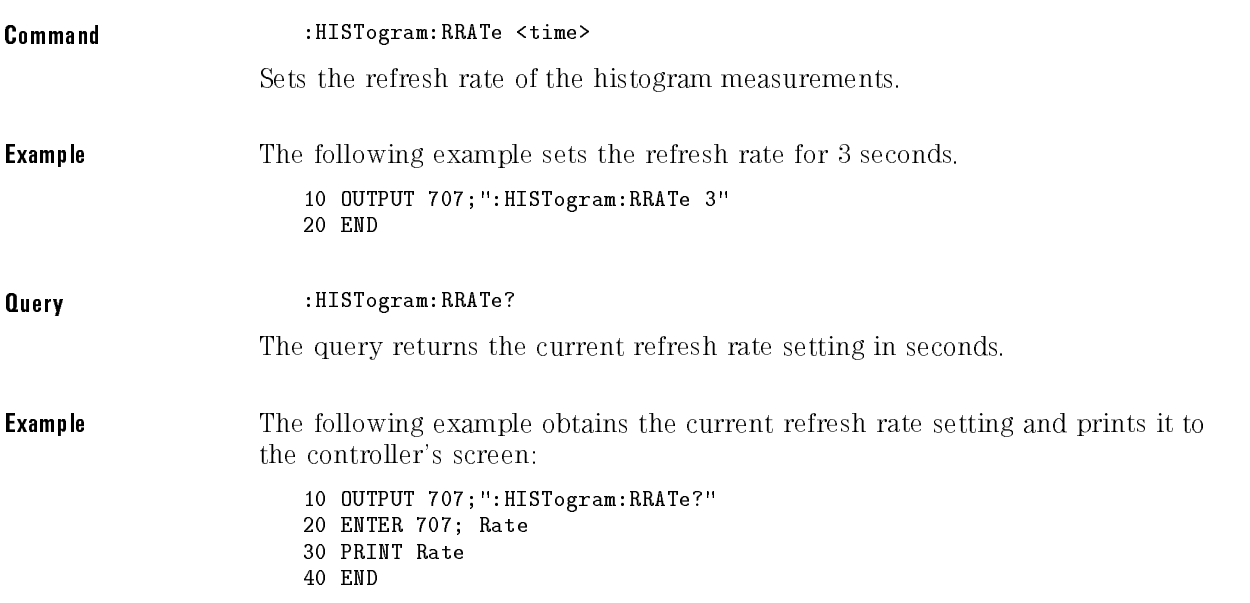
# RUNTil

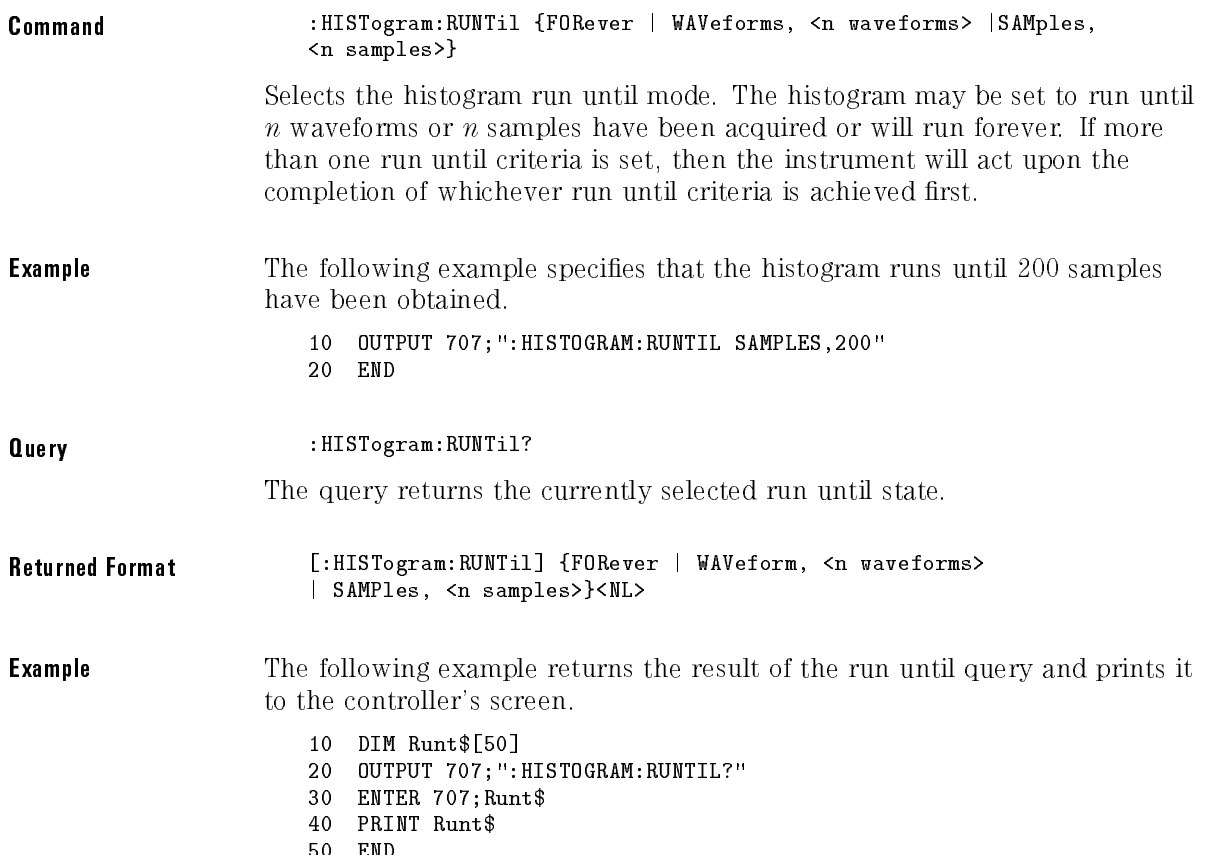

# SCALe

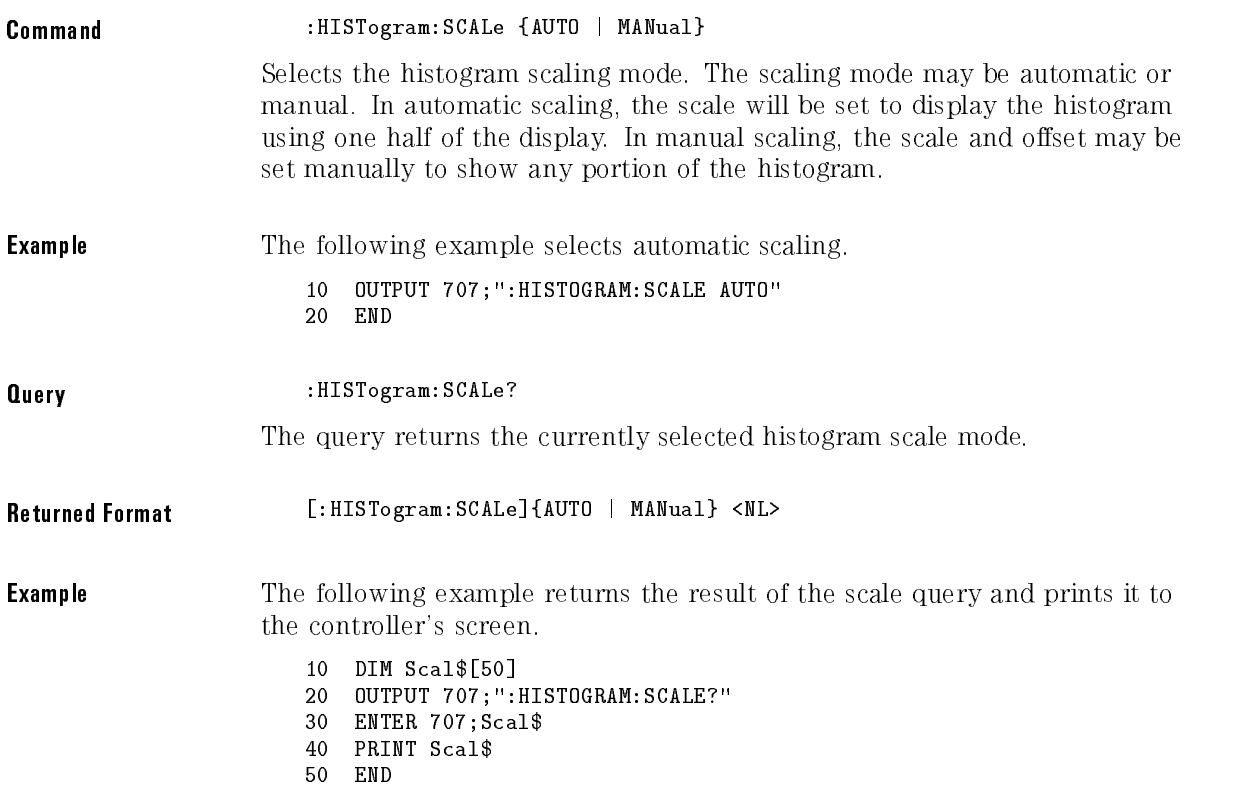

### **SCALe:OFFSet**

Command :HISTogram:SCALe:OFFSet <offset>

Sets the histogram offset. For horizontal histograms, this is the vertical offset in percentage of peak or decibels. For vertical histograms, this is the horizontal offset in percentage of peak or decibels.

For the linear scale type, the offset is the percentage of peak at the left or lower edge of the display. For example, with a horizontal histogram, an offset of 50% would place one half of the peak (50%) at the lower edge of the display. 50% of the histogram would be below the display and the other 50% would be above the lower edge of the display.

For the log scale type, the offset is in decibels at the left or lower edge of the display. The histogram is plotted according to the formula:

$$
y = 20log_{10}\left(\frac{x}{peak}\right)
$$

where x is the number of hits of a histogram column and peak is the number of hits of the largest histogram column. This means that <sup>0</sup> dB is at the histogram peak and that the offset can only contain negative values. For example, with a horizontal histogram, an offset of  $-20$  dB would place 10% or  $10^{(-20/20)}$  of the peak at the lower edge of the display.

The histogram scale should be in manual mode when the offset is modified.

**Example** The following example sets the offset to  $50\%$ . <sup>10</sup> OUTPUT 707;":HISTOGRAM:SCALE:OFFSET 50" <sup>20</sup> END Query : HISTogram: SCALe: OFFSet? The query returns the current offset in decibels or percentage of hits.

Returned Format [:HISTogram:SCALe:OFFSet] <offset> <NL>

**Example** The following example returns the result of the offset query and prints it to the controller's screen.

- <sup>10</sup> DIM Off\$[50]
- <sup>20</sup> OUTPUT 707;":HISTOGRAM:SCALE:OFFSET?"
- <sup>30</sup> ENTER 707;Off\$
- <sup>40</sup> PRINT Off\$
- 50 END

# SCALe:RANGe

#### Command :HISTogram:SCALe:RANGe <range>

Selects the histogram scale across the entire display. For horizontal histograms, this is the vertical percentage of peak or decibels across the display. For vertical histograms, this is the horizontal percentage of peak or decibels across the display.

For the linear scale type, the range is in the percentage of the peak across the display. For example, with <sup>a</sup> horizontal histogram, 200% would place 25% of the histogram in each of <sup>8</sup> divisions with the top of the peak (100%) at the middle of the display.

For the log scale type, the range is in decibels full scale. The histogram is plotted according to the formula:

$$
y = 20log_{10}\left(\frac{x}{peak}\right)
$$

where x is the number of hits of a histogram column and  $peak$  is the number of hits of the largest histogram column.

The histogram scale should be in manual mode when the range is modified.

**Example** The following example sets the range of the histogram to 200%.

<sup>10</sup> OUTPUT 707;":HISTOGRAM:SCALE:RANGE 200"

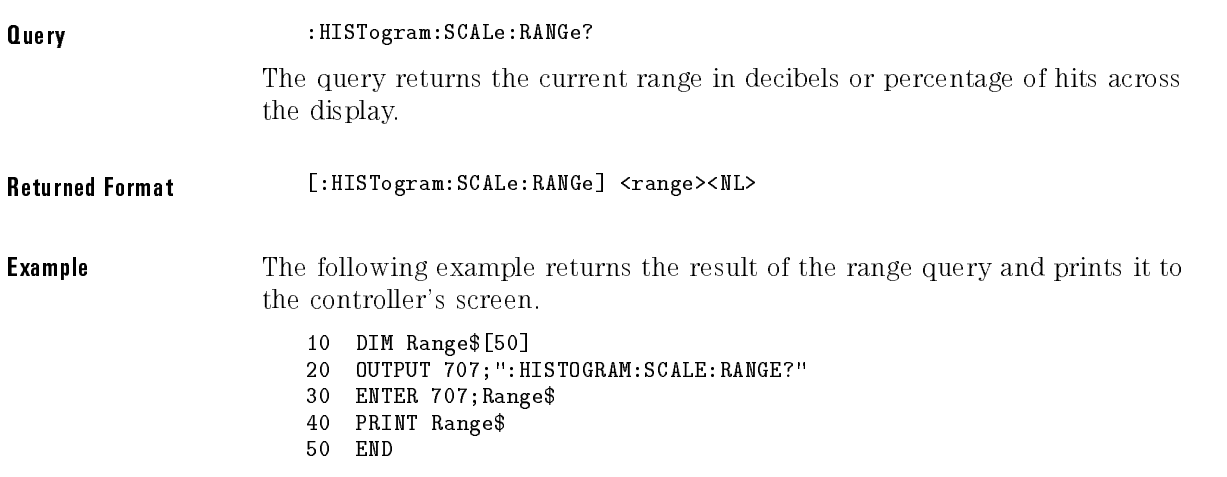

# $SCALe$  $SCALe$

Command :HISTogram:SCALe:SCALe <scale>

Selects the histogram scale per division. For horizontal histograms, this is the vertical percentage of peak or decibels per division. For vertical histograms, this is the horizontal percentage of peak or decibels per division.

For the linear scale type, the scale is in the percentage of peak per division. For example, with a horizontal histogram, 25% would place one quarter of the histogram in each of 8 divisions with the top of the peak (100%) at the middle of the display.

For the log scale type, the scale is in decibels per division. The histogram is plotted according to the formula:

$$
y = 20log_{10}\left(\frac{x}{peak}\right)
$$

where x is the number of hits of a histogram column and  $peak$  is the number of hits of the largest histogram column.

The histogram scale should be in manual mode when the scale is modied.

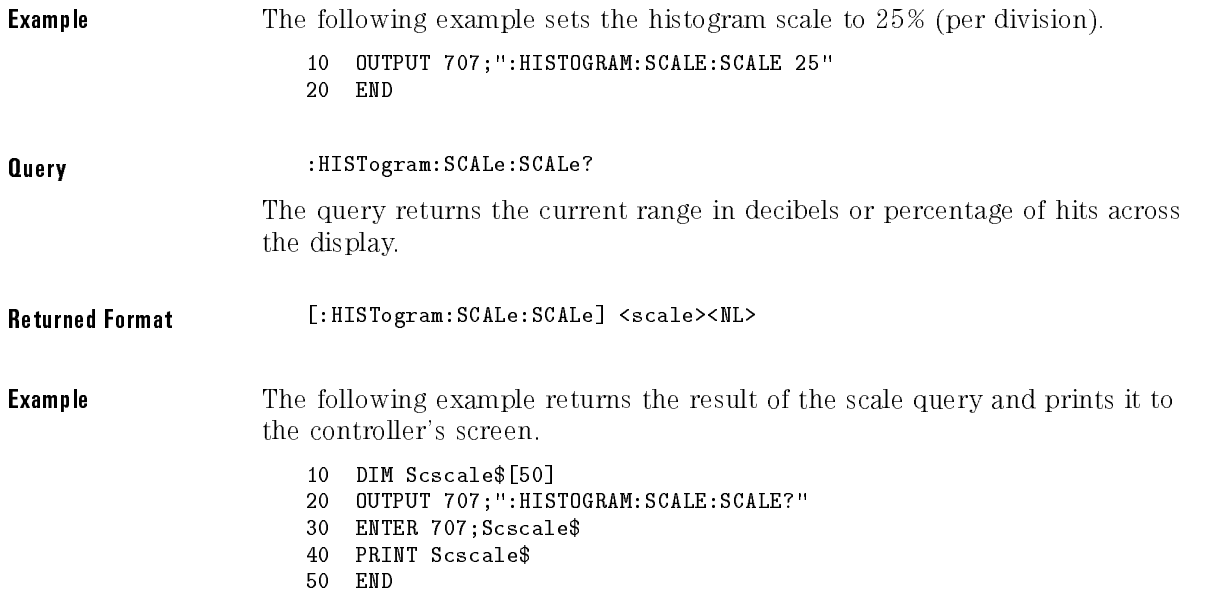

# SCALe:TYPE

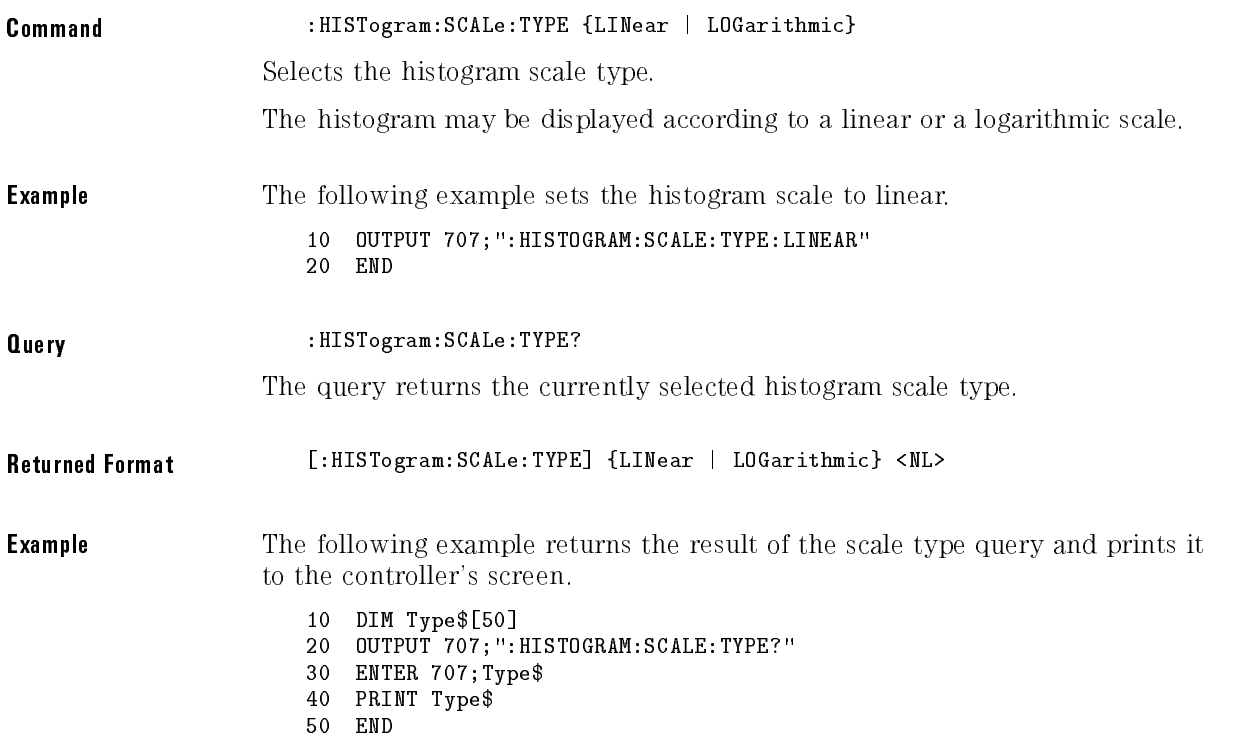

# WINDow:DEFault

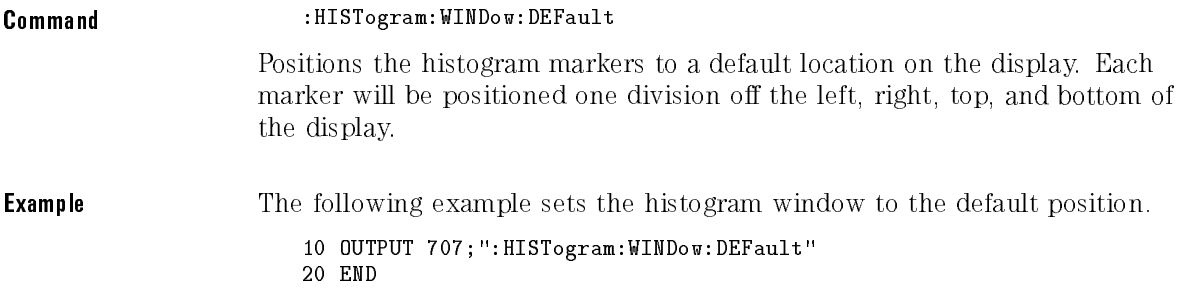

# WINDow:SOURce

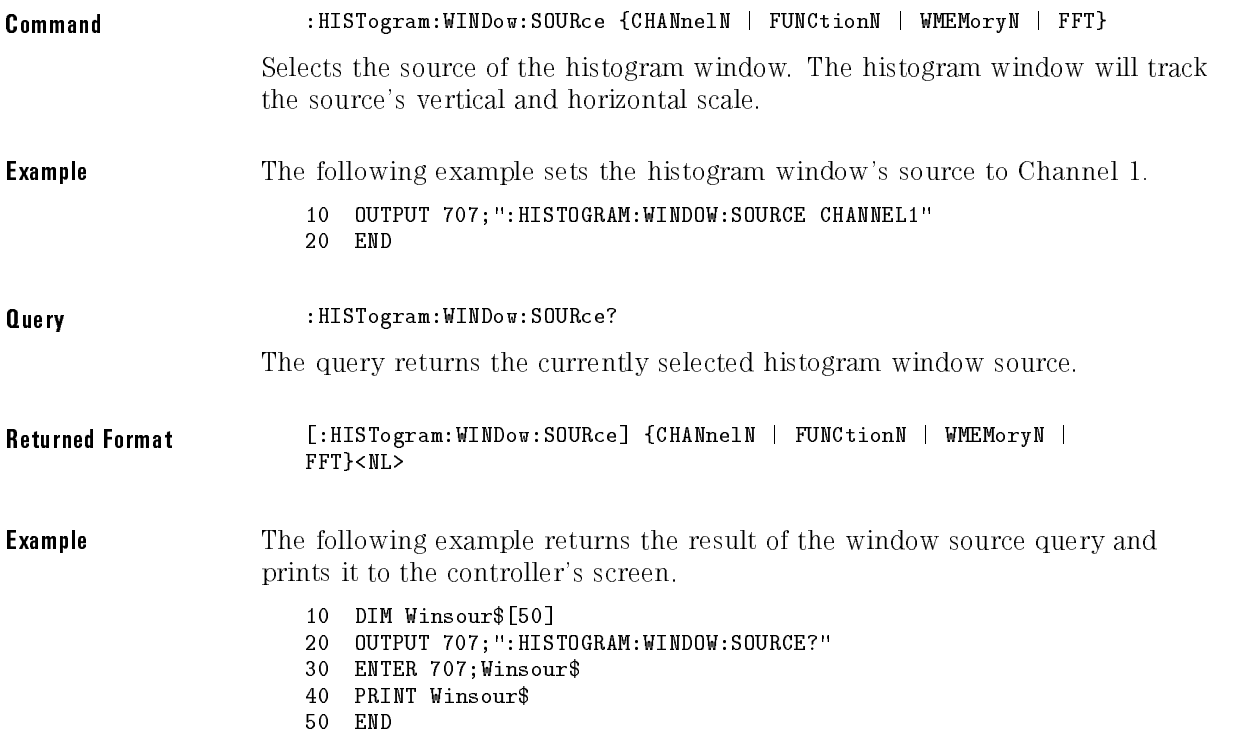

# WINDow:X1Position

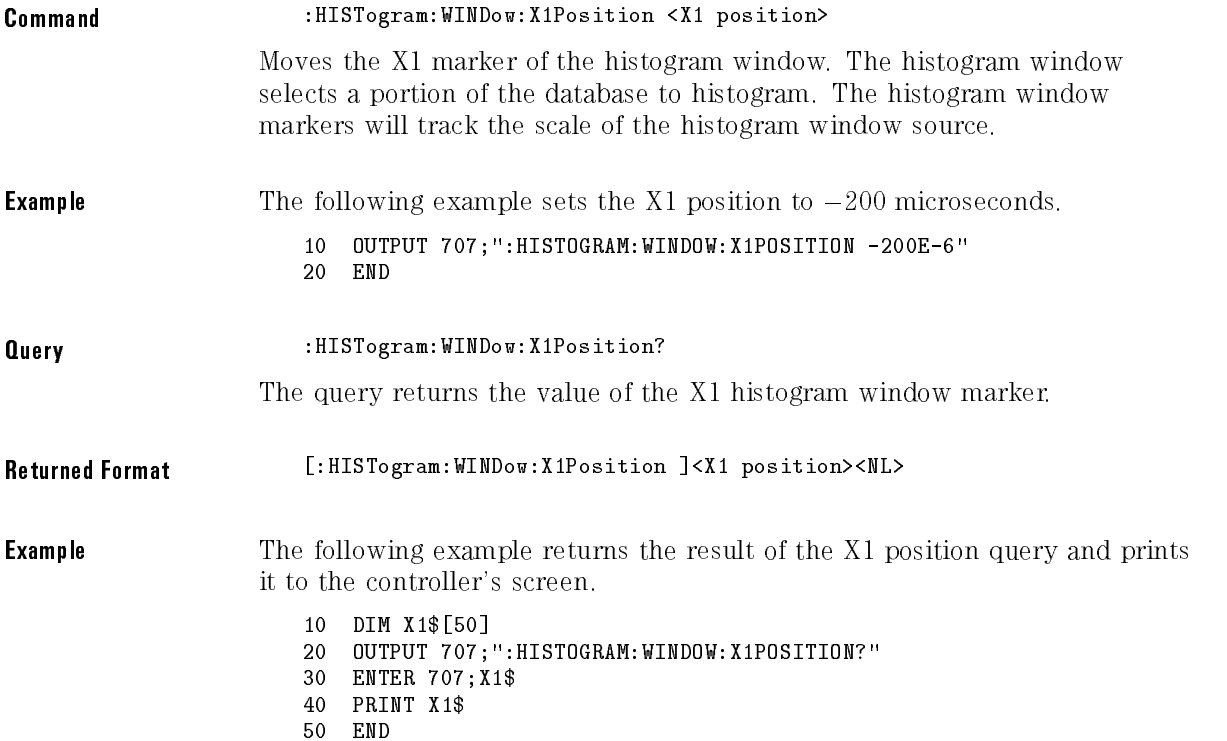

# WINDow:X2Position

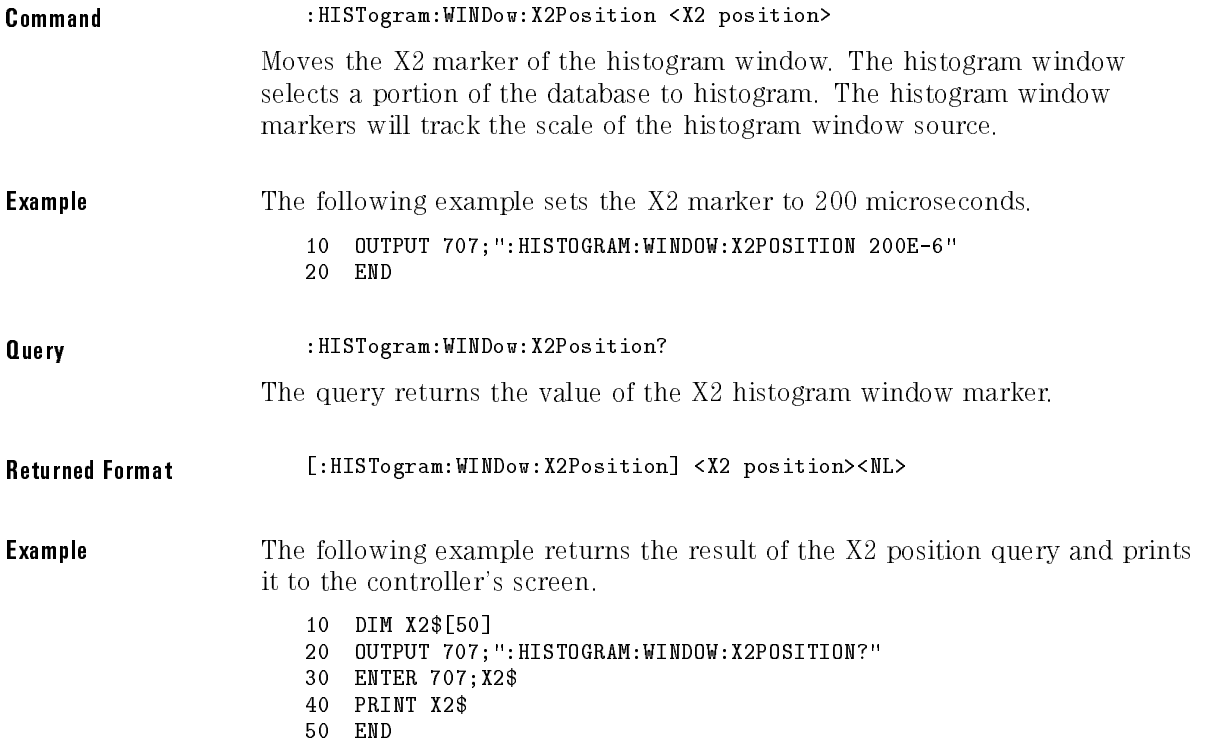

Histogram Commands

# WINDow:Y1Position

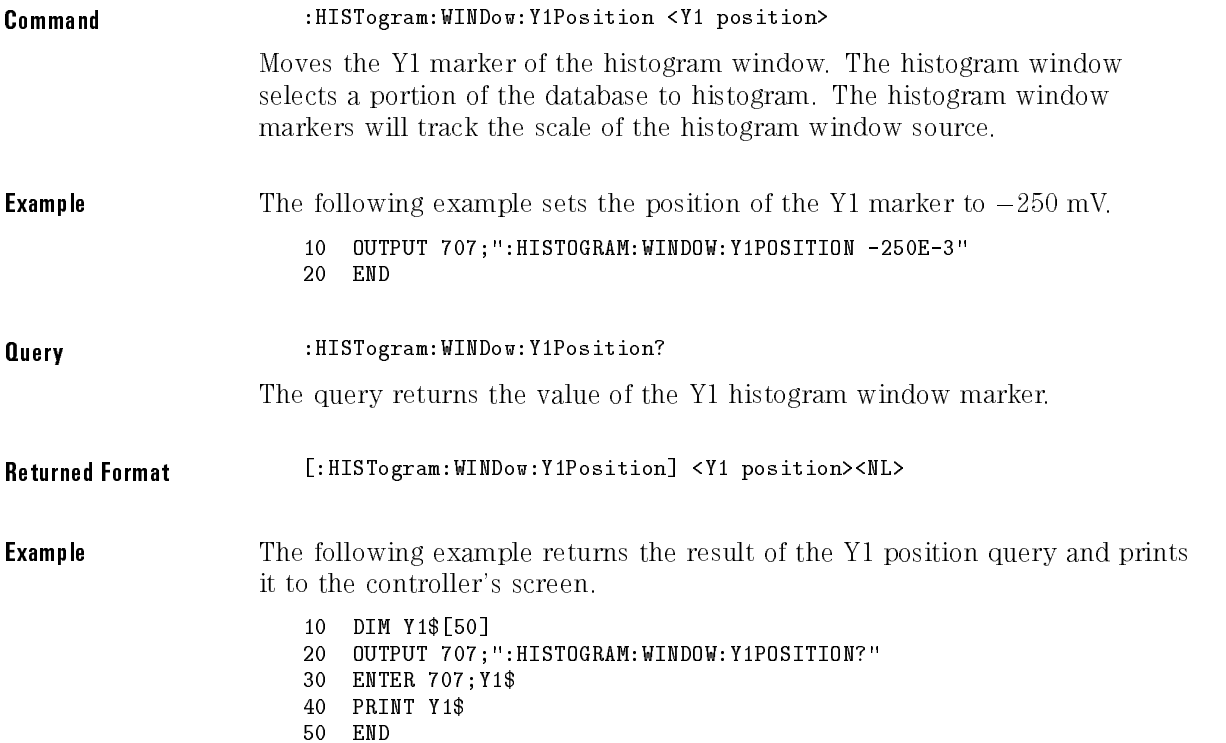

# WINDow:Y2Position

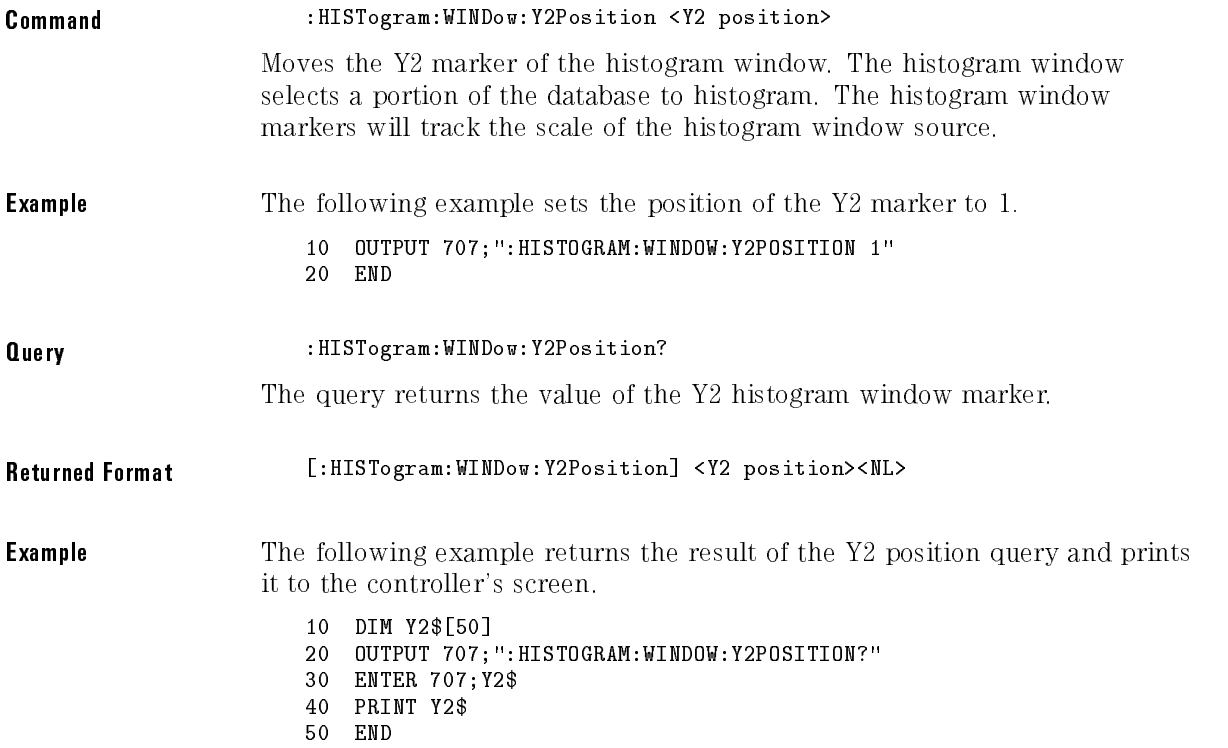

Histogram Commands

# <sup>14</sup>

Limit Test Commands

# Limit Test Commands

The Limit Test commands and queries control the limit test features of the HP 54750A digitizing oscilloscope and the HP 83480A digital communications analyzer. Limit testing automatically compares measurement results with pass or fail limits. The limit test tracks up to four measurements. The action taken when the test fails is also controlled with commands in this subsystem.

The Limit Test subsystem contains the following commands:

- FAIL
- LLIMit (Lower Limit)
- MNFound (Measurement Not Found)
- RUN or RUMode
- SOURce
- SSCReen (Store Screen)
	- DDISk
		- BACKground
		- MEDia
		- PFORmat
	- DPRinter
		- ADDRess
		- BACKground
		- $\bullet$  MEDia
		- $\bullet$  PFORmat
		- $\bullet$  PORT
- SSUMmary (Store Summary)
	- ADDRess
	- FORMat
	- MEDia
	- PFORmat
	- PORT
- SWAVeform (Store Waveform)
- TEST
- ULIMit (Upper Limit)

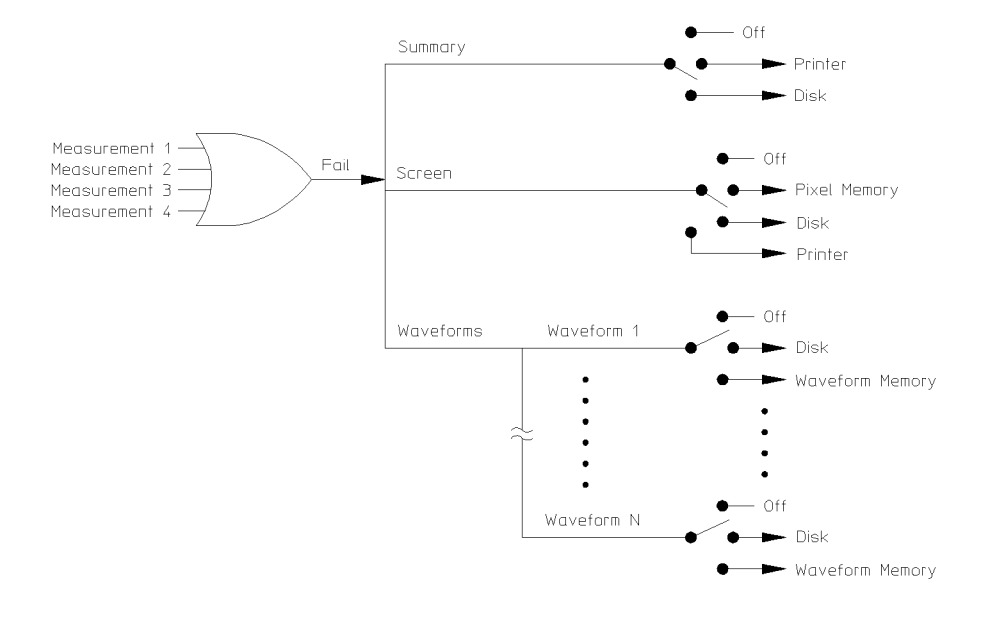

54720m12

Limit Test Functional Diagram

### FAIL

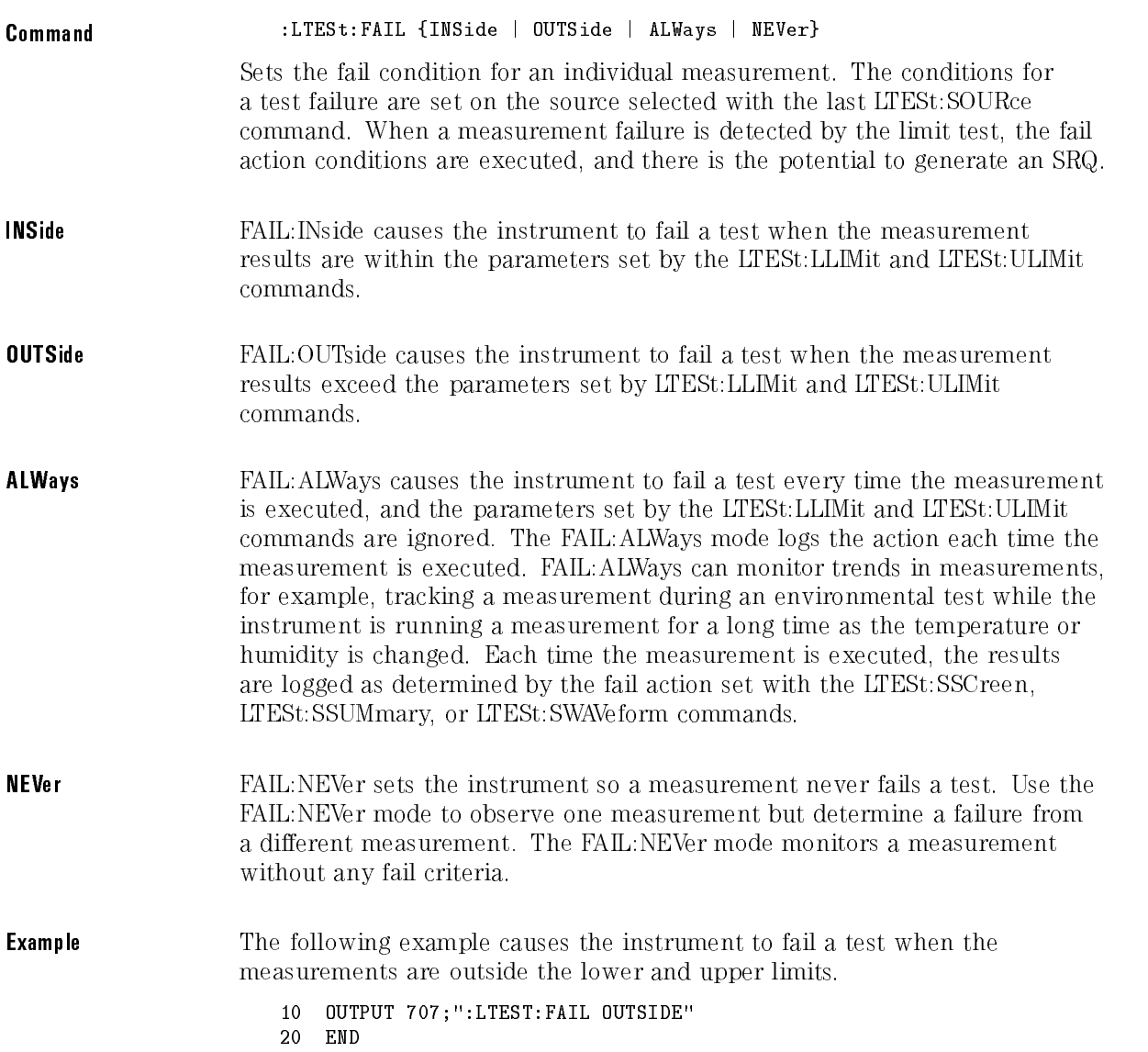

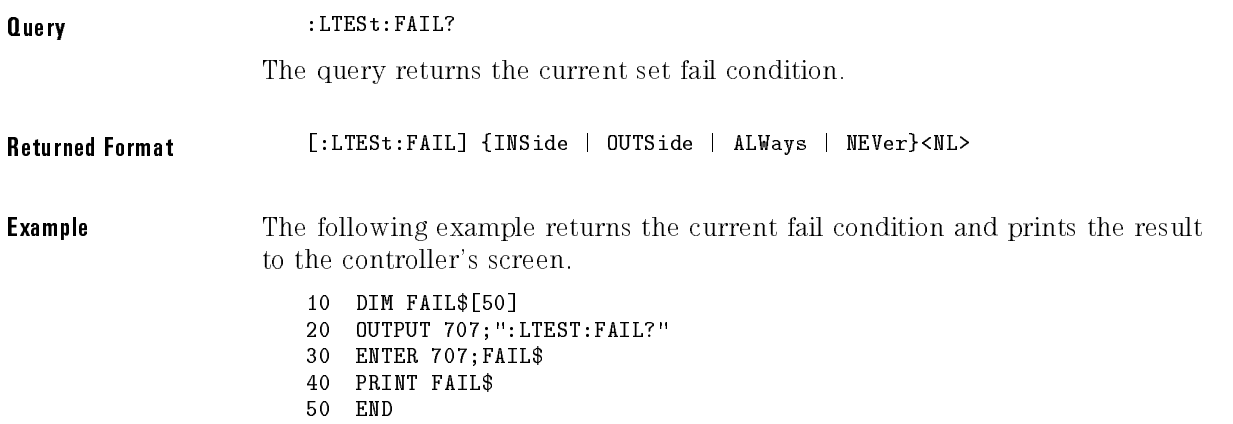

# LLIMit

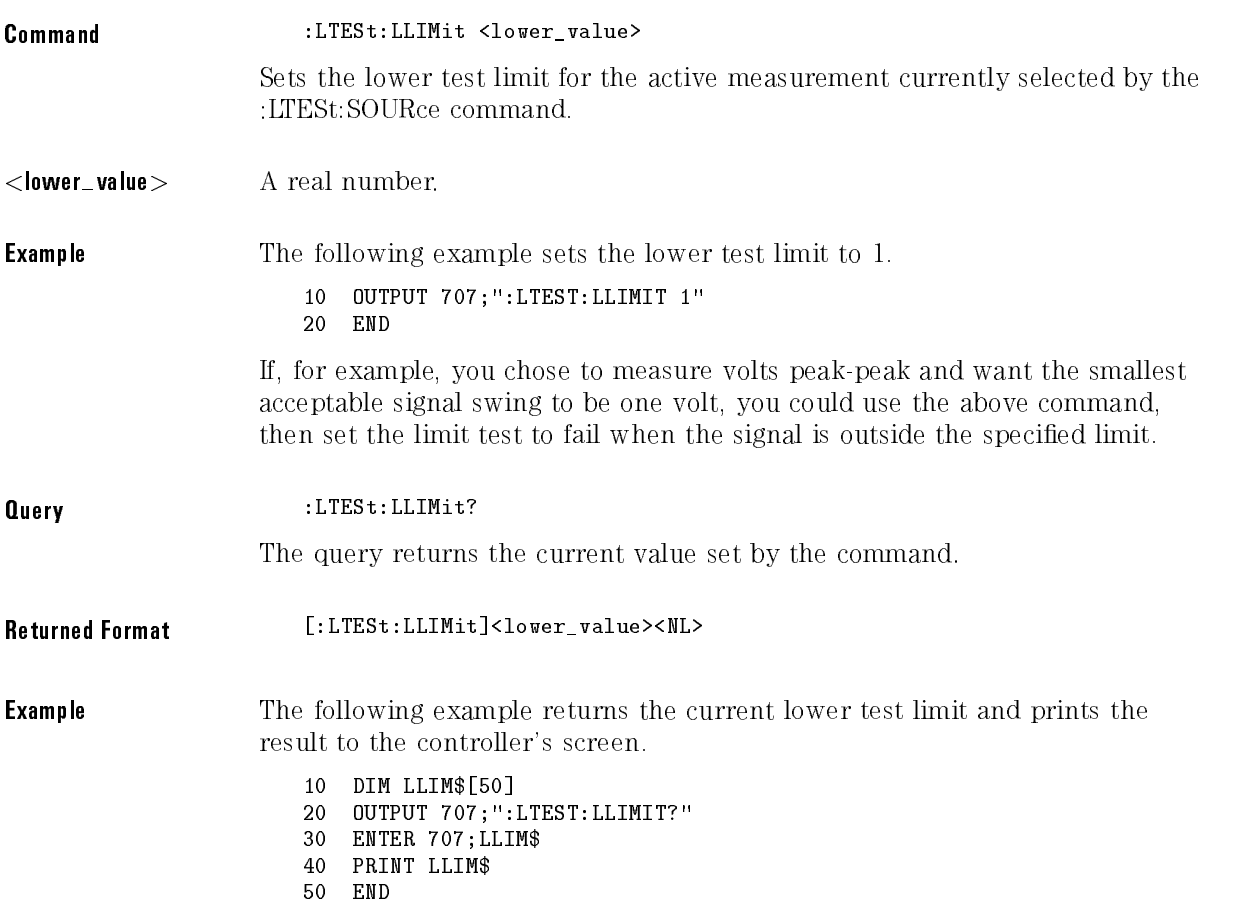

## MNFound

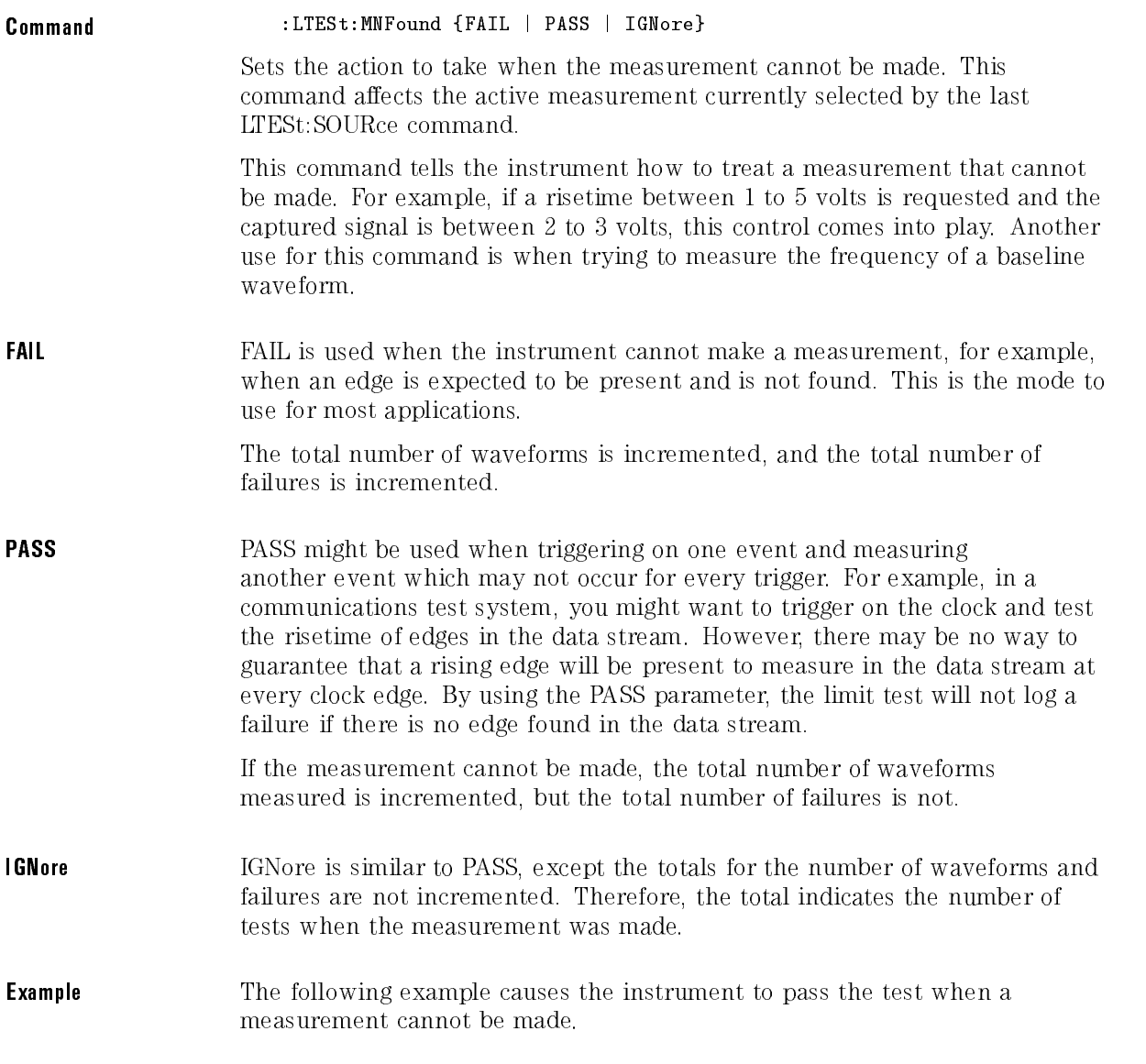

### Limit Test Commands

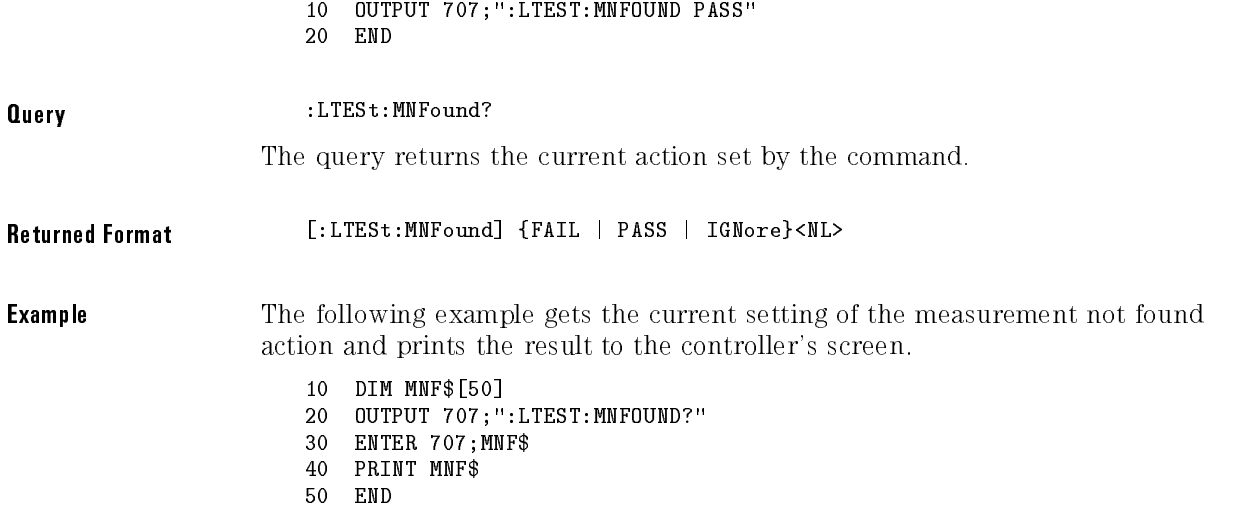

# RUN (RUMode)

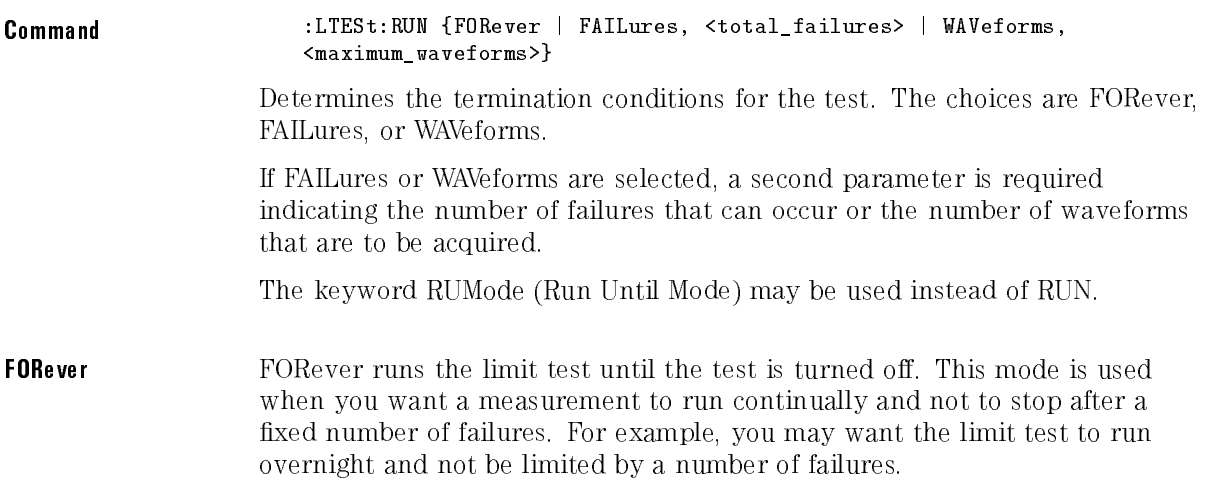

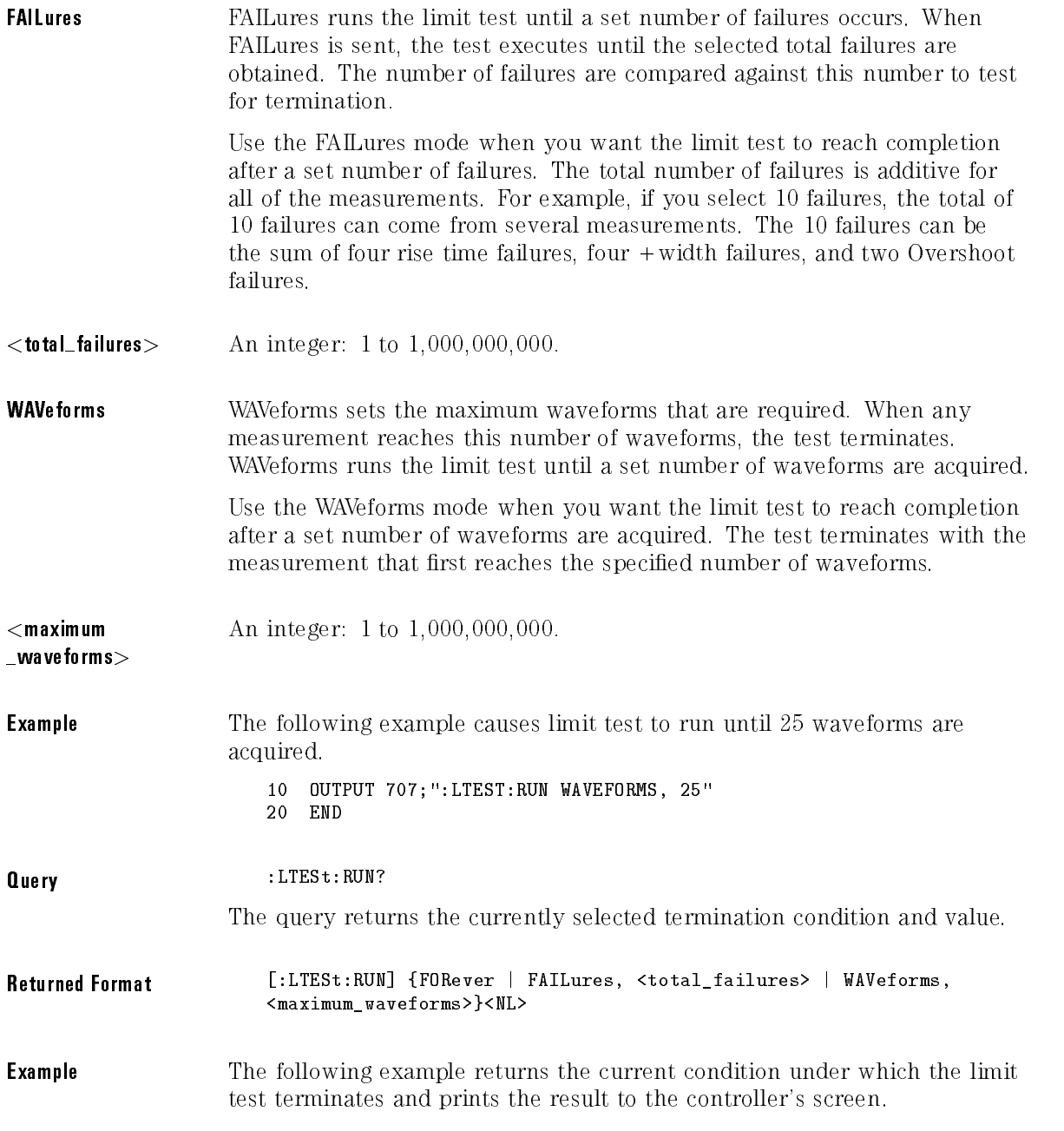

#### Limit Test Commands

 DIM RUN\$[50] OUTPUT 707;":LTEST:RUN?" ENTER 707;RUN\$ PRINT RUN\$ <sup>50</sup> END

# SOURce

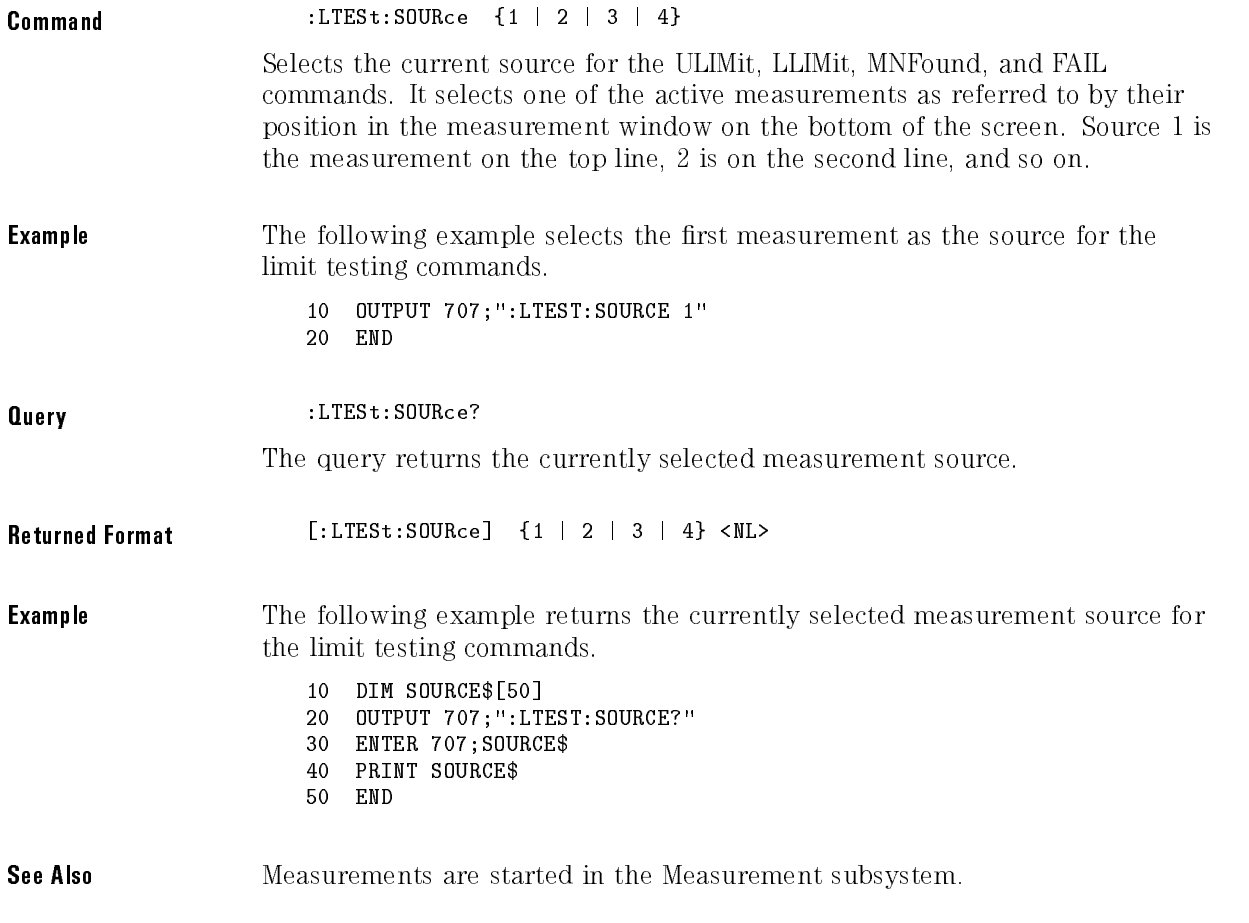

### SSCReen

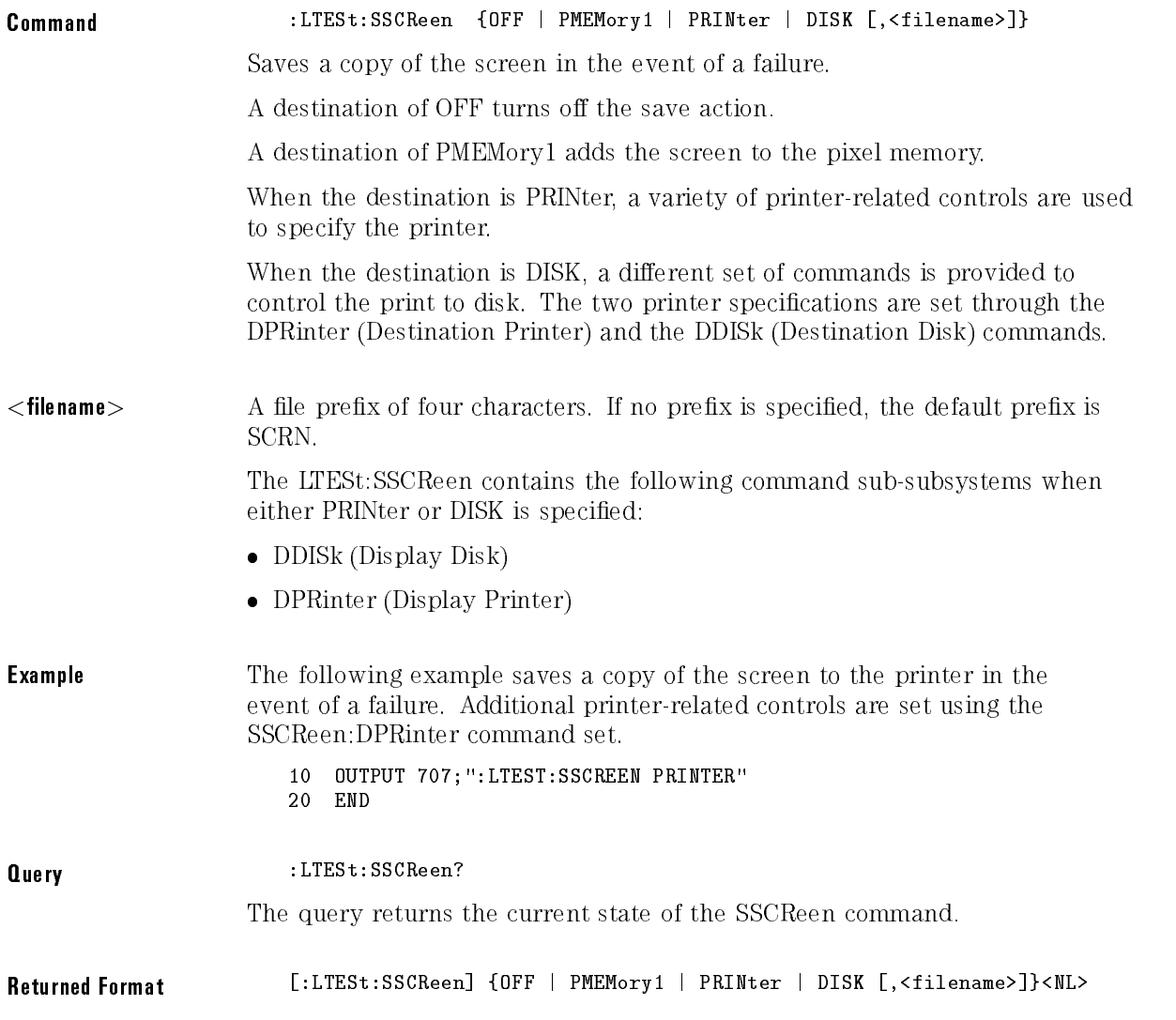

**Example** The following example returns the destination of the save screen when a failure occurs and prints the result to the controller's screen.

- <sup>10</sup> DIM SSCR\$[50]
- <sup>20</sup> OUTPUT 707;":LTEST:SSCREEN?"
- <sup>30</sup> ENTER 707;SSCR\$
- <sup>40</sup> PRINT SSCR\$
- 50 END

#### SSCReen:DDISk  $S = S = S = S = S = S$

The LTESt:SSCReen:DDISk sub-subsystem commands are used to set up the disk drive when storing the limit test display screen to <sup>a</sup> disk. Use DDISk to store limit test display screens to a file in printer format for later printing. The disk drive setup consists of the following commands:

- BACKground
- MEDia
- PFORmat (printer format)

# SSCReen:DDISk:BACKground

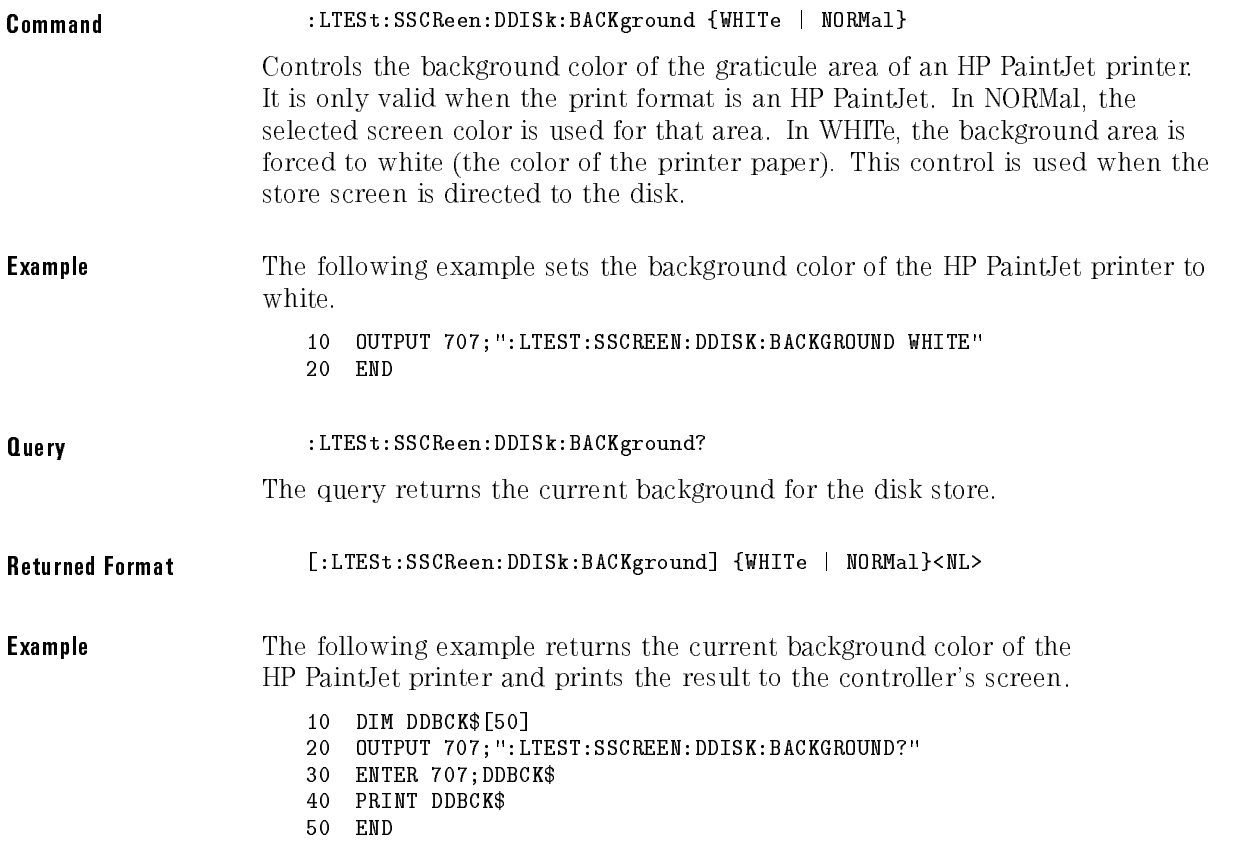

# SSCReen:DDISk:MEDia

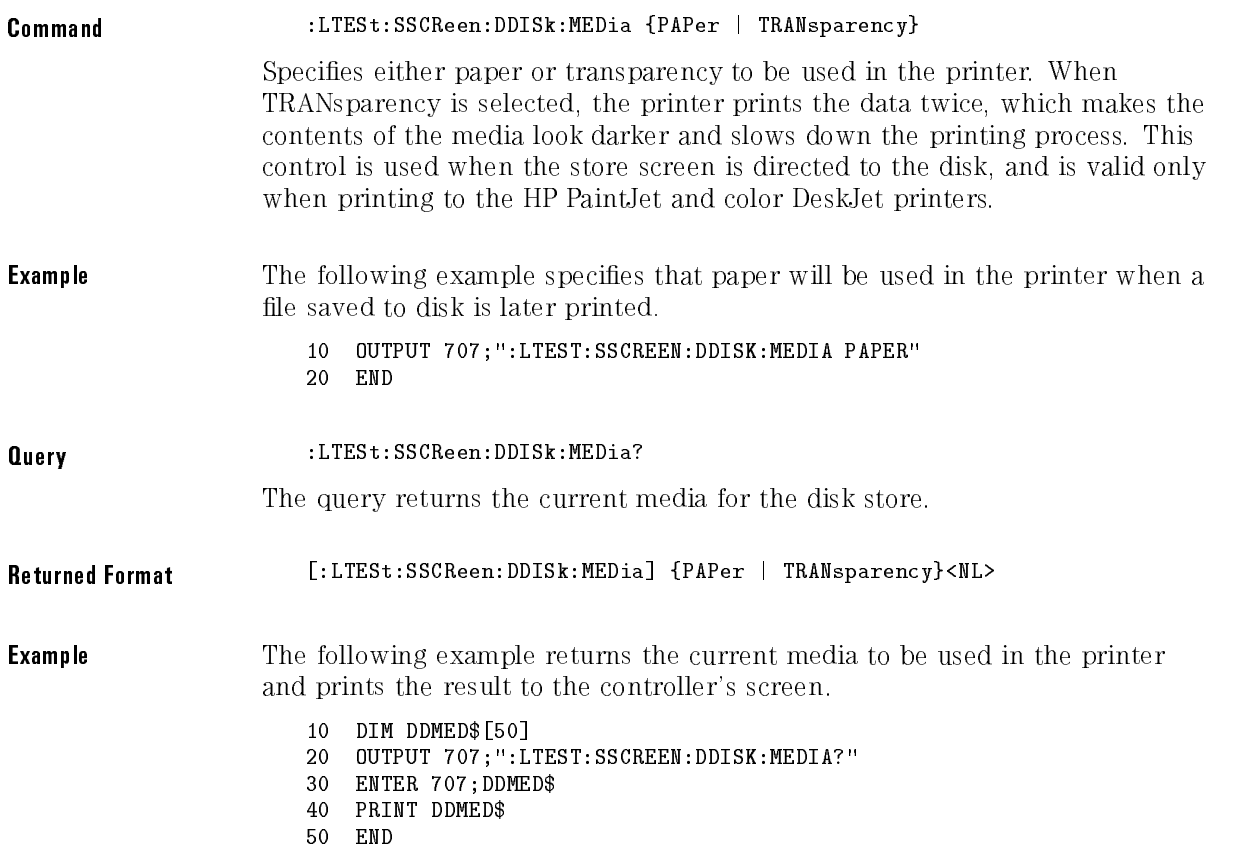

# SSCReen:DDISk:PFORmat

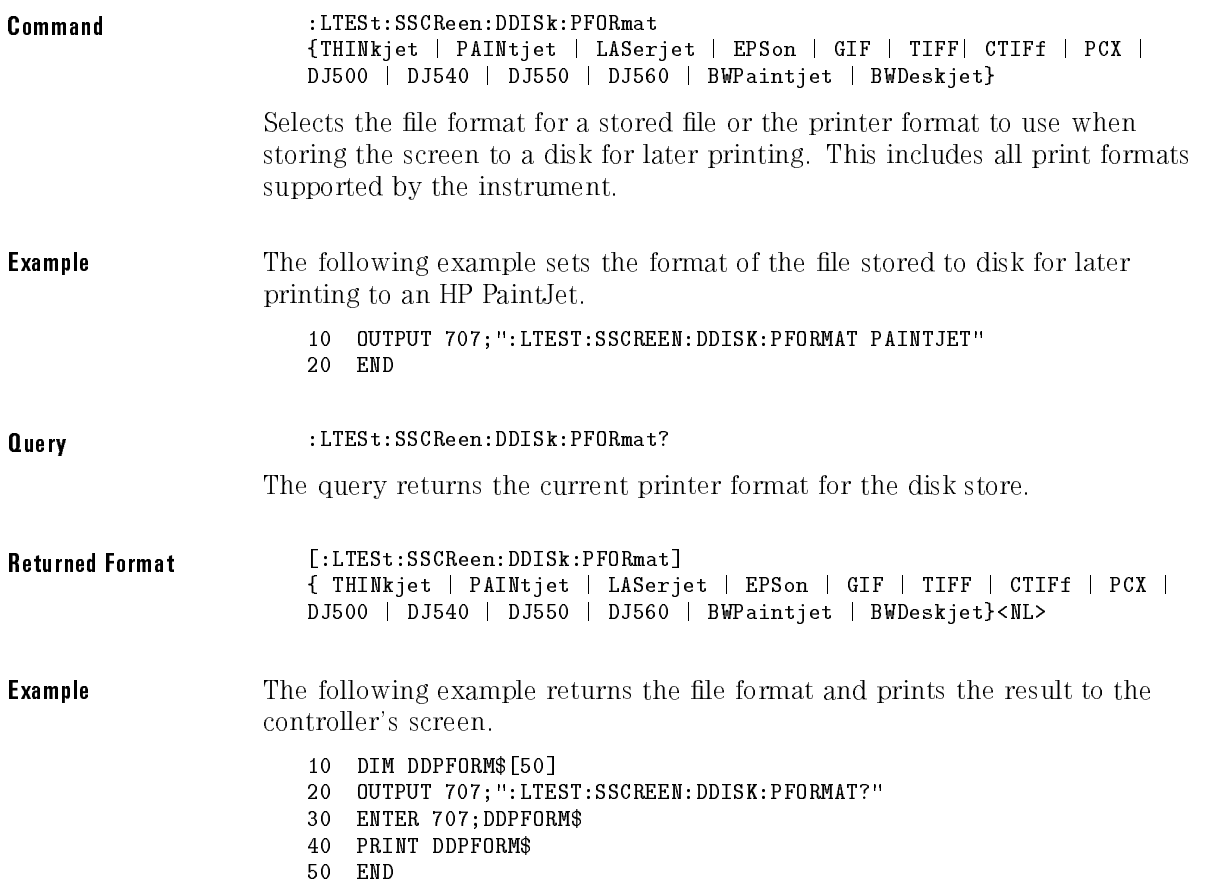

# SSCReen:DPRinter

The LTESt:SSCReen:DPRinter sub-subsystem commands are used to set up the printer when storing the limit test display screen to a printer. The printer setup consists of the following commands:

- ADDRess
- BACKground
- MEDia
- PFORmat
- PORT

# SSCReen:DPRinter:ADDRess

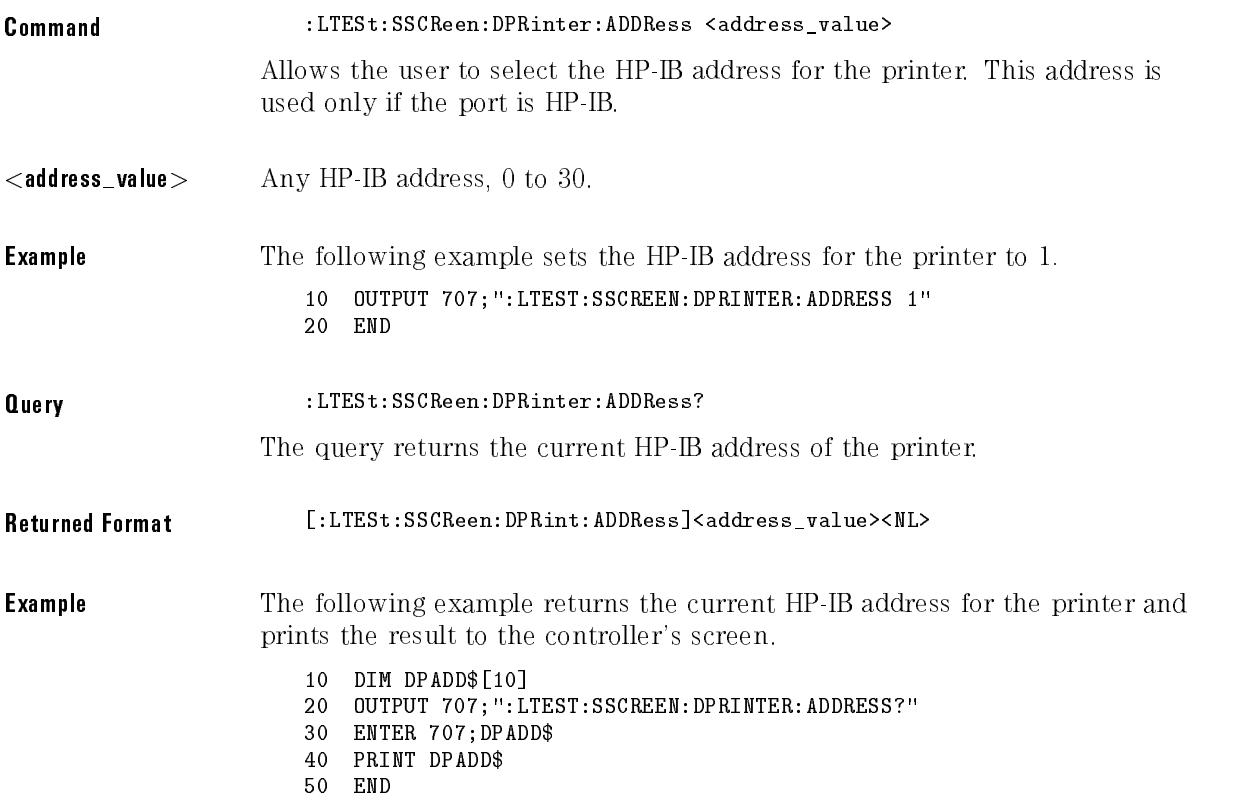

# SSCReen:DPRinter:BACKground

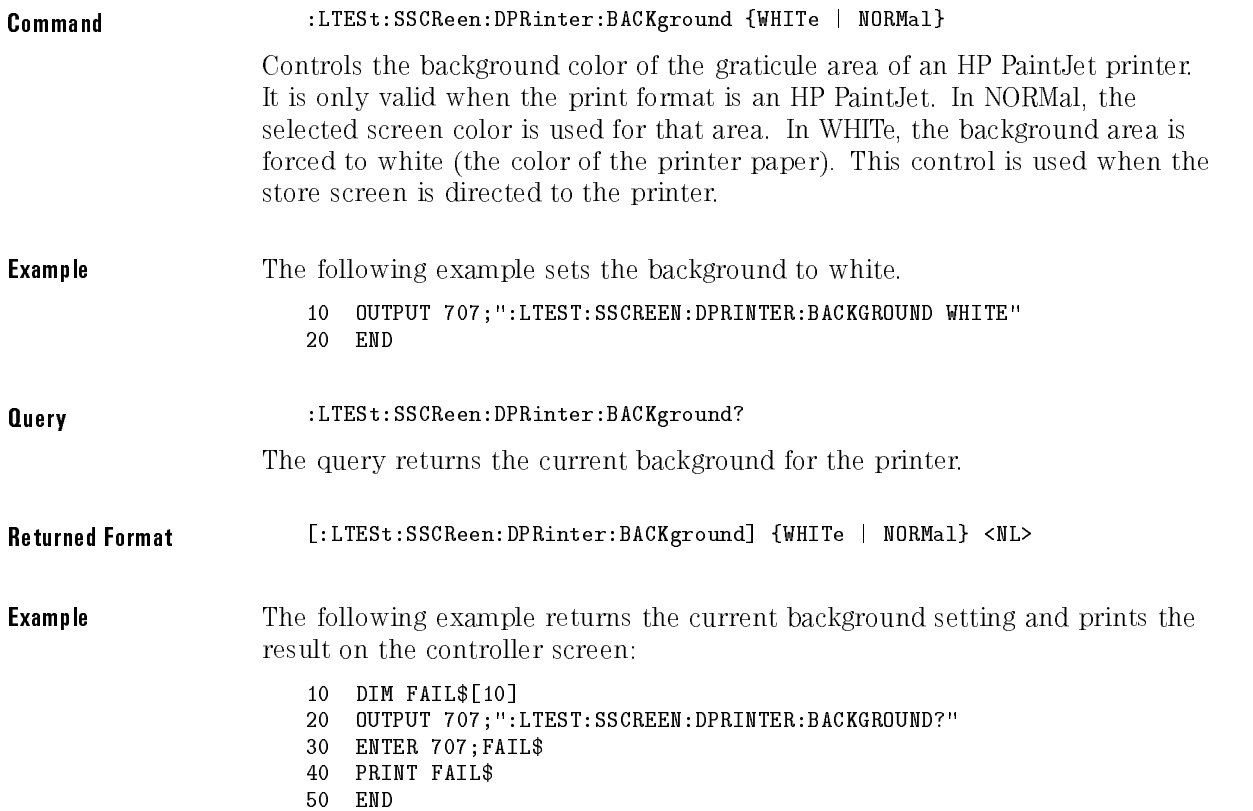

# SSCReen:DPRinter:MEDia

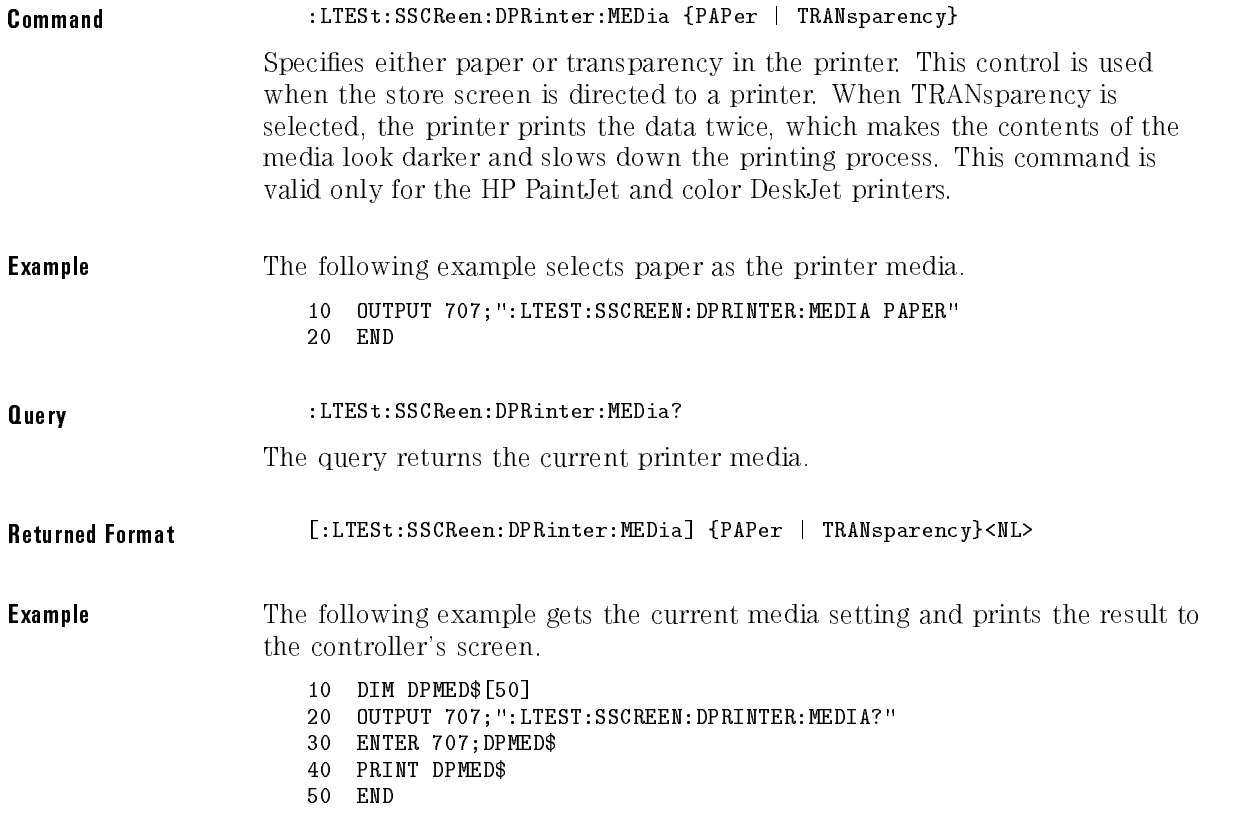

Limit Test Commands

# SSCReen:DPRinter:PFORmat

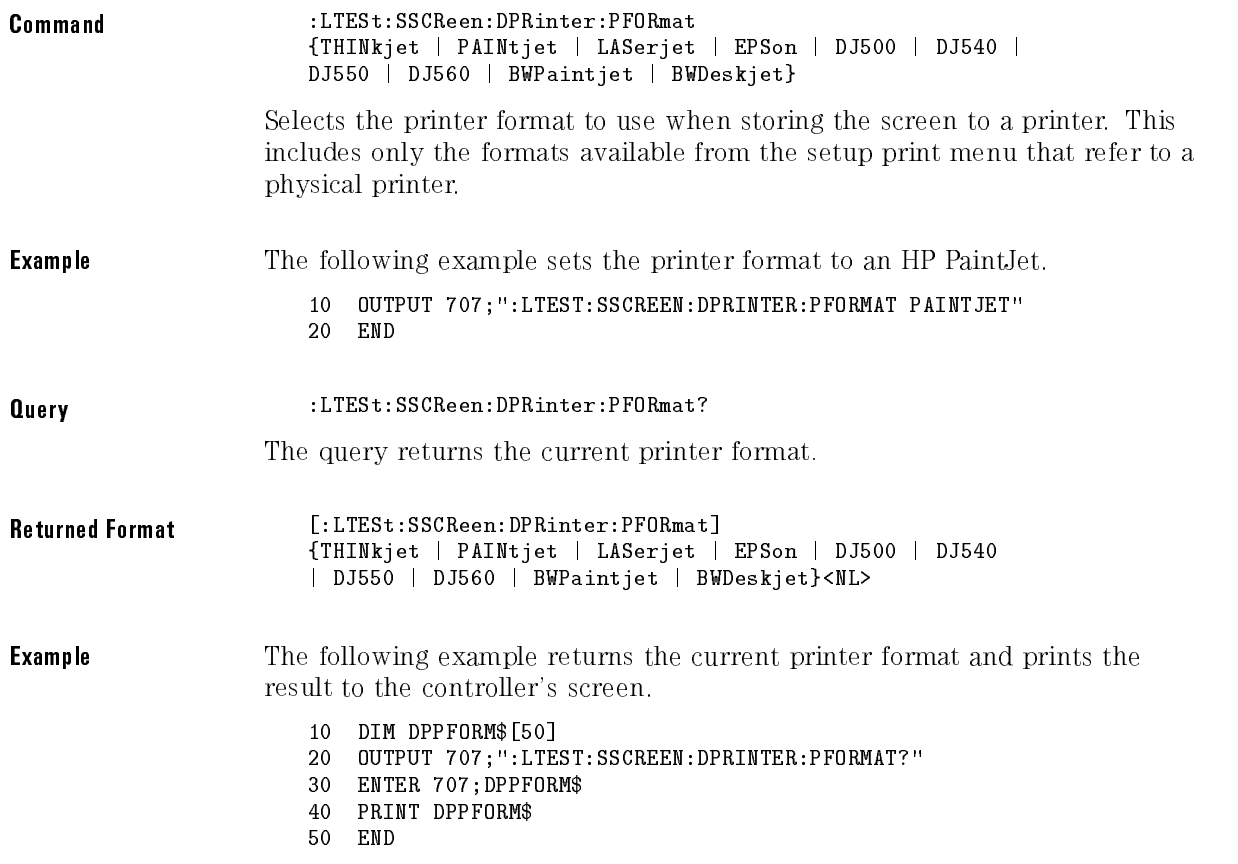

### SSCReen:DPRinter:PORT

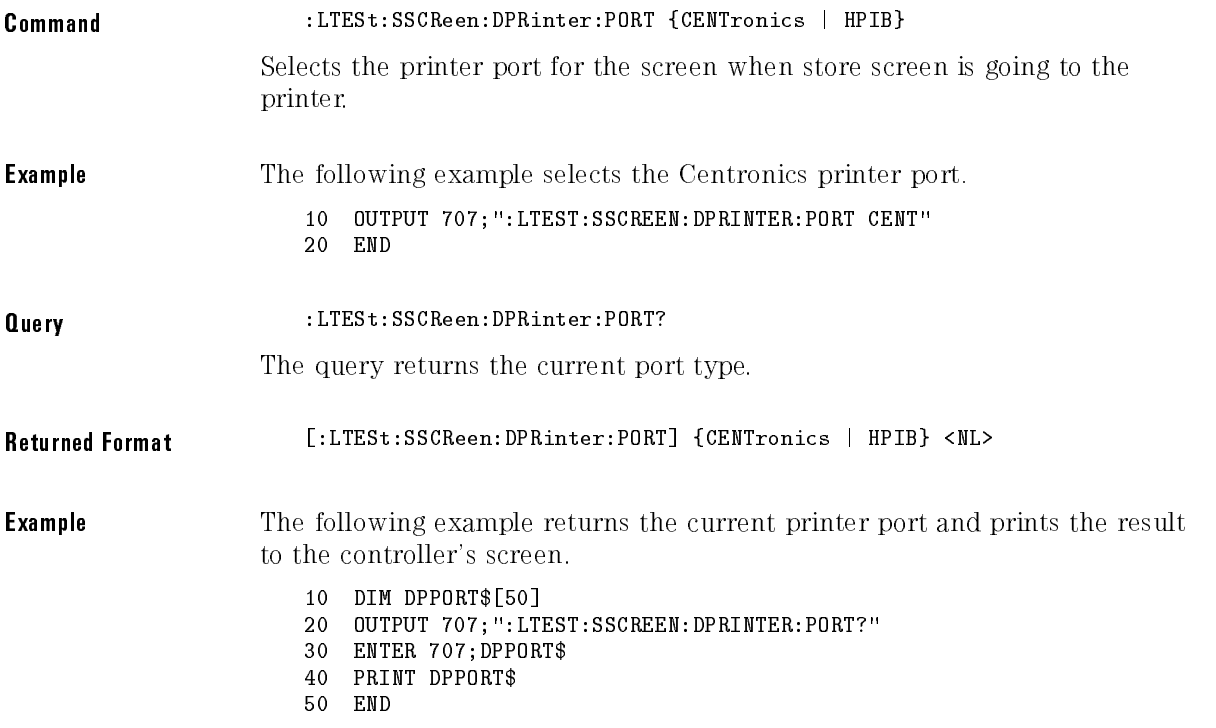

# SSUMmary

Command :LTESt:SSUMmary {OFF | PRINter | DISK [, <filename>]} Saves the summary in the event of a failure. A destination of OFF turns off the summary save.

A destination of PRINter builds the summary le and sends it to the printer. In this case, a variety of printer-related controls are used to specify the printer conguration. The following printer commands are used when storing the summary to a printer:

- 
- 
- $\bullet$  MEDia
- PFORmat (printer format)
- $\bullet$  PORT

When set to DISK, the summary is written to the disk drive using a user-specified base name with a machine-generated suffix. For example, the results of tests 1, 2, and 3 may be written to files  $SUMM0001.SUM$ , SUMM0002.SUM, and SUMM0003.SUM, respectively. The summary is <sup>a</sup> logging method where the user can get an overall view of the test results. The summary is an ASCII file that the user can peruse on a computer, read into <sup>a</sup> spreadsheet, etc.

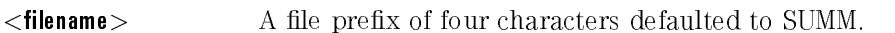

- **Example** The following example saves the summary to a disk file named TEST0000.SUM.
	- <sup>10</sup> OUTPUT 707;":LTEST:SSUMMARY DISK,TEST" <sup>20</sup> END
- Query :LTESt:SSUMmary?

The query returns the current specied destination for the summary.

Returned Format [:LTESt:SSUMmary] {OFF | PRINter | DISK [,<filename>]}<NL>

**Example** The following example returns the current destination for the summary and prints the result to the controller's screen.

- <sup>10</sup> DIM SUMM\$[50] <sup>20</sup> OUTPUT 707;":LTEST:SUMMARY?"
- <sup>30</sup> ENTER 707;SUMM\$
- <sup>40</sup> PRINT SUMM\$
- 50 END
# SSUMmary:ADDRess

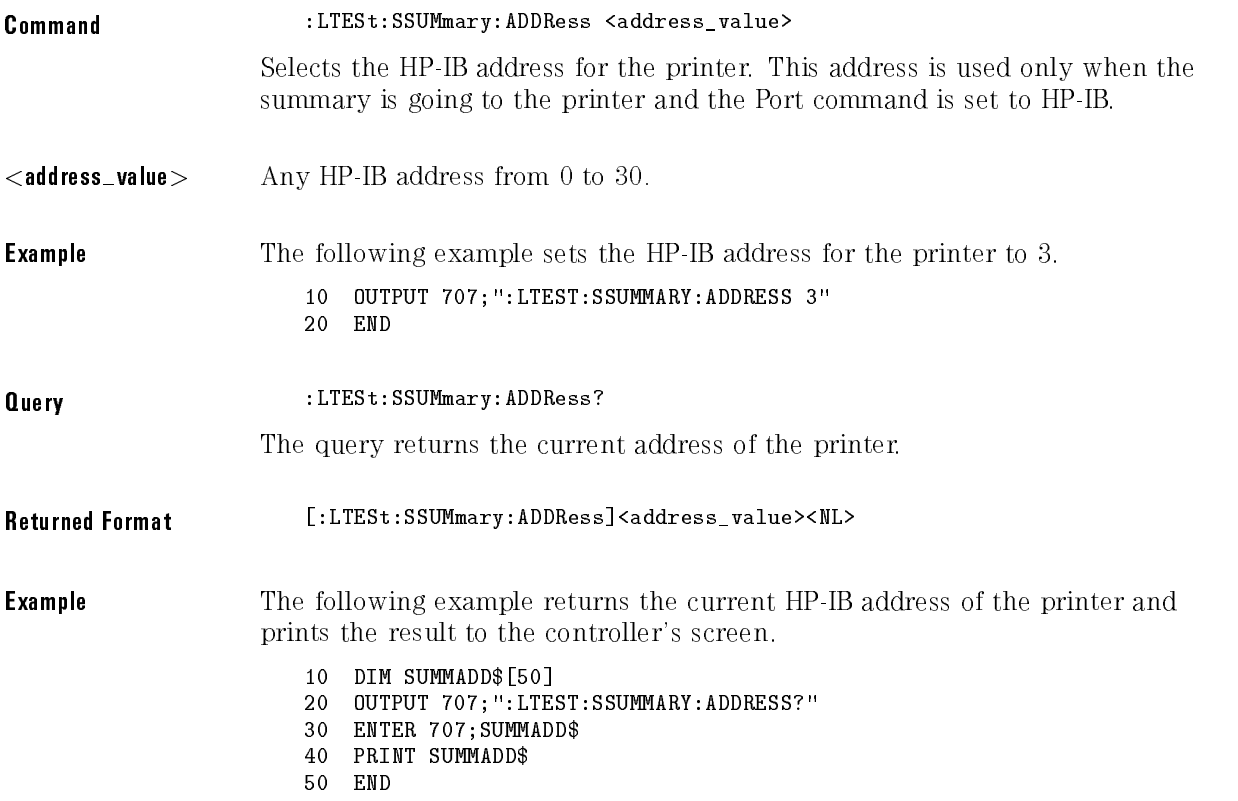

# SSUMmary:FORMat

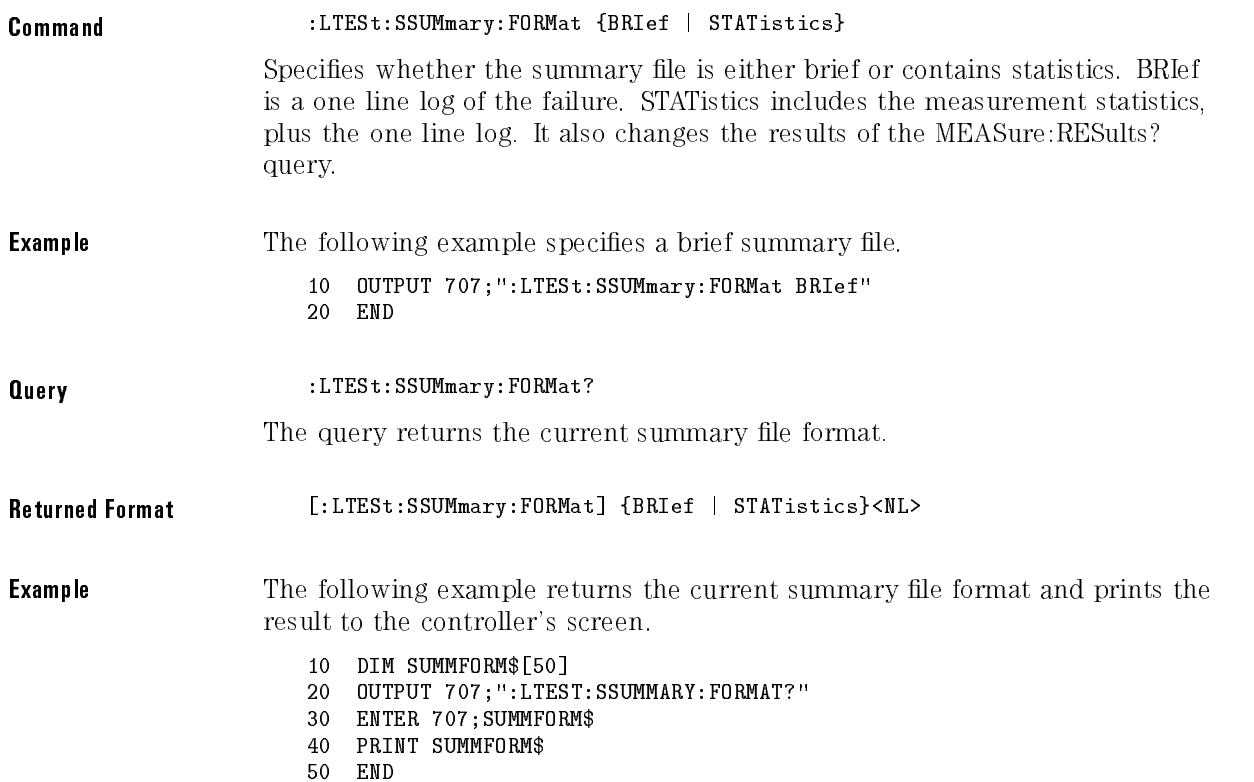

# SSUMmary:MEDia

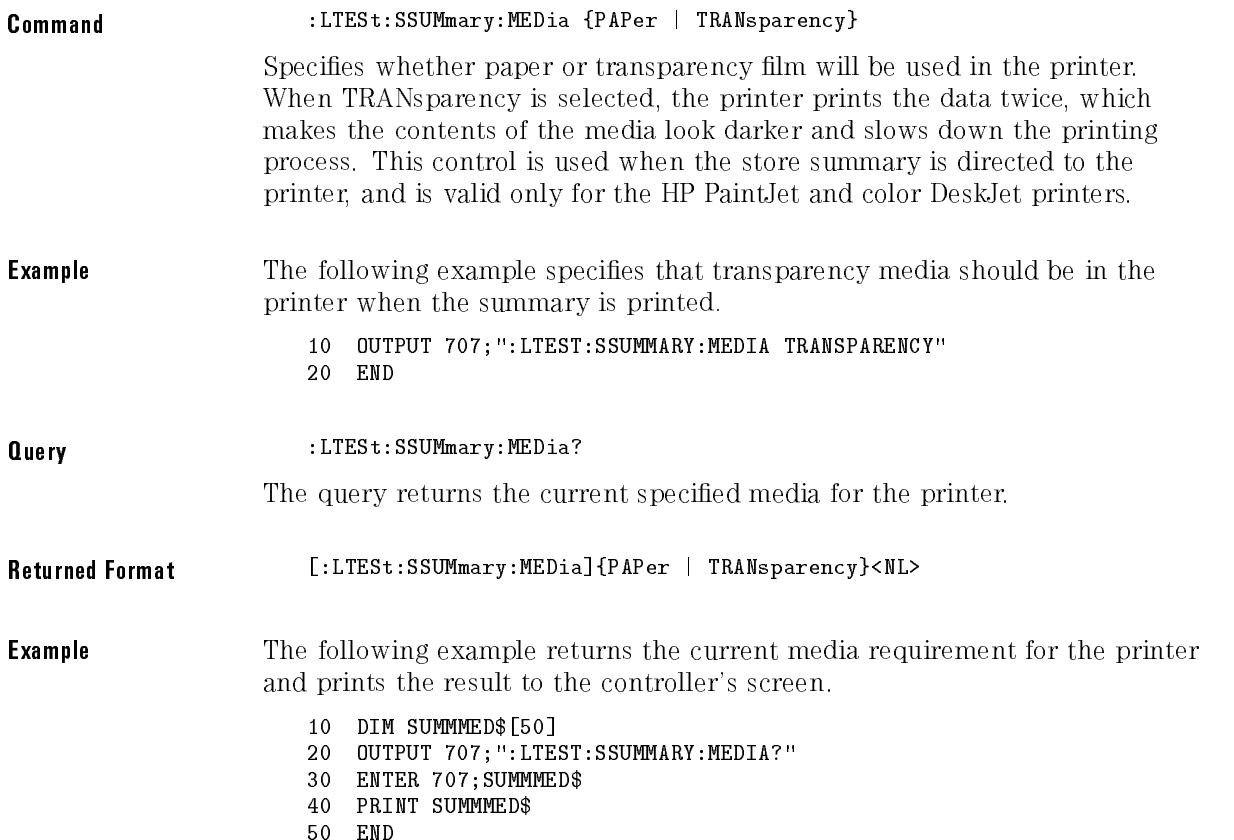

Limit Test Commands

# SSUMmary:PFORmat

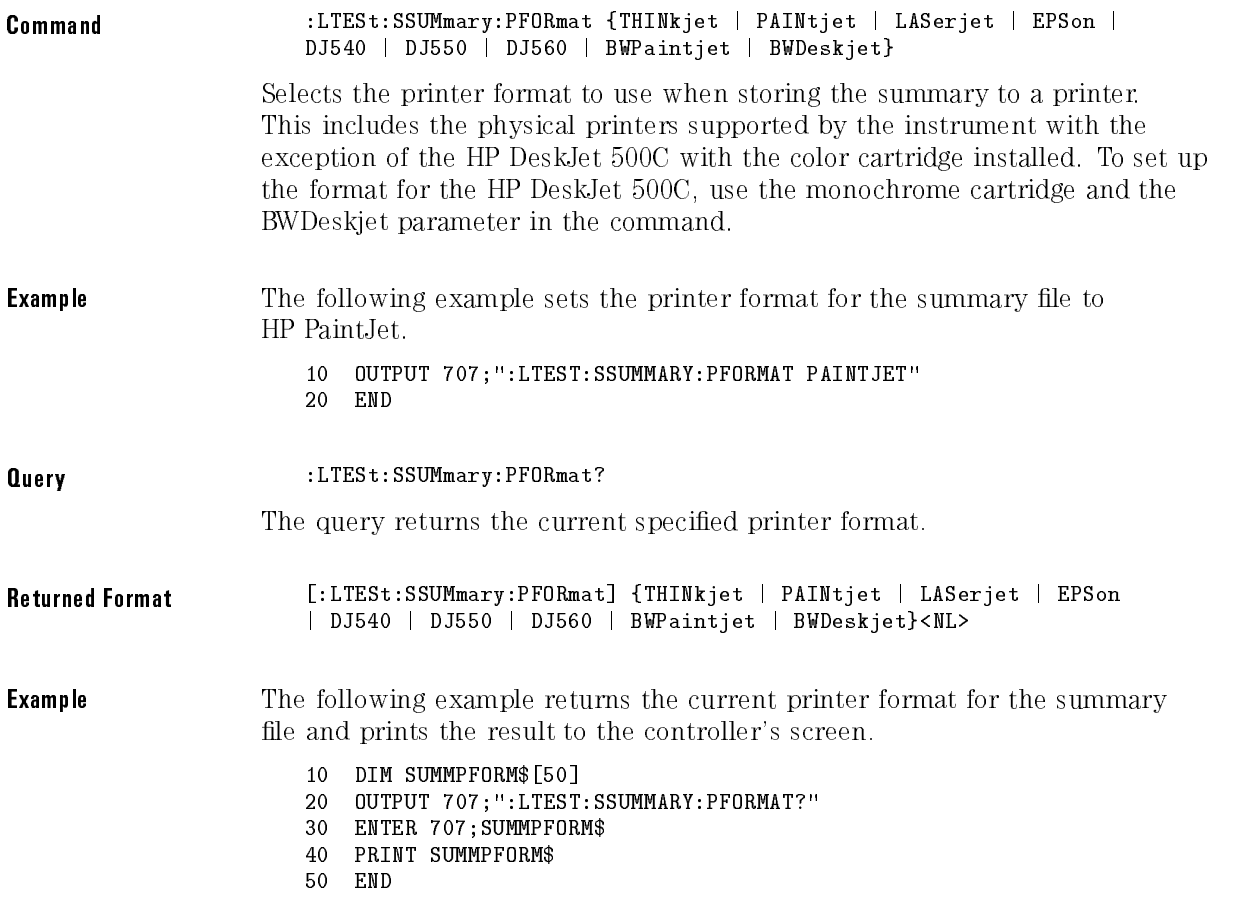

# SSUMmary:PORT

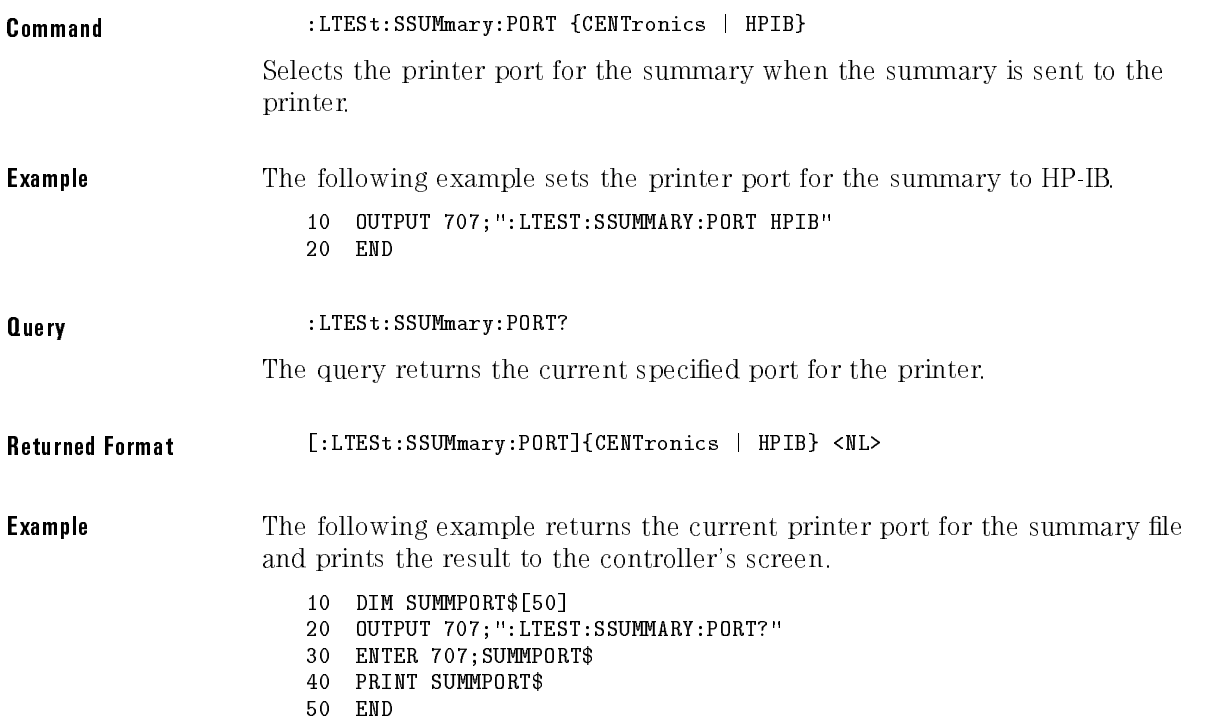

# SWAVeform

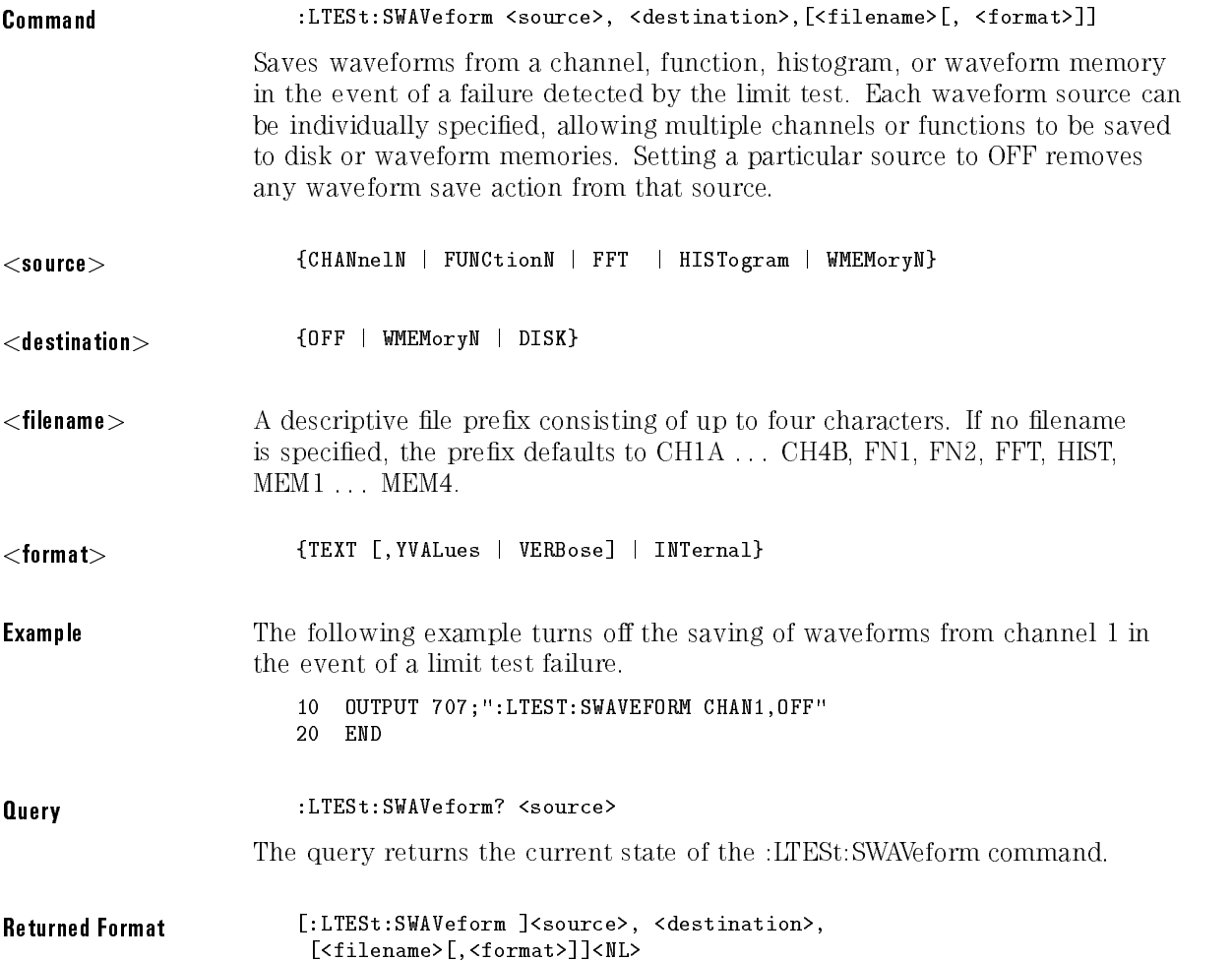

**Example** The following example returns the current parameters for saving waveforms in the event of a limit test failure.

<sup>10</sup> DIM SWAV\$[50] 20 OVILVI TVIT TEIEDITUMINEE VANIT VAANNEEL <sup>30</sup> ENTER 707;SWAV\$ <sup>40</sup> PRINT SWAV\$ <sup>50</sup> END

## **TEST**

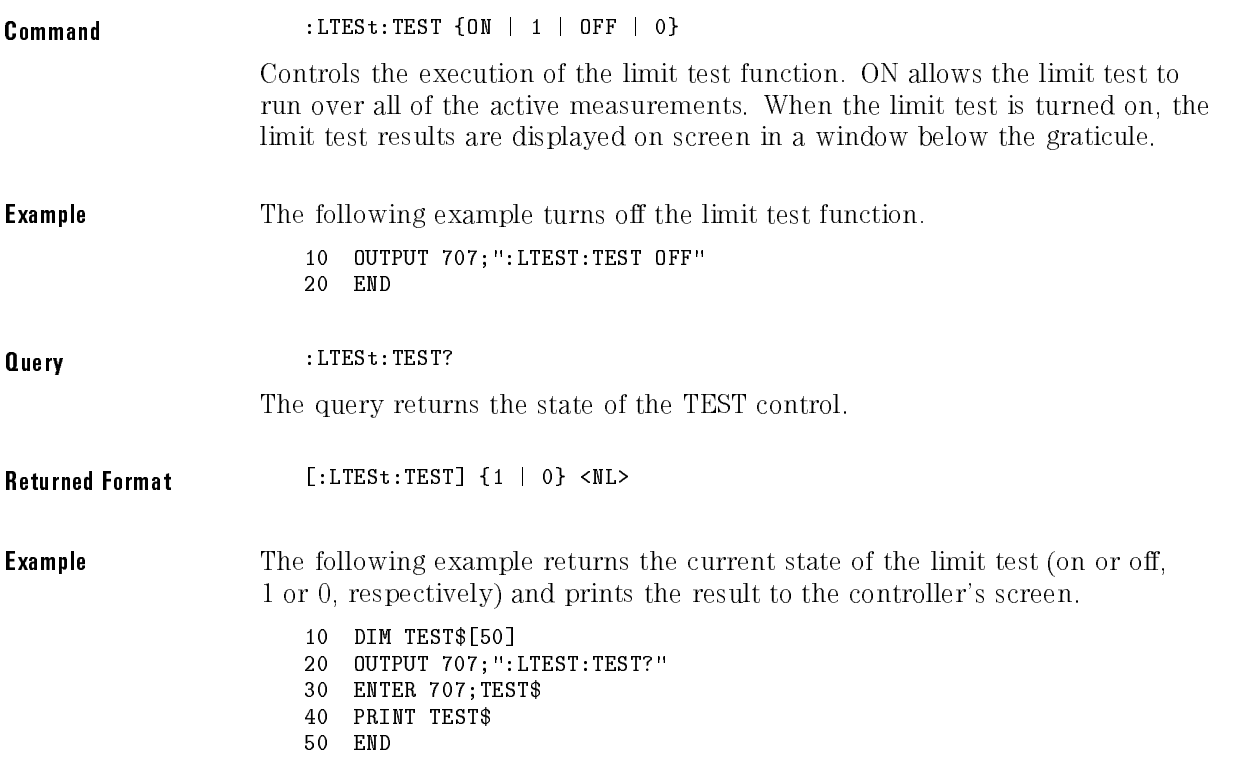

## NOTE

The results of the MEAS: RESults? query have three extra fields when LimitTESt: TEST is ON (failures, total, status). Failures is a number, total is a number, and status is one of the following values:

- <sup>0</sup> OK
- <sup>1</sup> failed high
- <sup>2</sup> failed low
- <sup>3</sup> failed inside
- <sup>4</sup> other failures

## ULIMit

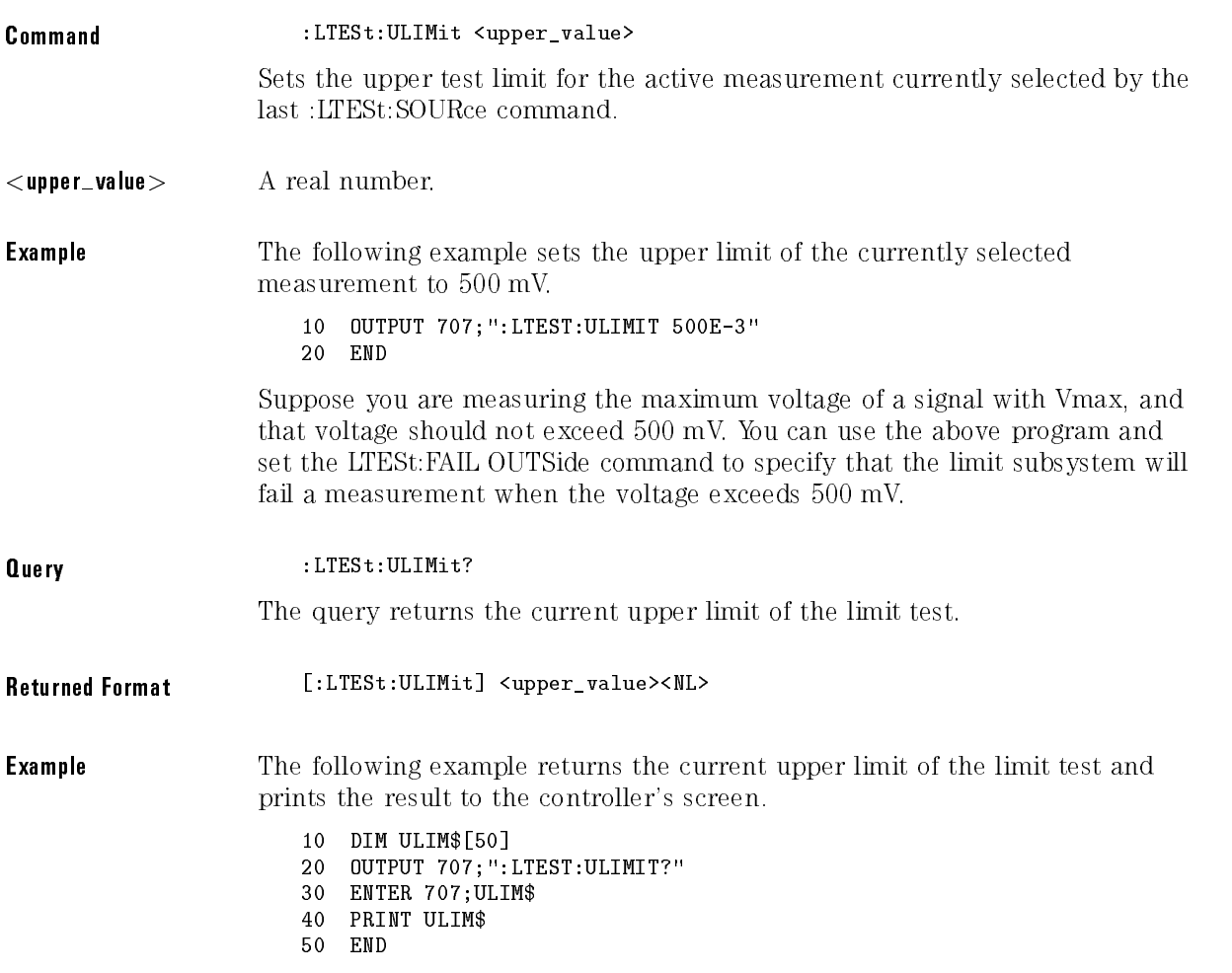

Limit Test Commands

# <sup>15</sup>

Marker Commands

# Marker Commands

The Marker subsystem commands are used to specify and query the settings of the time (X-axis) and current measurement unit (volts, amps, watts, and so on, for the Y-axis) markers. The Y-axis measurement units are typically set using the CHANnel:UNITs command.

The Marker subsystem contains the following commands and queries:

- 
- MEASurement:READout
- MODE
- TDELta?
- TSTArt
- TSTOp
- VDELta?
- VSTArt
- VSTOp
- X<sub>1</sub>Position
- X2Position
- X1Y1source
- $\bullet$  X2Y2source
- $\bullet$  XDELta?
- XUNits?
- $\bullet$  Y1Position
- Y2Position
- $\bullet$  YDELta?
- YUNits?

## CURSor?

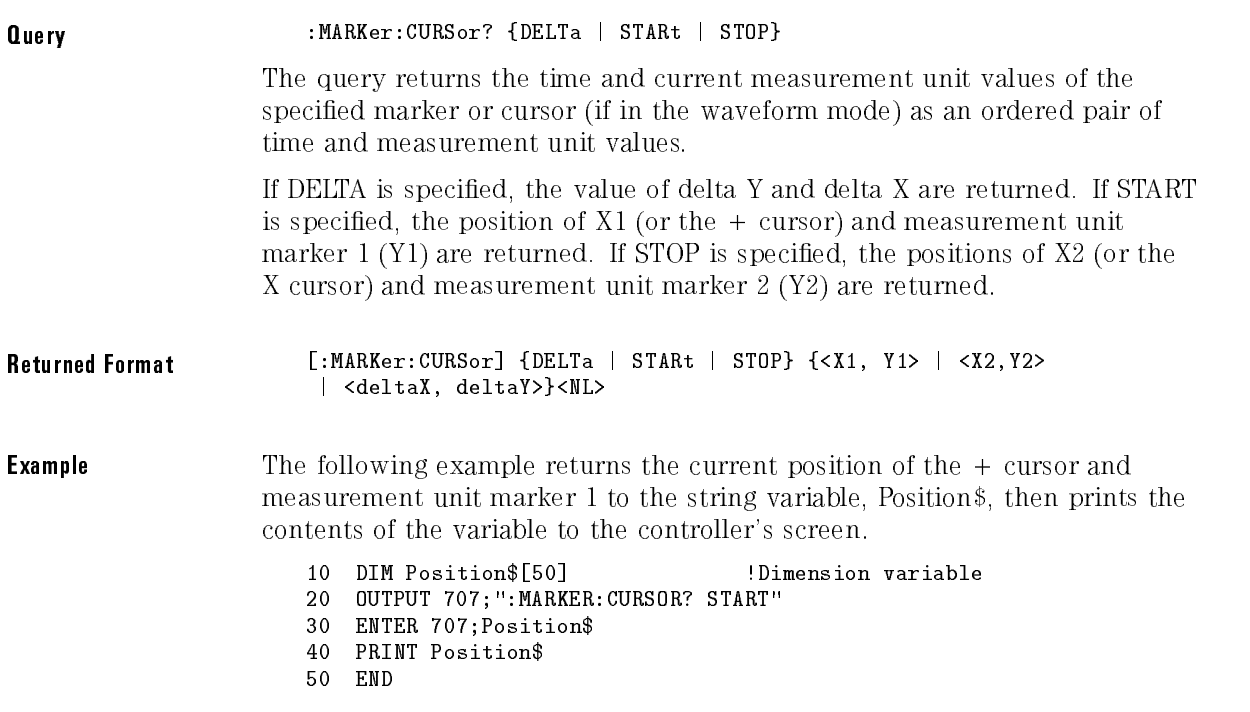

## MEASurement:READout

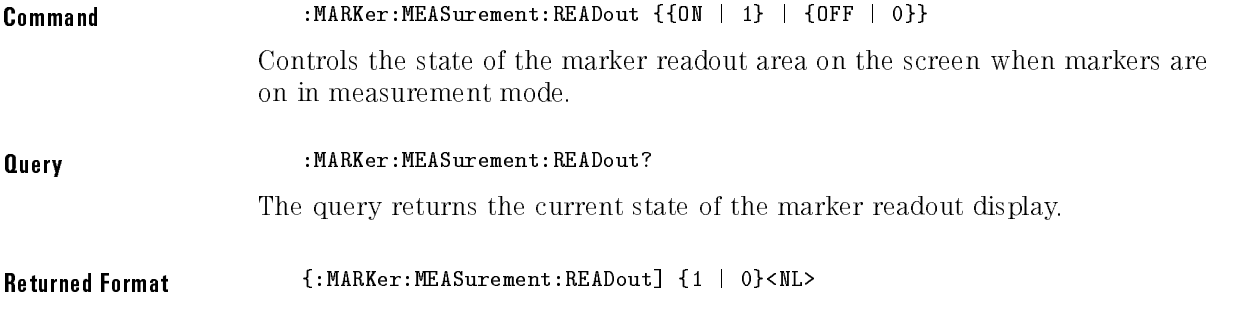

## MODE

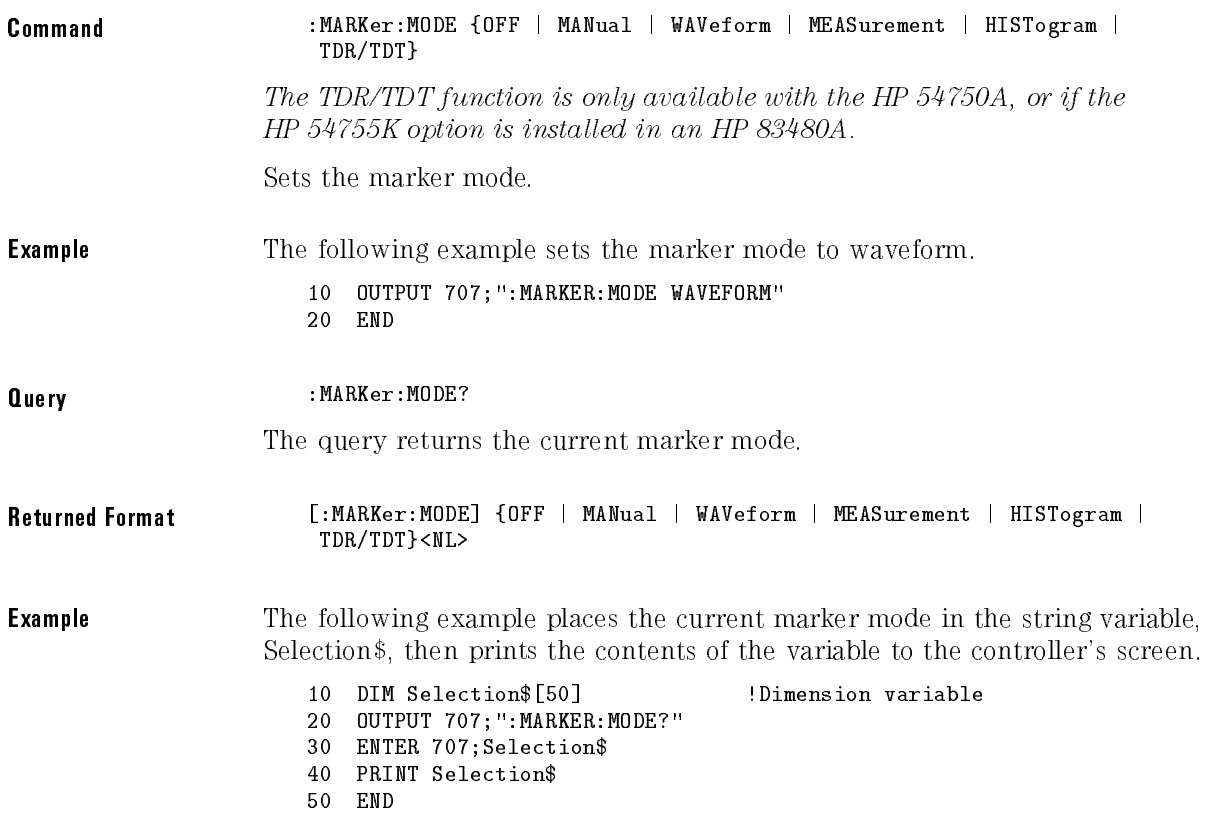

## TDELta?

Query : MARKer:TDELta?

The query returns the time difference between  $X1$  and  $X2$  time markers or between the X cursor and + cursor, depending on the current marker mode.

#### NOTE

The MARKer:TDELta? query performs the same function as the MARKer:XDELta? query. MARKer:TDELta? is provided for compatibility with older instruments. MARKer:XDELta? should be used for new programs.

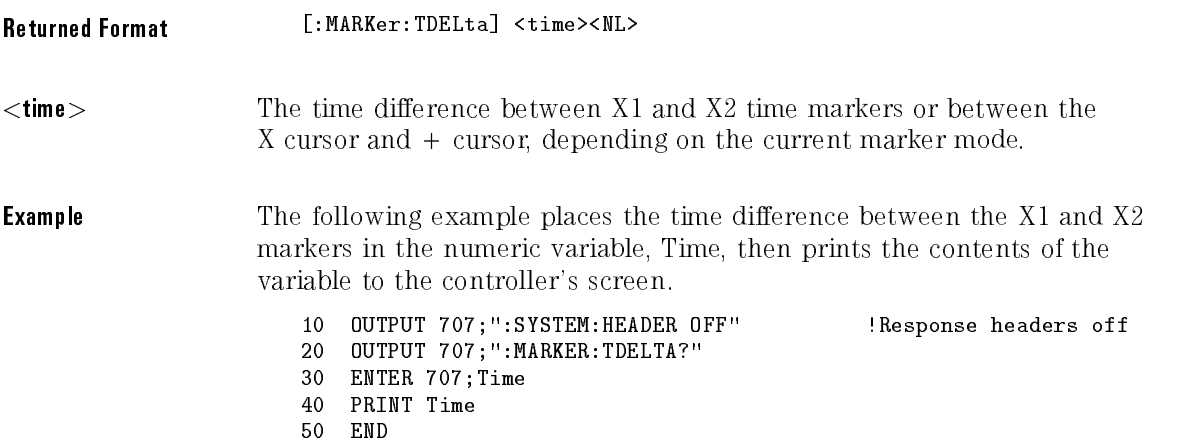

#### NOTE

When receiving numeric data into numeric variables, turn off the headers. Otherwise, the headers may cause misinterpretation of returned data.

# TSTArt

#### Command :MARKer:TSTArt <X1 position>

Sets the X1 position and moves the X1 marker or <sup>X</sup> cursor, depending on the current marker mode.

The MARKer:TSTArt command and query perform the same function as the MARKer:X1Position command and query. MARKer:TSTArt is provided for compatibility with previous instruments. MARKer:X1Position should be used for new programs.

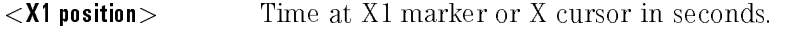

**Example** The following example sets the X1 marker at 90 ns. <sup>10</sup> OUTPUT 707;":MARKER:TSTART 90E-9"

<sup>20</sup> END

#### Marker Commands

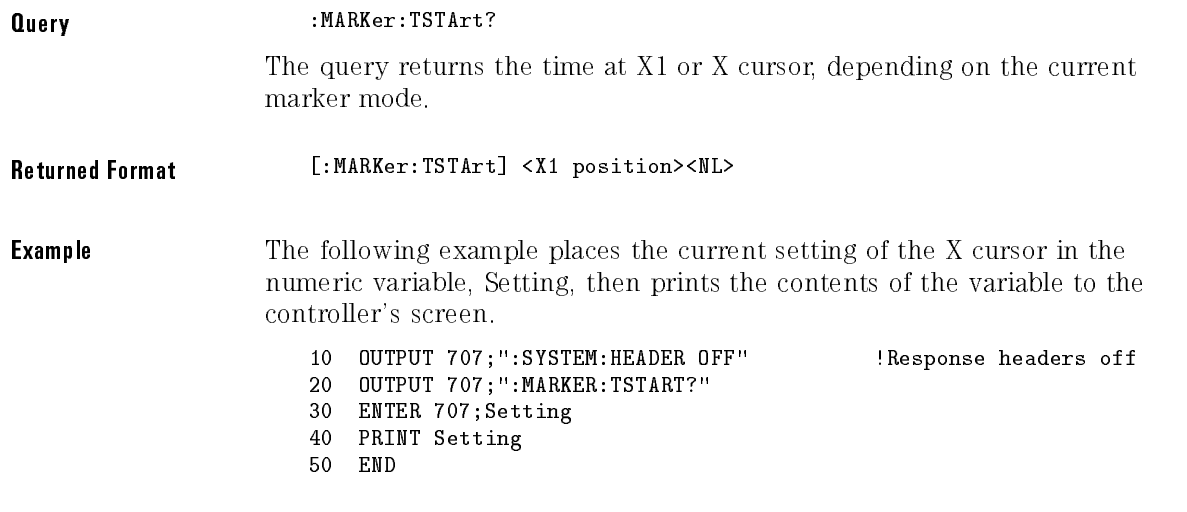

#### <sup>N</sup> <sup>O</sup> <sup>T</sup> <sup>E</sup>

The short form of the TSTArt command and query do not follow the defined convention. The short form "TST" is the same for TSTART and TSTOP. Sending "TST" produces an error.

# TSTOp

Command :MARKer:TSTOp <X2 position>

Sets the X2 position and moves the X2 marker or  $+$  cursor, depending on the current marker mode.

### NOTE

The MARKer:TSTOp command and query perform the same function as the MARKer:X2Position command and query. MARKer:TSTOp is provided for compatibility with previous instruments. MARKer:X2Position should be used for new programs.

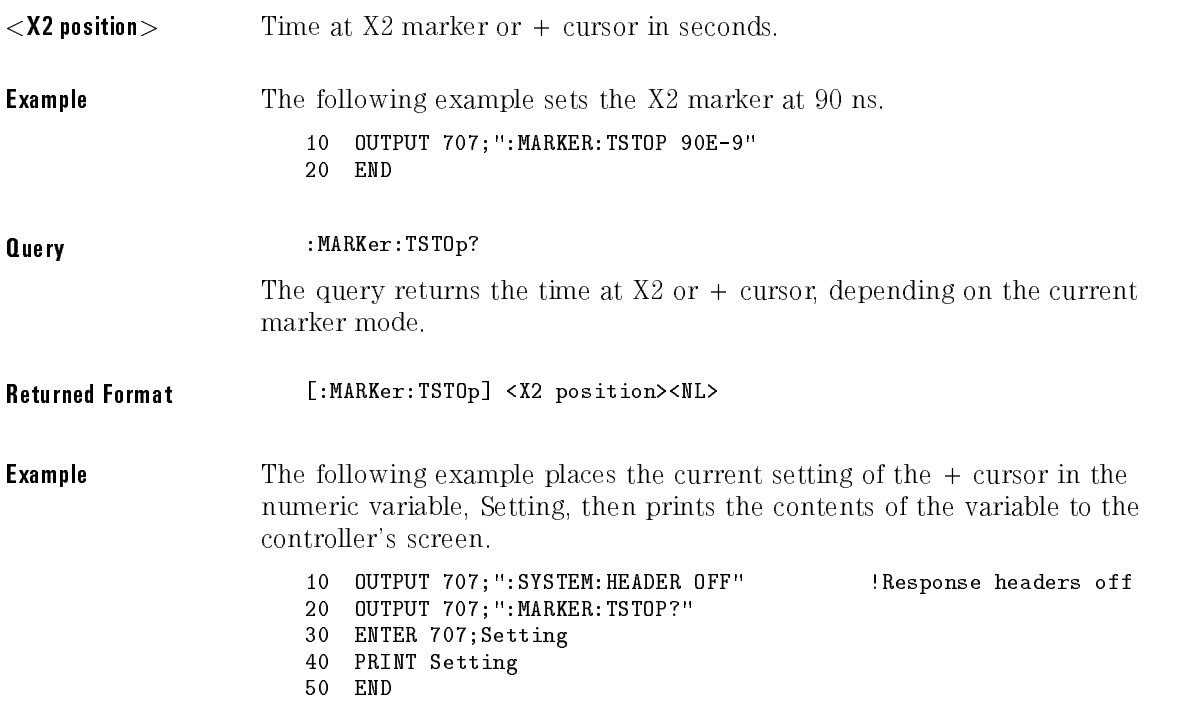

### NOTE

The short form of the TSTOp command and query do not follow the defined convention. The short form "TST" is the same for TSTART and TSTOP. Sending "TST" produces an error.

# VDELta?

Query : MARKer: VDELta?

The query returns the current measurement unit difference between Y1 and Y2.

### <sup>N</sup> <sup>O</sup> <sup>T</sup> <sup>E</sup>

The MARKer:VDELta query performs the same function as the MARKer:YDELta query. MARKer:VDELta is provided for compatibility with previous instruments. MARKer:YDELta should be used for new programs.

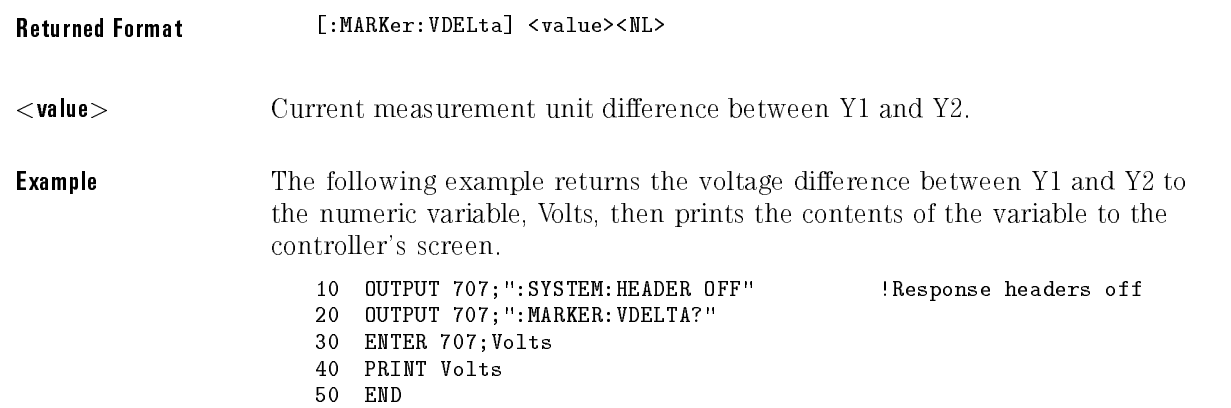

# VSTArt

Command :MARKer:VSTArt <Y1 position>

Sets the Y1 Position and moves Y1 to the specied measurement unit value on the specied source.

#### NOTE

The MARKer:VSTArt command and query perform the same function as the MARKer:Y1Position command and query. MARKer:VSTArt is provided for compatibility with previous instruments. MARKer:Y1Position should be used for new programs.

#### Marker Commands

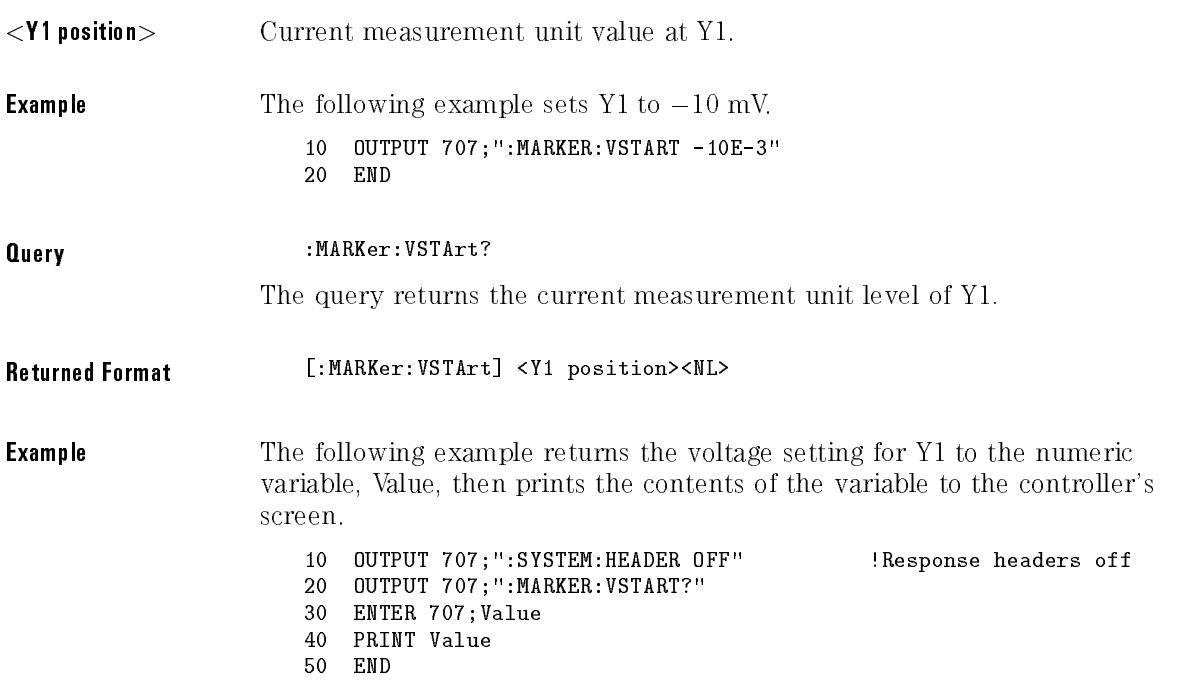

### <sup>N</sup> <sup>O</sup> <sup>T</sup> <sup>E</sup>

The short form of this command does not follow the defined convention. The short form "VST" is the same for VSTART and VSTOP. Sending "VST" produces an error.

# VSTOp

Command :MARKer:VSTOp <Y2 position>

Sets the Y2 position and moves Y2 to the specied measurement unit value on the specied source.

#### <sup>N</sup> <sup>O</sup> <sup>T</sup> <sup>E</sup>

The MARKer:VSTOp command and query perform the same function as the MARKer:Y2Position command and query. MARKer:VSTOp is provided for compatibility with previous instruments. MARKer:Y2Position should be used for new programs.

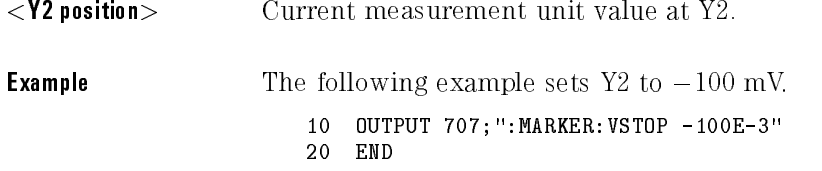

#### Marker Commands

Query : MARKer: VSTOp? The query returns the current measurement unit level at Y2. Returned Format [:MARKer:VSTOp] <Y2 position><NL> **Example** The following example returns the voltage at Y2 to the numeric variable, Value, then prints the contents of the variable to the controller's screen. 10 OUTPUT 707;":SYSTEM:HEADER OFF" !Response headers off <sup>20</sup> OUTPUT 707;":MARKER:VSTOP?" <sup>30</sup> ENTER 707;Value <sup>40</sup> PRINT Value <sup>50</sup> END

The short form of this command does not follow the defined convention. The short form "VST" is the same for VSTART and VSTOP Sending "VST" produces an error.

# X1Position

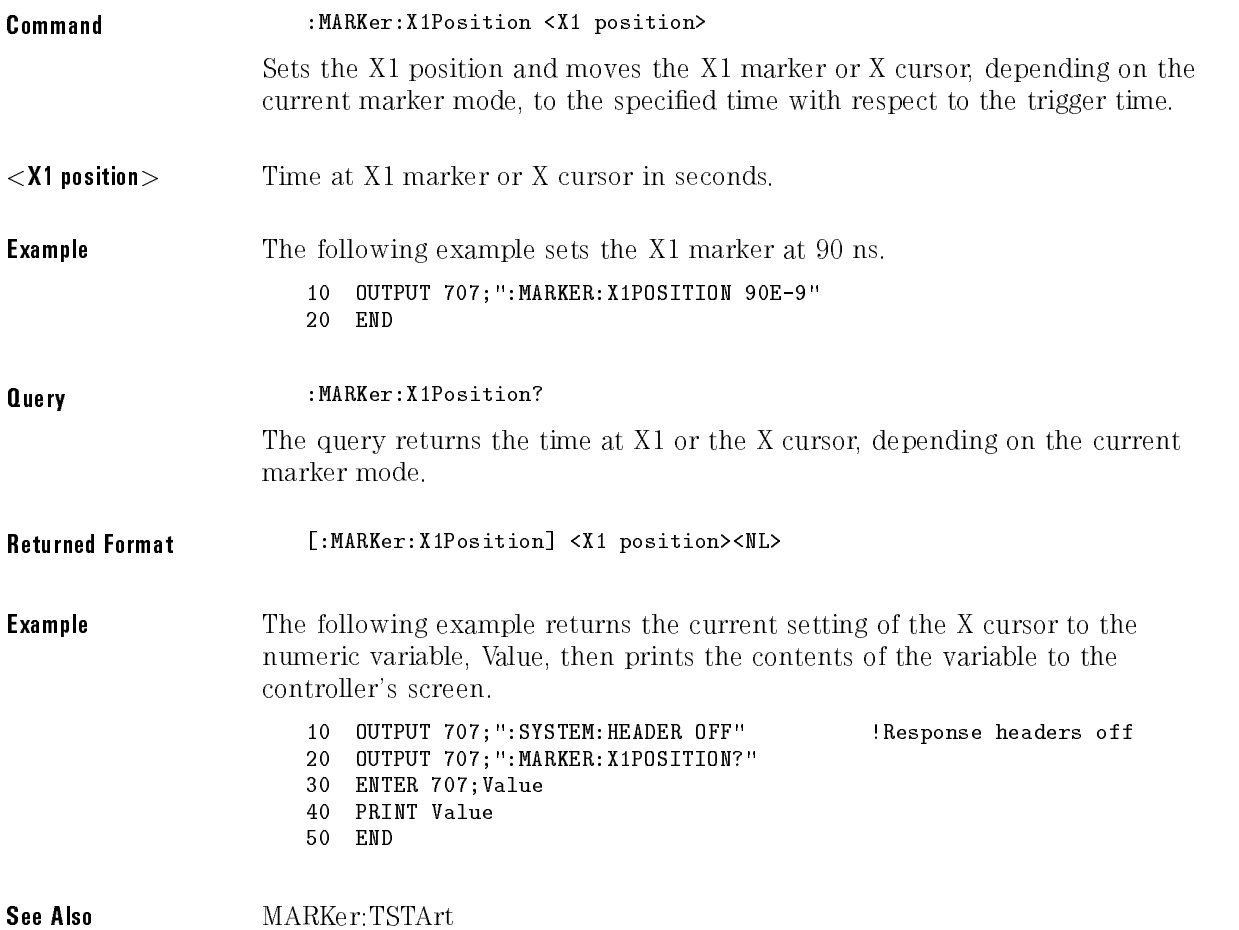

# X2Position

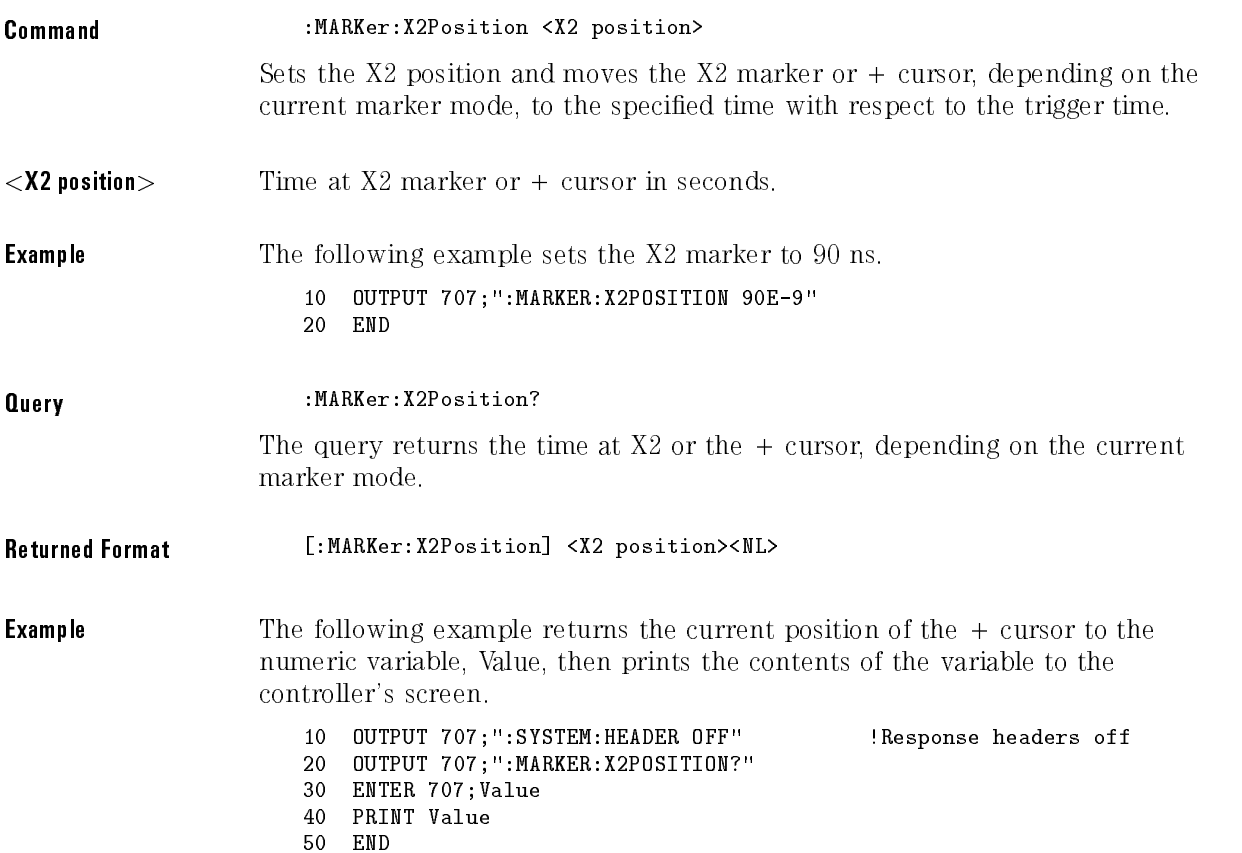

## X1Y1source

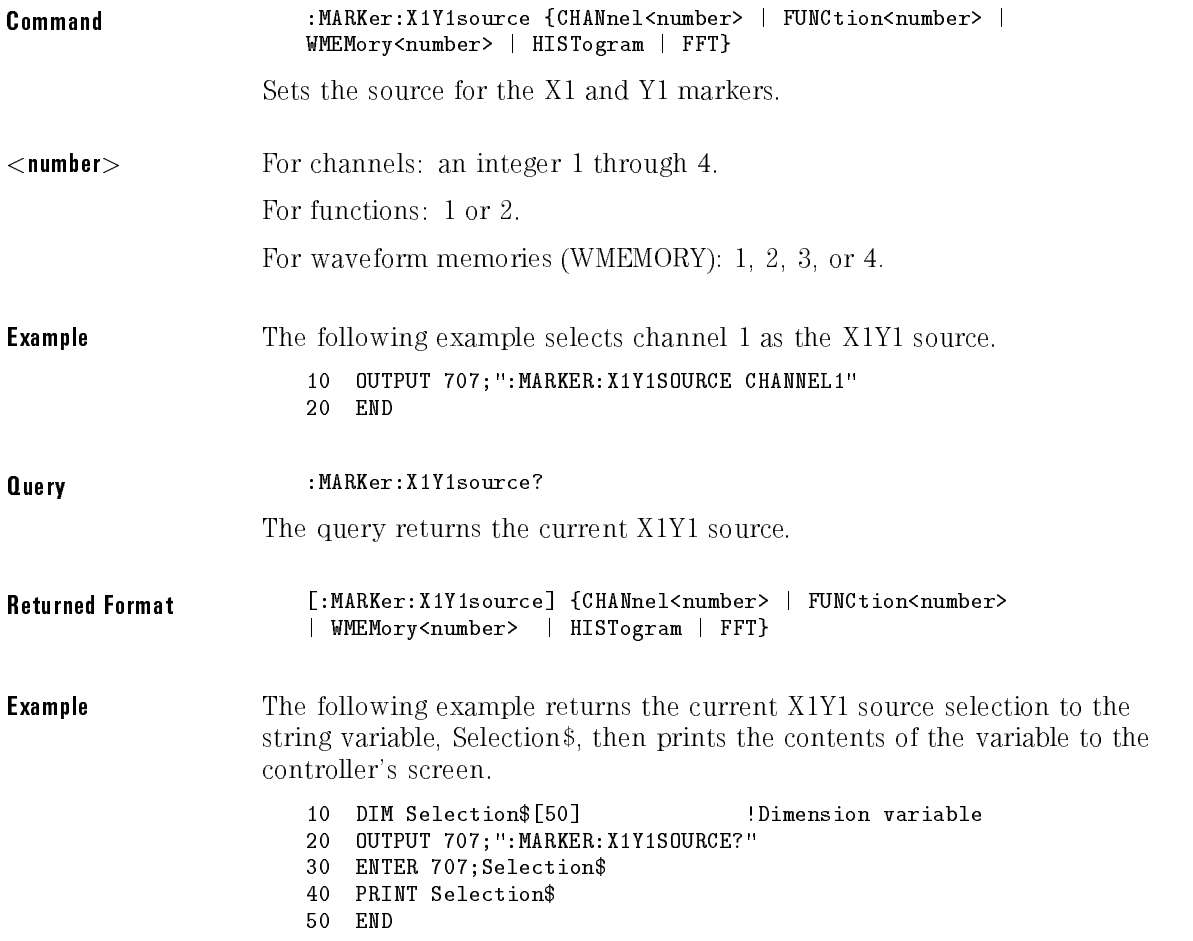

# X2Y2source

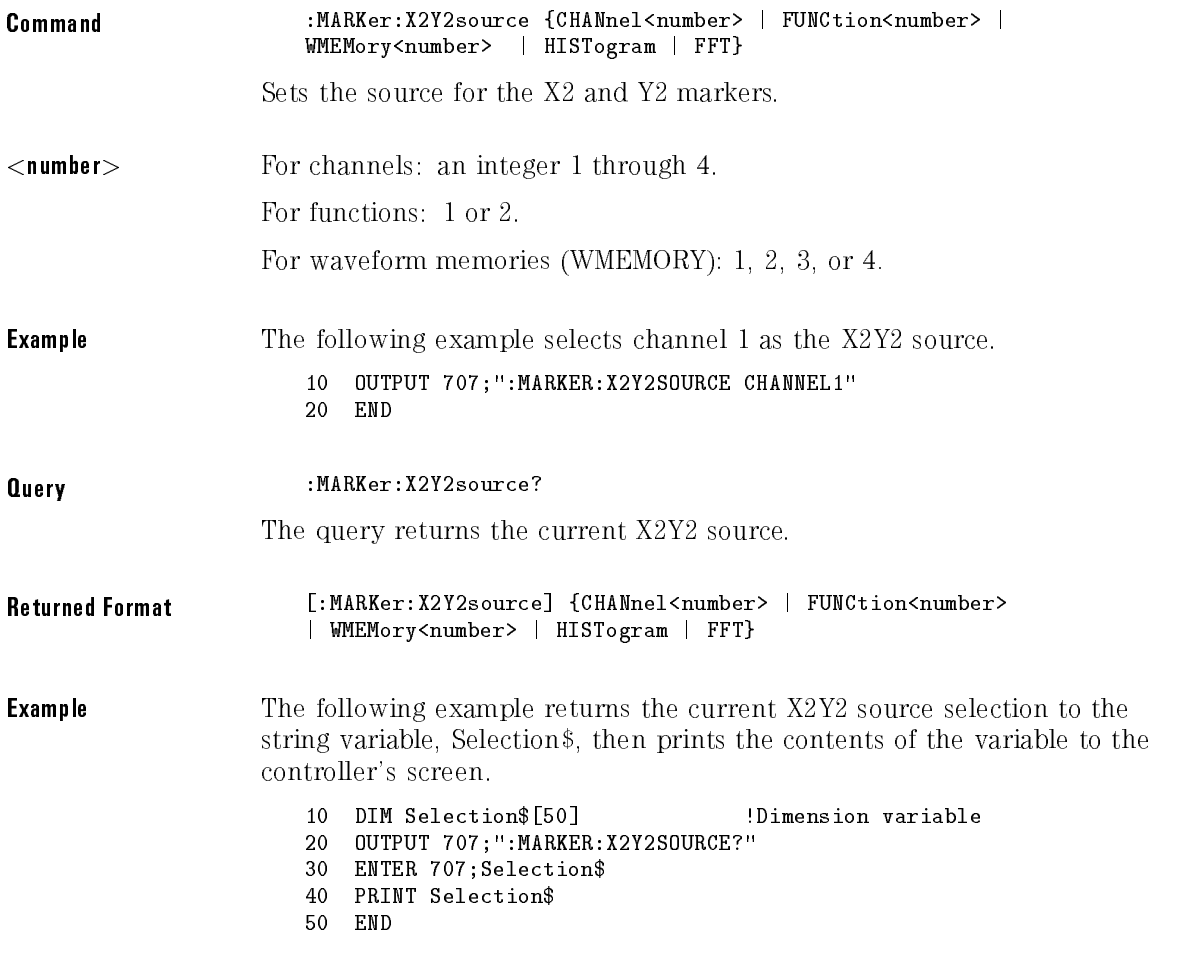

# XDELta?

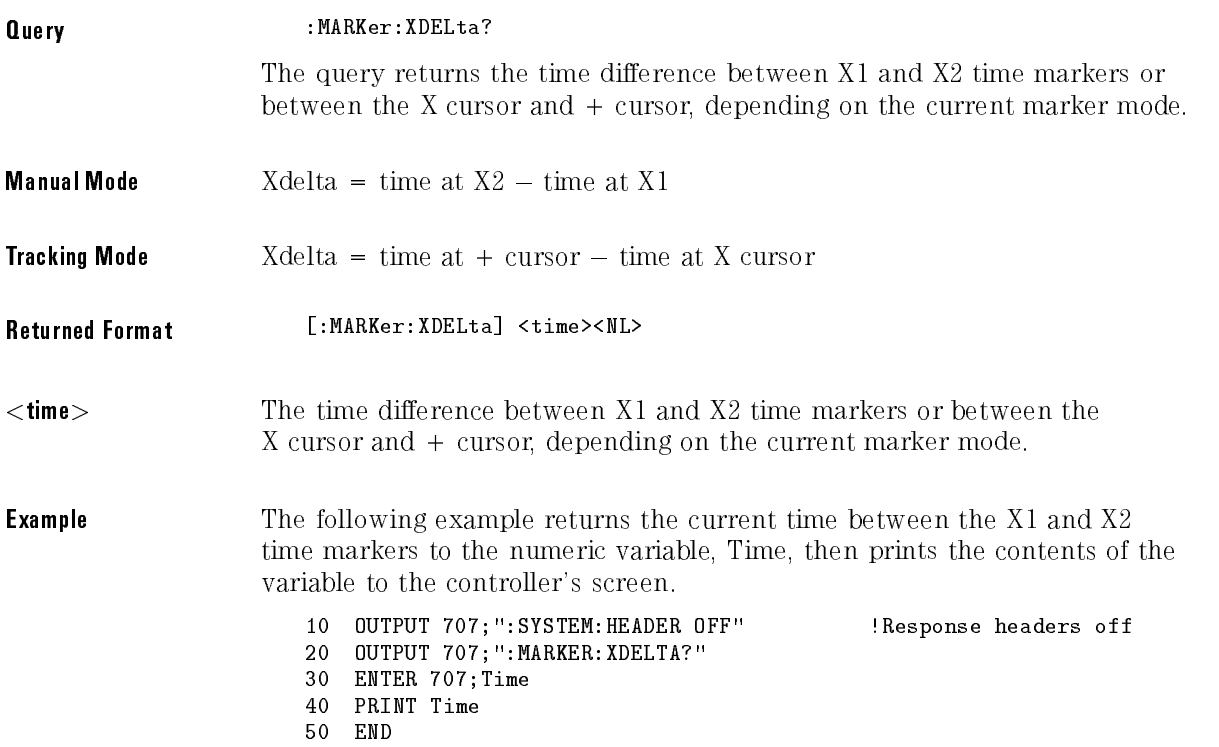

# XUNits?

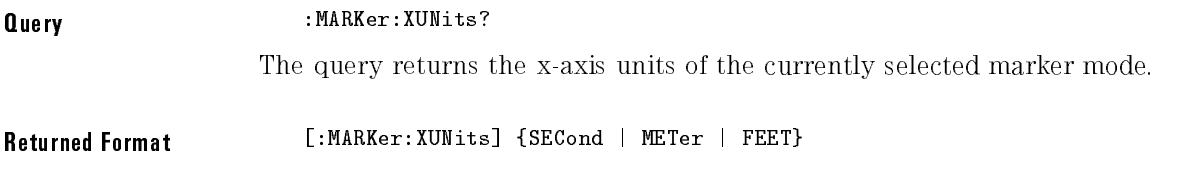

# Y1Position

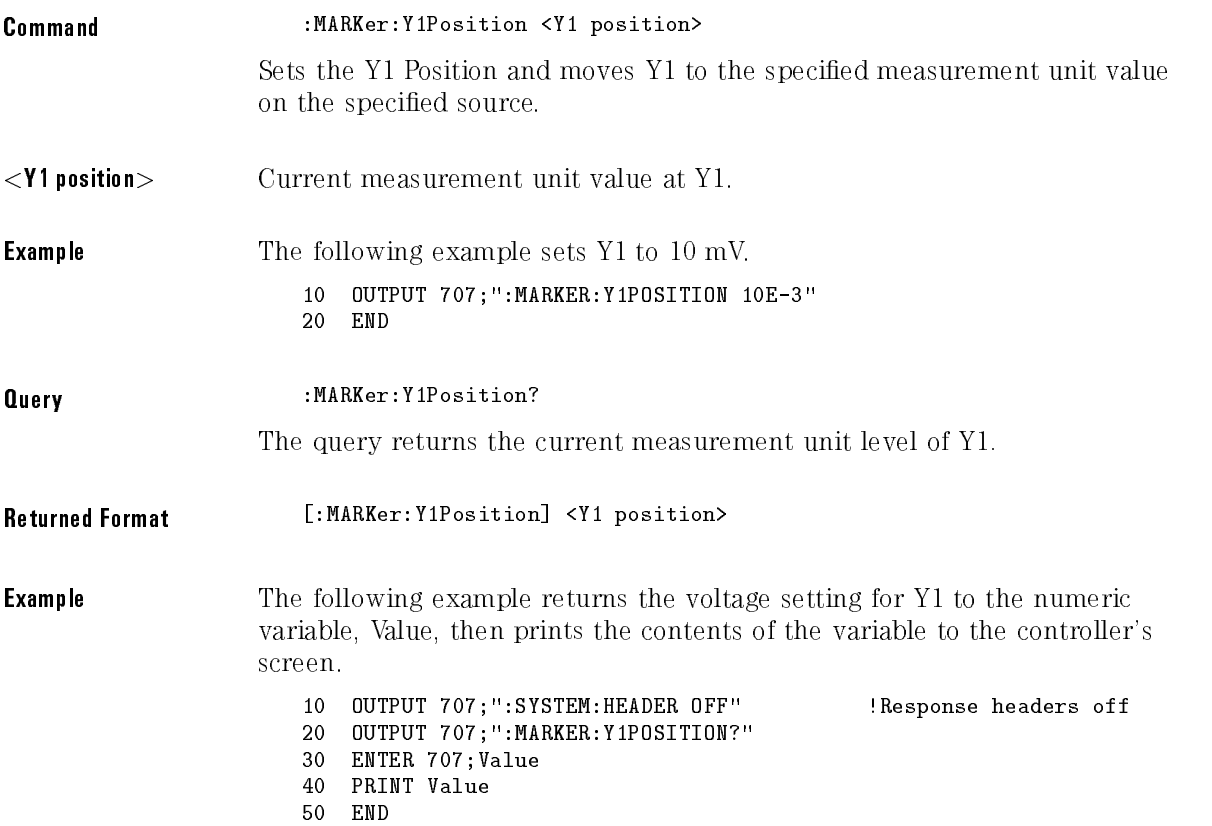

# Y2Position

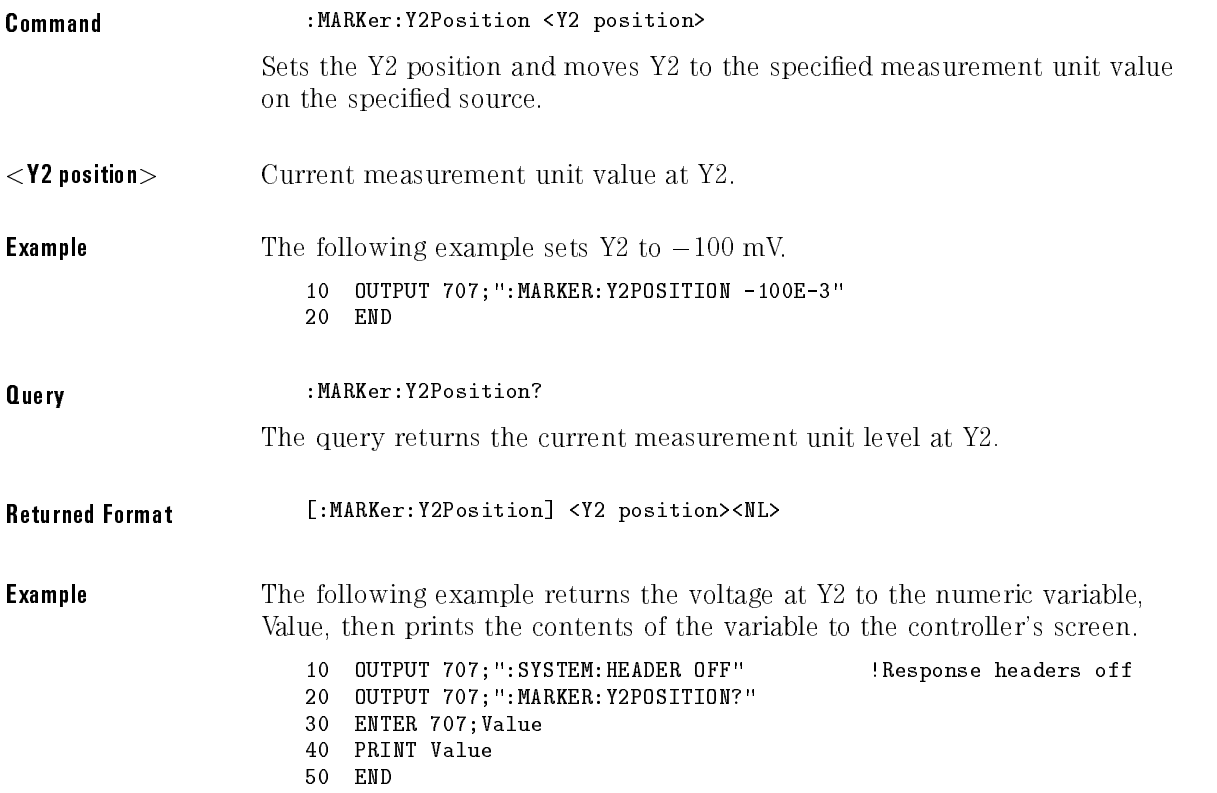

# YDELta?

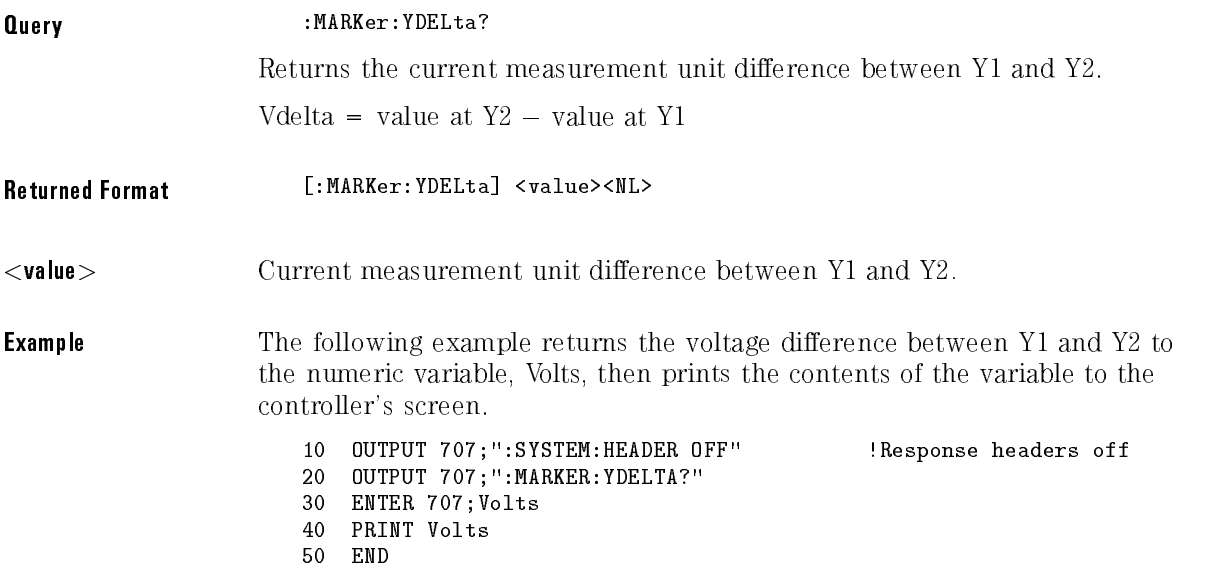

# YUNits?

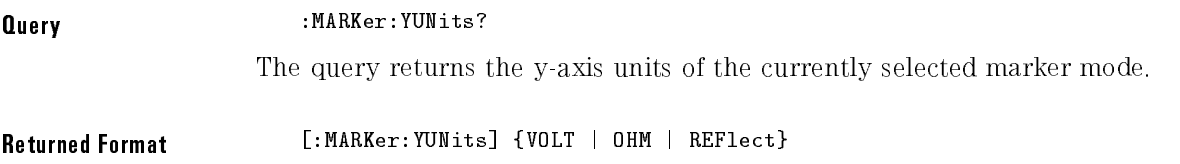

# <sup>16</sup>

Mask Test Commands

# Mask Test Commands

The Mask Test commands and queries control the mask test features. Mask testing automatically compares measurement results with the boundaries of a set of polygons that you define. Any waveform or sample that falls within the boundaries of one or more polygons is recorded as a failure.

The Mask Test subsystem contains the following commands:

- ALIGn  $(HP 83480A \text{ Only})$
- AMASk
	- $\Box$  CReate
	- SOURce
	- UNITs
	- XDELta
	- YDELta
- AMODe  $(HP 83480A \text{ Only})$
- COUNt
	- $\Box$  FALures?
	- FSAMples
	- FWAVeforms?
	- □ SAMPles?
	- WAVeforms?
- FENable ( $HP$  83480A Only)
- $\bullet$  MASK
	- $\Box$  DEFine
	- DELete
- MMARgin
	- PERCent
	- STATe
- POLYgon
	- $\Box$  DEFine (HP 83480A Only)
	- DELete POLYgon
	- MOVE
- RECall
- RUMode
- SAVE
- SCALe
	- DEFault
	- SOURce
	- $\Box$  X1
	- XDELta
	- $\Box$  Y1
	- $\Box$  Y2
- SSCReen
	- DDISk
		- BACKground
		- MEDia
		- PFORmat
	- $\Box$  DPRinter
		- ADDRess
		- BACKground
		- MEDia
		- PFORmat
		- PORT
- SSUMmary
	- ADDRess
	- MEDia
	- $\Box$  PFORmat
	- PORT
- STANdard ( $HP$  83480A Only)
- SWAVeform
	- RESet
- TEST

The HP 83480A and 54750A with option 83480K provide a series of standard masks defined according to telecom and datacom standards. For a complete list of masks and templates refer to the HP 83480A, HP 54750A User's Guide.

#### Mask Test Commands

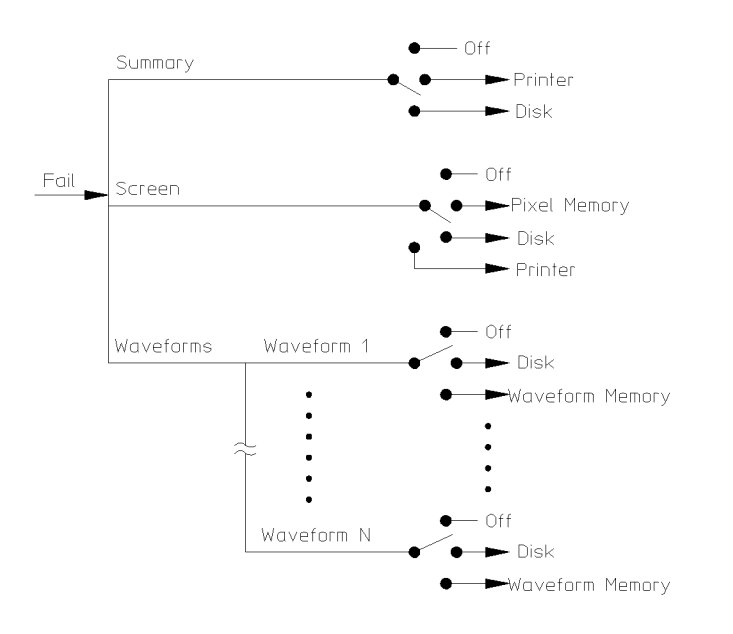

54720m12b

Mask Test Subsystem Functional Diagram
**Building Polygon Masks** The instrument allows you to build a mask using either polygons or a reference waveform or to use a predefined mask (HP 83480A only). With the polygon method, you use polygons to mask off failure regions on the graticule area. You can position up to eight polygons on the graticule area, and each polygon can have from 3 to 512 sides. You use the :MTESt:POLYgon:DEFine and : MTESt: MASk: DEFine commands to define polygons.

> The polygon method is typically used for telecommunications applications because of the flexibility polygons give in designing a mask. For example, you can construct very complicated masks with polygons, or you can place polygons within polygons. Placing polygons within polygons allows you to test waveform failure rates to different tolerances because you can obtain separate failure statistics for each polygon, using the :MTESt:COUNt:FAILures? query. For example, an outer polygon could represent a 1% tolerance, and two inner polygons could represent <sup>a</sup> 5% tolerance and 10% tolerance, respectively.

With the reference waveform method, you construct a mask by adding a  $\Delta X$ and  $\Delta Y$  tolerance around your reference waveform, using the :MTESt: AMASk subsystem commands. The reference waveform method is simpler to use but less flexible than the polygon method.

#### **Mask handling** The instrument has three features that use a specific database. This database uses a different memory area than the waveform record for each channel. The three features that use the database are histograms, mask testing, and color-graded display. When any one of these three features is turned on, the instrument starts building the database. The database is the size of the graticule area, which is <sup>256</sup> pixels high by <sup>451</sup> pixels wide. Behind each pixel is a 16-bit counter. Each counter is incremented each time a pixel is hit by data from a channel or function. The maximum count (saturation) for each counter is 63,488. You can check to see if any of the counters is close to saturation by using the DISPlay:CGRade ON command to enable the color-graded display feature. The color-graded display uses colors to represent the number of hits on various areas of the display.

The database continues to build until the instrument stops acquiring data or all three functions (color-graded display, mask testing, and histograms) are turned off. The instrument stops acquiring data when the power is cycled. the Stop/Single hardkey is pressed, or the Run Until softkey in the mask or histograms menu is set to stop acquiring data, after a specified number of waveforms or samples are acquired.

You can clear the database by pressing the Clear Display hardkey, cycling the power, turning off all three features that use the database, or sending a CDISplay command. The database does not differentiate waveforms from different channels or functions. If three channels are turned on and the waveform for each channel happens to light the same pixel at the same time, the counter is incremented by three. However, you cannot tell how many hits came from each waveform. You can separate waveforms by setting the display to two graphs or by positioning the waveforms vertically with the channel offset. By separating the waveforms, you can avoid overlapping data in the database caused by multiple waveforms.

To avoid erroneous data, clear the display after you change instrument setup conditions or DUT conditions and acquire new data before extracting measurement results

- **Mask File Format** Because polygon masks can be complicated, it's usually easier to define them and save them in a disk file, then retrieve them from the disk when needed for a measurement. You load a mask file using the DISK: LOAD command. Mask files have the .MSK extension and have four parts:
	- <sup>A</sup> mask title up to twenty characters (optional). This title will be displayed below the graticule when the mask is loaded.
	- <sup>A</sup> polygon identier, <sup>1</sup> through 8.
	- The number of vertices for the polygon being defined.
	- $\bullet$  A series of X-Y coordinates defining the vertices. These are floating point numbers. The special values MIN and MAX automatically set a vertex X or <sup>Y</sup> coordinate to the boundary of the graticule, even ifthe scaling is changed with the :MTESt:SCALe commands.

Mask files can contain "C" style comments, which are enclosed in  $/*$ and \*/. Commas, tabs, spaces, or newlines are valid separators between parameters.

#### **NOTE**  $\sim$   $\sim$   $\sim$   $\sim$

The HP 83480A and HP 54750A with option 83480K provide a series of standard masks defined according to telecom and datacom standards. For a complete list of masks and templates, refer to the user's guide.

The following is a sample mask file for the DS1 E telecommunications waveform:

```
"DS1Eur 2048 kbit/s"
/*
    Physical/Electrical Characteristics of Hierarchical
    Digital Interface. (Geneva 1972 : further amended)
    Recommendation G.703
*/
/* Level2 0.00V */
/* Delta X 244 ns *//* Top Polygon * / 1/* Number of vertices * / 9-0.5, Max /* Top of screen left side */
    -0.0512, +0.5-0.0512, +1.2+0.5, +1.1
   +1.0512, +1.2
   +1.0512, +0.5
   +1.5, +0.1
   +1.5, Max /* Top of screen right side */
/* Bottom Polygon */ 2
/* Number of vertices * / 11-0.5, Min /* Bottom of screen left side */
   -0.5, 0.1+0.05123, 0.2+0.05123, +0.5
   +0.10246, +0.8
    +0.5, +0.9
   +0.8975, +0.8
   +0.94877, +0.5
   +0.94877, -0.2
   +1.5, -0.1+1.5, Min /* Bottom of screen right side */
```
## ALIGn (HP 83480A Only)

Command :MTESt:ALIGn Automatically aligns and scales the mask to the current waveform, or scales the waveform and mask to fill the display, depending on the alignment mode. (See AMODe.) **Example** The following example aligns the current mask to the current waveform. <sup>10</sup> OUTPUT 707;":MTEST:ALIGN" <sup>20</sup> END

#### AMASk:CReate

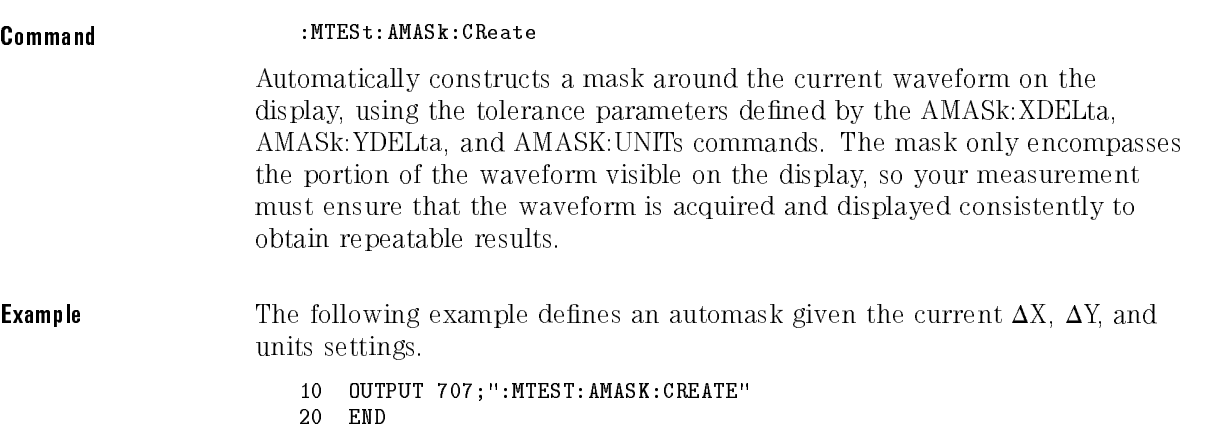

#### AMASk:SOURce

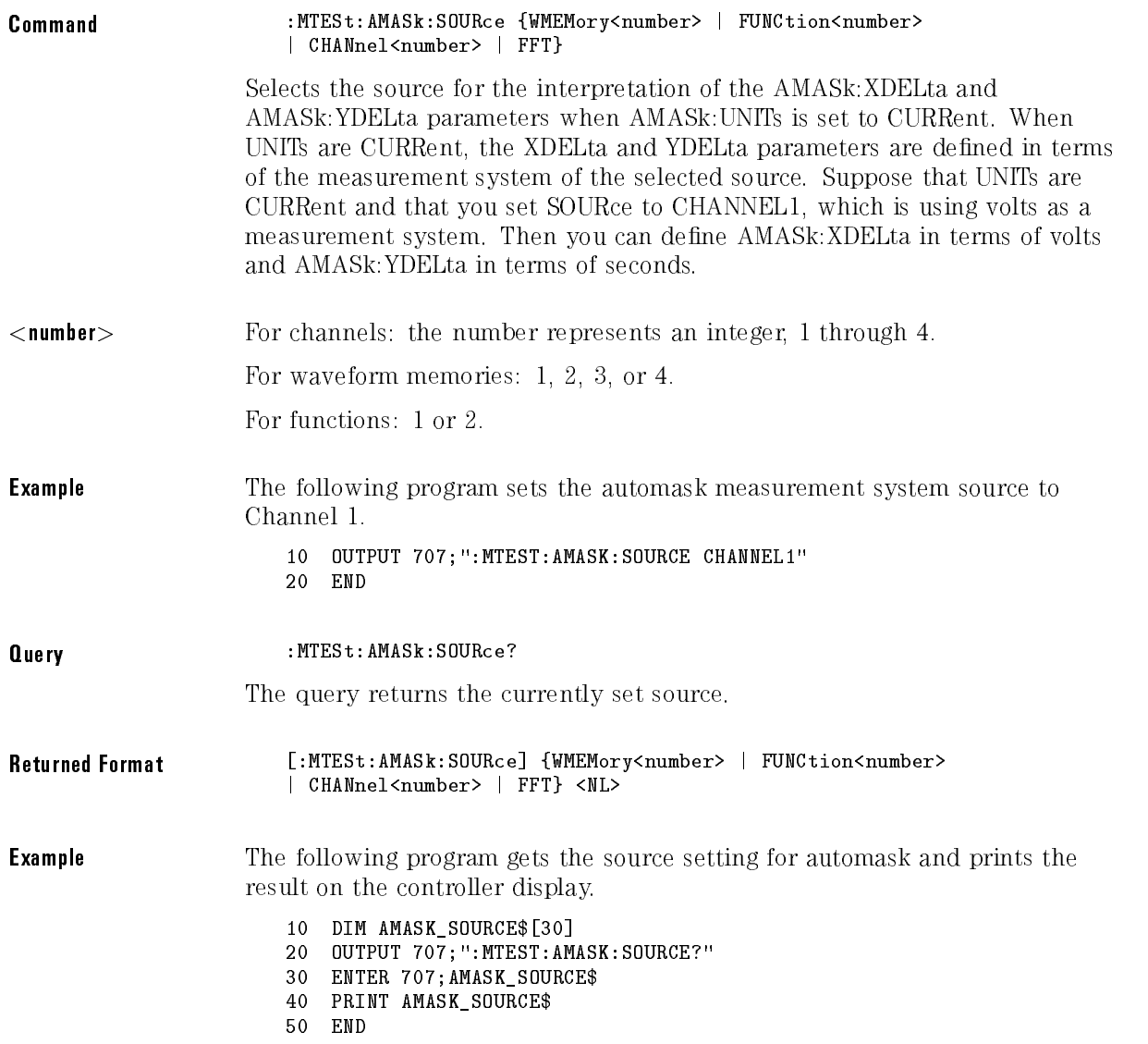

#### AMASk:UNITs

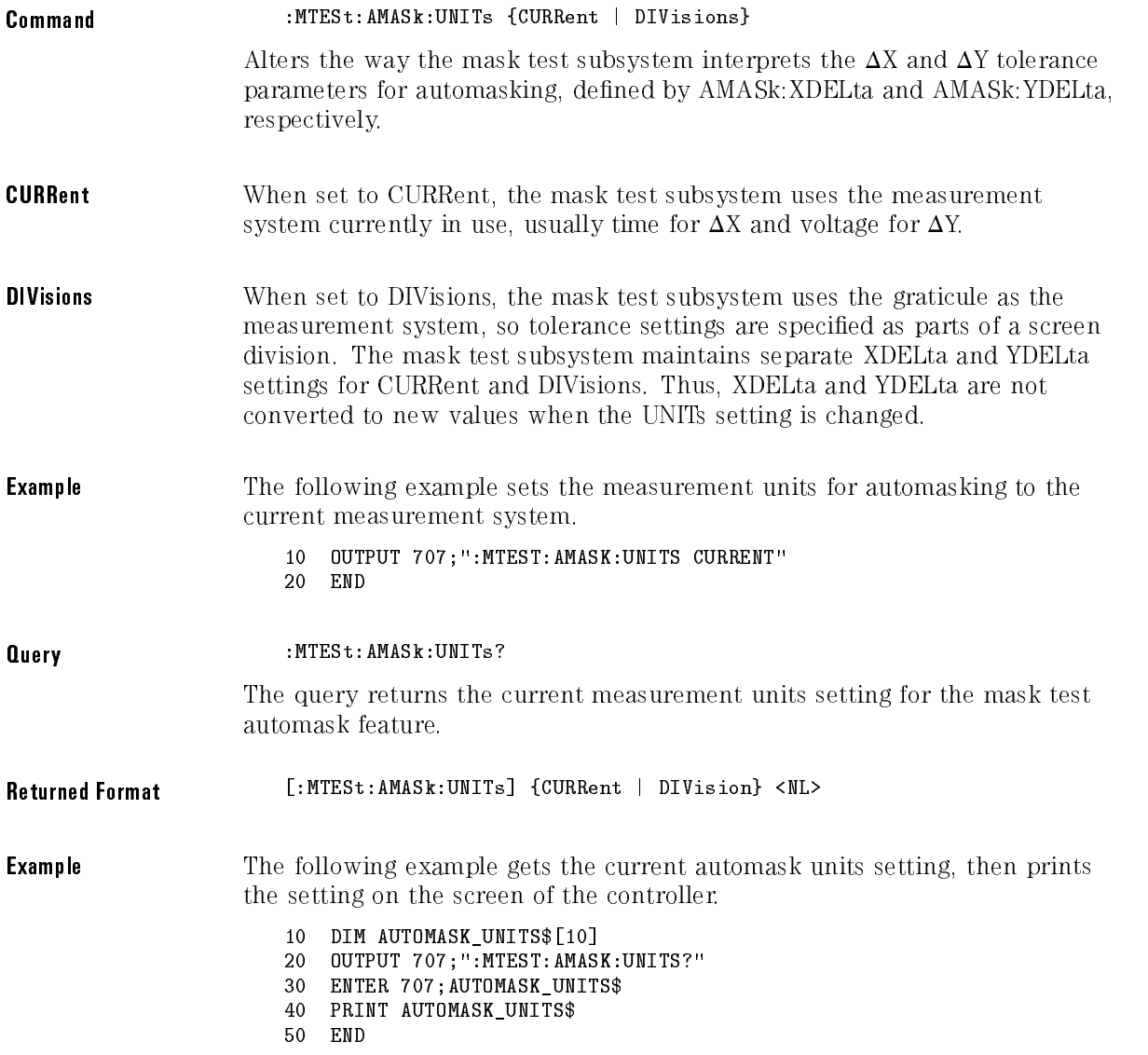

#### AMASk:XDELta

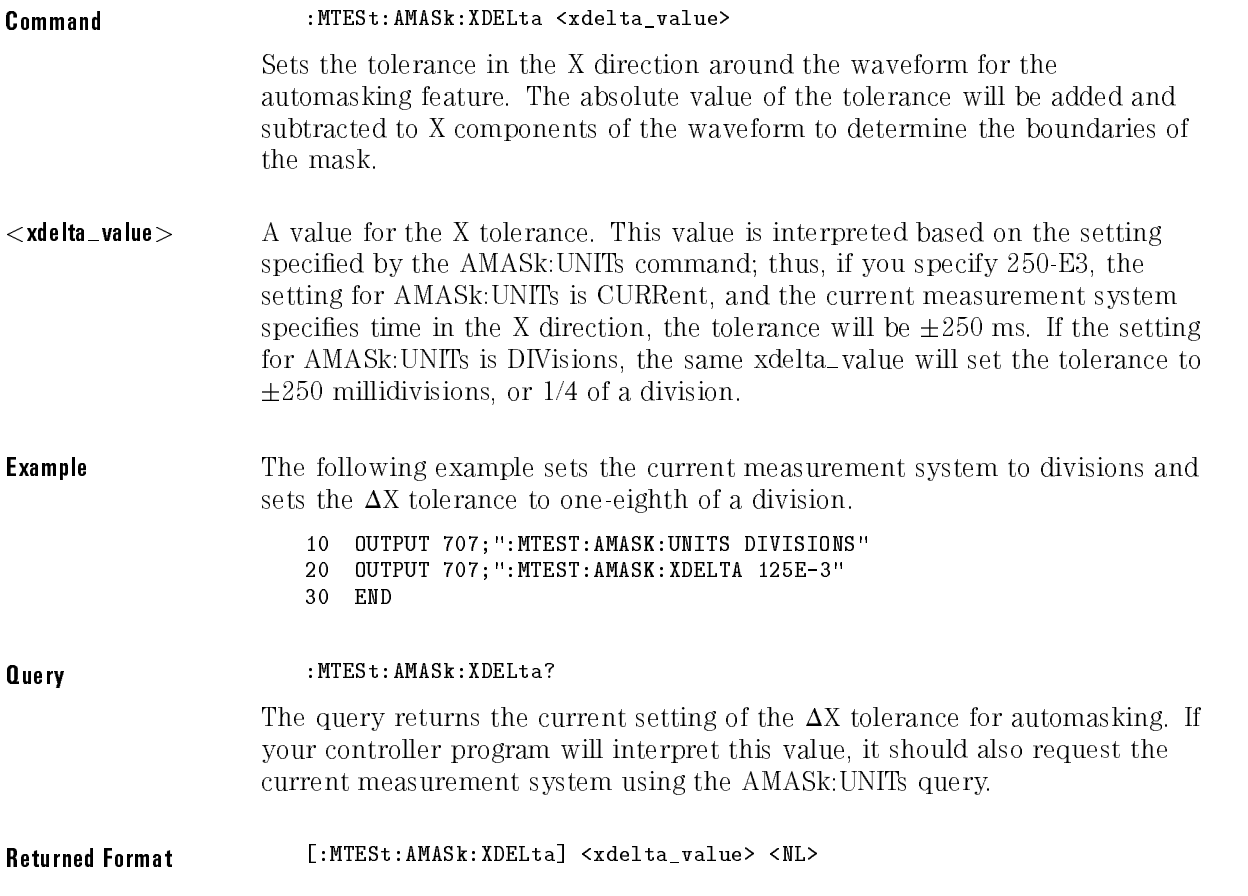

**Example** The following example gets the measurement system units and  $\Delta X$  settings for automasking from the instrument and prints the results on the controller screen. <sup>10</sup> DIM AUTOMASK\_UNITS\$[10] <sup>20</sup> DIM AUTOMASK\_XDELTA\$[20] <sup>30</sup> OUTPUT 707;":MTEST:AMASK:UNITS?" <sup>40</sup> ENTER 707;AUTOMASK\_UNITS\$

- <sup>50</sup> OUTPUT 707;":MTEST:AMASK:XDELTA?"
- <sup>60</sup> ENTER 707;AUTOMASK\_XDELTA\$
- <sup>70</sup> PRINT AUTOMASK\_UNITS\$
- <sup>80</sup> PRINT AUTOMASK\_XDELTA\$
- <sup>90</sup> END

#### AMASk:YDELta AMASk:YDELta

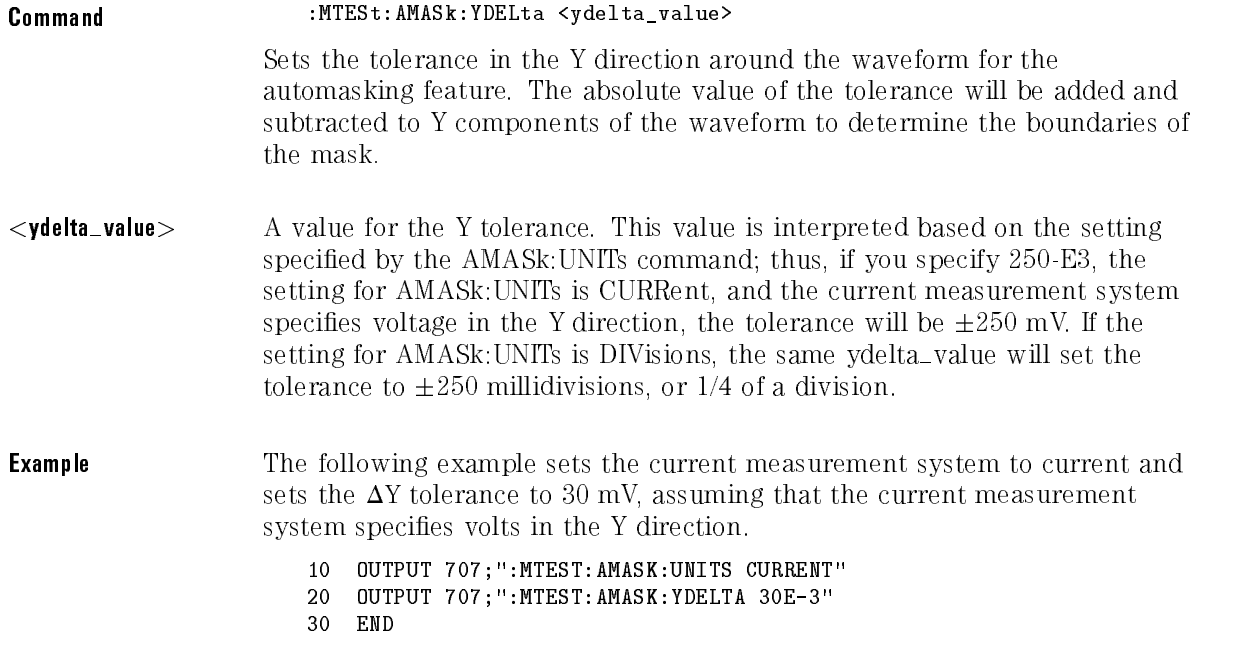

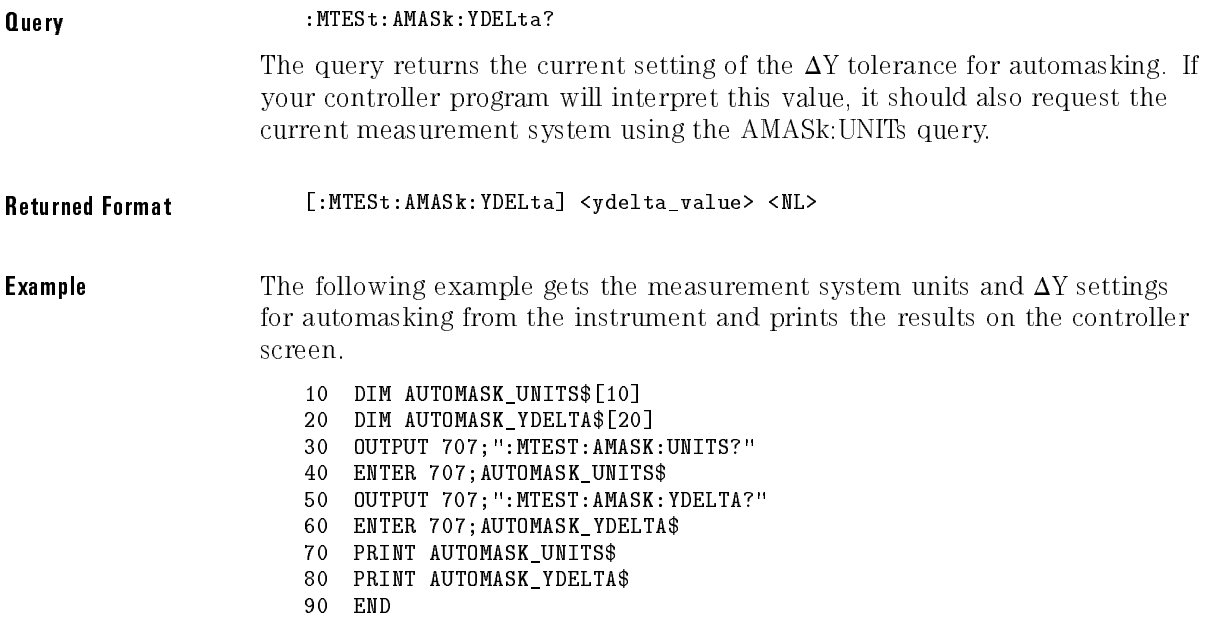

. .

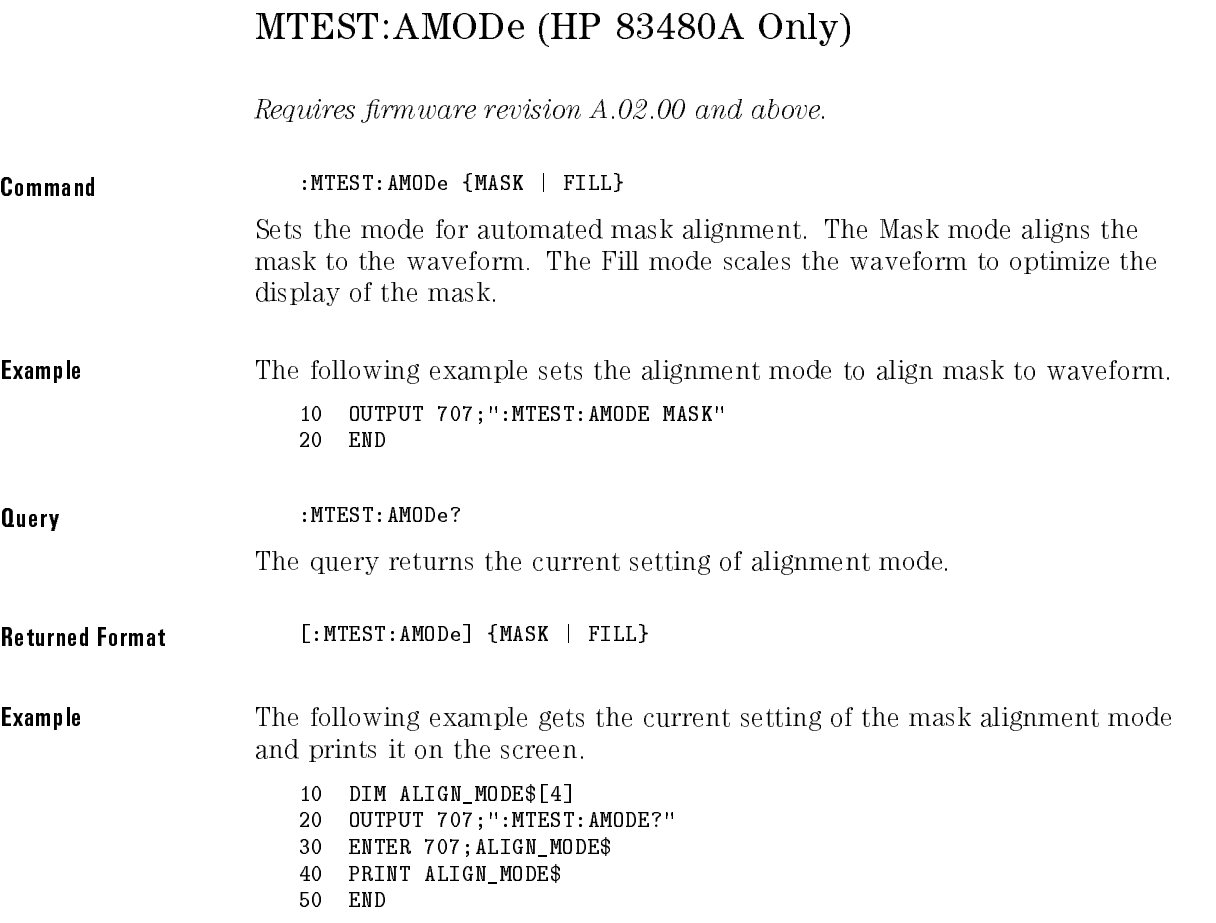

#### COUNt:FAILures?

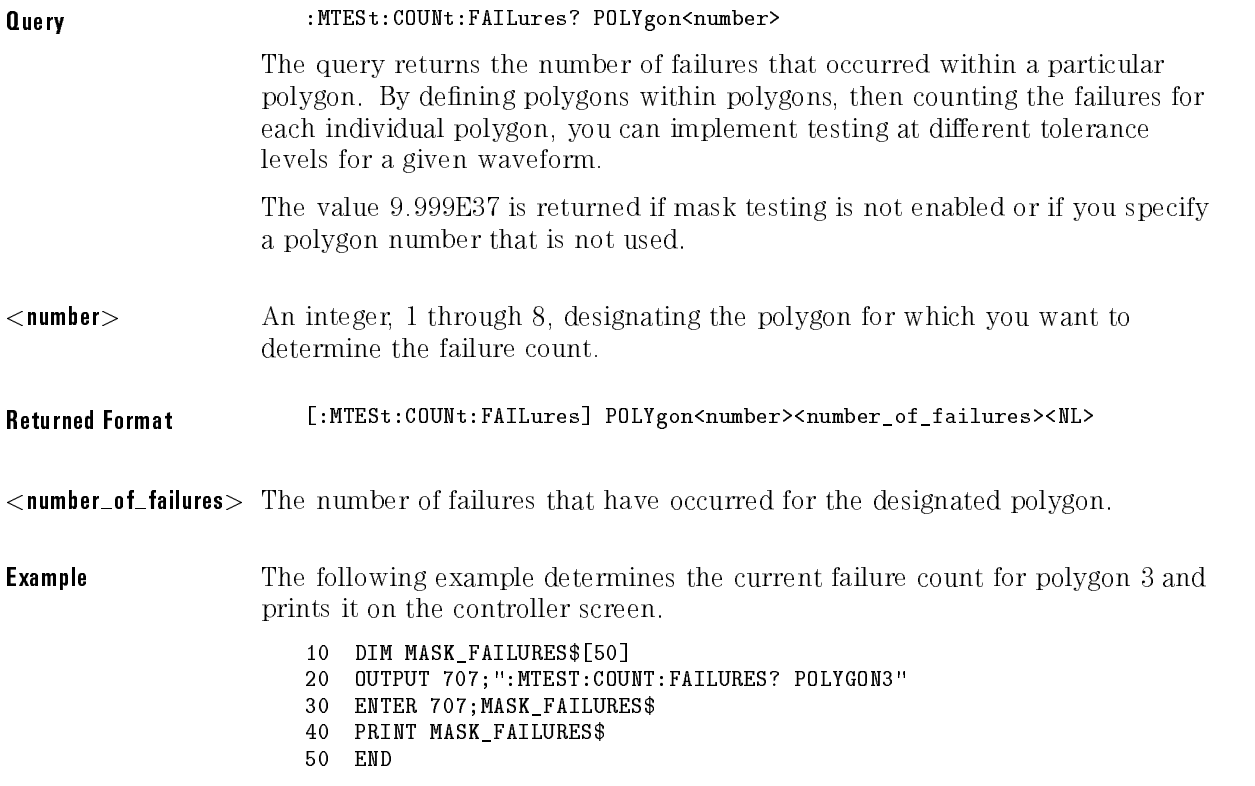

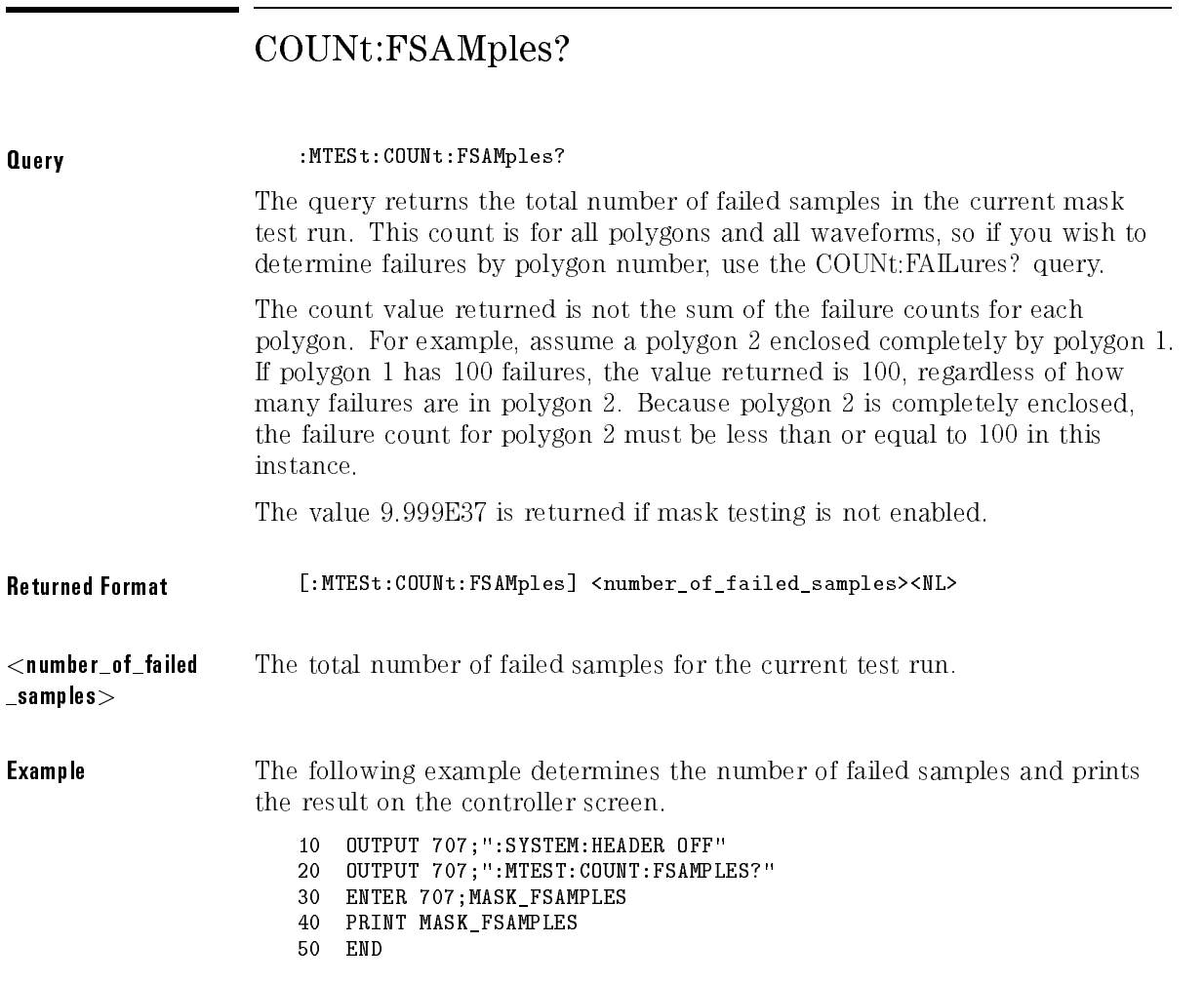

#### COUNt:FWAVeforms?

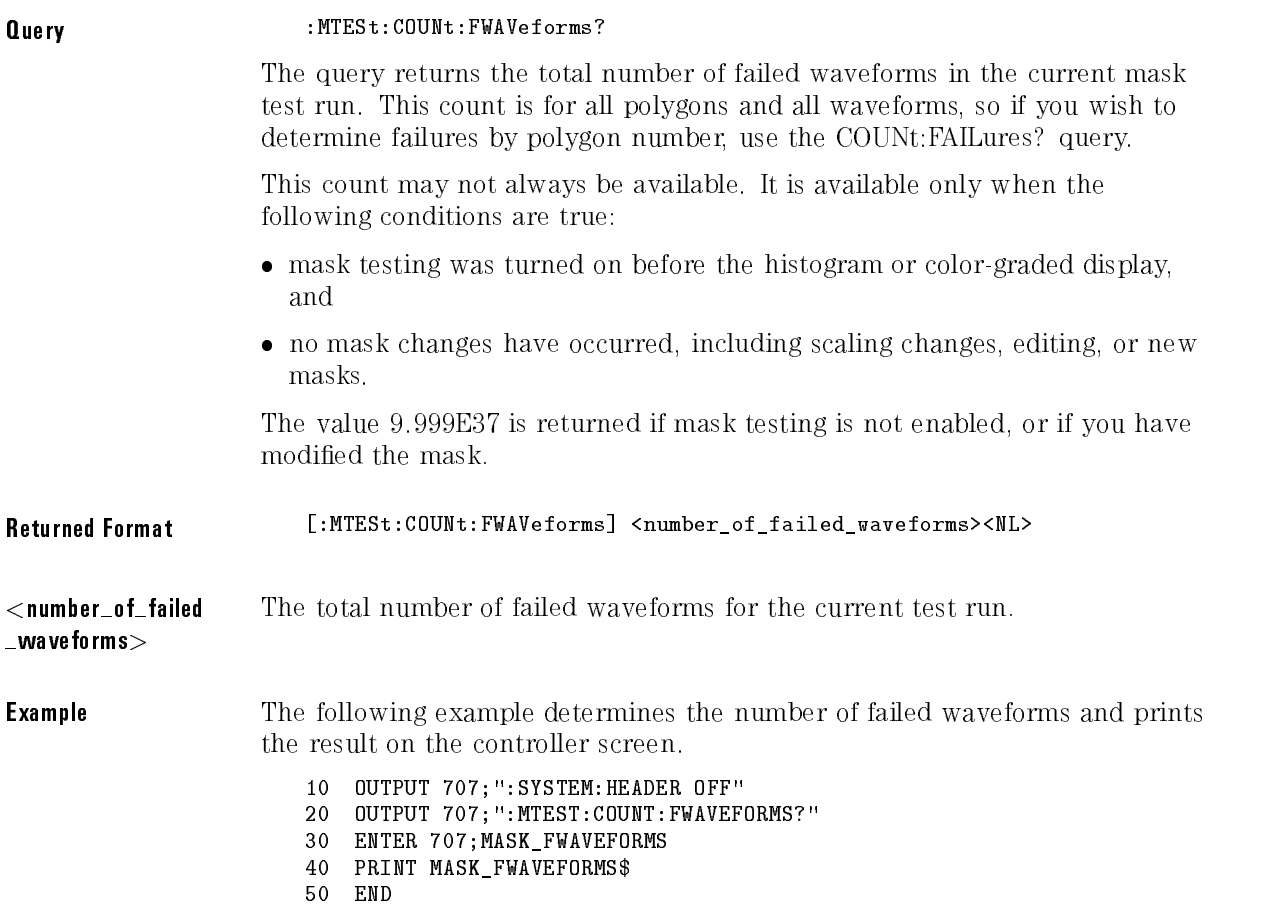

#### COUNt:SAMPles?

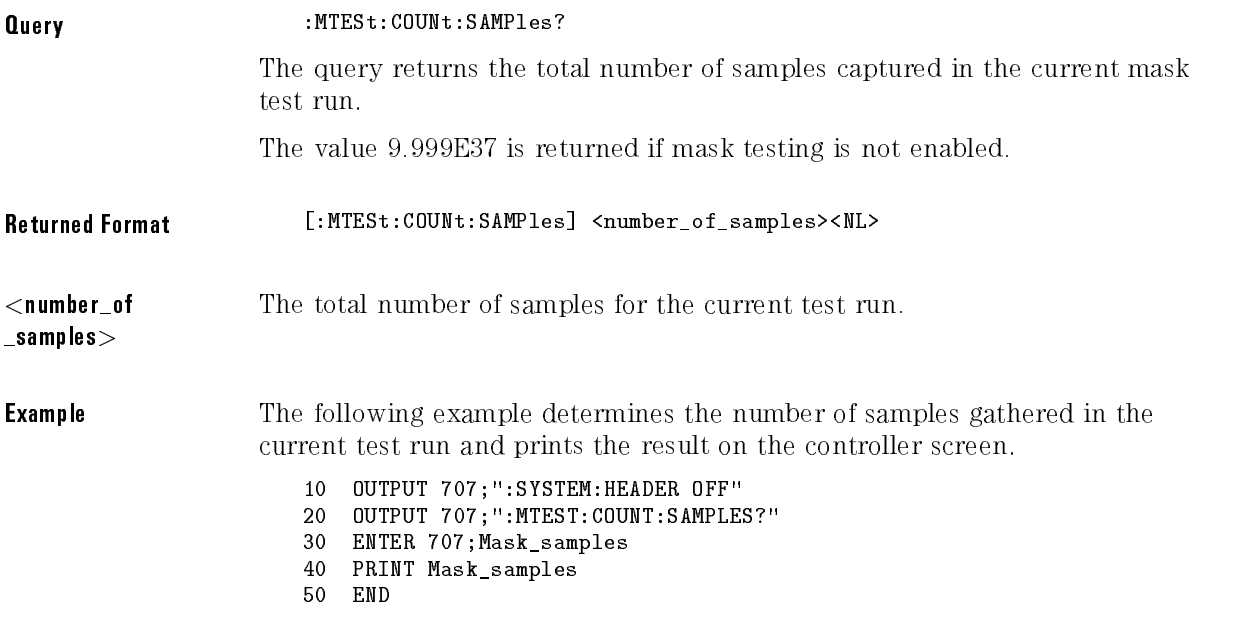

#### COUNt:WAVeforms?

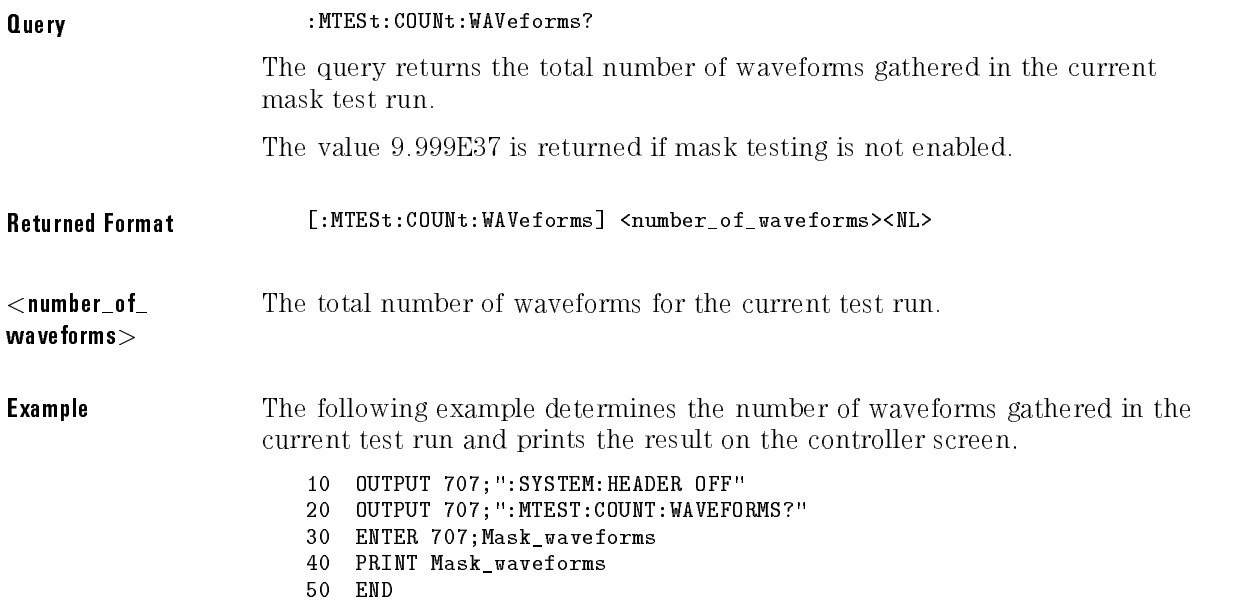

#### FENable

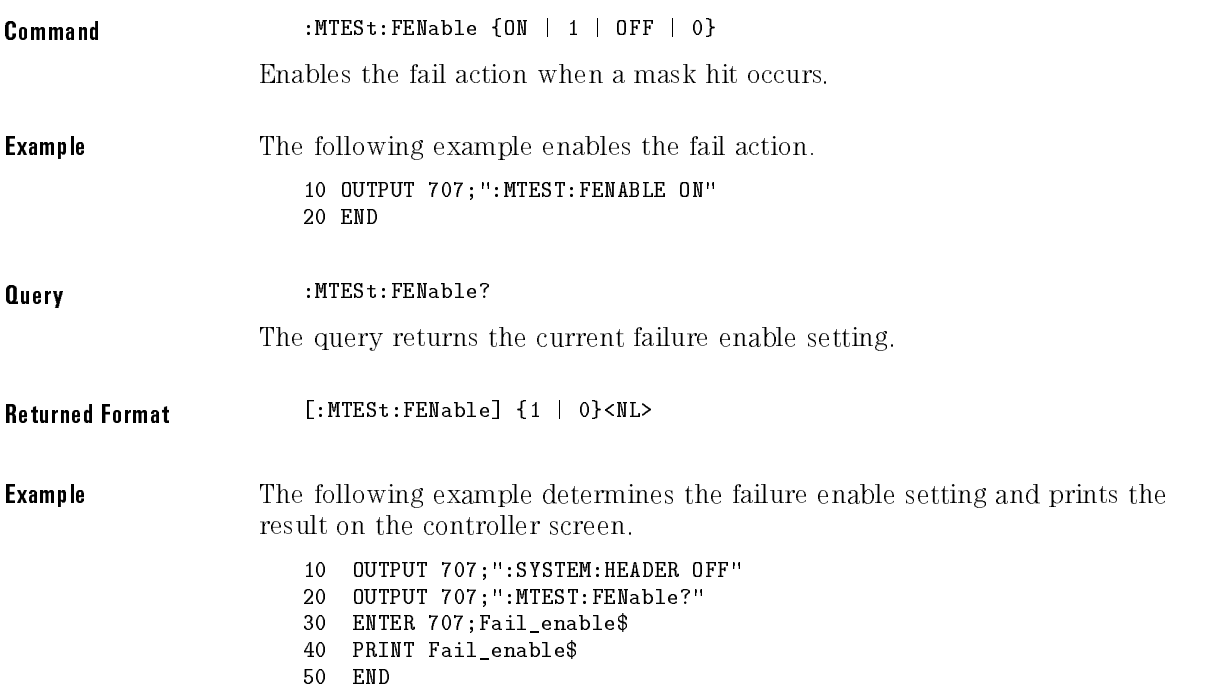

#### MASK:DEFine

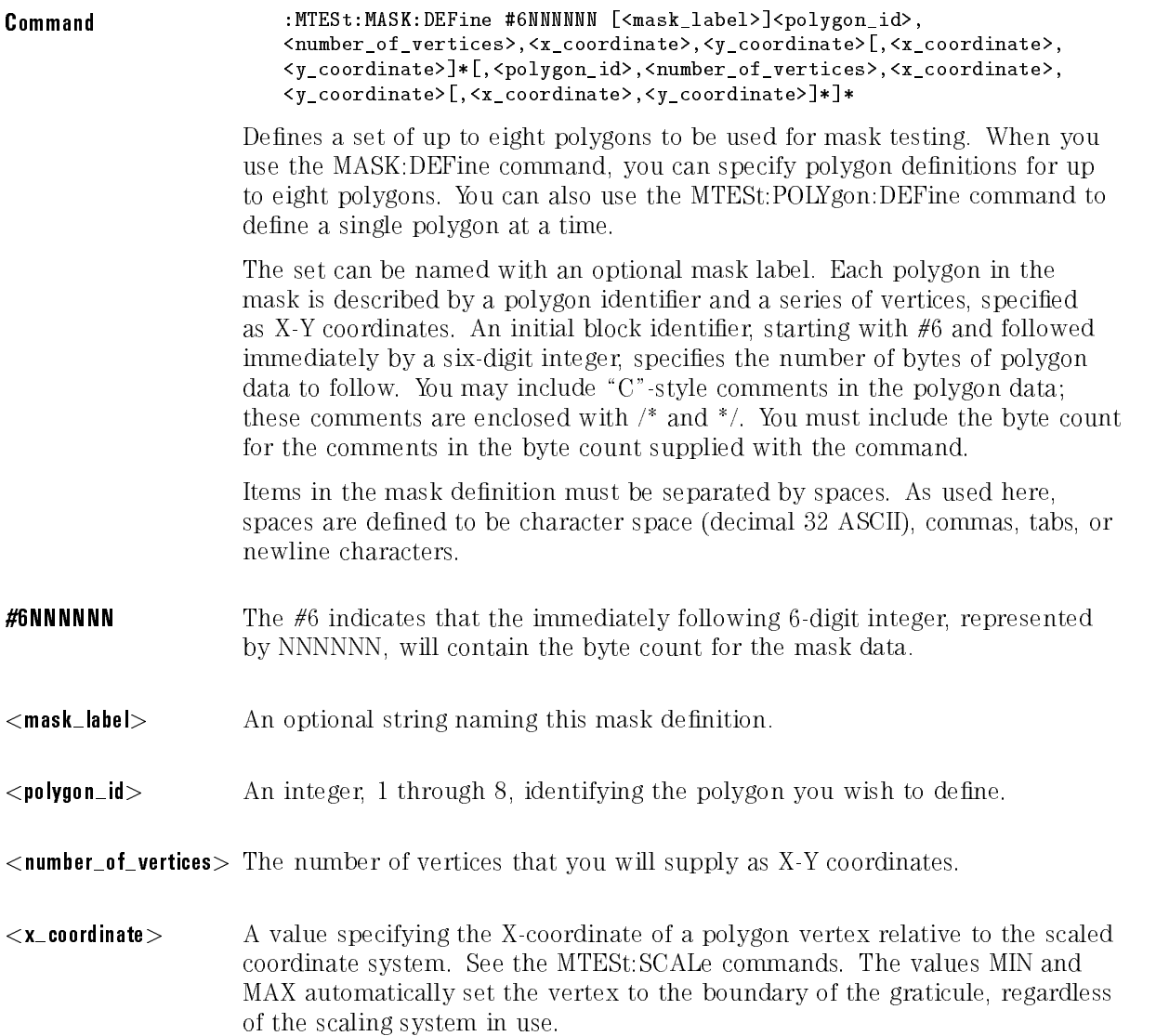

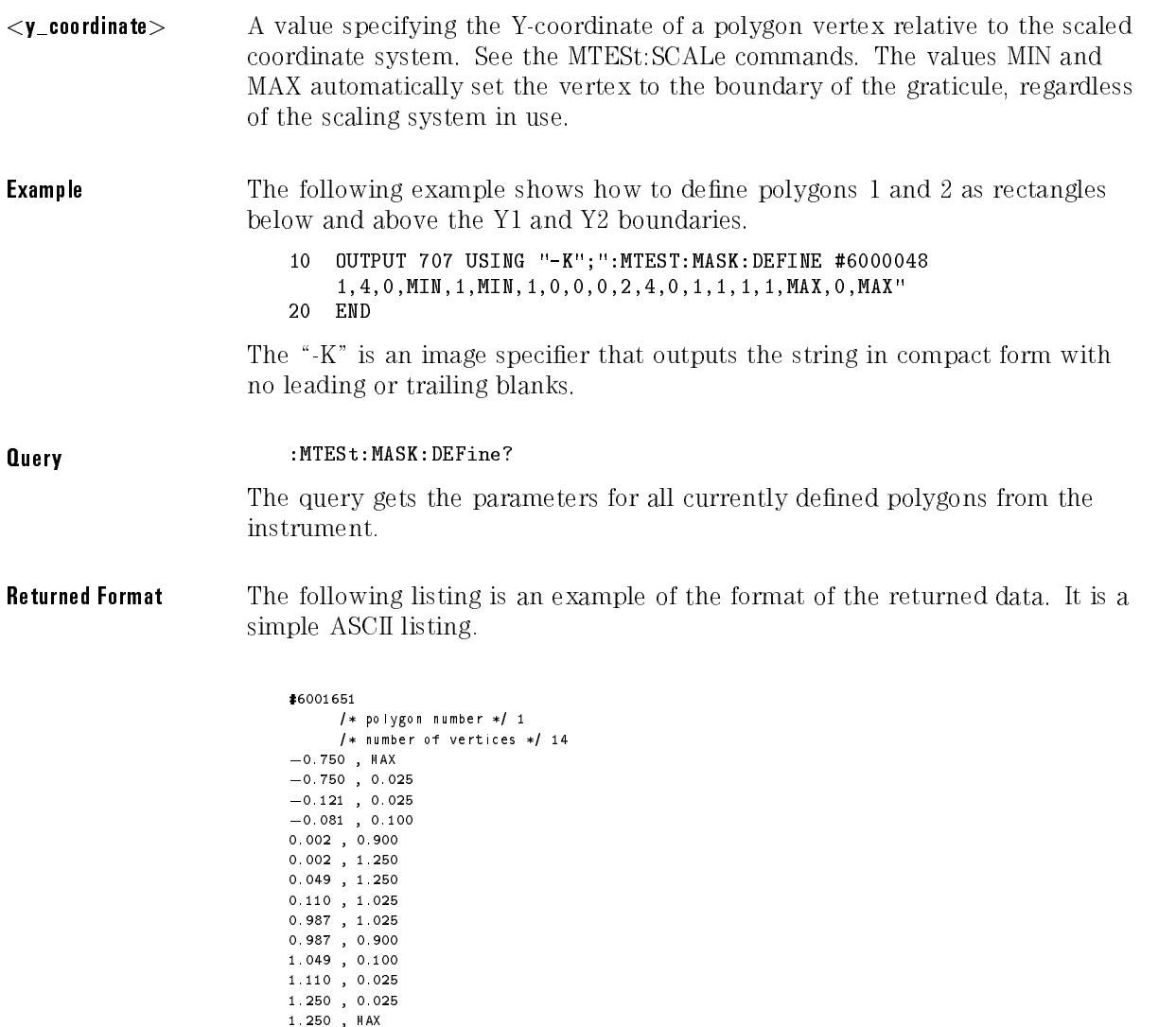

/\* polygon number \*/ <sup>2</sup> /\* number of vertices \*/ <sup>14</sup>

 $-0.750$  , MIN

 $-0.013$ ,  $-0.025$ <br> $-0.013$ , 0.100 0.049 , 0.900 0.110 , 0.975 0.879 , 0.975 0.962 , 0.900

1.002 , 0.100  $1.002$  ,  $-0.050$  $1.049$ ,  $-0.050$  $1.110$ ,  $-0.025$  $1.250$  ,  $-0.025$ 1.250 , MIN /\* polygon number \*/ 17 /\* number of vertices \*/ 14  $-0.750$  , MAX  $-0.750$  , 0.050  $-0.175$  , 0.050  $-0.115$ , 0.100  $-0.022$ , 0.900  $-0.022$  , 1.500 0.073 , 1.500 0.134 , 1.050 0.998 , 1.050 0.998 , 0.900 1.073 , 0.100 1.110 , 0.050 1.250 , 0.050 1.250 , MAX /\* polygon number \*/ <sup>18</sup> /\* number of vertices \*/ <sup>14</sup>  $-0.750$ , MIN  $-0.750$ ,  $-0.050$  $0.041$ ,  $-0.050$ 0.041 , 0.100 0.073 , 0.875 0.131 , 0.950 0.879 , 0.950 0.949 , 0.875 0.978 , 0.100  $0.978$  ,  $-0.075$  $1.073$ ,  $-0.0$ 

**Example** This example gets the definition of the mask and prints it on the controller <sup>10</sup> DIM MASK\_DEF\$[400]

```
20 OUTPUT 707;":MTEST:MASK:DEFINE?"
30 ENTER 707 USING "-K";POLY_DEF$
40 PRINT MASK_DEF$
50 END
```
The  $-K$ " in the ENTER statement is an image specifier that forces entered characters to be placed in the string. Carriage returns, without line-feeds, are also placed in the string without terminating the entry.

#### MASK:DELete

Command :MTESt:MASK:DELete Deletes the complete currently defined mask. **Example** The following example deletes the currently defined mask. 10 OUTPUT 707;":MTEST:MASK:DELETE" 20 END

### MMARgin:PERCent

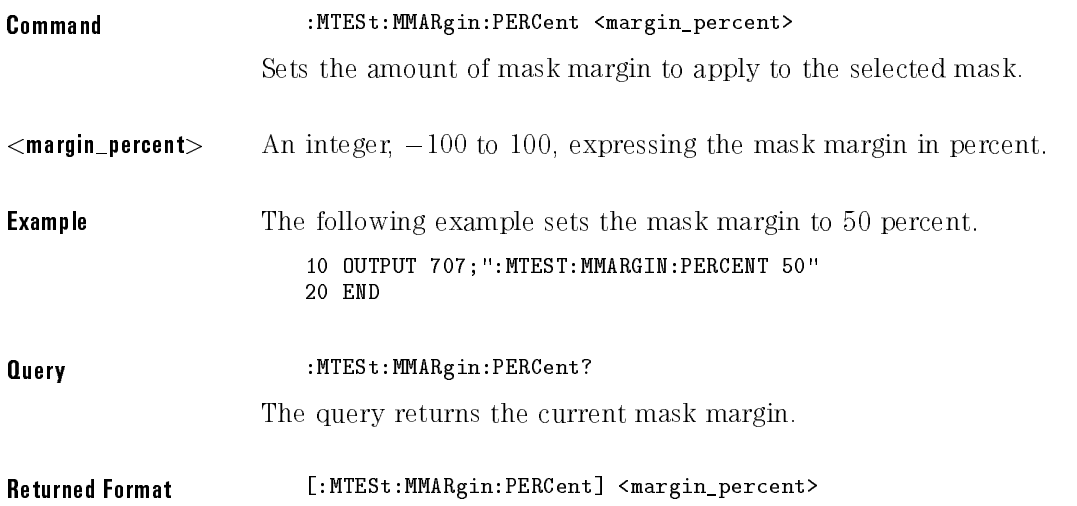

**Example** The following example determines the mask margin and prints the result on the controller screen.

> <sup>10</sup> OUTPUT 707;":SYSTEM:HEADER OFF" <sup>20</sup> OUTPUT 707;":MTEST:MMARgin:PERCent?" 30 ENTER 707; Margin <sup>40</sup> PRINT Margin <sup>50</sup> END

#### MMARgin:STATe

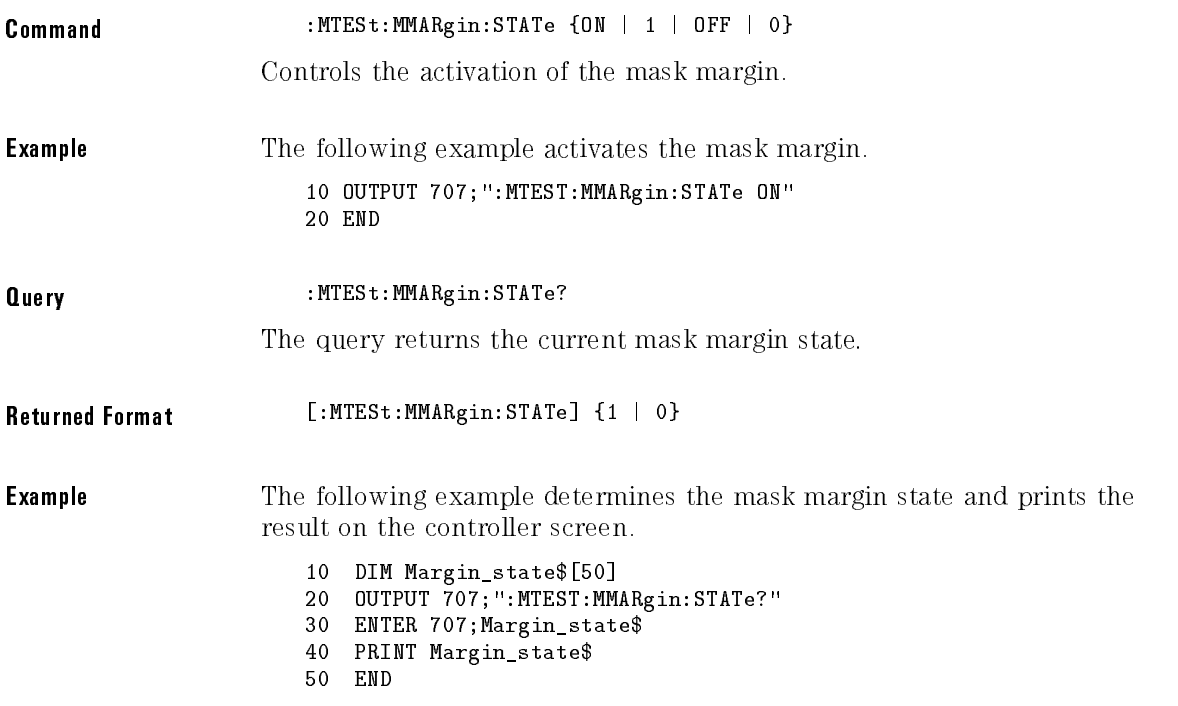

. .

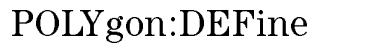

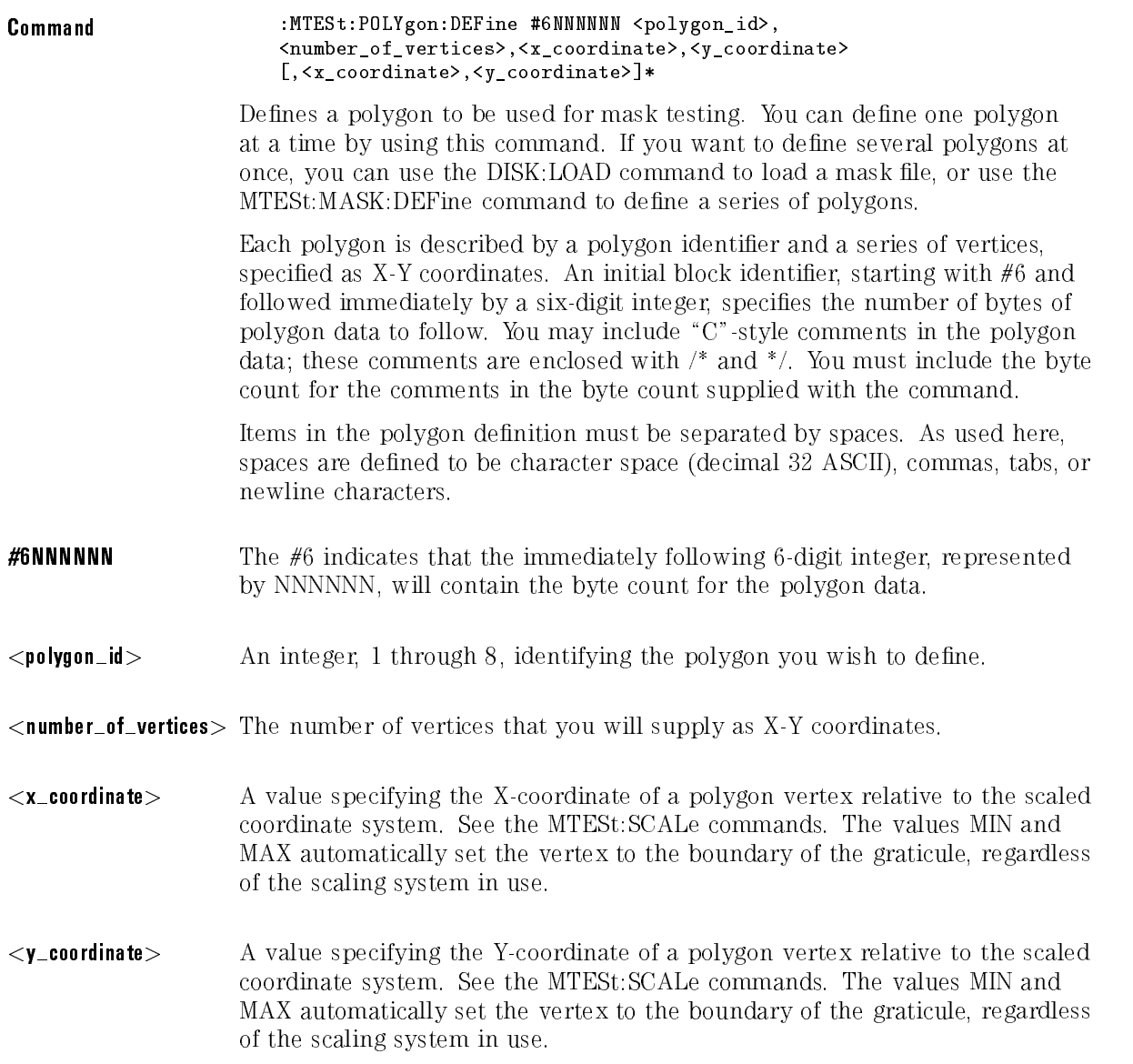

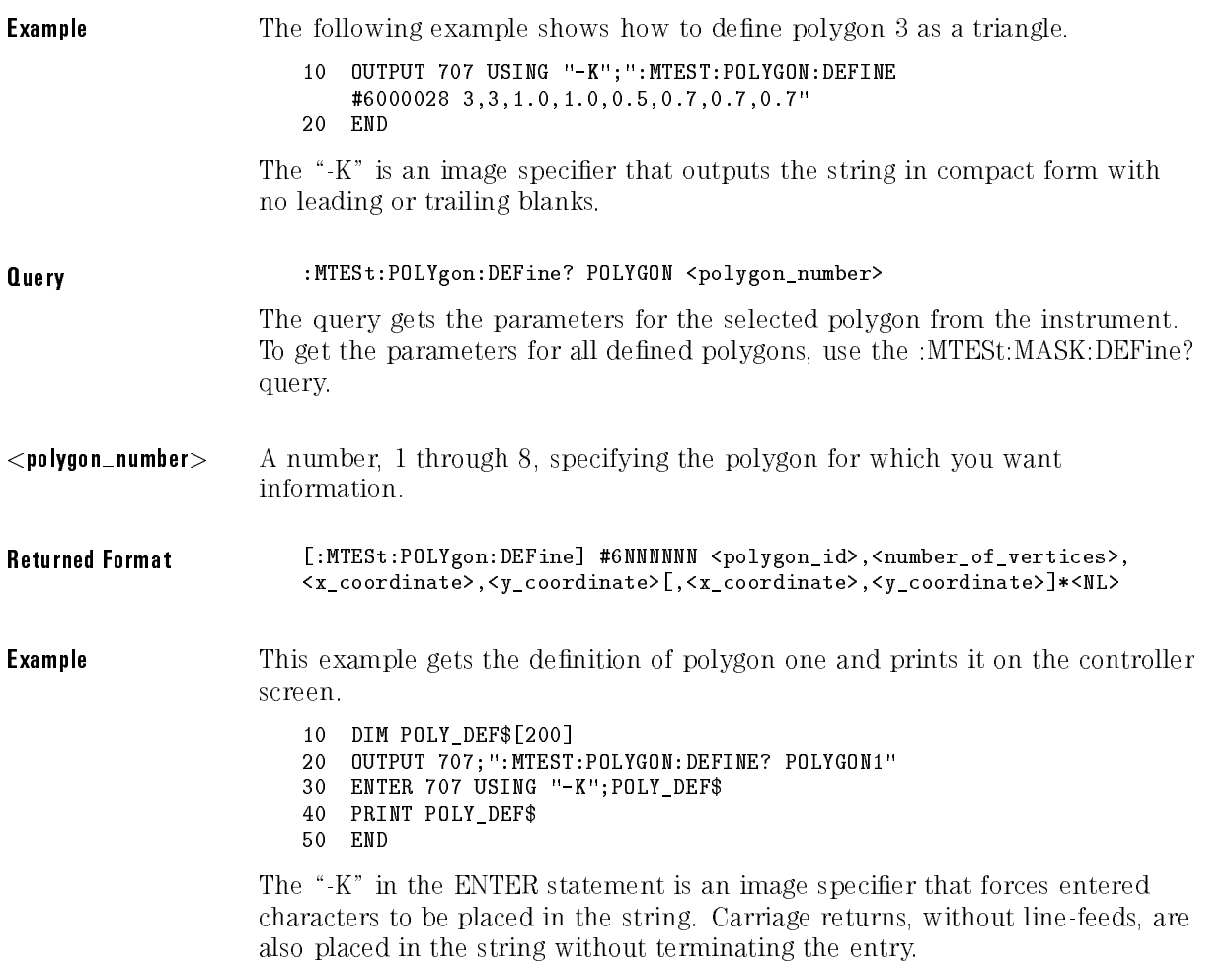

### POLYgon:DELete

Requires firmware revision  $A.04.00$  and above.

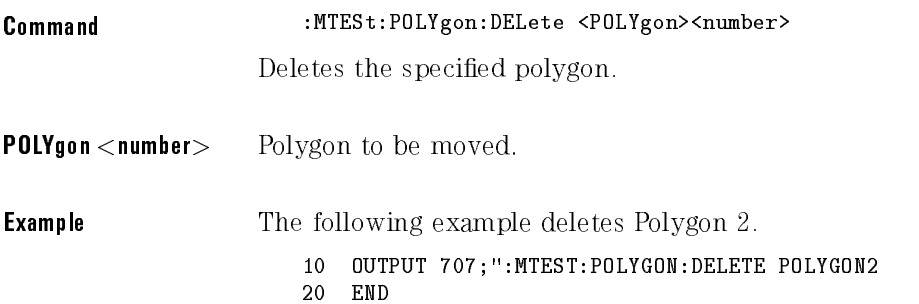

# POLYgon:MOVE

Requires firmware revision  $A.04.00$  and above.

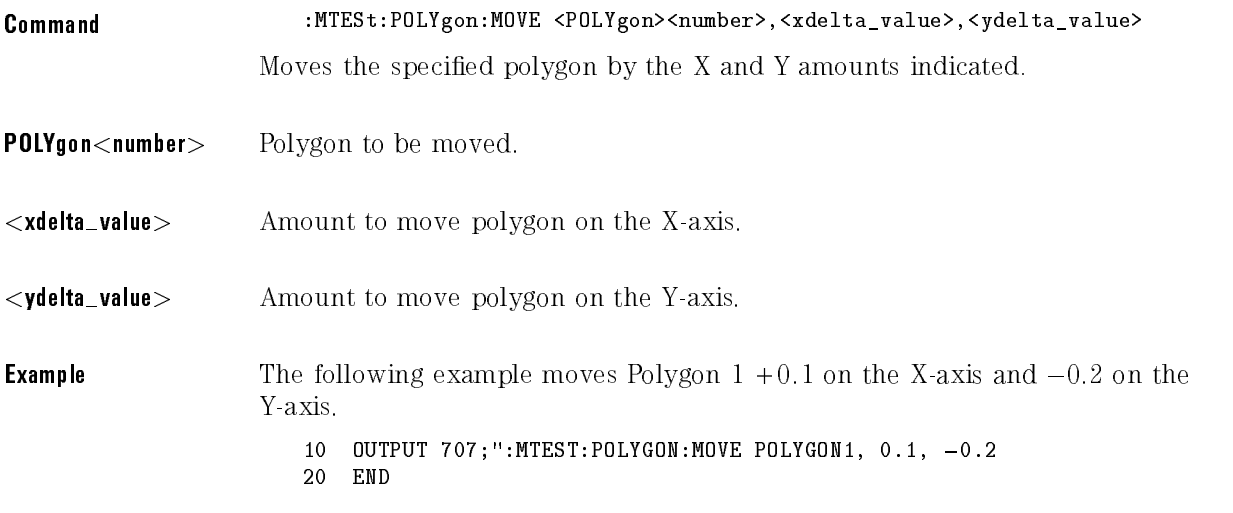

#### RECall

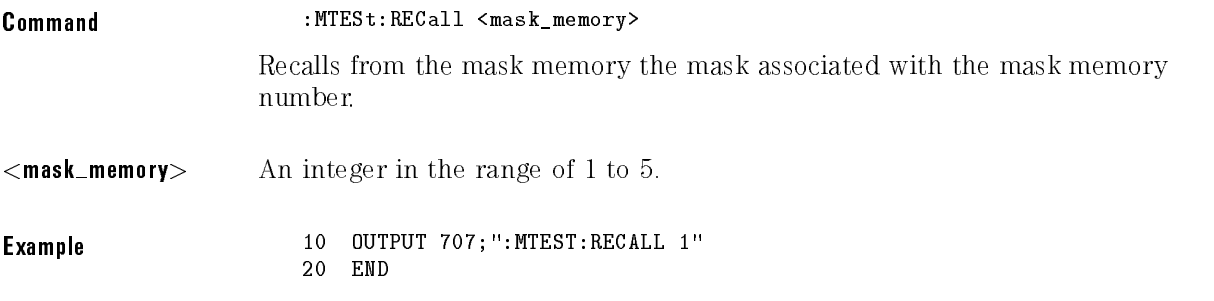

## RUMode

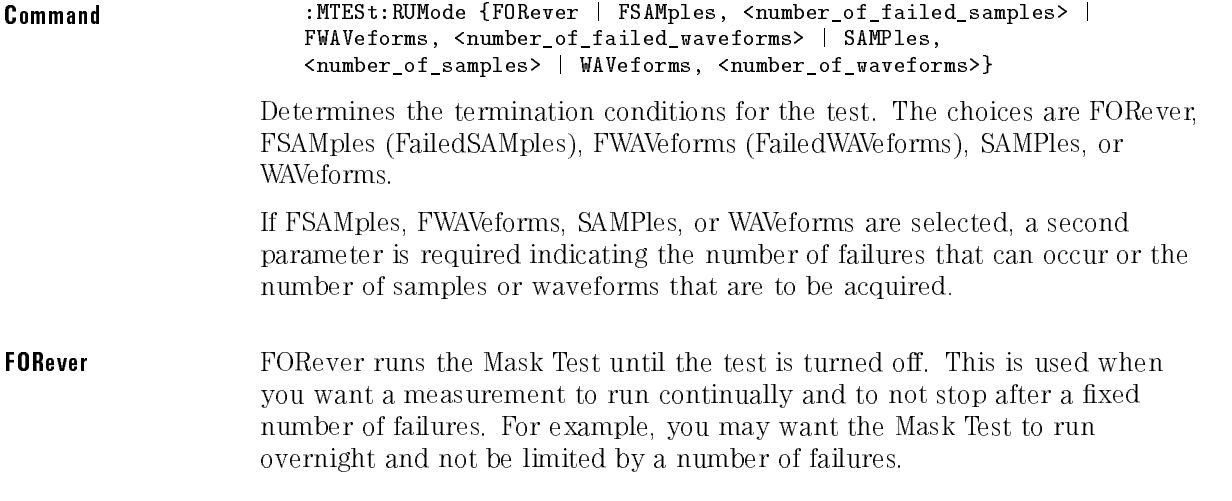

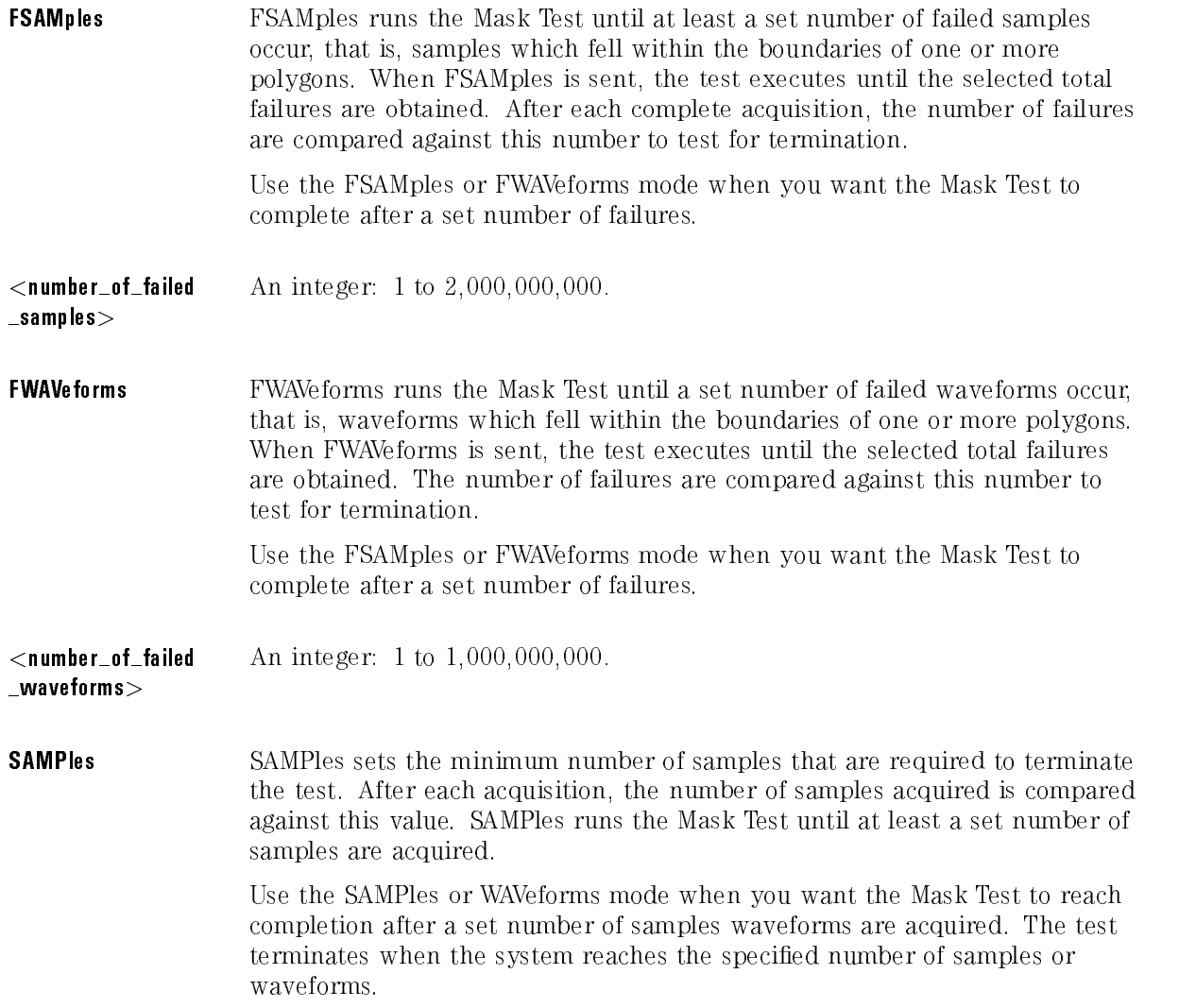

 $\langle$ number\_of\_samples> An integer: 1 to 2,000,000,000.

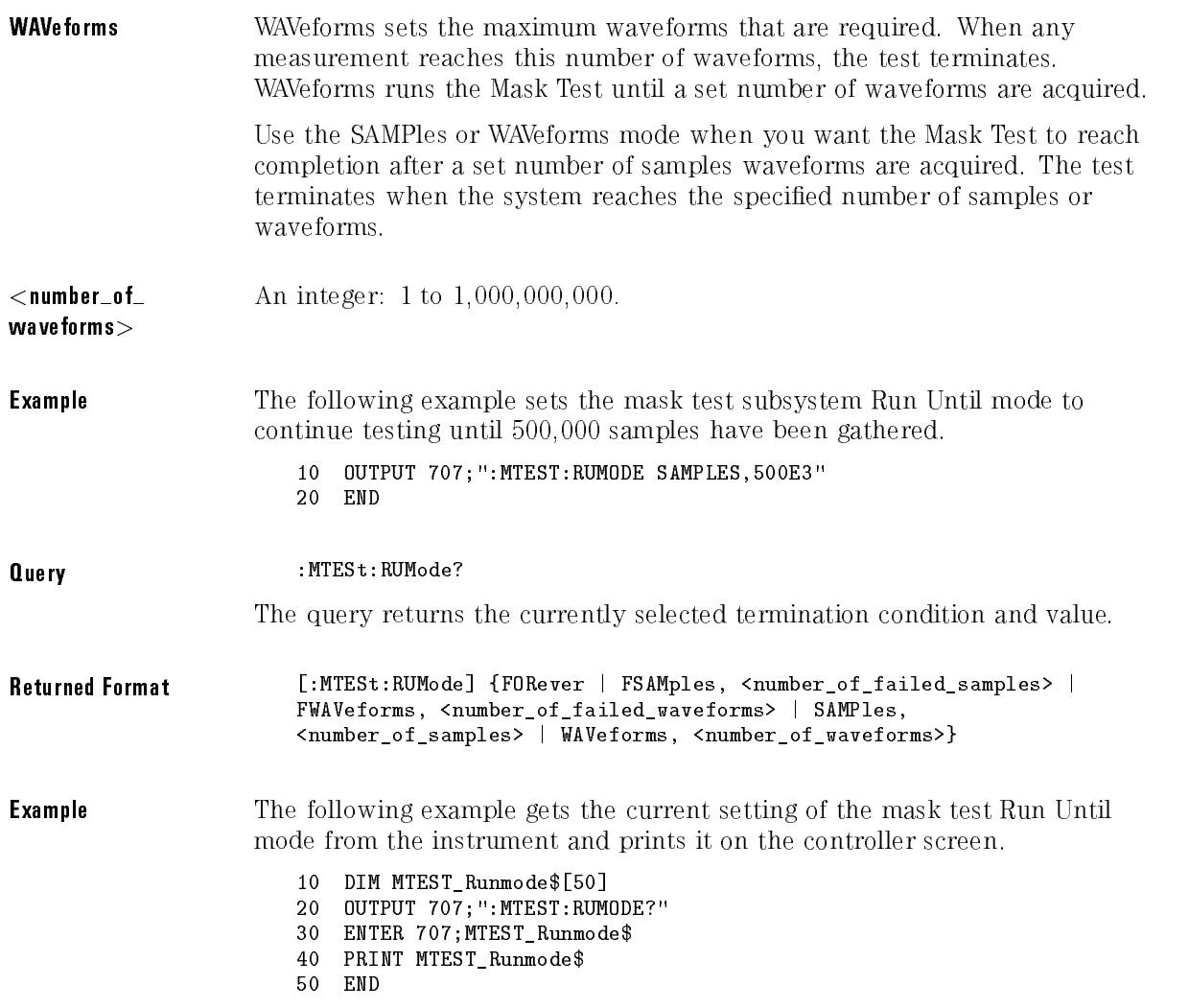

#### SAVE

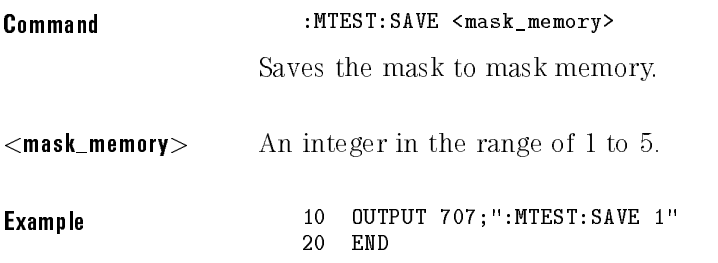

### SCALe:DEFault

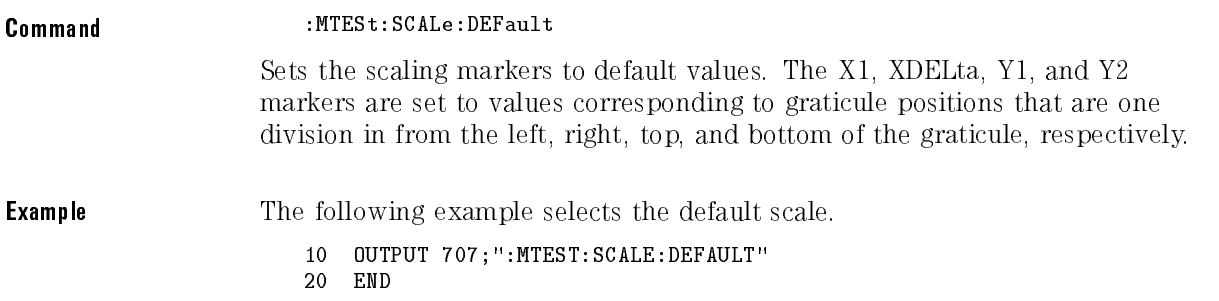

#### SCALe:SOURce

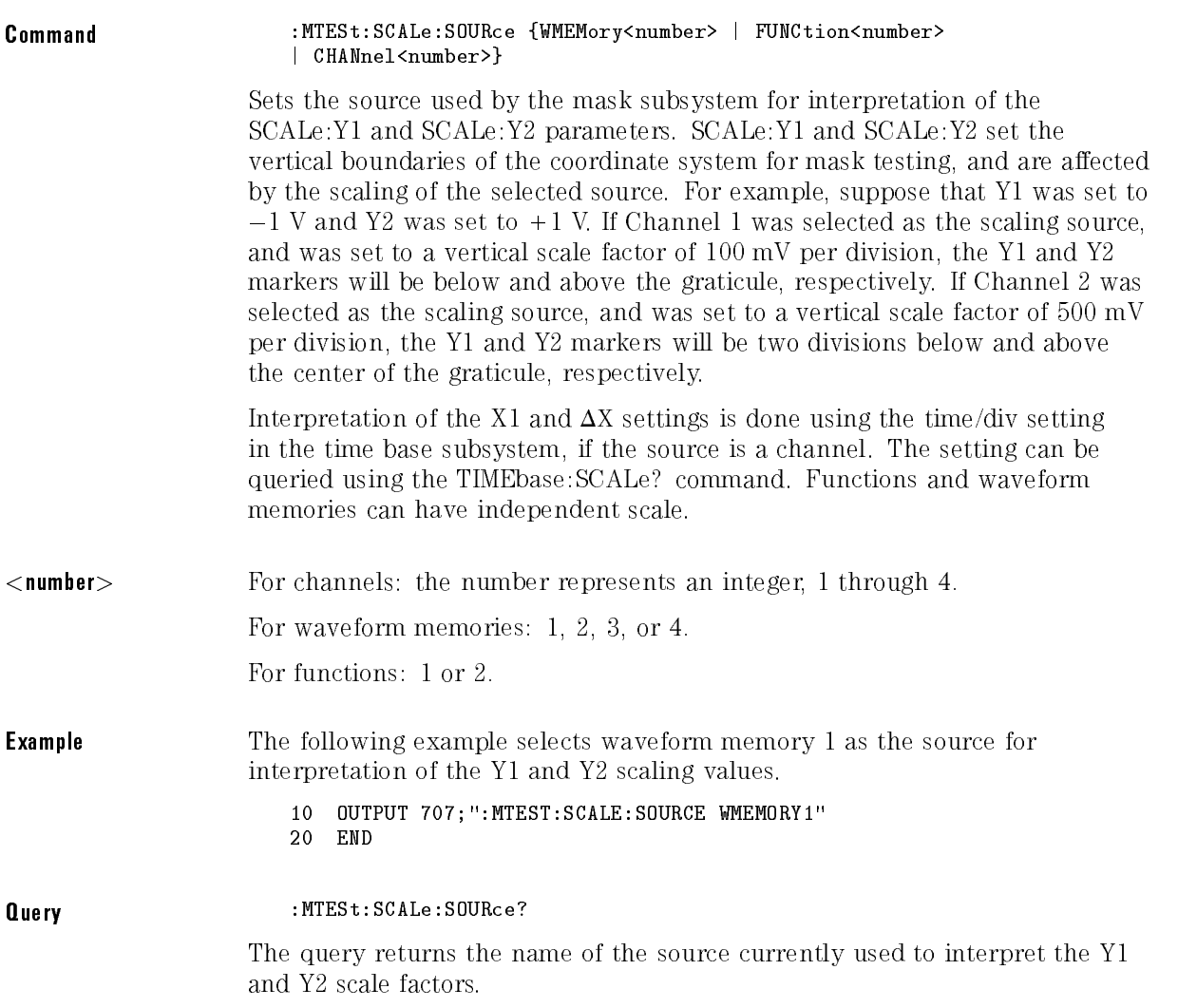

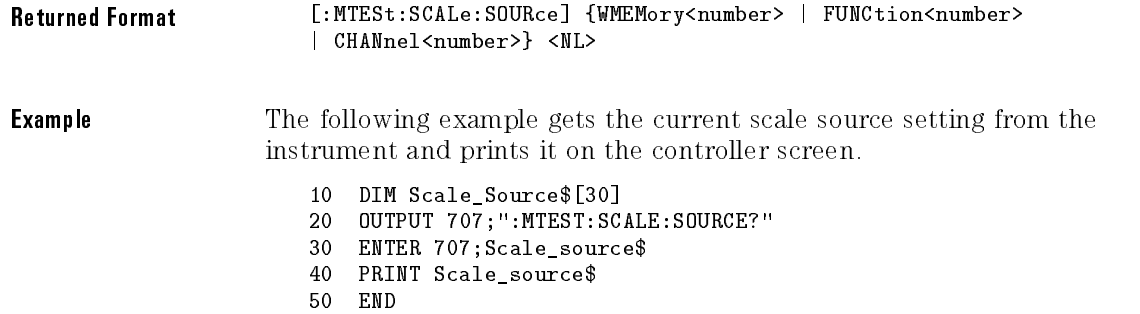

# SCALe:X1

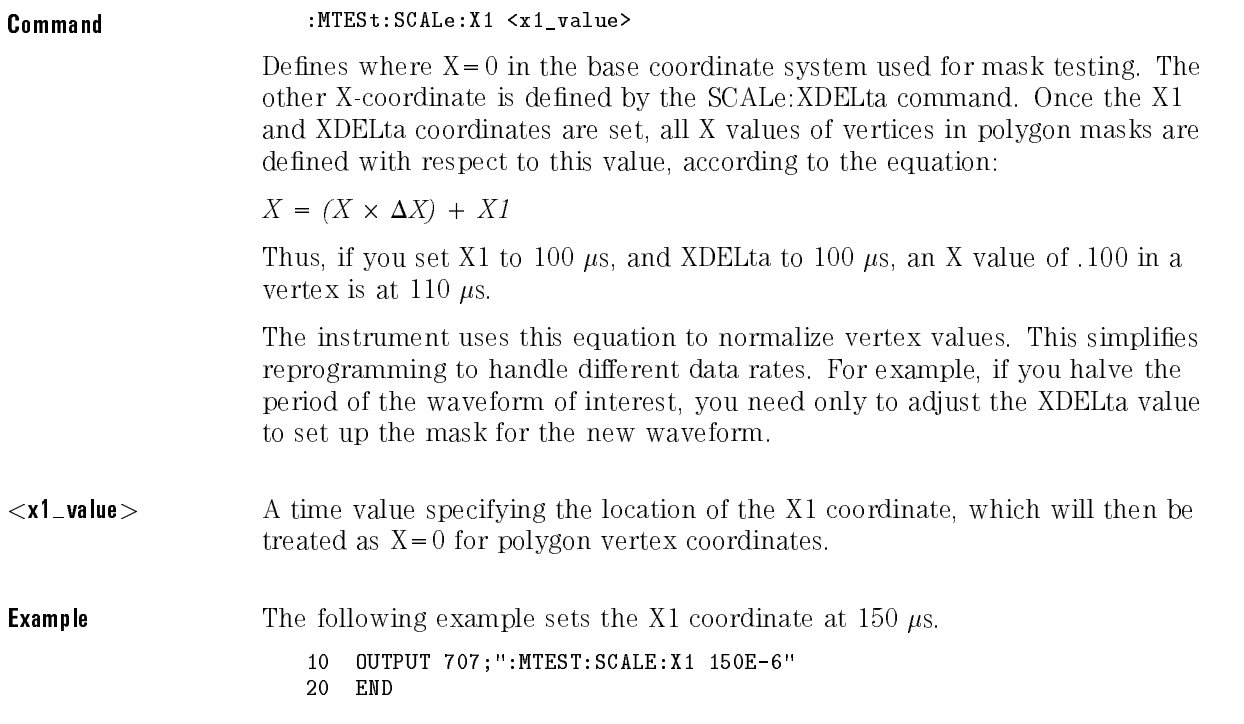

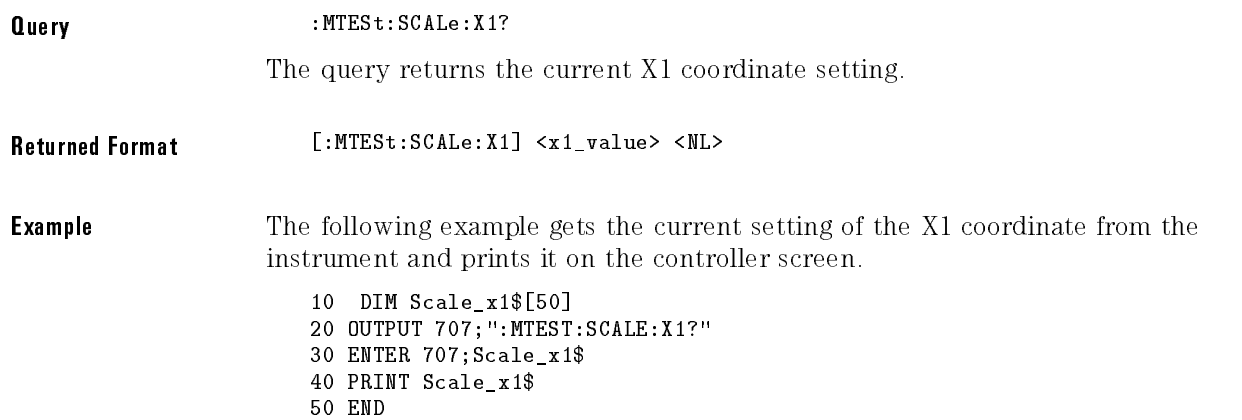

## SCALe:XDELta

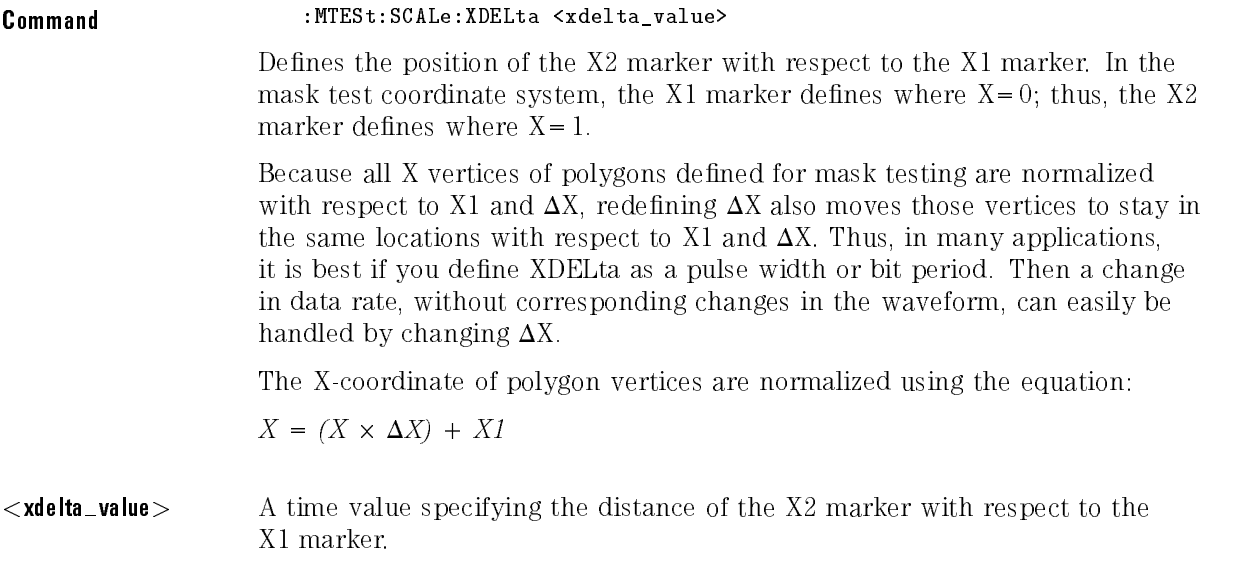

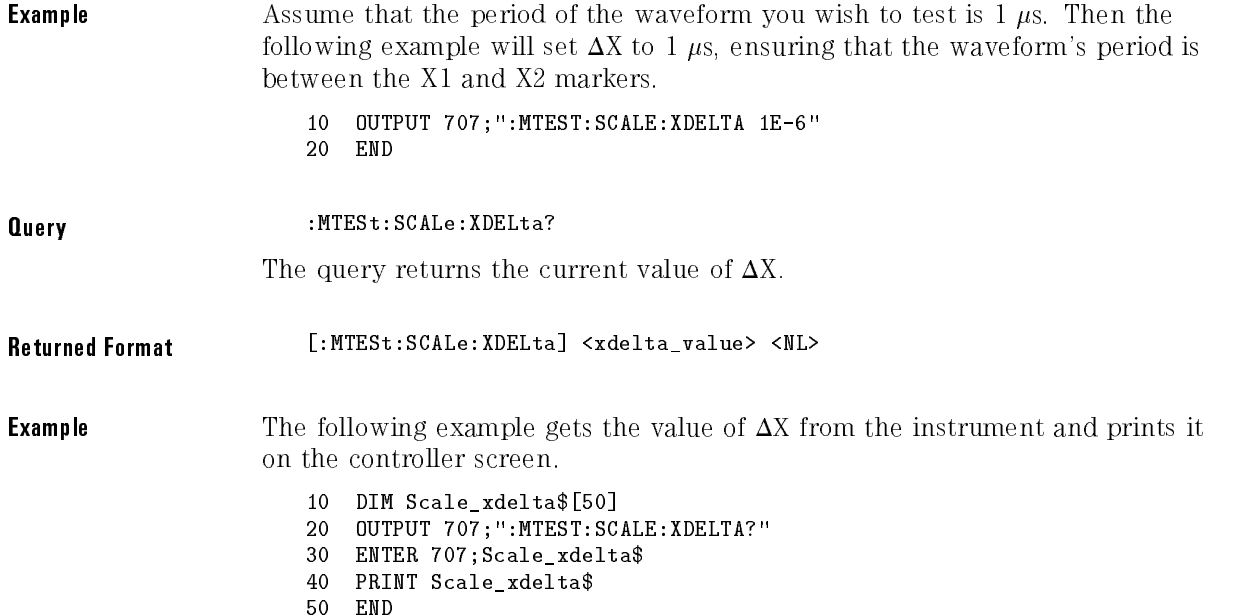

### SCALe:Y1

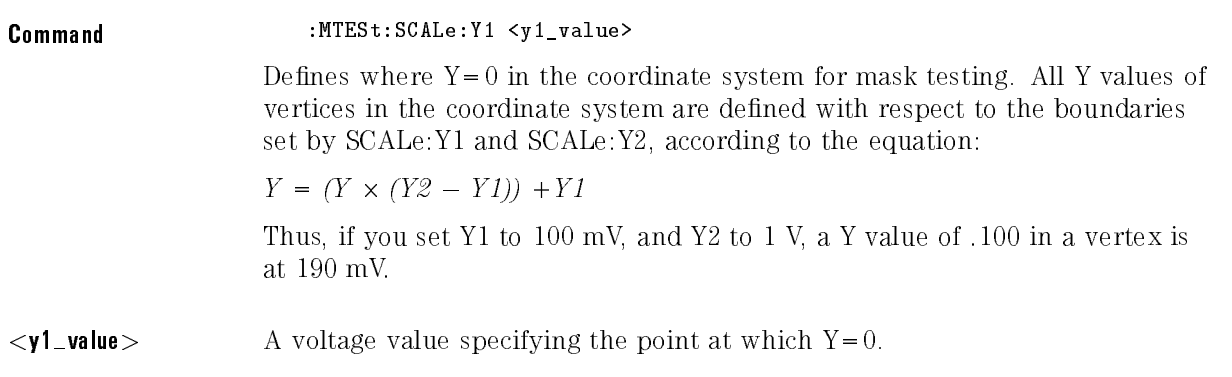

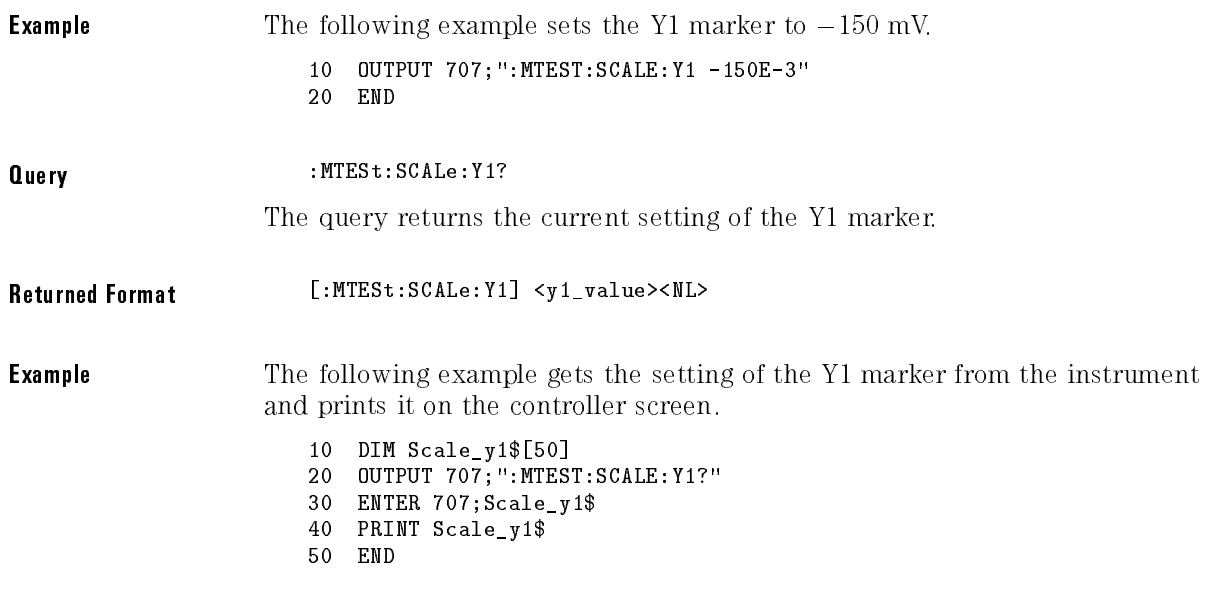

#### SCALe:Y2

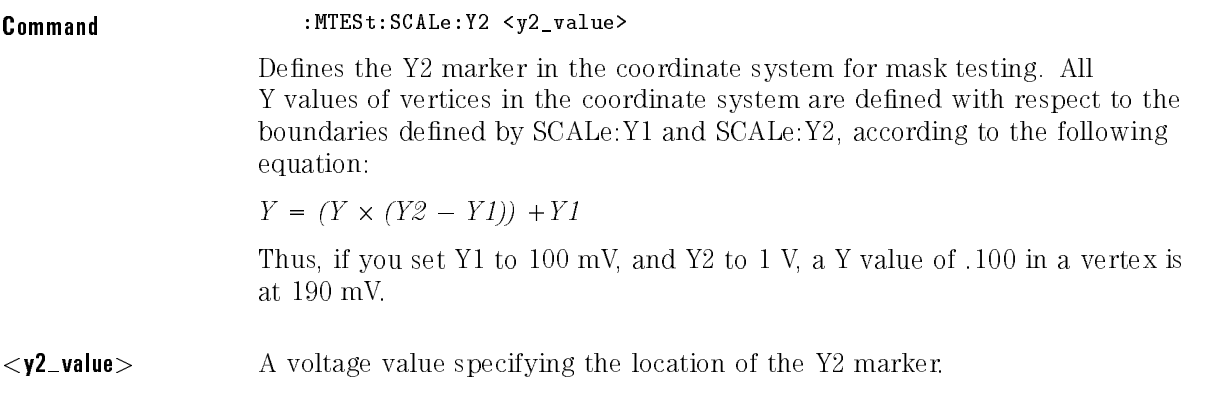

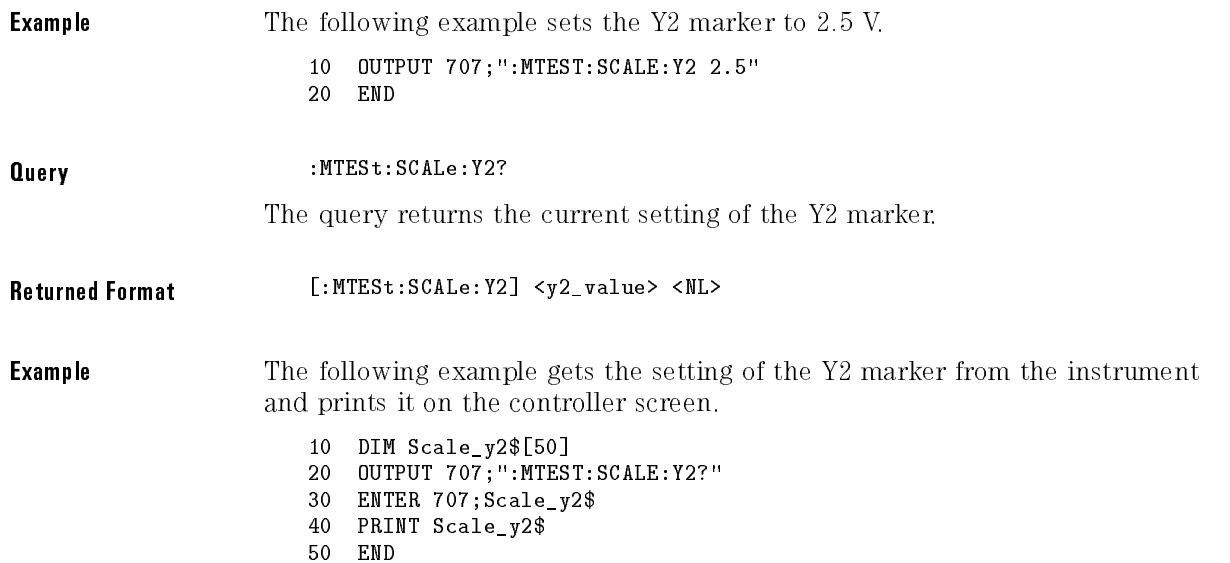

#### SSCReen

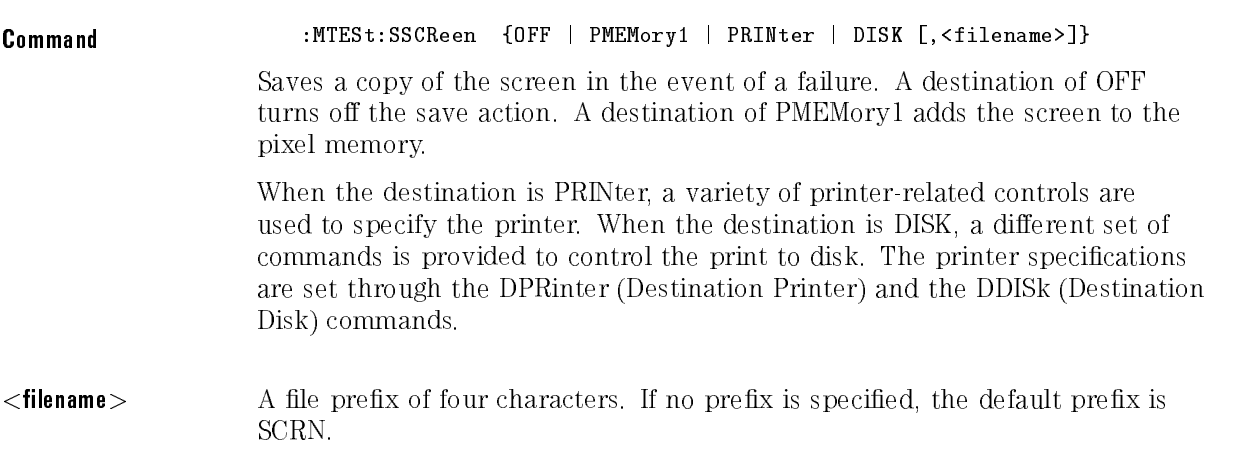

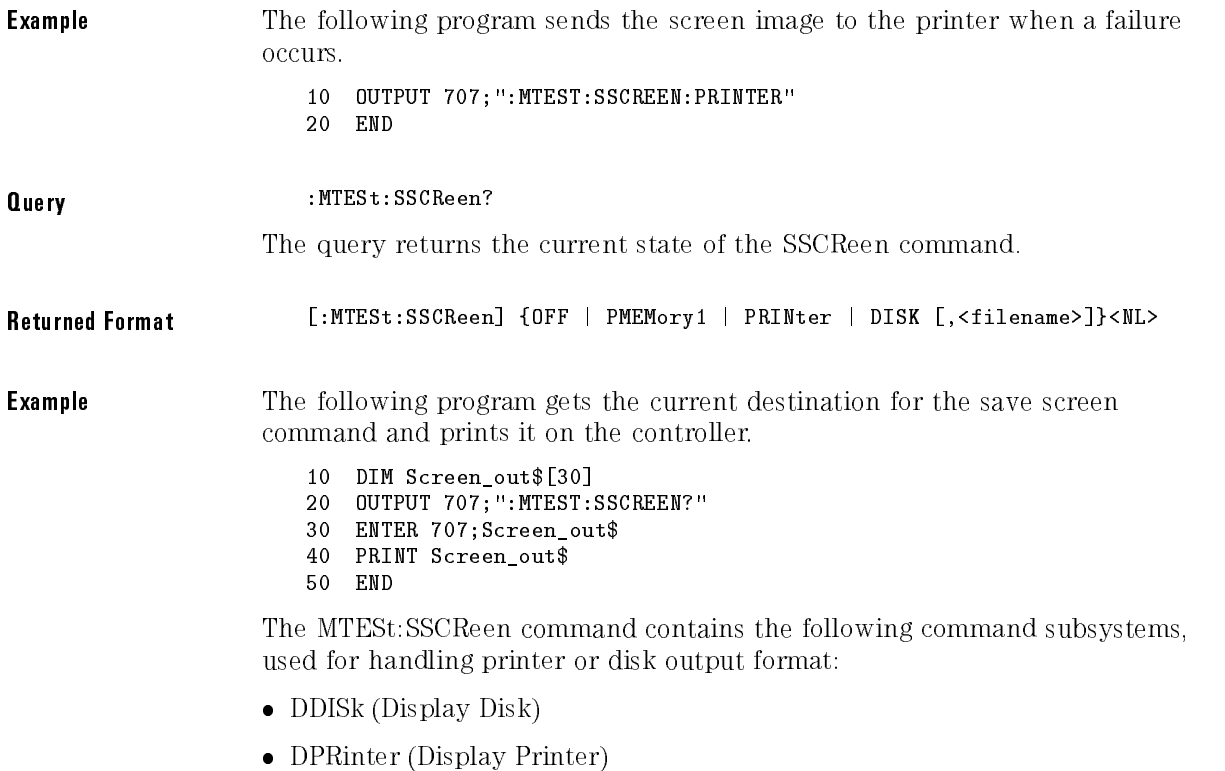

#### SSCReen:DDISk

The MTESt:SSCReen:DDISk sub-subsystem commands are used to set up the disk drive when storing the Mask Test display screen to <sup>a</sup> disk.

The disk drive setup consists of the following commands:

- BACKground
- MEDia
- PFORmat (printer format)

# SSCReen:DDISk:BACKground

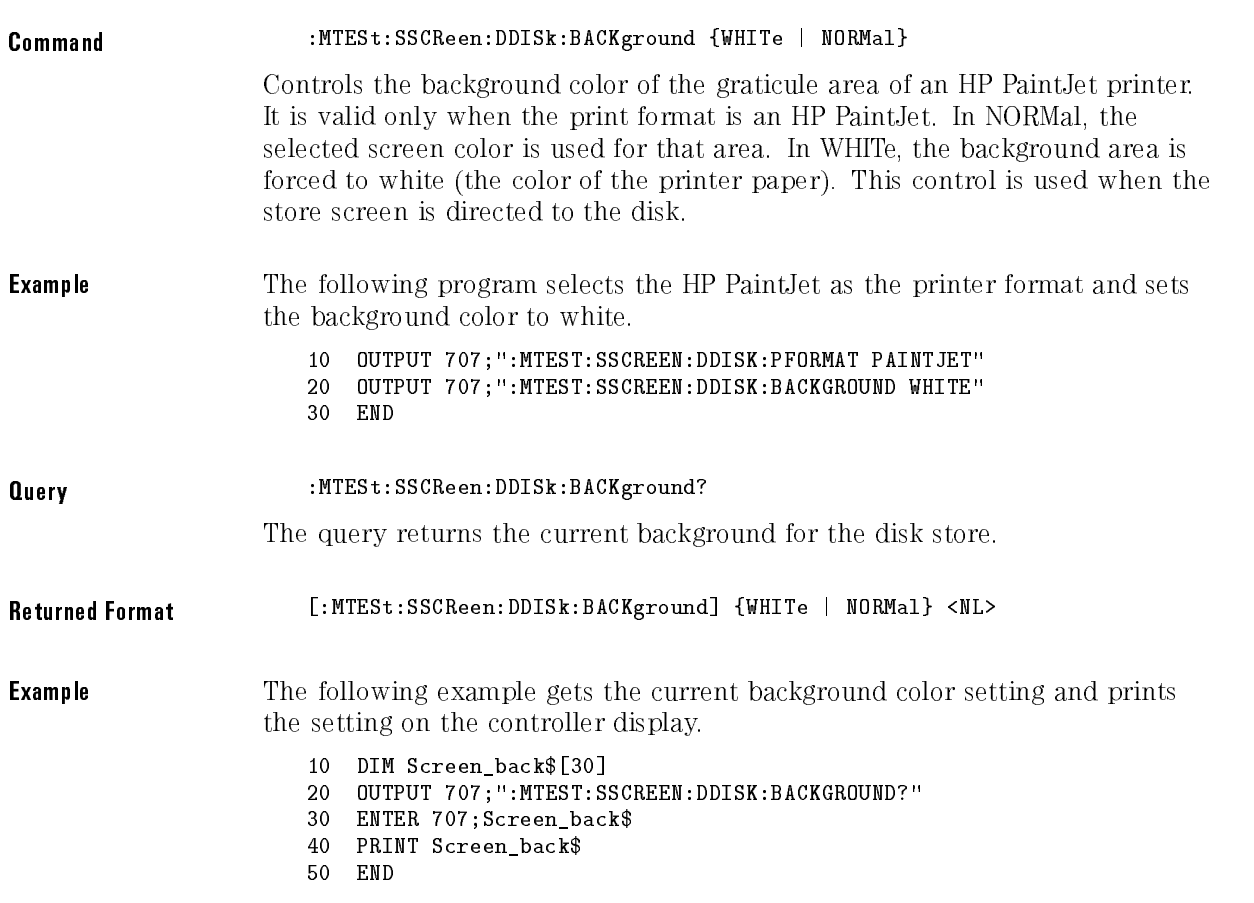
### SSCReen:DDISk:MEDia

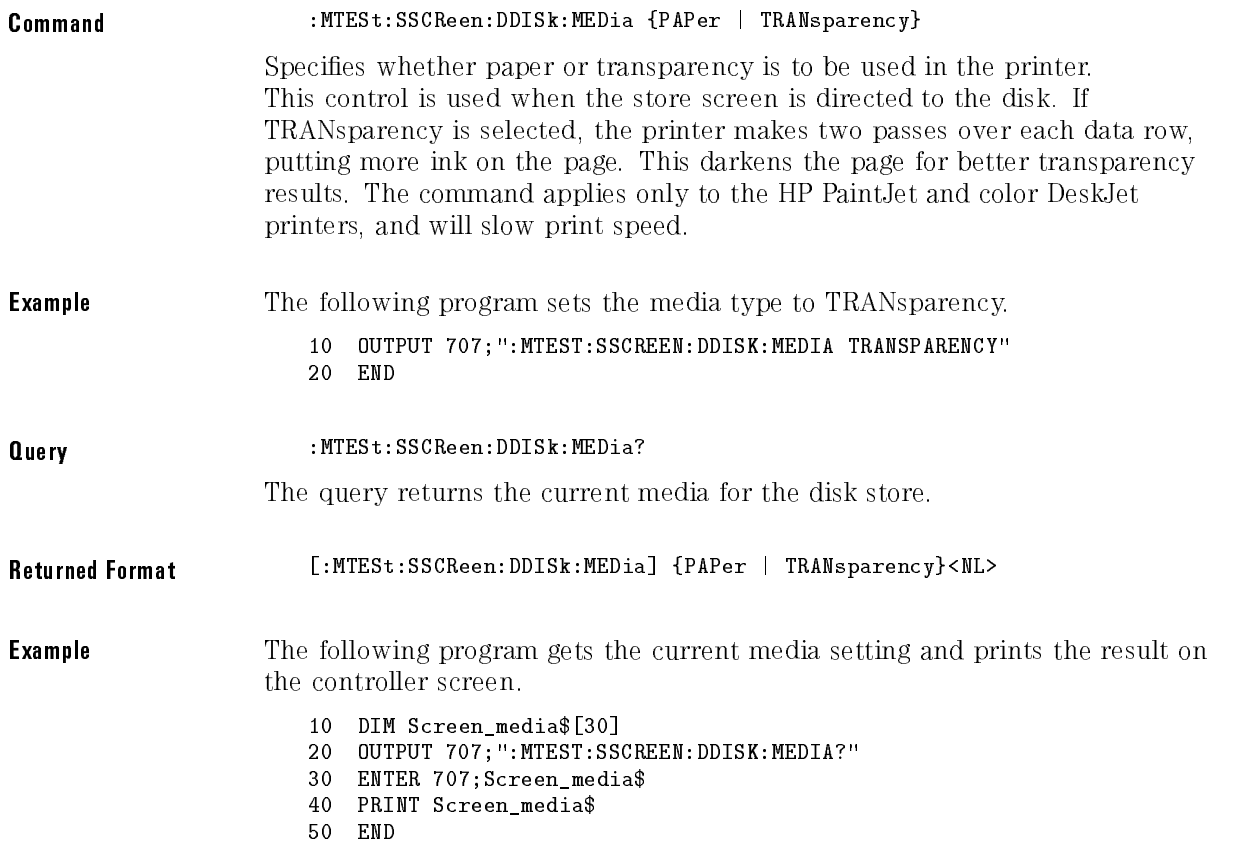

Mask Test Commands

### SSCReen:DDISk:PFORmat

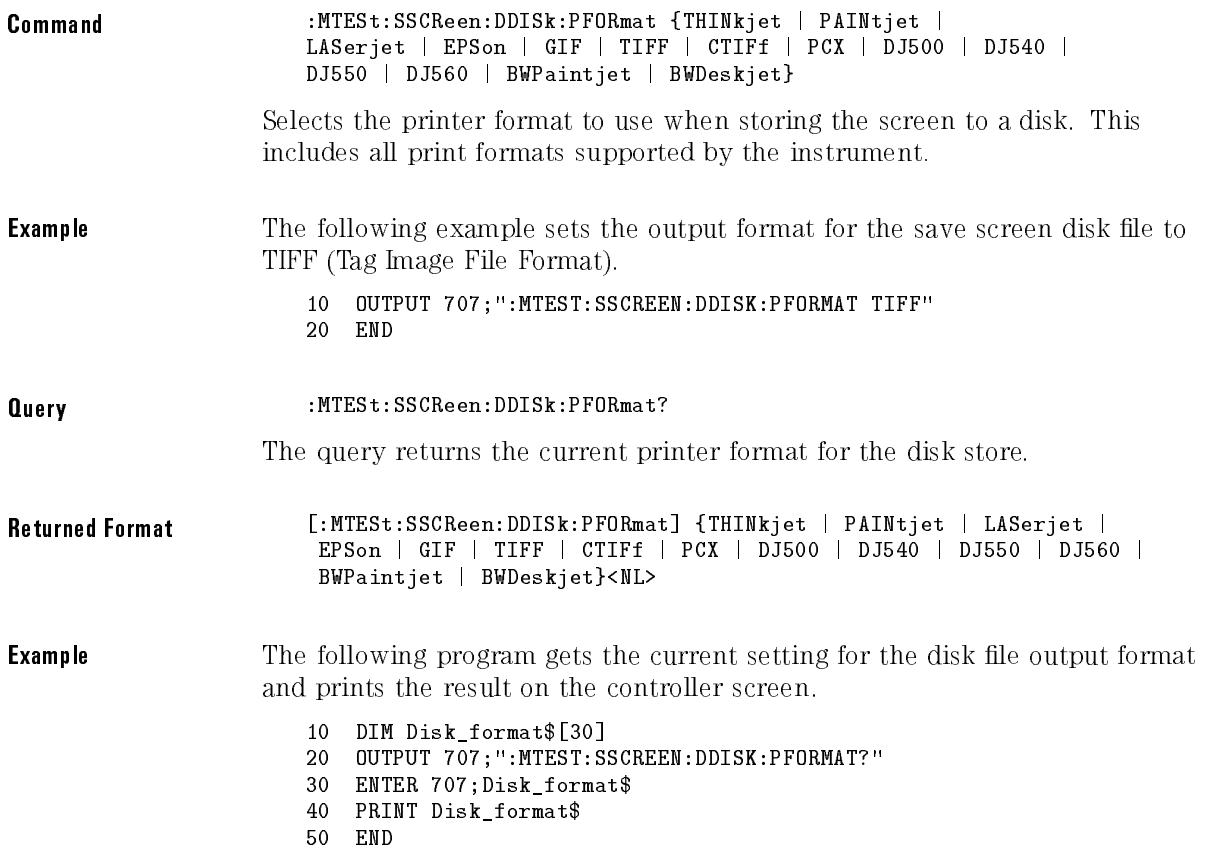

### SSCReen: DPRinter

The MTESt:SSCReen:DPRinter sub-subsystem commands are used to set up the printer when storing the Mask Test display screen to a printer. The printer setup consists of the following commands:

- ADDRess
- BACKground
- MEDia
- PFORmat
- PORT

### SSCReen: DPRinter: ADDRess

Command :MTESt:SSCReen:DPRinter:ADDRess <address\_value> Allows the user to select the HP-IB address for the printer. This address is used only if the port is HP-IB.  $\leq$ address\_value $>$  Any HP-IB address, 0 to 30. **Example** The following example sets the port to HP-IB for save screen printer output, and tells the instrument that the printer is at HP-IB address 8. <sup>10</sup> OUTPUT 707;":MTEST:SSCREEN:DPRINTER:PORT HPIB" <sup>20</sup> OUTPUT 707;":MTEST:SSCREEN:DPRINTER:ADDRESS 8" <sup>30</sup> END Query : March : March 2002 : March 2003 : March 2003 : March 2003 : March 2003 : March 2003 : March 2003 : March 2003 : March 2003 : March 2003 : March 2003 : March 2003 : March 2003 : March 2003 : March 2003 : March 2003 The query returns the current address of the printer. Returned Format [:MTESt:SSCReen:DPRint:ADDRess] <address\_value><NL> **Example** The following example gets the HP-IB address of the printer from the instrument and prints the result on the controller screen. <sup>10</sup> DIM Screen\_address\$[30] <sup>20</sup> OUTPUT 707;":MTEST:SSCREEN:DPRINTER:ADDRESS?" <sup>30</sup> ENTER 707;Screen\_address\$ <sup>40</sup> PRINT Screen\_address\$ 50 END

<sup>50</sup> END

# SSCReen:DPRinter:BACKground

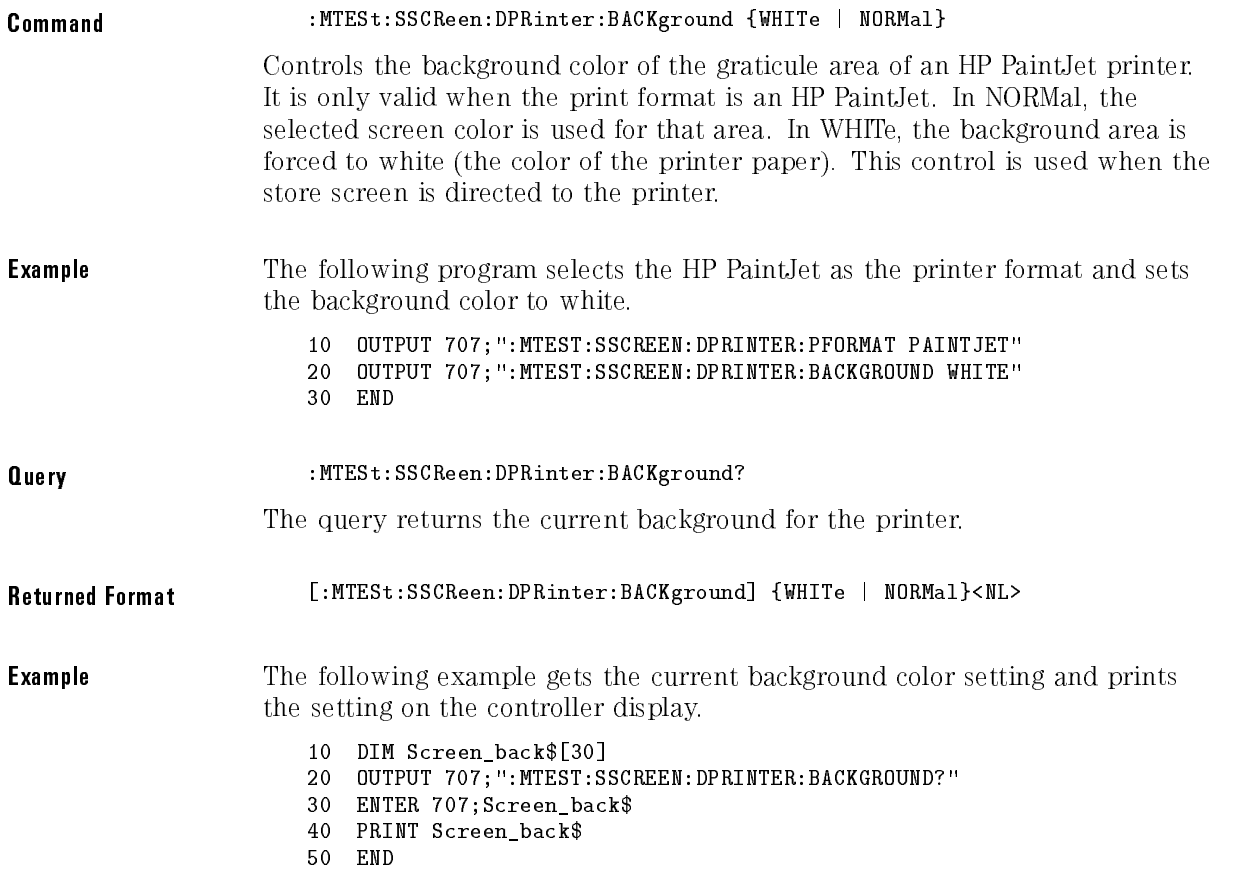

### SSCReen:DPRinter:MEDia

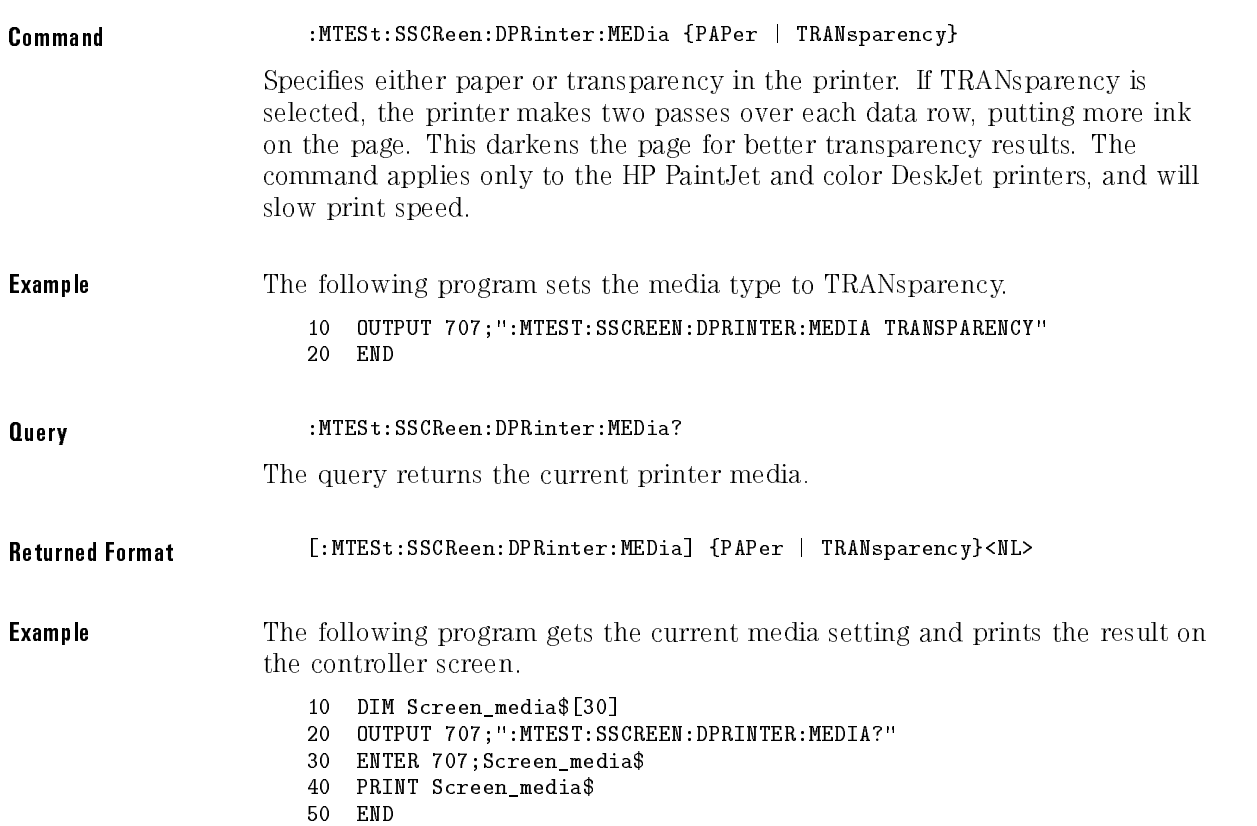

### SSCReen:DPRinter:PFORmat

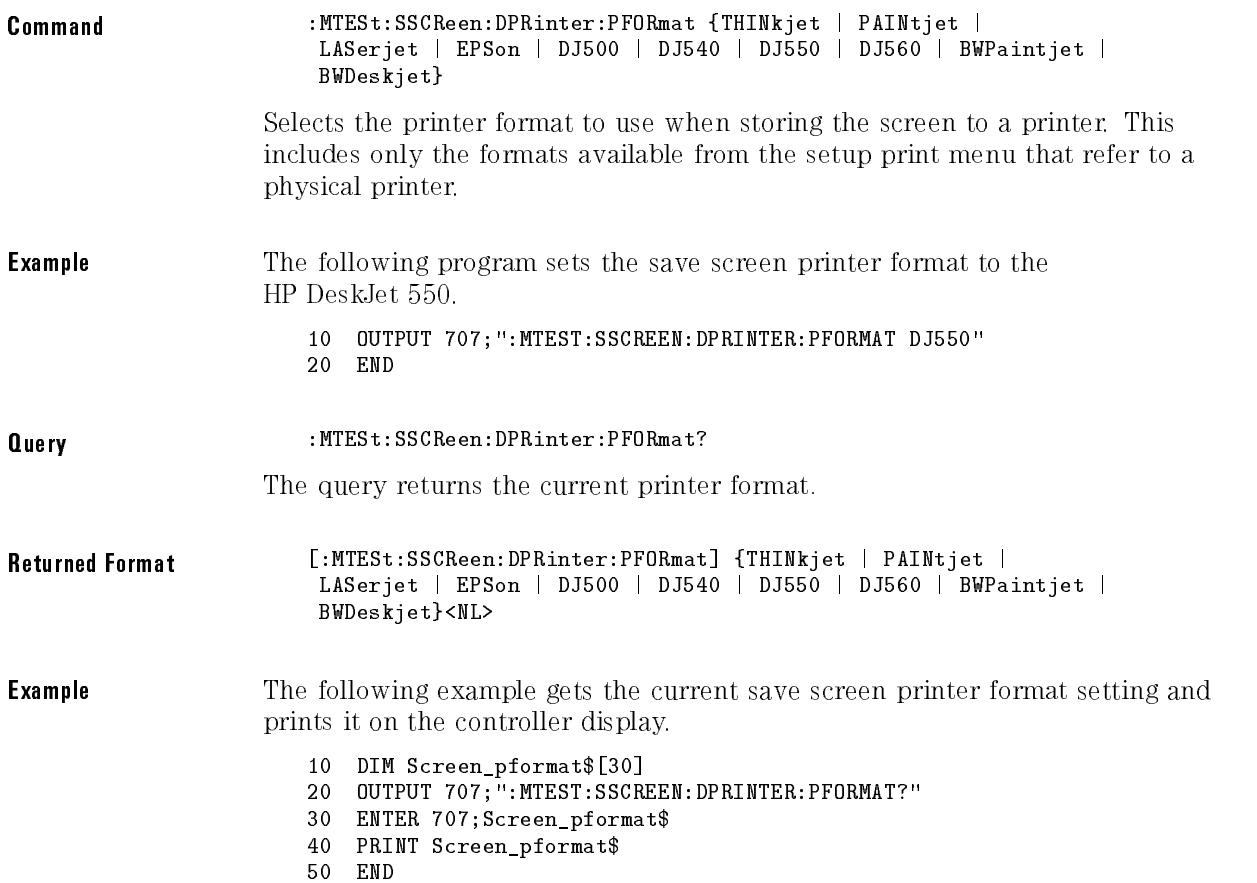

### SSCReen:DPRinter:PORT

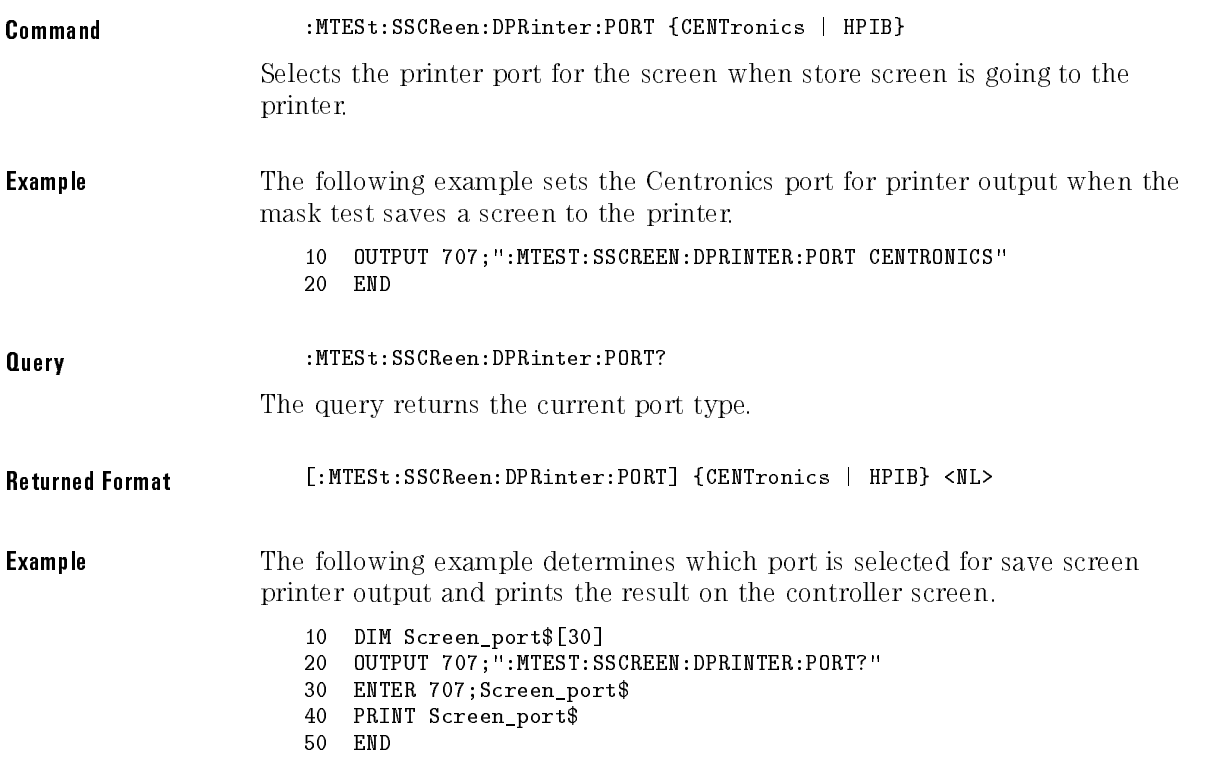

## SSUMmary

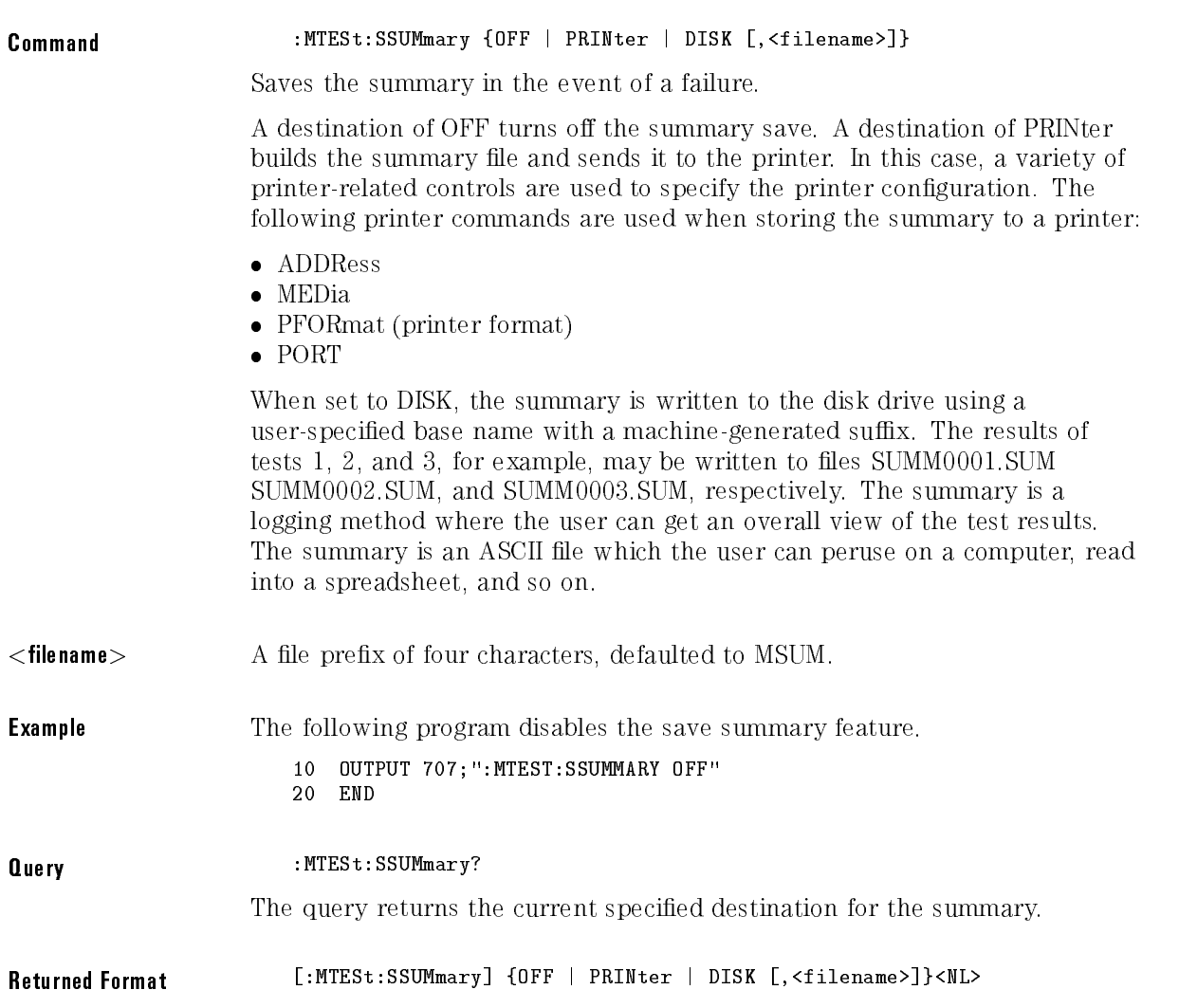

**Example** The following example gets the setting of the save summary destination from the instrument and prints the result on the controller display.

- <sup>10</sup> DIM Summary\_dest\$[30]
- <sup>20</sup> OUTPUT 707;":MTEST:SSUMMARY?"
- <sup>30</sup> ENTER 707;Summary\_dest\$
- <sup>40</sup> PRINT Summary\_dest\$
- <sup>50</sup> END

### SSUMmary:ADDRess

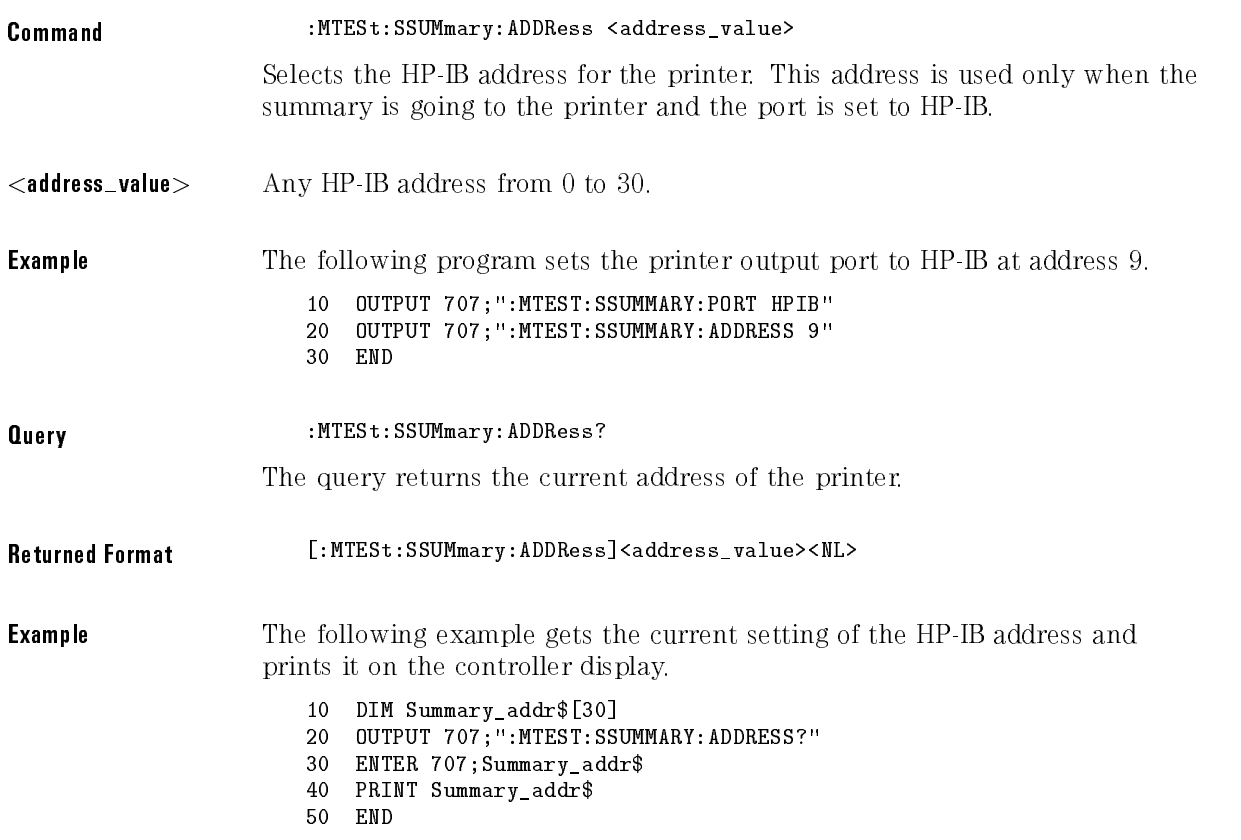

# SSUMmary:MEDia

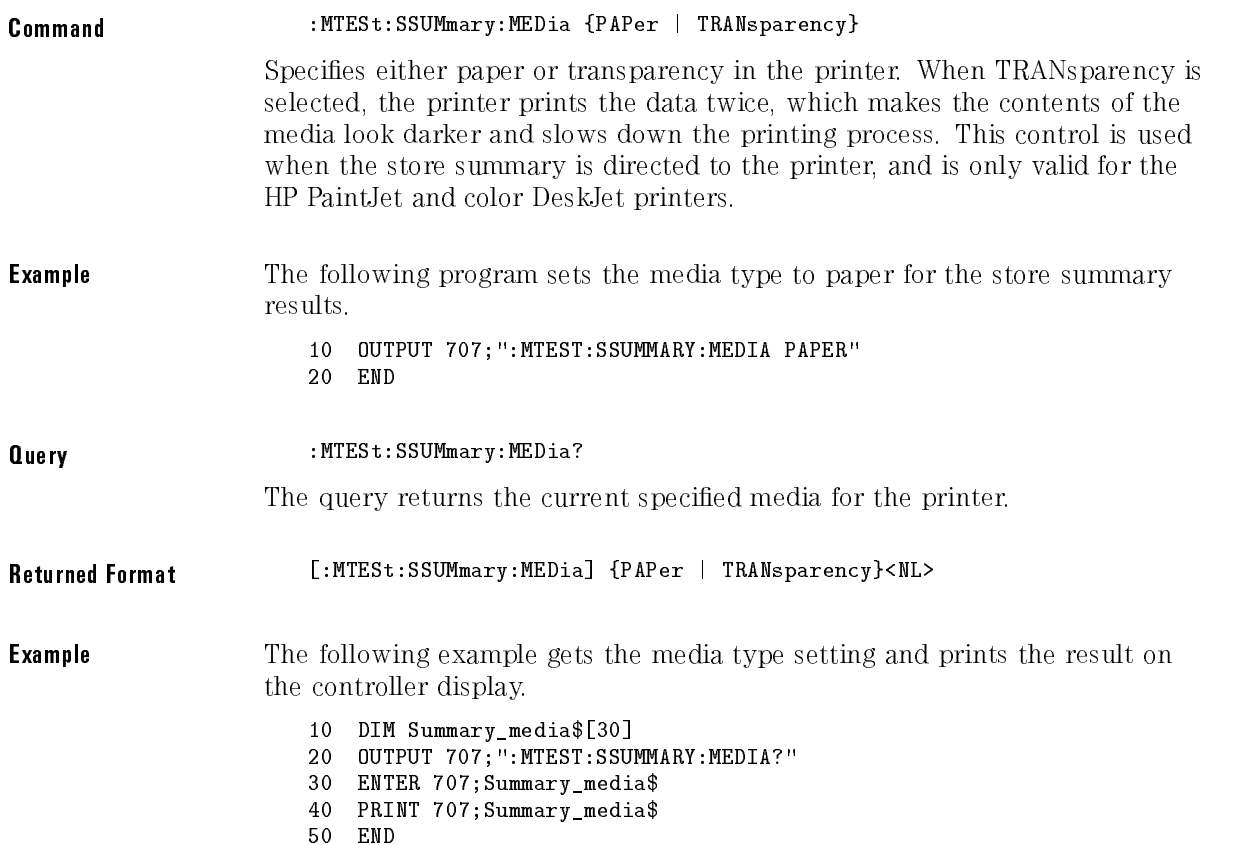

Mask Test Commands

# SSUMmary:PFORmat

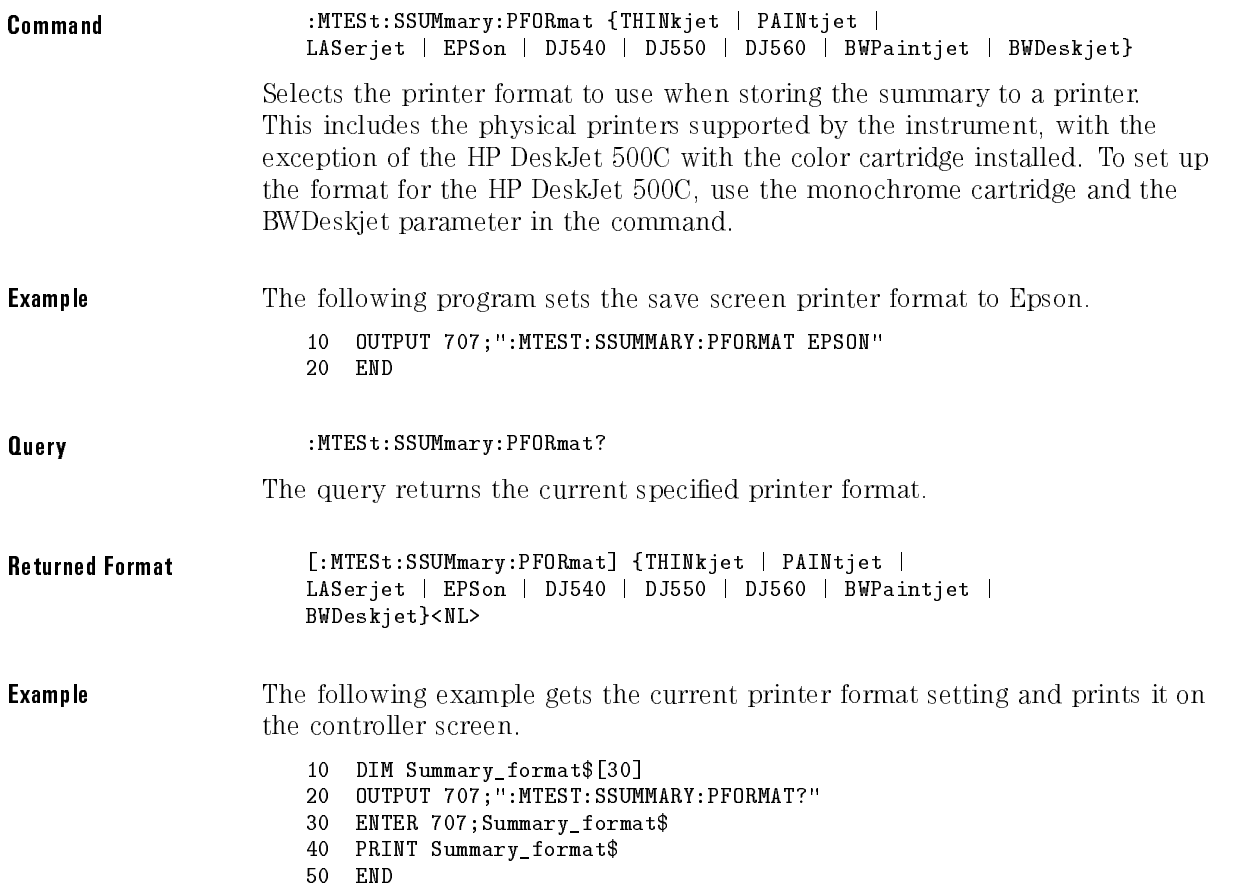

# SSUMmary:PORT

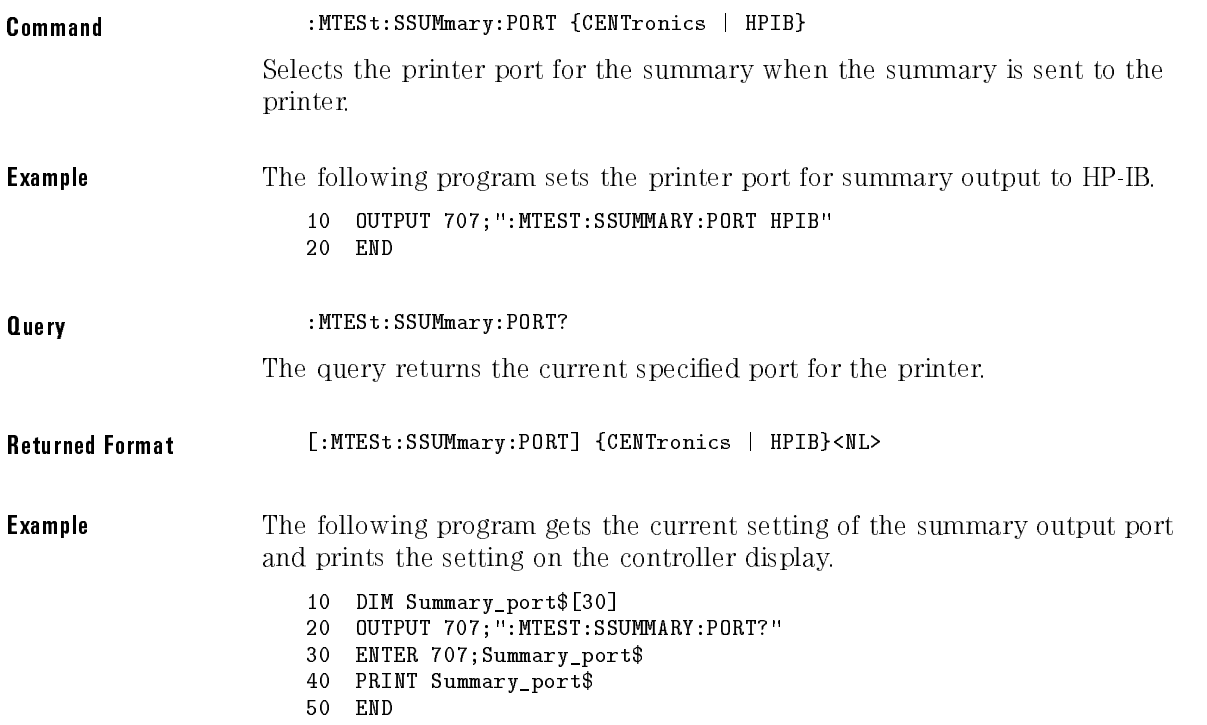

# STANdard (HP 83480A Only)

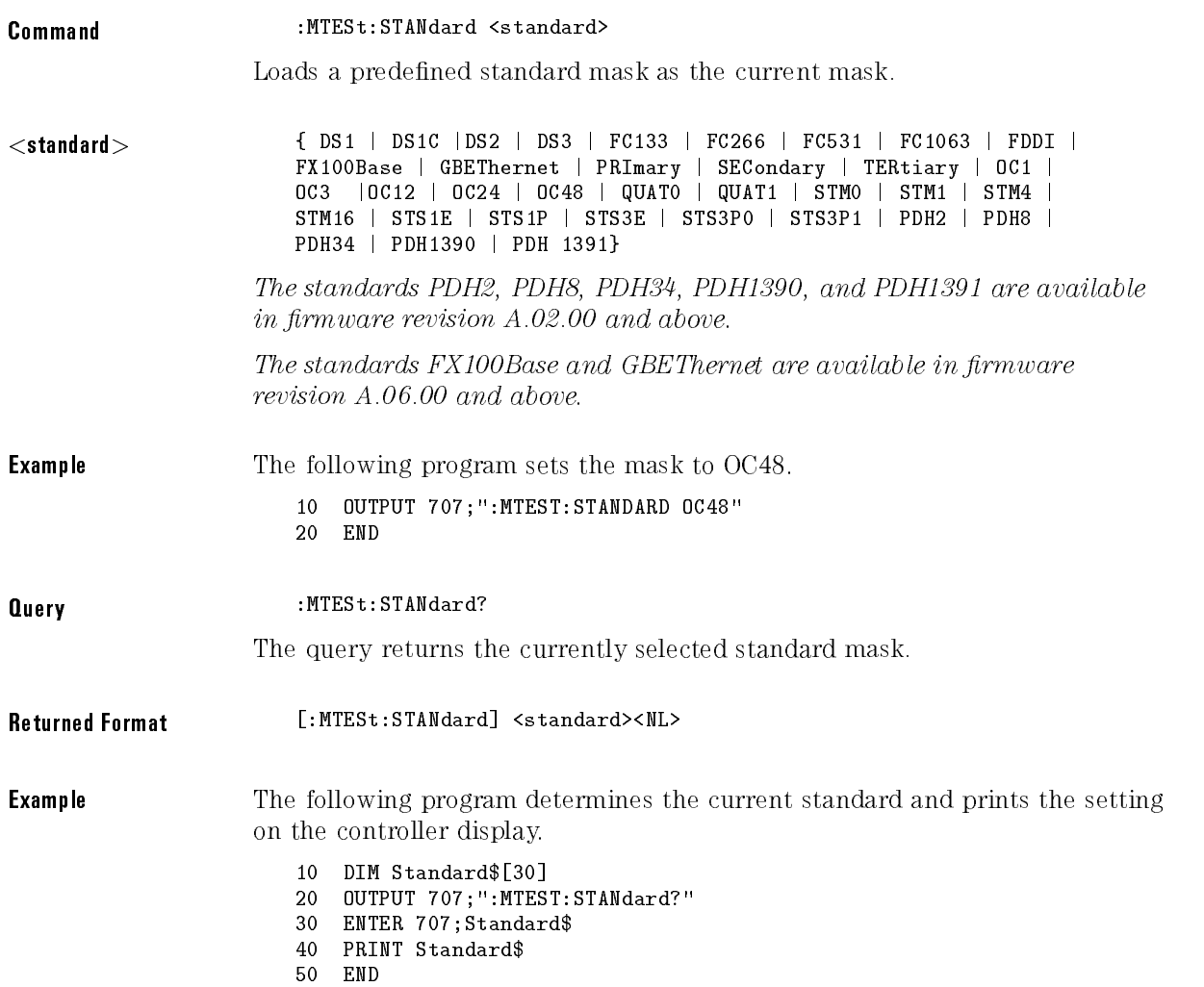

### SWAVeform

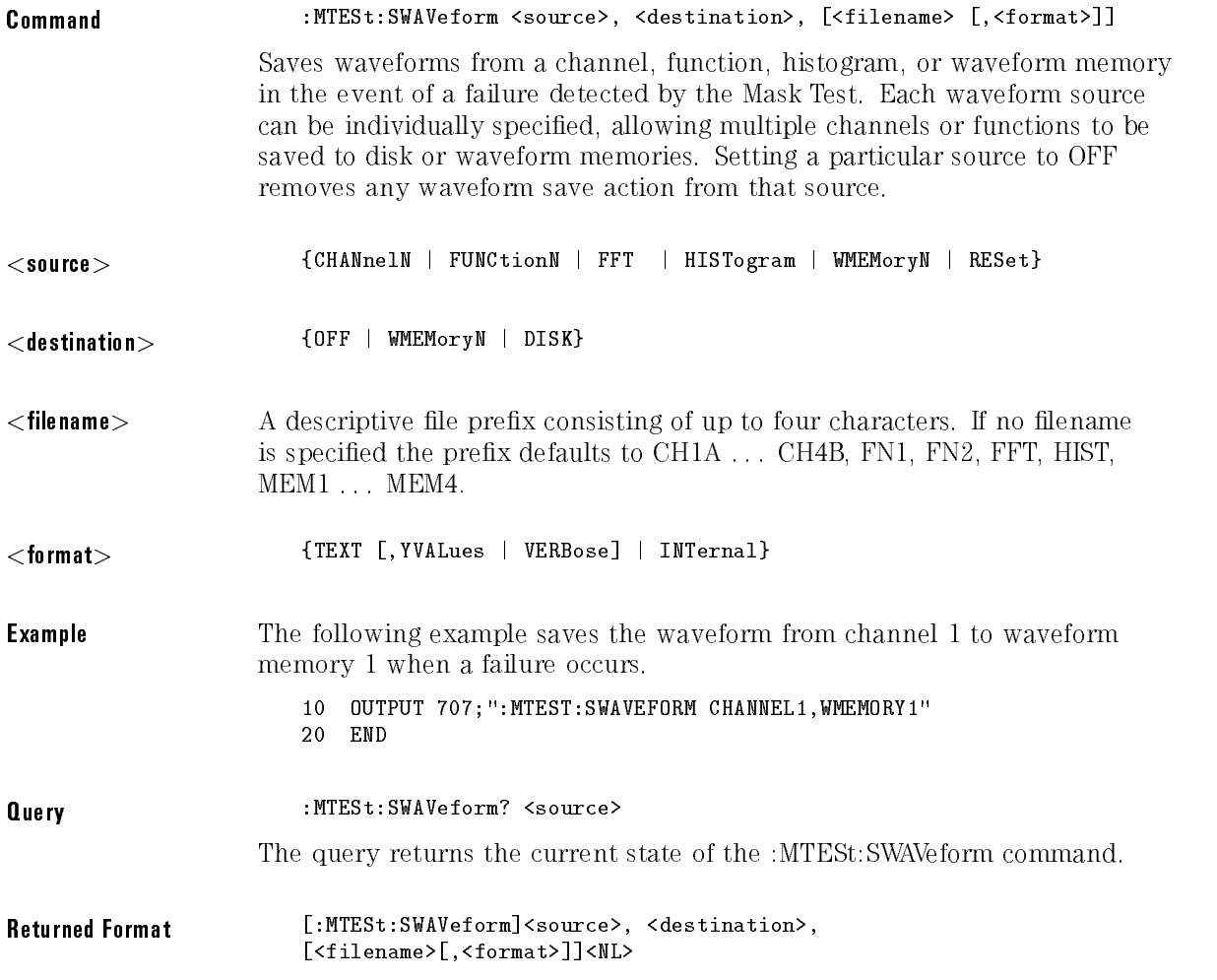

**Example** The following example gets the current save waveform configuration and prints it on the controller display.

- 10 DIM Save wave\$[200]
- <sup>20</sup> OUTPUT 707;":MTEST:SWAVEFORM? CHANNEL1"
- <sup>30</sup> ENTER 707;Save\_wave\$
- <sup>40</sup> PRINT Save\_wave\$
- 50 END

#### SWAVeform:RESet  $S = 1$  . The set of  $S = 1$  . The set of  $S = 1$

Command :MTESt:SWAVeform:RESet

Sets the save destination for all waveforms to OFF. Setting <sup>a</sup> source to OFF removes any waveform save action from that source. This is <sup>a</sup> convenient way to turn off all saved waveforms if it is unknown which are being saved.

### **TEST**

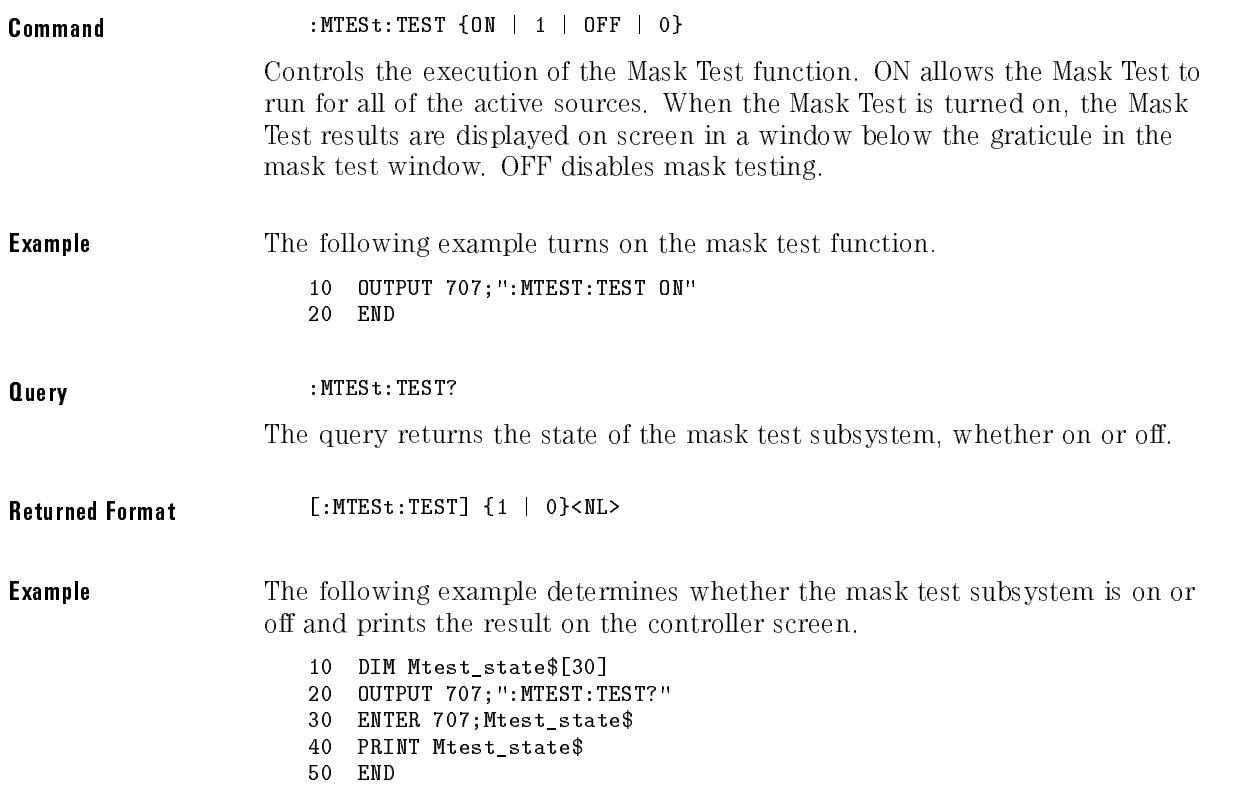

Mask Test Commands

# <sup>17</sup>

Measure Commands

# Measure Commands

The Measure subsystem commands are used to make parametric measurements on displayed waveforms.

The Measure subsystem contains the following commands and queries:

- $\bullet~$  APOWer (HP 83480A Only)
- CGRade
	- COMPlete
	- $\Box$  CROSsing
	- DCDistortion
	- $\Box$  EHEight
	- $\Box$  ERATio (HP 83480A Only)
	- $\Box$  ERCalibrate (HP 83480A Only)
	- $\Box$  ERFactor (HP 83480A Only)
	- EWIDth
	- JITTer
	- $\Box$  PEAK?
	- $\Box$  QFACtor (HP 83480A Only)
- $\bullet$  CLEar
- $\bullet$  DEFine
- DELTatime
- DUTYcycle
- FALLtime
- FFT
	- $\Box$  DFRequency (delta frequency)
	- DMAGnitude (delta magnitude)
	- □ FREQuency
	- $\Box$  MAGNitude
	- $\Box$  PEAK1
	- $\Box$  PEAK2
	- □ THReshold
- FREQuency
- HISTogram
	- HITS
	- MEAN
	- MEDian
	- $\Box$  M1S
	- M2S
	- M3S
	- $\Box$  OFFSet?
	- PEAK
	- $\Box$  PP
	- SCALe?
	- STDDev
- NWIDth
- OVERshoot
- PERiod
- PREShoot
- PWIDth
- RESults?
- RISetime
- SCRatch
- SENDvalid
- $\bullet$  SOURce
- **•** STATistics
- $\bullet$  TEDGe
- TMAX
- TMIN
- TVOLt
- VAMPlitude
- VAVerage
- VBASe
- VLOWer
- VMAX
- VMIDdle
- VMIN
- VPP
- VRMS
- VTIMe
- VTOP
- VUPper

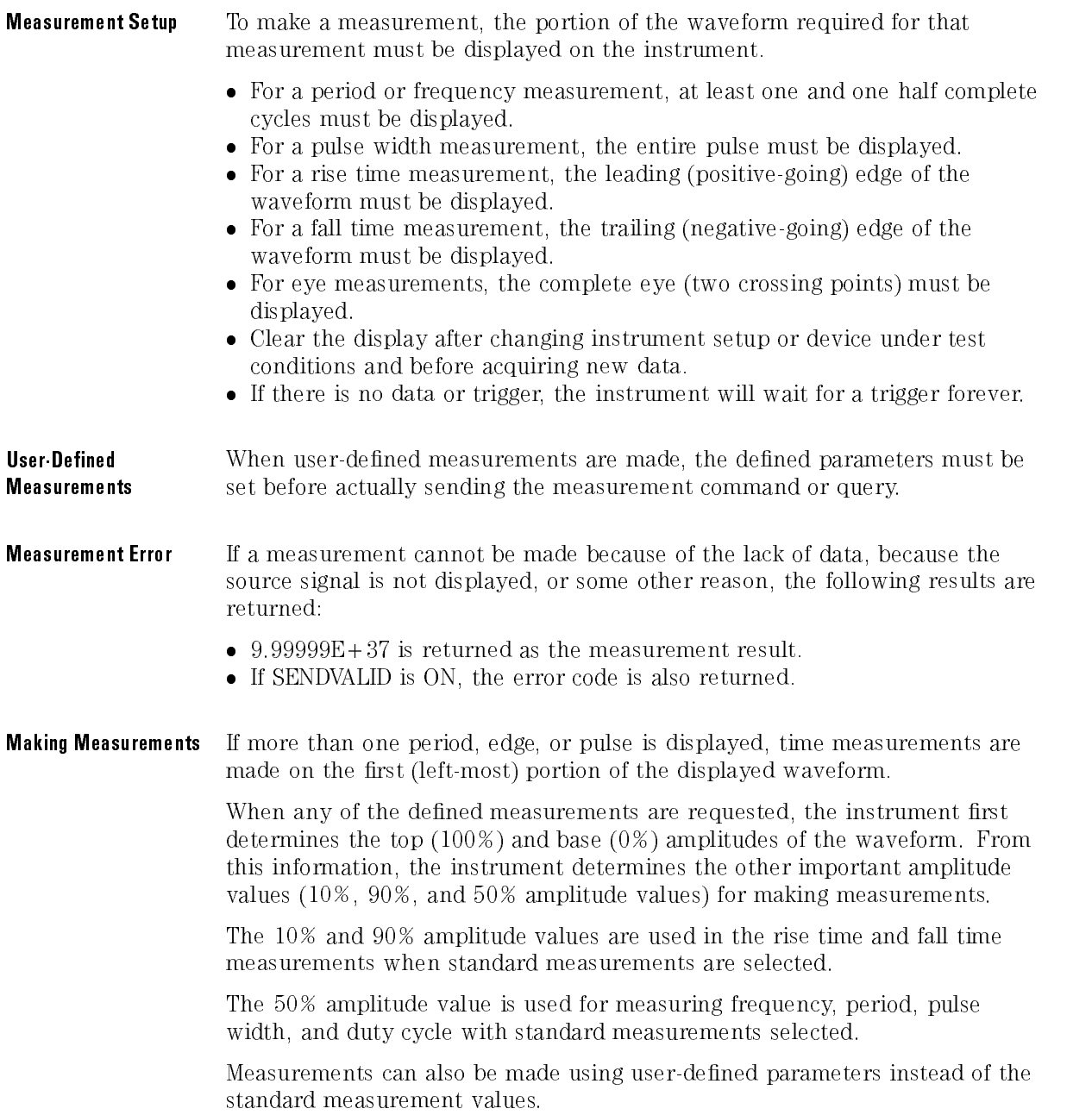

When the command form of a measurement is used, the instrument is placed in the continuous measurement mode. The measurement result will be displayed on the front panel. There may be up to four measurements running continuously. The SCRATCH command is used to turn off the measurements.

When the query form of the measurement is used, the measurement is made one time, and the measurement result is returned.

- If the current acquisition is complete, the current acquisition is measured and the result is returned.
- If the current acquisition is incomplete and the instrument is running, acquisitions will continue to occur until the acquisition is complete. The acquisition will then be measured and the result returned.
- If the current acquisition is incomplete and the instrument is stopped, the measurement result will be 9.99999e+37 and the incomplete result state will be returned, if SENDVALID is ON.

All measurements are made using the entire display, except for VAVERAGE and VRMS which allow measurements on <sup>a</sup> single cycle. Therefore, if you want to make measurements on <sup>a</sup> particular cycle, display only that cycle on the screen

Measurements are made on the displayed waveforms specied by the SOURCE command. The SOURCE command allows two sources to be specied. Most measurements are only made on a single source. Some measurements, such as the DELTATIME measurement, require two sources.

If the signal is clipped, the measurement result may be questionable. In this case, the value returned is the most accurate value that can be made using the current scaling. You might be able to obtain <sup>a</sup> more accurate measurement by rescaling the vertical to prevent the signal from being clipped.

To avoid using erroneous data, clear the display after you change instrument setup conditions or device under test conditions and acquire new data before extracting measurement results.

**Measurement** HP 83480A or 54750A with option 83480K

Considerations with the extinction ratio and crossing percent. These measurements are only The HP 83480A provides several eye diagram measurements, such as available when the color grade database has been activated through the :DISPlay:CGRade:ON command. Measurements are valid only when one channel is ON with the database activated. If two channels are ON and the color grade database is active, a measurement command will return an error. Before conducting eye diagram measurements, the signal type should be specied through the :MEASure:DEFine:CGRade NRZ command. This tells the instrument that the signal under analysis is an NRZ eye diagram waveform.

Several of the eye diagram measurements depend upon the definition of the vertical histogram window. This window is defined by time markers positioned within the eye as a percent of the bit period. The window can be defined through the :MEASure:DEFine EWINdow, <ewind1pct>,<ewind2pct> command.

### APOWer (HP 83480A Only)

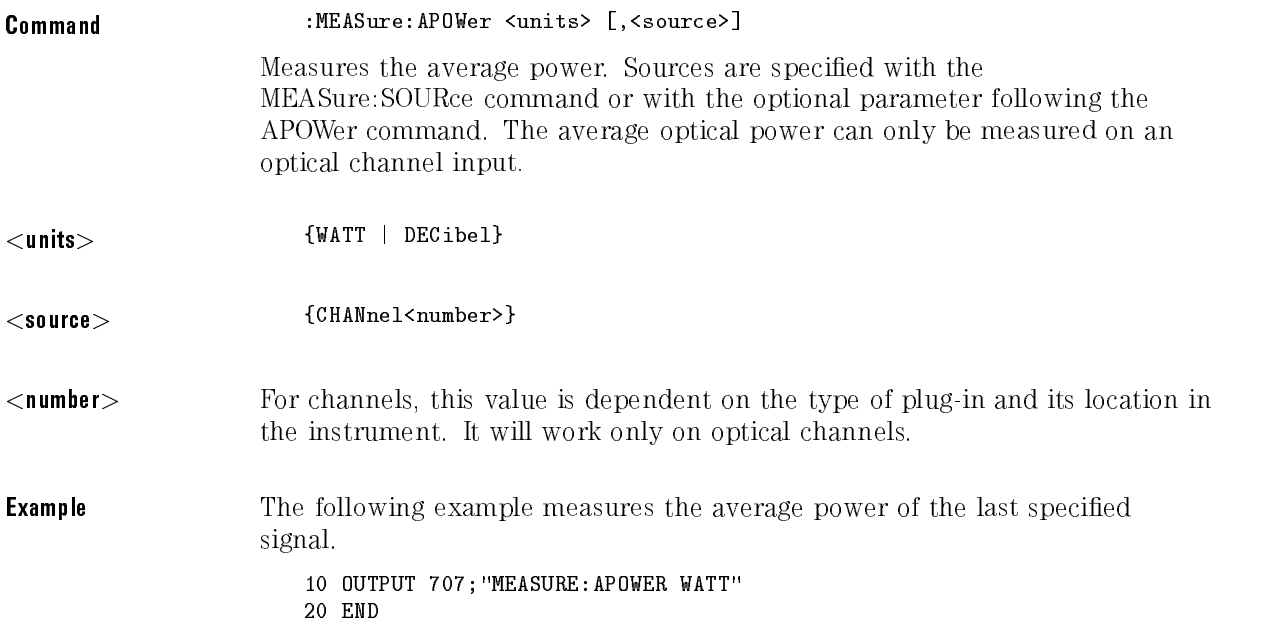

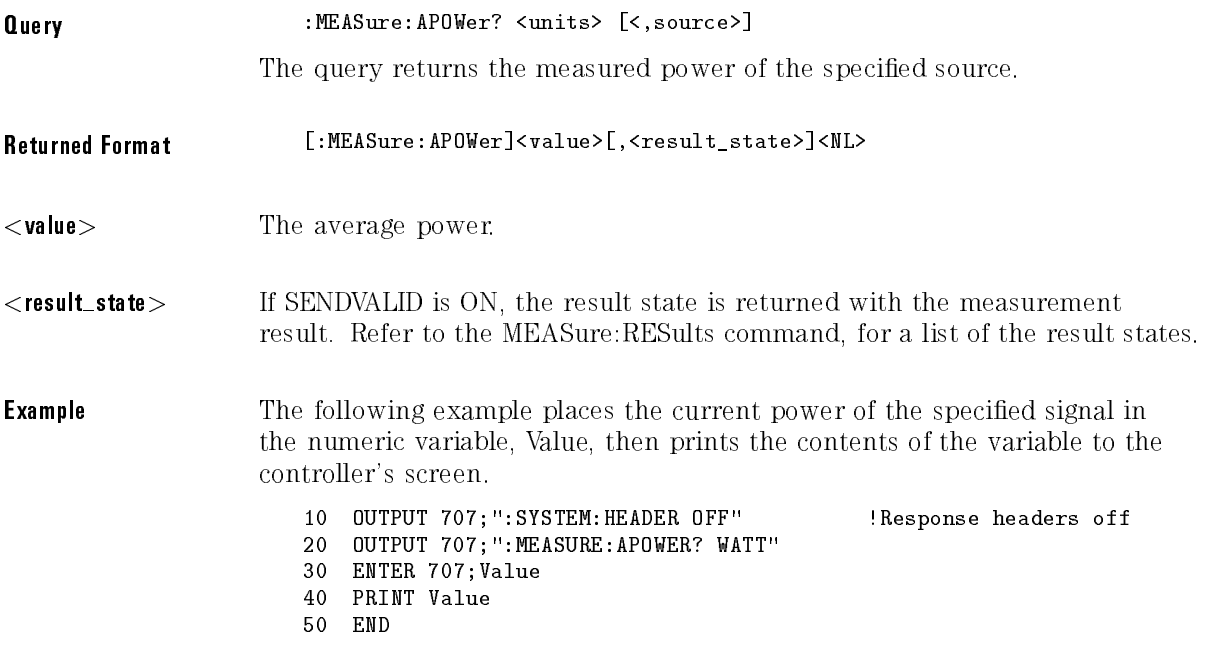

Measure Commands

### CGRade:COMPlete

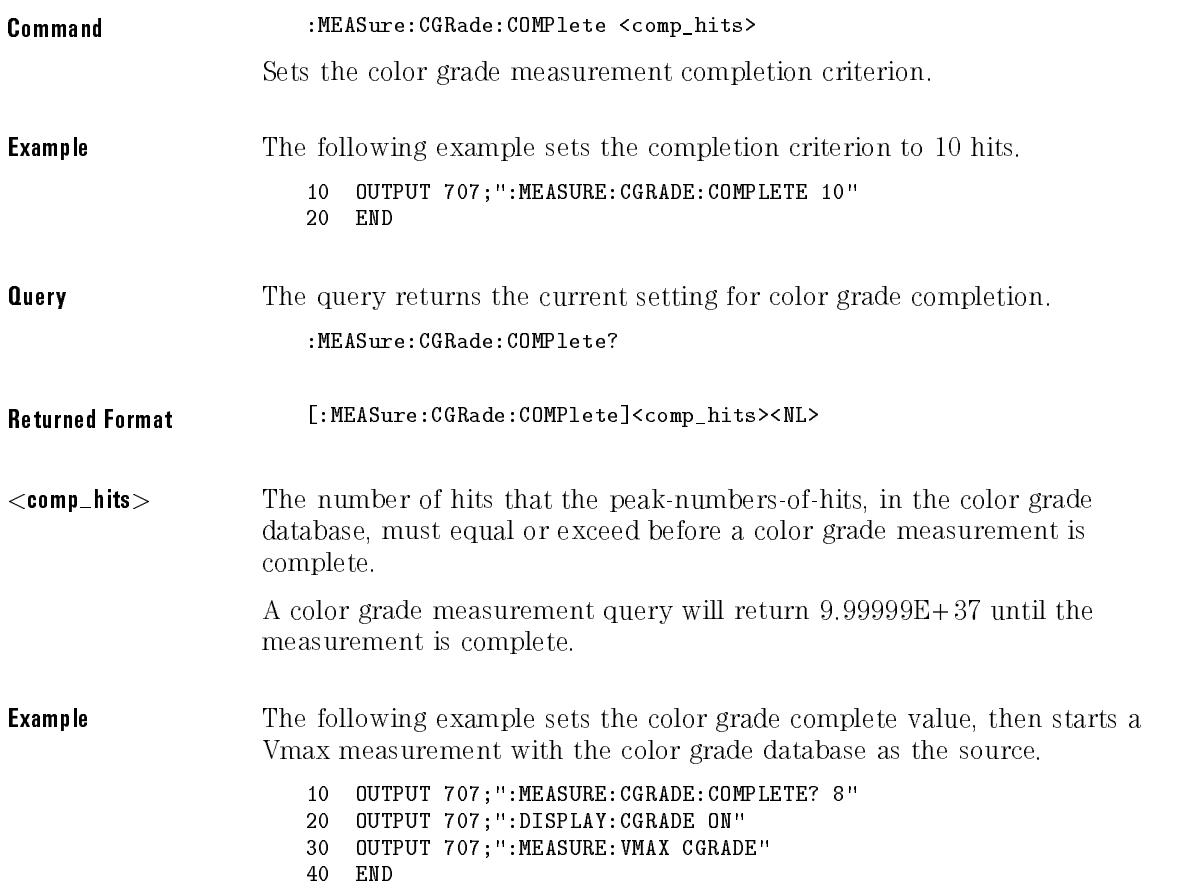

# CGRade:CROSsing

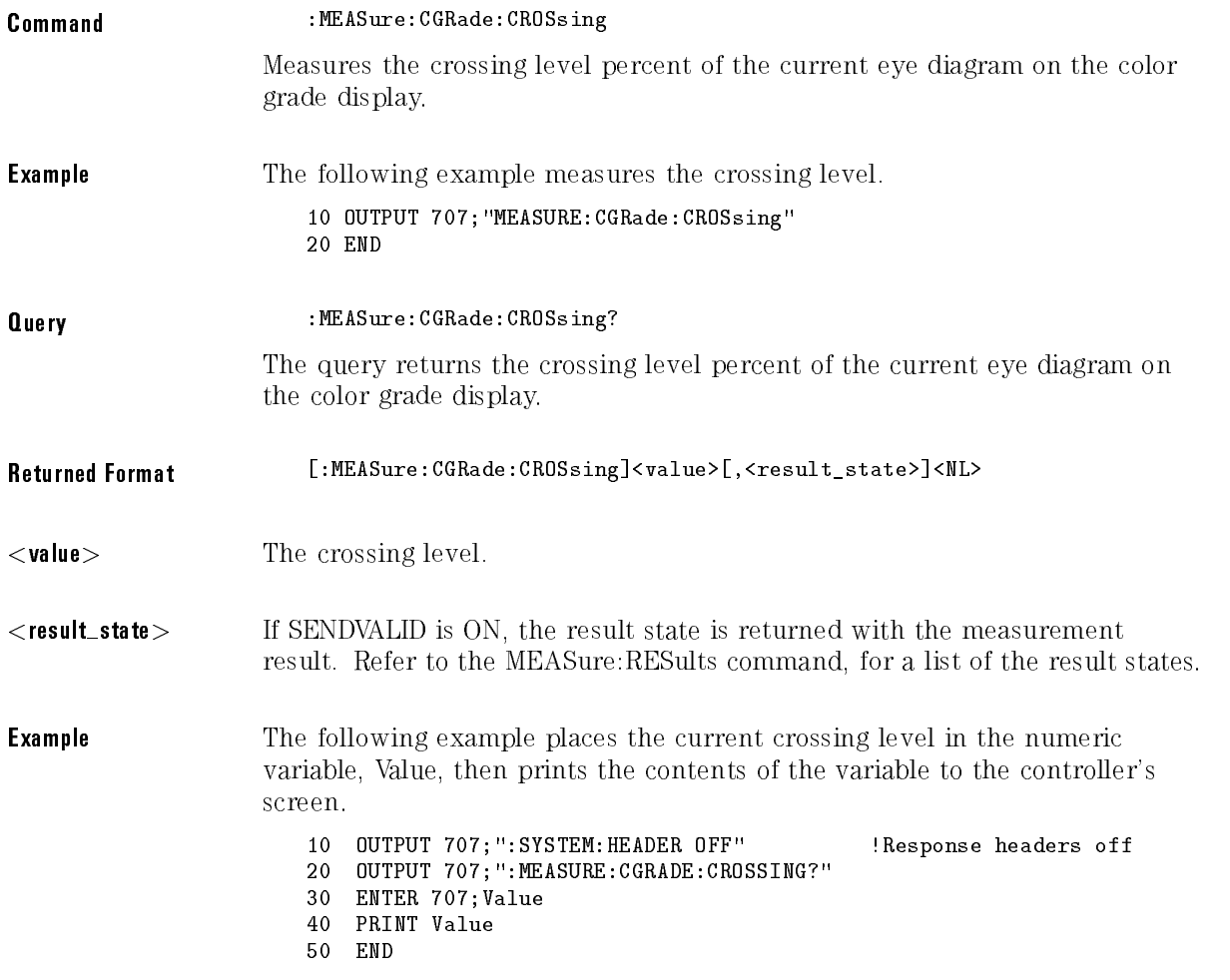

### CGRade:DCDistortion

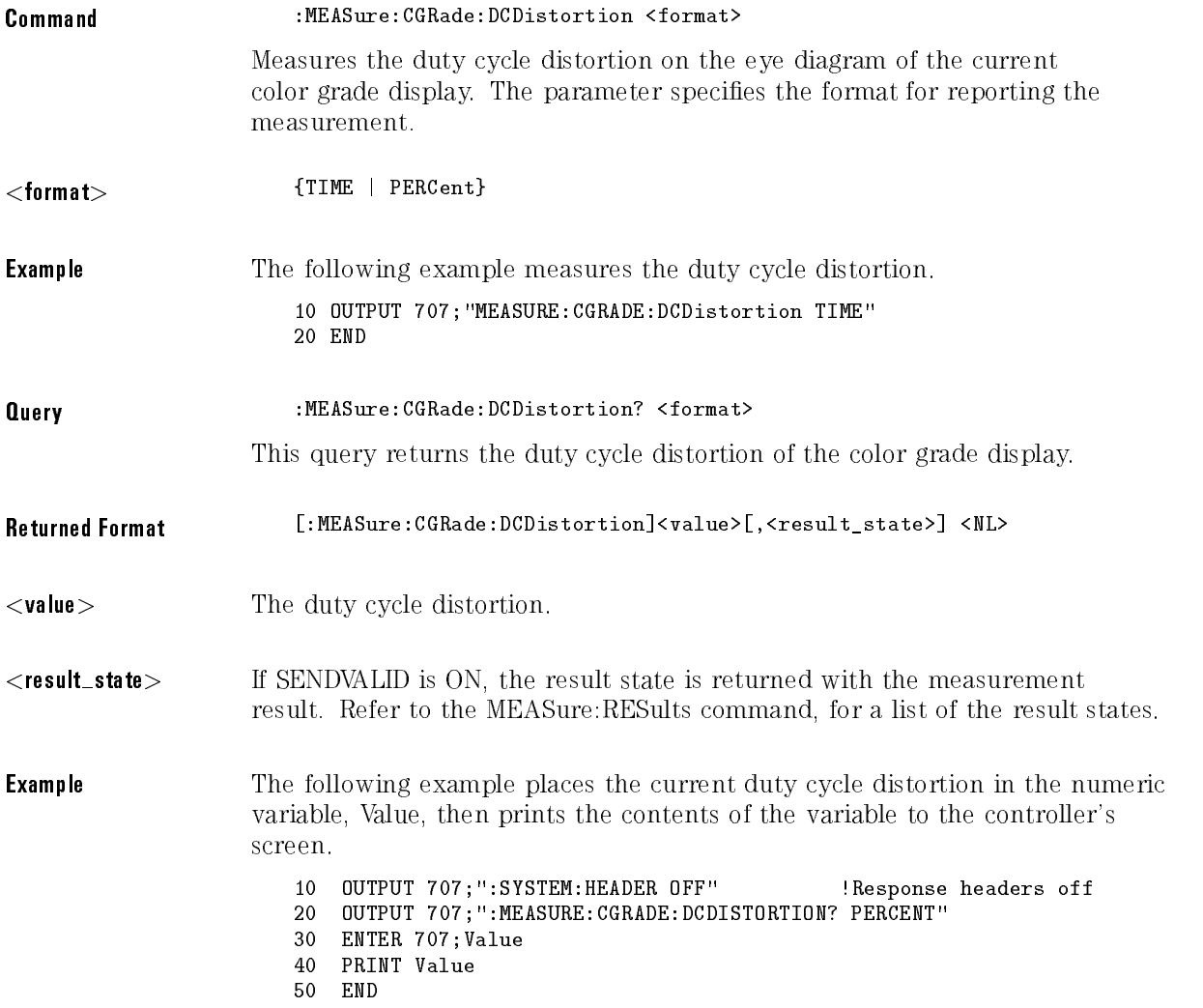

# CGRade:EHEight

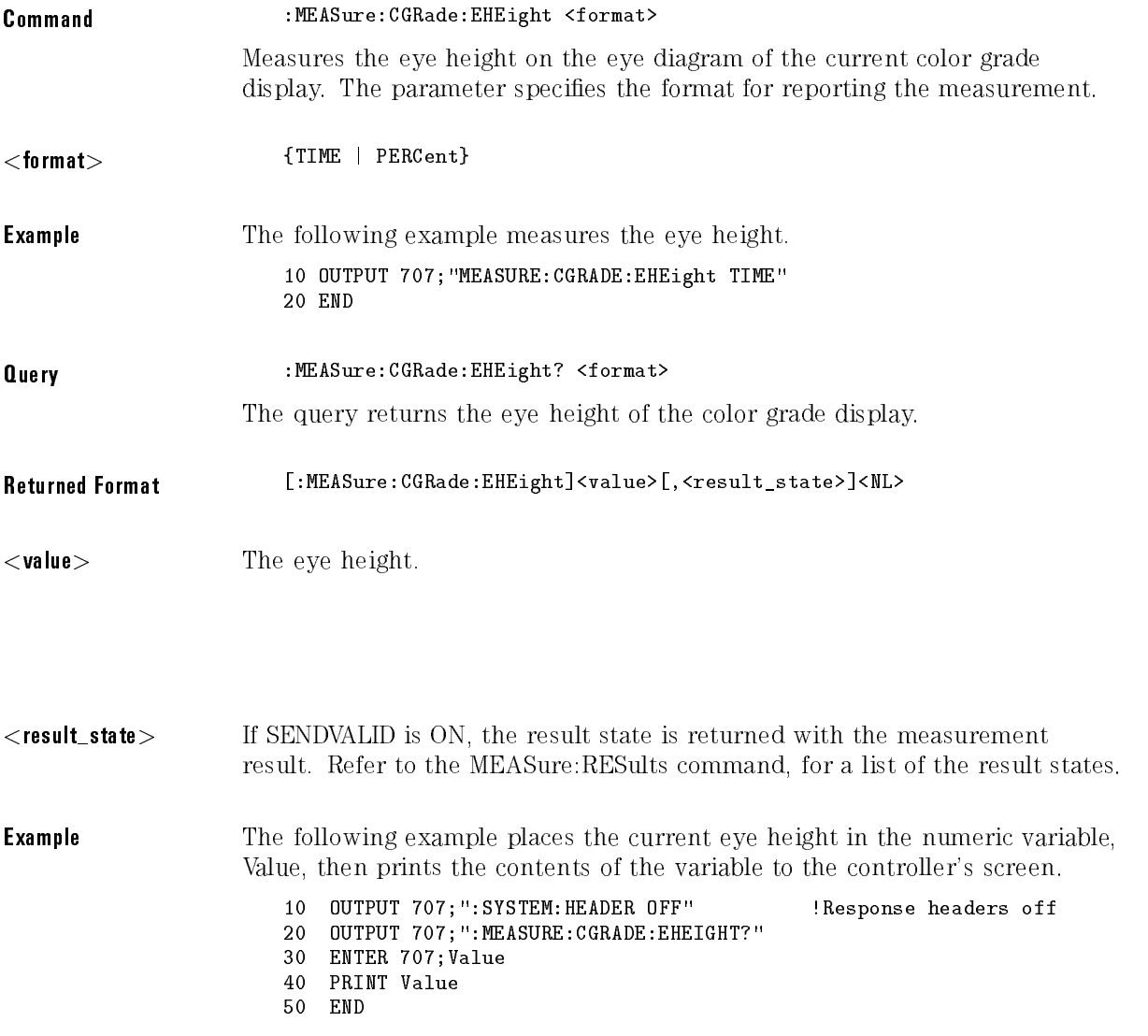

# CGRade:ERATio (HP 83480A Only)

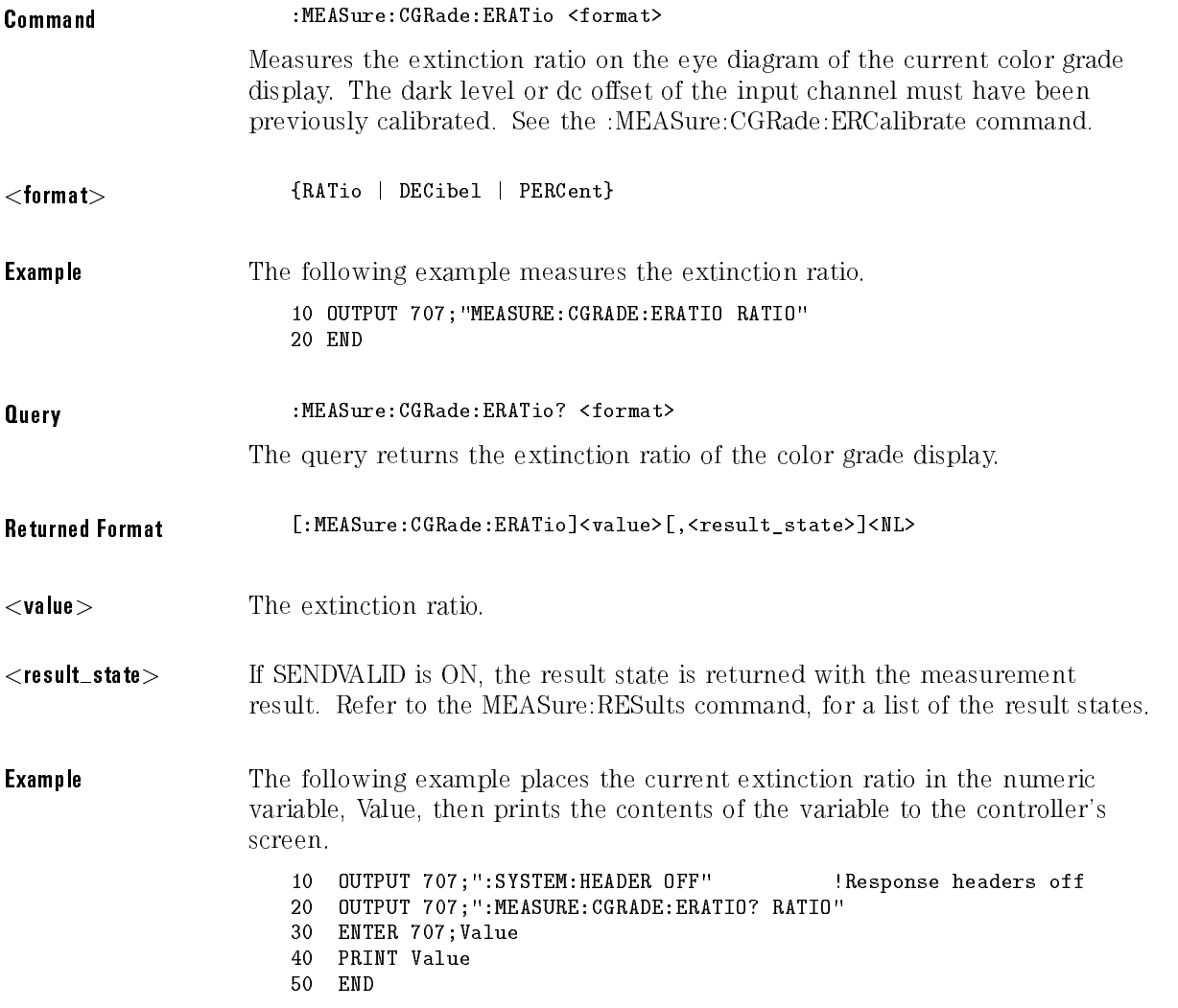

# CGRade:ERCalibrate (HP 83480A Only)

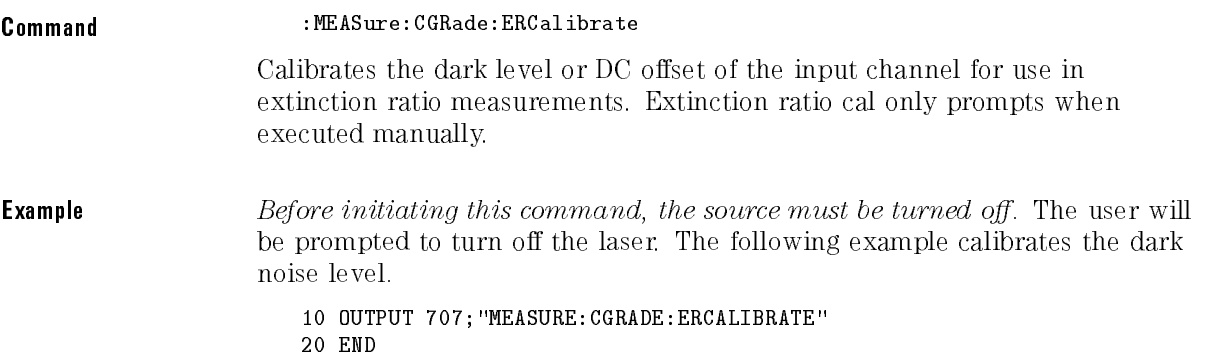

# CGRade:ERFactor (HP 83480A Only)

 $\emph{Requirements}$  firmware revision  $A.03.00$  and above.

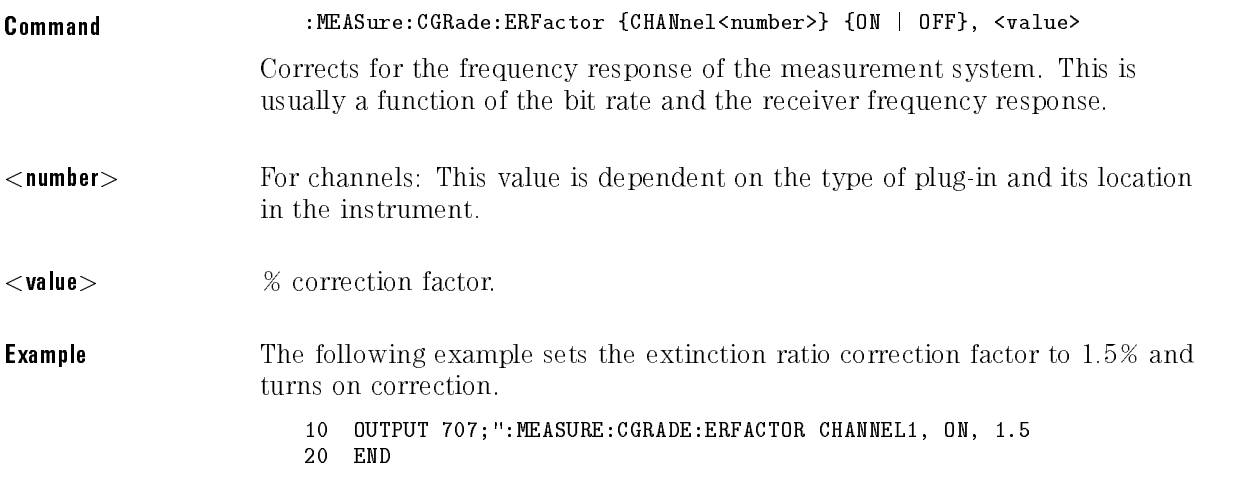

### CGRade:EWIDth

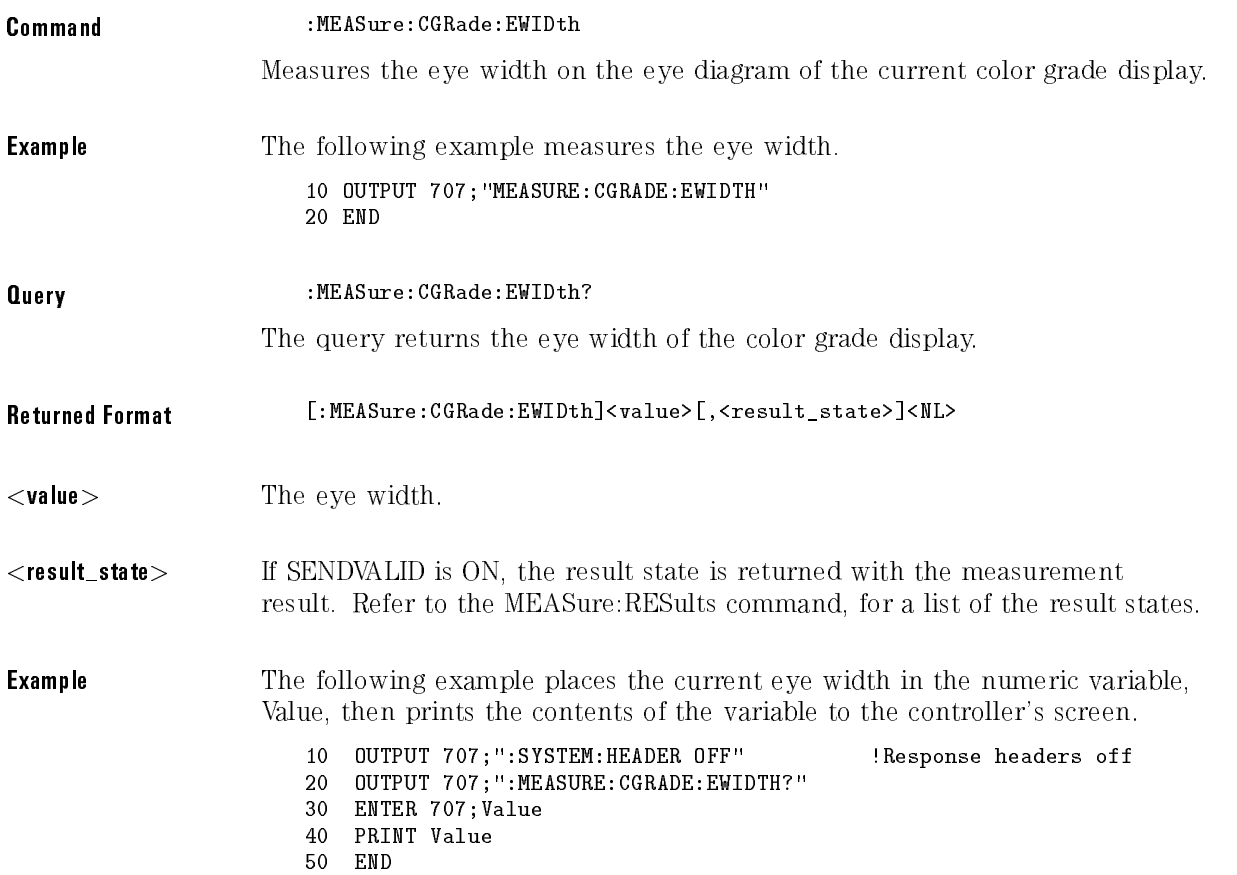

### CGRade:JITTer

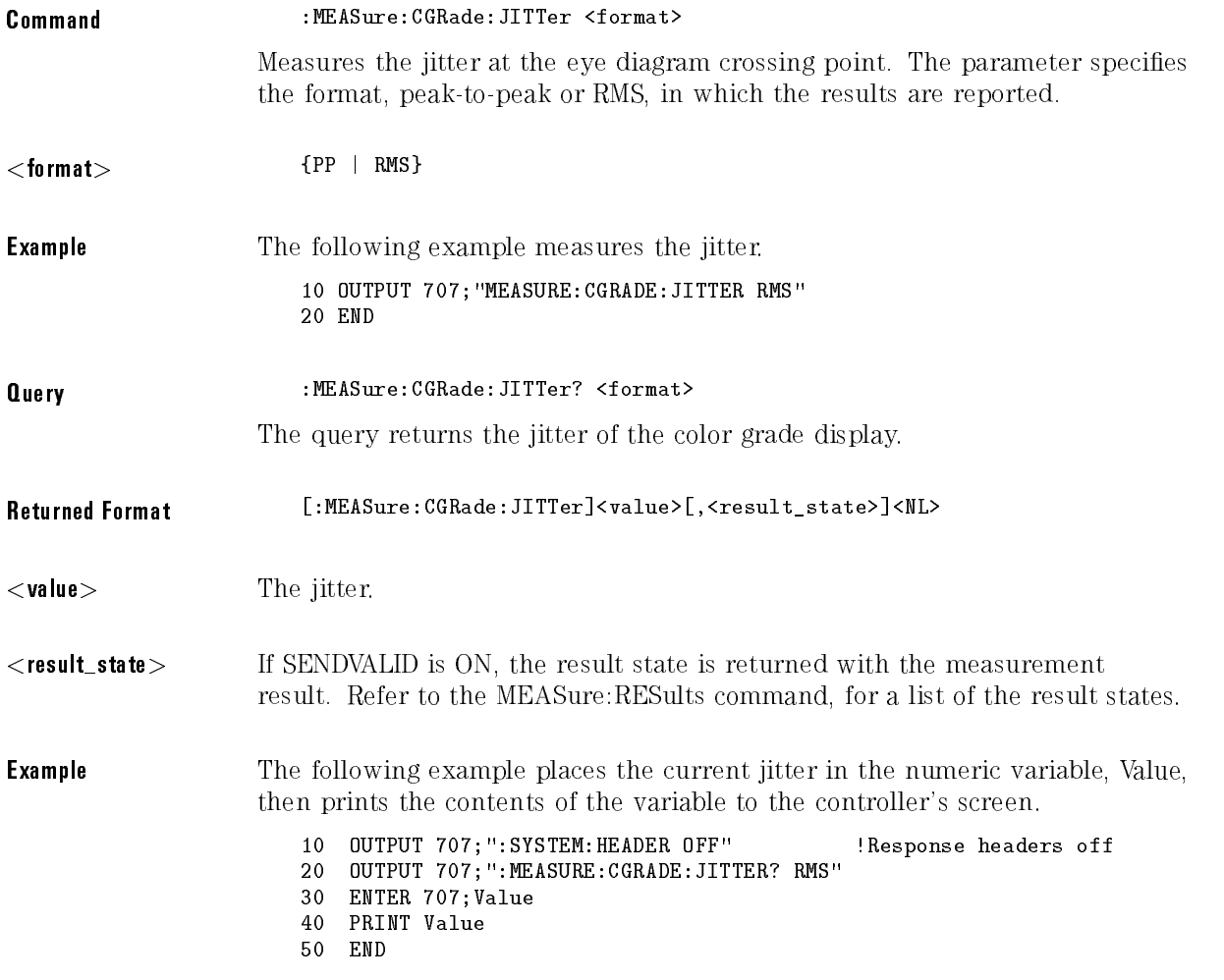

### CGRade:PEAK?

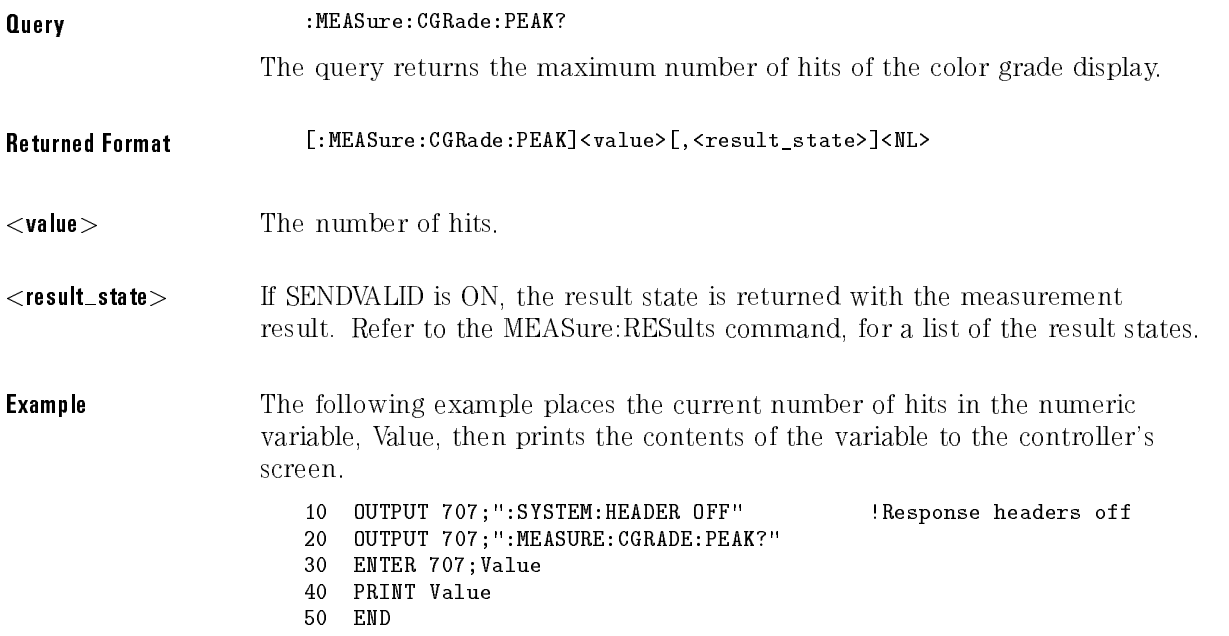

# CGRade:QFACtor (HP 83480A Only)

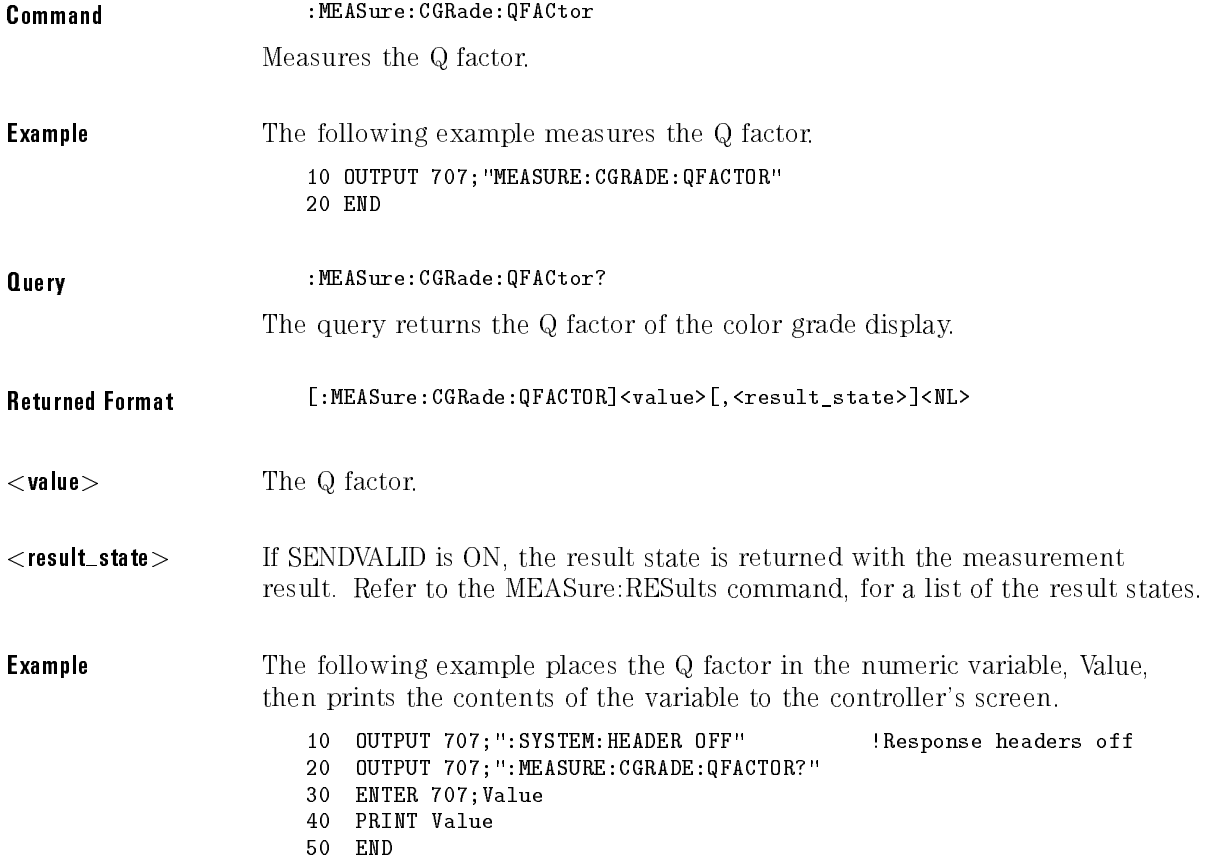

### CLEar

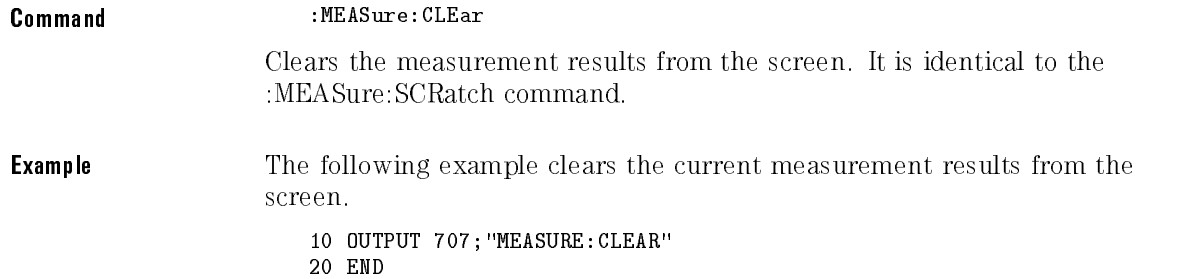

DEFine

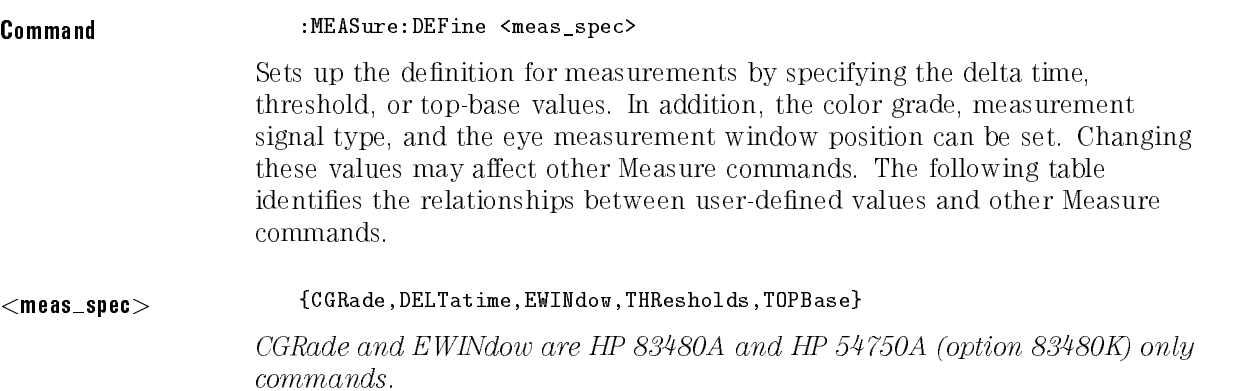
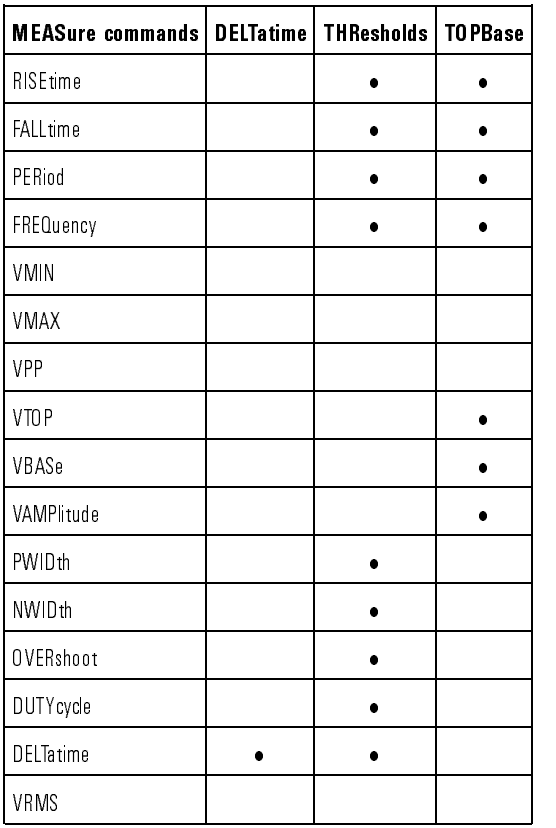

#### :MEASure:DEFine Interactions

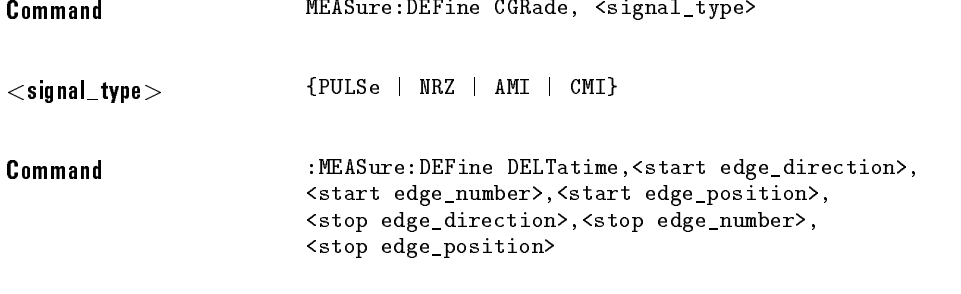

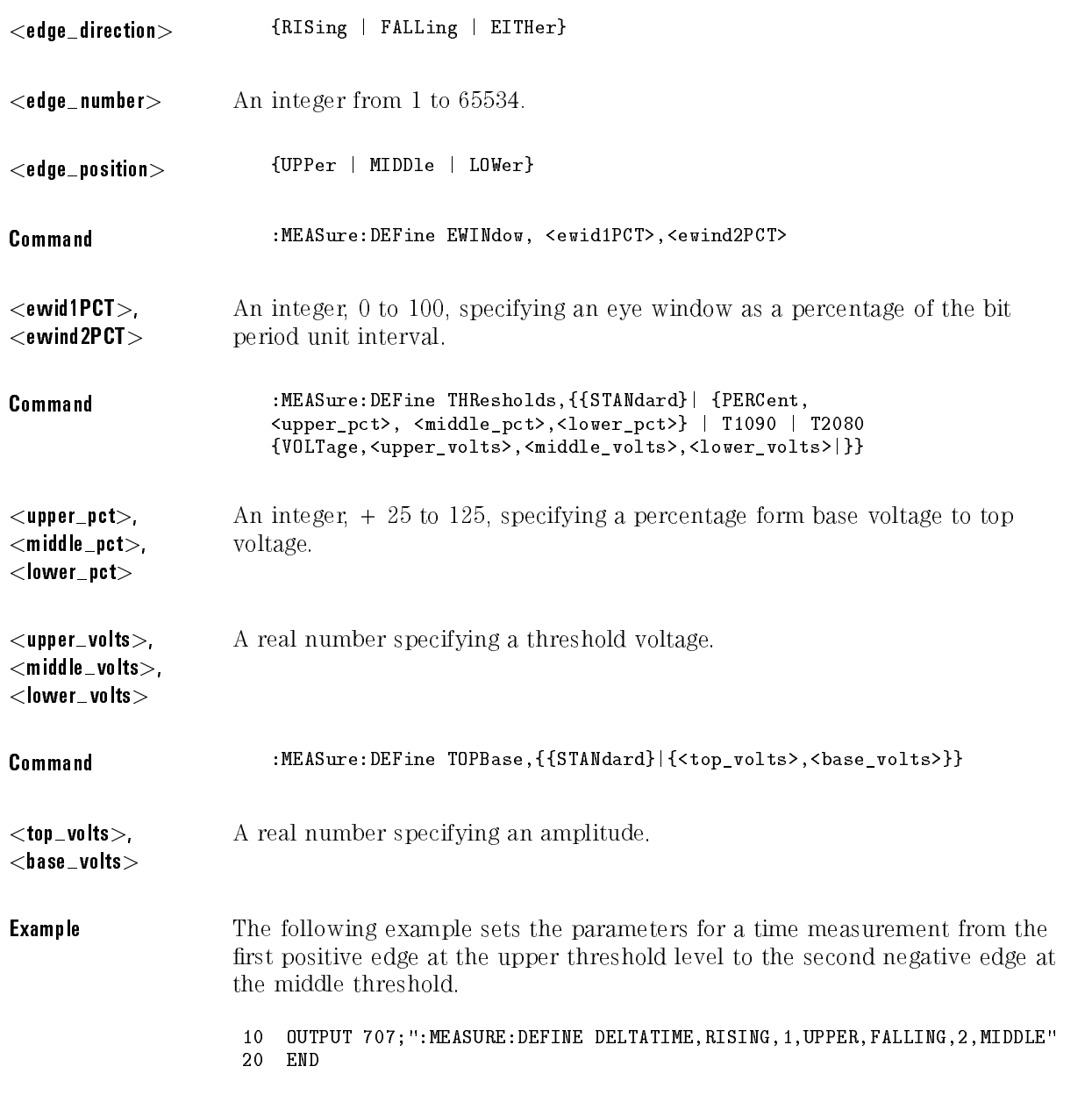

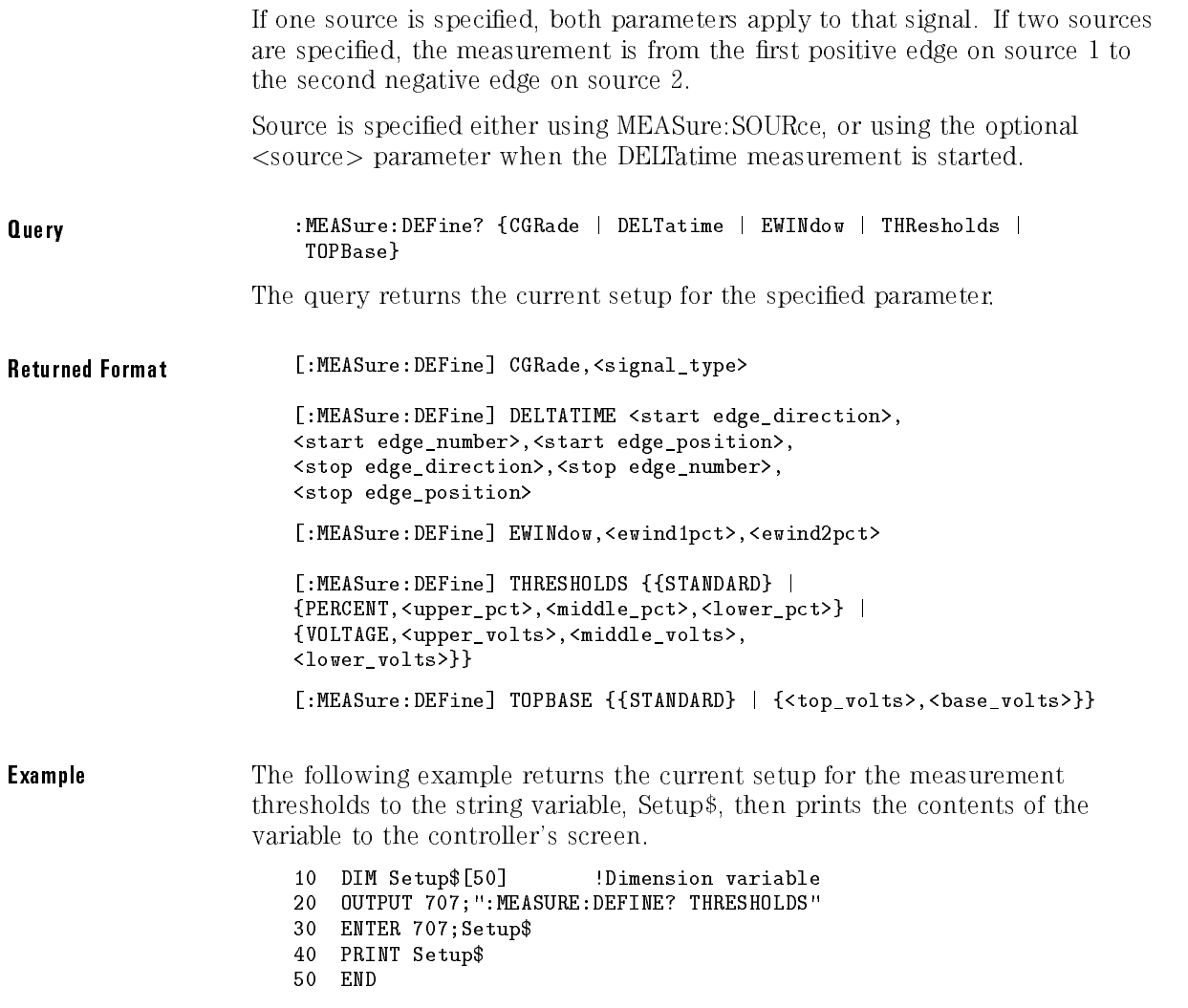

## DELTatime

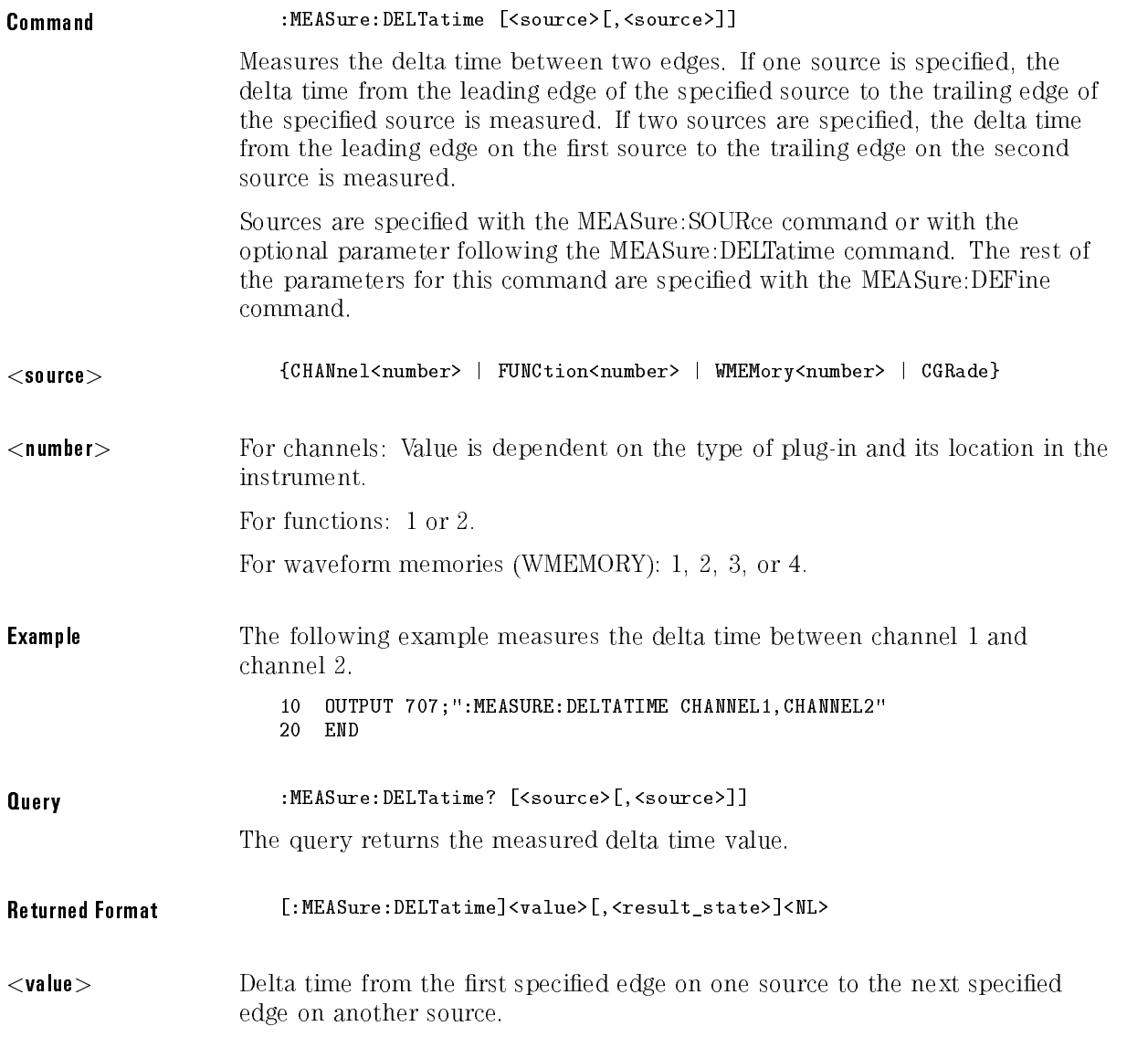

#### <result state> If SENDVALID is ON, the result state is returned with the measurement result. Refer to the MEASure:RESults command, for a list of the result states.

#### **Example** The following example places the current value of delta time in the numeric variable, Value, then prints the contents of the variable to the controller's screen. This example assumes the source was set using MEASure:SOURce.

- 10 OUTPUT 707; ":SYSTEM: HEADER OFF" !Response headers off
	-
- <sup>20</sup> OUTPUT 707;":MEASURE:DELTATIME?"
- <sup>30</sup> ENTER 707;Value
- <sup>40</sup> PRINT Value
- <sup>50</sup> END

#### <sup>N</sup> <sup>O</sup> <sup>T</sup> <sup>E</sup>

When receiving numeric data into numeric variables, turn off the headers. Otherwise, the headers may cause misinterpretation of returned data.

### DUTYcycle

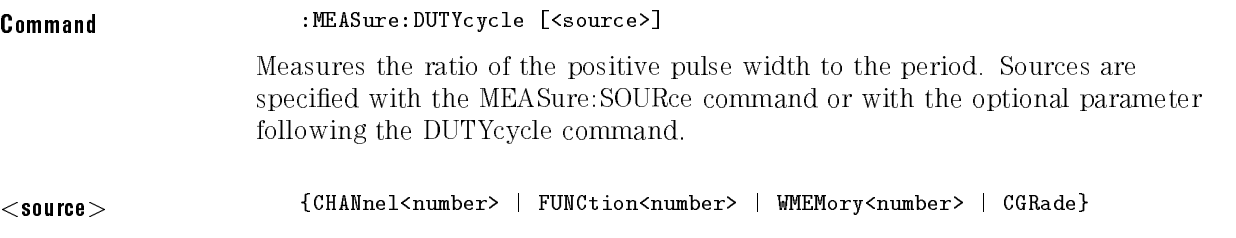

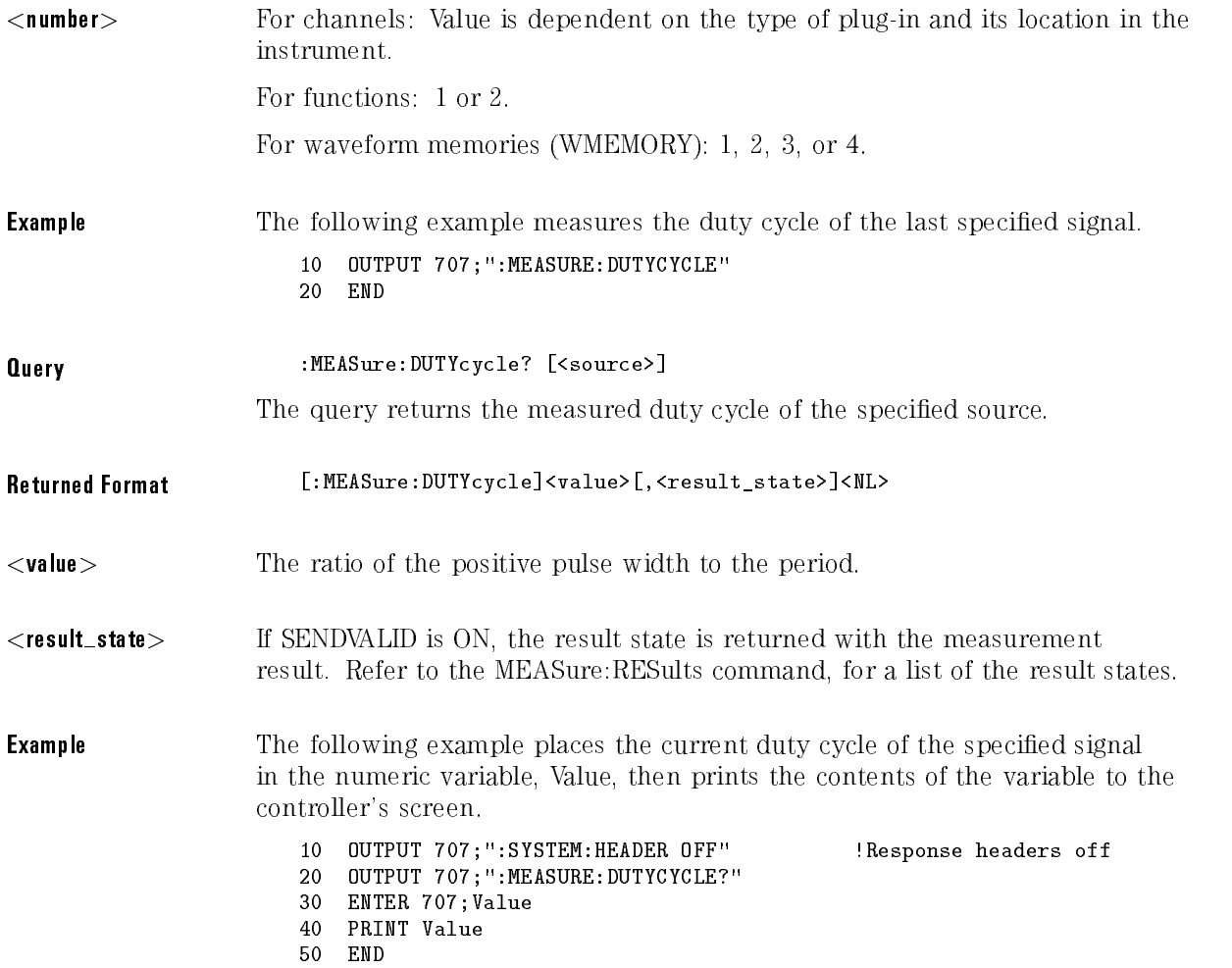

### FALLtime

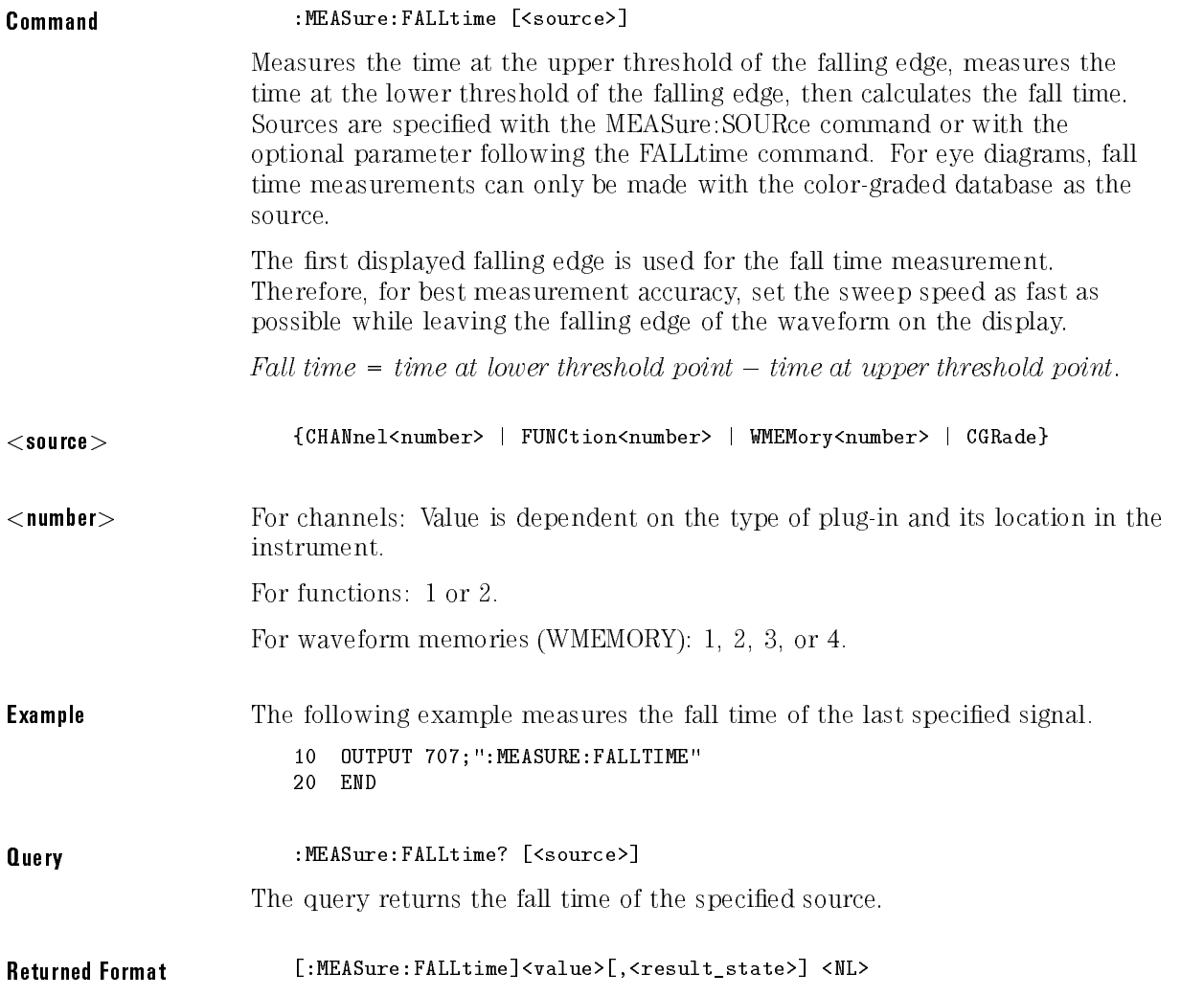

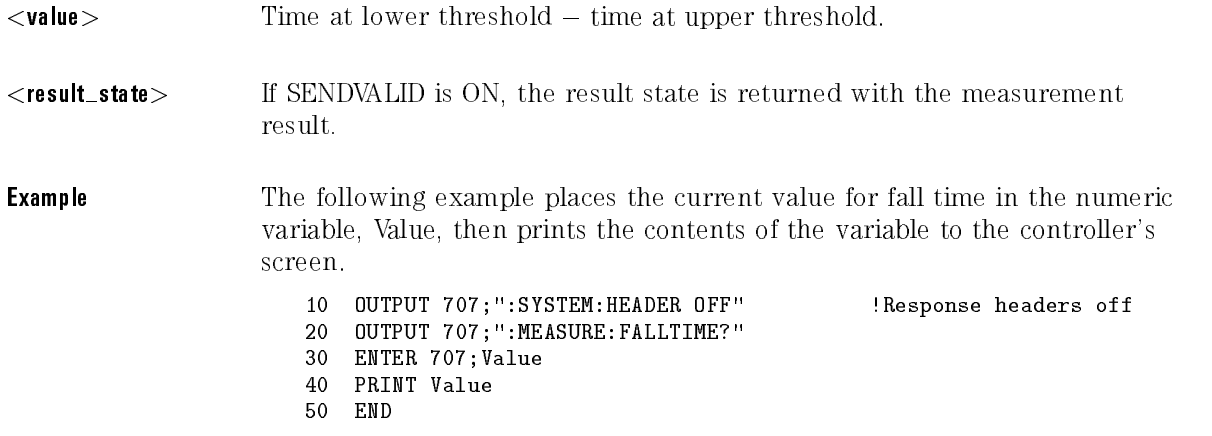

### **FFT**

The MEASure:FFT commands control the FFT measurements accessible through the Measure subsystem. The FFT sub-subsystem consists of the following commands:

- DFRequency (delta frequency)
- DMAGnitude (delta magnitude)
- FREQuency
- 
- PEAK1
- 
- THReshold

The following Measure commands also operate on FFT functions:

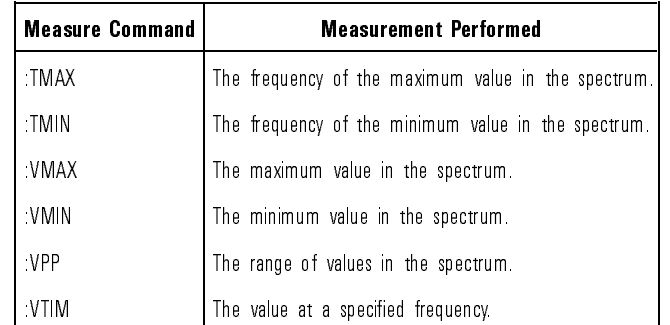

# FFT:DFRequency

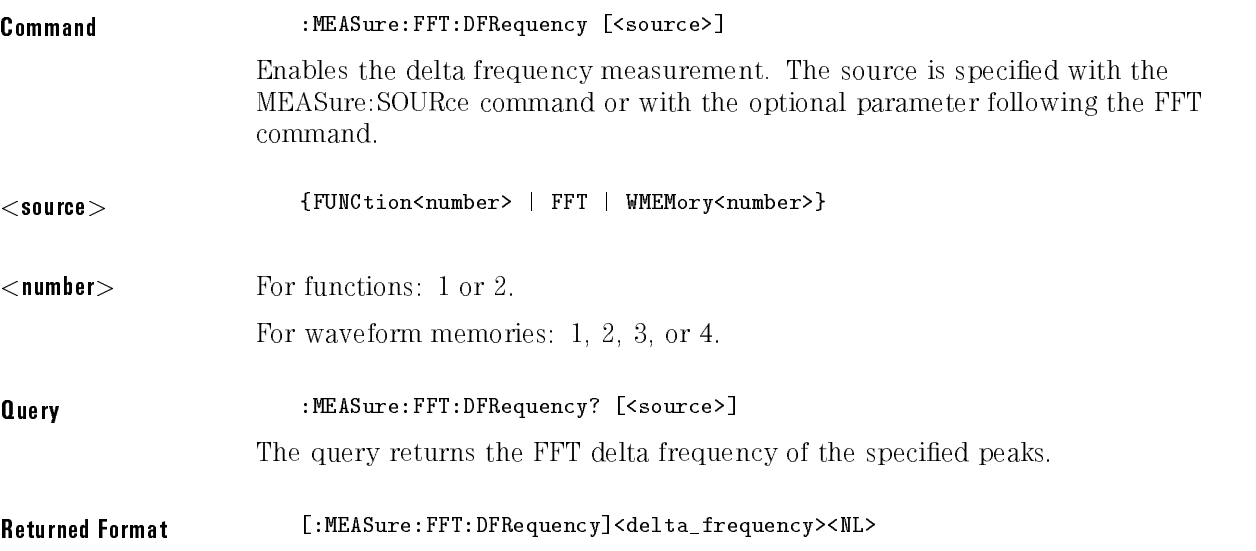

### FFT:DMAGnitude

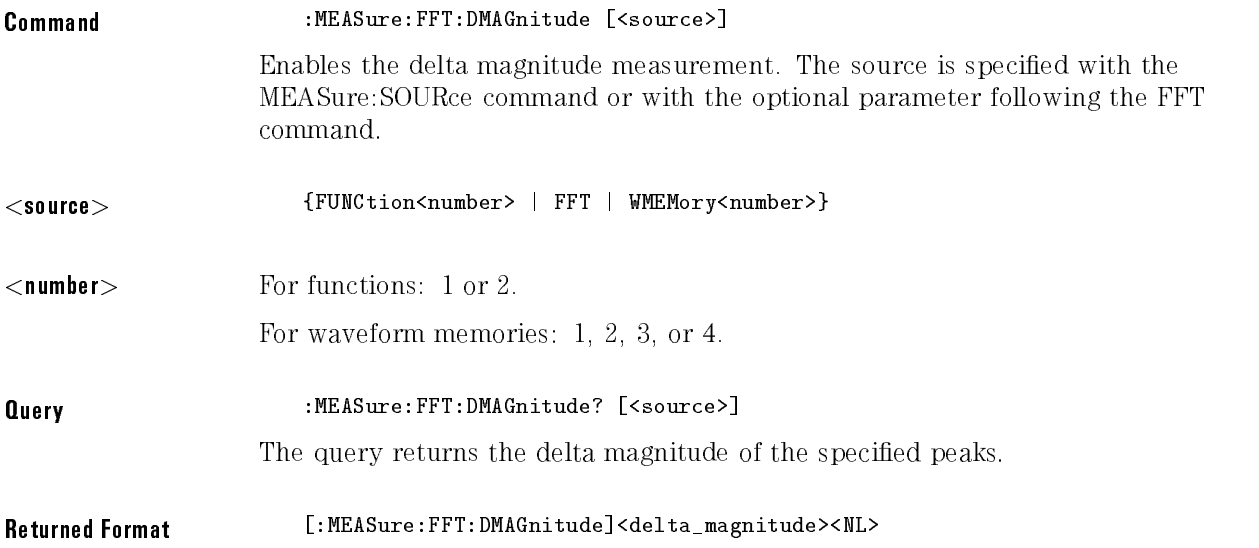

# FFT:FREQuency

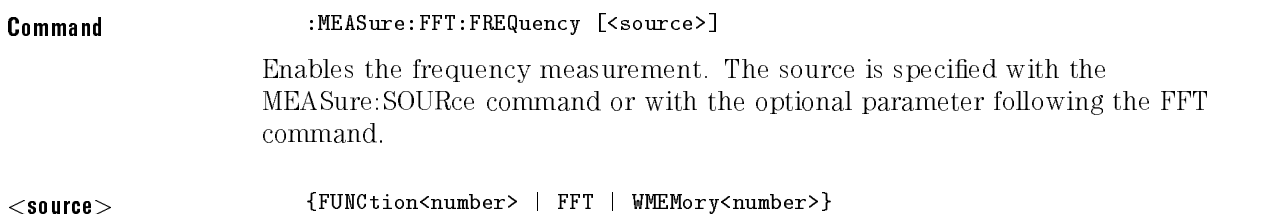

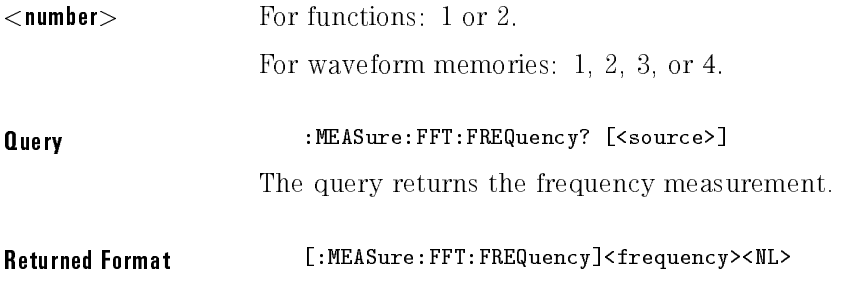

## FFT:MAGNitude

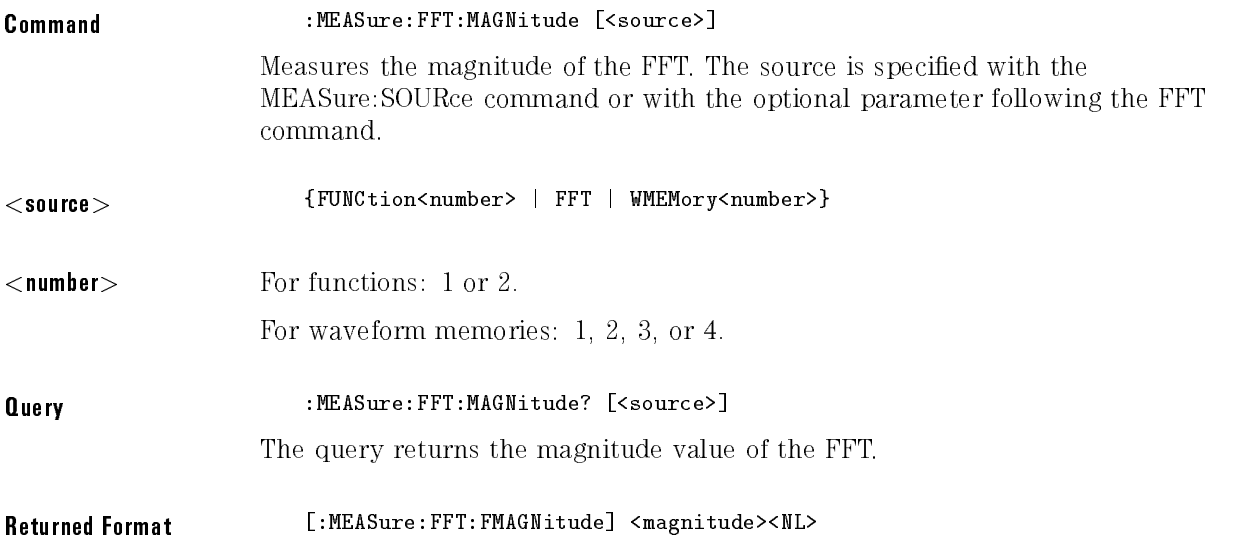

## FFT:PEAK1

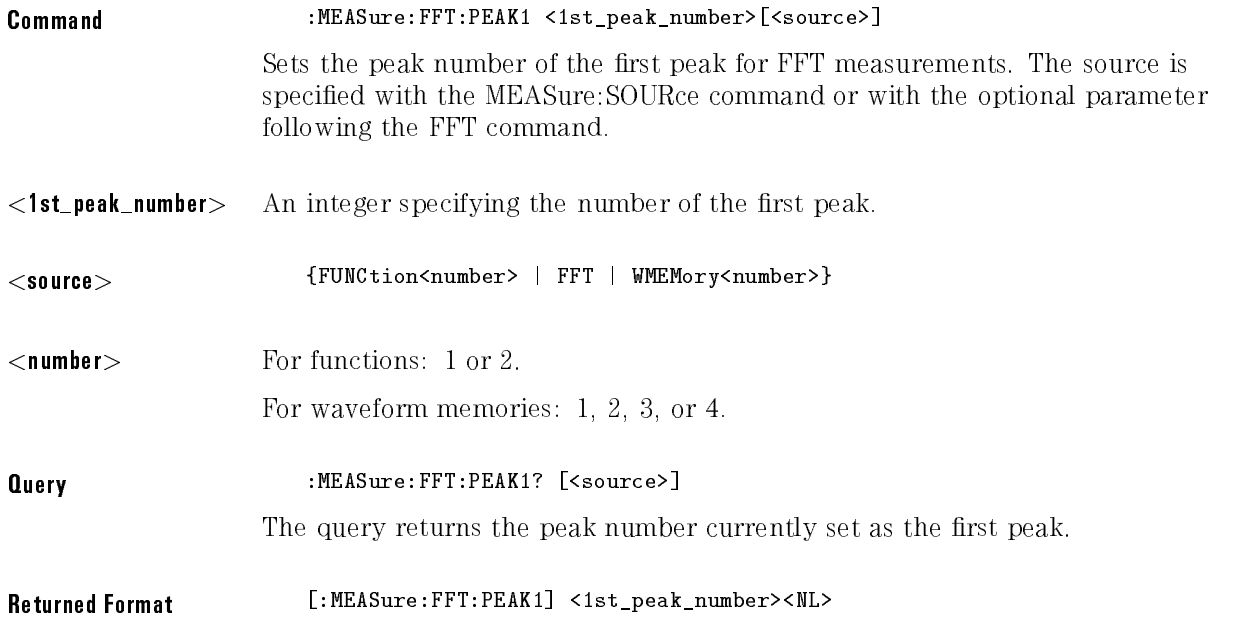

### FFT:PEAK2

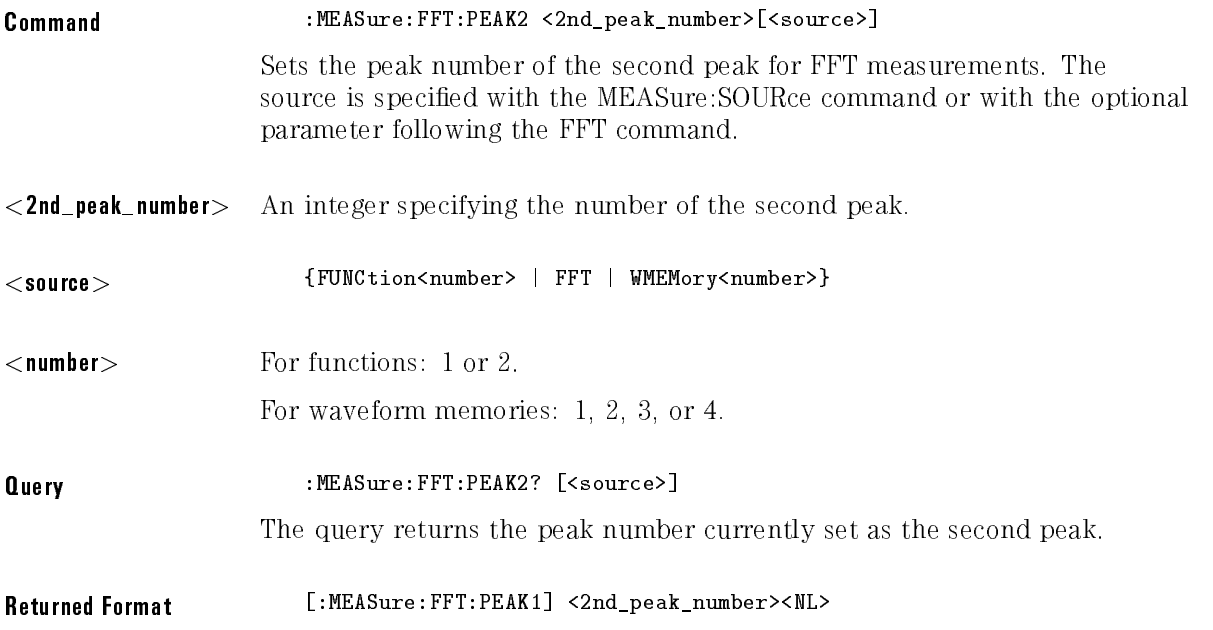

## FFT:THReshold

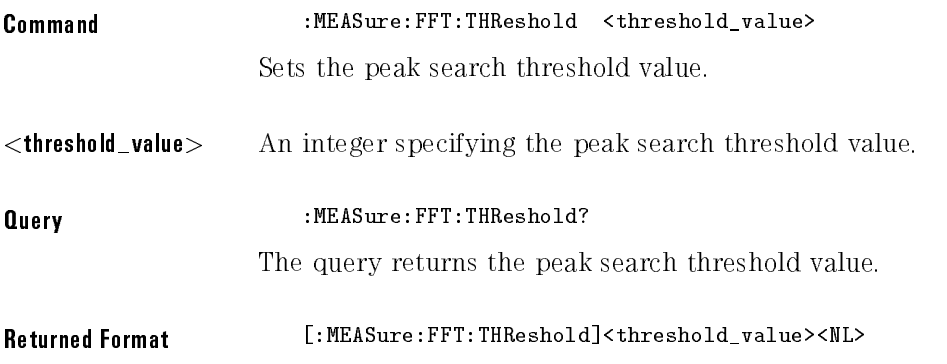

# FREQuency

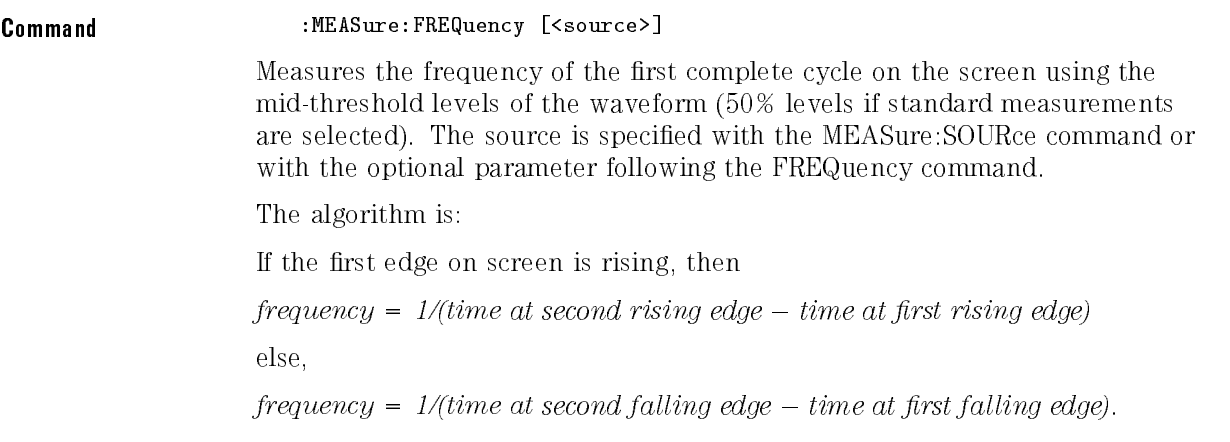

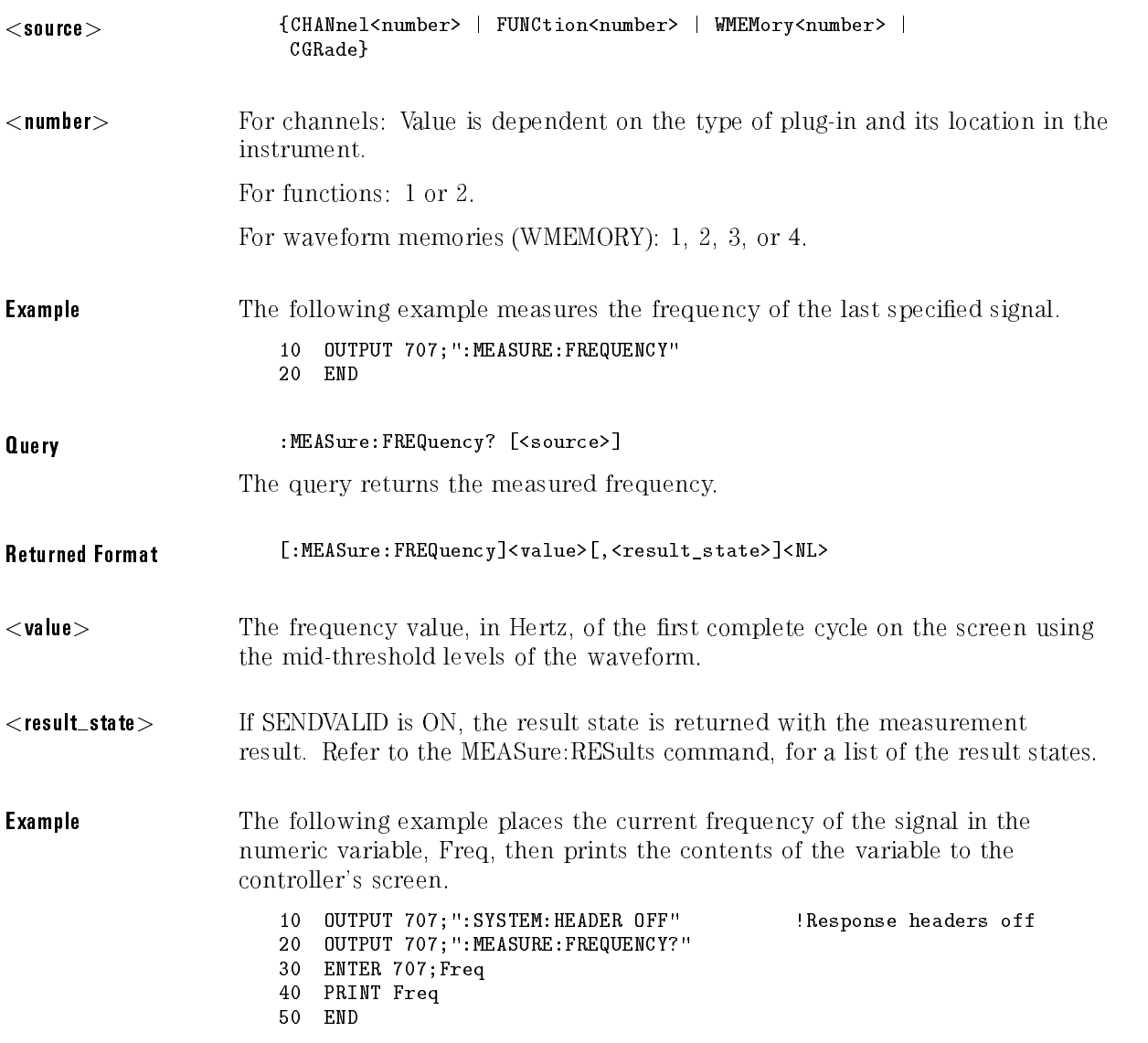

## HISTogram:HITS

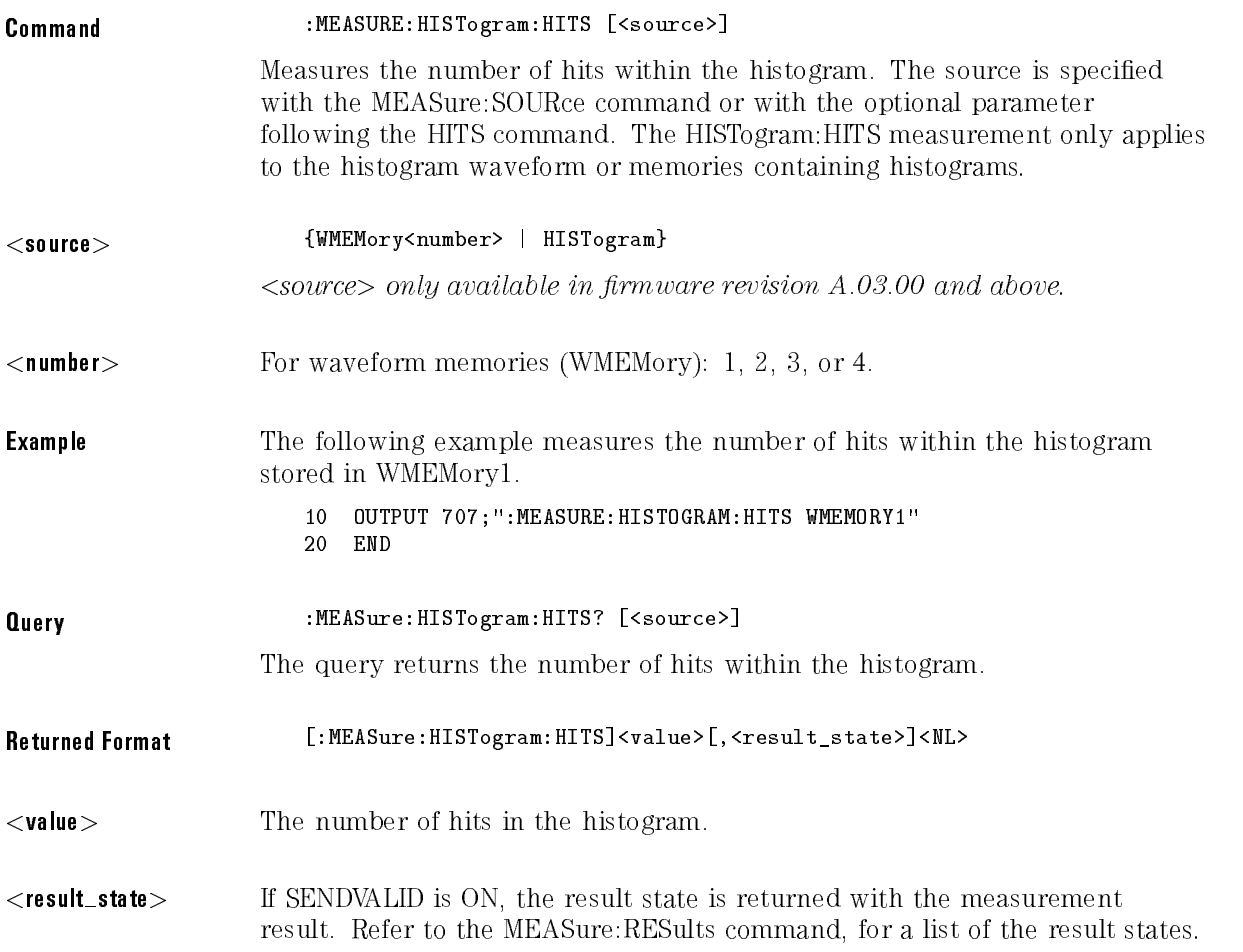

#### **Example** The following example returns the number of hits within the current histogram and prints the result to the controller's screen. 10 OUTPUT 707;":SYSTEM:HEADER OFF" !Response headers off <sup>20</sup> OUTPUT 707;":MEASURE:HISTOGRAM:HITS?" <sup>30</sup> ENTER 707;Histhits <sup>40</sup> PRINT Histhits

# HISTogram:MEAN

50 END

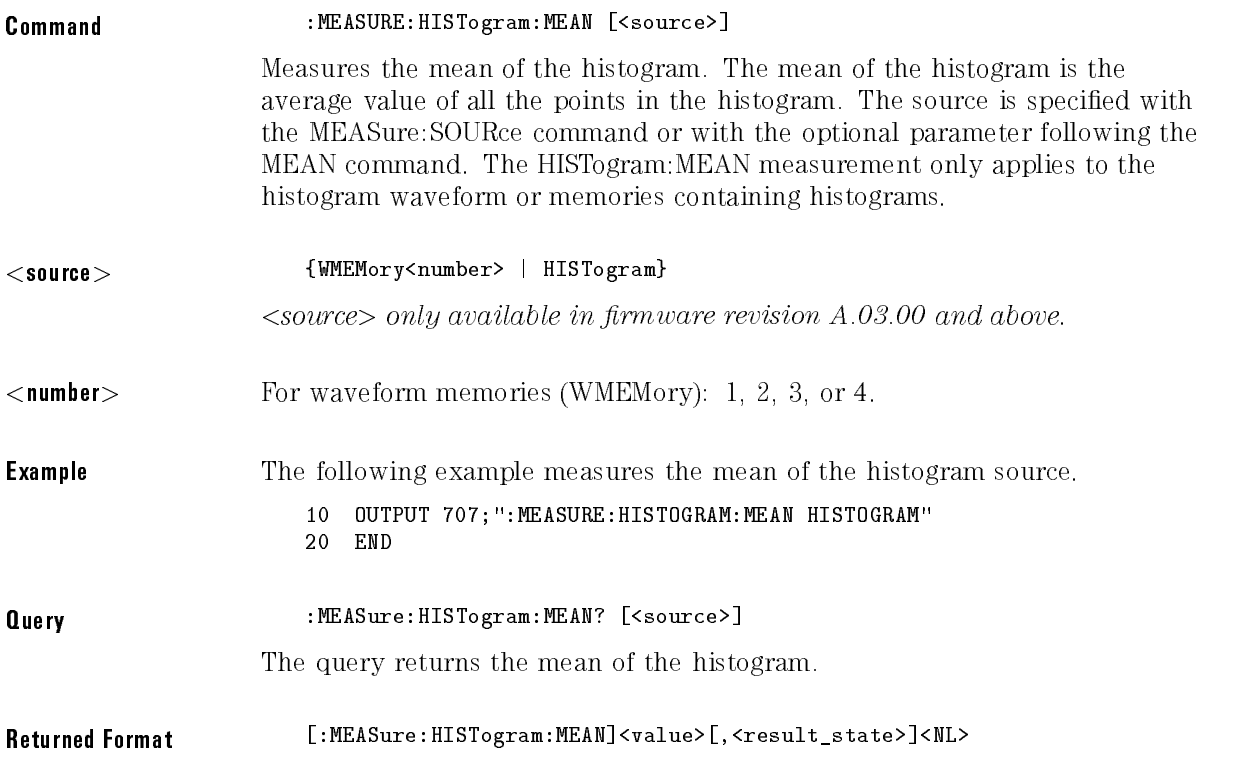

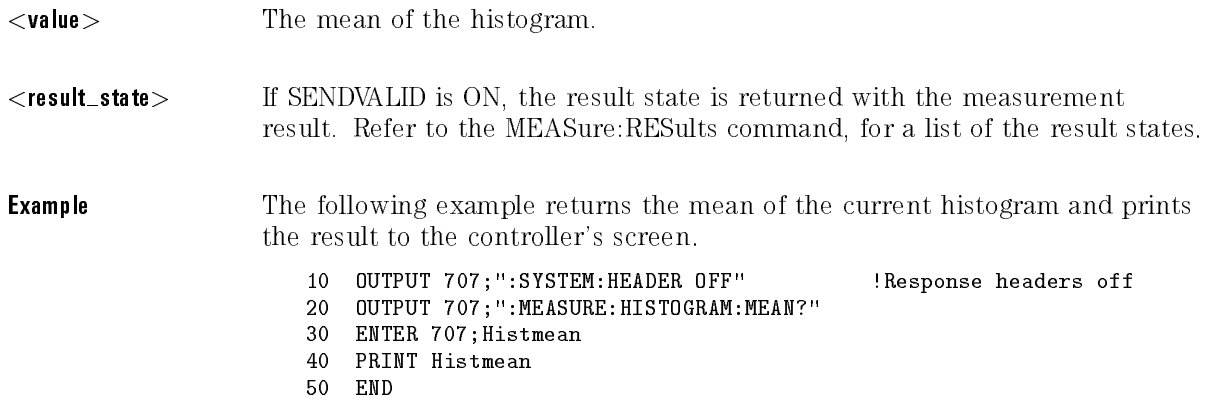

# HISTogram:MEDian

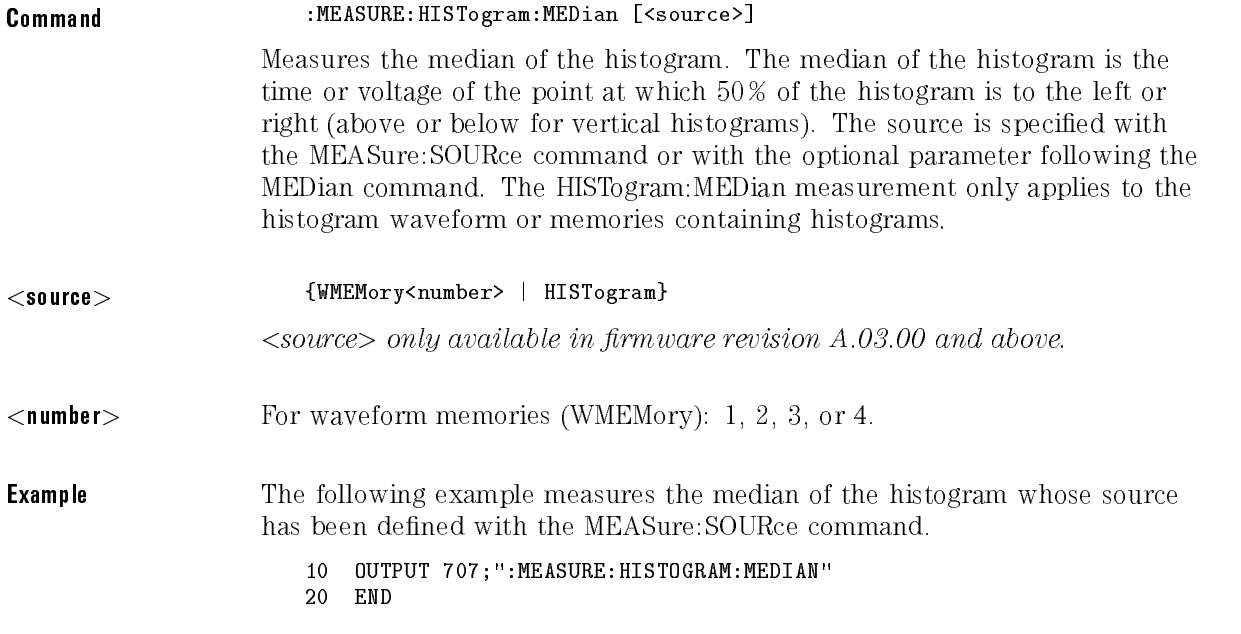

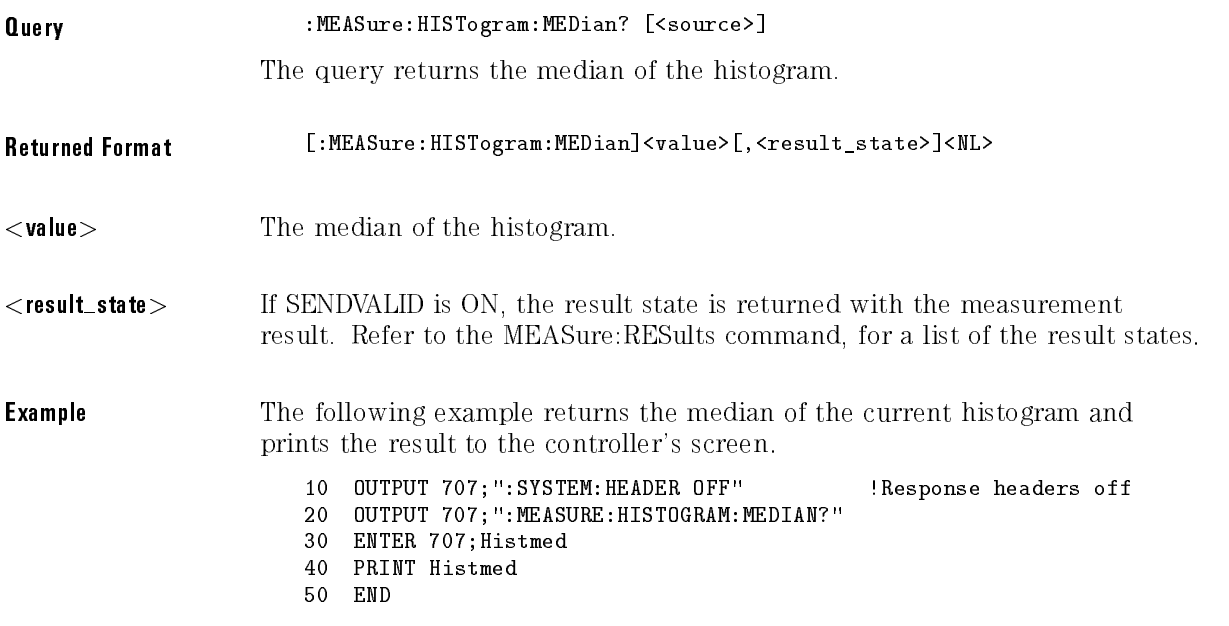

# HISTogram:M1S

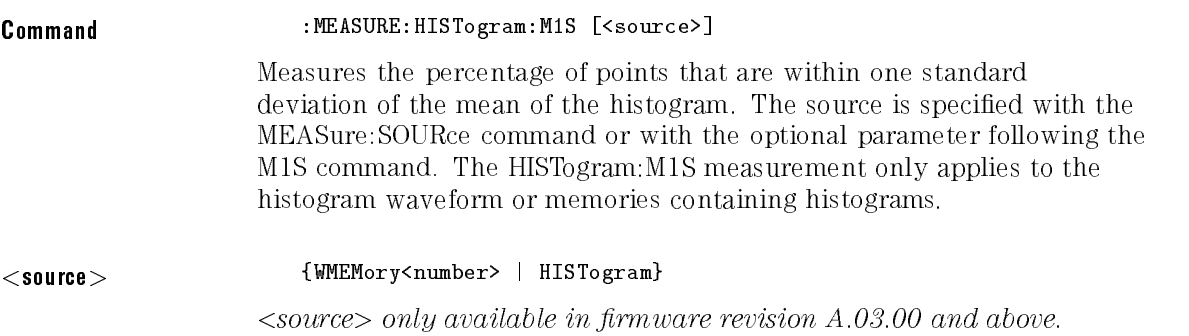

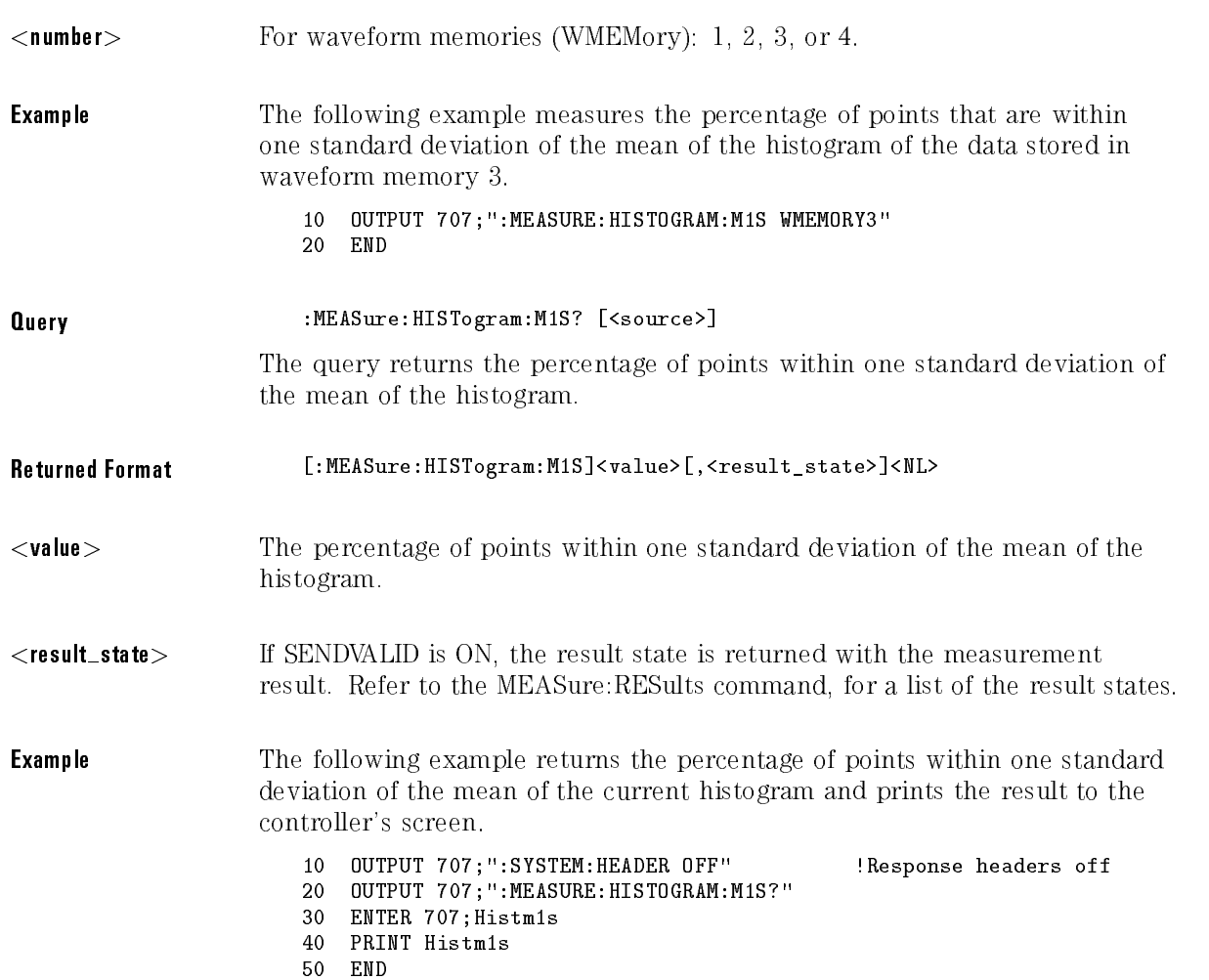

# HISTogram:M2S

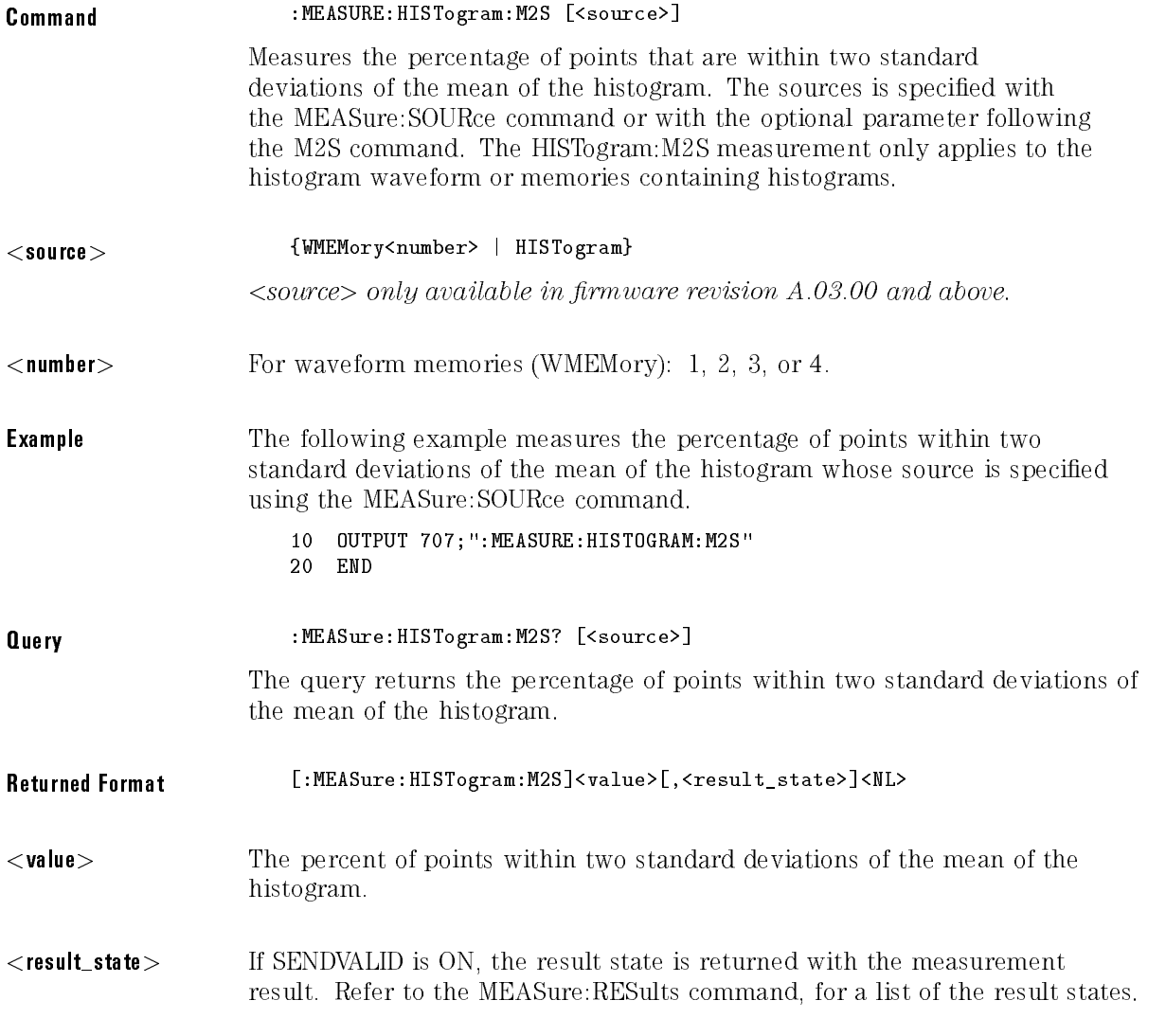

#### **Example** The following example returns the percentage of points within two standard deviations of the mean of the current histogram and prints the result to the controller's screen.

- 10 OUTPUT 707;":SYSTEM: HEADER OFF" !Response headers off <sup>20</sup> OUTPUT 707;":MEASURE:HISTOGRAM:M2S?"
- <sup>30</sup> ENTER 707;Histm2s
- <sup>40</sup> PRINT Histm2s
- 50 END

## HISTogram:M3S

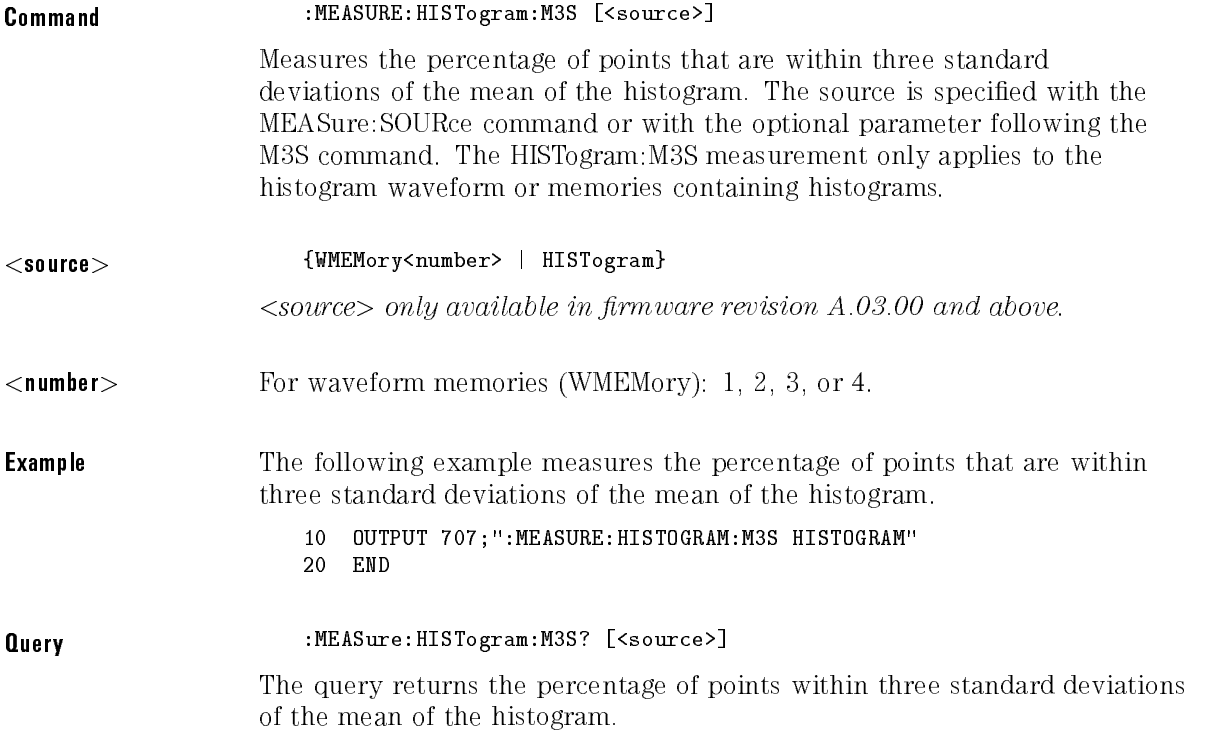

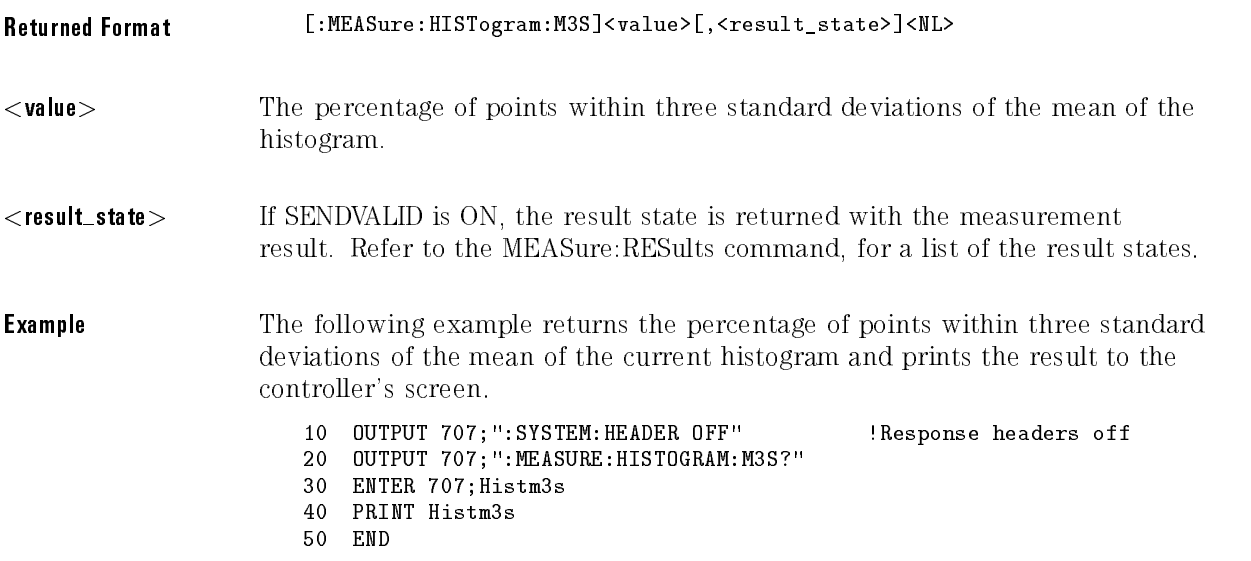

 $\sim$ 

# HISTogram:OFFSet?

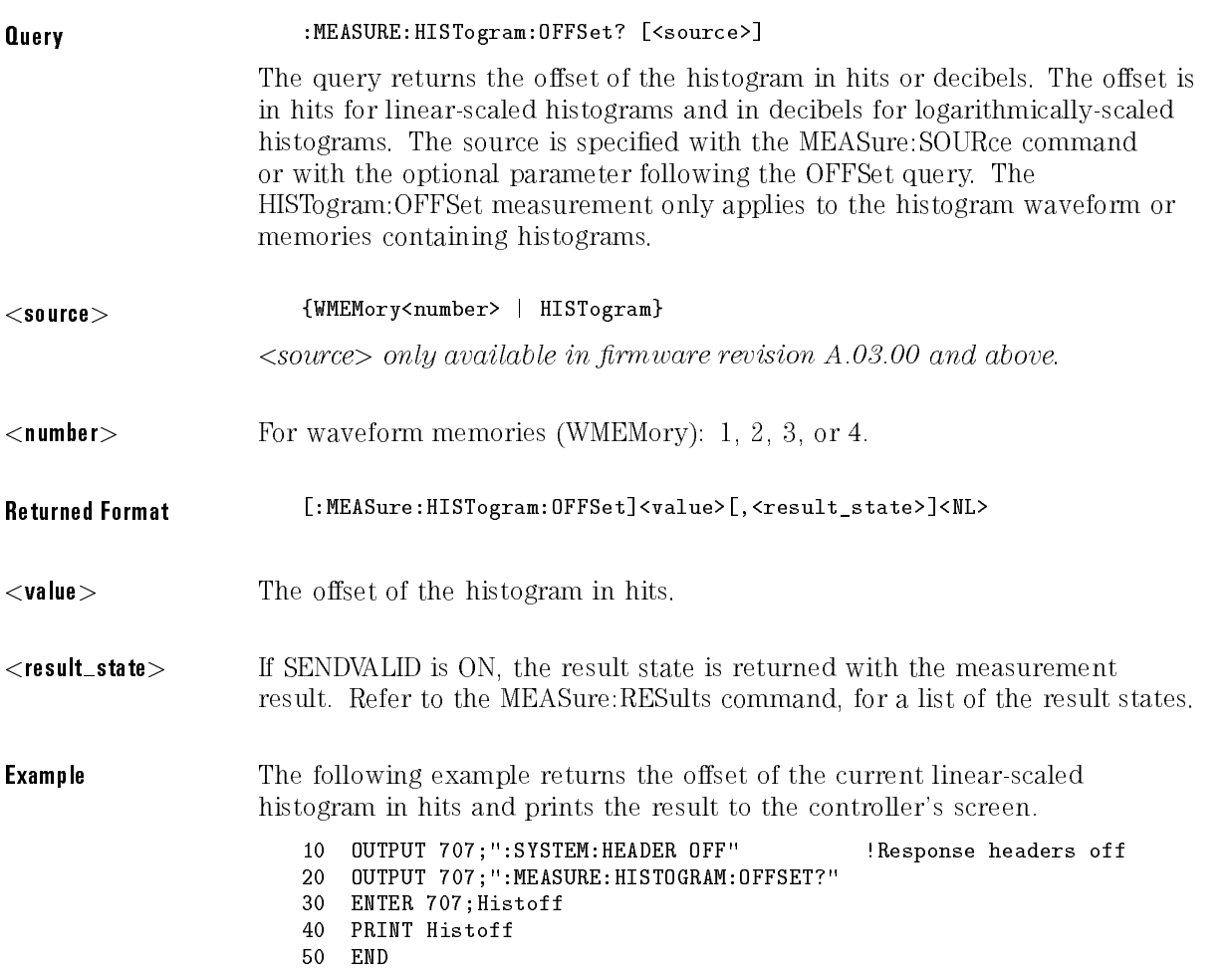

# HISTogram:PEAK

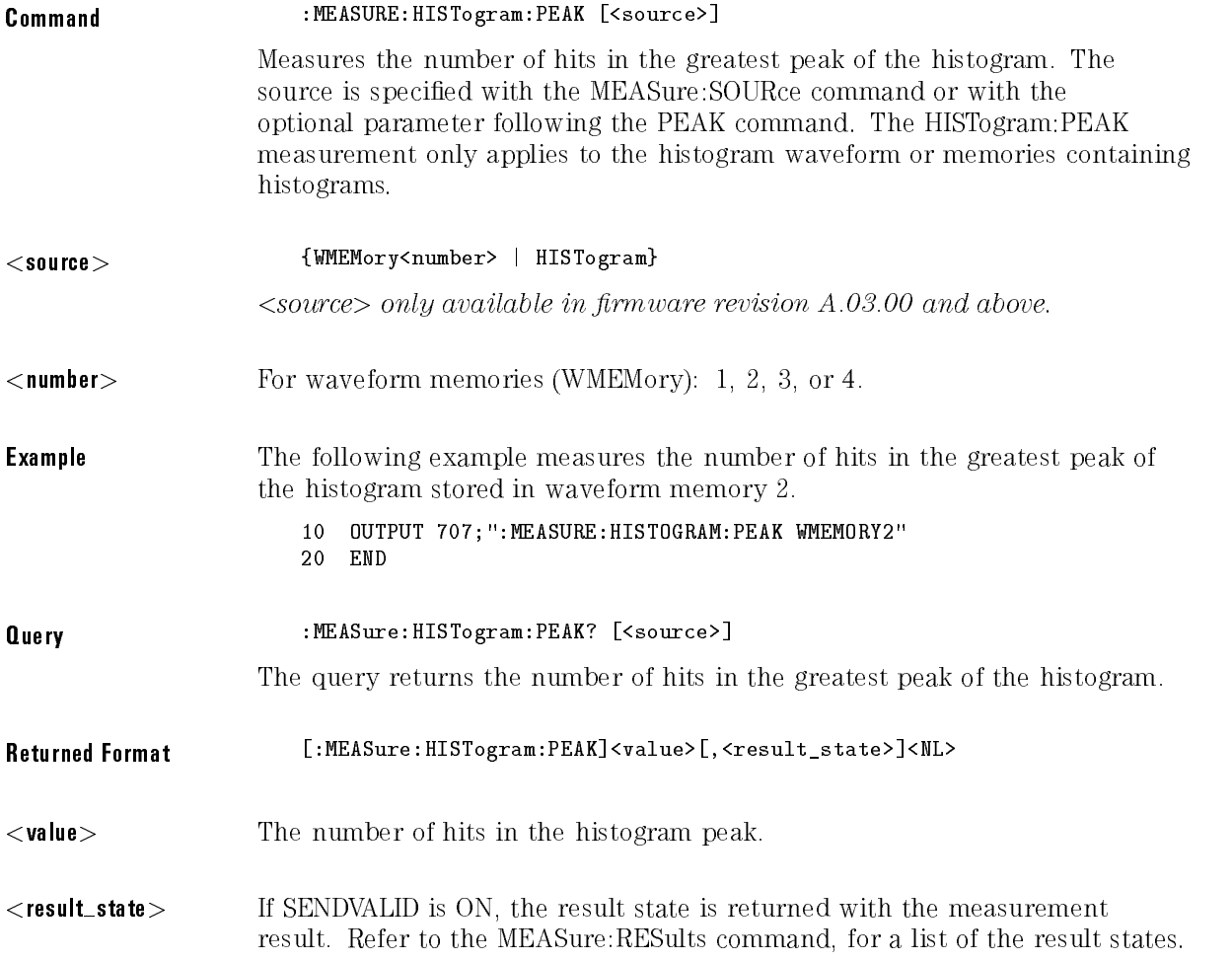

Example The following example returns the number of hits in the greatest peak of the current histogram and prints the result to the controller's screen.

- 10 OUTPUT 707;":SYSTEM:HEADER OFF" !Response headers off
- <sup>20</sup> OUTPUT 707;":MEASURE:HISTOGRAM:PEAK?"
- 30 ENTER 707; Histpeak
- <sup>40</sup> PRINT Histpeak
- <sup>50</sup> END

## HISTogram:PP

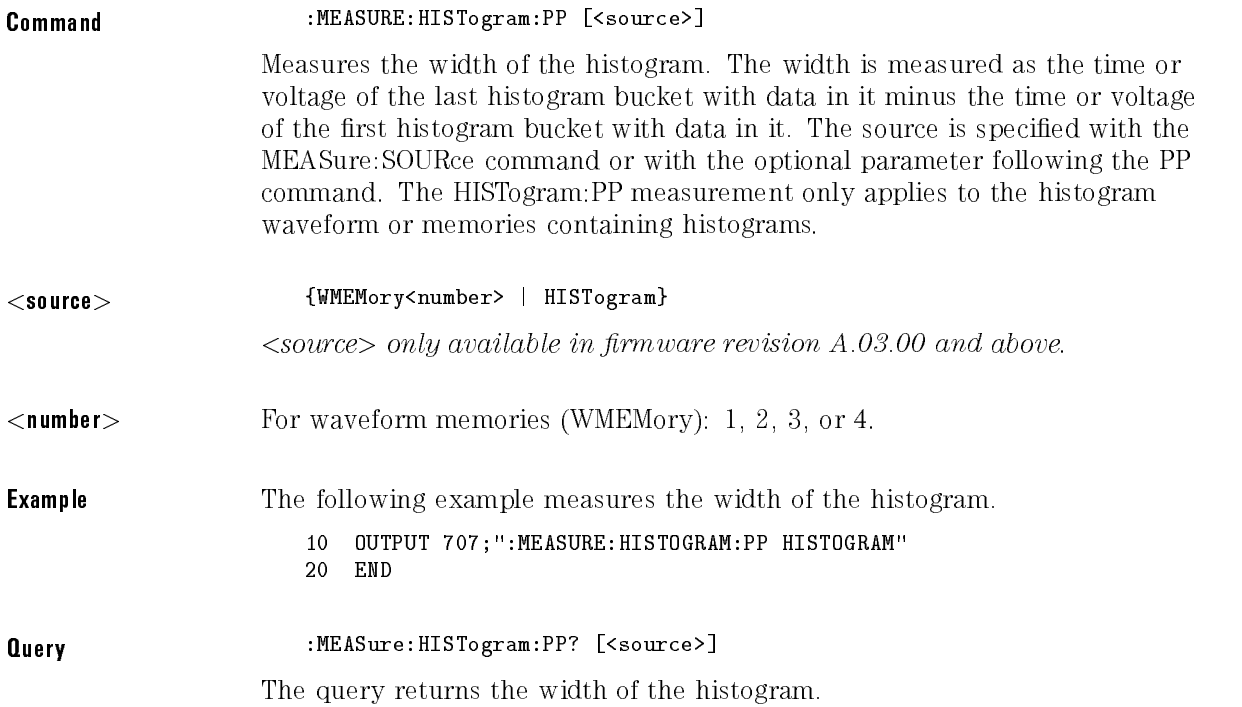

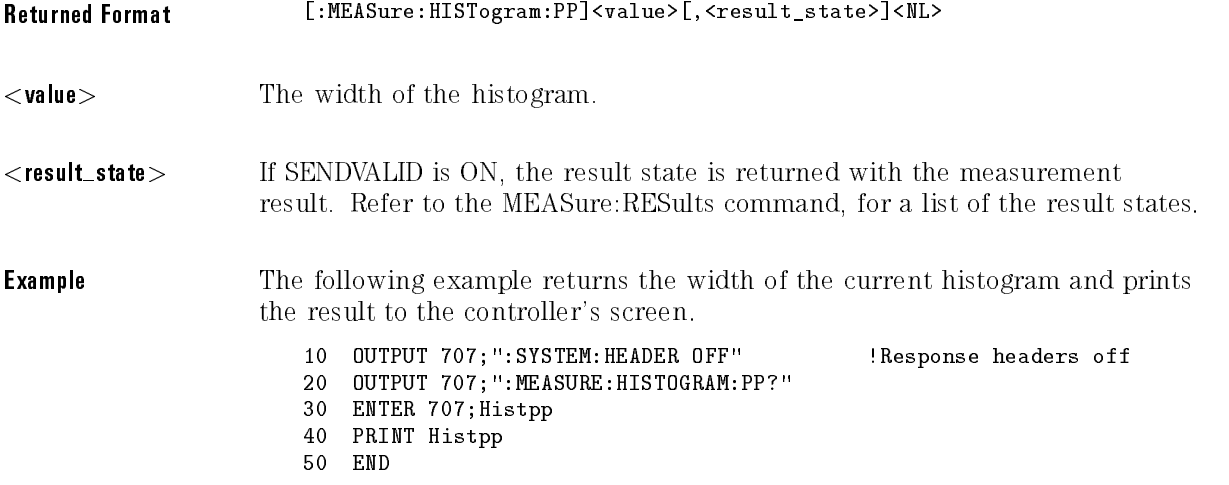

# HISTogram:SCALe?

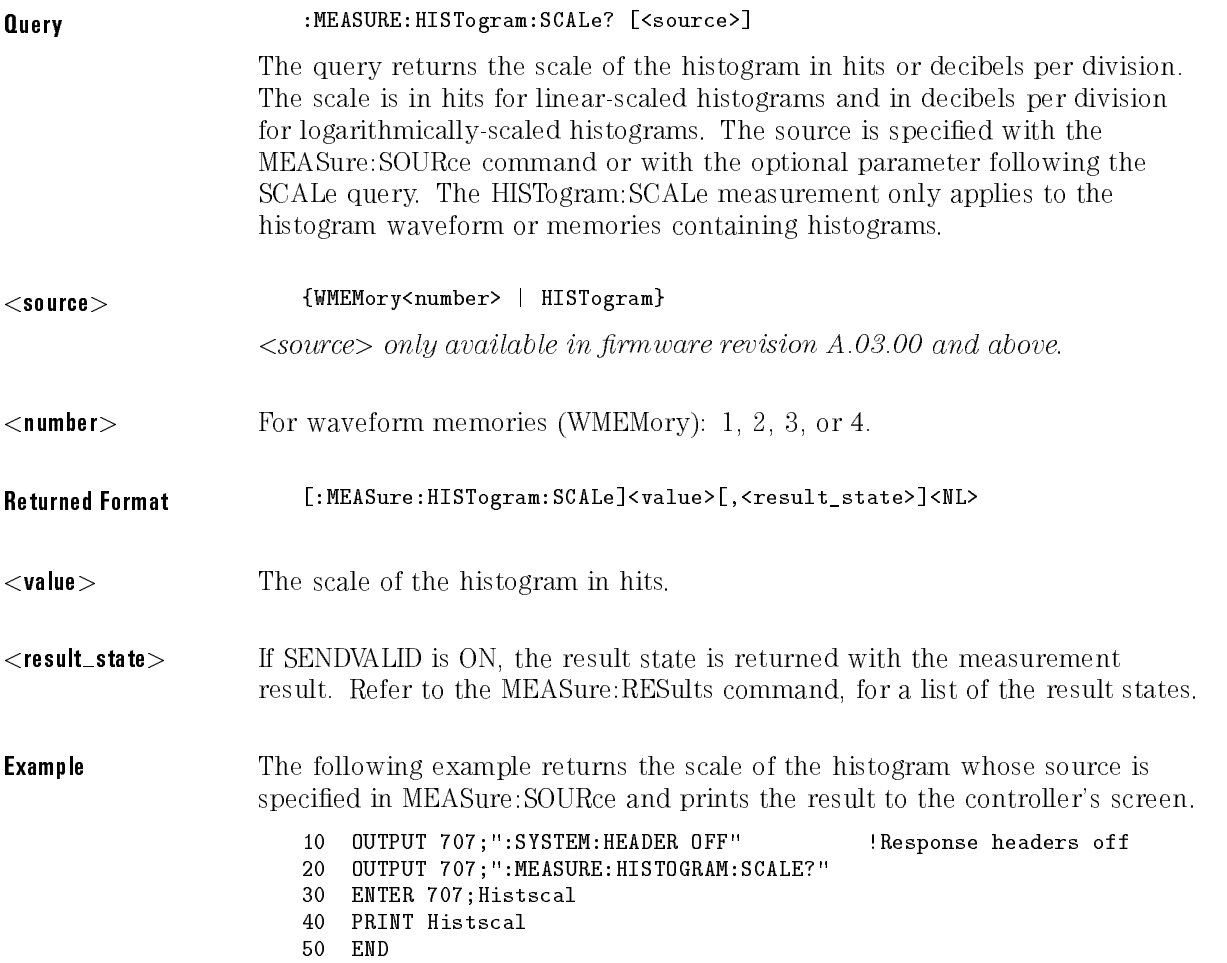

# HISTogram:STDDev

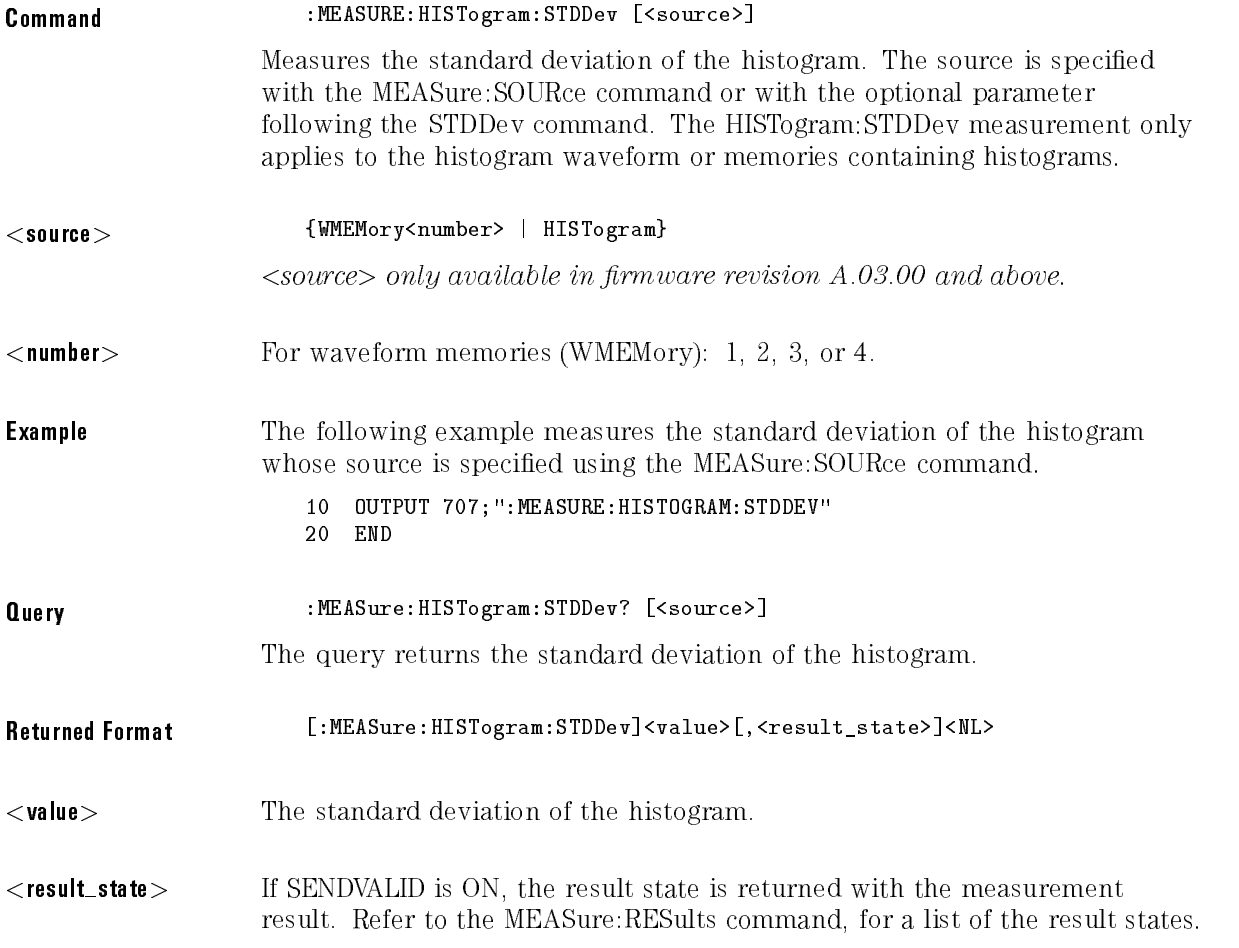

**Example** The following example returns the standard deviation of the histogram whose source is specied using the MEASure:SOURce command, and prints the result to the controller's screen.

- 10 OUTPUT 707;":SYSTEM:HEADER OFF" !Response headers off
- <sup>20</sup> OUTPUT 707;":MEASURE:HISTOGRAM:STDDEV?" <sup>30</sup> ENTER 707;Histstdd
- <sup>40</sup> PRINT Histstdd
- 50 END

### **NWIDth**

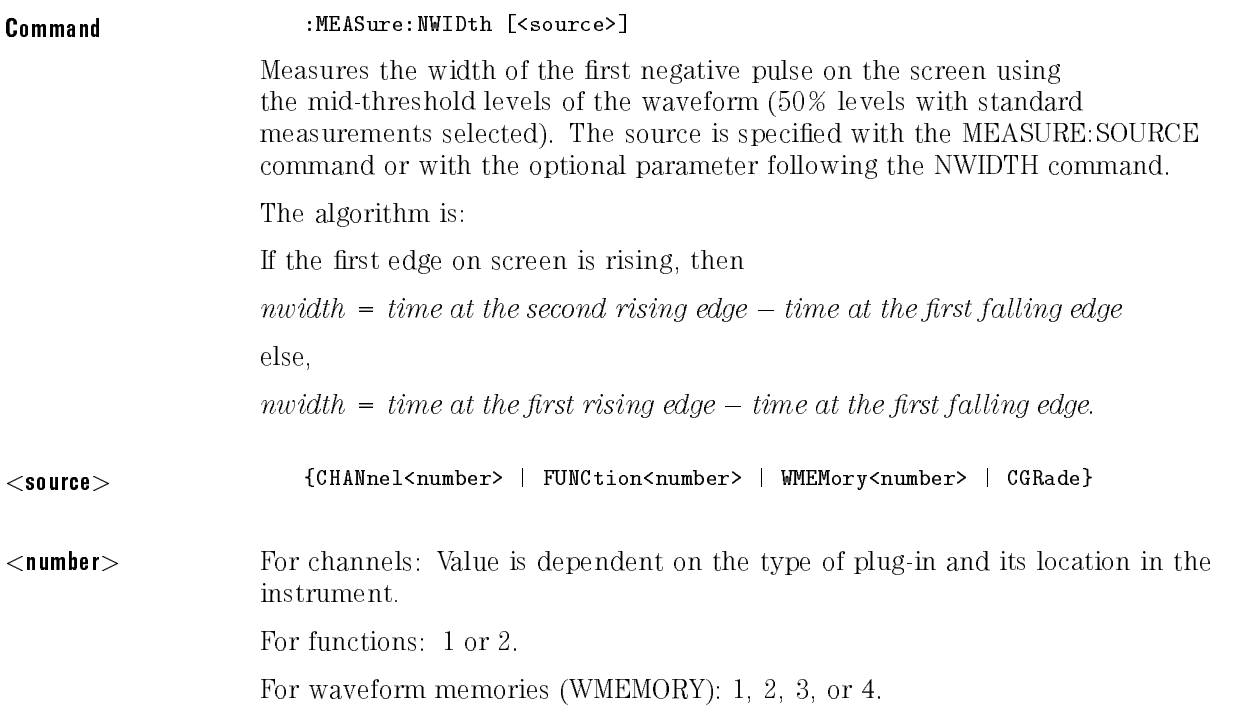

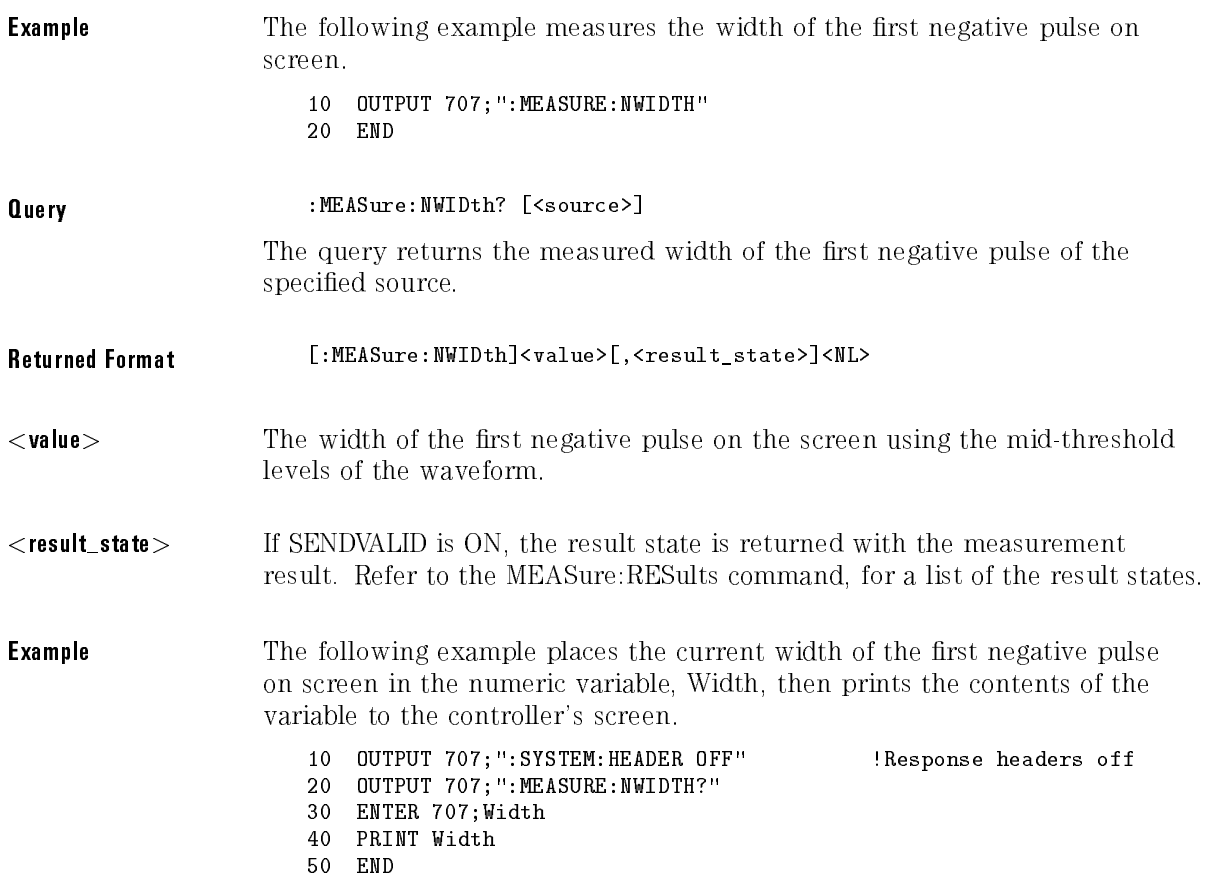

## OVERshoot

Command :MEASure: OVERshoot [<source>]

Measures the overshoot of the first edge on the screen. The source is specied with the MEASURE:SOURCE command or with the optional parameter following the OVERSHOOT command.

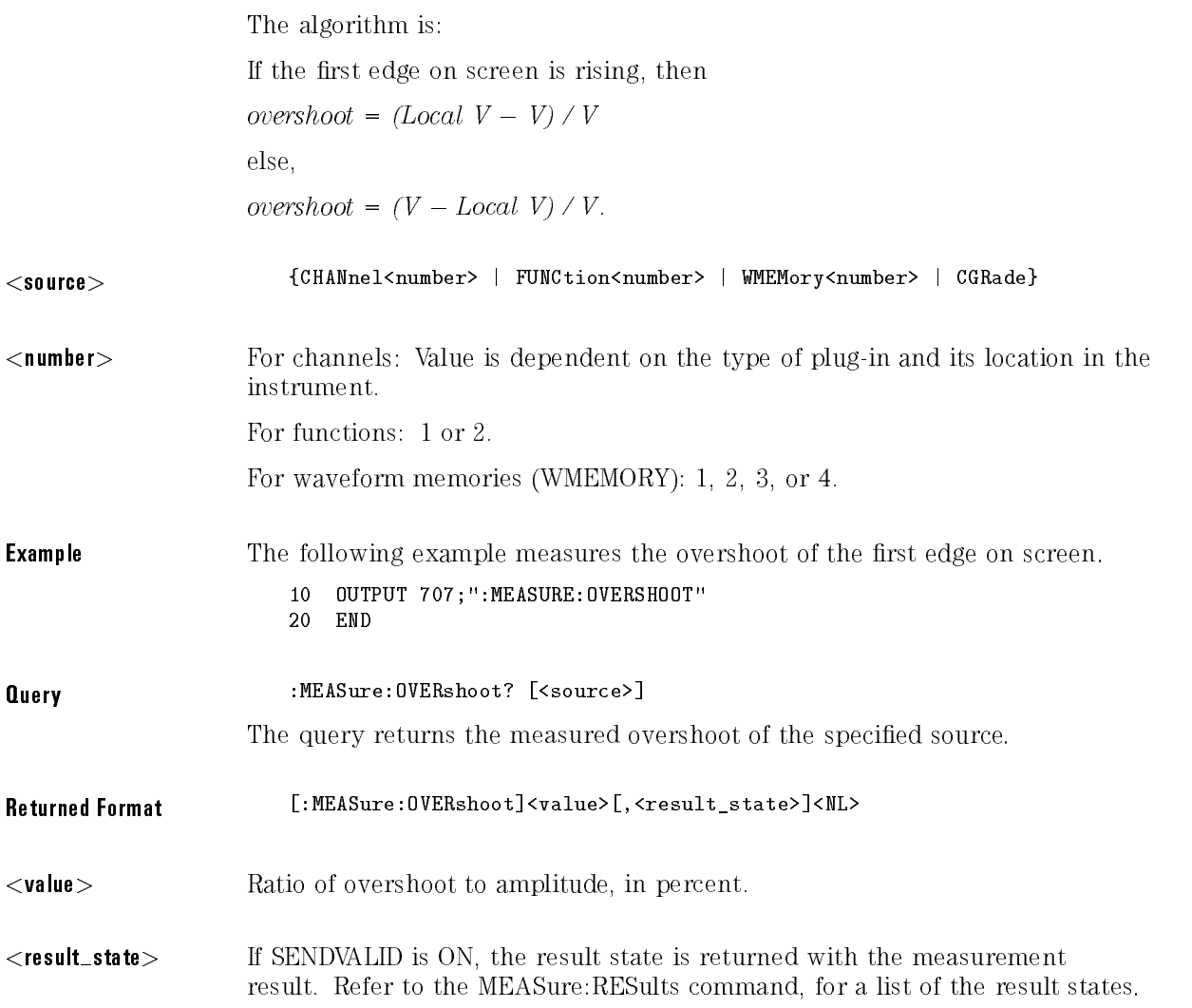

#### **Example** The following example places the current value of overshoot in the numeric variable, Value, then prints the contents of the variable to the controller's screen. 10 OUTPUT 707;":SYSTEM: HEADER OFF" !Response headers off

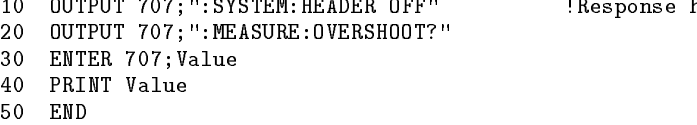

### PERiod

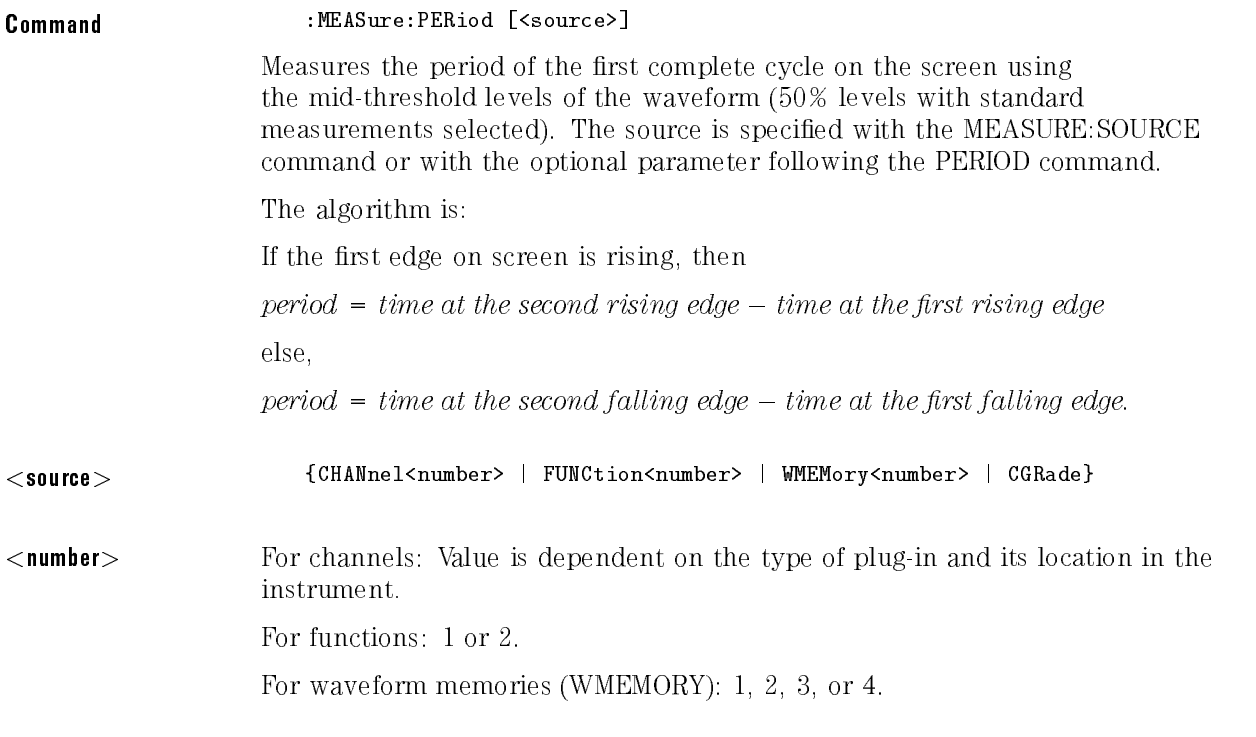

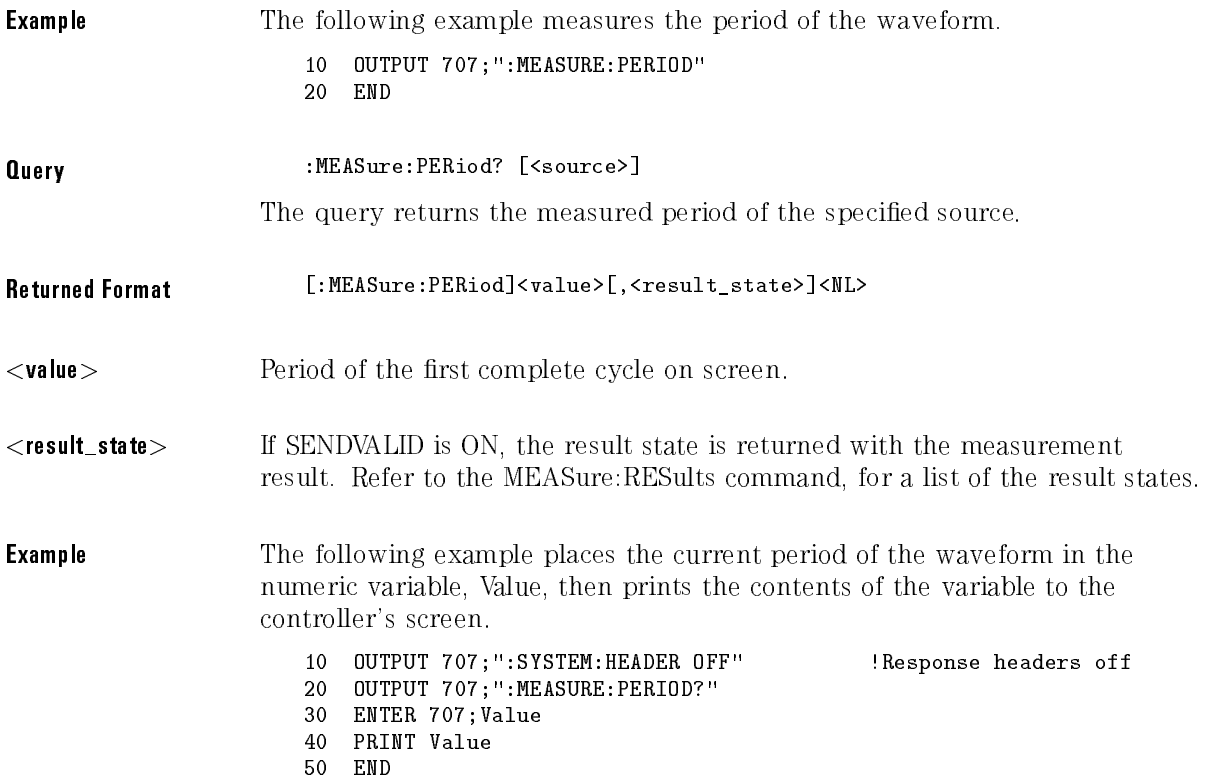

## PREShoot

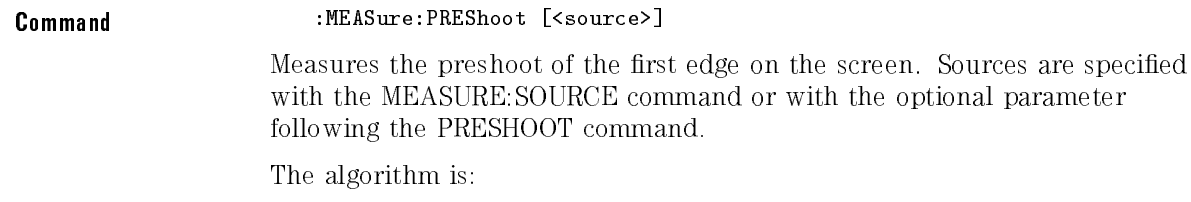

If the first edge on screen is rising, then

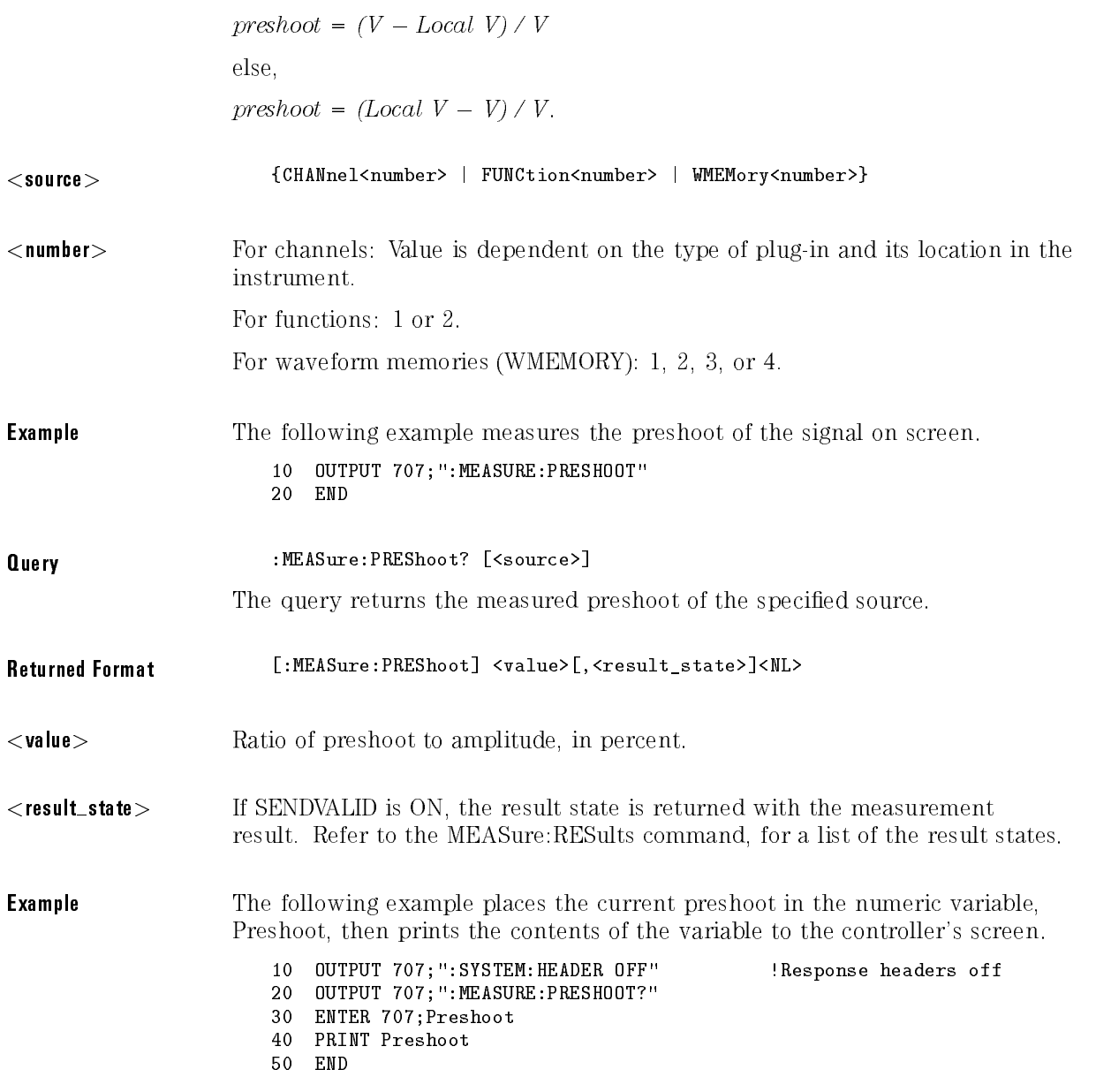

## PWIDth

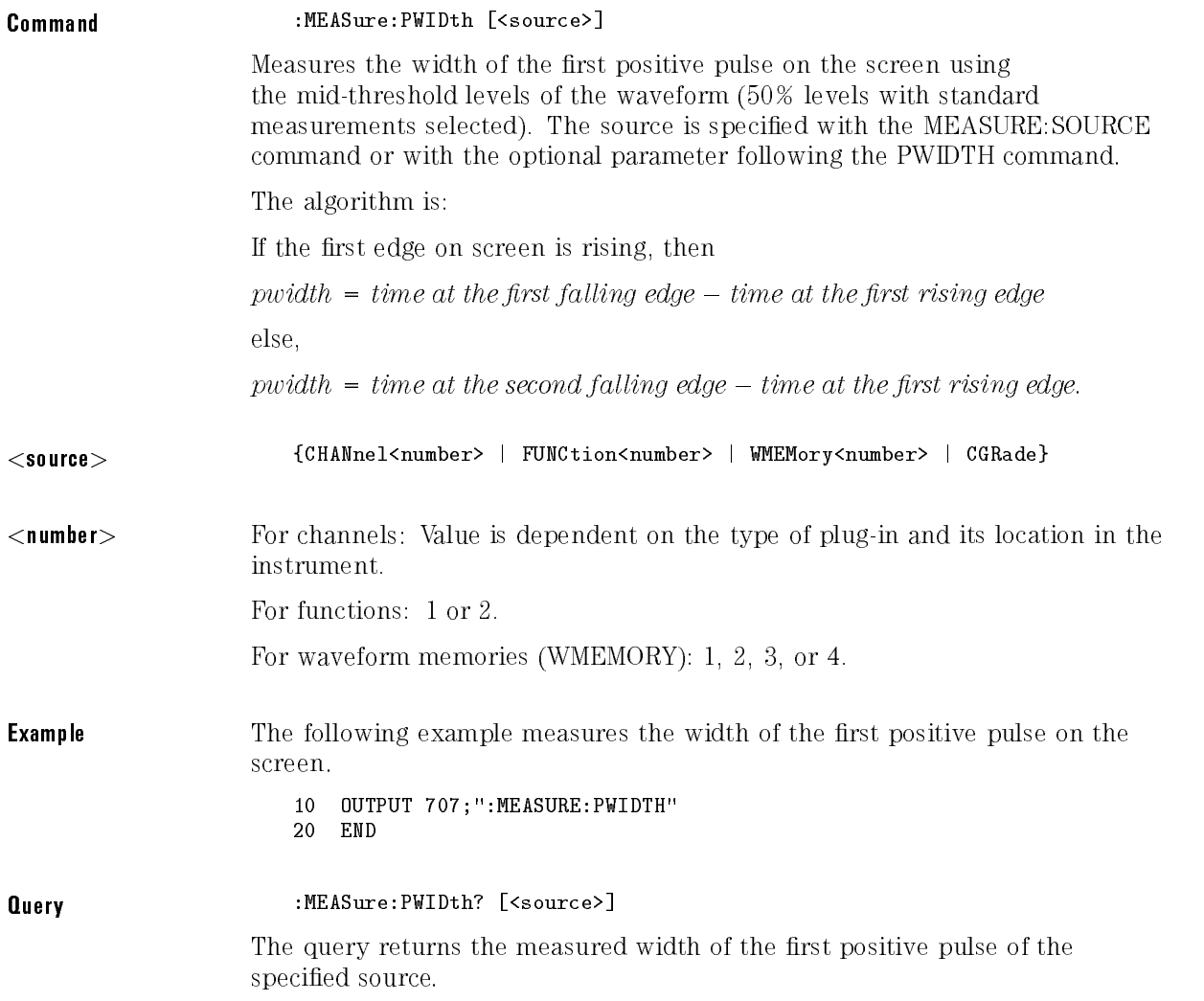
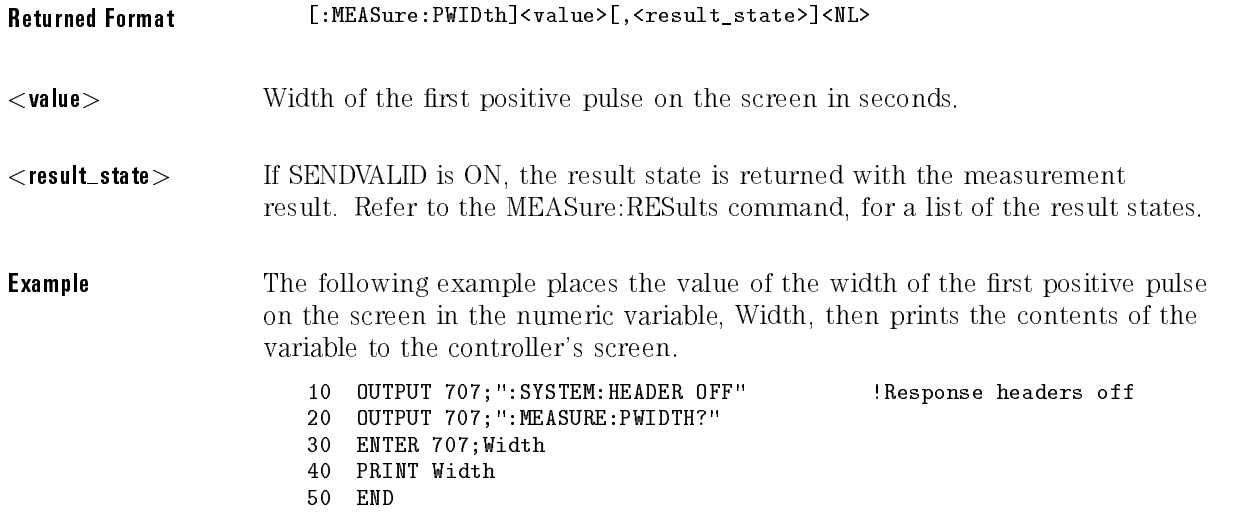

#### Query

#### :MEASure:RESults?

The query returns the results of the continuous measurements. The measurement results always include only the current results. If SENDVALID is ON, then the measurement results state is returned immediately following the measurement result. If statistics are computed, the measurement results include the current, minimum, maximum, mean, standard deviation, and statistical sample size of each measurement. If the limit test is on, then limit test fields of failures, total waveforms, and status are returned. The following tables show the relationship of the values returned and STATISTICS, SENDVALID, and LIMITTEST commands. If more than one measurement is running continuously, then the returned values will be duplicated for each continuous measurement from the first to last (top to bottom) of the display. There may be up to four continuous measurements at a time.

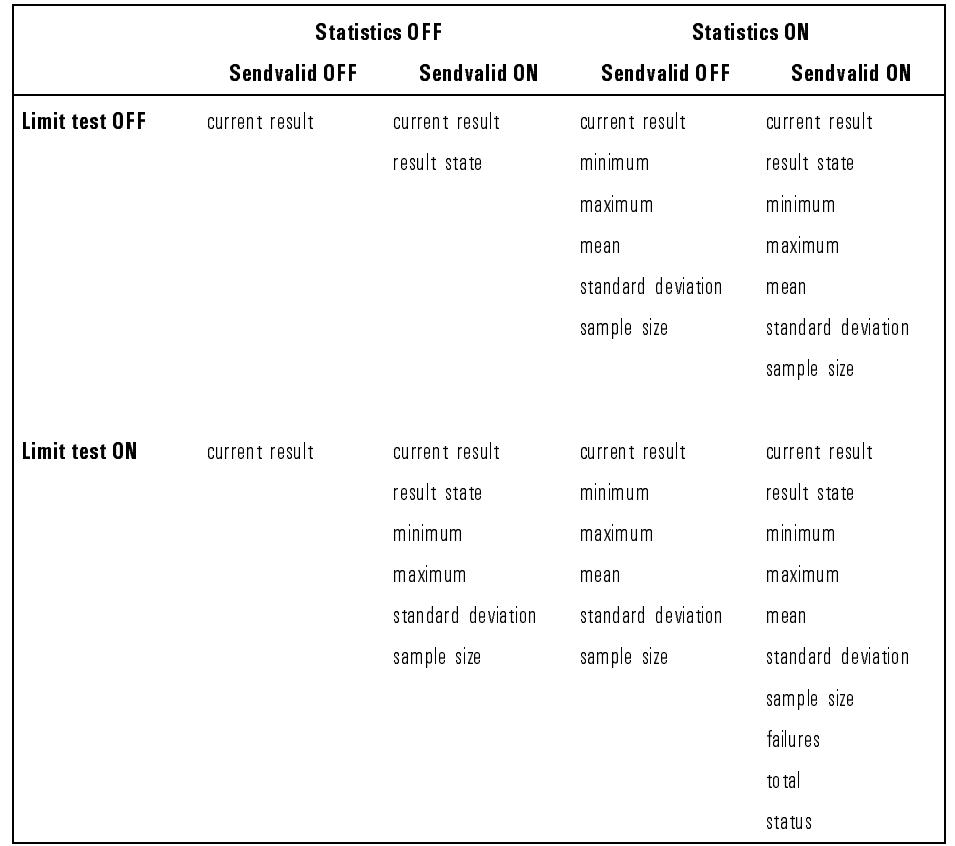

#### Results Values Returned

Returned Format [:MEASure:RESults] <result list><NL>

<result list> List of the measurement results, as listed in Table 17-1, separated with commas.

#### **Example** The following example places the current results of the measurements in the string variable, Result\$, then prints the contents of the variable to the controller's screen.

- DIM Result\$[200] !Dimension variable
- OUTPUT 707;":MEASURE:RESULTS?"
- ENTER 707;Result\$
- PRINT Result\$
- 50 END

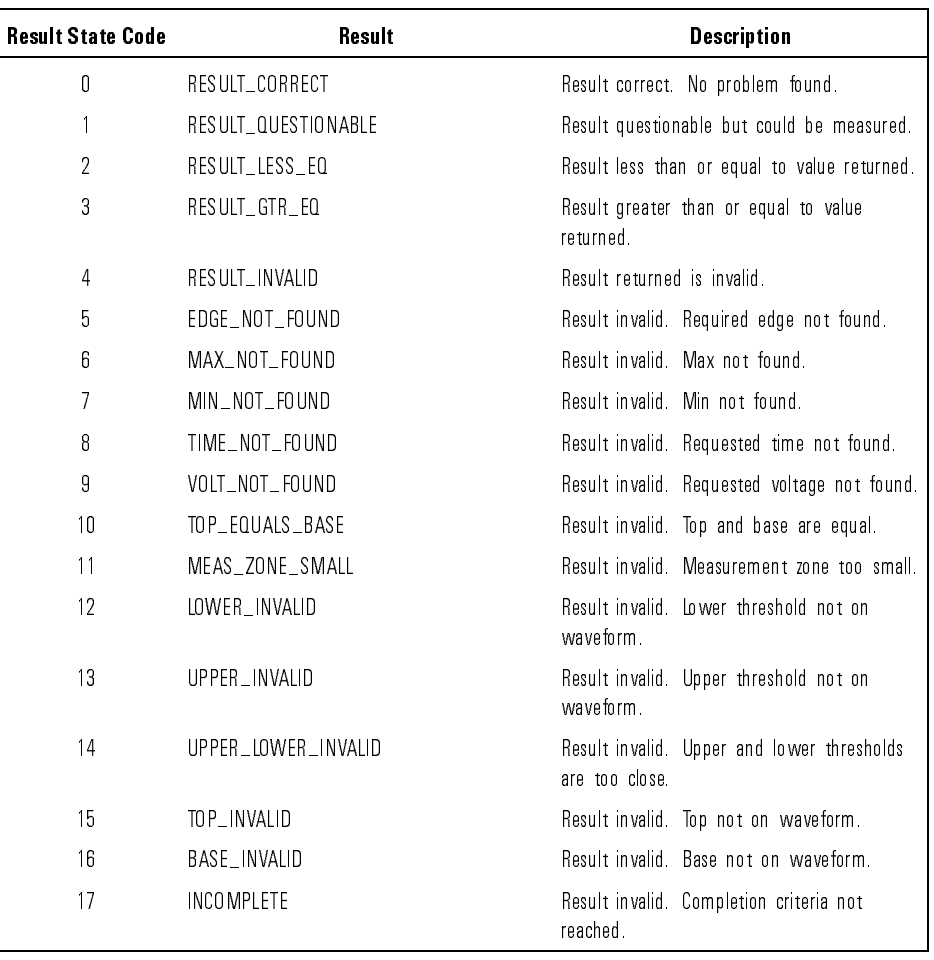

#### Table 17-1. Result States

| <b>Result State Code</b> | Result                        | <b>Description</b>                                                                      |
|--------------------------|-------------------------------|-----------------------------------------------------------------------------------------|
| 18                       | INVALID_SIGNAL                | Result invalid. Measurement invalid for this<br>type of signal.                         |
| 19                       | SIGNAL_NOT_DISPLAYED          | Result invalid. Signal is not displayed.                                                |
| 20                       | CLIPPED HIGH                  | Result invalid. Waveform is clipped high.                                               |
| 21                       | CLIPPED LOW                   | Result invalid. Waveform is clipped low.                                                |
| 22                       | CLIPPED_HIGH_LOW              | Result invalid. Waveform is clipped high and<br>lo w                                    |
| 23                       | ALL_HOLES                     | Result invalid. Data contains all holes.                                                |
| 24                       | NO DATA                       | Result invalid. No data on screen.                                                      |
| 25                       | CURSOR OFF SCREEN             | Result invalid. Cursor is not on screen.                                                |
| 26                       | MEASURE CANCELLED             | Result invalid. Measurement aborted.                                                    |
| 27                       | MEASURE TIMEOUT               | Result invalid. Measurement timed-out.                                                  |
| 28                       | NO MEAS                       | Result invalid. No measurement to track.                                                |
| 29                       | PEAK_NOT_FOUND                | Result invalid. FFT peak not found.                                                     |
| 30                       | INVALID_EYE <sup>1</sup>      | Result invalid. Eye pattern not found.                                                  |
| 31                       | BAD_NRZ <sup>1</sup>          | Result invalid. NRZ eye pattern not found.                                              |
| 32                       | BAD_ER_CAL <sup>1</sup>       | Invalid extinction ratio calibration.                                                   |
| 33                       | NOT_1_CHANNEL <sup>1</sup>    | Color grade database has more than one<br>source.                                       |
| 34                       | NO_REF_PLANE <sup>2</sup>     | Result invalid. Reference plane not defined.                                            |
| 35                       | TDR_TDT_CAL_REQD <sup>2</sup> | Result invalid. A TDR/TDT normalization and<br>reference plane calibration is required. |

Table 17-1. Result States (continued)

 HP 83480A or HP 54750A with option 83480K only. HP 54750A only.

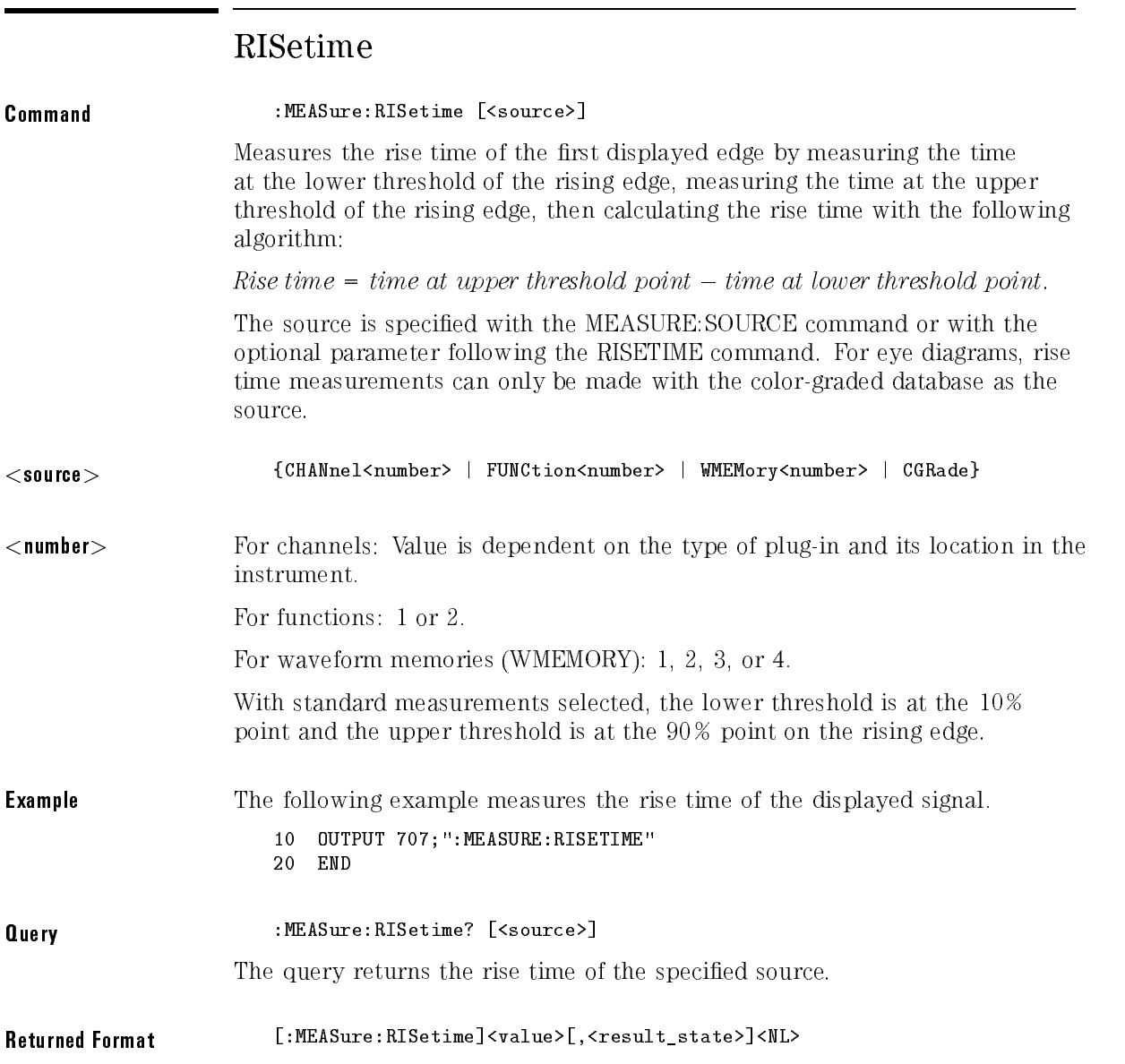

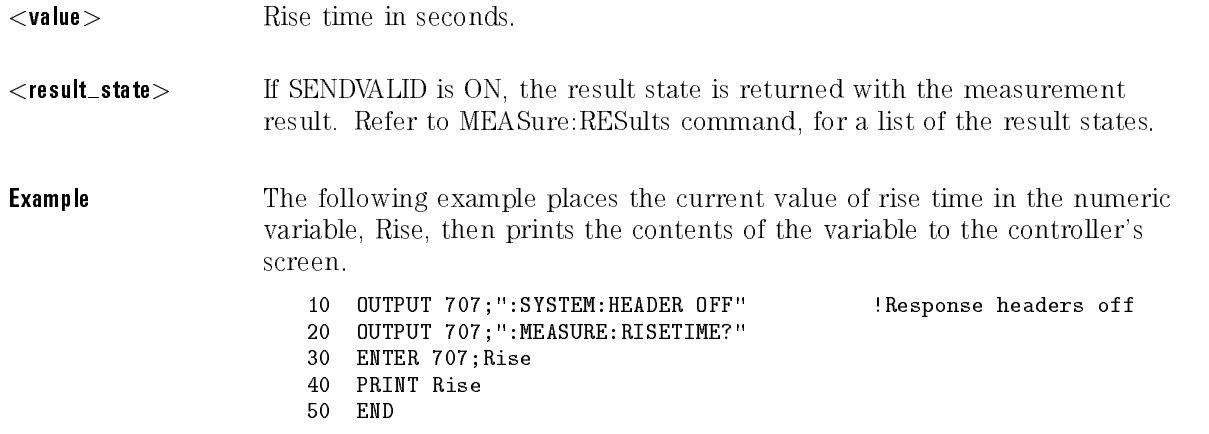

# **SCRatch**

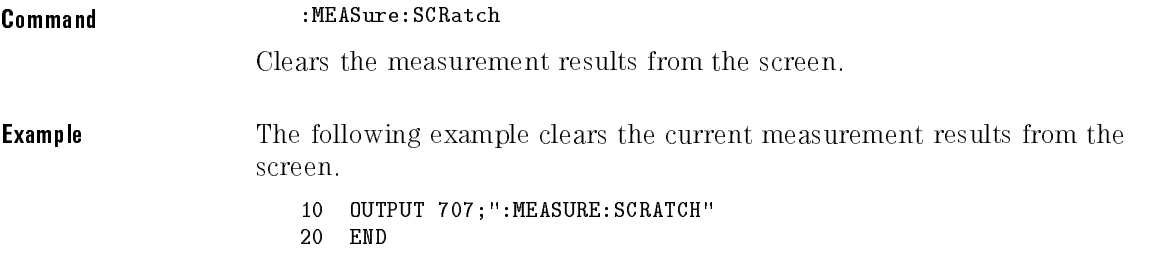

## SENDvalid

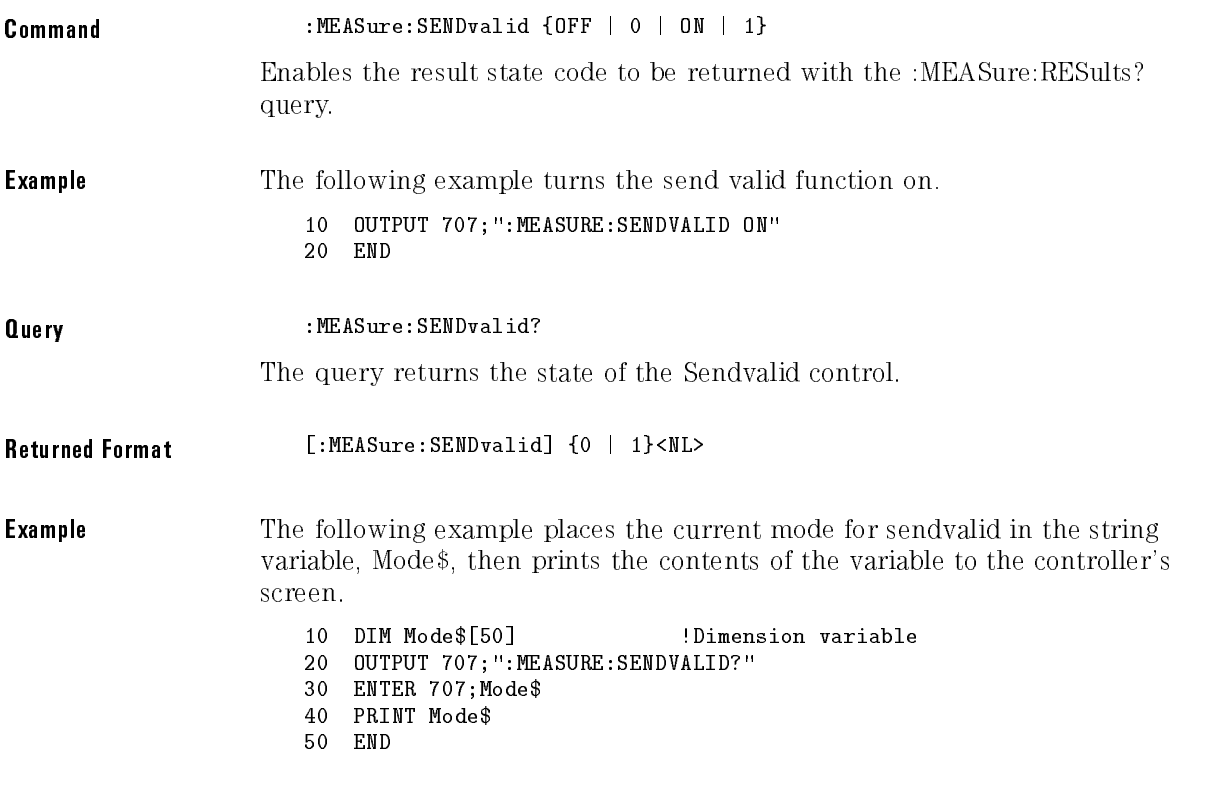

#### NOTE

Refer to the MEASure:RESults? query for information on the results returned and how they are affected by the SENDvalid command. Refer to the individual measurements for information on how the result state is returned.

## SOURce

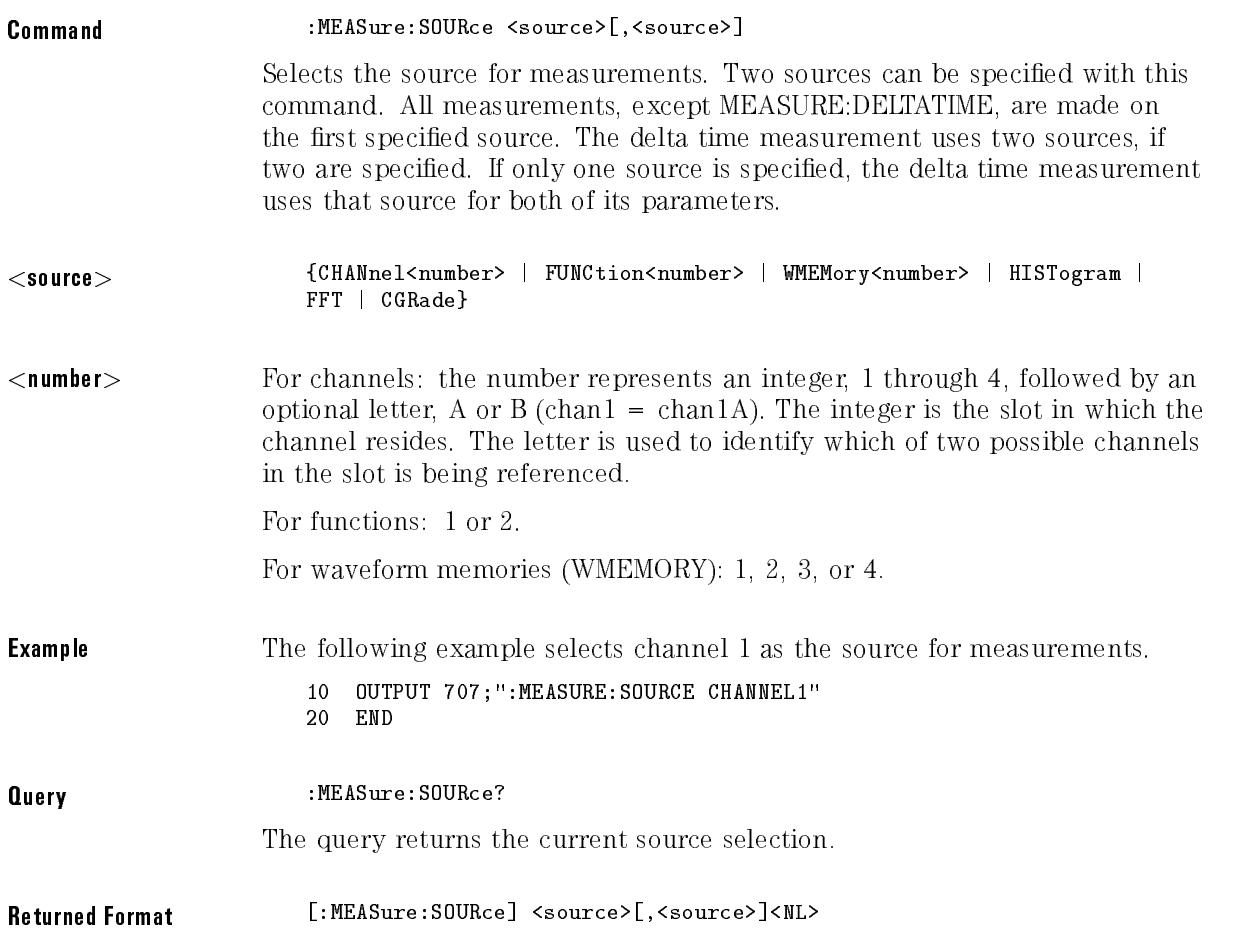

#### **Example** The following example places the currently specified sources in the string variable, Source\$, then prints the contents of the variable to the controller's screen.

10 DIM Source\$[50] :Dimension variable <sup>20</sup> OUTPUT 707;":MEASURE:SOURCE?" <sup>30</sup> ENTER 707;Source\$ <sup>40</sup> PRINT Source\$ 50 END

## **STATistics**

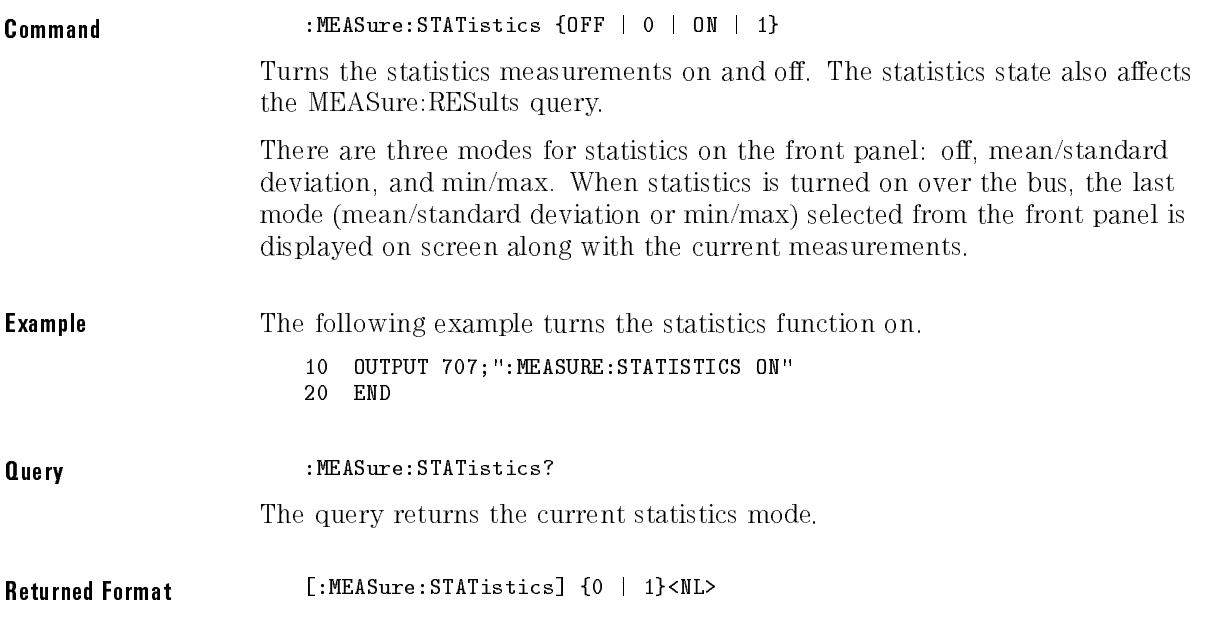

**Example** The following example places the current mode for statistics in the string variable, Mode\$, then prints the contents of the variable to the controller's screen.

```
10 DIM Mode$[50] !Dimension variable
20 OUTPUT 707;":MEASURE:STATISTICS?"
```
- <sup>30</sup> ENTER 707;Mode\$
- <sup>40</sup> PRINT Mode\$
- 50 END
- NOTE

Refer to the MEASure:RESults? query for information on the results returned and how they are affected by the STATistics command.

## **TEDGe**

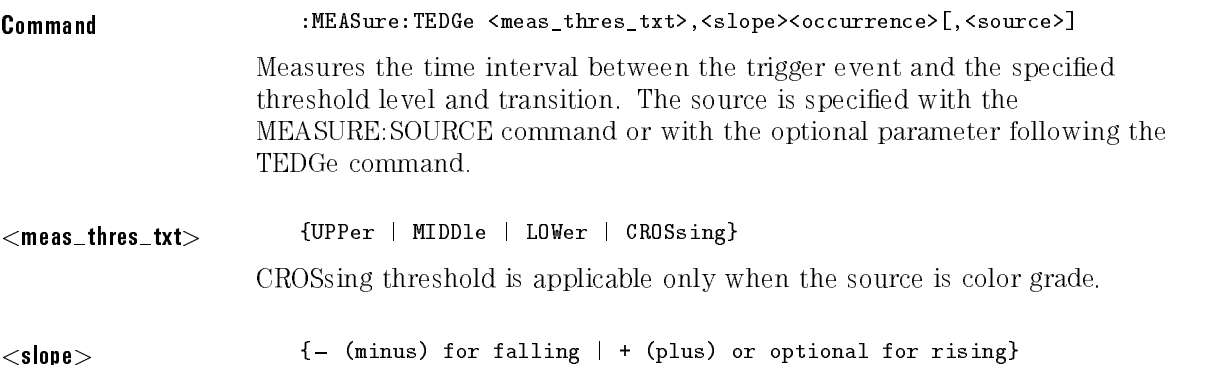

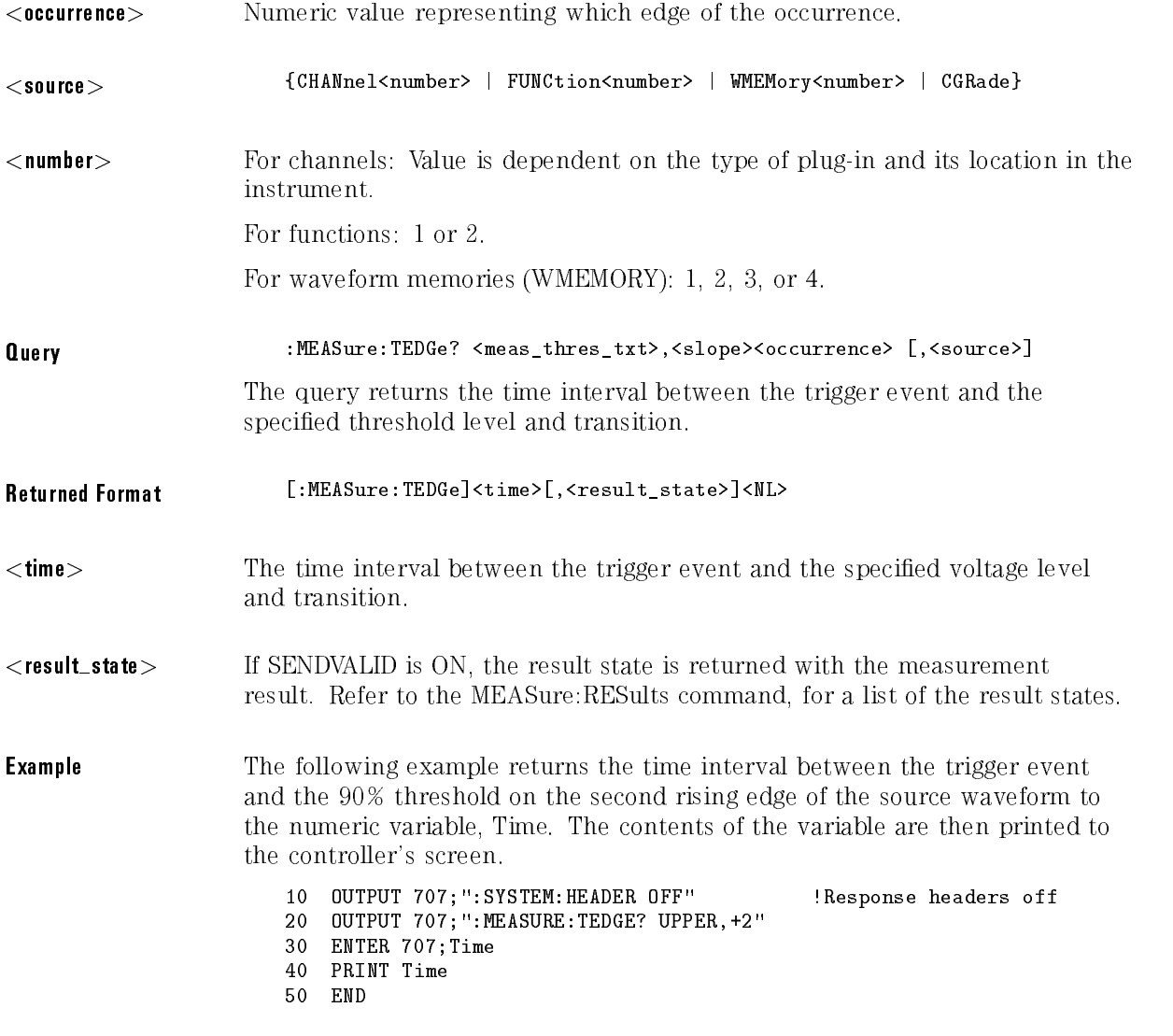

#### NOTE

When receiving numeric data into numeric variables, turn off the headers. Otherwise, the headers may cause misinterpretation of returned data.

# TMAX

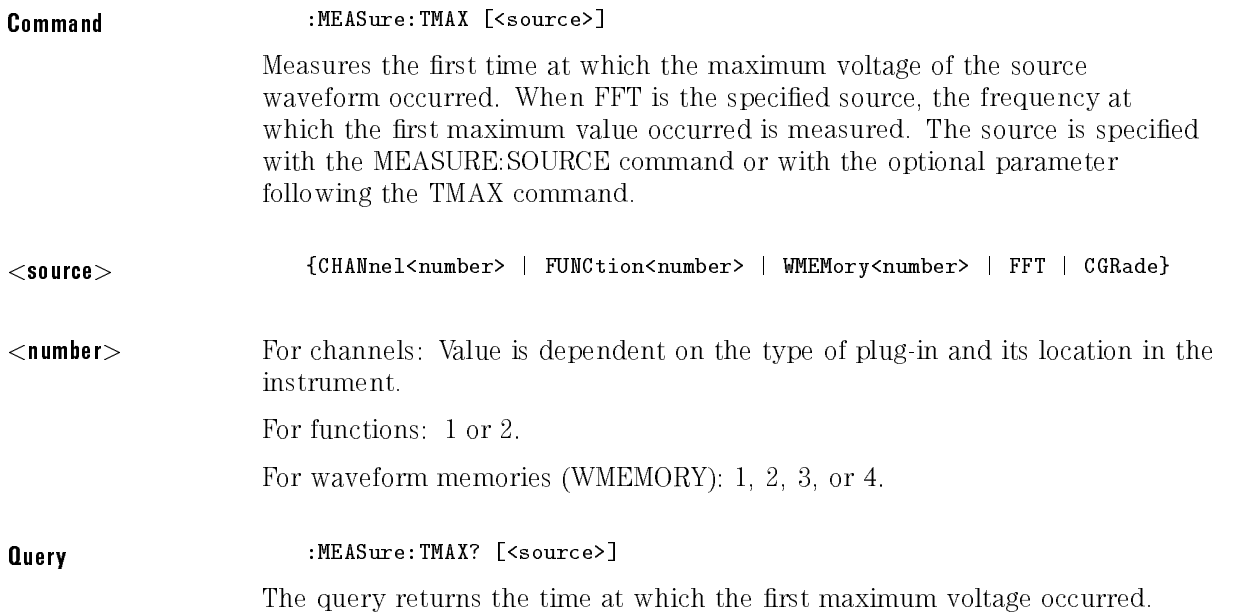

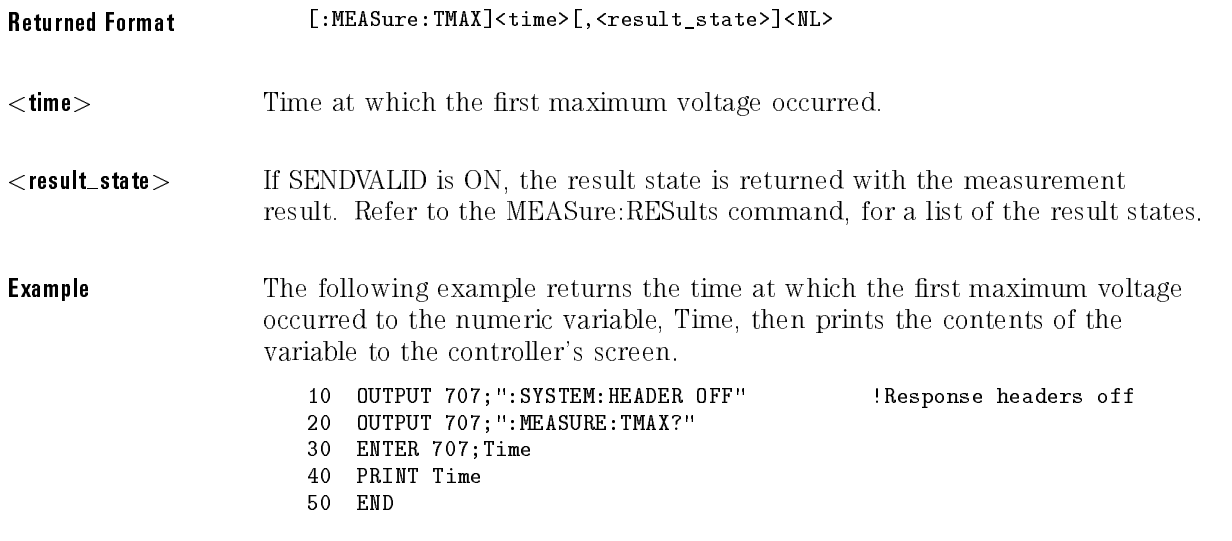

#### <sup>N</sup> <sup>O</sup> <sup>T</sup> <sup>E</sup>

When receiving numeric data into numeric variables, turn off the headers. Otherwise, the headers may cause misinterpretation of returned data.

# TMIN

#### Command :MEASure:TMIN [<source>]

Measures the time at which the first minimum voltage occurred. When FFT is the specified source, the frequency at which the first minimum value occurred is measured. The source is specied with the MEASURE:SOURCE command or with the optional parameter following the TMIN command.

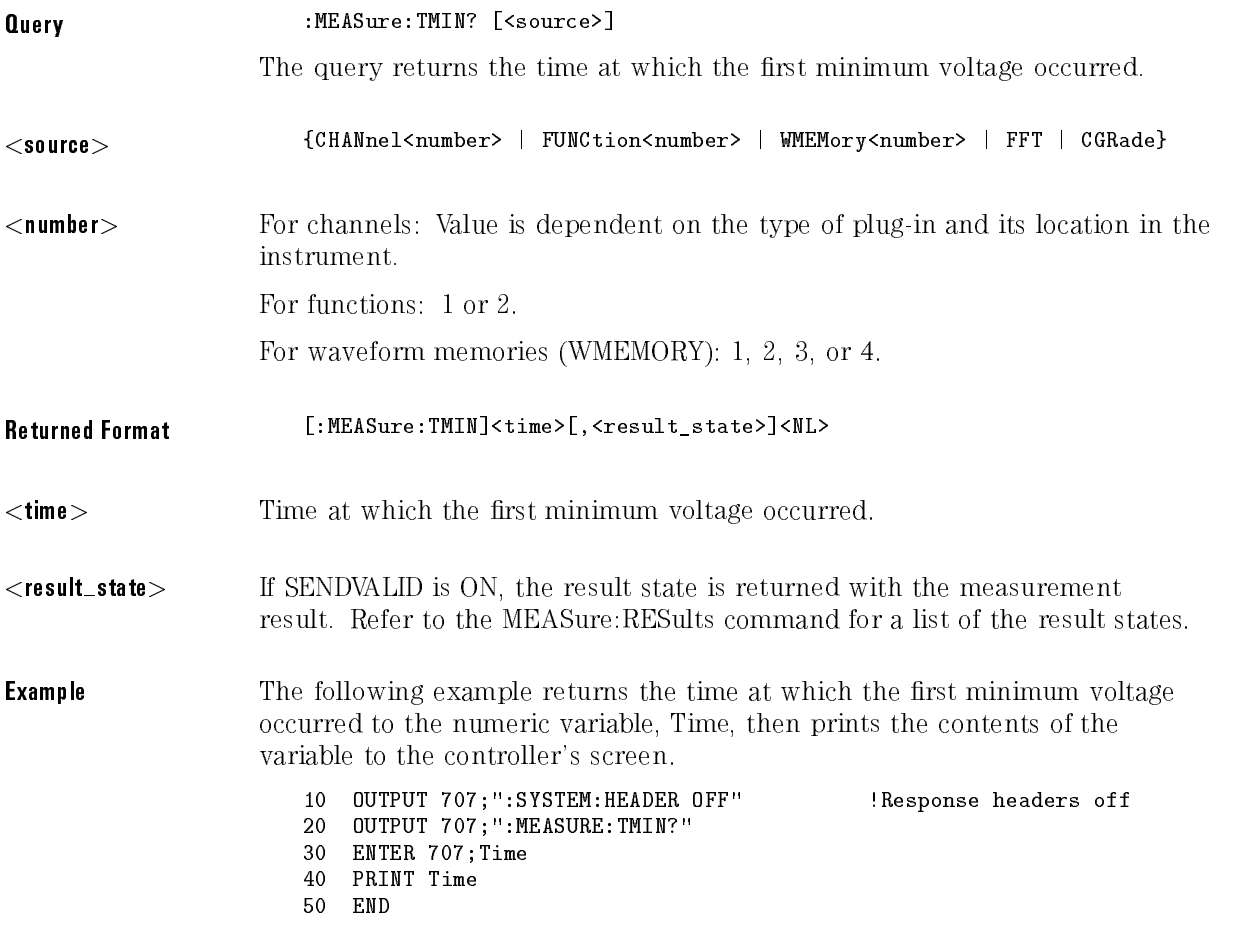

#### NOTE

When receiving numeric data into numeric variables, turn off the headers. Otherwise, the headers may cause misinterpretation of returned data.

## TVOLt

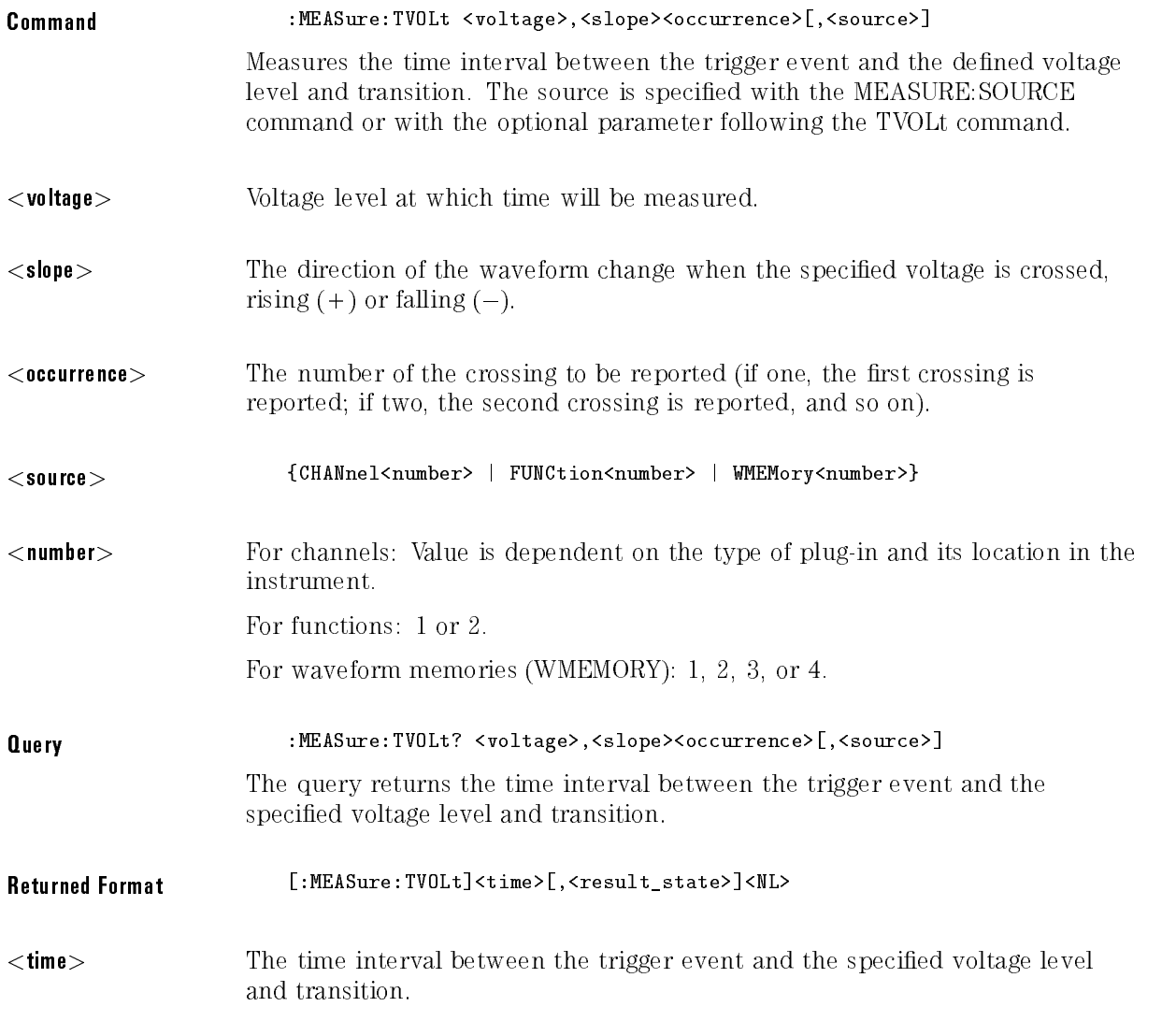

<result state> If SENDVALID is ON, the result state is returned with the measurement result. Refer to the MEASure:RESults command for a list of the result states.

**Example** The following example returns the time interval between the trigger event and the transition through  $-.250$  Volts on the third rising edge of the source waveform to the numeric variable, Time. The contents of the variable are then printed to the controller's screen.

```
10 OUTPUT 707;":SYSTEM:HEADER OFF" !Response headers off
20 OUTPUT 707;":MEASURE:TVOLT? -.250,+3"
30 ENTER 707;Time
40 PRINT Time
50 END
```
#### **NOTF** N O <sup>T</sup> <sup>E</sup>

When receiving numeric data into numeric variables, turn off the headers. Otherwise, the headers may cause misinterpretation of returned data.

## VAMPlitude

Command :MEASure:VAMPlitude [<source>] Calculates the difference between the top and base voltage of the specified source. The source is specied with the MEASURE:SOURCE command or with the optional parameter following the VAMPlitude command. <source> {CHANnel<number> | FUNCtion<number> | WMEMory<number> | CGRade}

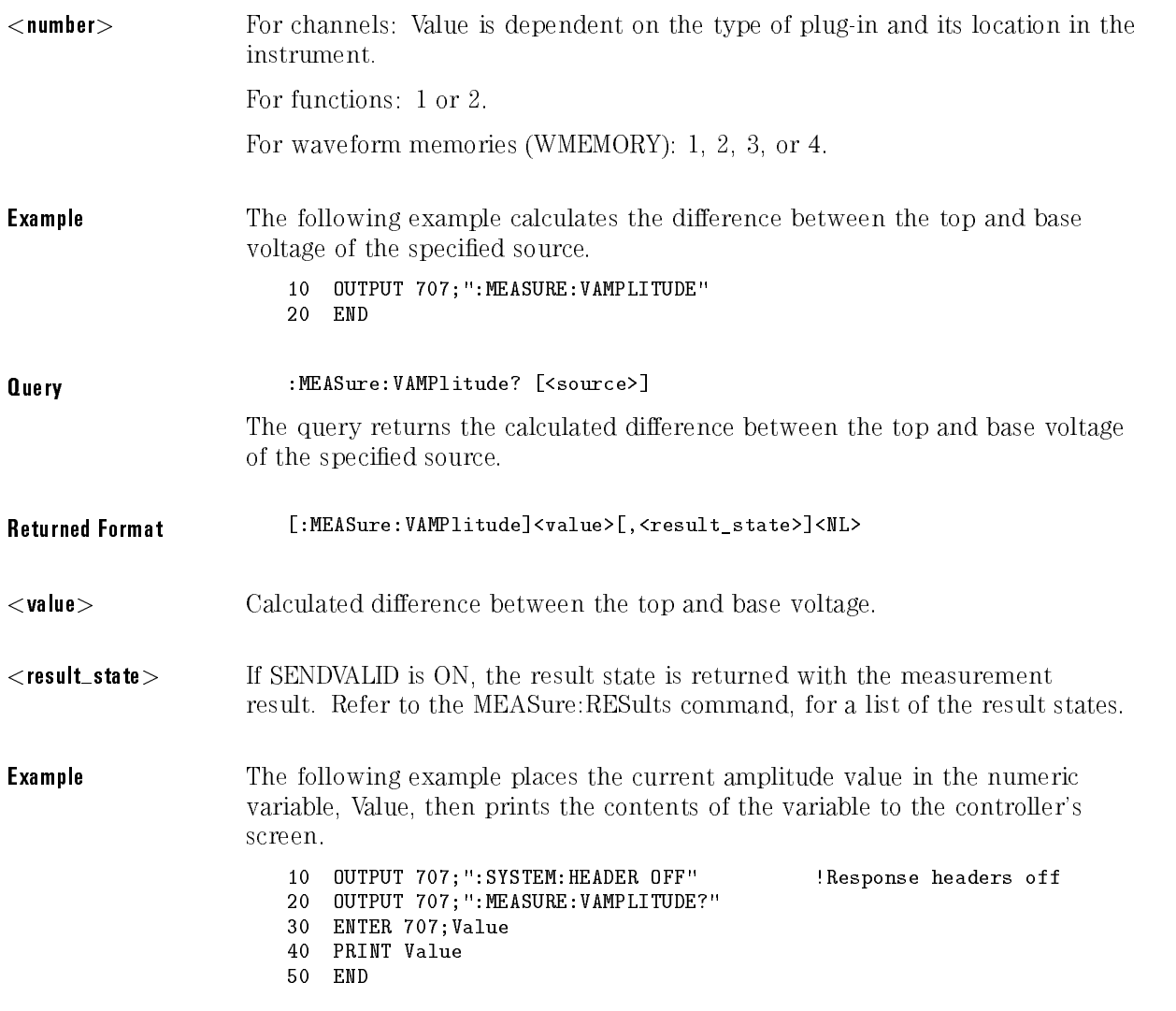

# VAVerage

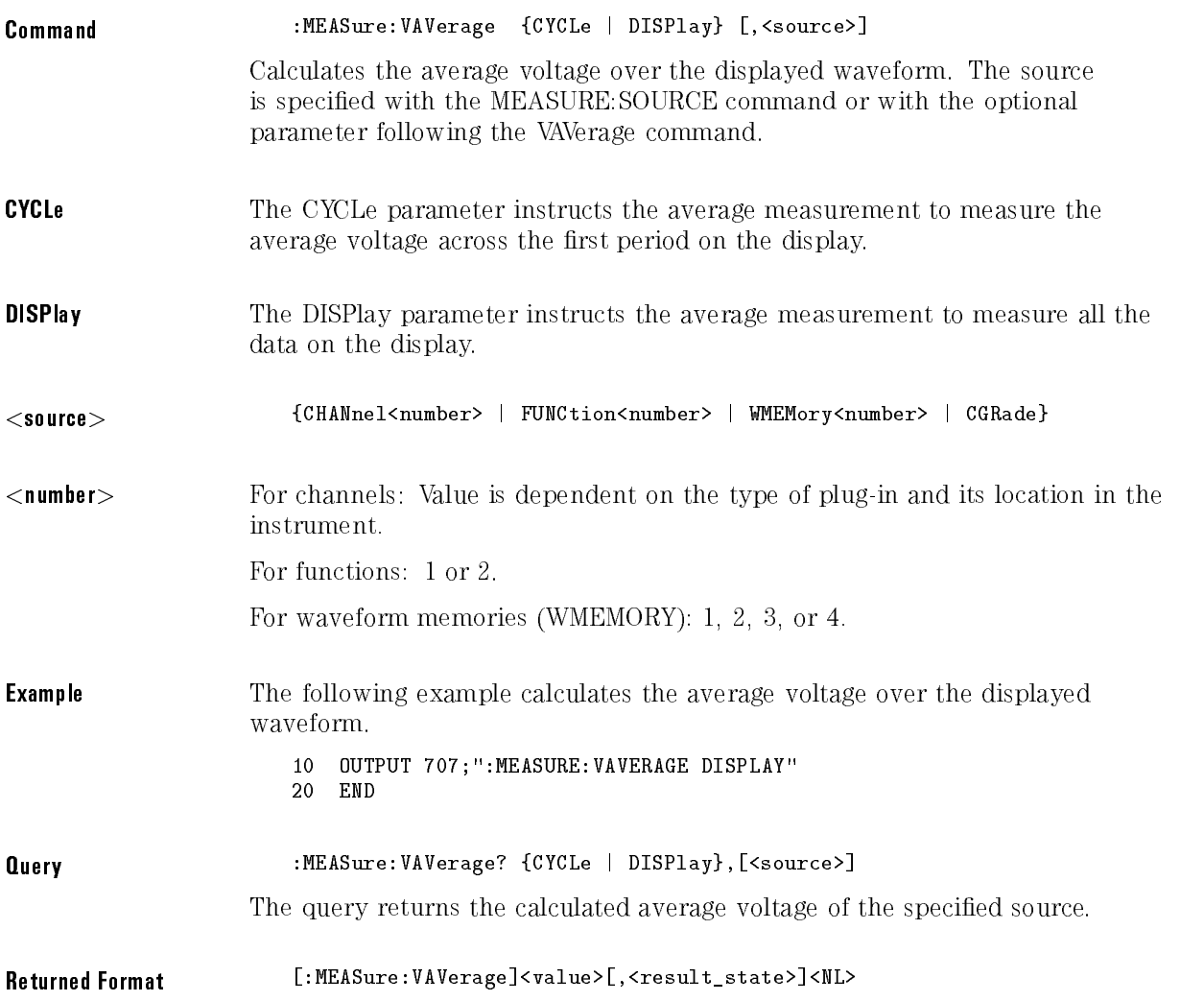

<value> The calculated average voltage.

<result state> If SENDVALID is ON, the result state is returned with the measurement result. Refer to the MEASure:RESults command, for a list of the result states.

**Example** The following example places the current average voltage in the numeric variable, Average, then prints the contents of the variable to the controller's screen.

> 10 OUTPUT 707; ": SYSTEM: HEADER OFF" !Response headers off <sup>20</sup> OUTPUT 707;":MEASURE:VAVERAGE? DISPLAY" <sup>30</sup> ENTER 707;Average <sup>40</sup> PRINT Average 50 END

### **VBASe**

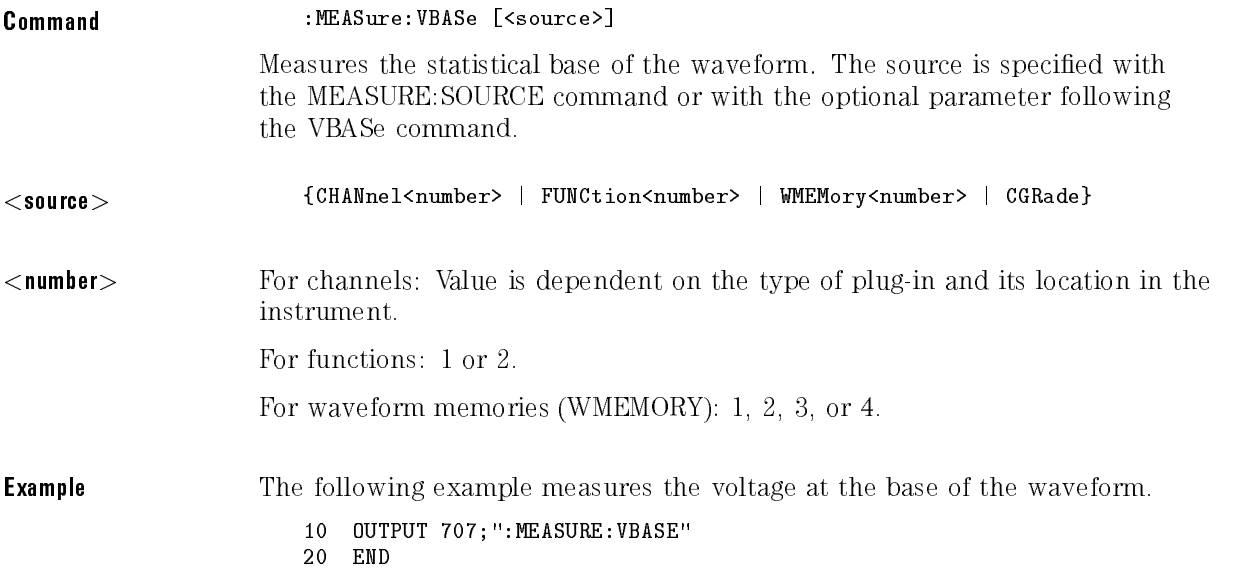

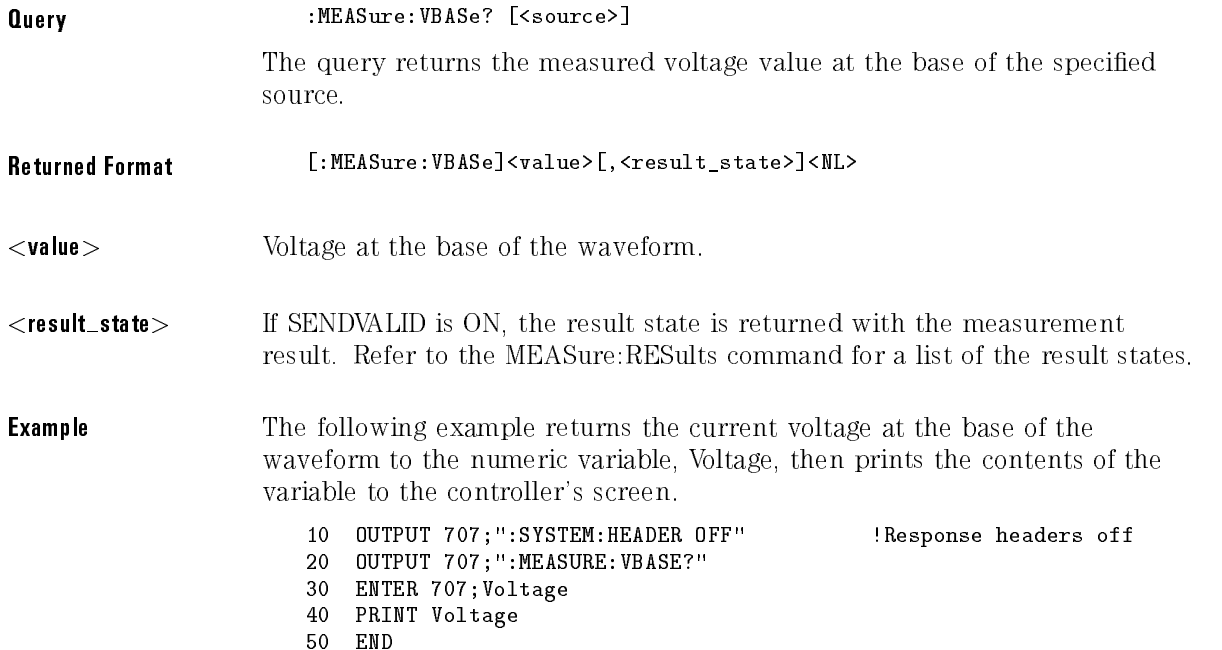

## VLOWer

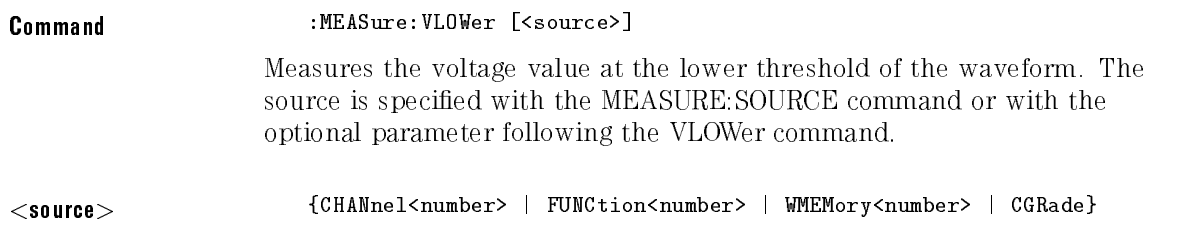

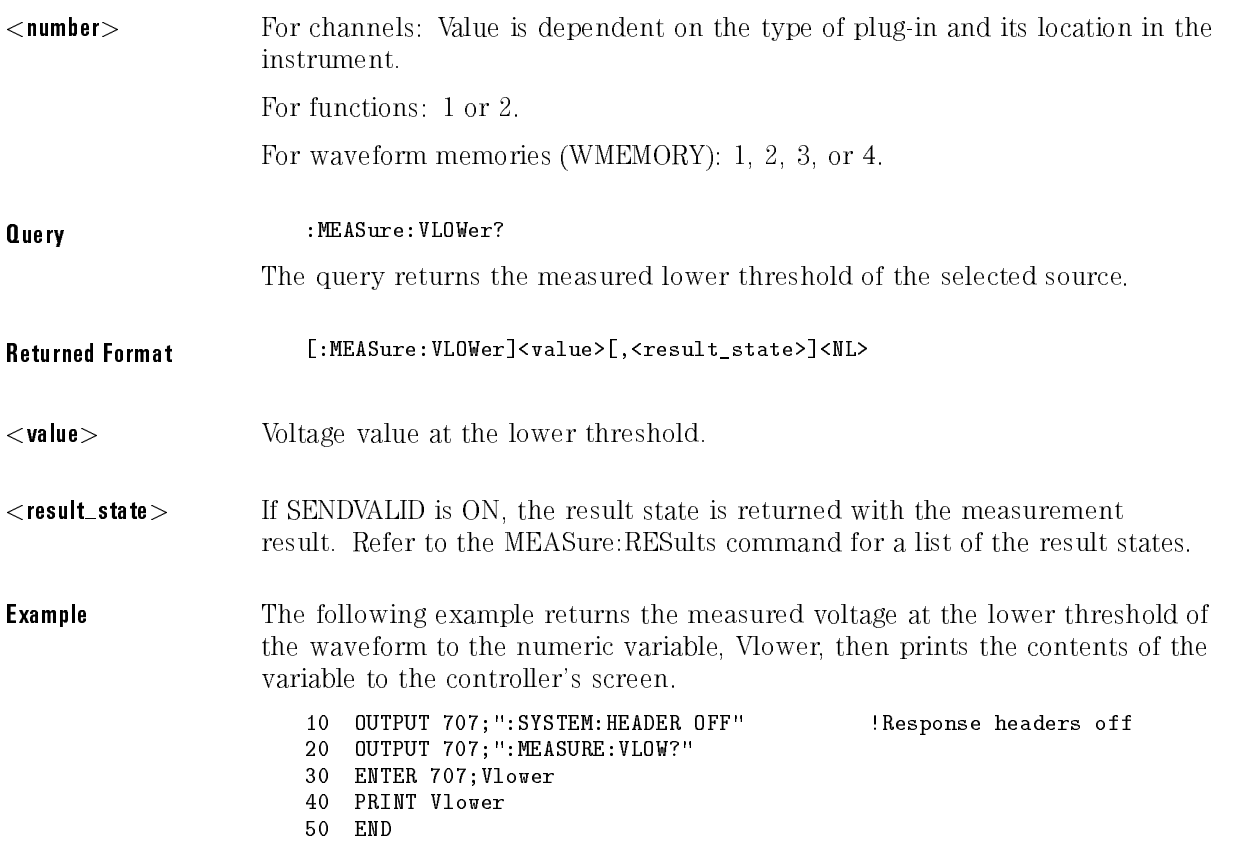

## VMAX

Command :MEASure:VMAX [<source>]

Measures the absolute maximum voltage present on the selected source waveform. When FFT is the specied source, the maximum value in the spectrum is measured. The source is specied with the MEASURE:SOURCE command or with the optional parameter following the VMAX command.

#### Measure Commands

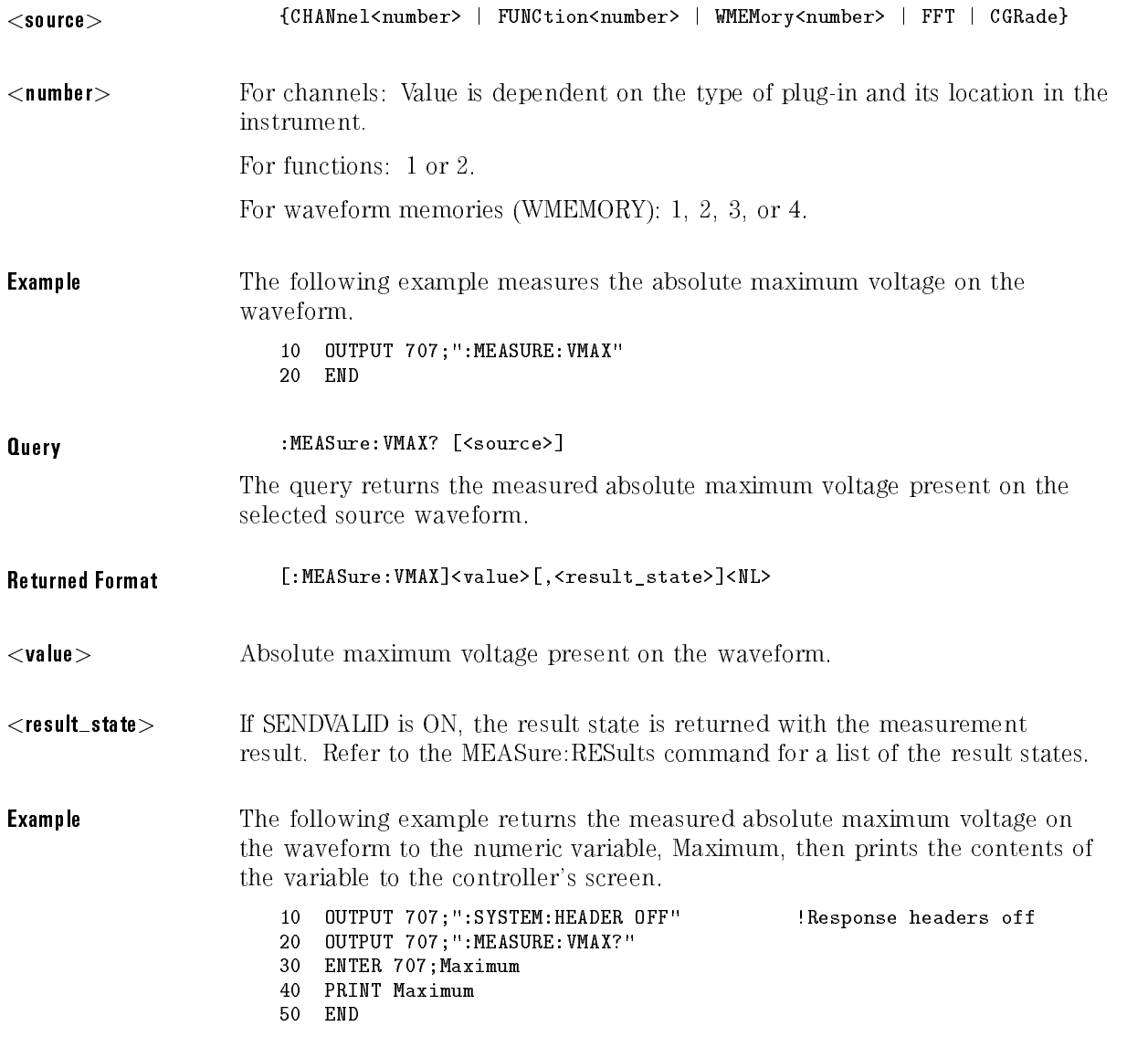

### VMIDdle

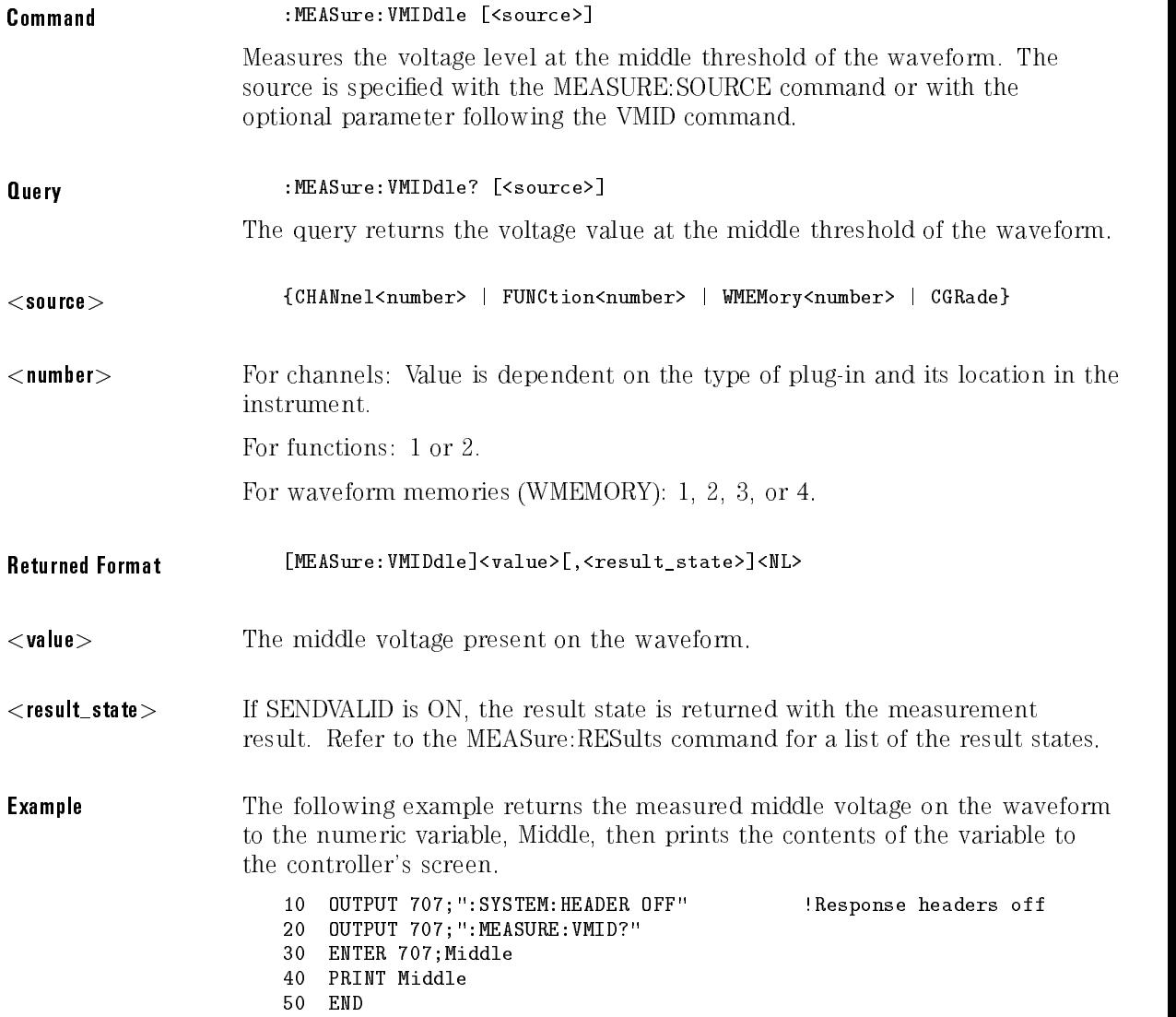

## VMIN

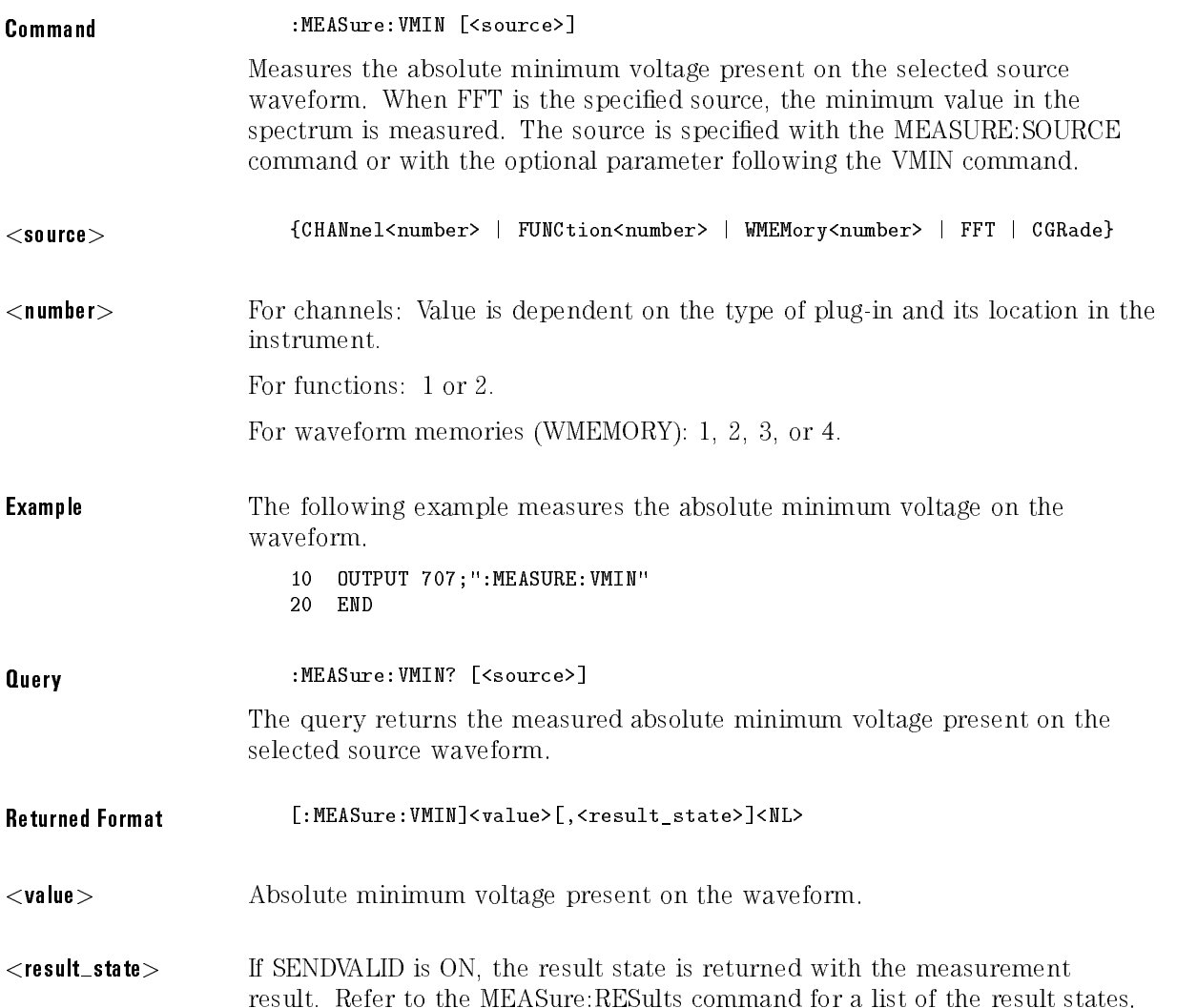

#### **Example** The following example returns the measured absolute minimum voltage on the waveform to the numeric variable, Minimum, then prints the contents of the variable to the controller's screen. 10 OUTPUT 707; ":SYSTEM: HEADER OFF" !Response headers off <sup>20</sup> OUTPUT 707;":MEASURE:VMIN?"

- <sup>30</sup> ENTER 707;Minimum
- <sup>40</sup> PRINT Minimum
- 50 END

## **VPP**

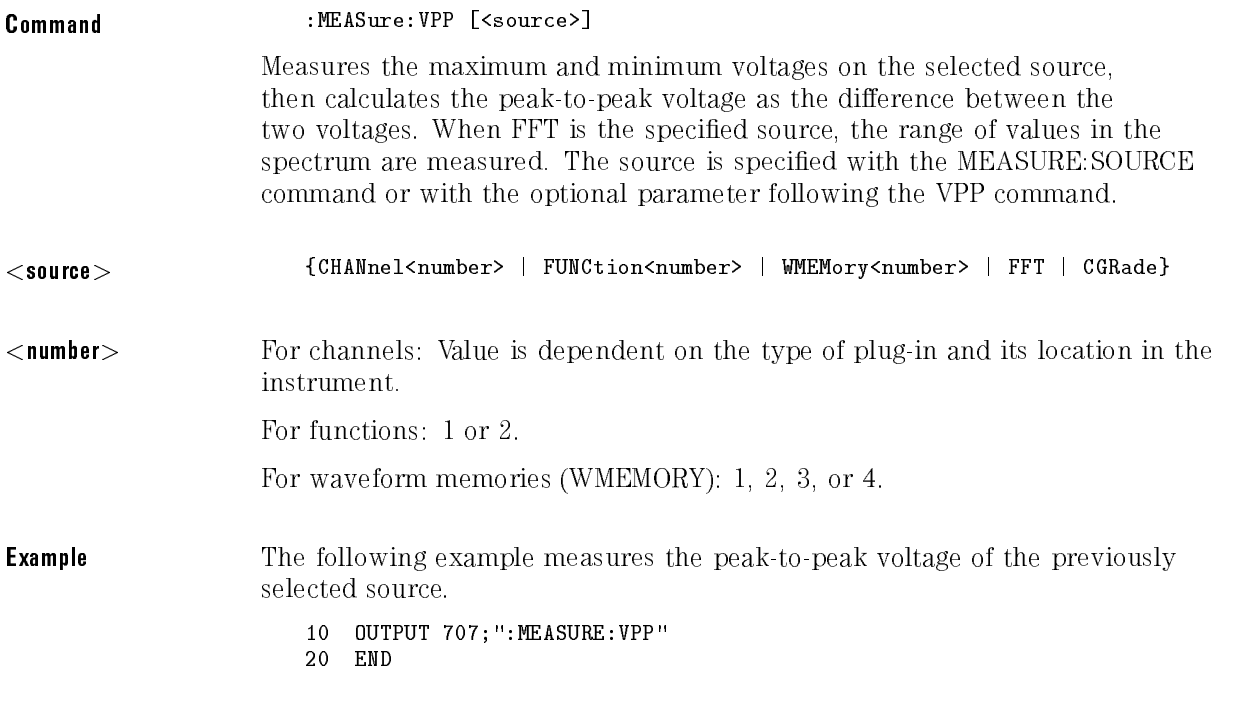

#### Measure Commands

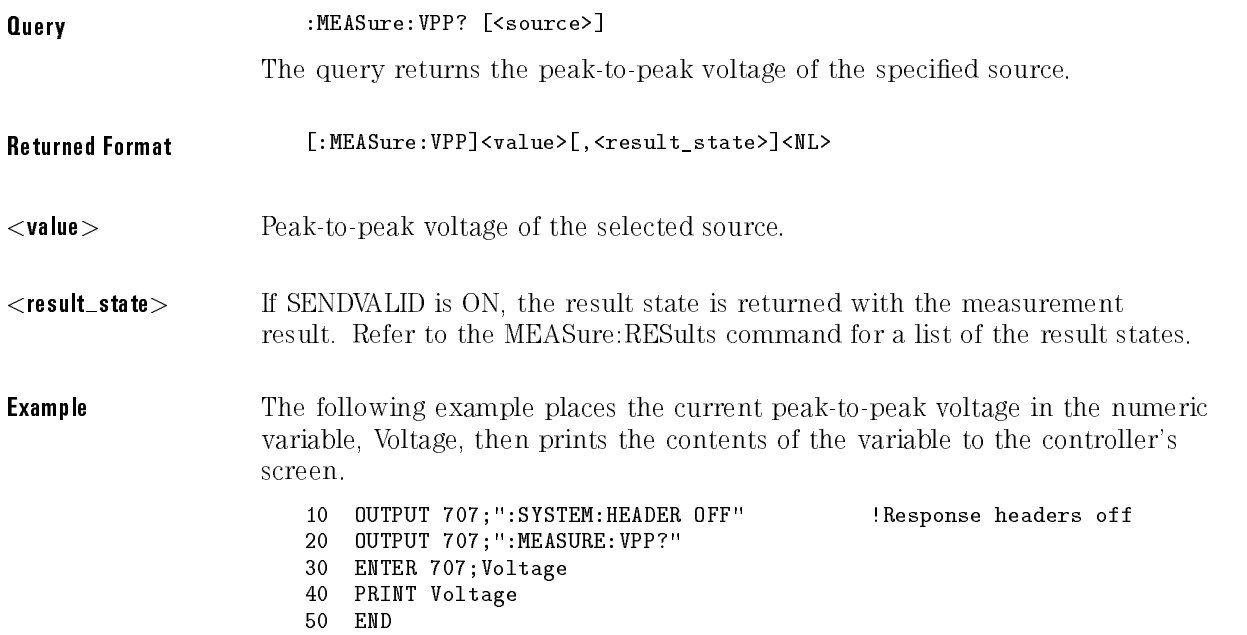

## VRMS

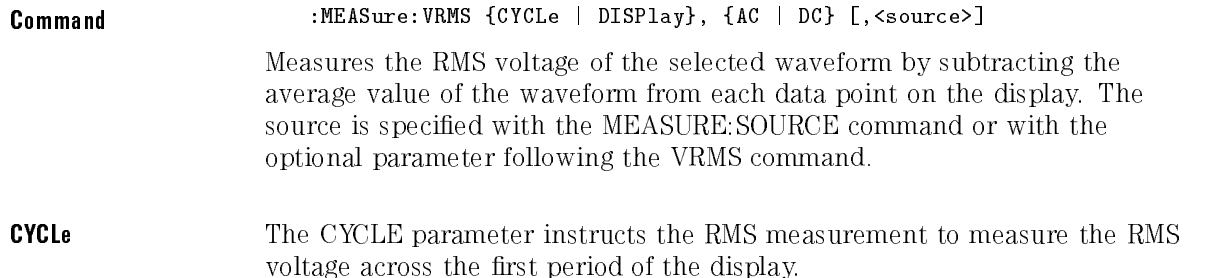

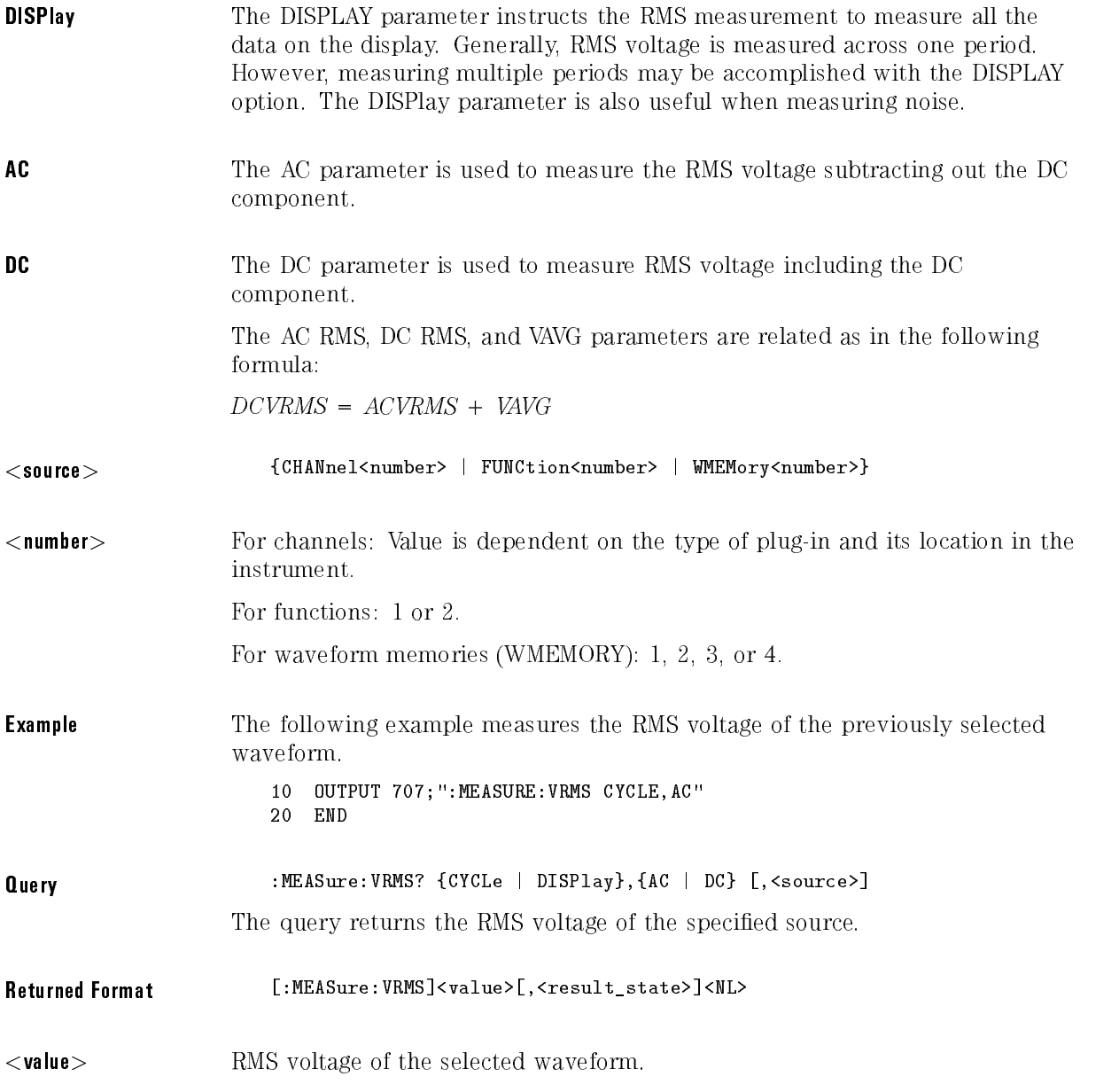

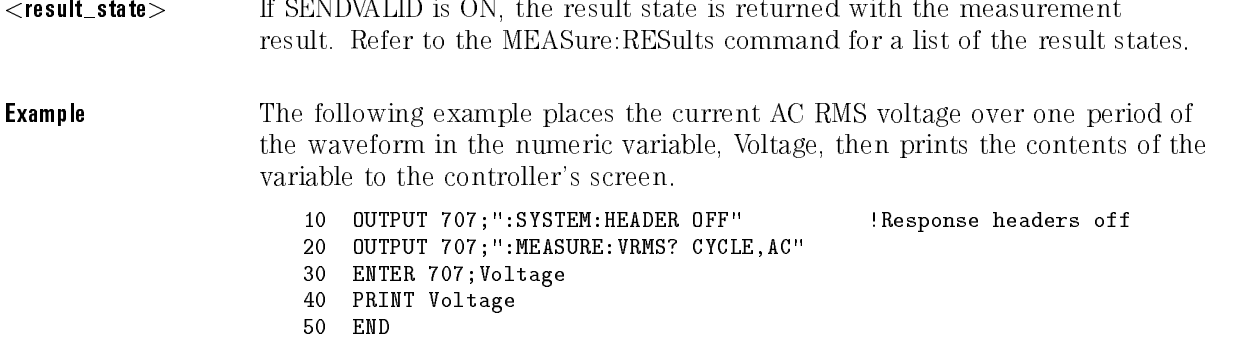

# VTIMe

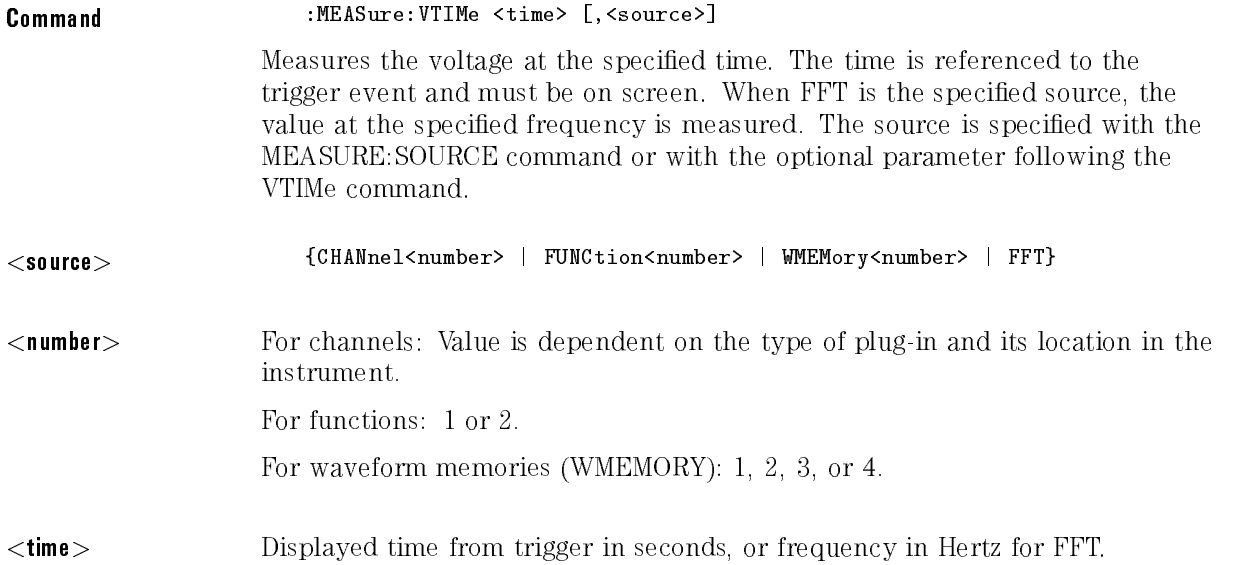

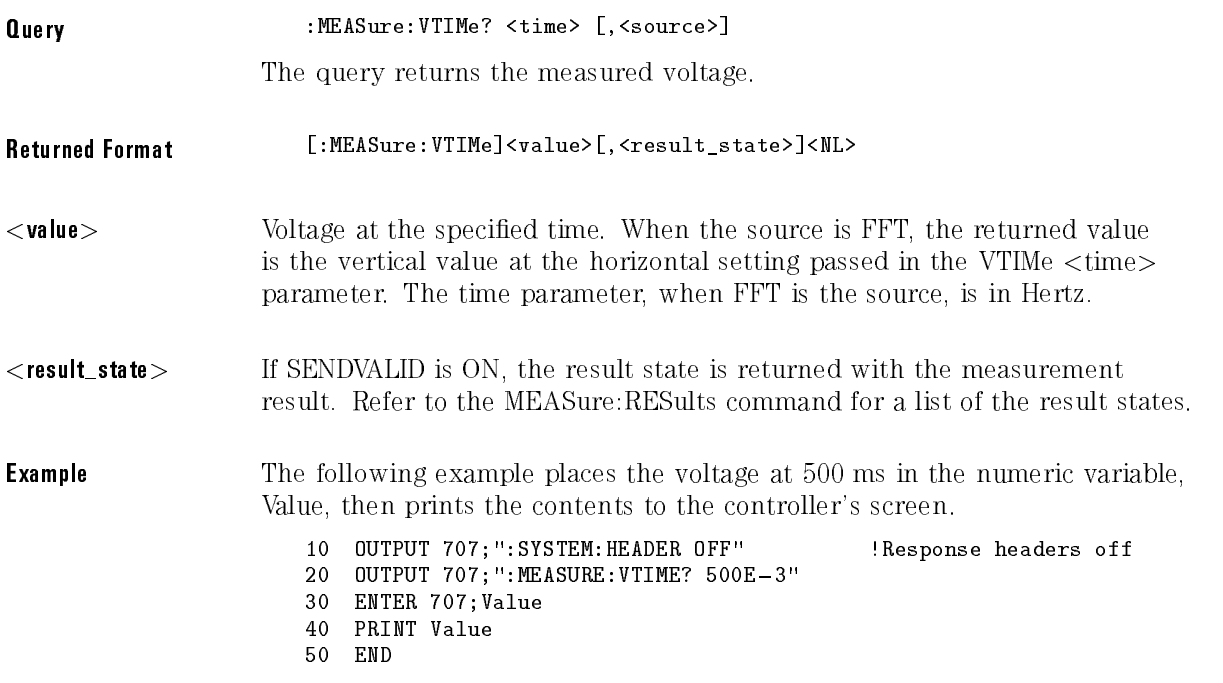

# VTOP

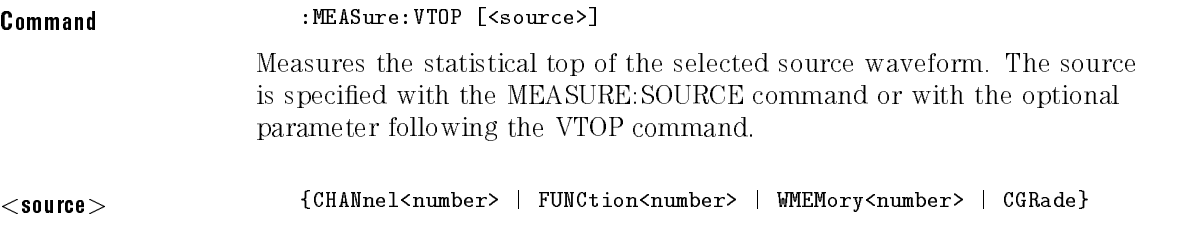

#### Measure Commands

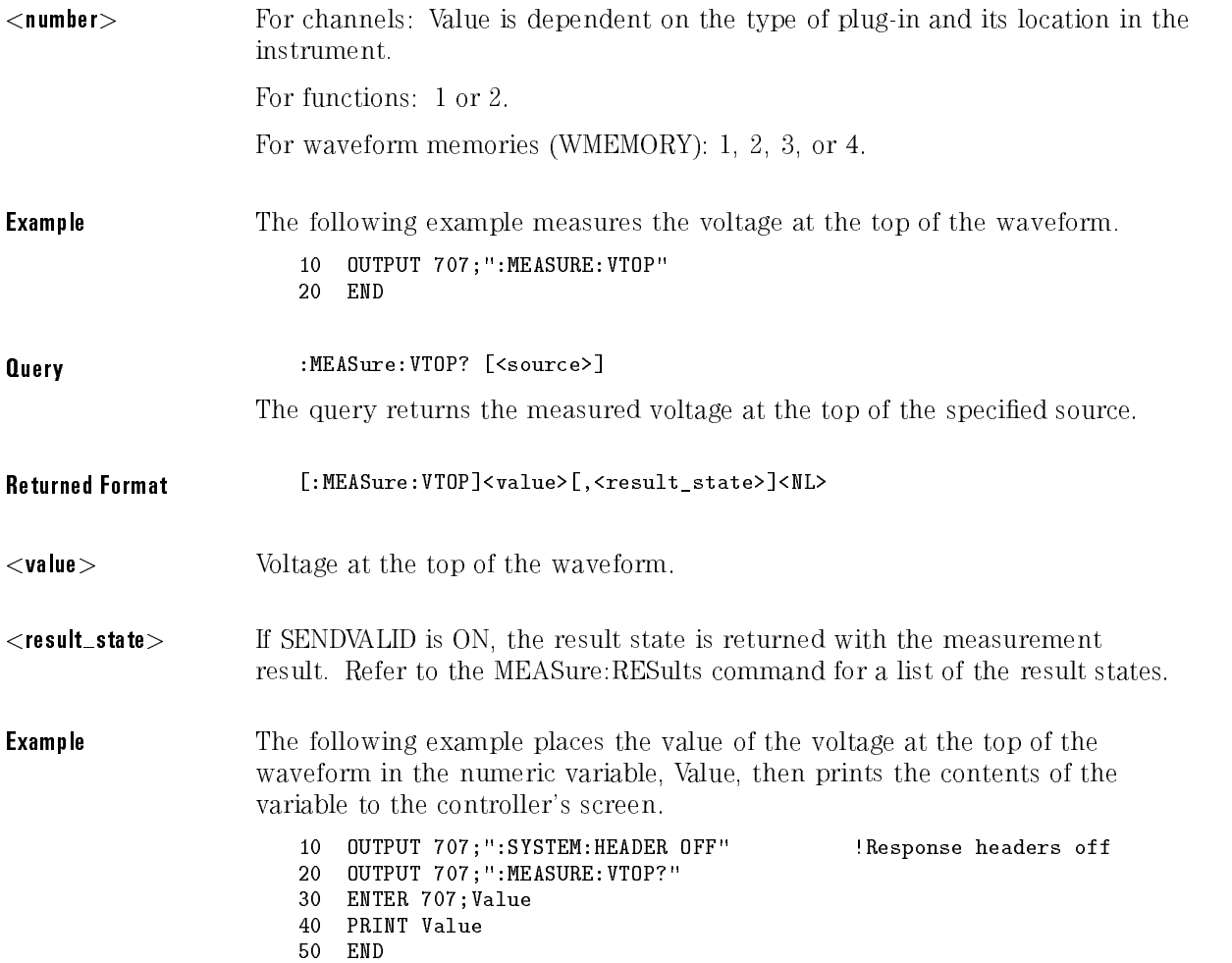

# VUPper

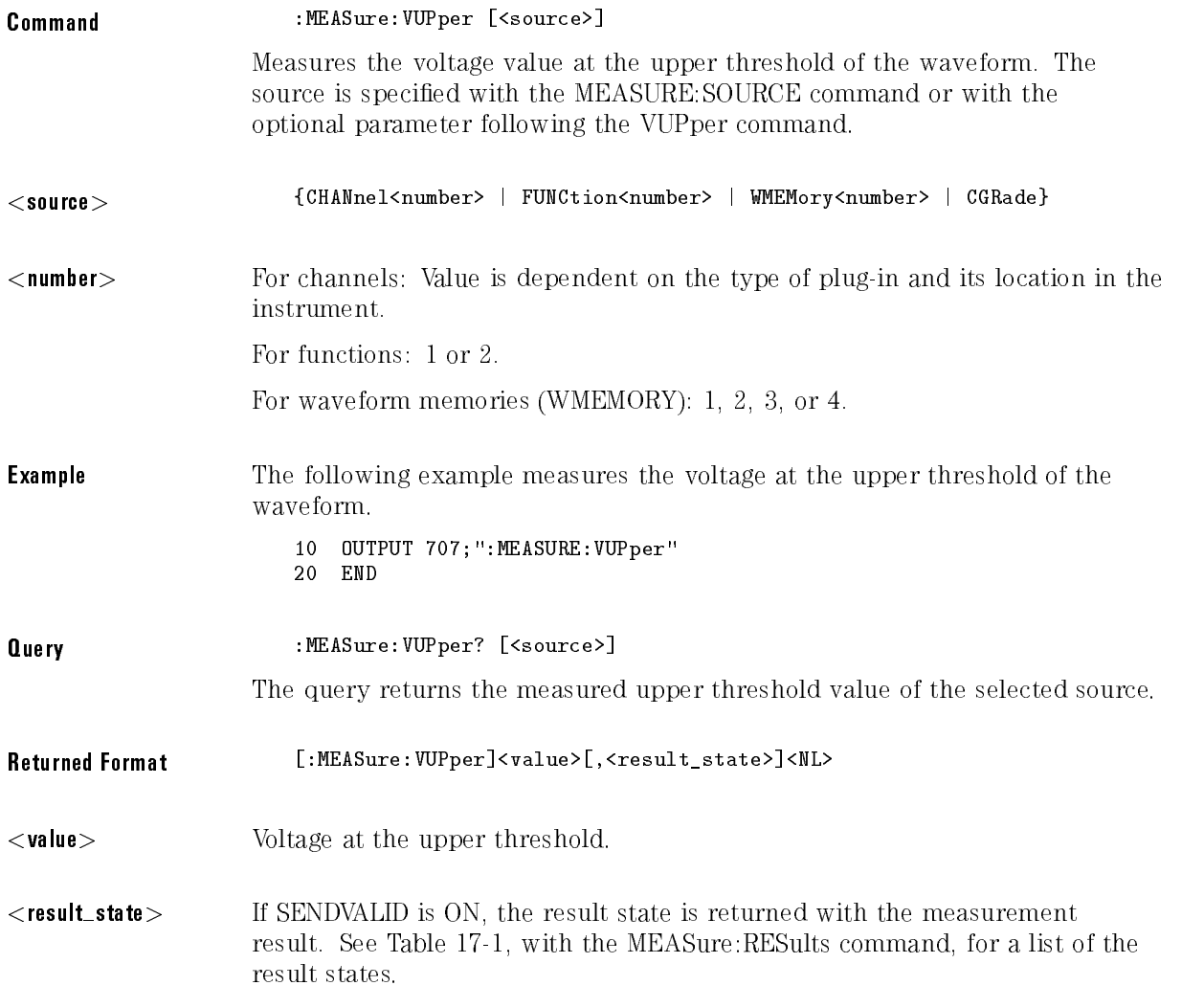

**Example** The following example places the value of the voltage at the upper threshold of the waveform in the numeric variable, Value, then prints the contents of the variable to the controller's screen.

- 10 OUTPUT 707;":SYSTEM:HEADER OFF" !Response headers off
	-
- <sup>20</sup> OUTPUT 707;":MEASURE:VUPPER?" <sup>30</sup> ENTER 707;Value
- 
- <sup>40</sup> PRINT Value
- <sup>50</sup> END

# <sup>18</sup>

Pixel Memory Commands

# Pixel Memory Commands

The Pixel Memory subsystem commands control the functions associated with the pixel memory. This allows merging (add to memory), clearing and turning the pixel memory display on and off. The Pixel subsystem consists of the following commands and queries:

- 
- 
- DISPlay
- ERASe
- MERGe
- RECall
- STORe

Refer to DISPlay:DATa for information on reading and writing pixel memory.

## ADD

Command :PMEMory1:ADD

Merges the current waveform(s) to the pixel memory. This is identical to the :PMEMory1:MERGe command.

#### NOTE

Data acquisition must be stopped before executing this command.

## CLEar

Command : PMEMory1: CLEar

Clears the display memory. This is identical to the :PMEMory1:ERASe command.

# DISPlay

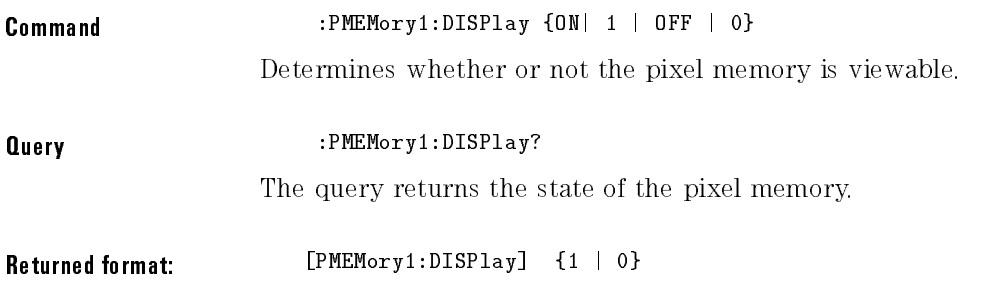

## ERASe

Command :PMEMory1:ERASe Clears the pixel memory.

## MERGe

Command :PMEMory1:MERGe

Merges the current waveform(s) to the pixel memory.
#### NOTE

Data acquisition must be stopped before executing this command.

## RECall

Command : PMEMory1: RECall

Recalls the current pixel memory to the screen.

### STORe

Command :PMEMory1:STORe

Stores the current waveform(s) to the pixel memory.

#### **NOTE**

Data acquisition must be stopped before executing this command.

Pixel Memory Commands

# <sup>19</sup>

Service Commands

# Service Commands

The Service subsystem commands control the service instrument functions. The Service subsystem contains the following commands:

- COMMents
- $\bullet$  DECLassify

### COMMents

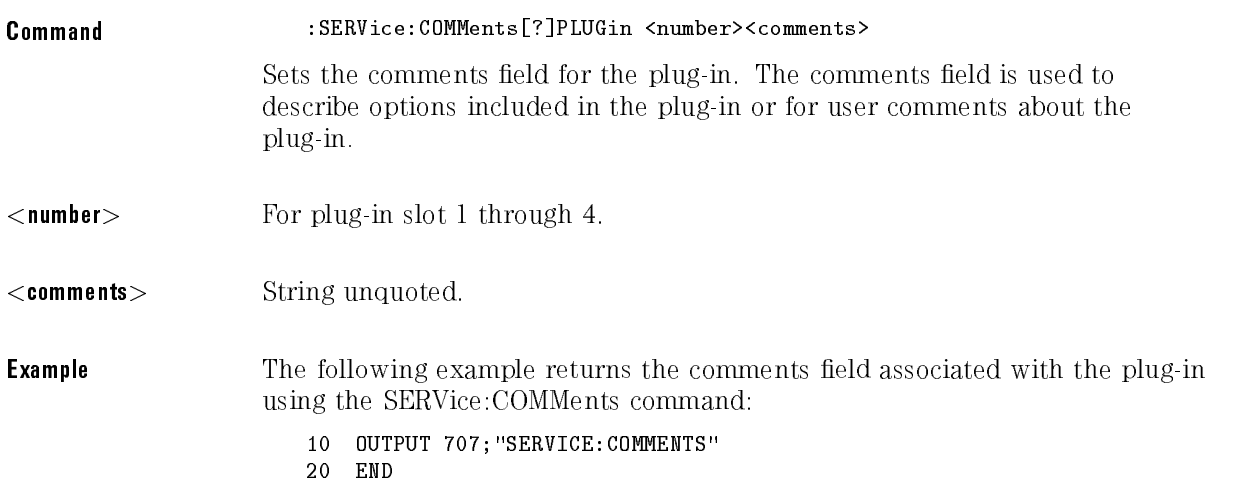

# DECLassify

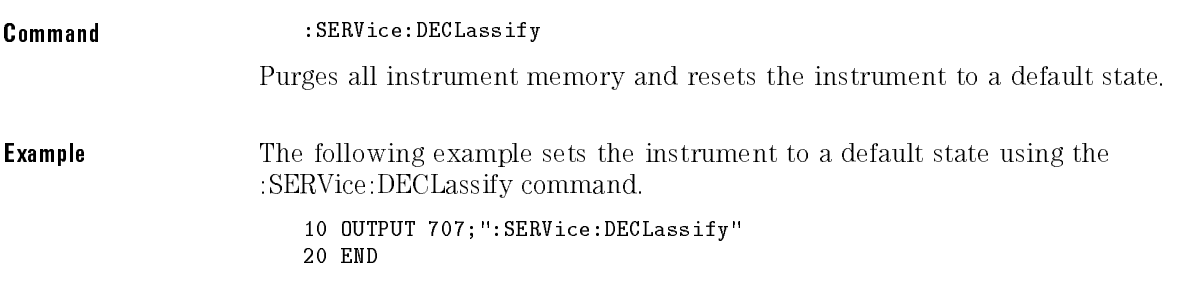

Service Commands

<sup>20</sup>

Timebase Commands

# Timebase Commands

The Timebase subsystem commands control the horizontal (x axis) instrument functions. The Timebase subsystem contains the following commands and queries:

- $\bullet$  BRATe (HP 83480 Only)
- DELay
- POSition
- 
- REFerence
- SCALe
- $\bullet$  UNITs (HP 83480 Only)
- VIEW
- WINDow
	- DELay
	- POSition
	- RANGe
	- SCALe
	- SOURce

## BRATe (HP 83480 Only)

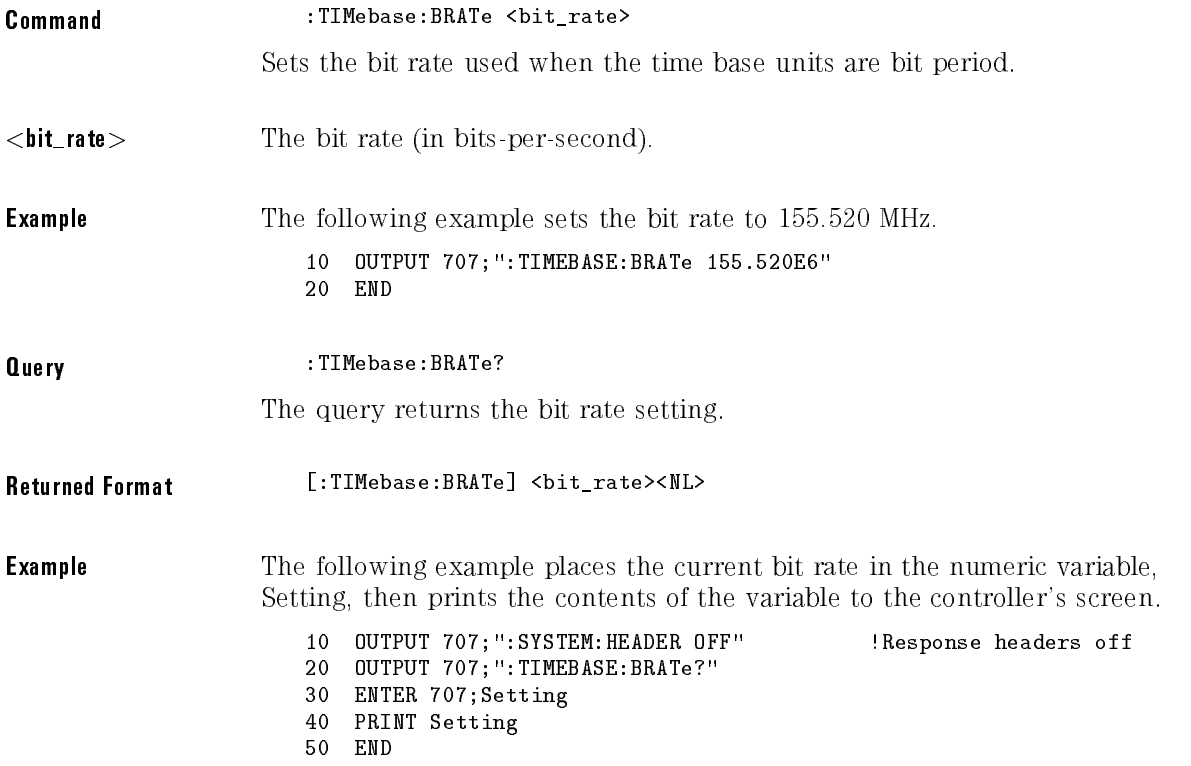

## DELay

Command :TIMebase:DELay <delay\_value>

Sets the time interval between the trigger event and the on-screen delay reference point. The delay reference point is set with the TIMEBASE:REFERENCE command.

#### N O T E

This command is the same as the TIMebase:POSition command and is provided for compatibility with previous instruments. The preferred command for compatibility with future instruments is TIMebase:POSition.

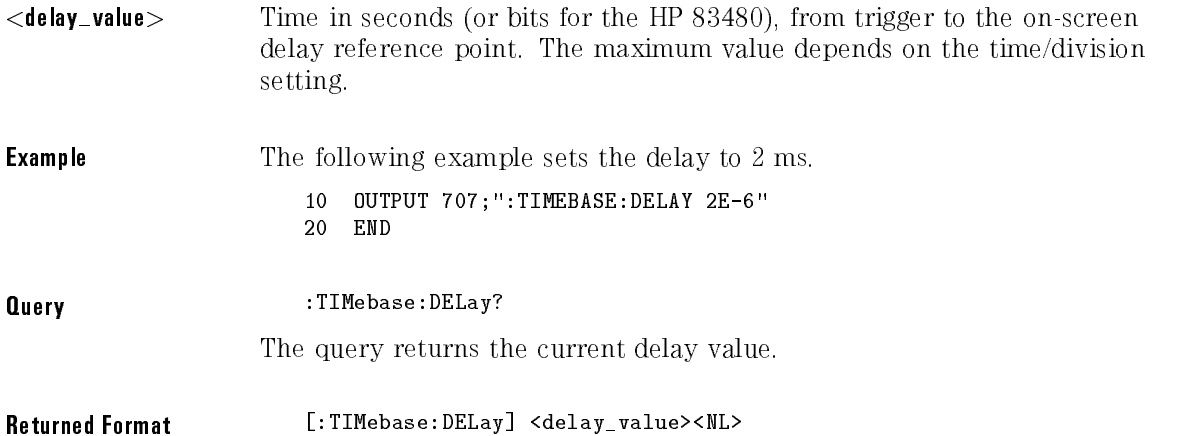

#### **Example** The following example places the current delay value in the numeric variable, Value, then prints the contents of the variable to the controller's screen.

10 OUTPUT 707; ":SYSTEM: HEADER OFF" !Response headers off <sup>20</sup> OUTPUT 707;":TIMEBASE:DELAY?" <sup>30</sup> ENTER 707;Value <sup>40</sup> PRINT Value 50 END

#### NOTE

When receiving numeric data into numeric variables, turn off the headers. Otherwise, the headers may cause misinterpretation of returned data.

### **POSition**

Command :TIMebase:POSition <delay\_value>

Sets the time interval between the trigger event and the on-screen delay reference point. The delay reference point is set with the TIMEbase:REFerence command.

#### **NOTE**

This command is the same as the TIMebase:DELay command and is preferred for compatibility with future instruments.

#### Timebase Commands

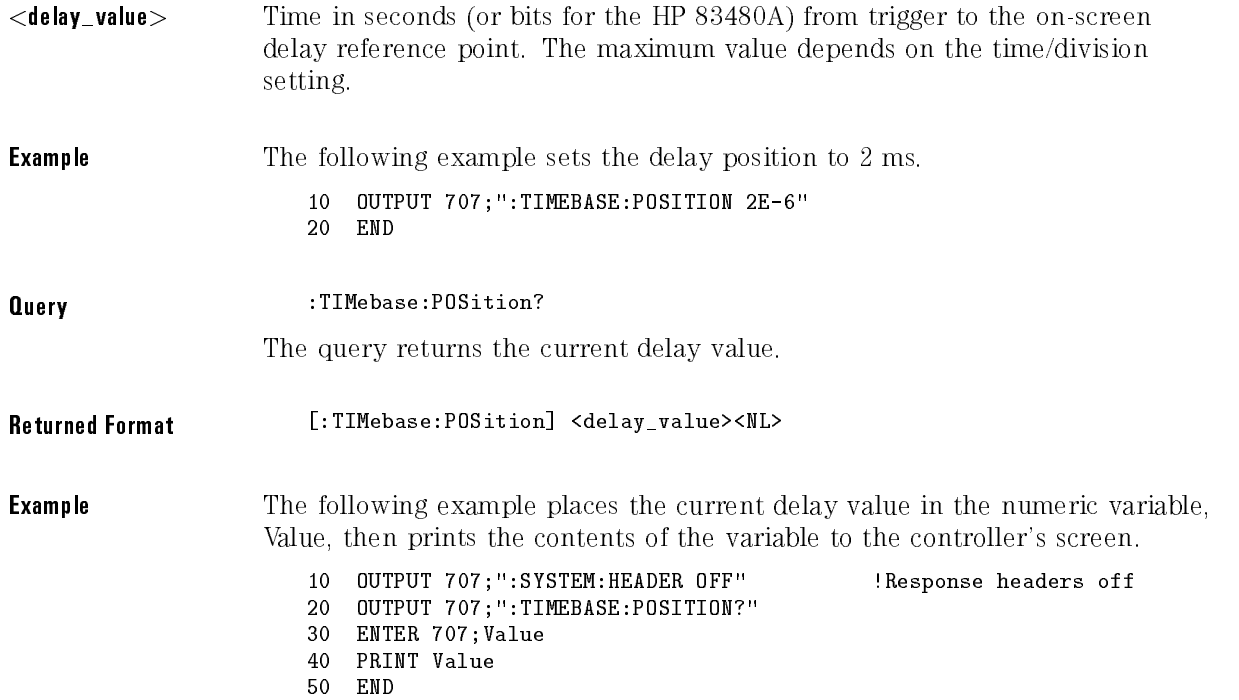

### RANGe

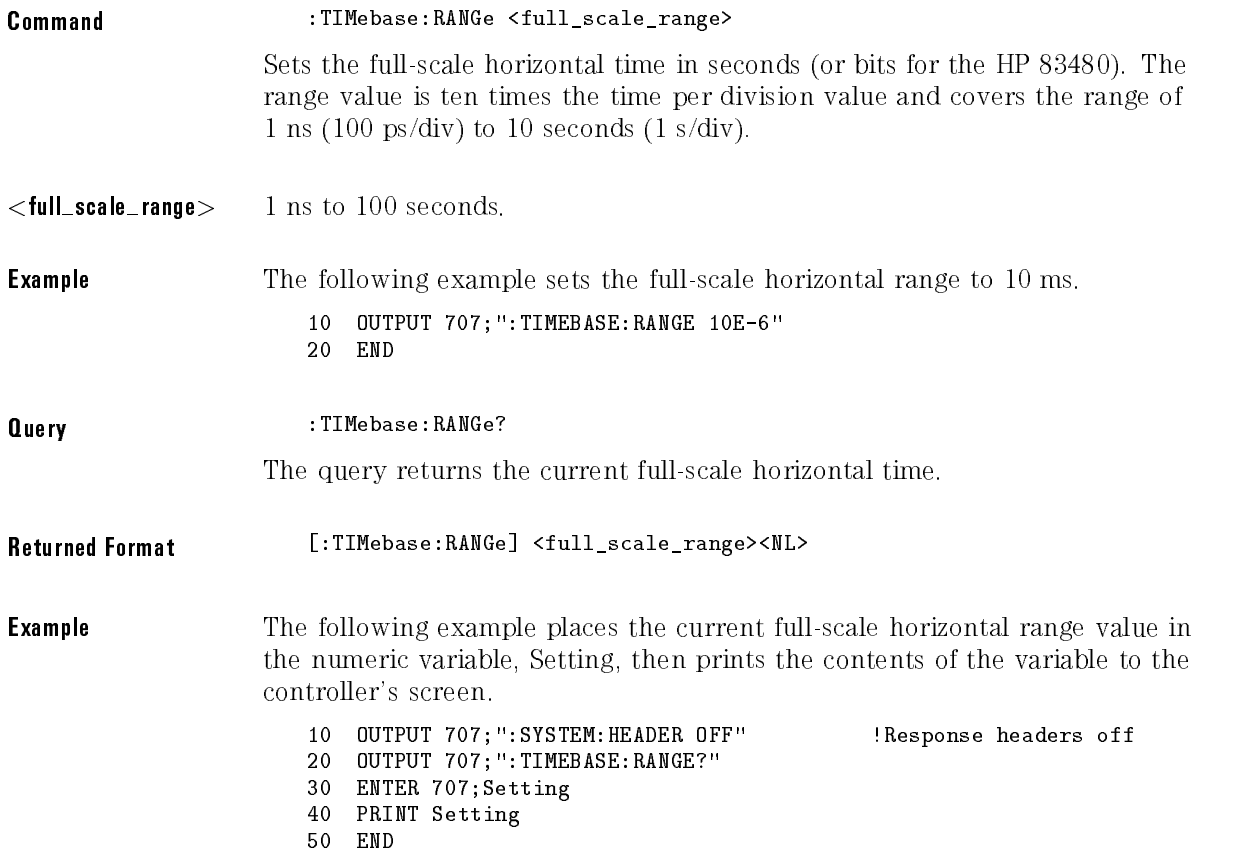

### REFerence

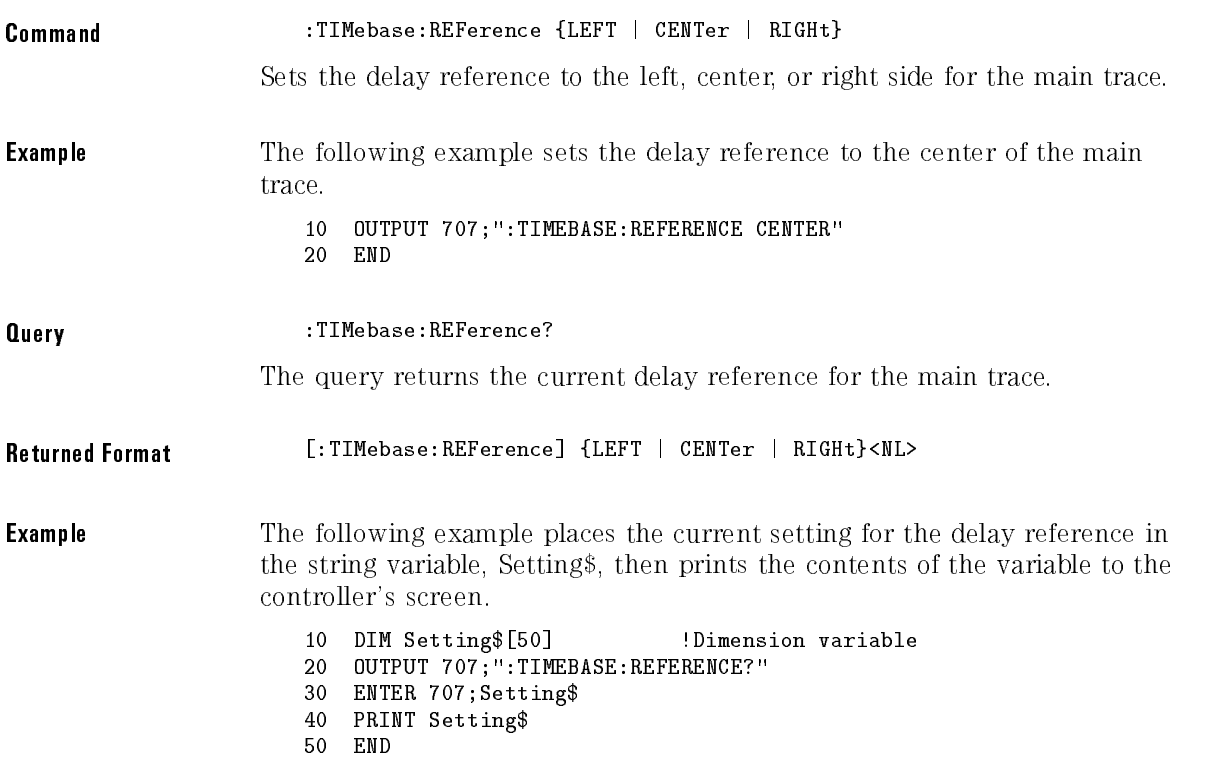

### SCALe

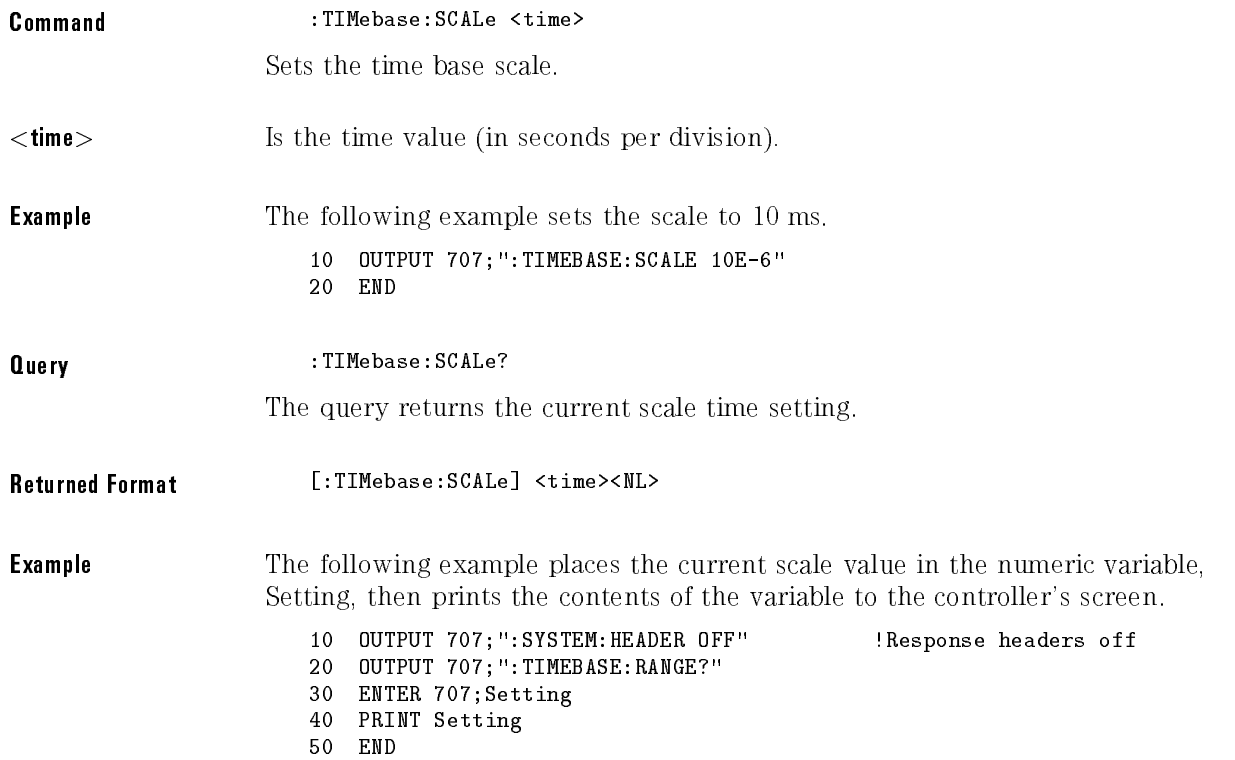

Timebase Commands

## UNITs (HP 83480 Only)

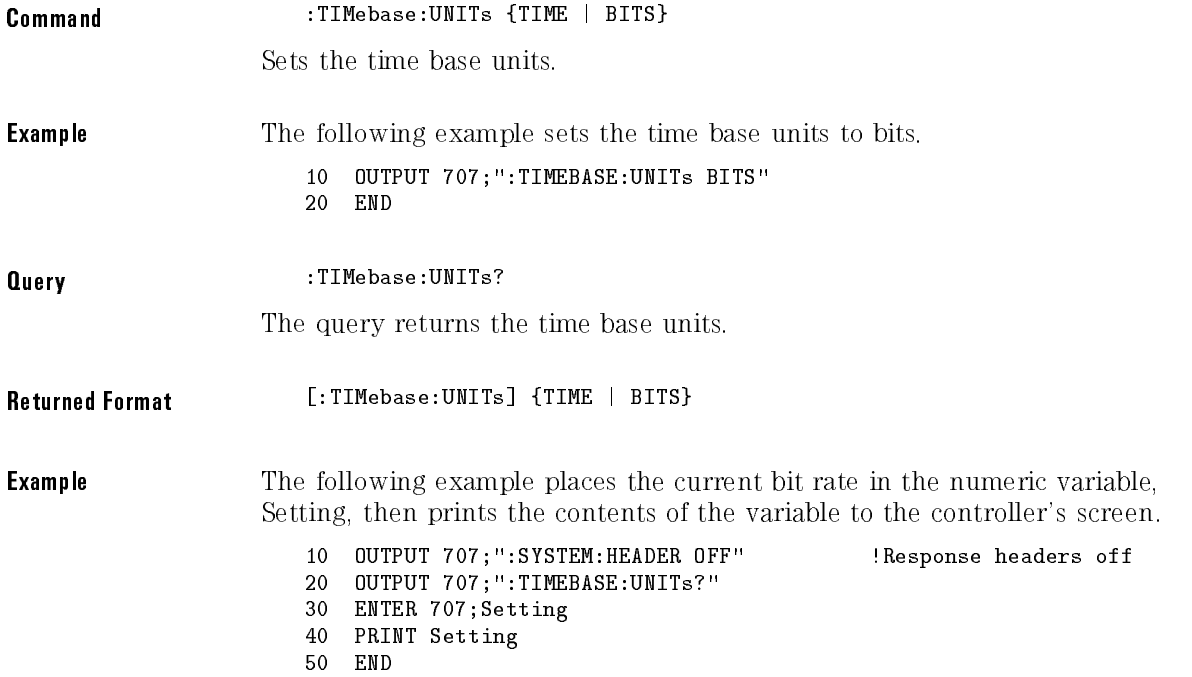

#### VIEW

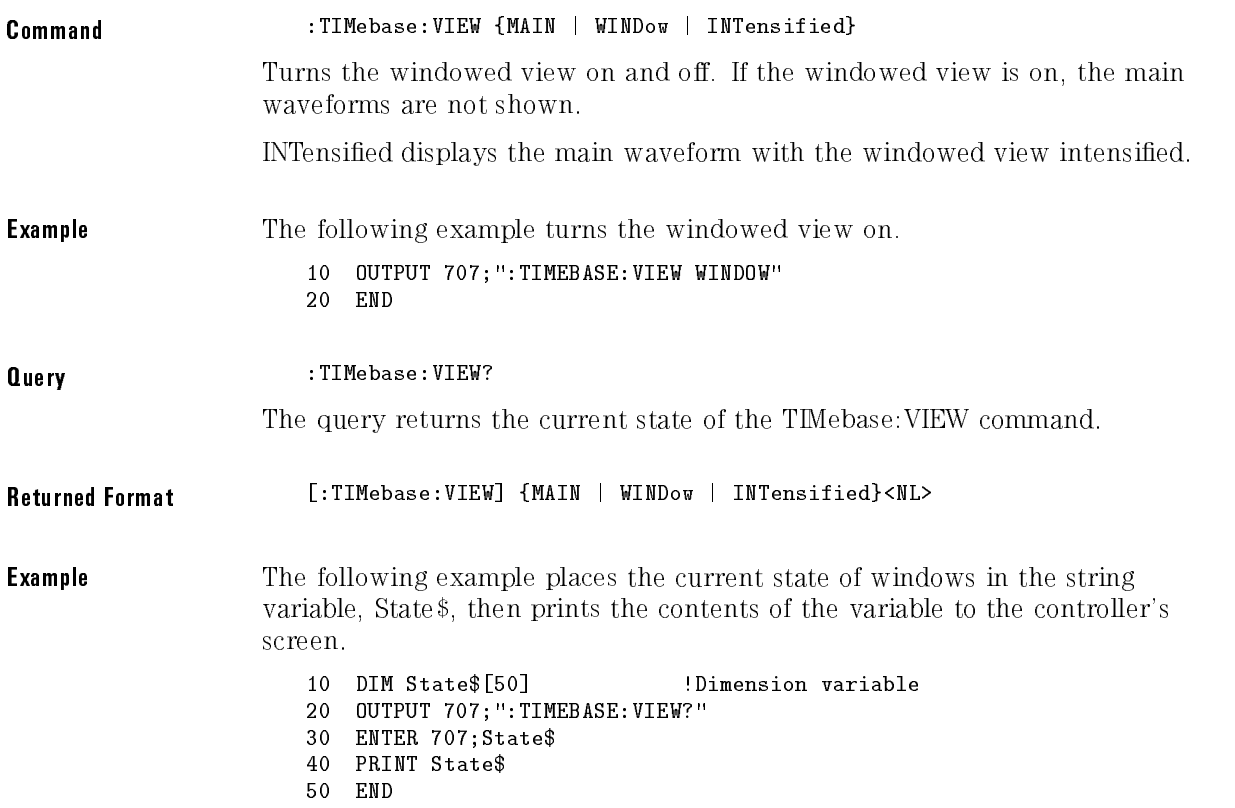

Timebase Commands

## WINDow:DELay

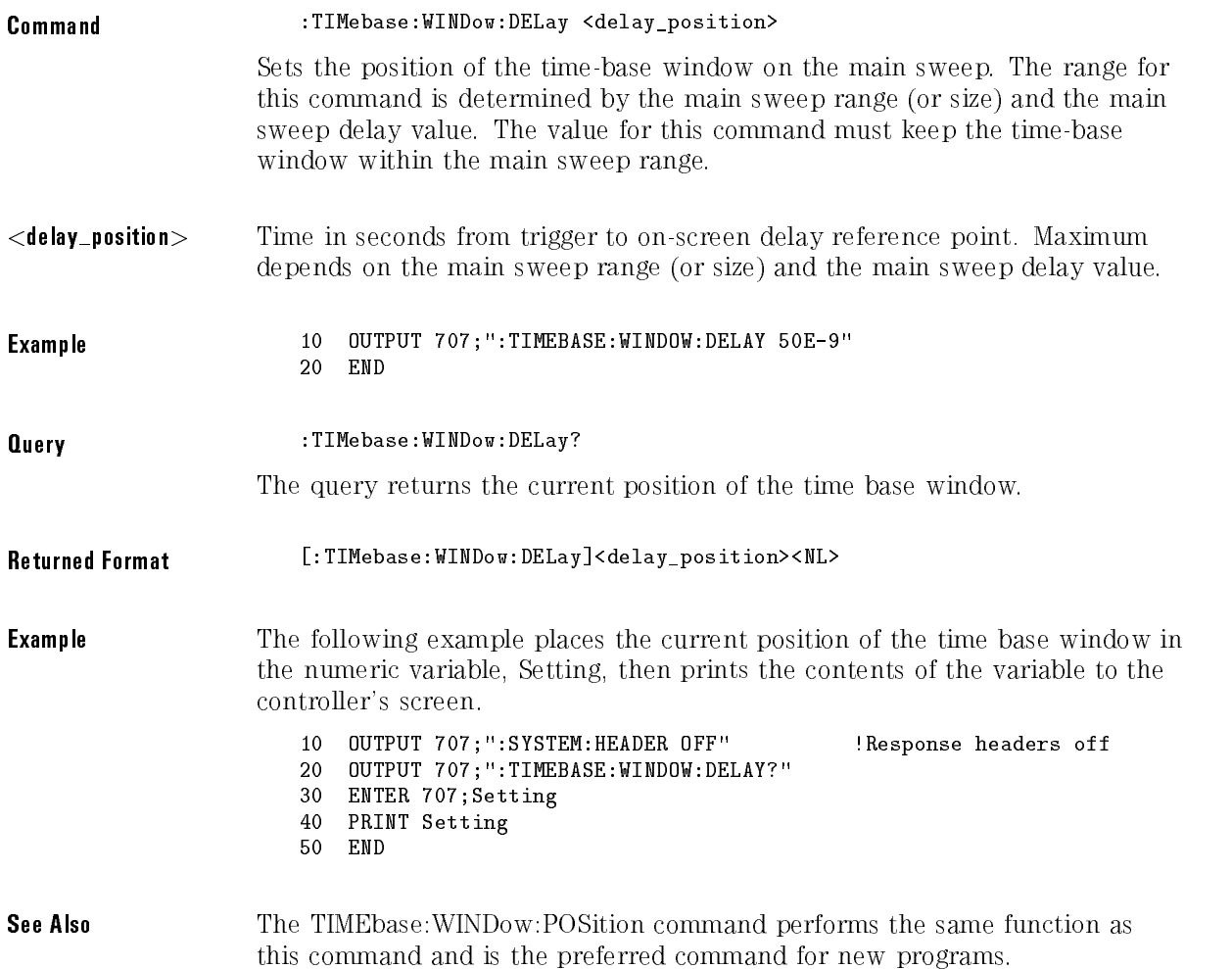

### WINDow:POSition

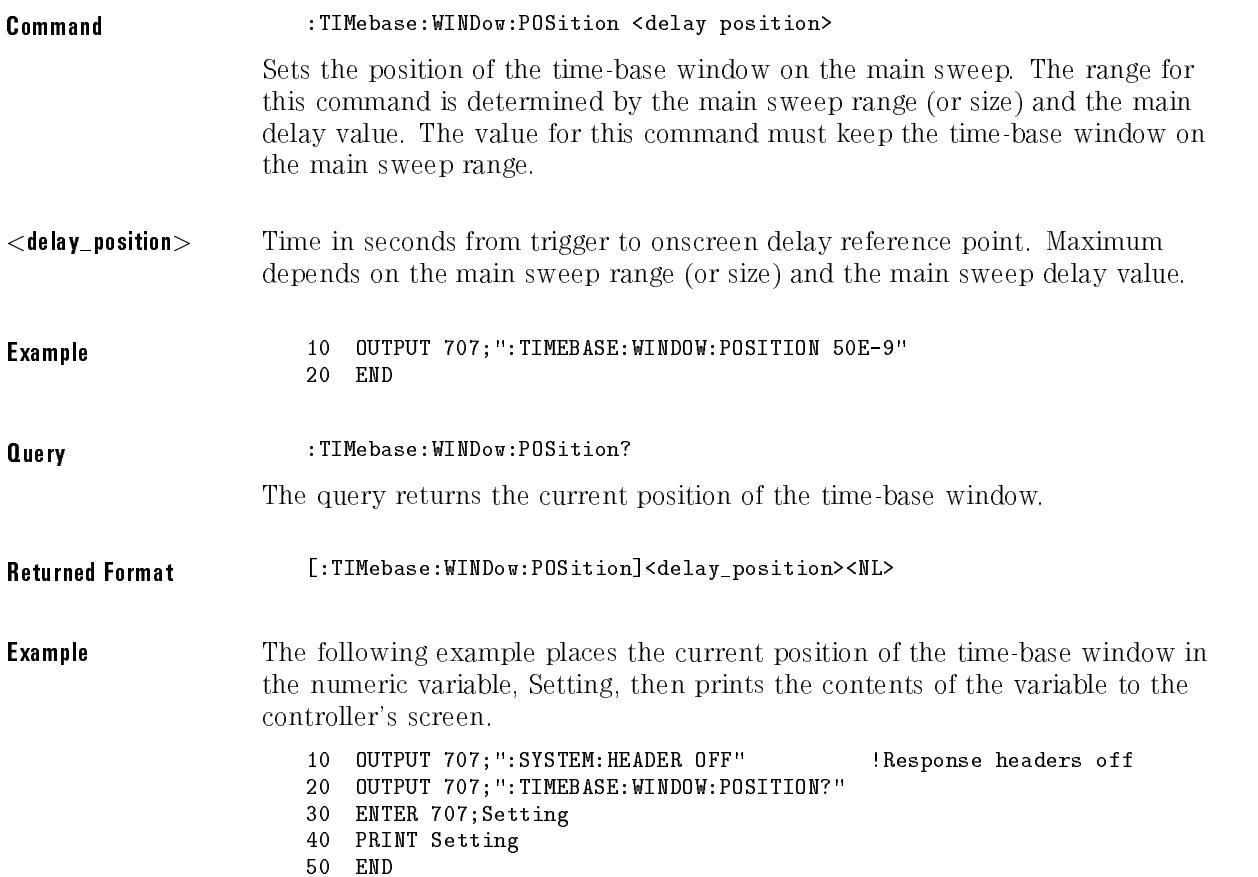

Timebase Commands

### WINDow:RANGe

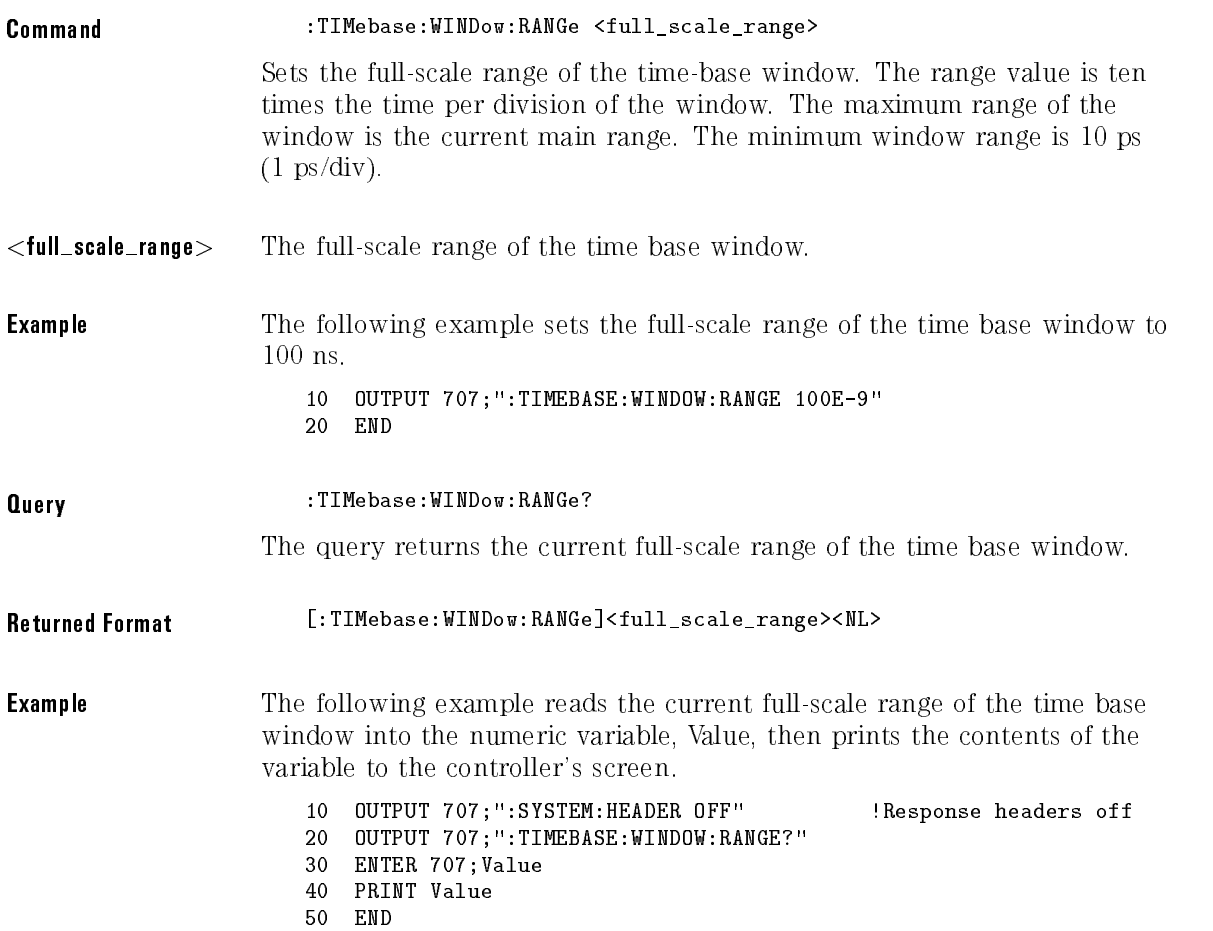

### WINDow:SCALe

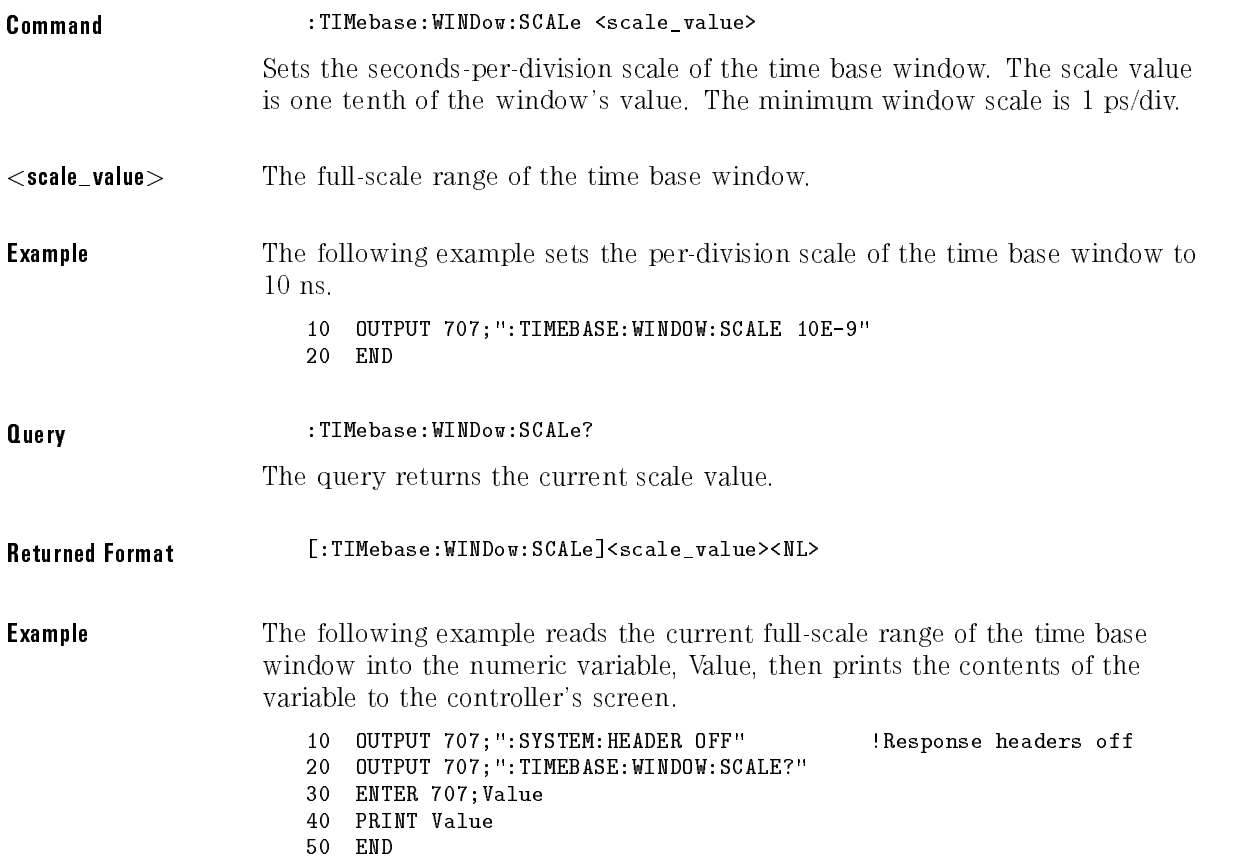

### WINDow:SOURce

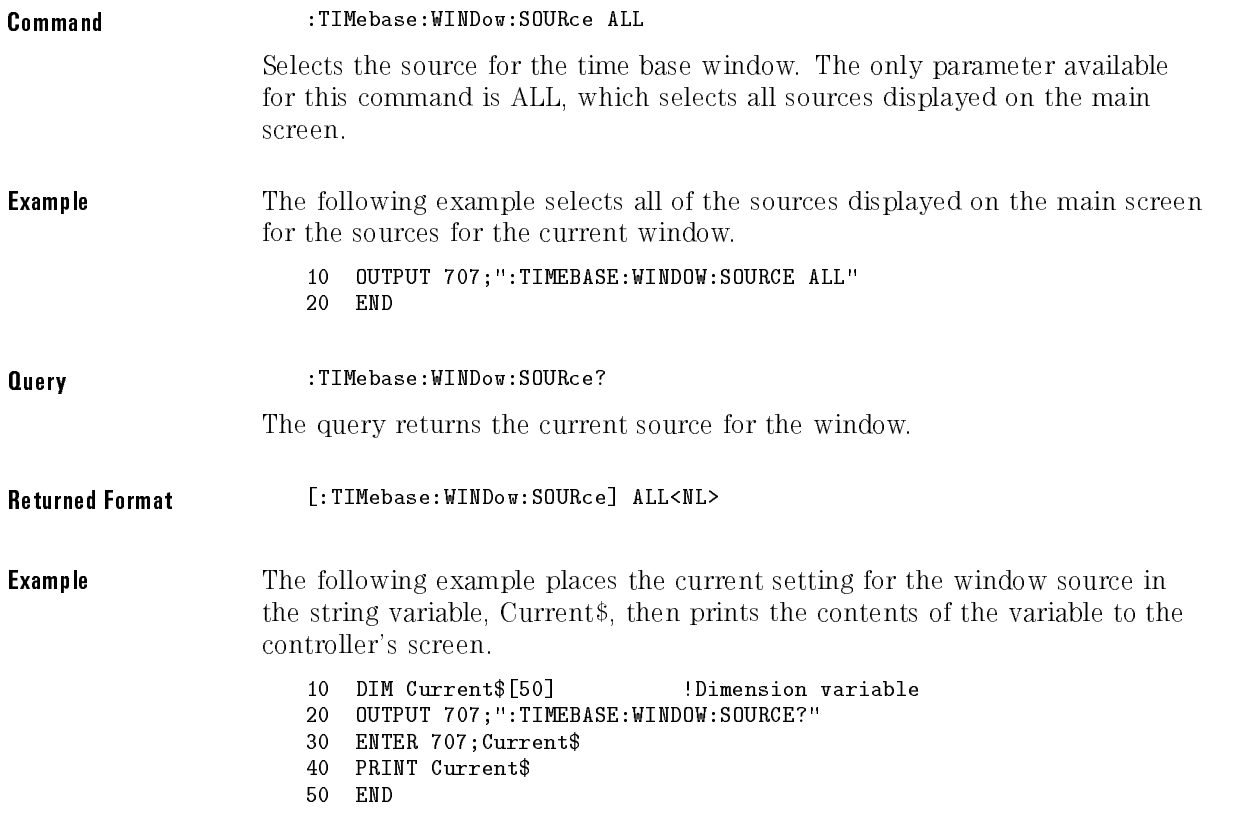

<sup>21</sup>

Trigger Commands

# Trigger Commands

#### Trigger Commands Commands

The Trigger subsystem commands define the conditions for triggering. Many of the commands in the Trigger subsystem are used in more than one of the trigger modes. The command set has been defined to represent more closely what is in the front-panel trigger menus, at the expense of some compatibility with the command sets for previous instruments. For this reason, the instrument accepts some commands for compatibility with previous instruments. The alternative command that is accepted by the instrument is noted for each command.

The Trigger subsystem consists of the following commands and queries:

- HYSTeresis
- LEVel
- SLOPe
- SOURce
- SWEep

### **HYSTeresis**

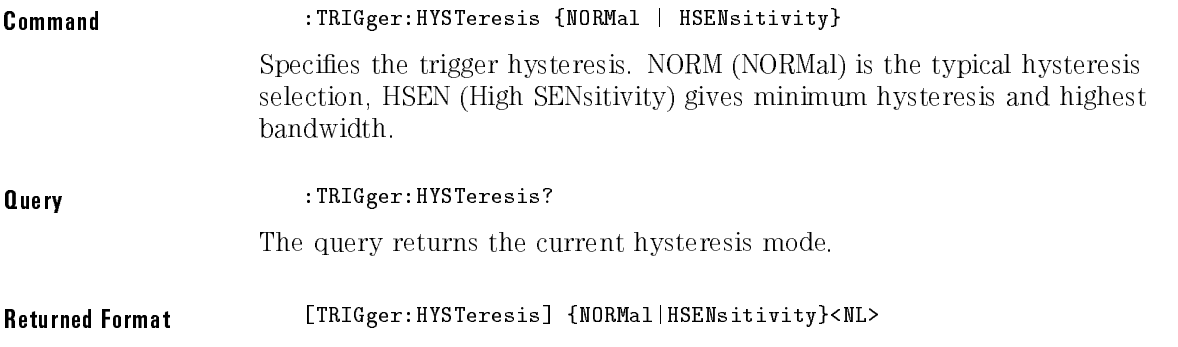

## LEVel

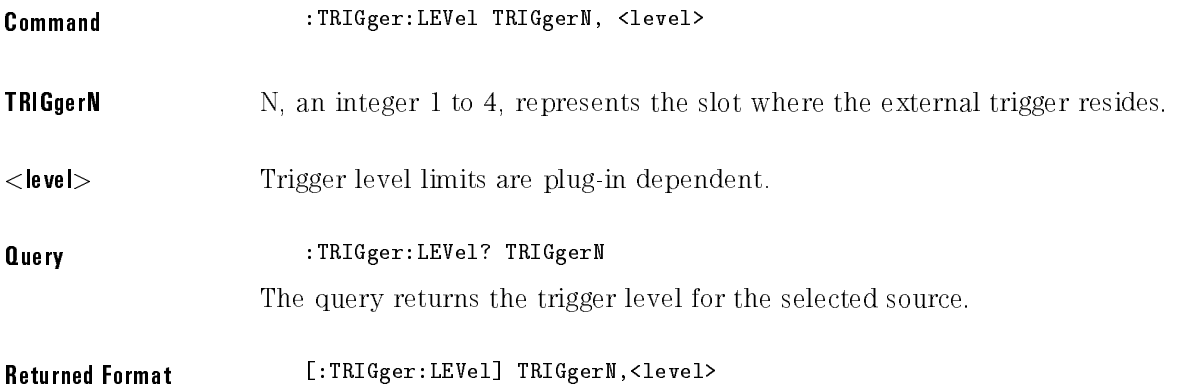

## SLOPe

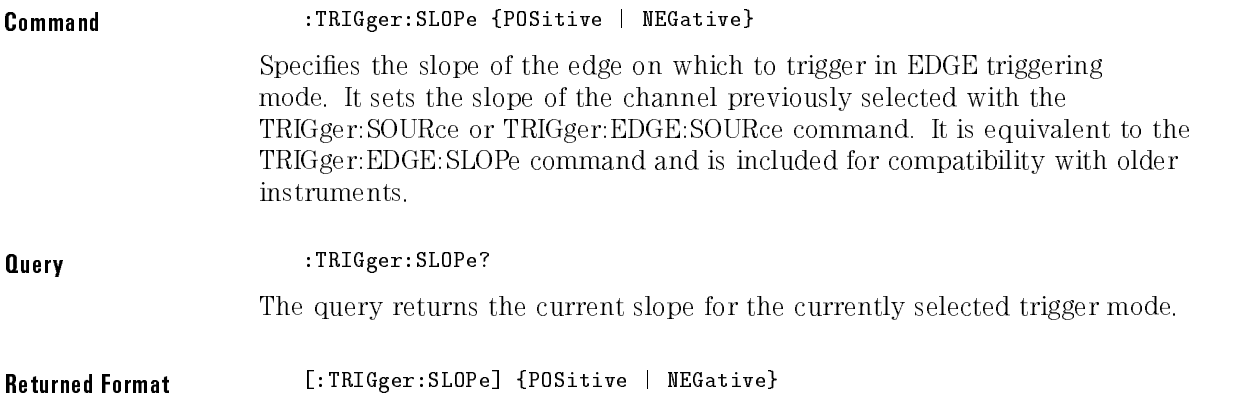

## SOURce

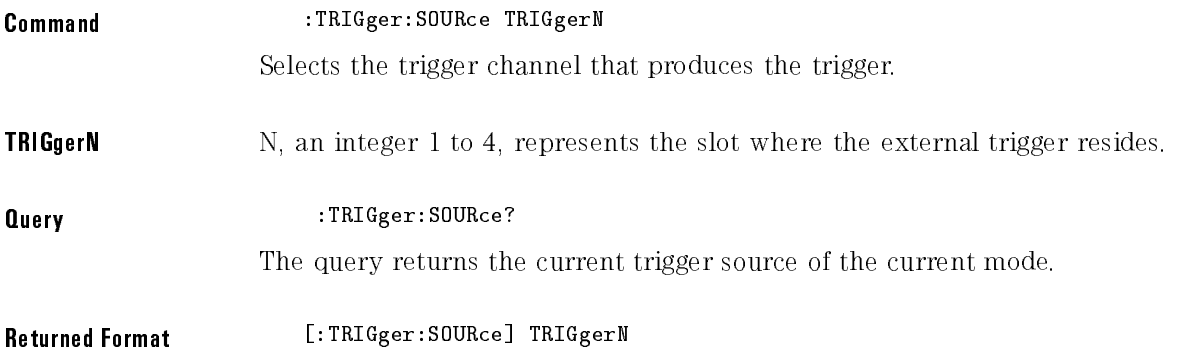

## SWEep

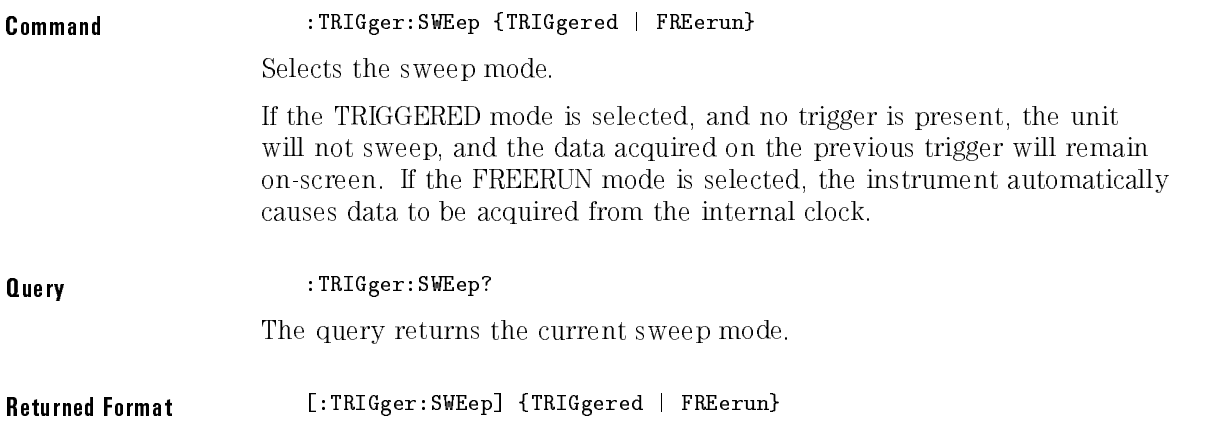

Trigger Commands

<sup>22</sup>

TriggerN Commands

# TriggerN Commands

The TriggerN subsystem commands and queries are specific to a channel plug-in with external triggering capabilities. The HP 83480A and HP 54750A plug-ins have external triggering capabilities. These commands affect only the TriggerN input. The N at the end of trigger is the slot, 1 through 4, in which the external trigger input resides.

The TriggerN subsystem consists of the following commands and queries:

BWLimit

### BWLimit

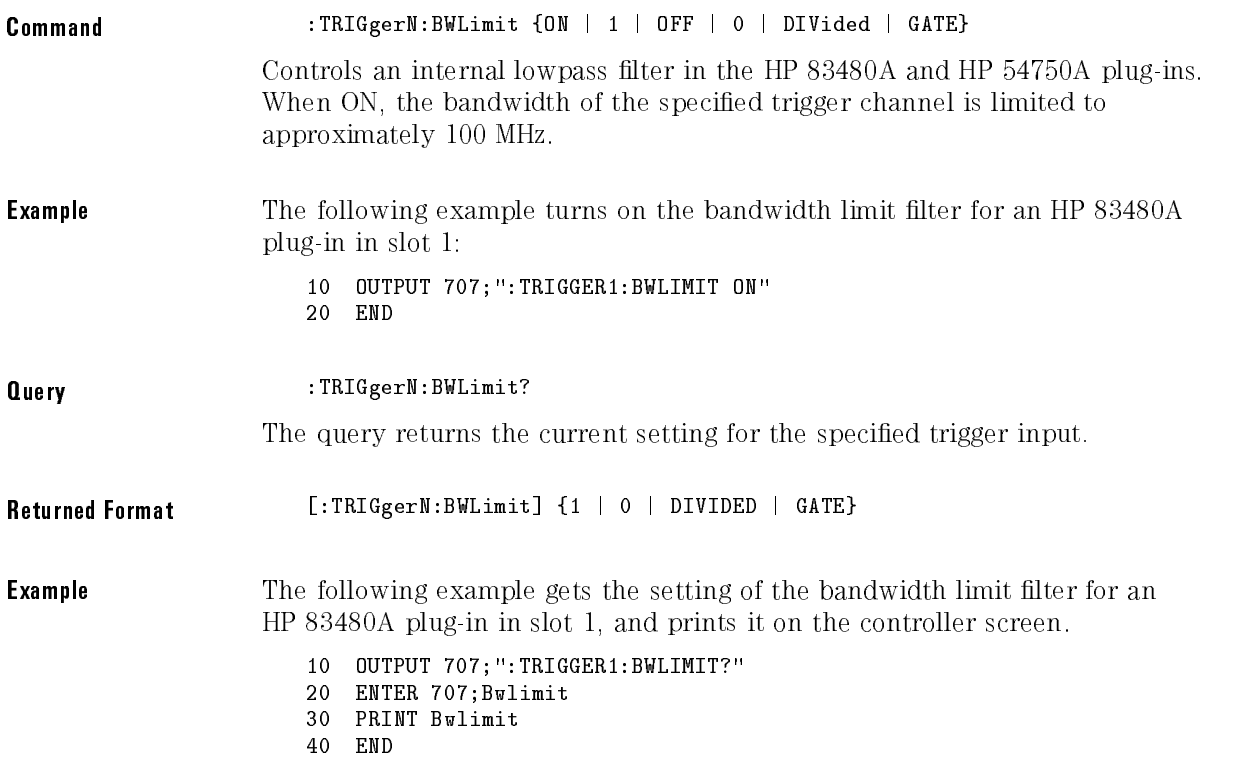

TriggerN Commands

<sup>23</sup>

Waveform Commands

# Waveform Commands

The Waveform subsystem is used to transfer waveform data between a controller and the instrument. It contains commands to set up the waveform transfer and to send or receive waveform records to or from the instrument. The waveform record is contained in two portions: the preamble and the waveform data. The preamble contains the scaling and other values used to describe the data. The waveform data contains the actual data in the waveform. The preamble and waveform data must be read or sent with two separate commands: WAVeform:PREamble and WAVeform:DATA.

The Waveform subsystem contains the following commands and queries:

- BANDpass?
- BYTeorder
- $\bullet$  COMPlete?
- COUNt?
- COUPling?
- DATA
- FORMat
- POINts?
- $\bullet$  PREamble
- $\bullet$  SOHRce
- $\bullet$  TYPE?
- $\bullet$  VIEW
- $\bullet$  XDISplay? **XDISPLAYER Properties P**
- $\bullet$  XINCrement?
- XORigin?
- XRANge?
- XREFerence?
- XUNits?
- YDISplay?
- YINCrement?
- YORigin?
- YRANge?
- YREFerence?
- YUNits?

**Data Acquisition** When the data is acquired using the Digitize command, the data is placed in the channel or function buffer of the specified source. After the Digitize command, the instrument is stopped. If the instrument is restarted over HP-IB or the front panel, the data acquired with the Digitize command is overwritten.

> The preamble, elements of the preamble, or waveform data can be queried while the instrument is running, but the data will reflect only the current acquisition and subsequent queries will not reflect consistent data. For example, if the instrument is running and the X origin is queried, then the data is queried in a separate HP-IB command, it is likely that the first point in the data will have a different time than that of the  $X$  origin. This is due to data acquisitions that may have occurred between the queries. For this reason, this mode of operation is not recommended. Instead, the Digitize command should be used to stop the instrument so that all subsequent queries will be consistent.

The data in the channel, function, and memory buffers is non-volatile. Therefore, if the instrument power is cycled, the acquired data may still be queried with the Waveform Query commands. However, it is not recommended.

Function data is volatile and must be read following <sup>a</sup> Digitize command or the data will be lost when the instrument is turned off.

Waveform Data and The waveform record is actually contained in two portions: the waveform **Preamble** data and the preamble. The waveform data is the actual data acquired for each point in the specied source. The preamble contains the information for interpreting the waveform data, which includes the number of points acquired, the format of the acquired data, and the type of acquired data. The preamble also contains the X and Y increments, origins, and references for the acquired data.

> The values set in the preamble are determined when the DIGITIZE command is executed or when the front-panel STORE key is pressed. The preamble values are based on the settings of variables in the ACQUIRE subsystem, or they are based on the front-panel setup when the STORE key is pressed.

Although preamble values can be changed with a controller, the way the data is acquired cannot be changed. Changing the preamble values cannot change the type of data that was actually acquired, the number of points actually acquired, etc. Therefore, you must use extreme caution when changing any waveform preamble values to ensure the data is still useful. For example,

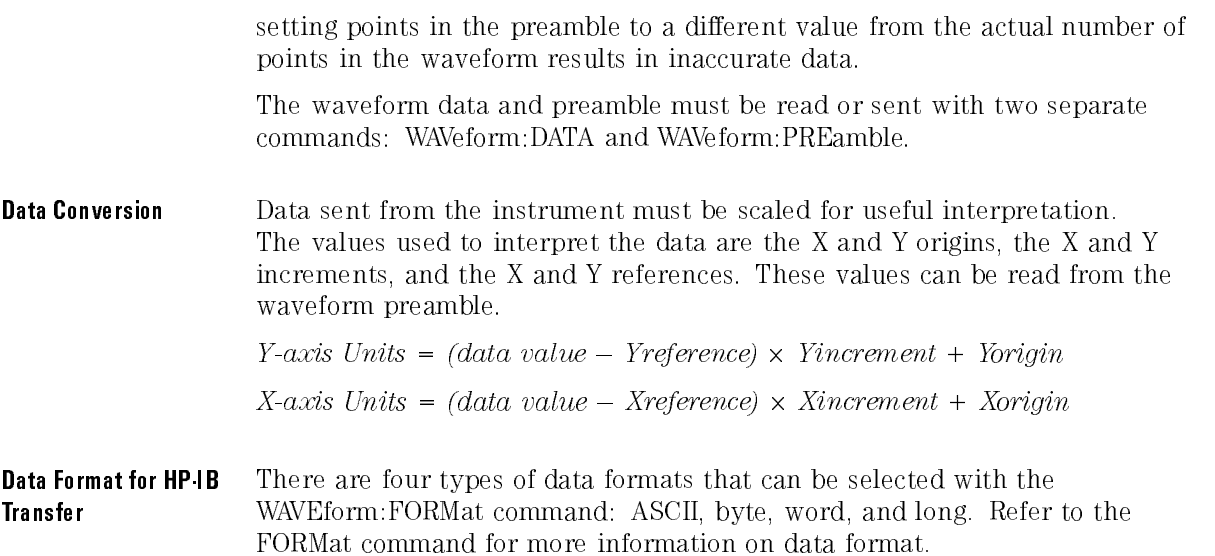
# BANDpass?

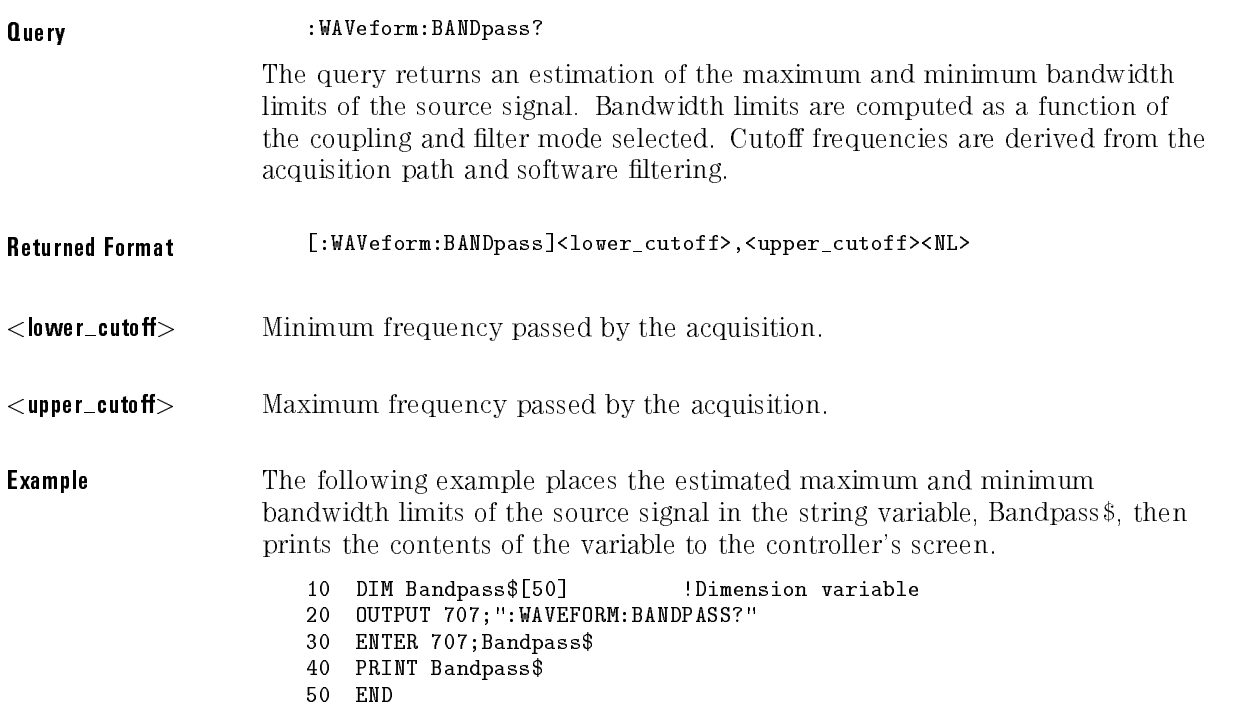

# BYTeorder

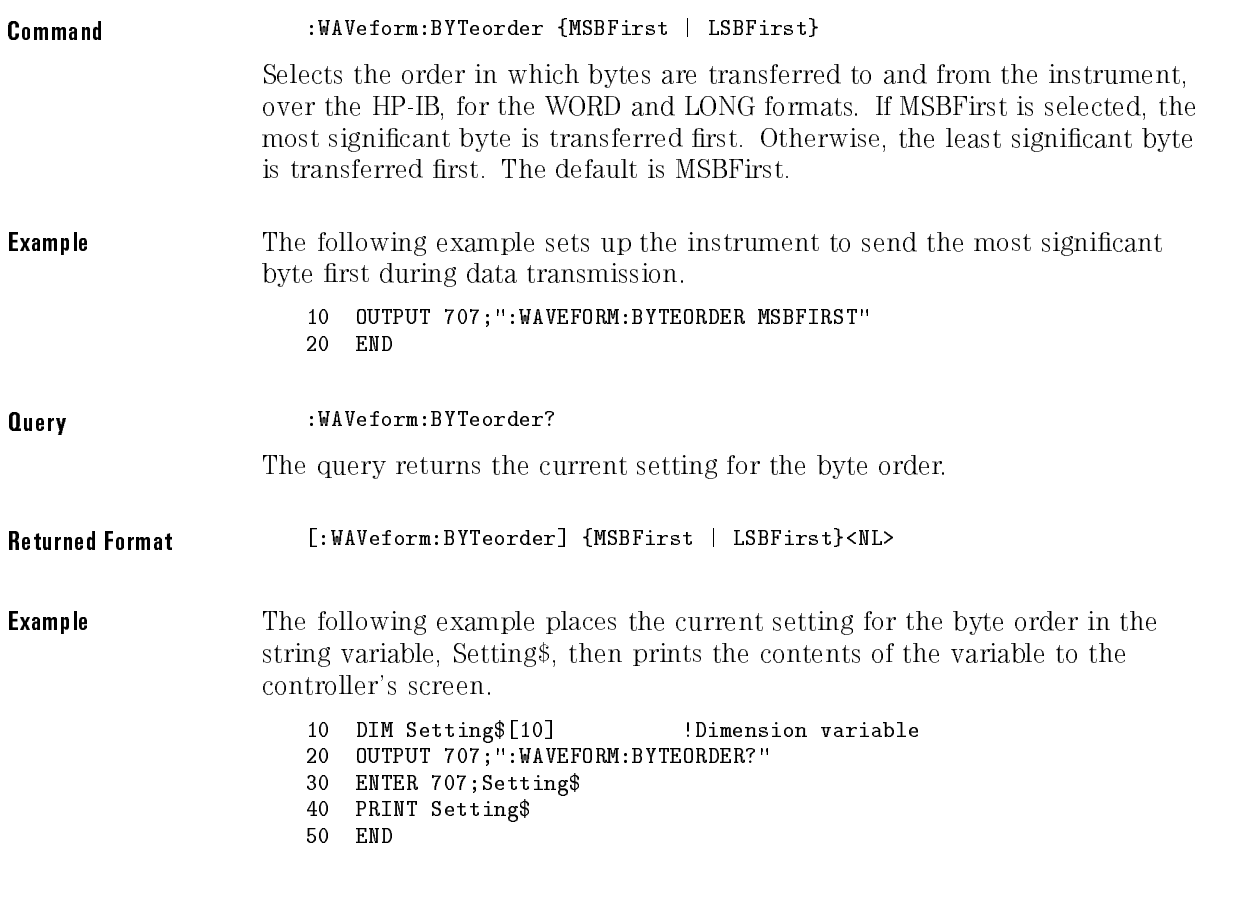

### <sup>N</sup> <sup>O</sup> <sup>T</sup> <sup>E</sup>

MSBFirst is for microprocessors, like Motorola, where the most signicant byte resides at the lower address. LSBFirst is for microprocessors, like Intel, where the least significant byte resides at the lower address.

# COMPlete?

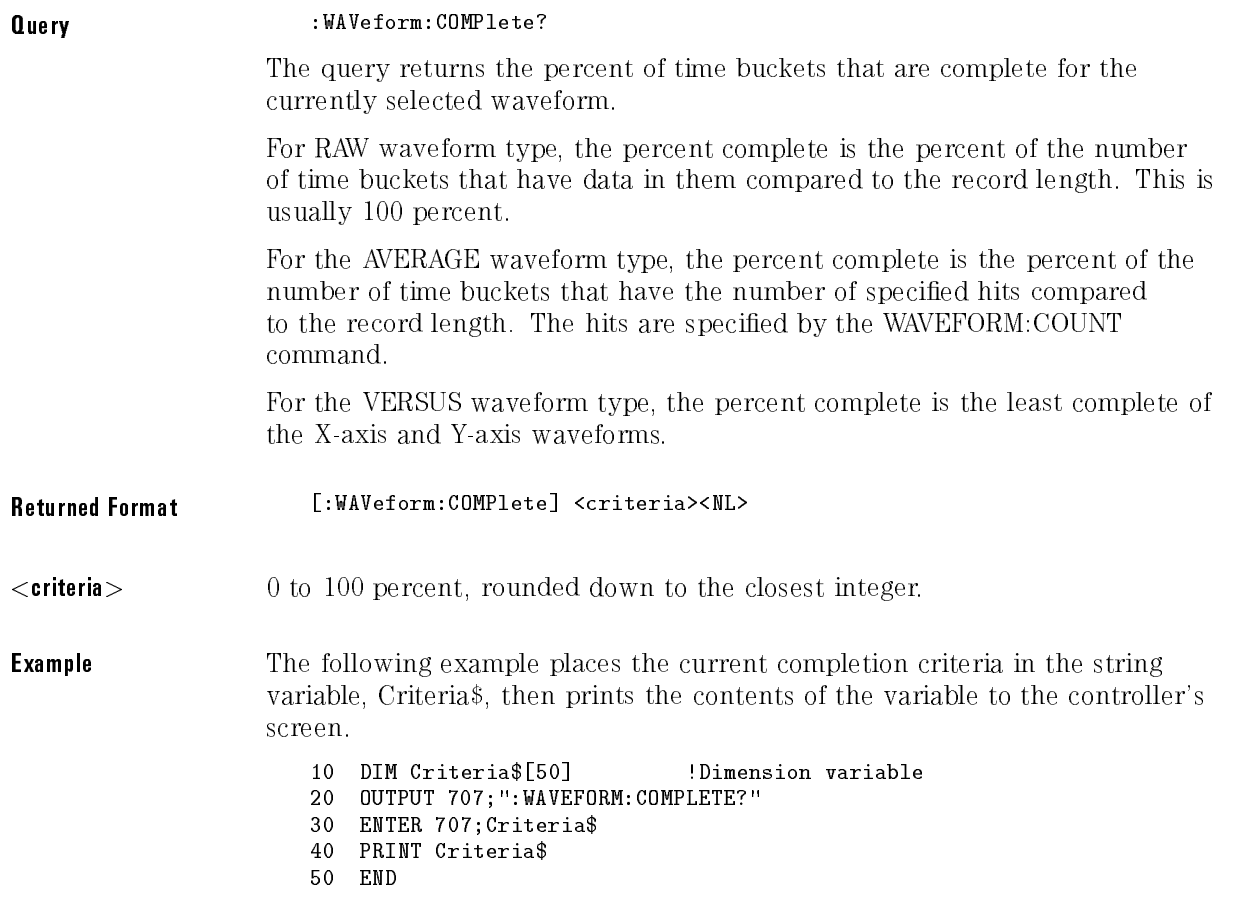

# COUNt?

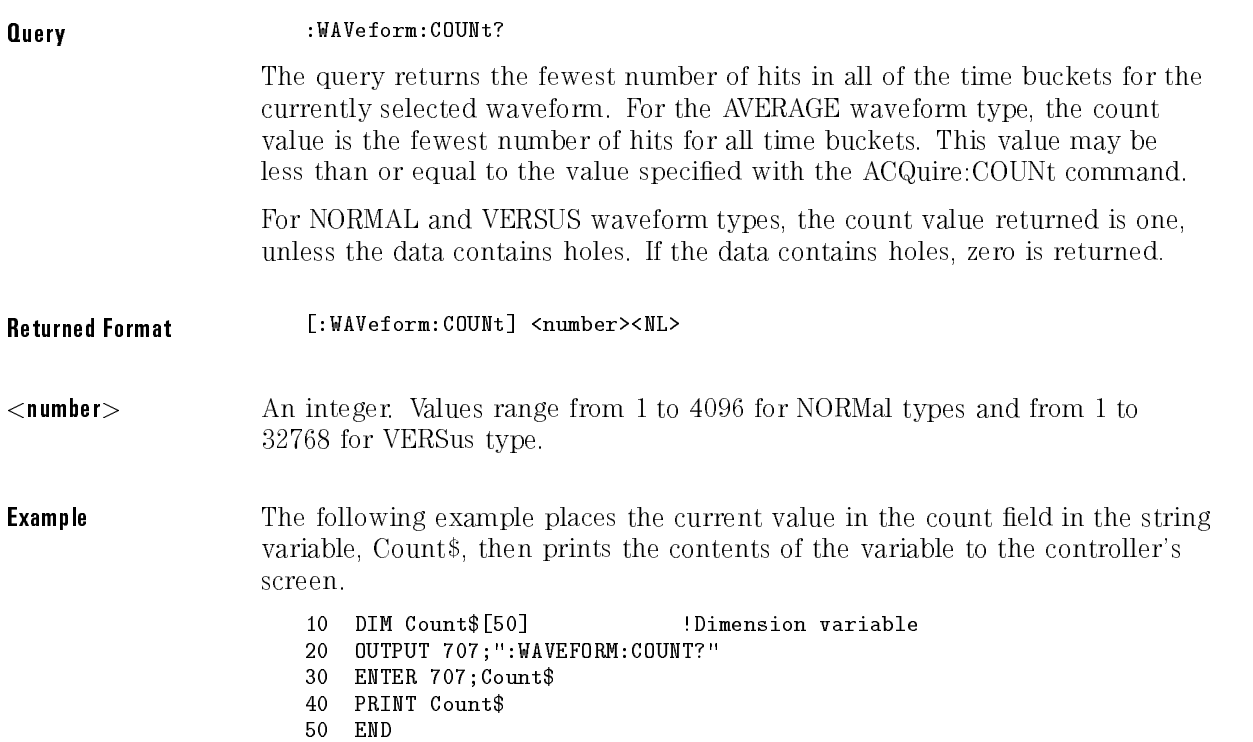

# COUPling?

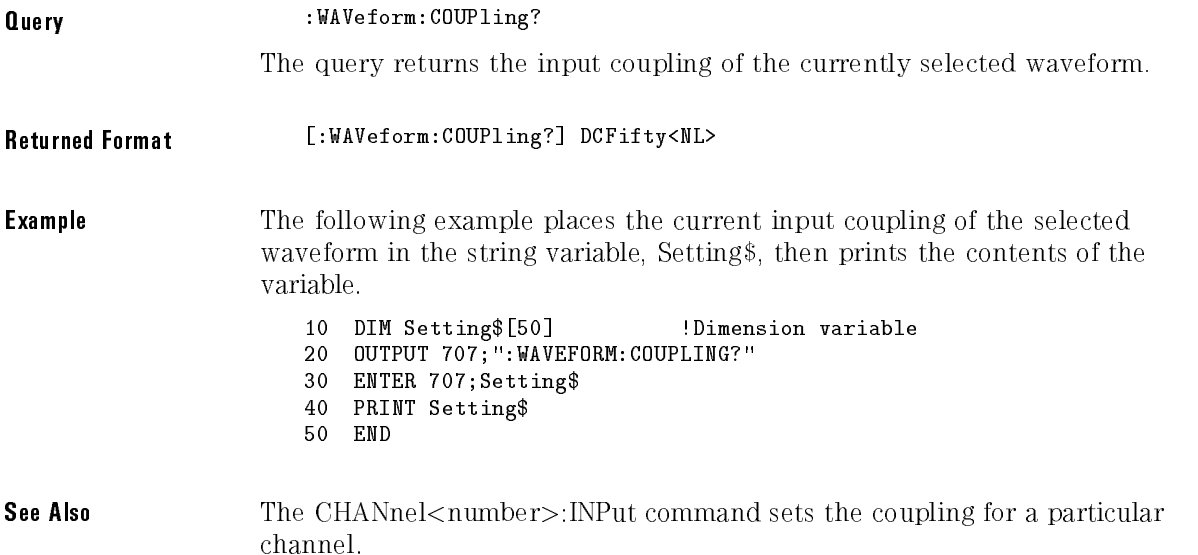

### DATA

Command :WAVeform:DATA <block\_data>[,<block\_data>]

Transfers waveform data to the instrument over HP-IB and stores the data in <sup>a</sup> previously specied waveform memory. The waveform memory is specied with the WAVeform:SOURce command. Only waveform memories may have waveform data sent to them. The format of the data being sent must match the format previously specied by the waveform preamble for the destination memory.

VERSus data is transferred as two arrays. The first array contains the data on the X-axis and the second array contains the data on the Y-axis. The two arrays are transferred one at a time over HP-IB in a linear format. There are  $n$  data points sent in each array, where  $n$  is the number in the points portion of the preamble.

Database data is transferred as a two-dimensional array of unsigned word values from 0 to 63488. The two-dimensional array has dimensions of 256 rows by 451 columns and is row priority.

The full qlevel range of the A/D converter will be returned with the data query. The Y increment, Y origin, and Y reference values should be used to convert the qlevels to voltage values. The Y range and Y display values should be used to plot the voltage values. All of these reference values are available from the waveform preamble.

 $\lt$ block\_data> Binary block data in the # format.

**Example** The following example sends 1000 bytes of previously saved data to the instrument from the array, Set.

> <sup>10</sup> OUTPUT 707 USING "#,K";":WAVEFORM:DATA #800001000" <sup>20</sup> OUTPUT <sup>707</sup> USING "W";Set(\*) <sup>30</sup> END

 $#$  is an HP BASIC image specifier that suppresses the automatic output of the EOL sequence following the last output item.

K is an HP BASIC image specier that outputs a number or string in standard form with no leading or trailing blanks.

W is an HP BASIC image specifier that outputs 16-bit words with the most significant byte first.

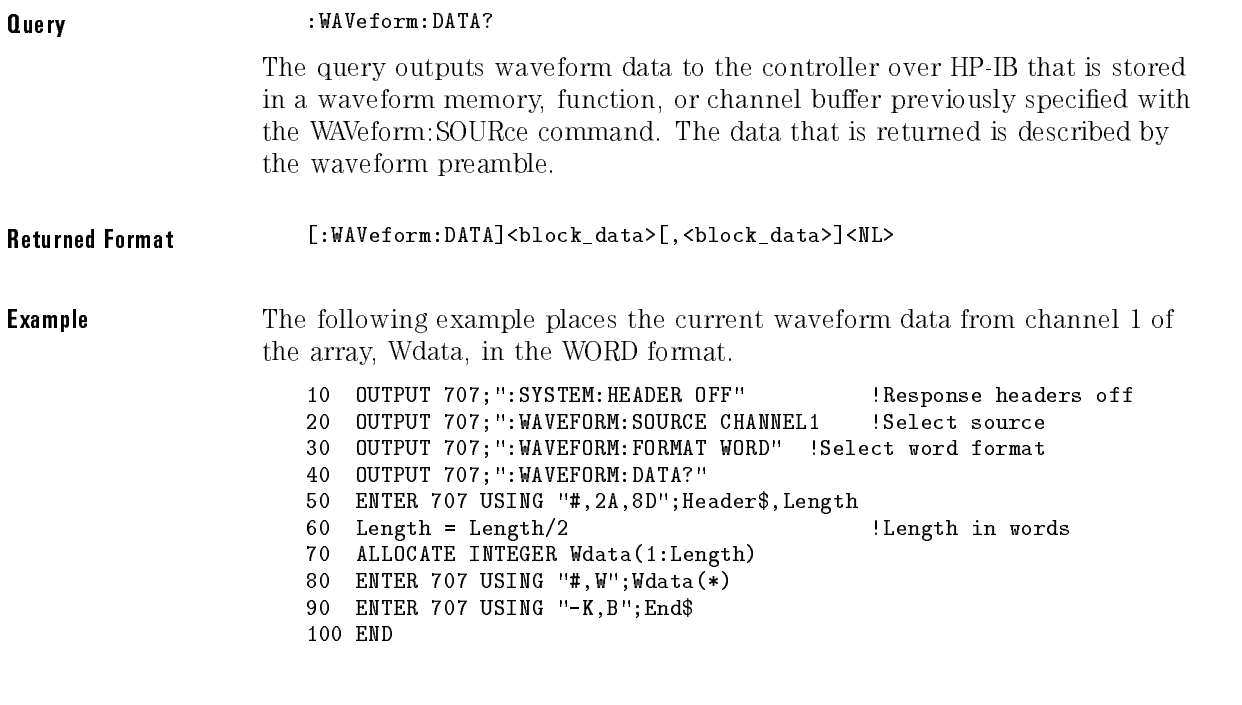

#### <sup>N</sup> <sup>O</sup> T E

 $#$  is an HP BASIC image specifier that terminates the statement when the last ENTER item is terminated. EOI and line feed are the item terminators.

2A is an HP BASIC image specifier that places the next two characters received in a string variable.

8D is an HP BASIC image specifier that places the next 8 characters in a numeric variable.

W is an HP BASIC image specifier that places the data in the array in word format with the first byte entered as the most significant byte.

 $-K$  is an HP BASIC image specifier that places the block data in a string, including carriage returns and line feeds until EOI is true or when the dimensioned length of the string is reached.

B is an HP BASIC specifier that enters the next byte in a variable.

The format of the waveform data must match the format previously specied by the WAVeform:FORMat, WAVeform:BYTeorder, and WAVeform:PREamble commands.

### FORMat

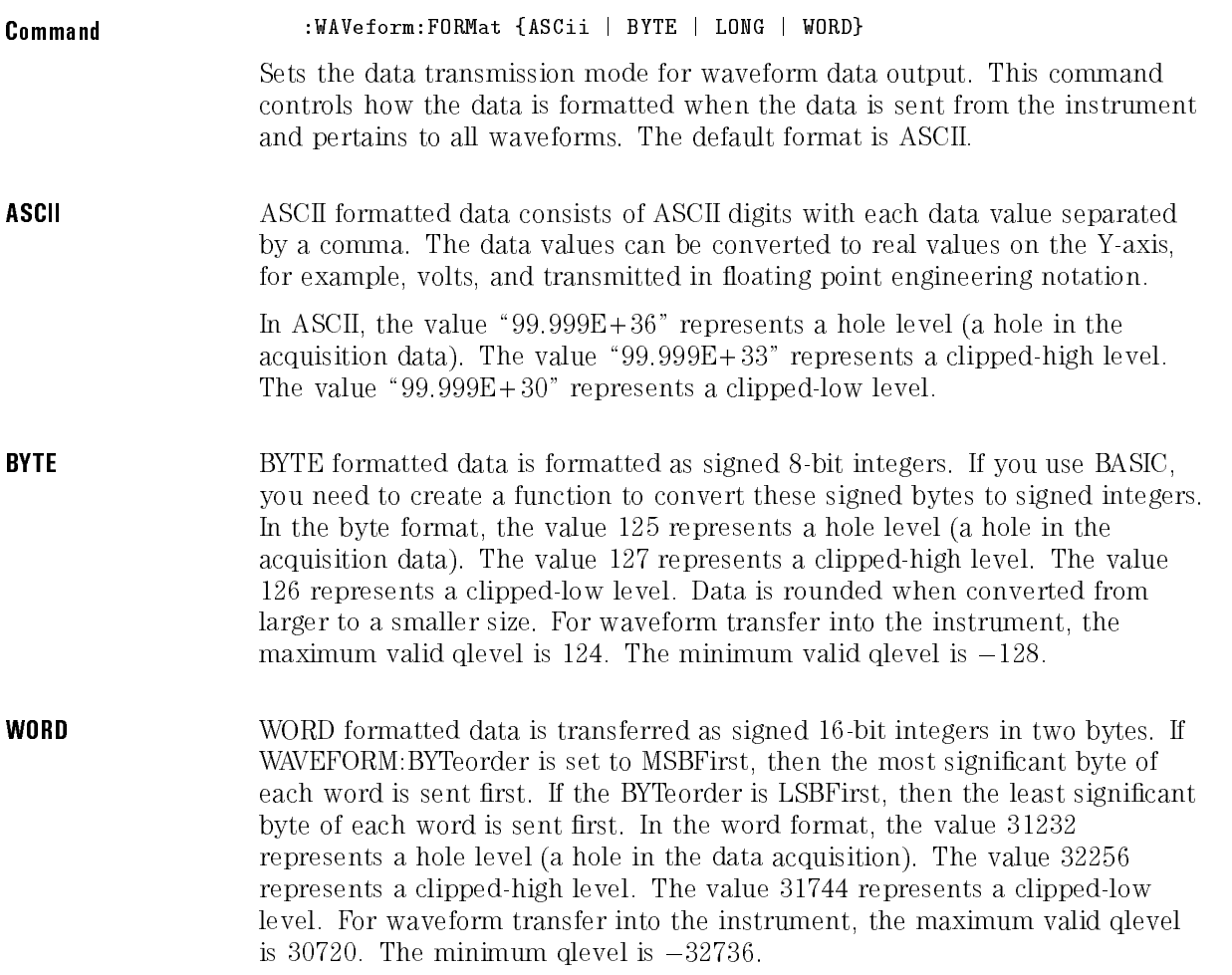

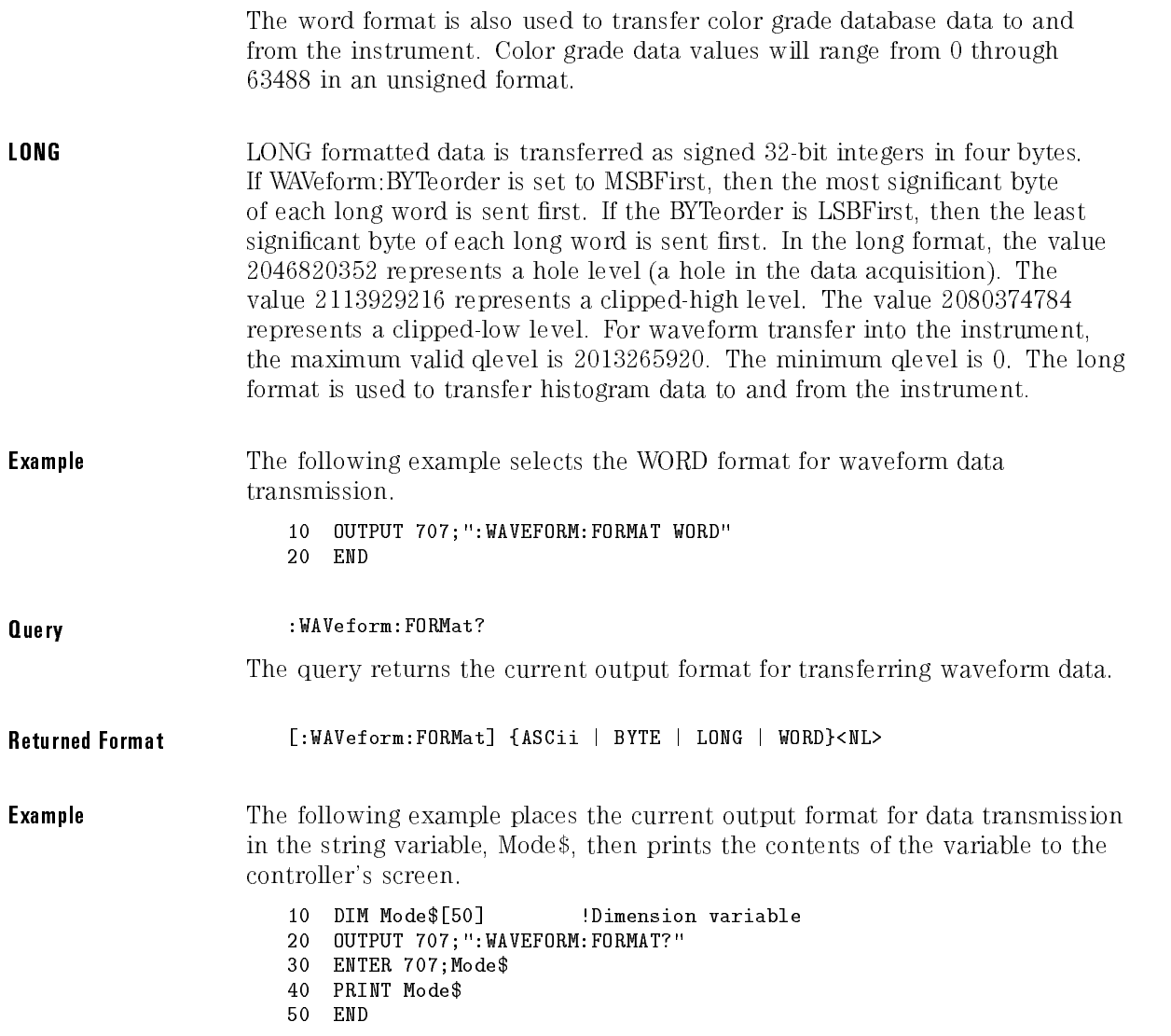

# POINts?

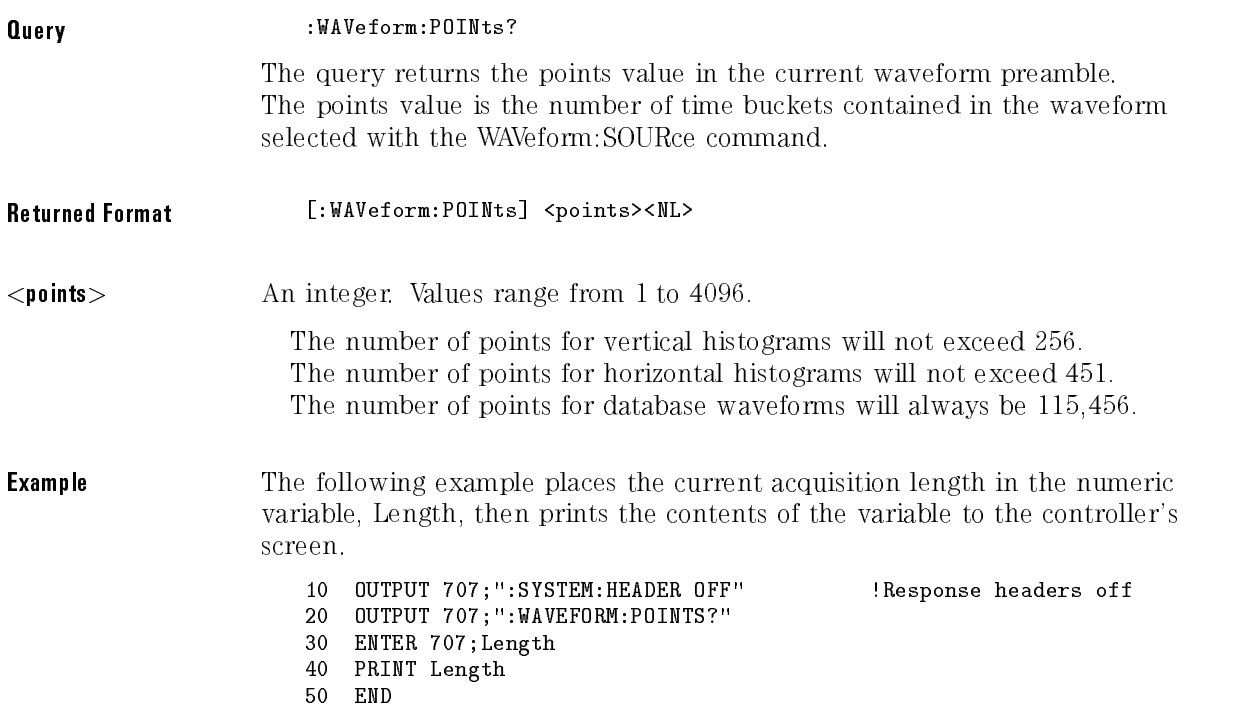

#### NOTE

When you are receiving numeric data into numeric variables, the headers should be turned off. Otherwise, the headers may cause misinterpretation of returned data.

See Also The ACQuire: POINts command in the Acquire commands chapter.

### PREamble

#### Command :WAVeform:PREamble <preamble\_block>

Sends a waveform preamble to the previously selected waveform memory in the instrument. The preamble contains the scaling and other values used to describe the data. The waveform memory is specied with the WAVeform:SOURce command. Only waveform memories may have waveform data sent to them. The table, at the end of this command, lists the elements in the preamble.

The preamble can be used to translate raw data into time and voltage values.

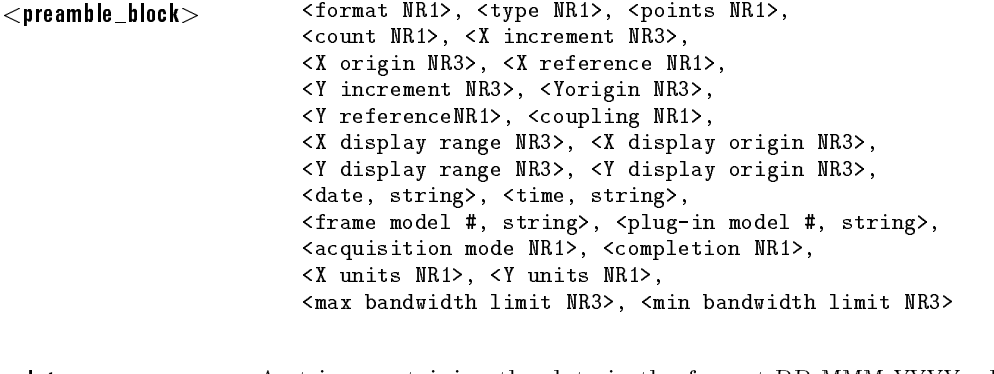

<date> A string containing the data in the format DD MMM YYYY where DD is the day, 1 to 31; MMM is the month; and YYYY is the year.

<time> <sup>A</sup> string containing the time in the format HH:MM:SS:TT where HH is the hour, 0 to 23, MM is the minute, 0 to 59, SS is the second, 0 to 59, and TT is the hundreds of seconds, 0 to 99.

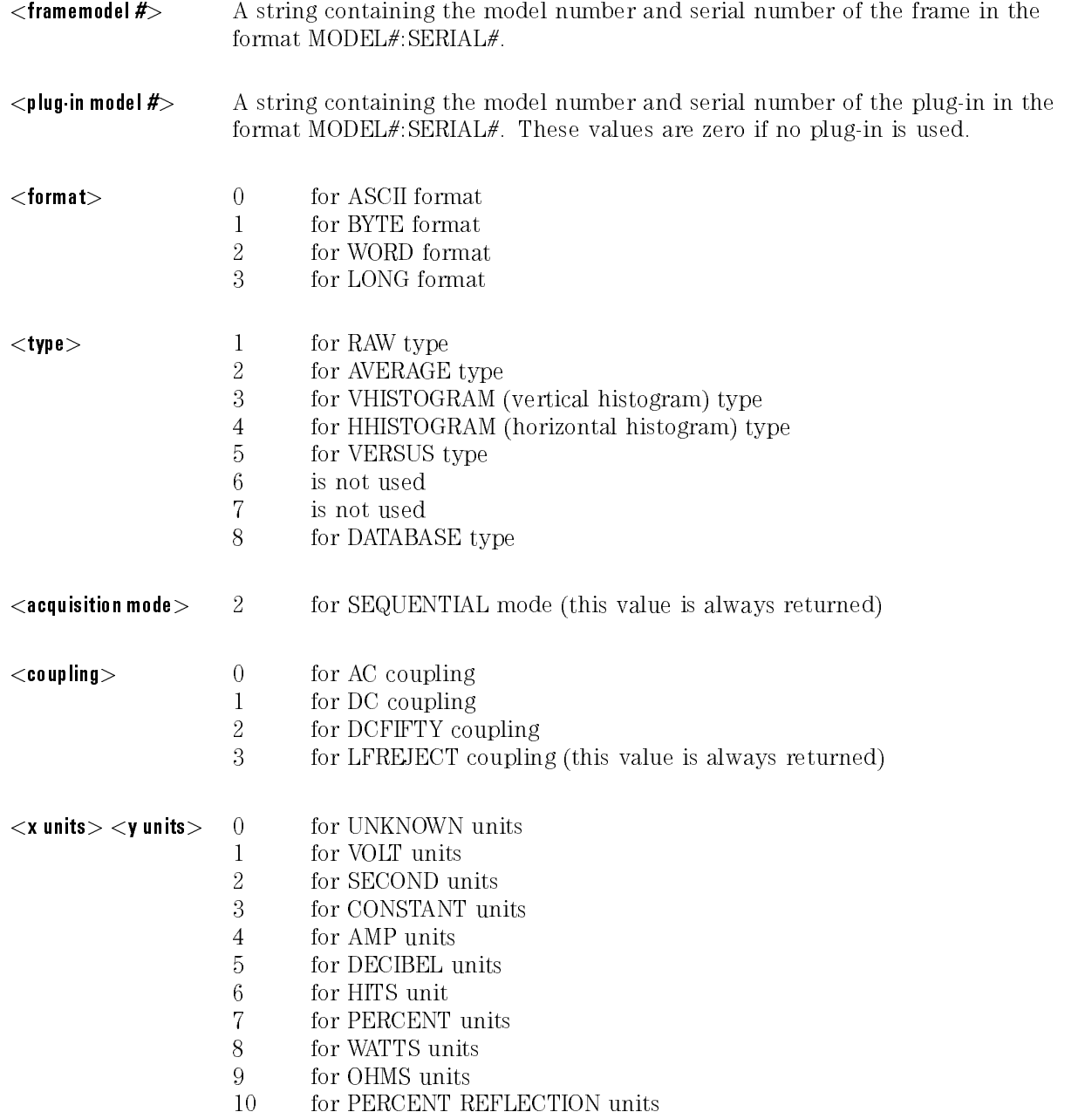

#### <sup>11</sup> for GAIN units

**Example** The following example demonstrates how to output a preamble block to a waveform memory.

> 10 OUTPUT 707;":WAVEFORM:SOURCE WMEMORY1" 20 OUTPUT 707 USING "#,K";":WAVEFORM:PREAMBLE:PREAMBLE "

30 END

#### NOTE

 $#$  is an HP BASIC image specifier that suppresses the automatic output of the EOL sequence following the last output item.

K is an HP BASIC image specifier that outputs a number or string in standard form with no leading or trailing blanks.

In line 20 of the program example, a space is inserted between the word "PREAMBLE" and the close quotation mark. This space must be inside the quotation mark because in this format  $(\#$ , K), the data is packed together. Failure to add the space produces <sup>a</sup> word that is not <sup>a</sup> proper command.

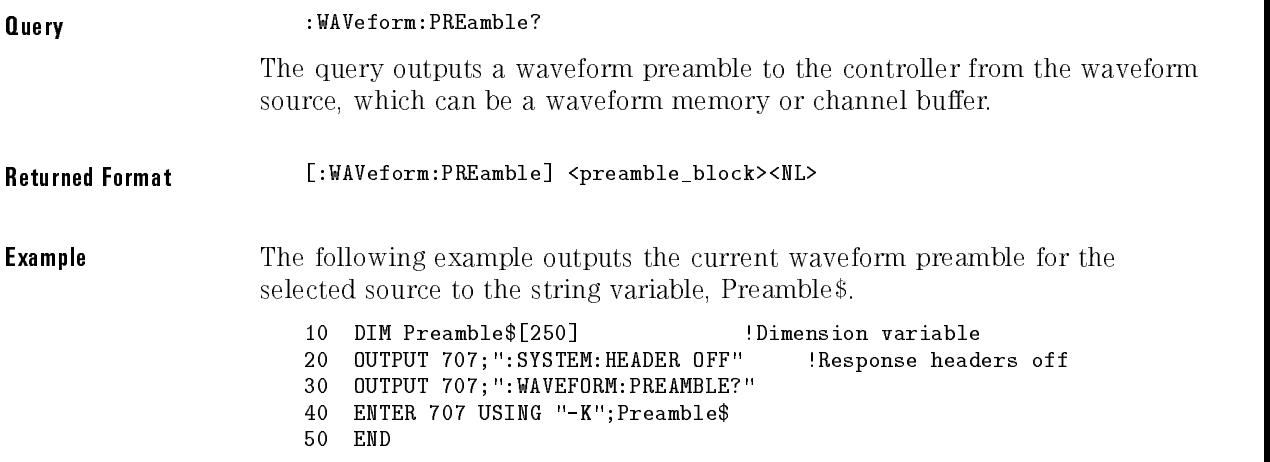

### NOTE

 $-K$  is an HP BASIC image specifier that places the block data in a string, including carriage returns and line feeds until EOI is true or when the dimensioned length of the string is reached.

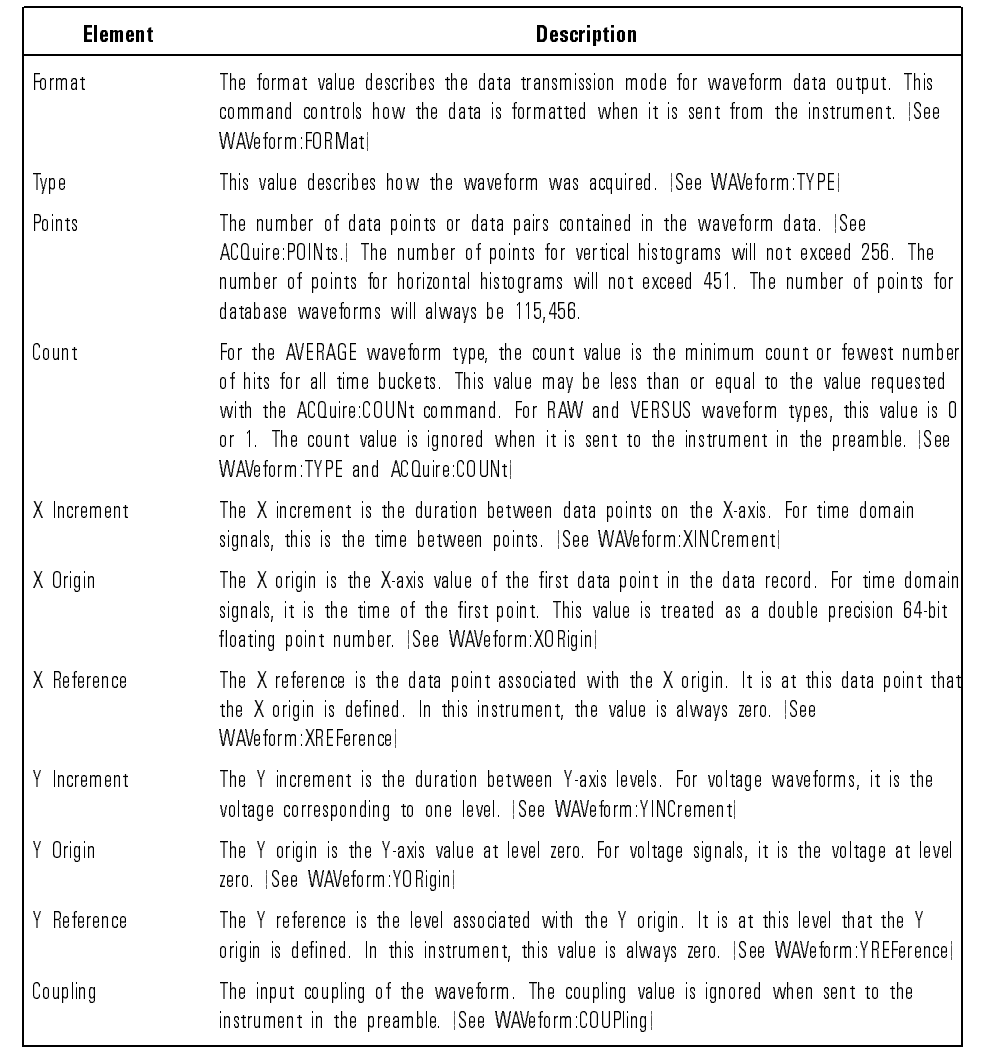

#### Waveform Preamble Elements

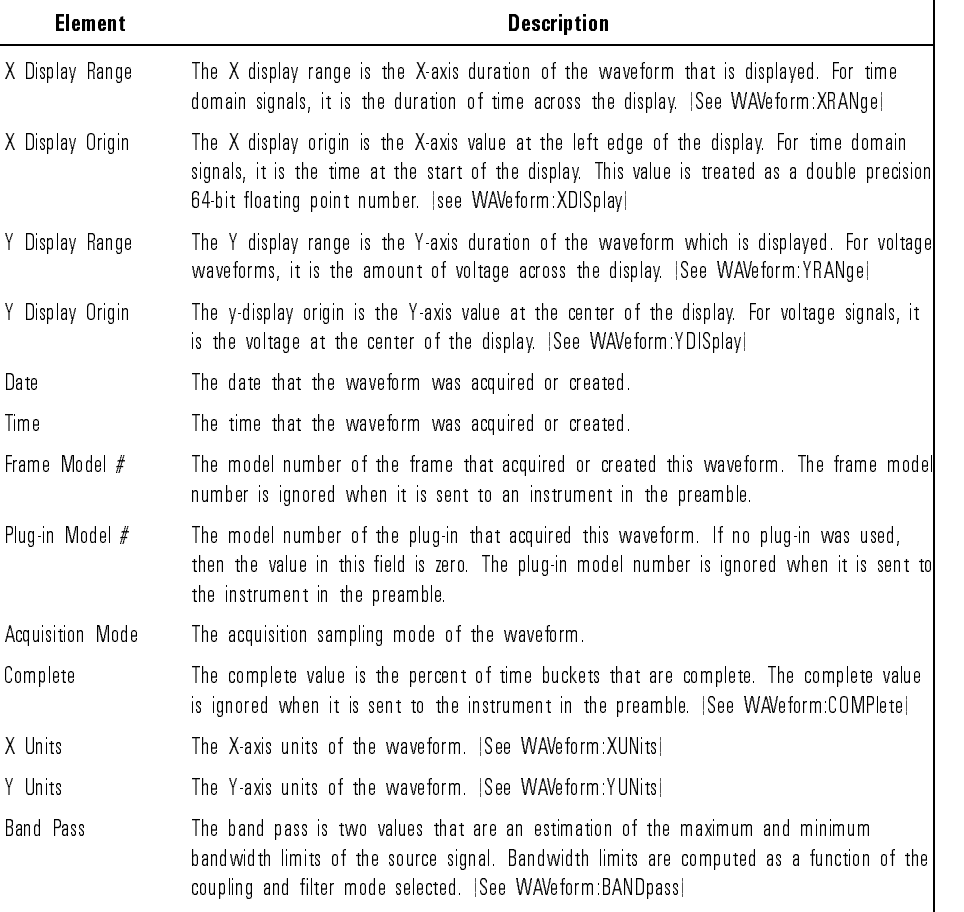

#### Waveform Preamble Elements (continued)

### SOURce

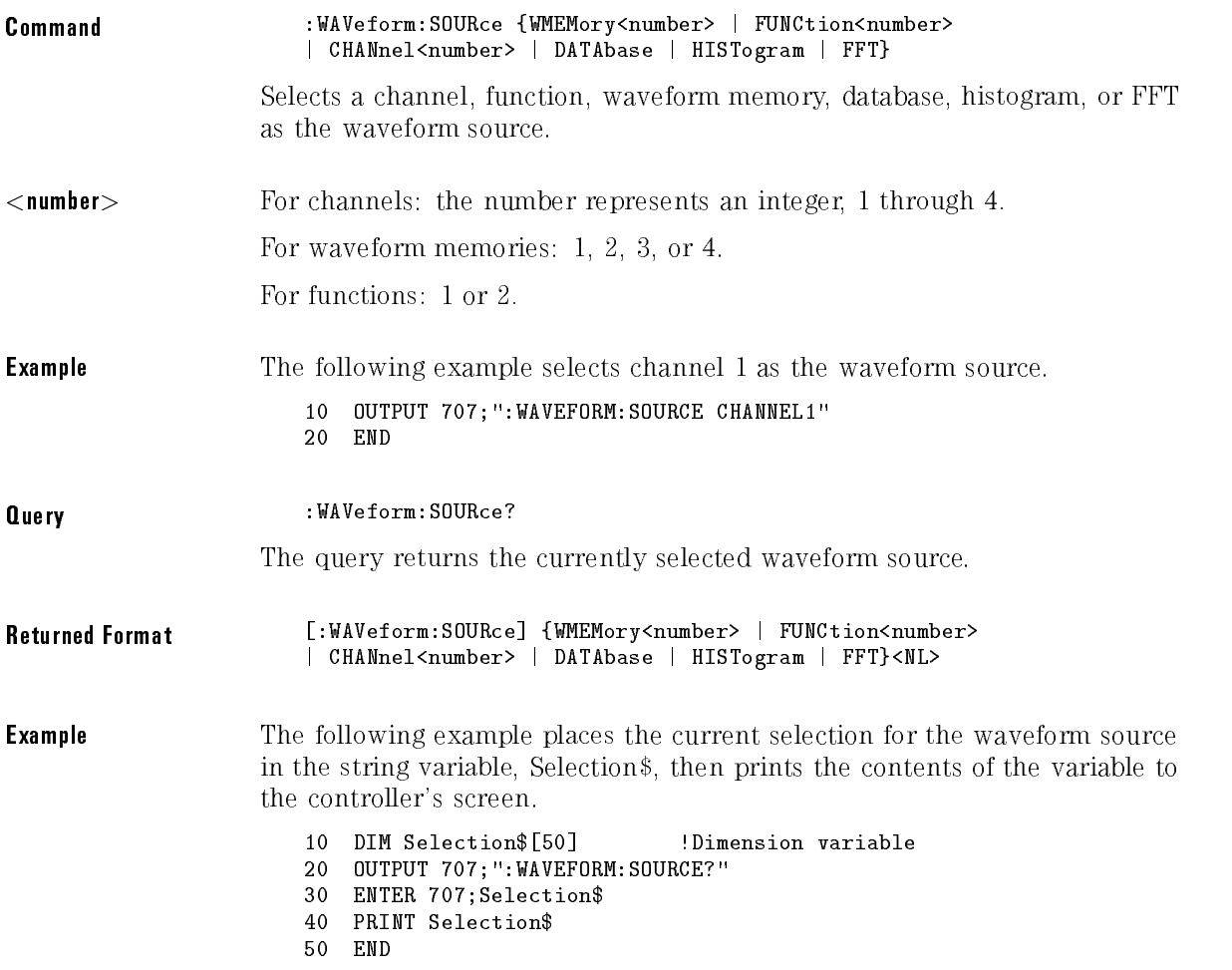

### TYPE?

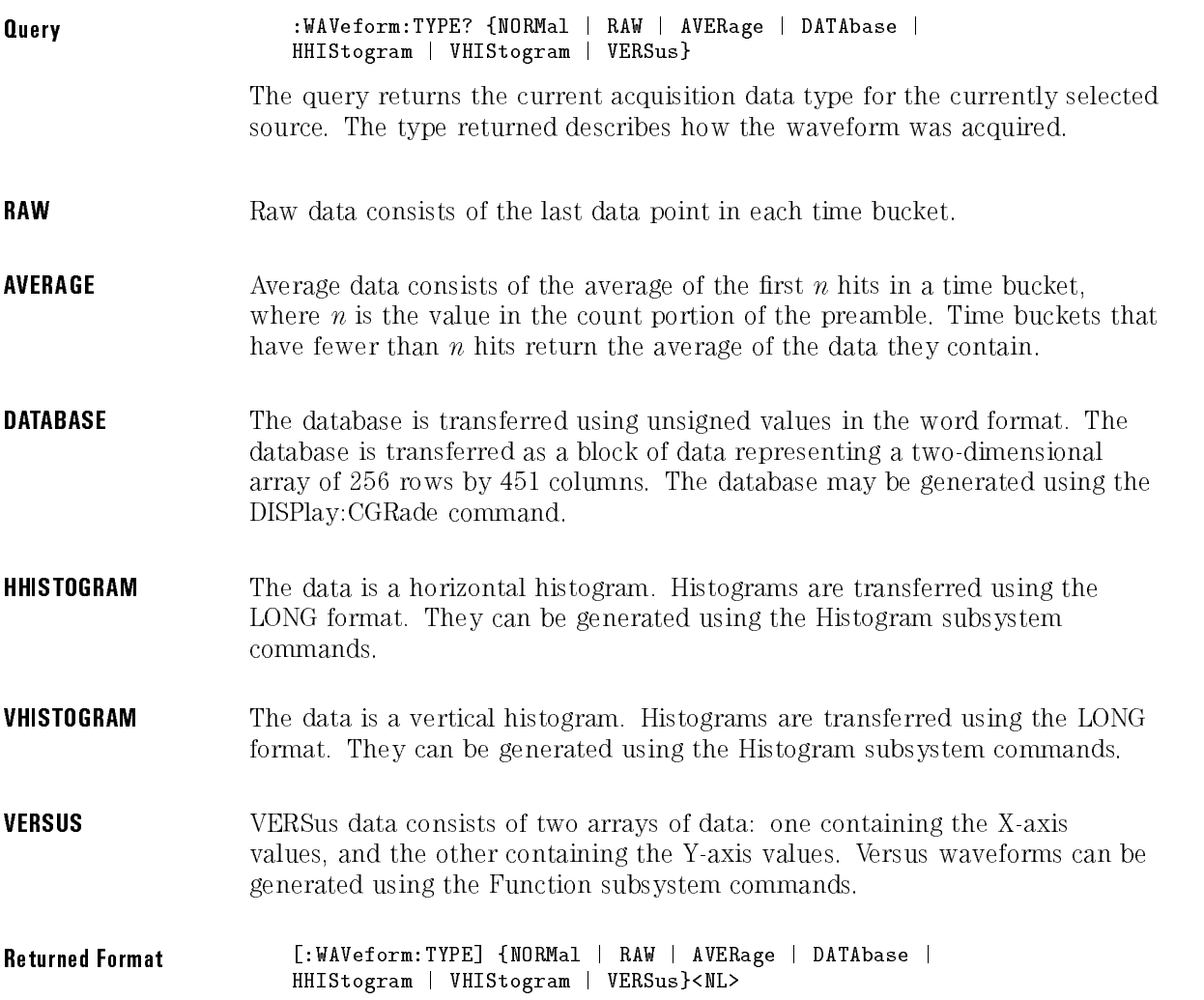

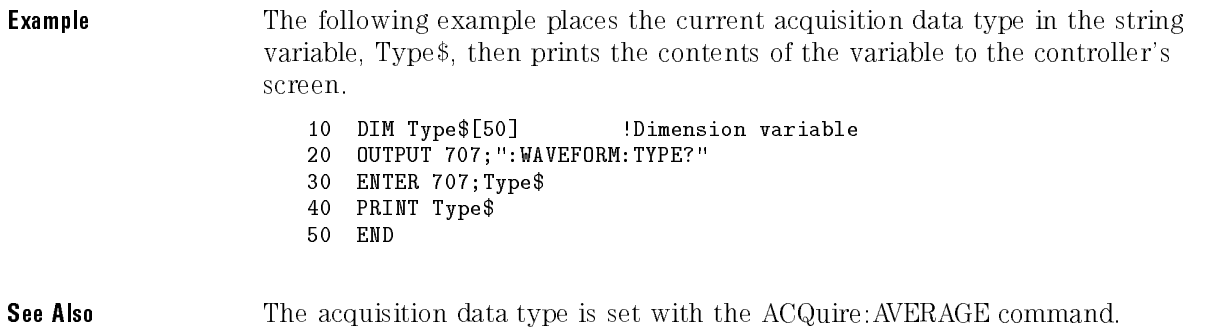

# VIEW

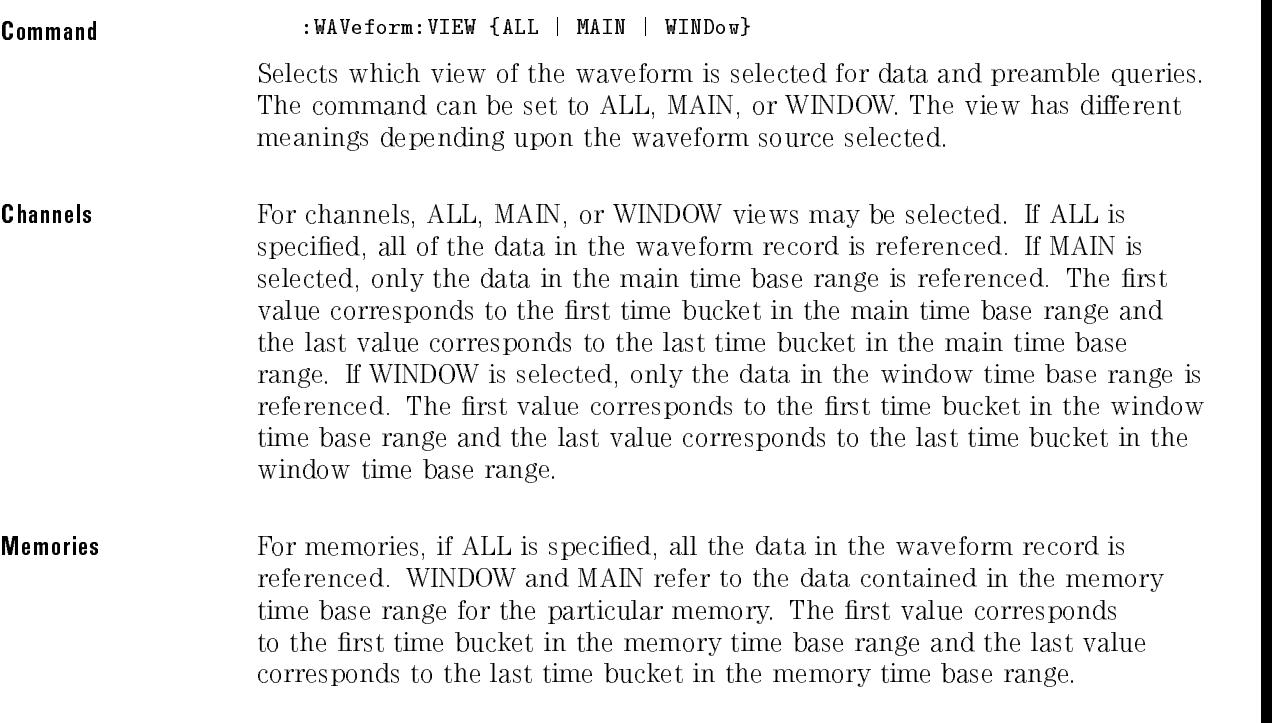

Functions For functions, ALL, MAIN, and WINDOW refer to all of the data in the waveform record.

> The default setting for this command is ALL. The following table summarizes the parameters for this command for each source.

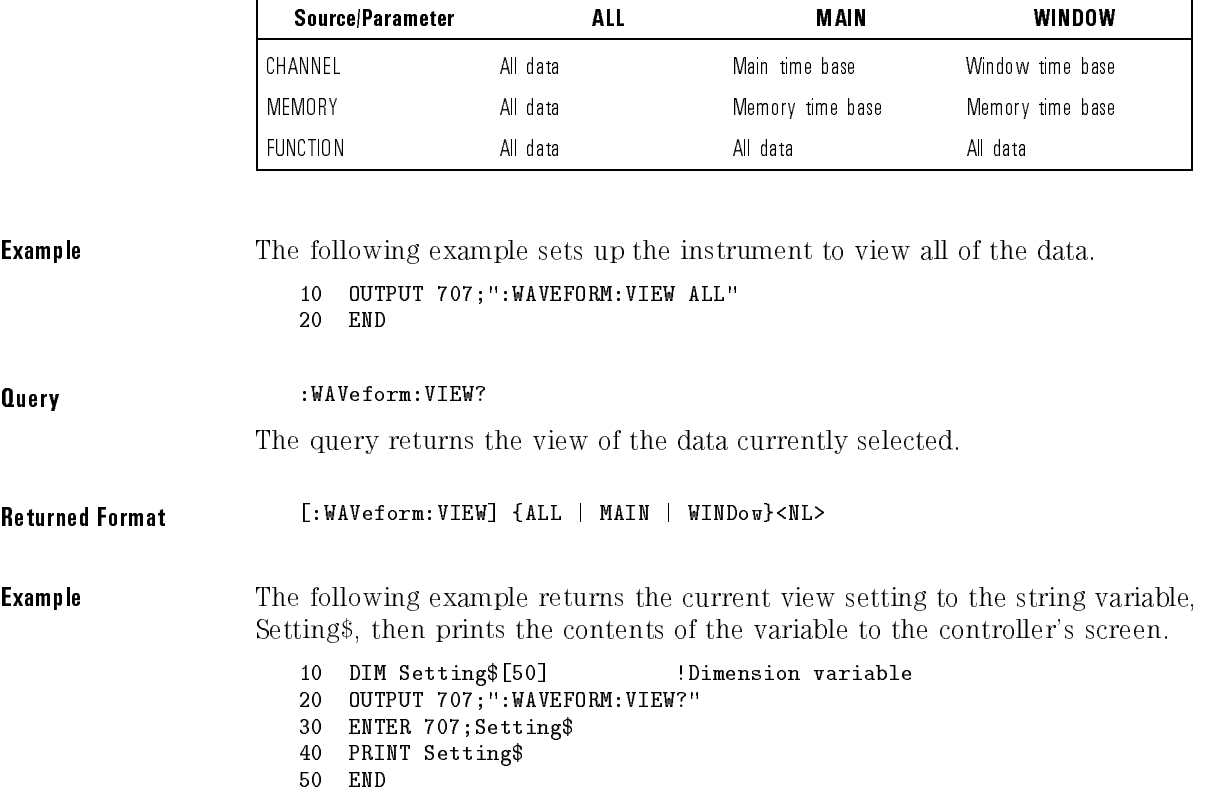

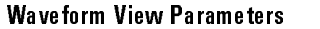

4

# XDISplay?

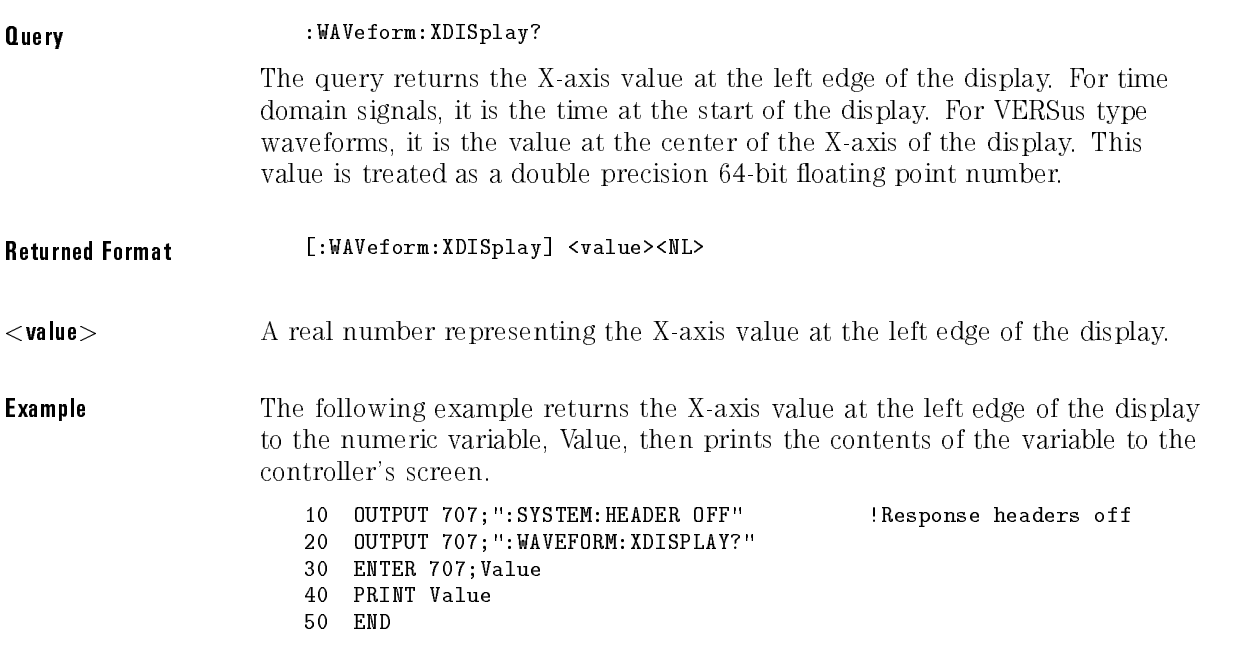

# XINCrement?

Query : WAVeform: XINCrement?

The query returns the duration between data points on the X-axis. For time domain signals, this is the time difference between consecutive data points for the currently specied waveform source. For VERSus type waveforms, this is the duration between levels on the X-axis. For voltage waveforms, this is the voltage corresponding to one level.

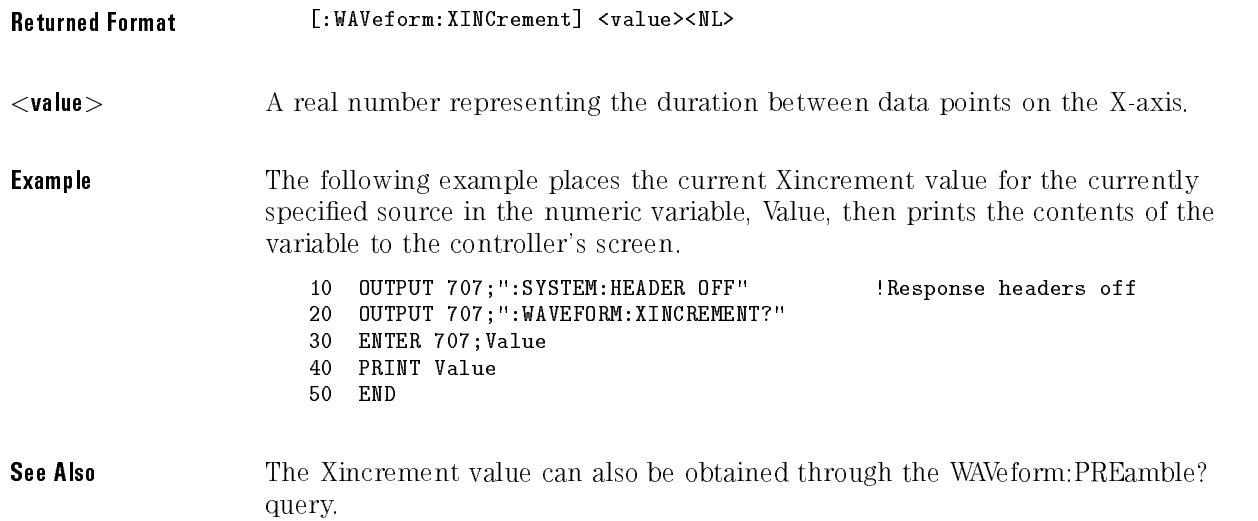

# XORigin?

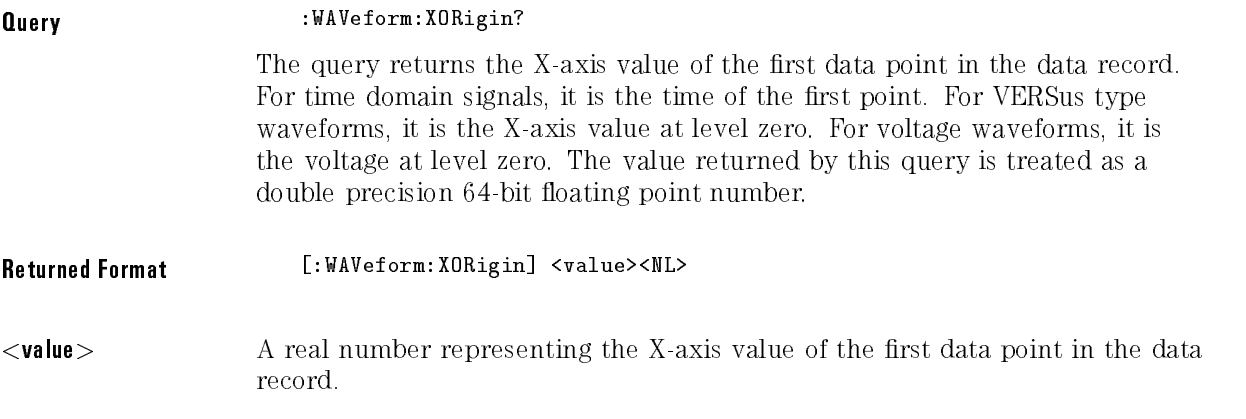

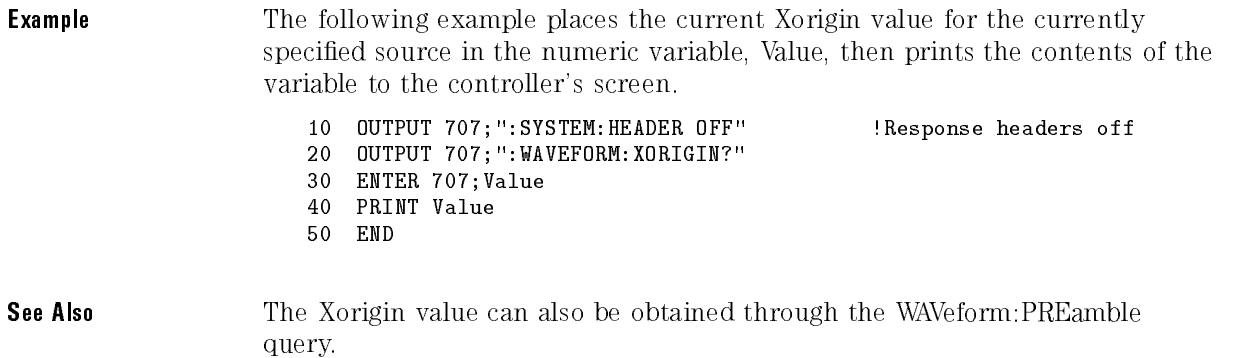

# XRANge?

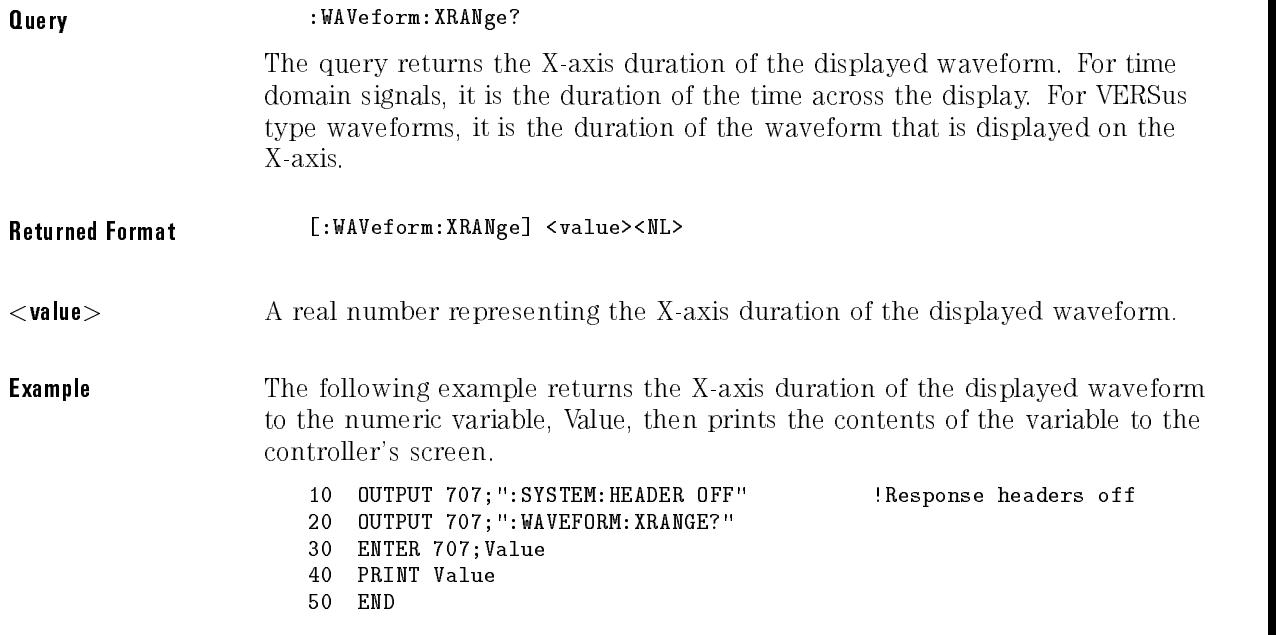

# XREFerence?

:WAVeform:XREFerence? Query The query returns the data point or level associated with the Xorigin data value. It is at this data point or level that the X origin is defined. In this instrument, the value is always zero. Returned Format [:WAVeform:XREFerence] 0<NL> **Example** The following example places the current X Reference value for the currently specied source in the numeric variable, Value, then prints the contents of the variable to the controller's screen. 10 OUTPUT 707;":SYSTEM:HEADER OFF" !Response headers off <sup>20</sup> OUTPUT 707;":WAVEFORM:XREFERENCE?" <sup>30</sup> ENTER 707;Value <sup>40</sup> PRINT Value **See Also** The Xreference value can also be obtained through the WAVeform: PREamble? query.

### XIINits?

Query

:WAVeform:XUNits?

The query returns the X-axis units of the currently selected waveform source. The currently selected source may be a channel, function, database, histogram, or waveform memory.

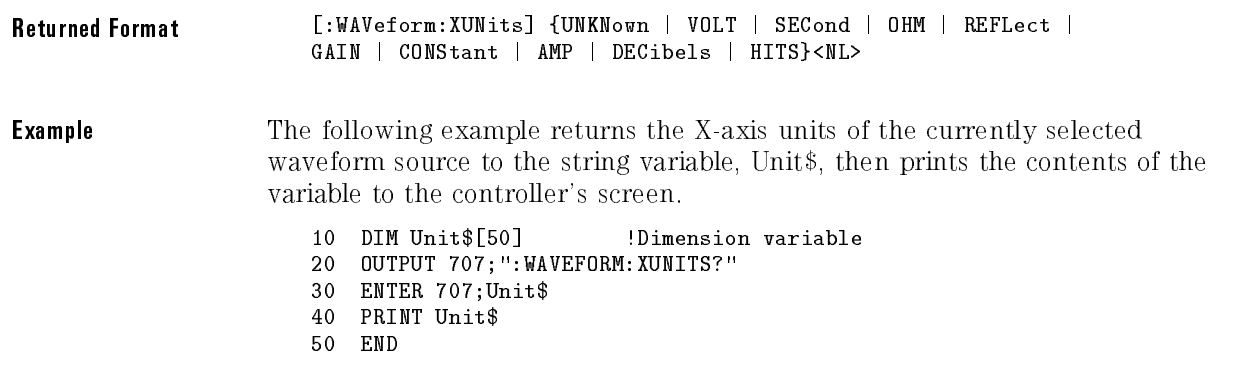

# YDISplay?

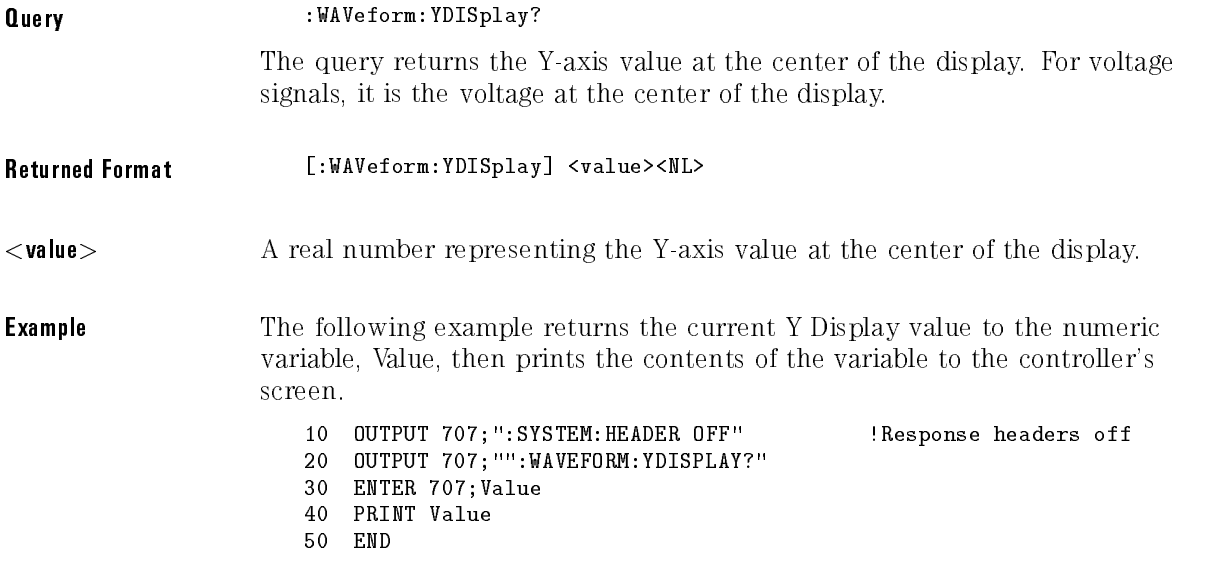

# YINCrement?

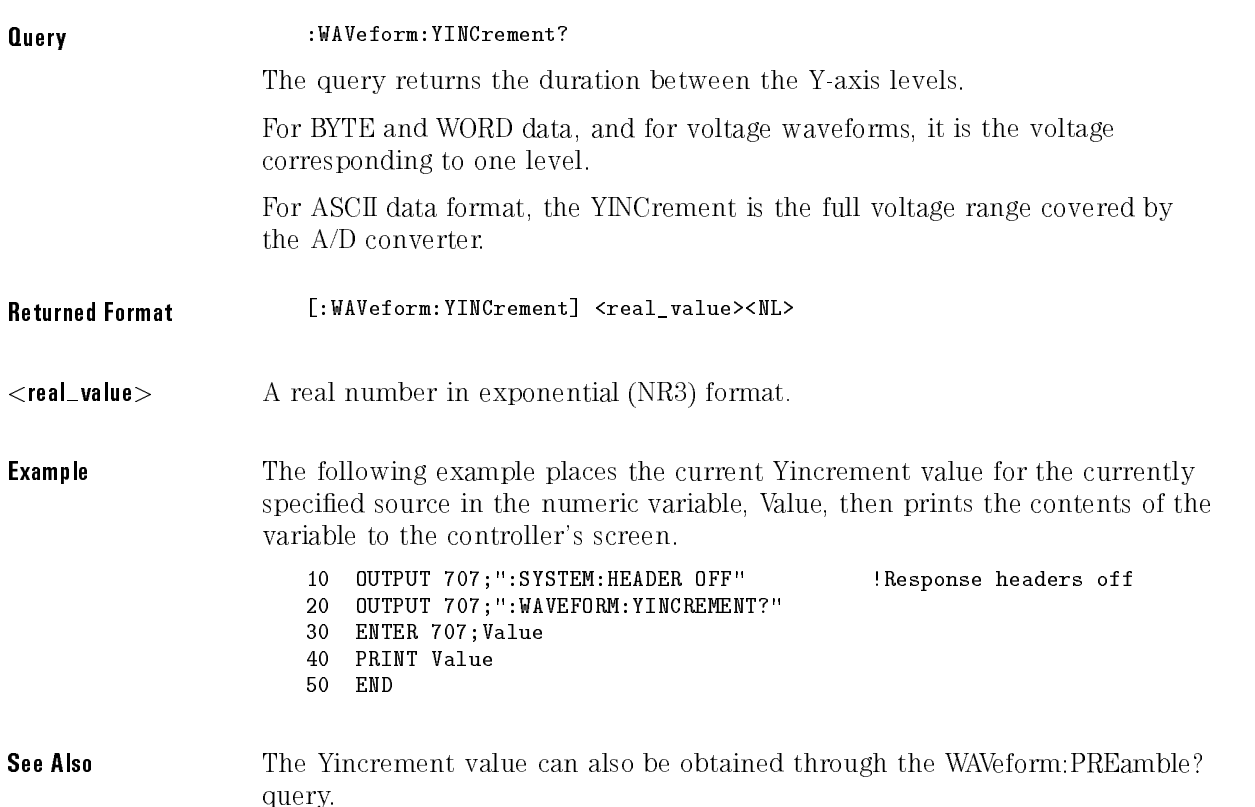

# YORigin?

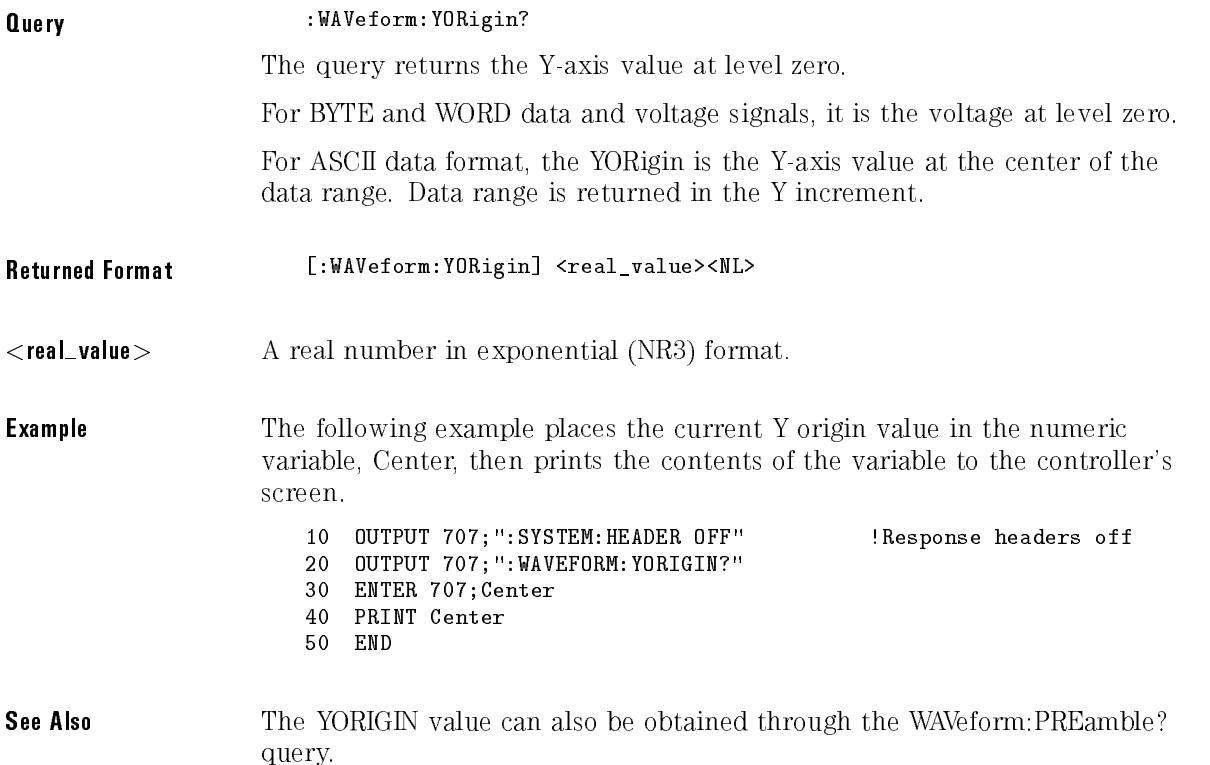

# YRANge?

Query :WAVeform:YRANge?

The query returns the Y-axis duration of the displayed waveform. For voltage signals, it is the amount of voltage across the display.

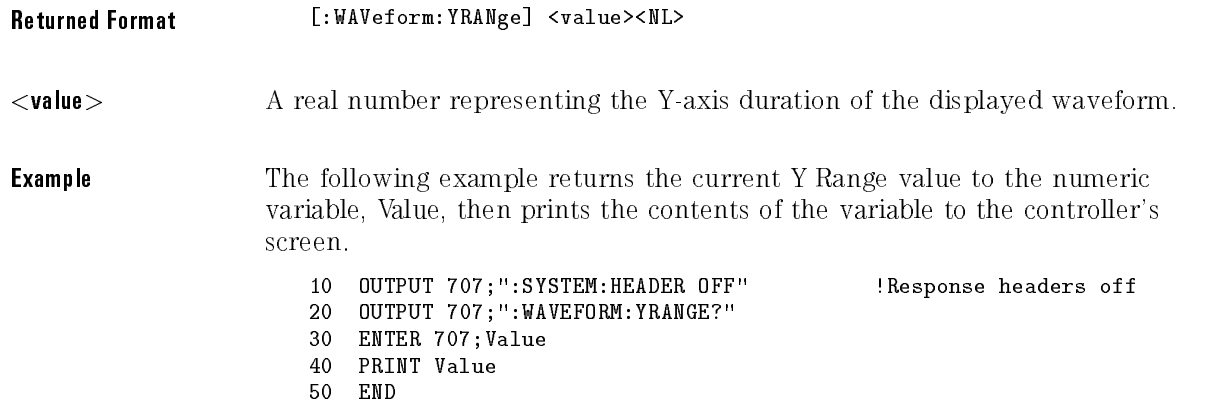

# YREFerence?

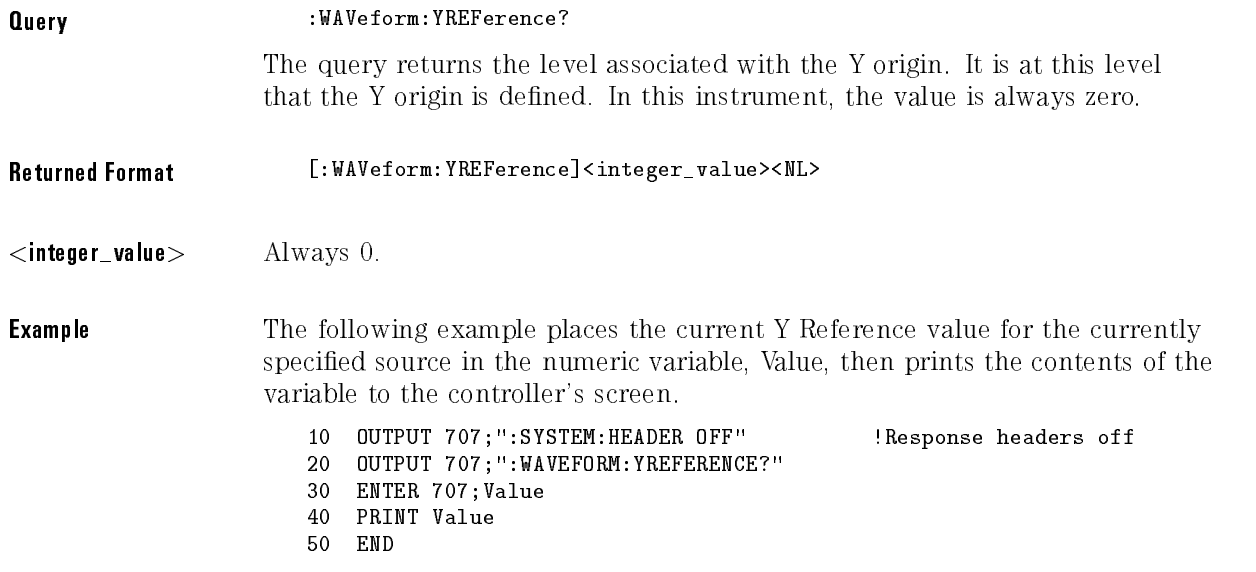

See Also The Yreference value can also be obtained through the WAVeform:PREamble? query.

# YUNits?

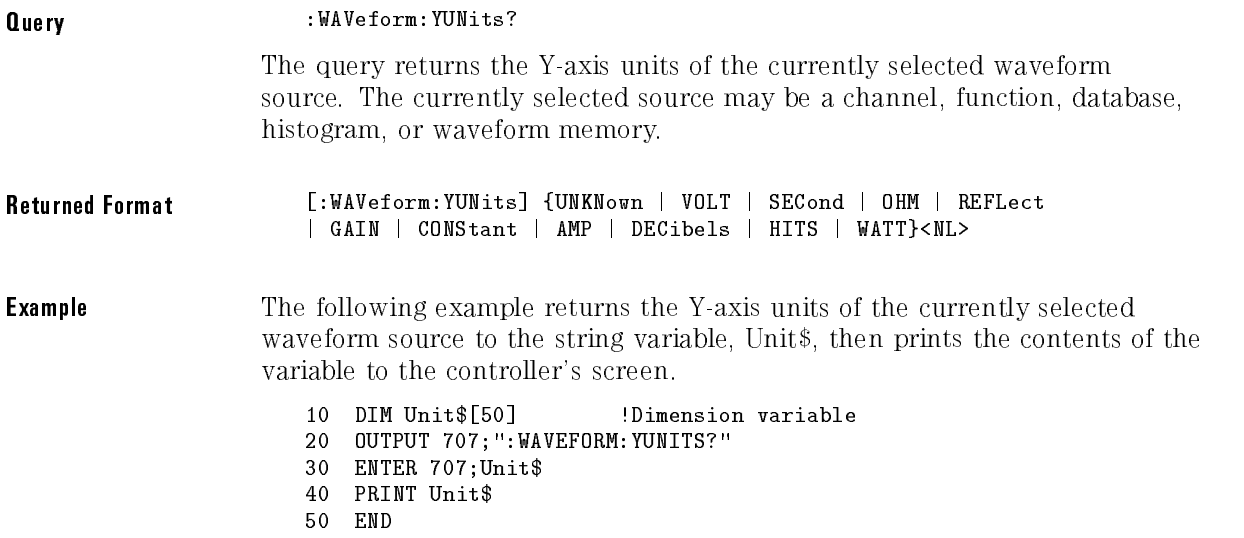

Waveform Commands

<sup>24</sup>

Waveform Memory Commands

# Waveform Memory Commands

The Waveform Memory subsystem commands control the waveform save functions. They allow saving and displaying of waveforms, memories, and

The Waveform Memory subsystem consists of the following commands and queries:

- DISPlay
- SAVE
- XOFFset
- XRANge
- YOFFset
- YRANge

# DISPlay

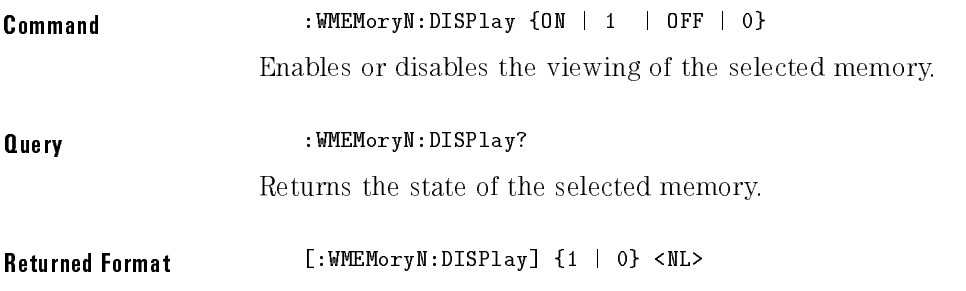

# SAVE

Command :WMEMoryN:SAVE {CHANnelN | WMEMoryN | FUNCtionN | HISTogram | FFT} Stores the specific channel, waveform, memory, function, histogram, or FFT waveform to the waveform memory.

# XOFFset

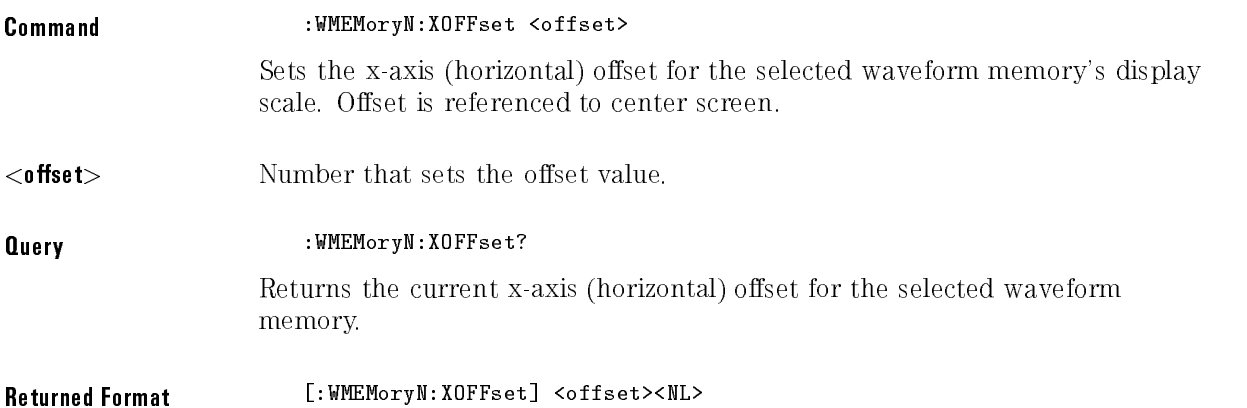

# XRANge

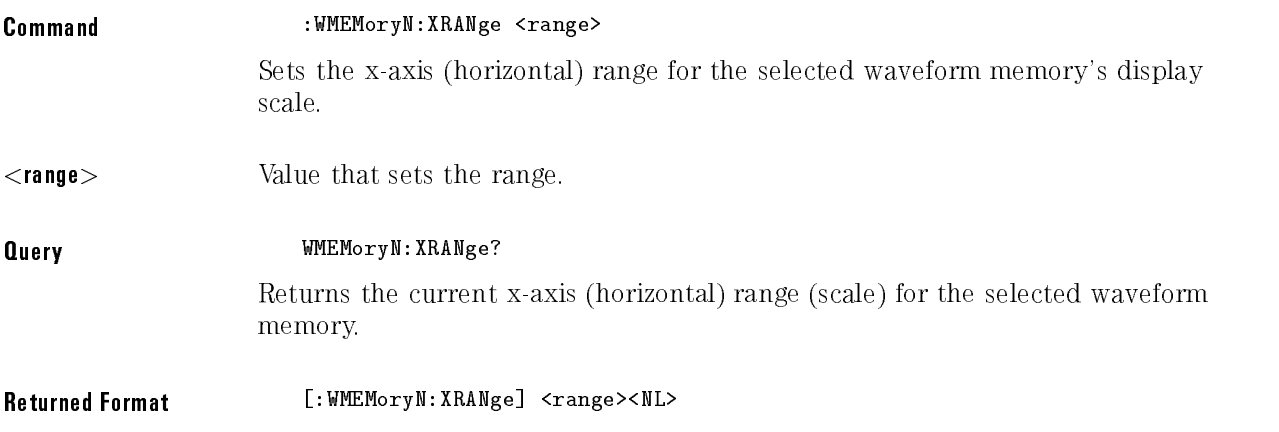

### YOFFset

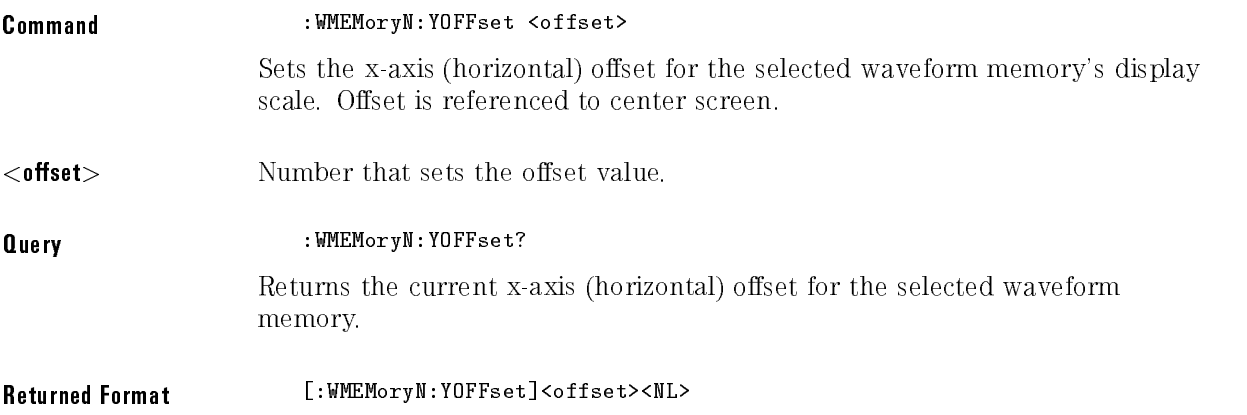

# YRANge

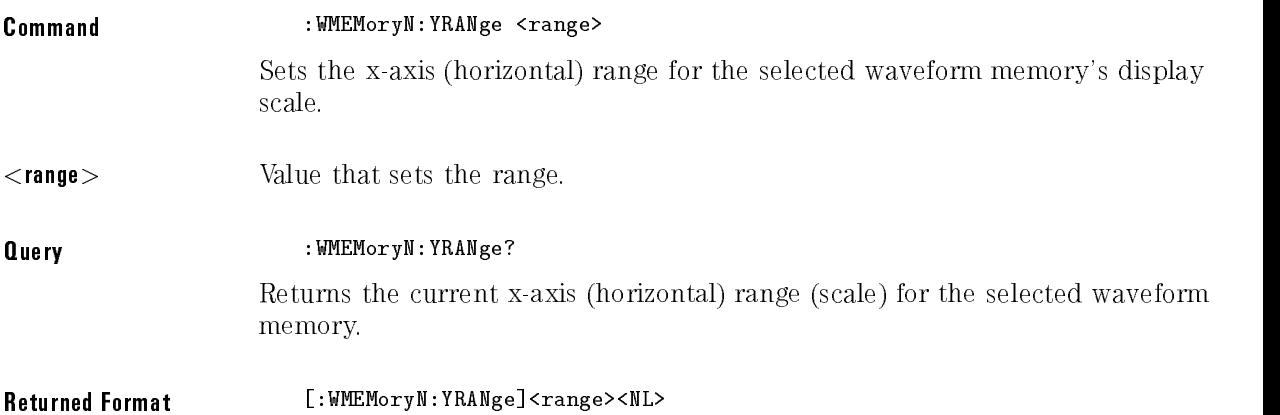

Waveform Memory Commands
Index

## Index

<sup>A</sup> ACCuracy, 6-9 ACQUIRE subsystem commands, 5-2 ADD, 11-4, 18-3 adding parameters, 1-8 ADDRess, 12-3, 14-17, 14-23, 16-44, 16-50 address, default, 1-5 AER?, 3-7 AH1 interface capability, 1-4 ALIGn (HP 83480A Only), 16-8 AMASk CReate, 16-8 SOURce, 16-9 UNITs, 16-10 XDELta, 16-11 YDELta, 16-12 AMODe, 16-14 APOWer, 17-6 AREA, 12-4 arm event register, 1-28, 3-7 ASSign, 9-3 ATTenuation, 7-16 automated STM-16 measurement example program, 1-56 AUToscale, 3-7, 7-3 AVERage, 5-3 AXIS, 13-4 <sup>B</sup> BACKground, 12-5, 14-18, 16-40, 16-45 BANDpass?, 23-5 BANDwidth, 7-4 BEST, 5-3 binary data, 1-13 bit definition, status reporting, 1-28 BLANk, 3-9 block diagram, 1-32 BRATe (HP <sup>83480</sup> Only), 20-3 building polygon masks, 16-5 BWLimit, 11-5, 22-3

BYTeorder, 23-6

<sup>C</sup> C0 interface capability, 1-4 CALibrate, 7-11 Calibration commands, 6-2 CANCel, 6-4, 6-9 case sensitivity, 1-9 CDISplay, 3-9 CGRade, 9-4 COMPlete, 17-8 CROSsing, 17-9 DCDistortion, 17-10 EHEight, 17-11 ERATio, 17-12 ERCalibrate, 17-13 ERFACTOR, 17-13 EWIDth, 17-14 JITTer, 17-15 LEVels?, 9-6 PEAK?, 17-16 QFACtor, 17-17 CHANNEL subsystem commands, 7-2 CLEar, 17-18 , 18-3 clear status, 2-4 \*CLS, 1-17 , 2-4 colon, 1-8 COLumn, 9-7 command error, 1-63 terminator, 1-6 commands , combining , 1-7 COMMents, 19-3 Common commands, 2-2 sending, 1-8 COMPlete, 17-8 COMPlete?, 23-7 configuration example program, 1-51 CONTinue, 6-5, 6-9 COUNt, 5-4 FAILures?, 16-15 FSAMples?, 16-16 FWAVeforms?, 16-17 SAMPles?, 16-18 WAVeforms?, 16-19 COUNt?, 23-8 COUPling?, 23-9 CReate, 16-8 CROSsing, 17-9 CURSor?, 15-3

<sup>D</sup> DATA, 6-5, 9-8, 23-9 data acquisition, 23-3 data conversion, 23-4 data format for HP-IB transfer, 23-4 DATE, 4-3 DC1 interface capability, 1-4 DCDistortion, 17-10 DCOLor (Default COLor), 9-10 DDISk, 14-12, 16-39 DECLassify, 19-3 DEFault, 13-14, 16-32 default address, 1-2, 1-5 default color, 9-10 DEFine, 16-21, 16-26, 17-18 definite-length block data format, 1-13 DELay, 20-4, 20-12 DELete, 8-3, 16-24 DELete POLYgon, 16-28 DELTatime, 17-22 DESTination, 12-6 DEVice, 12-7 device- or instrument-specific error, 1-64 DFRequency, 17-27 DIFFerentiate, 11-6 DIGitize, 3-10 digitize example program, 1-35 DIRectory?, 8-3 disks , 1-34 DISK subsystem commands, 8-2 DISPlay, 7-5, 10-3, 11-7, 18-4, 24-3 display byte mask, 9-16 DISPLAY subsystem, 9-2 DIVide, 11-8 DMAGnitude, 17-28 DONE?, 6-6, 6-10 DPRinter, 14-16, 16-43 draw waveform, 9-11 DSP, 4-4 DT1 interface capability, 1-4 duplicate commands, 1-8 DUTYcycle, 17-23 DWAVeform (Draw WAVeform), 9-11

<sup>E</sup> E2 interface capability, 1-4 EHEight, 17-11 embedded strings, 1-9 ENTER statement, 1-5 EOI signal, 1-6 ERASe, 3-12, 18-4 ERATio, 17-12 ERCalibrate, 17-13 ERFACTOR, 17-13 ERRor?, 4-5 error message, 1-63-71, 4-6 error queue, 1-30, 1-63 \*ESE, 1-20 \*ESE , 2-5 \*ESR?, 2-7 event status enable, 2-5 EWIDth, 17-14 example programs, 1-34 execution error, 1-64 eye diagram measurement example program, 1-60 For the second contract of the second contract of the second contract of the second contract of the second contract of the second contract of the second contract of the second contract of the second contract of the second F FACTors, 12-8 FAIL, 14-4 FAILures?, 16-15 FALLtime, 17-25 fast Fourier transform, 10-2 FDEScription, 7-6 FENable, 16-20 FFEed (Form FEed), 12-9 FFT, 17-26 DFRequency, 17-27 DMAGnitude, 17-28 FREQuency, 11-9, 17-28 MAGNify, 11-9 MAGNitude, 17-29 MSPan, 11-10 PEAK1, 17-30 PEAK2, 17-31 THReshold, 17-32 WINDow, 11-11 FFT commands, 10-2 FFTMagnitude, 11-12 FILename, 12-10 FILTer, 7-7 FORMat, 8-4, 9-12, 14-24, 23-12 FRAMe CANCel, 6-4 CONTinue, 6-5

 $Index-5$ 

DATA, 6-5 DONE?, 6-6 LABel, 6-6 MEMory?, 6-7 STARt, 6-7 TIME?, 6-8 FREQuency, 10-4, 17-28, 17-32 FSAMples?, 16-16 FSELect, 7-8 FUNCTION subsystem, 11-2 FWAVeforms?, 16-17 <sup>G</sup> GRATicule, 9-13 <sup>H</sup> hardcopy subsystem commands, 12-2 HEADer, 4-7 HEEN, 3-13 HER?, 3-13 HISTogram HITS, 17-34 M1S, 17-37 M2S, 17-39 M3S, 17-40 MEAN, 17-35 MEDian, 17-36 OFFSet?, 17-42 PEAK, 17-43 PP, 17-44 SCALe?, 17-46 STDDev, 17-47 histogram commands, 13-2 histogram event enable register, 3-13 histogram event register, 1-28, 3-13 HITS, 17-34 HORizontal, 11-13 POSition, 11-14 RANGe, 11-15 HP BASIC, 1-5 HP BASIC 5.0, 1-2 HP-IB address, 1-2 HP-IB transfer, 23-4 HYSTeresis, 21-3

<sup>I</sup> identication number, 2-9 \*IDN?, 2-9 IEEE 488.2 , 1-2 infinity representation, 1-9 initializing the instrument, 1-6 instrument settings, 1-14 INTegrate, 11-16 interface capabilities, 1-4 INVerse, 9-14 INVert, 11-17

<sup>J</sup> JITTer, 17-15

<sup>K</sup> KEY, 4-8 key queue, 1-31

<sup>L</sup> L4 interface capability, 1-4 LABel, 6-6 learn, 2-10 learn string example program, 1-44 LENGth, 12-11 LER? , 3-14 LEVel, 21-3 LEVels?, 9-6 limit test commands, 14-2 limit test event enable register, 3-15 limit test event register, 1-27 , 3-16 limit test example program, 1-52 LINE, 9-15 LLIMit, 14-6 LOAD, 8-4 local event register, 1-26, 3-14 LONGform, 4-11 long form commands, 1-7 lowercase letters, 1-9  $\rm ^*LRN$  , 2-10 LTEE, 3-15 LTER?, 3-16

<sup>M</sup> M1S, 17-37 M2S, 17-39 M3S, 17-40 MAGNify, 10-5, 11-9, 11-18 MAGNitude, 17-29 mainframe calibration, 6-3 making measurements, 17-4 marker commands, 15-2 MASK, 9-15 DEFine, 16-21 DELete, 16-24 mask event enable register, 3-20 mask file format, 16-6 mask handling , 16-5 mask test commands, 16-2 mask test event register, 1-27, 3-21 MAXimum, 11-19 MEAN, 17-35 measure commands, 17-2 MEASurement READout, 15-4 measurement considerations, 17-5 measurement error, 17-4 measurements, 1-14 measurement setup, 17-4 MEDia, 12-12, 14-14, 14-19, 14-25, 16-41, 16-46, 16-51 MEDian, 17-36 MEMory?, 6-7, 6-10 MENU, 3-17 MERGe, 3-18, 18-4 message queue, 1-30 MINimum, 11-20 MMARgin PERCent , 16-24 STATe, 16-25 mnemonics, 1-8 MNFound, 14-7 MODE, 13-5, 15-5 MODel?, 3-19 monitoring the instrument , 1-17 MOVE, 16-28 MSPan, 10-6, 11-10 MTEE, 3-20 MTER?, 3-21 MTEST AMODe, 16-14 MULTiply, 11-21

<sup>N</sup> new-line character, 1-6 numbers, 1-9 NWIDth, 17-48 <sup>O</sup> OFFSet, 6-11, 7-9, 7-17, 10-7, 11-22, 11-29, 13-9 OFFSet?, 17-42 ONLY, 11-23 \*OPC, 2-11 OPEE, 3-21 OPER?, 3-22 operation complete, 2-11 operation status enable register, 3-21 operation status register, 1-26, 3-22 OPOWer, 6-11 OUTPut, 6-8  $\sigma$ utput queue, 1-11, 1-30 OVERshoot, 17-49 <sup>P</sup> parameters adding, 1-8 PEAK, 17-43 PEAK?, 17-16 PEAK1, 17-30 PEAK2, 17-31 PERCent , 16-24 PERiod, 17-51 PERSistence, 9-18 , 16-41, 16-42, 16-42, 16-426, 17-426, 18-426, 18-426, 18-426, 18-426, 18-426, 18-426, 18-426, 18-426, 18-426, pixel memory subsystem commands, 18-2 PLUGin ACCuracy, 6-9 CANCel, 6-9 CONTinue, 6-9 DONE?, 6-10 MEMory?, 6-10 OFFSet, 6-11 OPOWer, 6-11 OPTical, 6-12 OWAVelength, 6-12 TIME?, 6-13 VERTical, 6-13 plug-in calibration, 6-3 POINts, 5-5 POINts?, 23-14 POLYgon DEFine, 16-26 PORT, 14-21, 14-27, 16-48, 16-53

POSition, 11-14, 20-5, 20-13 PP, 17-44 PP1 interface capability, 1-4 PREamble, 23-15 PREShoot, 17-52 PRINt, 3-23 PROBe, 6-14, 7-10 CALibrate, 7-11 probe calibration, 6-4 PWIDth, 17-54 <sup>Q</sup> QFACtor, 17-17 queries, 1-11 multiple, 1-12 query error, 1-64 queues, 1-30 <sup>R</sup> RANGe, 7-12, 10-8, 11-15, 11-25, 11-30, 13-10, 20-7, 20-14 \*RCL, 2-13 READout, 15-4 recall, 2-13 RECall, 16-29, 18-5 SETup, 3-24 REFerence, 20-8 reset, 2-13 RESults?, 17-55 results? measurement example, 1-41 result states, 17-57 returning data, 1-11 RISetime, 17-59 RL1 interface capability, 1-4 root level commands, 3-2 ROW, 9-19 RRATe, 13-6 \*RST, 2-13 \*RST (Reset) Conditions, 2-13 RUMode, 16-29 RUN, 3-24 RUN (RUMode), 14-8 RUNTil, 13-7

S SAMPlers, 6-14 SAMPles?, 16-18 \*SAV, 2-17 save, 2-17 SAVE, 16-32, 24-3 SCALe, 7-13, 13-8, 13-11, 20-9, 20-15 DEFault, 16-32 OFFSet, 13-9 RANGe, 13-10 SCALe, 13-11 SOURce, 16-33 TYPE, 13-13 X1, 16-34 XDELta, 16-35 Y1, 16-36 Y2, 16-37 SCALe?, 17-46 SCOLor , 9-20 SCRatch, 17-60 semicolon, 1-7 sending commands, 1-7 sending common commands, 1-8 SENDvalid, 17-61 SERial, 3-25 serial number, 3-25 service commands, 19-2 service request enable, 2-17 service request enable register, 1-24 service request enable register bits, 2-18 service request example program, 1-48 service requests, 1-20 SETup, 4-12 SH1 interface capability, 1-4 short form commands, 1-7 SINGle, 3-26 SKEW, 6-15, 7-14 SLOPe, 21-4 SOURce, 9-23, 10-9, 13-15, 14-10, 16-9, 16-33, 17-62, 20-16, 21-4, 23-21 SR1 interface capability, 1-4 \*SRE , 2-17 SRQ, 1-20 SSCReen, 14-11, 16-38 DDISk, 14-12, 16-39 DDISk:BACKground, 14-13, 16-40 DDISk:MEDia, 14-14, 16-41 DDISk:PFORmat, 14-15, 16-42 DPRinter, 14-16, 16-43 DPRinter:ADDRess, 14-17, 16-44 DPRinter:BACKground, 14-18, 16-45

DPRinter:MEDia, 14-19, 16-46 DPRinter:PFORmat, 14-20, 16-47 DPRinter:PORT, 14-21, 16-48 SSUMmary, 14-21, 16-49 ADDRess, 14-23, 16-50 FORMat, 14-24 MEDia, 14-25, 16-51 PFORmat, 14-26, 16-52 PORT, 14-27, 16-53 standard event status enable register, 1-26, 2-6 standard event status register, 1-25 standard event status register bits, 2-7 STANdard (HP 83480A Only), 16-54 STARt, 6-7 STATe , 16-25 STATistics, 17-63 STATus?, 6-15 status byte, 2-19 status byte register, 1-23 status byte register bits, 2-19 status reporting, 1-17, 1-28 status reporting registers, 1-20 \*STB?, 2-19 STDDev, 17-47 STOP, 3-26 STORe, 8-5, 18-5 PMEMory1, 3-27 SETup, 3-27 WAVeform, 3-27 STRing, 9-24 string , 1-12 strings, 1-9 subsystems, 1-4 SUBTract, 11-26 suffix multipliers, 1-10 suffix units, 1-10 SWAVeform, 14-28, 16-55 RESet, 16-56 SWEep, 21-5 :SYSTEM ERROR?, 1-63 system subsystem commands, 4-2

<sup>T</sup> T5 interface capability, 1-4 TDELta?, 15-6 TEDGe, 17-64 TEER, 3-28 TER? , 3-29 test, 2-21 TEST, 14-29, 16-57 TEXT, 9-24 THReshold, 17-32 TIME, 4-14 TIME?, 6-8 timebase subsystem commands , 20-2 TMAX, 17-66 TMIN, 17-67 \*TRG, 2-21 trigger, 2-21 trigger commands, 21-2 trigger event enable register, 3-28 trigger event register, 1-25 , 3-29 TriggerN Subsystem, 22-2 \*TST?, 2-21 TSTArt, 15-7 TSTOp, 15-8 TVOLt, 17-69 TYPE, 13-13 TYPE?, 23-22 **II** UEE, 3-30 UER?, 3-30 ULIMit, 14-31 , 16-10, 16-10, 16-10, 16-10, 16-10, 16-10, 16-10, 16-10, 16-10, 16-10, 16-10, 16-10, 16-10, 16-10, 16-10, 16-ATTenuation, 7-16 OFFSet, 7-17

UNITs (HP 83480 Only), 20-10 uppercase letters, 1-9 user-defined measurements, 17-4 user event enable register, 3-30 user event register, 1-26, 3-30

 $V$  VAMPlitude, 17-70 VAVerage, 17-72 VBASe, 17-73 VDELta?, 15-10 VERSus, 11-27 VERTical, 11-28 OFFSet, 11-29 RANGe, 11-30

VIEW, 3-31, 20-11, 23-23 VLOWer, 17-74 VMAX, 17-75 VMIDdle, 17-77 VMIN, 17-78 VPP, 17-79 VRMS, 17-80 VSTArt, 15-11 VSTOp, 15-13 VTIMe, 17-82 VTOP, 17-83 VUPper, 17-85 <sup>W</sup> \*WAI, 2-22 wait-to-continue, 2-22 waveform commands, 23-2 waveform data and preamble, 23-3 waveform memory commands, 24-2 WAVeforms?, 16-19 WAVelength, 7-18 white space, 1-9 WINDow, 10-10, 11-11 DEFault, 13-14 DELay, 20-12 POSition, 20-13 RANGe, 20-14 SCALe, 20-15 SOURce, 13-15, 20-16 X1Position, 13-16 X2Position, 13-17 Y1Position, 13-18 Y2Position, 13-19 <sup>X</sup> X1, 16-34 X1Position, 13-16, 15-15 X1Y1source, 15-17 X2Position, 13-17, 15-16 X2Y2source, 15-18 XDELta, 16-11, 16-35 XDELta?, 15-19 XDISplay?, 23-25 XINCrement?, 23-25 XOFFset, 24-4 XORigin?, 23-26 XRANge, 24-4 XRANge?, 23-27 XREFerence?, 23-28 XUNits?, 15-19, 23-28

<sup>Y</sup> Y1, 16-36

Y1Position, 13-18, 15-20 Y2, 16-37 Y2Position, 13-19, 15-21 YDELta, 16-12 YDELta?, 15-22 YDISplay?, 23-29 YINCrement?, 23-30 YOFFset, 24-5 YORigin?, 23-31 YRANge, 24-5 YRANge?, 23-31 YREFerence?, 23-32 YUNits?, 15-22, 23-33